Maxima

 $19 \t10 \t27 \t$  ( )

 $\begin{minipage}{0.9\linewidth} \textbf{MATLAB} \quad \textbf{The MathWorks} \quad \textbf{0.01\linewidth} \end{minipage}$  $\begin{tabular}{ll} Maple & Waterloo Maple Inc. \end{tabular}.$  $\text{Mathematica} \qquad \text{Wolfram Research Inc.} \qquad \qquad \text{.}$  $\begin{minipage}{0.9\linewidth} \textbf{V} \textbf{M} \textbf{W} \textbf{a} \textbf{r} \textbf{e} \textbf{I} \textbf{n} \textbf{c}. \end{minipage} \begin{minipage}{0.9\linewidth} \textbf{V} \textbf{M} \textbf{W} \textbf{a} \textbf{r} \textbf{e} \textbf{I} \textbf{n} \textbf{c}. \end{minipage} \begin{minipage}{0.9\linewidth} \textbf{A} \textbf{r} \textbf{b} \textbf{r} \textbf{b}. \end{minipage} \begin{minipage}{0.9\linewidth} \textbf{A} \textbf{r$ Maxima  $\textcircled{c}(2007)$ 

この文書の誤りや御意見は以下にお知らせ下さい. 連絡先:ponpoko cap.bekkoane.ne.jp (@

 $($ 

 $\alpha$ 

 $\mbox{Maxima} \hspace{0.5cm} 1960 \hspace{3cm} \mbox{MACSYMA} \hspace{0.5cm} \mbox{Common Lisp}$  $\begin{minipage}[c]{0.9\linewidth} \emph{Mathematica} \quad \text{Maple} \qquad \qquad \text{,} \qquad \qquad \text{,} \qquad \qquad \text{,} \qquad \qquad \text{,} \qquad \qquad \text{,} \qquad \text{,} \qquad \text{,} \qquad \text{,} \qquad \text{,} \qquad \text{,} \qquad \text{,} \qquad \text{,} \qquad \text{,} \qquad \text{,} \qquad \text{,} \qquad \text{,} \qquad \text{,} \qquad \text{,} \qquad \text{,} \qquad \text{,} \qquad \text{,} \qquad \text{$  $,$  GPL  $,$ 

魅力的な汎用の数式処理ソフトウエアの一つです.  $\begin{min}\label{eq:1} \text{Maxima}\quad(\qquad)\qquad\qquad,\qquad,\qquad,\text{Maxima}$  ${\rm Aaxima} \hspace{2.5cm} {\rm latxe2html}$  $\,$  $\,$ ,  $\,$ ,  $\,$ ,  $\,$ ,  $\,$ ,  $\,$ ,  $\,$ ,  $\,$ ,  $\,$ ,  $\,$ ,  $\,$ ,  $\,$ ,  $\,$ ,  $\,$ ,  $\,$ ,  $\,$ ,  $\,$ ,  $\,$ ,  $\,$ ,  $\,$ ,  $\,$ ,  $\,$ ,  $\,$ ,  $\,$ ,  $\,$ ,  $\,$ ,  $\,$ ,  $\,$ ,  $\,$ ,  $\,$ ,  $\,$ ,  $\,$ ,  $\,$ ,  $\,$ ,  $\,$ ,  $\,$ ,  $\,$ ,  ${\rm Maxima} \hspace{2.5cm} .$ 

 $19 \quad 10$ 

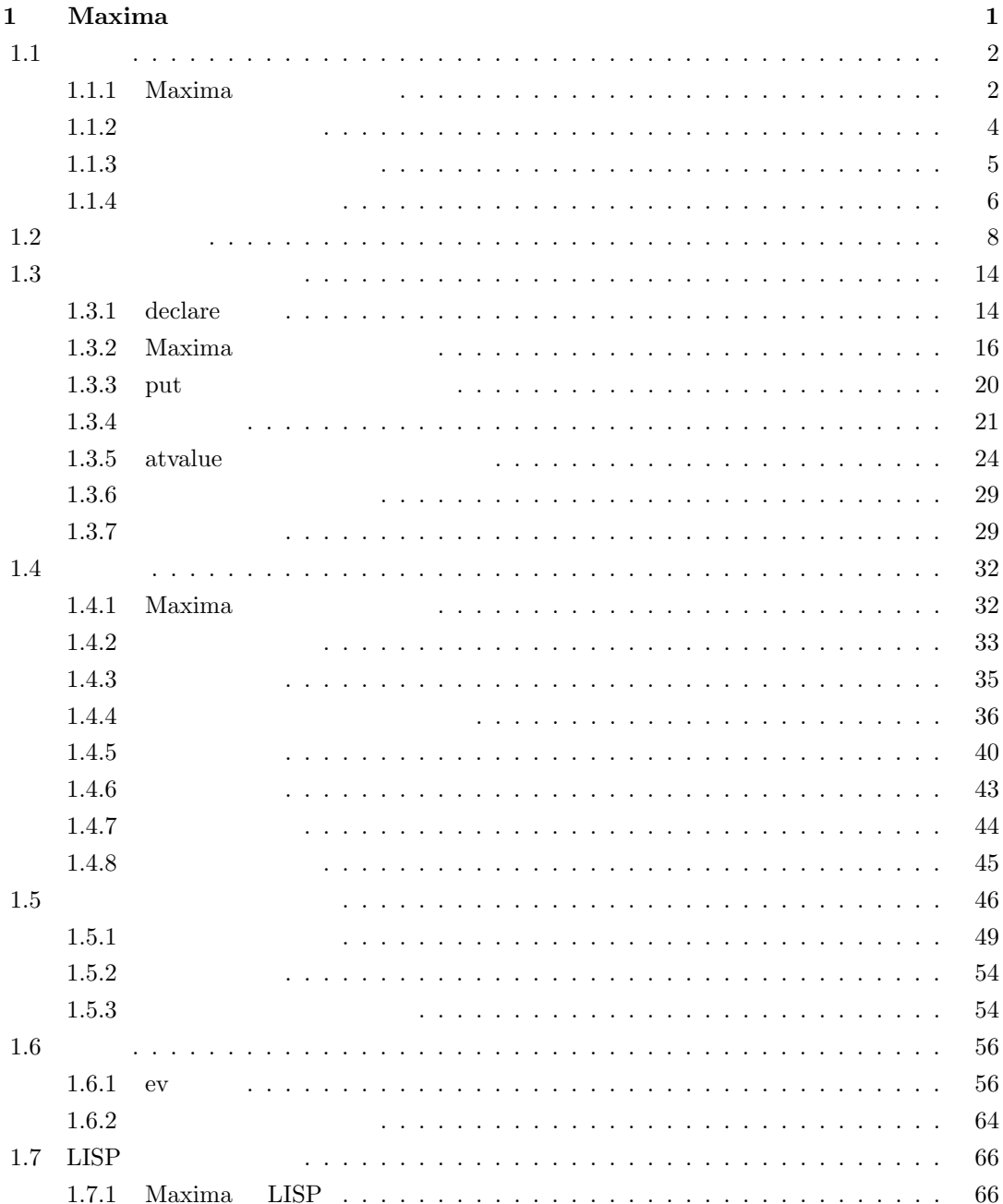

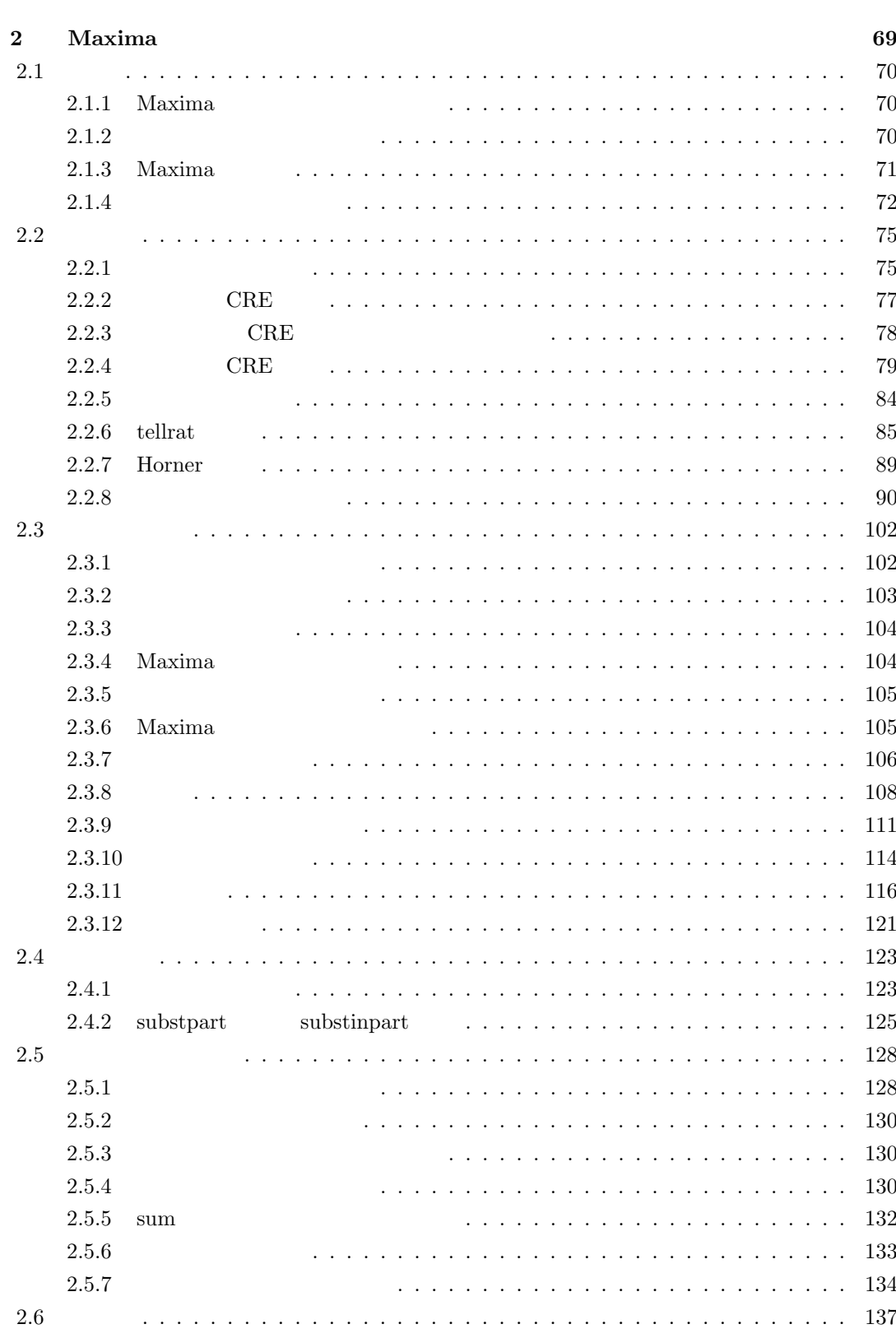

ii

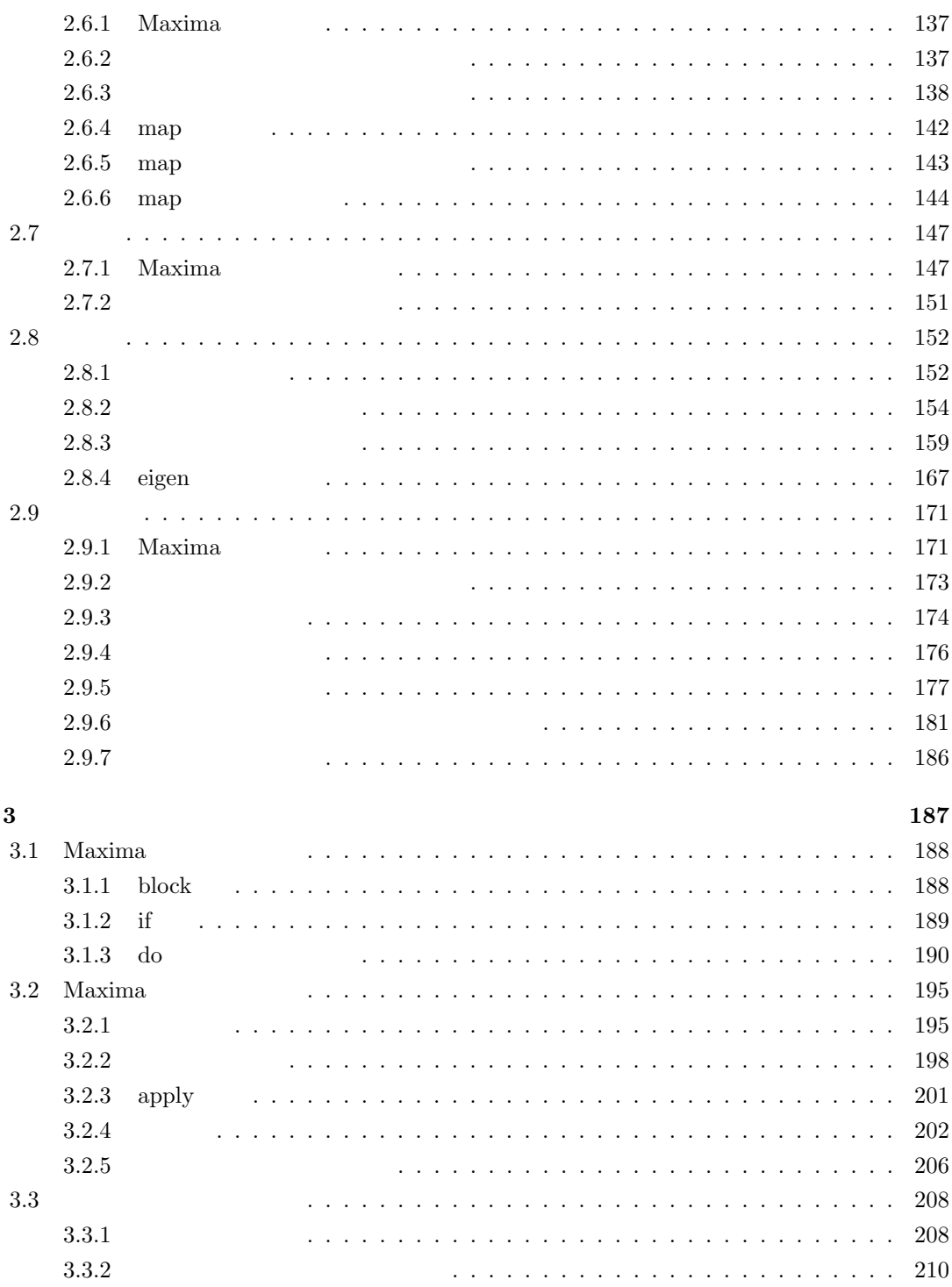

iii

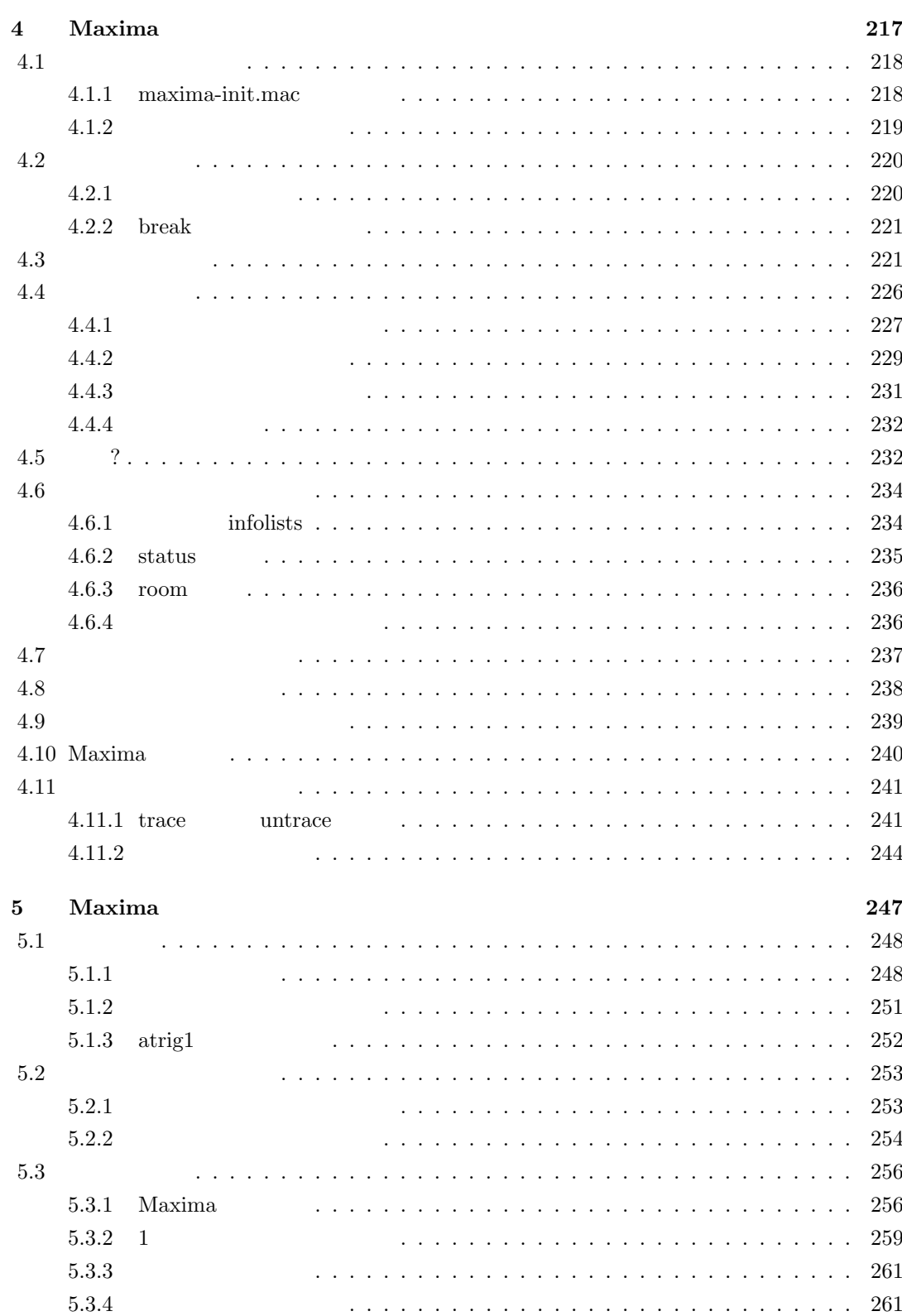

iv

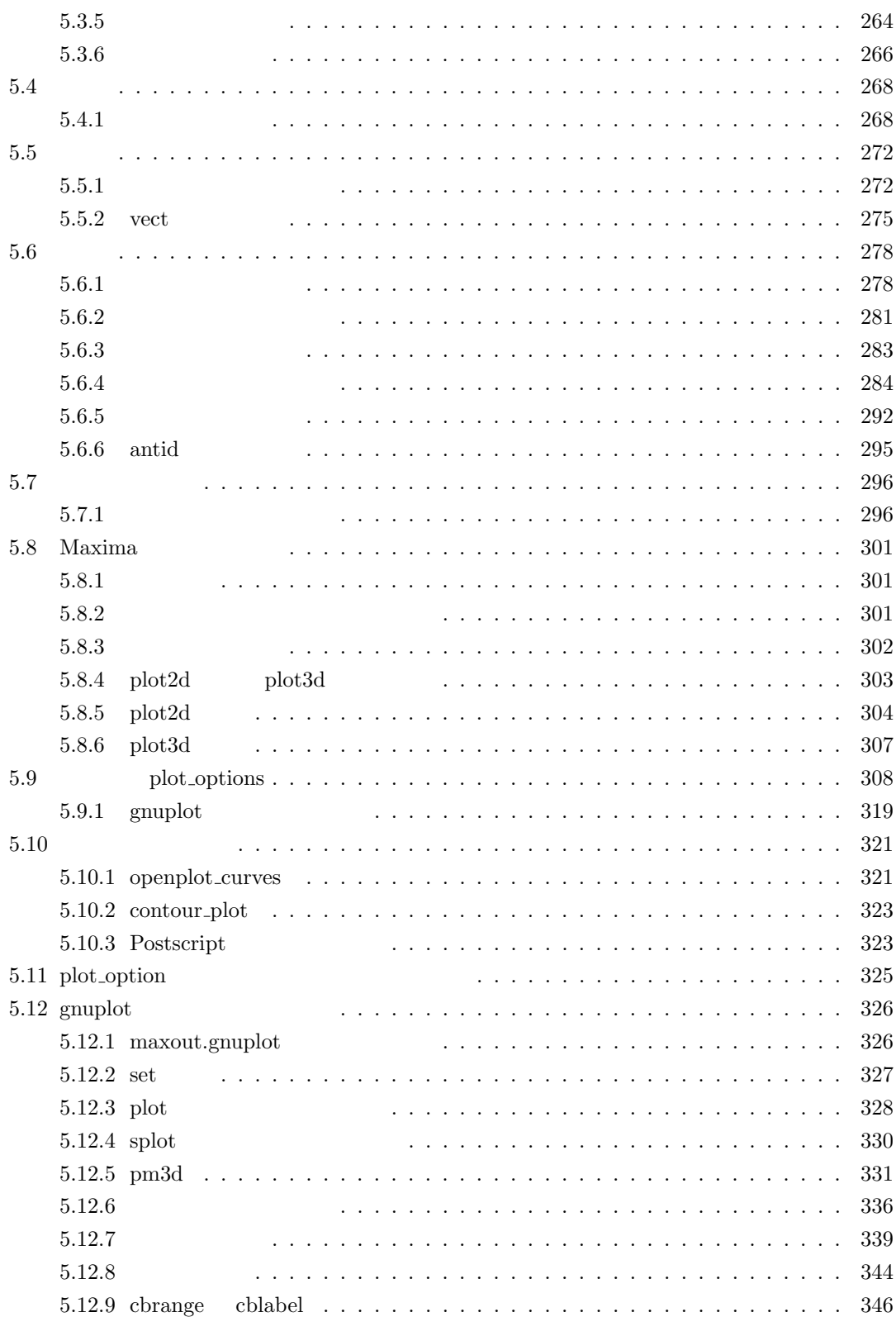

v

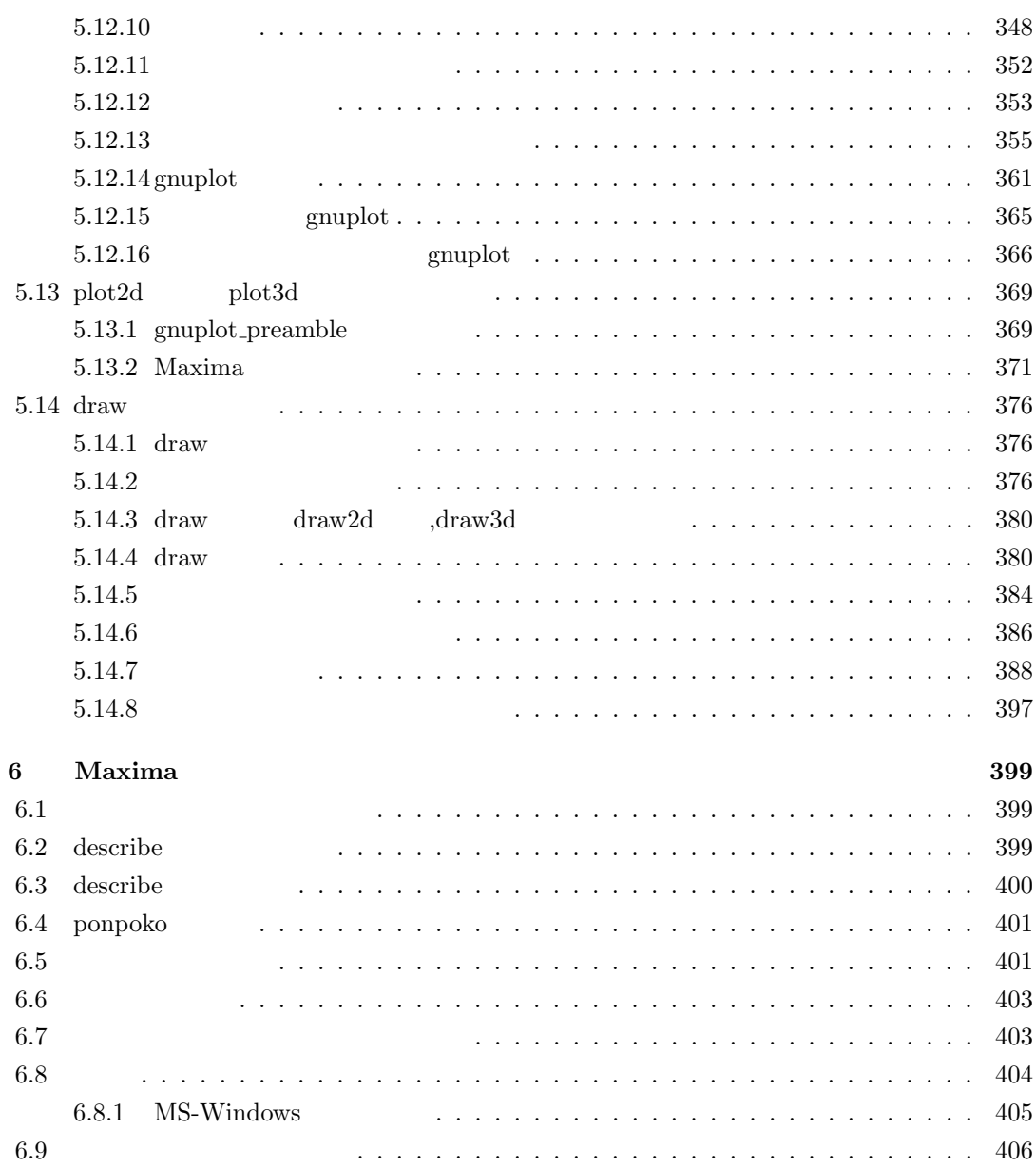

vi

# **1 Maxima**

 $\label{eq:main} \text{Maxima} \qquad , \qquad \qquad , \qquad \qquad ,$  $\,,\qquad\qquad\qquad\, \,,\qquad\qquad\, ,\qquad\qquad\, .$  ${\rm Maxima} \qquad \qquad ,$ 用して式の評価を行うといった処理手順を踏む点です. これは単純に式を代入して函数で処理を行 う場合には式にされる事は、これは式に含まれることは式に含まれることができます。 as the contract of the contract of the contract of the contract of the contract of the contract of the contract of the contract of the contract of the contract of the contract of the contract of the contract of the contra  $\frac{1}{2}$ , the contract of the contract of the contract of the contract of the contract of the contract of the contract of the contract of the contract of the contract of the contract of the contract of the contract of th  $\mathbf{Maxima}$  , the maxima of  $\mathbf{Maxima}$  , the maxima of  $\mathbf{Maxima}$  $\label{eq:1} \frac{1}{\sqrt{2}}\int_{0}^{\pi}\frac{1}{\sqrt{2}}\,d\mu$ 

 $2 \t\t 1$  Maxima

# $1.1$

#### 1.1.1 Maxima

Maxima  $\lambda$ Maxima  $\lambda$ つかの記号, そして,alphabetic 属性が与えられた文字です. , 変数の先頭以外ならば 0 から 9 数も利用可能です.  $\bullet$   $\hspace{2cm}$   $\hspace{2cm}$   $\bullet$   $\hspace{2cm}$  declare  $\hspace{2cm}$  declare  $\hspace{2cm}$  $\blacksquare$ ,  $\blacksquare$ ,  $\blacksquare$ (%i1) @x12; Incorrect syntax: x12 is not an infix operator @x12;  $\hat{\phantom{a}}$ (%i1) ~123x; Incorrect syntax: 123 is not an infix operator ~123x  $\hat{ }$ (%i1) declare(@,alphabetic,",alphabetic);  $(\%o1)$  done (%i2) @y+@z+@z\*4-~12x;  $(\%o2)$  -  $\degree$ 12x + 5 @z + @y ,Maxima alphabetic numbers alphabetic extension alphabetic alphabetic extension of  $\mathbb{R}^n$ ものもあります.  $Maxima$   $A_m$   $A_m$   $A_m$  $>$ *m*  $>$ *m* Maxima  $A_m$ **◯ Maxima** Maxima <del>Δ</del>  $\label{eq:3.1} >_{m} \qquad \text{ordergreat} \qquad \qquad >_{m} \qquad \qquad \cdots \qquad \qquad >_{m}$ ordergreat  $>$ *m alphabetic*  $\qquad$  1  $>$ *m*  $\qquad \cdots$   $>$ *m* 

*alphabetic* 宣言した文字*<sup>n</sup> ><sup>m</sup>* 頭文字が Z の変数 *><sup>m</sup> · · · ><sup>m</sup>*  $A \qquad \qquad \gquad >_{m} \qquad \qquad Z \qquad \qquad >_{m} \qquad \qquad \cdots \qquad \qquad >_{m}$ a  $>$ *m* orderless  $>$ *m*  $>$ *m*  $\cdots$   $>$ *m* orderless  $>$ *m*  $>$ *m*  $>$ *m* Maxima  $>$ *m* 9  $>$ *m*  $\cdots$   $>$ *m* 0 **✒ ✑**

 $\, , \qquad \qquad , \qquad \qquad , \qquad \qquad , \qquad \qquad , \qquad \qquad , \qquad \qquad , \nonumber$ . alphabetic . Z ,ordergreat 0 9  $>$ *m*  $>$  cordergreat orderless and the content of the state  $\overline{S}$  ASCII  $\overline{S}$  $\begin{array}{lllll} \text{LISP} & \text{great} & \text{.} \end{array}$ 

 $\!\!>_{m}\!\!$  $\alpha,\qquad\qquad>_{m}$  $x_1 x_2 \cdots x_n$   $y_1 y_2 \cdots y_m$  ,  $n = m$  $i = 1, \dots, k-1$ ,  $x_i = y_i$ ,  $k$  $x_k$   $y_k$   $\qquad \qquad$ ,  $x_k$   $y_y$   $\qquad \qquad$  $\ldots$ ,  $x_k >_m y_k$  $x_1x_2 \cdots x_n >_m y_1y_2 \cdots y_m$ 

 $abc\qquad aaz \qquad \qquad , \qquad \qquad a \qquad \qquad ,$  $\therefore$   $\qquad$ ,  $\qquad b >_m a$   $\qquad$ ,  $abc >_m aaz$  $>_{m}$   $\qquad \qquad$  . Maxima  $(\text{mainvar})$  .  $(\text{mainvar})$ 

 $,$  mainvar  $,$  $,\qquad\qquad$  >*m* : これで変数の順序が与えられました. 次に,Maxima の変数の集合 *A<sup>m</sup>* の元の積で構成される項の

所作の しょうしょう  $\lambda$ Maxima  $>$ *m* :  $>$  ,  $>$   $>$   $\!\!>$   $\!\!$   $\!\!$   $\!\!$   $\!\!$   $\!\!$   $\!\!$   $\!\!$   $\!\!$   $\!\!$   $\!\!$   $\!\!$   $\!\!$   $\!\!$   $\!\!$   $\!\!$   $\!\!$   $\!\!$   $\!\!$   $\!\!$   $\!\!$   $\!\!$   $\!\!$   $\!\!$   $\!\!$   $\!\!$   $\!\!$   $\!\!$   $\!\!$   $\!\!$   $\!\!$   $\!\!$   $\!\!$   $\!\!$   $\$  $x1 \t x9 \t , \t x9 >_m x8 >_m \cdots >_m x1 \t , \t x9, \cdots, x1$  $\alpha$ . Maxima  $\alpha$ 

 $>$ *m* , .  $>_{m}$   $>$ 左から順に並べたリストです. ここで, 項にある変数が抜けている場合には, 次数 0 を入れます.  $x1 x2^2 x8^3$   $x1 x2$  $x_9, \ldots, x_1$  $\therefore x1 x2^2 x8^3$  $,x8<sup>3</sup> x2<sup>2</sup> x1$ ,  $x1 x2<sup>2</sup> x3 x9$ *x*9 *x*3 *x*2  $^{2}x1$   $,$  $\overline{0}$  $x^3 \, x^{2^2} \, x^{1} \quad x^9 \quad x^3$   $x^9$  $^{0}$   $x8^3$   $x3^0$   $x2^2$   $x1$ 

 $x, x9 x3 x2<sup>2</sup> x1 x8$ ,  $x9 x8$  $^{0}x3x2^{2}x1$  .  $(0, 3, 0, 2, 1)$   $(1, 0, 1, 2, 1)$ が得られます. 次に, 項の大きさの比較では, これらのリストの先頭から通常の大小関係 *>* を使っ  $(0, 3, 0, 2, 1)$  0  $(1, 0, 1, 2, 1)$  1  $(1, 0, 1, 2, 1)$ .  $x1 x2^2 x3 x9 >_m x1 x2^2 x8^3$ 

 $>$ *m*  $x >$ *m y* , 0 a ,  $ax >$ *m ay* 判ります. この性質を満す順序の事を項順序と呼びます.

```
4 1 Maxima 1 Maxima
 Maxima , >m
動的に行っています.
(%i16) expr1:x1*x2^2*x8^3+x1*x2^2*x3*x9;
                        2 2 3
(%o16) x1 x2 x3 x9 + x1 x2 x8
(%i17) expr2:x1*x2^2*x3*x9+x1*x2^2*x8^3;
                         2 2 3
(%o17) x1 x2 x3 x9 + x1 x2 x8
(%i18) :lisp $expr1;
((MPLUS SIMP)((MTIMES SIMP) $X1 ((MEXPT SIMP) $X2 2)((MEXPT SIMP) $X8 3))
((MTIMES SIMP) $X1 ((MEXPT SIMP) $X2 2) $X3 $X9))
(%i18) :lisp $expr2;
((MPLUS SIMP)((MTIMES SIMP) $X1 ((MEXPT SIMP) $X2 2)((MEXPT SIMP) $X8 3))
((MTIMES SIMP) $X1 ((MEXPT SIMP) $X2 2) $X3 $X9))
(%i18) :lisp (equal $expr1 $expr2)
T
```

```
{\rm Maxima} \qquad \qquad . \qquad {\rm Maxima}\ldots ,:lisp \ellexpr1 :lisp \ellexpr2
expr1 expr2 contracts and the set of the set of the set of the set of the set of the set of the set of the set of the set of the set of the set of the set of the set of the set of the set of the set of the set of the set o
                      Maxima
     \, , \qquad \, \gt_m \, , \qquad \, \cdot \qquad \, , \qquad \, \cdot \qquad \, , \qquad \, \cdot \\alpha , and a set of the set of the set of the set of the set of the set of the set of the set of the set of the set of the set of the set of the set of the set of the set of the set of the set of the set of the set of th
並べられます. 但し, 項の変数順序に関しては逆で, 左側に小さなものが表示されます. この辺は,
式の通常の書き方に準拠したものと言えるでしょう.
```
### $1.1.2$

Maxima  $\qquad \qquad \mathop{\succ_{m}}$   $\qquad \qquad$  ,  $\qquad \qquad$  ,  $\sim$ ないようなのではなりません...

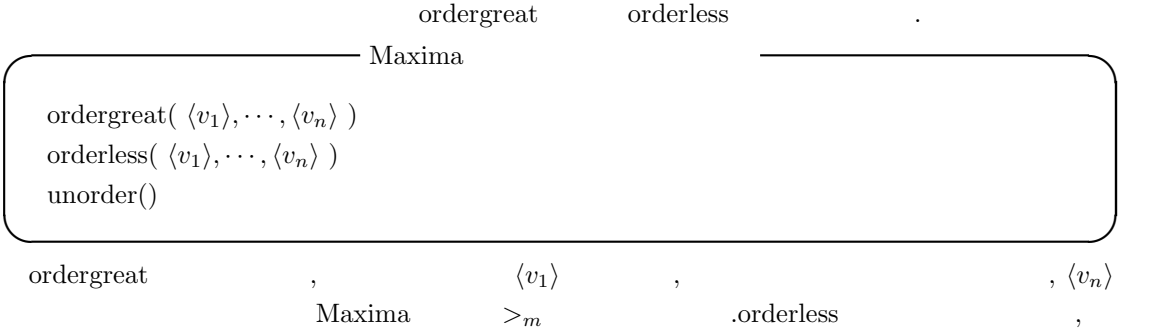

1.1.  $\frac{5}{5}$  $\langle v_1 \rangle$  ,  $\langle v_n \rangle$  Maxima  $>$ *m* に組込まれます. ordergreat orderless Maxima  $\vert$  unorder(); て解除出来ます. ,ordergreat orderless  $\hspace{1cm}$  unorder らの函数を用いて新しい変数順序を入れる事は出来ません. (%i13) ordergreat(c,b);

(%o13) done (%i14) ordergreat(b,z); Reordering is not allowed. -- an error. Quitting. To debug this try debugmode(true);  $(\%$ i15) unorder();  $(\%015)$  [b, c]

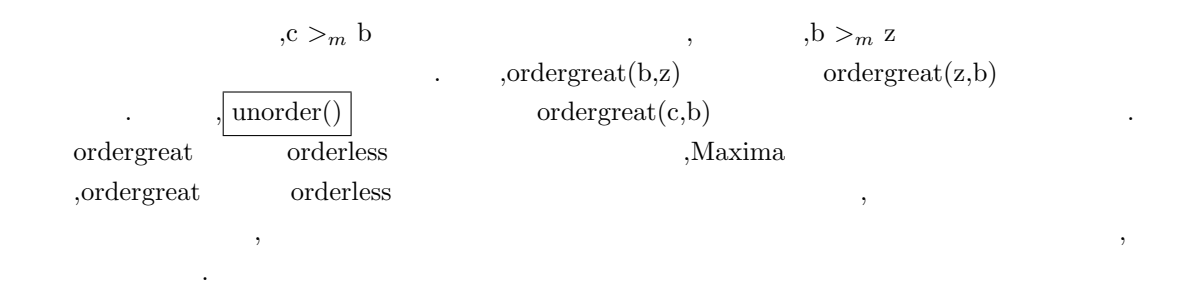

#### 1.1.3

の比較を行っています.

 $\rm Maxima$  ,  $\rm q$ れる順序が入っています. そこで今度は Maxima で変数順序や項順序がどの様に入っているか, 実際に調べてみましょう. Maxima ordergreatp orderlessp 二つの述語函数があります. **✓** 順序を確認する述語函数 **✏**  $true$ ordergreatp( $\langle \quad 1 \rangle$ , $\langle \quad 2 \rangle$ )  $\langle \quad 1 \rangle$   $\langle \quad 2 \rangle$  $\mbox{orderless} p(\langle \quad \mbox{\scriptsize$\mbox{$1$}} \rangle \; , \langle \quad \mbox{\scriptsize$\mbox{$2$}} \rangle \; ) \qquad \langle \quad \mbox{\scriptsize$\mbox{$1$}} \rangle \quad \langle \quad \mbox{\scriptsize$\mbox{$2$}} \rangle$ 

**✒ ✑**

ordergreatp 函数と orderlessp 函数は, 与えられた二項に対し,Maxima の項順序 *><sup>m</sup>* による判定 . ,ordergreatp  $\qquad$  orderlessp  $\qquad$  LISP great

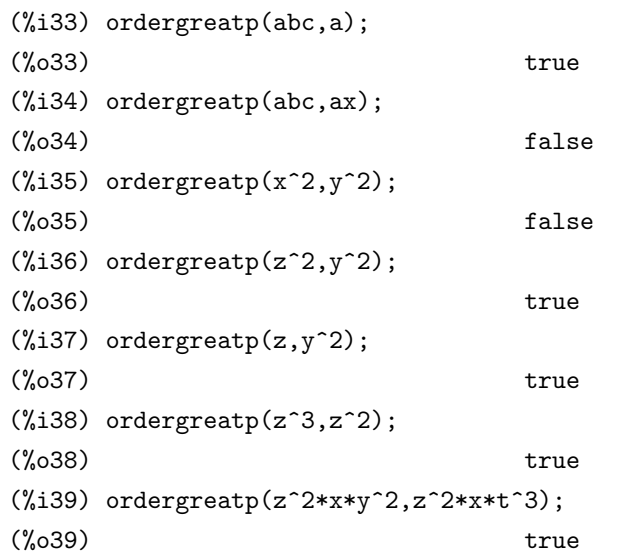

, abc a  $\qquad$  .Maxima  $\qquad$  $\sim$  $\alpha$ , abc a  $\alpha$ , abc a  $\alpha$  $\text{, } \text{abc} >_{m} \text{a} \qquad \qquad \text{, } \text{abc} \quad \text{ax} \qquad \text{, } \qquad \text{, } \text{a} \qquad \qquad \text{, } \text{b} \quad \text{x}$ x  $,ax >_m abc$  .  $\mathbf{z}$ ,  $\mathbf{z}$ ,  $\mathbf{y}$ ,  $\mathbf{y}$ , z  $y^2$  $z^2$  ,z<sup>2</sup>xy<sup>2</sup>  $z^2xt^3$ , y b t  $z^2xy^2$  $\rm z^2 \rm xt^3$  $\mathcal{M}$ axima  $\mathcal{M}$ 思います.  $\begin{minipage}[c]{0.75\textwidth} \centering \begin{tabular}{l} \textbf{Maxima} & \textbf{order} & \textbf{orderless} \\ \textbf{order} & \textbf{orderless} & \textbf{orderless} \\ \end{tabular} \end{minipage}$ すが, 基本的な順序は辞書式順序のみです.SINGULAR の様な数式処理では, 複数の順序を目的に

応じて選択する事が出来ますが,Maxima ではそうではありません. その点で Maxima は古風な数 式処理システムです.

# $1.1.4$

,Maxima exp sin  $\label{eq:maxima} \text{Maxima} \qquad \qquad \blacksquare$  $>$ *m*  $>$ *m*  $\ldots$  ,  $\,$  $\mathcal{A}$  , and a set  $\mathcal{A}$  , and a set  $\mathcal{A}$  , and a set  $\mathcal{A}$  , and a set  $\mathcal{A}$  , and a set  $\mathcal{A}$  , and a set  $\mathcal{A}$  $\,$ ,  $\,$  $\label{eq:1} \text{Maxima} \qquad \qquad \text{order} \qquad \qquad \text{order} \qquad$  $\label{eq:1} \text{orderless} \text{p} \tag{2}$ 

以下にその例を示します.

```
(%i77) neko(x):=if x<0 then x^2 else cos(x)^3;
                                  2 3
(\%o77) neko(x) := if x < 0 then x else cos (x)
(%i78) assume(p0>0);
(%o78) [p0 > 0]
(%i79) ordergreatp(cos(p0),neko(p0));
(%o79) false
(%i80) assume(p1<0);
(%o80) [p1 < 0]
(%i81) ordergreatp(cos(p1),neko(p1));
(\% \circ 81) true
(%i82) ordergreatp('neko(x),atan(x));
(\% 082) true
(\%i83) ordergreatp(neko(x), atan(x));
Maxima was unable to evaluate the predicate:
x < 0#0: neko(x=x)
-- an error. Quitting. To debug this try debugmode(true);
(%i84)
```
#### $\mathbf{Maxima}$  ,

ordergreatp

. この様に初等関数や利用者に利用者に利用者に利用者に利用者に利用者定義の場合は引数も含めた副数の場合は  $>$ *m*  $\cdot$ 

# $1.2$

おきます.

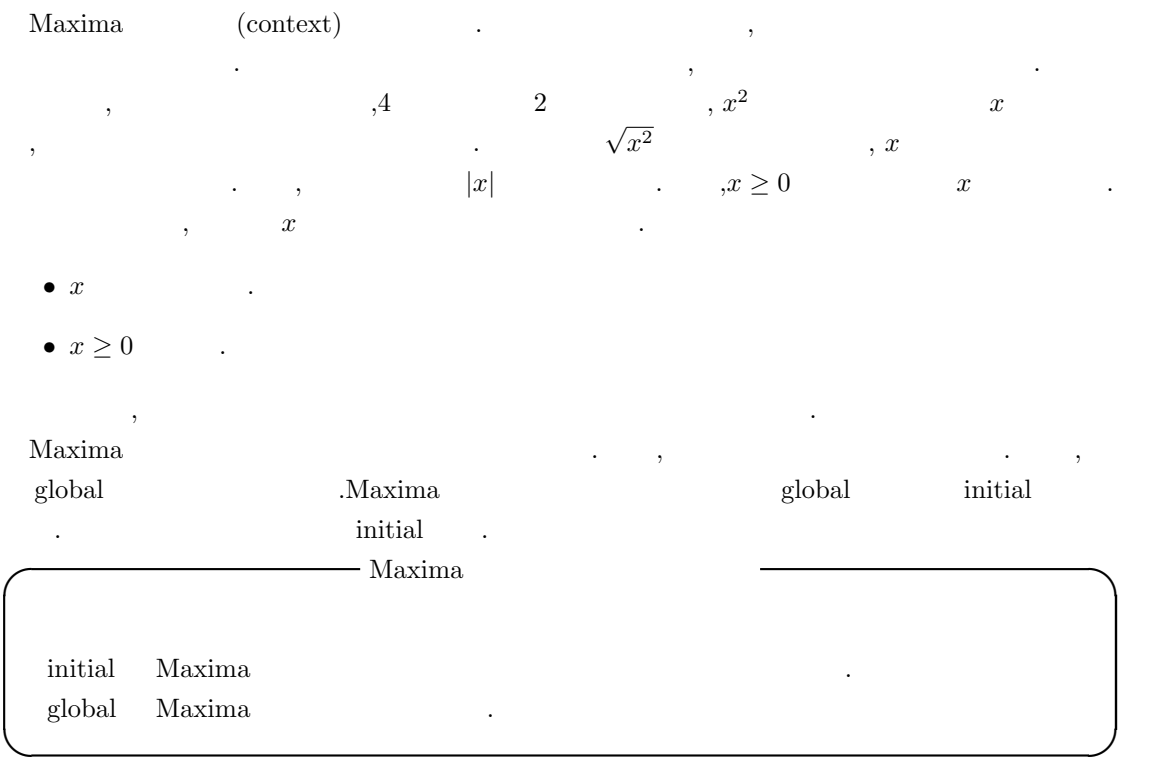

 $\alpha$ 

**✓** 文脈上の述語に関連する函数 **✏**

assume( $\langle 1 \rangle$ , $\langle 2 \rangle$ ,  $\cdots$ ) forget(  $\langle \quad 1 \rangle, \cdots, \langle \quad n \rangle$  ) forget( $\begin{bmatrix} \langle & 1 \rangle, \cdots, \langle & n \rangle \end{bmatrix}$ ) facts(  $\langle \quad \rangle$  ) facts( $\langle \quad \rangle$ ) facts()

**✒ ✑** Maxima assume assume assume .  $\mu$ ール Maxima reading the control of the false true false , the false , the false , the false , the false , the false , the false , the false , the false , the false , the false , the false , the false , the false , the fals  $x, x > 0$  ,  $x < 1$  and  $x > 0$  and,  $\qquad \text{or,} \qquad \text{not}$  $\begin{minipage}{0.9\linewidth} \begin{tabular}{cc} Maxima \end{tabular} & . \end{minipage} \end{minipage}$  $\alpha$ ssume  $\alpha$ 

 $\mathcal{L}$ ,  $\mathcal{L}$ ,  $\int$ ,  $\int$ ,  $\mathbf{c}$ ,  $\mathbf{f}_1$ ,  $\mathbf{f}_2$ ,  $\mathbf{f}_3$ ,  $\mathbf{f}_4$ ,  $\mathbf{f}_5$ ,  $\mathbf{f}_6$ ,  $\mathbf{f}_7$ ,  $\mathbf{f}_8$ ,  $\mathbf{f}_9$ ,  $\mathbf{f}_9$ ,  $\mathbf{f}_9$ ,  $\mathbf{f}_9$ ,  $\mathbf{f}_9$ ,  $\mathbf{f}_9$ ,  $\mathbf{f}_9$ ,  $\mathbf{f}_9$ ,  $\mathbf{f}_9$ ,  $\mathbf{f}_9$ ,  $\mathbf{f}_9$ ,  $\$ の文脈が保持する述語を全て表示します.

1.2.  $\hspace{1.6cm}9$ 

**.** 

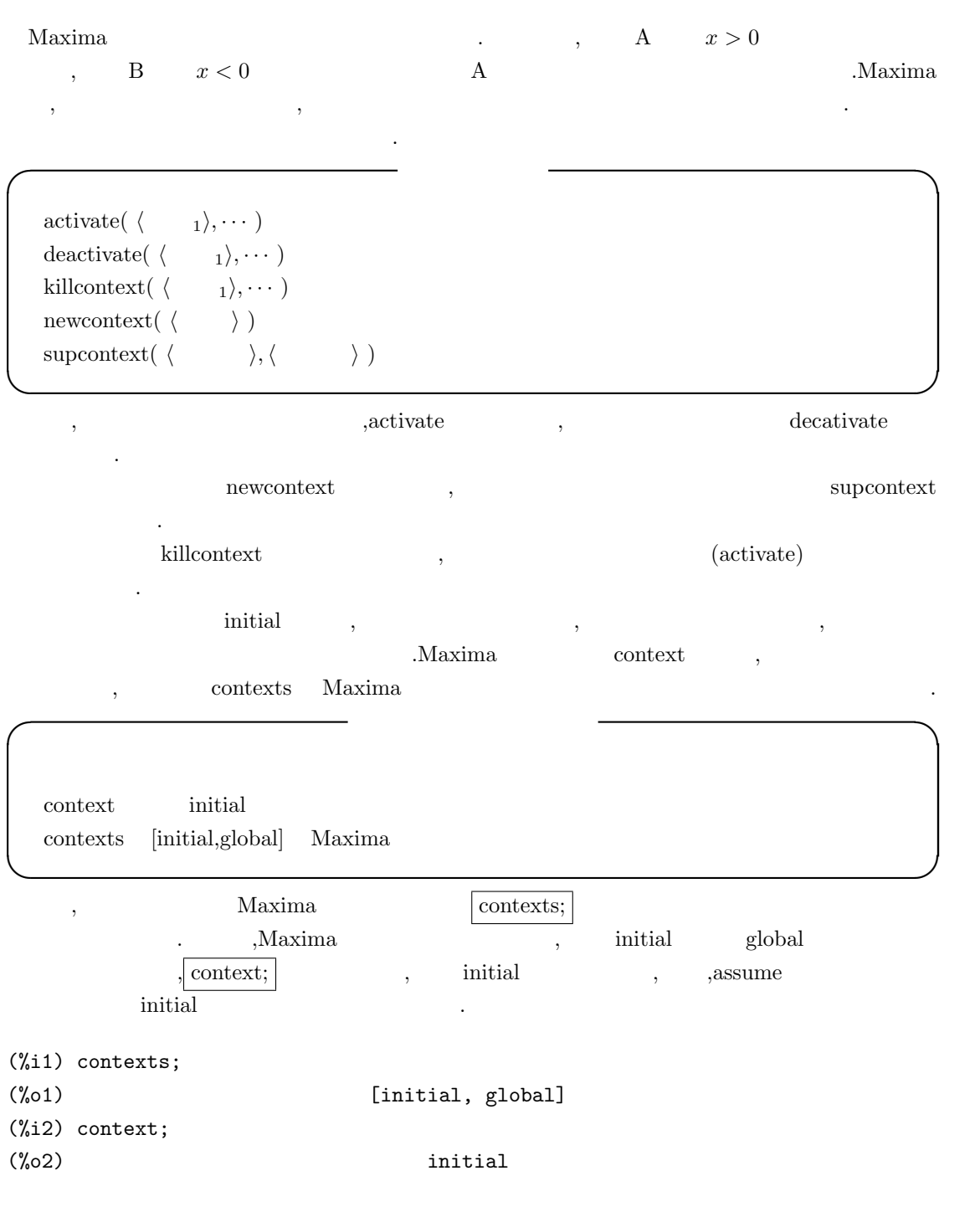

,  $% \alpha =\beta _{1}+\gamma _{2}+\gamma _{3}$  ,  $% \beta =\beta _{3}+\gamma _{4}+\gamma _{5}+\gamma _{6}$  .  $% \beta =\beta _{4}+\gamma _{6}+\gamma _{7}+\gamma _{8}$  .

(%i1) contexts; (%o1) [initial, global] (%i2) context;  $(\%o2)$  initial (%i3) newcontext(mike); (%o3) mike (%i4) supcontext(neko,mike);  $(\%o4)$  neko (%i5) context; (%o5) neko

 $\mathcal{L}_{\mathcal{A}}$ 

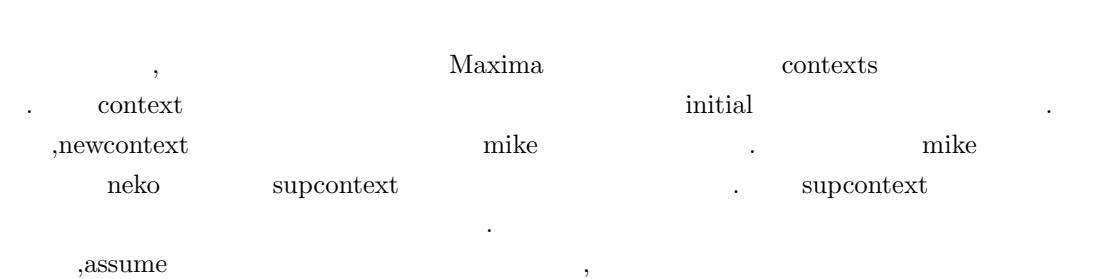

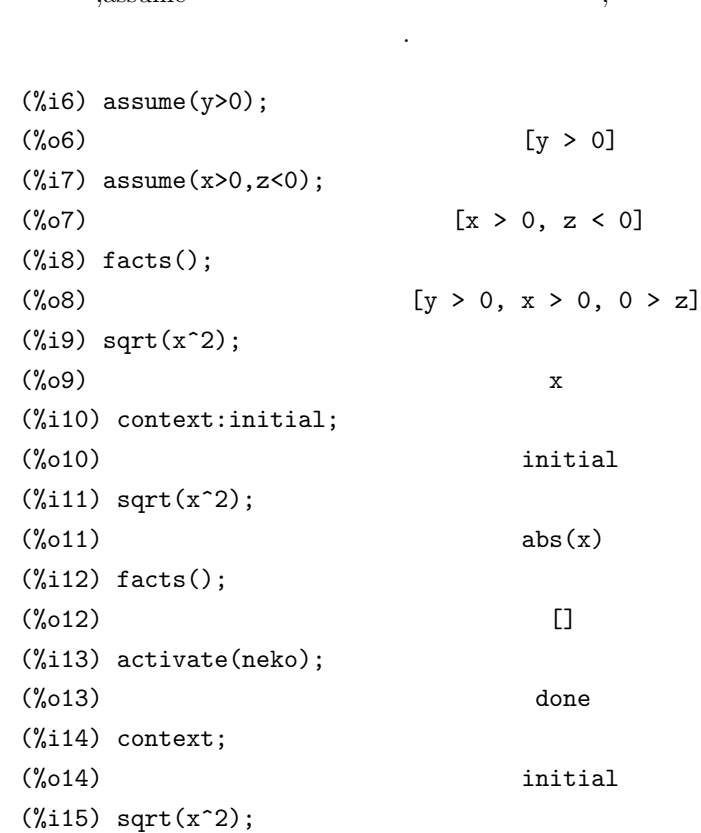

#### $1.2.$   $11$

です.

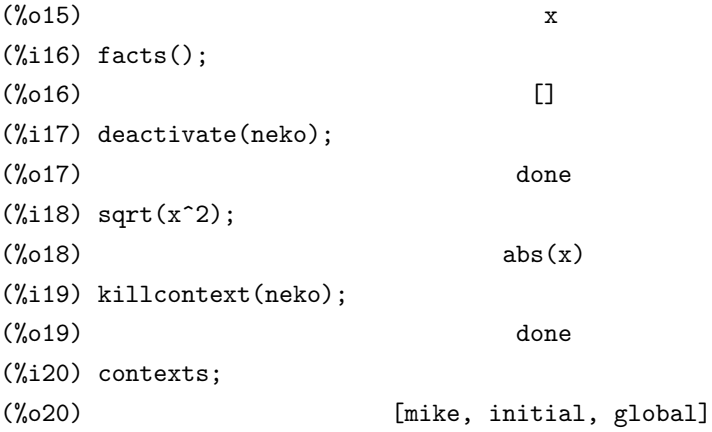

 $\mathbf{R}$ ,  $\mathbf{R}$  neko assum  $\mathbf{x}, \mathbf{y}, \mathbf{z}$  ,  $\mathbf{y}, \mathbf{z}$  $\text{facts}();$  here  $\text{heks}$ .  $\text{heks}$ abs(x<sup>^2</sup>) ,  $x > 0$  x , context  $\mathbf{p}$ , neko inital  $\boxed{\text{context:initial}}$ ;  $\log_{10}(x^2)$  abs(x) abs(x)  $x > 0$  .  $\int \text{facts}(\mathbf{x})$  , initial  $\label{eq:1} \text{,} \qquad \qquad \text{neko} \qquad \qquad \text{initial} \qquad \qquad \text{,} \qquad \text{actvate} \text{(neko)};$  $\text{sqrt}(\mathbf{x}^2) \qquad \qquad \mathbf{x} \qquad \qquad \text{.} \qquad \text{.} \qquad \text{.}$  ${\rm \bf deactive} \hspace{2.5cm}, \hspace{2.5cm} {\rm\bf killcontext}$ , the features contains maxima that is not a maxima that  $\alpha$  . Maxima that is not a maxima that  $\alpha$ features and the features contract of the features has been contracted by  $\alpha$ , declare  $\alpha$ . 例えばbirthdayを整数として宣言する事で,整数属性を持たせたければ, declare(birthday,integer);  $\mathbf{p}$  q featurep  $\mathbf{q}$  featurep  $\mathbf{p}$  featurep(p,q); で調べます. , declare  $\hfill$  , assume  $\hfill$ declare and the set of the set of the set of the set of the set of the set of the set of the set of the set of the set of the set of the set of the set of the set of the set of the set of the set of the set of the set of t (%i1) newcontext("mike");

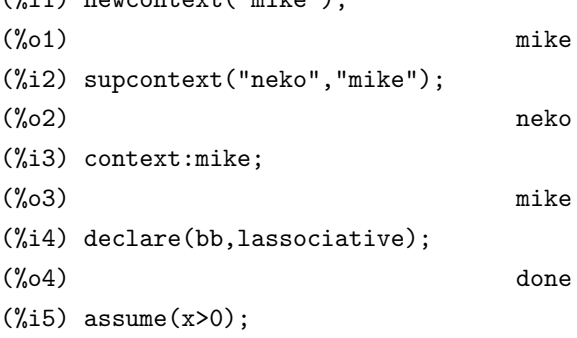

```
12 Maxima
(x > 0)(%i6) facts();
(\% 6) [kind(bb, lassociative), x > 0]
(\%i7) bb(bb(a,b),bb(c,d));
(\%o7) bb(bb(bb(a, b), c), d)
(\%i8) sqrt(x^2);
(%o8) x
(%i9) context:initial;
(\% 09) initial
(\frac{9}{110}) bb(bb(a,b),bb(c,d));
(\%010) bb(bb(bb(a, b), c), d)
(\frac{0}{111}) aa(aa(a,b),aa(c,d));
(\% 011) aa(aa(a, b), aa(c, d))
(%i12) facts();
(%o12) [kind(kron_delta, symmetric)]
(\%i13) sqrt(x^2);
(\%o13) abs(x)
```
mike neko , context:mike; the initial initial mike  $\ldots$ , bb  $\qquad \qquad , x > 0$  assume  $mike$   ${facts}$   $,bb(bb(a,b),bb(c,d))$  $,bb(bb(b(a,b),c),d)$   $,sqrt(x^2)$  x .  $\int \text{context:initial}$ ; initial context:initial; example initial context: eclare assume , bb  $x > 0$  mike  $, x > 0$  init  $\text{sqrt}(\mathbf{x}^2)$  abs(x) .  $\text{,bb}$  facts() せん.

 $\alpha$ ,  $\alpha$   $\beta$  $\,$ ,  $\,$  assume  $\,$ **✓** 変数の正値性に関連する大域変数 **✏**  $\alpha$ ssume\_pos false assume\_pos\_pred  $\alpha$ 値であると仮定.

**✒ ✑**

 $\begin{minipage}{0.9\linewidth} \emph{assume-pos}, \emph{assume-pos-pred} \emph{if} \emph{as} \emph{sum} \emph{epos}, \emph{if} \emph{right} \emph{if} \emph{right} \emph{if} \emph{right} \emph{if} \emph{right} \emph{if} \emph{right} \emph{if} \emph{right} \emph{if} \emph{right} \emph{if} \emph{right} \emph{if} \emph{right} \emph{if} \emph{right} \emph{if} \emph{right} \emph{if} \emph{right} \emph{if} \emph{right} \emph{if} \em$ , 大域変数 assume pos pred で指定した述語函数が true となる Maxima の式に対して, その正値 . , assume pos true assume pos pred false ,symbolp true Maxima , , assume  $, \qquad \text{assume} \qquad \qquad \text{assume\_pos}$ 

 $1.2.$  13

(%i13) declare(aa,even); (%o13) done (%i14) featurep(aa,even);  $(\%o14)$  true  $(\%$ i15) assume\_pos\_pred:lambda([x],featurep(x,even));  $(\% 015)$  lambda([x], featurep(x, even)) (%i16) assume\_pos:true;  $(\% 016)$  true (%i17) sqrt(aa^2); (%o17) aa (%i18) sqrt(bb^2); (%o18) abs(bb)

 $\begin{array}{cccc}\n\text{aa} & & & \text{if} & \text{if} &$  $\tag{2.3} \begin{array}{lllllllllllllllllll} \end{array} \hspace{2cm} , \hspace{2cm} \text{assume\_pos\_pred} \hspace{2cm} \text{featurep} \hspace{2.5cm} . \end{array}$  $\text{assume\_pos} \hspace{2em} \text{true} \hspace{2em}, \hspace{2em} \text{aa}$ .  $\sqrt{sqrt(aa^2)}$  aa  $\sqrt{ab}$  $abs(bb)$  .

 $14$  Maxima  $1$  Maxima

# $1.3$

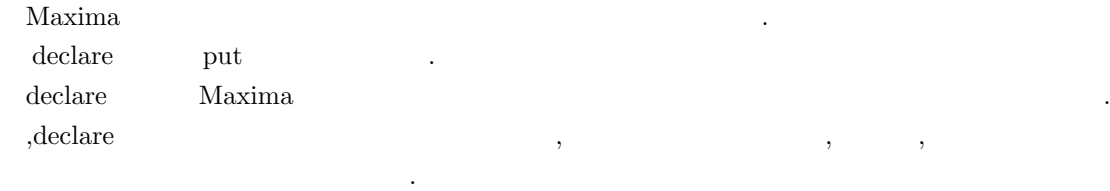

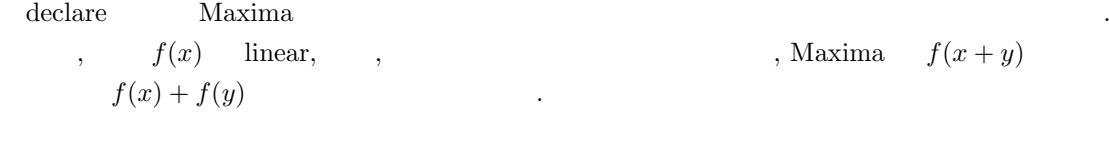

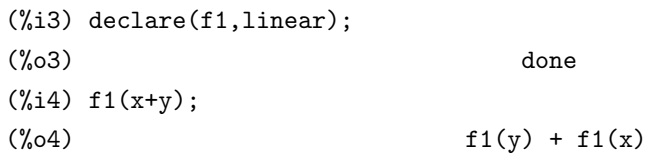

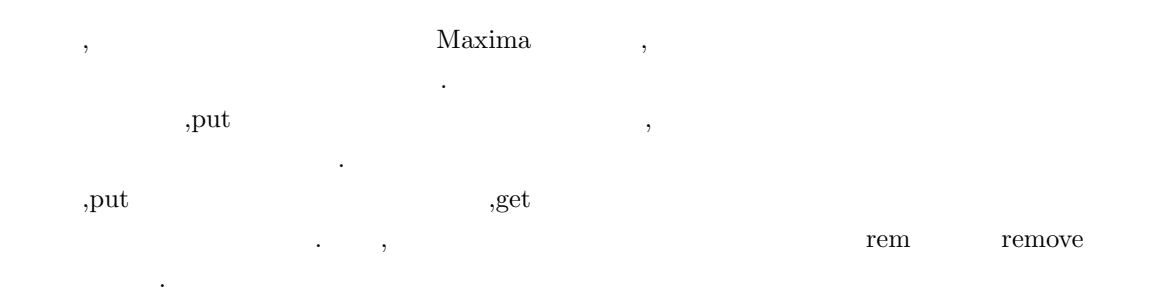

# 1.3.1 declare

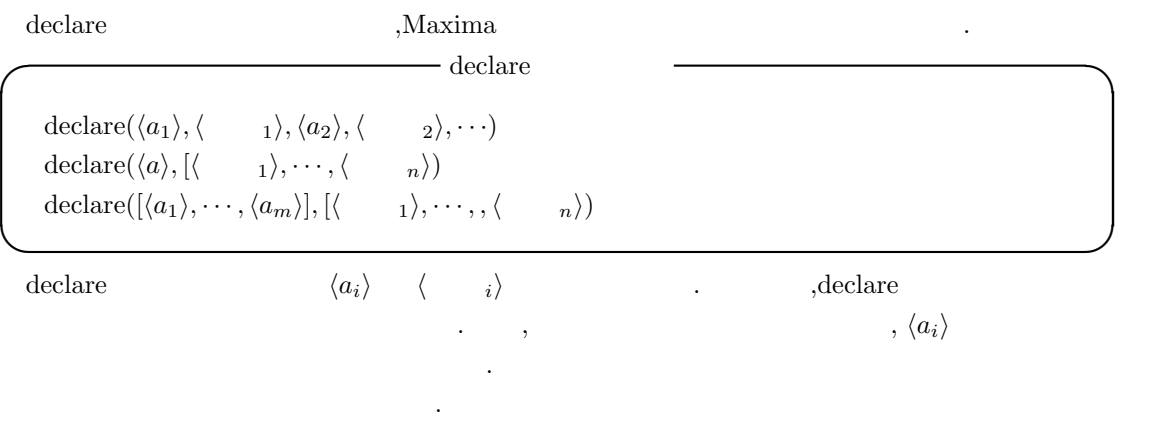

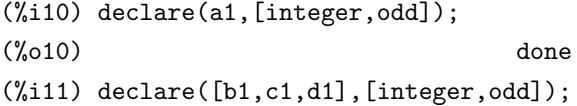

1.3.  $1.3.$ 

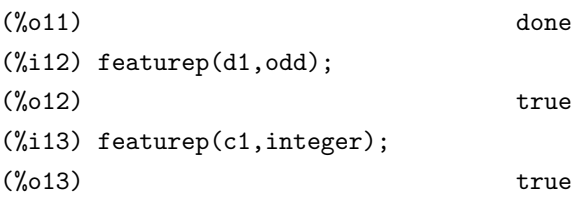

 $a1$  ,  $b1,c1$  d1  $\mathcal{L}_{\mathcal{A}}$ ,  $\,$  $\alpha$ ,  $\beta$ ) ( ) and  $\alpha$  , and  $\beta$  , and  $\alpha$  and  $\beta$  , and  $\alpha$  and  $\alpha$  and  $\alpha$  and  $\alpha$ 

(%i11) declare(n1,odd);  $(\% 011)$  done (%i12) declare(n1,even); Inconsistent Declaration: declare(n1,even) -- an error. Quitting. To debug this try debugmode(true); (%i13) declare(n2,integer); (%o13) done (%i14) declare(n2,even); (%o14) done

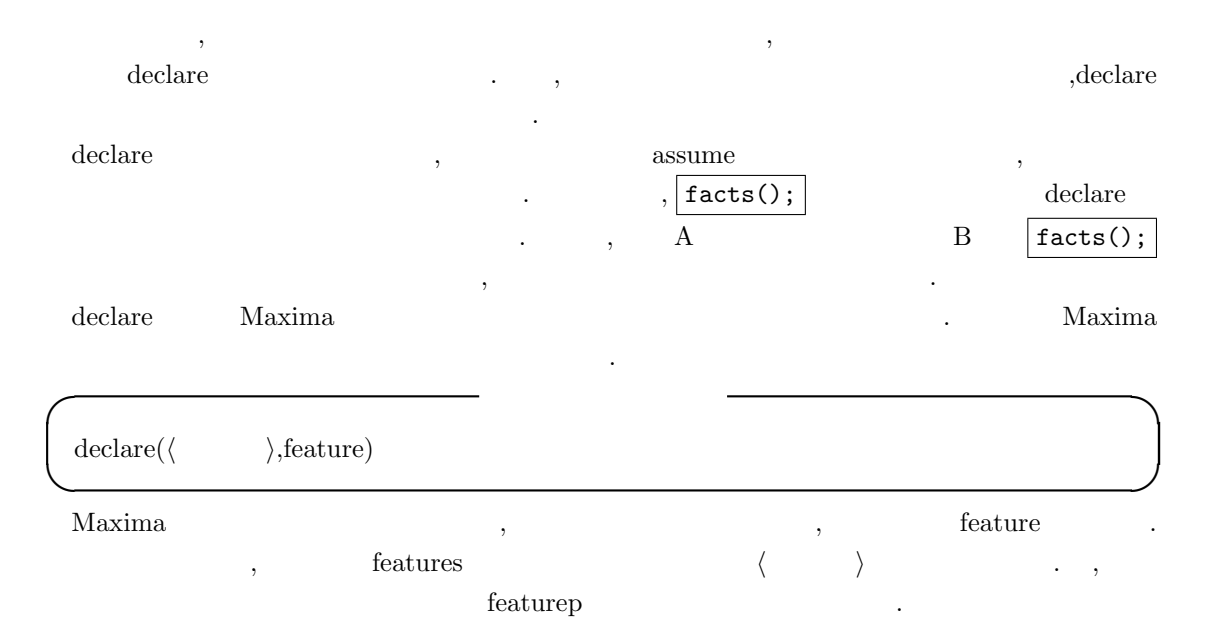

 $16$  Maxima  $1$  Maxima

**✓** 述語函数 featurep **✏** *featurep*(*⟨*  $\rangle$ , *⟨*  $\rangle$ ) **✒ ✑** featurep ,  $\langle$   $\rangle$   $\langle$   $\rangle$ features (quaternion) (%i8) declare(quaternion,feature); (%o8) done (%i9) features; (%o9) [integer, noninteger, even, odd, rational, irrational, real, imaginary, complex, analytic, increasing, decreasing, oddfun, evenfun, posfun, commutative, lassociative, rassociative, symmetric, antisymmetric, quaternion] (%i10) declare(q1,quaternion); (%o10) done (%i11) featurep(q1,quaternion);  $(\%011)$  true

 $\int_{\mathcal{C}} \text{decare}(\text{quaternion}, \text{feature}); \left| \quad \text{quaternion} \quad \text{features} \right|$  $\vert$  declare(q1,quaternion);  $\vert$  q1 quaternion  $\vert$  example  $\vert$  q1 quaternion  $\,$  ,  $\,$  quaternion  $\,$ 函数を定義すれば良いのです. , Maxima

## 1.3.2 Maxima

 $\ddotsc$  declare  $\ddotsc$  $\,$  ,  $\,$  ,  $\,$  ,  $\,$  ,  $\,$  ,  $\,$  ,  $\,$  ,  $\,$  ,  $\,$  ,  $\,$  ,  $\,$  ,  $\,$  ,  $\,$  ,  $\,$  ,  $\,$  ,  $\,$  ,  $\,$  ,  $\,$  ,  $\,$  ,  $\,$  ,  $\,$  ,  $\,$  ,  $\,$  ,  $\,$  ,  $\,$  ,  $\,$  ,  $\,$  ,  $\,$  ,  $\,$  ,  $\,$  ,  $\,$  ,  $\,$ 来ます. **✓** アトムの属性 **✏**  $\langle a \rangle$  scalar)  $\langle a \rangle$ 

**✒ ✑**

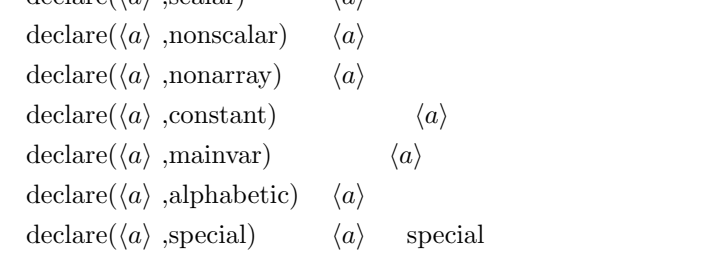

最初のスカラーの宣言は行列やベクトルの演算で特に影響します.  $\text{Maxima}$   $>$ *m*  $\mathbf{S}=\mathbf{S}$  $>$ *m*  $\qquad \qquad$ ,  $\qquad \qquad$ ,  $\qquad \qquad$ ,  $\qquad \qquad$ ,  $\qquad \qquad$  $\min$ var  $\sum_{m}$   $\sum_{m}$   $\sum_{m$ mainvar and the state of the state of the state  $\sim$  $\mathcal{L}$ , mainvar  $\mathcal{L}$ ,  $\mathcal{L}$  $\mathcal{R}$ ,  $\mathcal{R}$ 

 $(\% i1)$  f1: $(x+y)^4$ ;

4  $(\%o1)$  (y + x) (%i2) f1,expand; 4 3 2 2 3 4  $(\%o2)$  y + 4 x y + 6 x y + 4 x y + x (%i3) f1,declare(x,mainvar),expand; 4 3 2 2 3 4  $(\% 03)$   $x + 4 y x + 6 y x + 4 y x + y$ (%i4) ans1:%o2\$ (%i5) ans2:%o3\$ (%i6) :lisp \$ans1 ((MPLUS SIMP) ((MEXPT SIMP) \$X 4) ((MTIMES SIMP) 4 ((MEXPT SIMP) \$X 3) \$Y) ((MTIMES SIMP) 6 ((MEXPT SIMP) \$X 2) ((MEXPT SIMP) \$Y 2)) ((MTIMES SIMP) 4 \$X ((MEXPT SIMP) \$Y 3)) ((MEXPT SIMP) \$Y 4)) (%i6) :lisp \$ans2 ((MPLUS SIMP) ((MEXPT SIMP) \$Y 4) ((MTIMES SIMP) 4 ((MEXPT SIMP) \$Y 3) \$X) ((MTIMES SIMP) 6 ((MEXPT SIMP) \$Y 2) ((MEXPT SIMP) \$X 2)) ((MTIMES SIMP) 4 \$Y ((MEXPT SIMP) \$X 3)) ((MEXPT SIMP) \$X 4)) (%i6) ans1+ans2; 4 3 2 2 3 4 3 2 2 3 4 (%o6) y + 4 x y + 6 x y + 4 x y + 2 x + 4 y x + 6 y x + 4 y x + y (%i7) ev(%,simp); 4 3 2 2 3 4 (%o7) 2 x + 8 y x + 12 y x + 8 y x + 2 y  $(x + y)^4$  $4$   $>$ *m*  $>$ *m* 

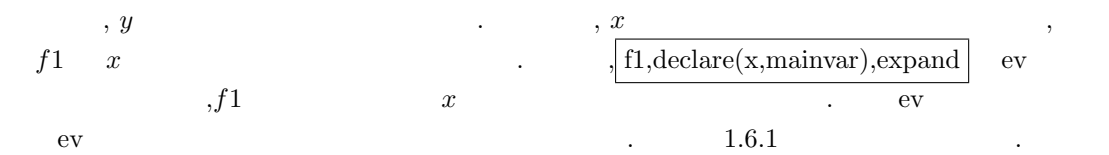

 $\alpha$  $\ldots$   $\ldots$  $\text{mainvar}$  (ans2)  $\text{ans1}$   $Y$ ans2  $X$  $\text{and} \quad \text{ans1} + \text{ans2} \qquad \qquad \text{ans1} \qquad \text{ans2} \qquad \qquad \text{ans1} \qquad \text{ans2}$  $x^4$  $,$  ev  $\qquad \qquad ,\text{ev} \qquad \qquad ,$ alphabetic で引数の文字を Maxima のアルファベットとして利用可能にします. ,Maxima  $\alpha$ , a z  $\alpha$ ,  $\%$ .  $\,$   $\,$ special special special . . Considering a set  $\alpha$  and  $\beta$  , set  $\beta$  , set  $\beta$  , set  $\beta$  , set  $\beta$  , set  $\beta$  , set  $\beta$  , set  $\beta$ . **define\_variable**  $\alpha$ , declare  $\alpha$ **✓** 数値属性 **✏**

**✒ ✑**  $\hspace{1.5mm}, \hspace{1.5mm}, \hspace{$ 

 $\overline{\phantom{a}}$ 

 $\alpha$  , and a set all discontinuous discontinuous and a set all discontinuous discontinuous discontinuous discontinuous discontinuous discontinuous discontinuous discontinuous discontinuous discontinuous discontinuous disc

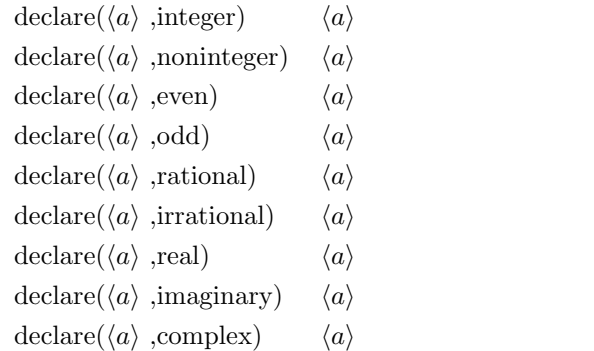

動的に簡易化される事もあります.

自体の特徴に関連する属性に大きく二つに分けられます.

 $\text{Maxima}$  and  $\text{Maxima}$  and  $\text{Maxima}$ 

 $Maxima$  , and  $Maxima$ 

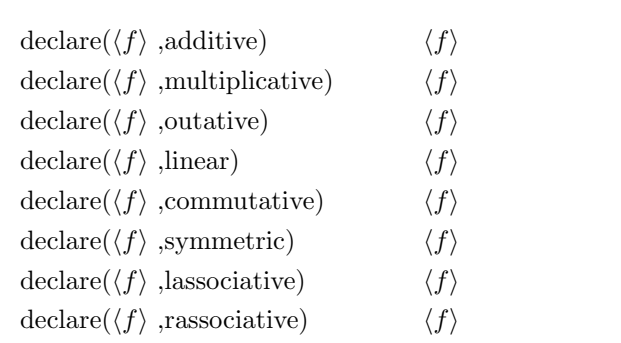

**✒ ✑**  $f$  additive  $f$ ,  $f$ ,  $f$ ,  $f$  $\cdot$   $f(x_1 + y_1, \cdot \cdot \cdot)$   $f(x_1, \cdot \cdot \cdot) + f(y_1, \cdot \cdot \cdot)$  $\mathfrak{g},\mathop{\rm sum}\nolimits$  $f$  multiplicative  $f$   $f$ ,  $f(x_1 * y_1, \dots)$   $f(x_1, \dots) * f(y_1, \dots)$  . ,multiplicative ,additive ,  $\hskip 10pt,$ outative , f \*  $\cdot$  ,  $f(a * x_1, \cdot \cdot \cdot)$   $a *$ 

**✓** 函数属性 (作用に関して) **✏**

 $f(x_1, \dots)$  a  $a$ sum ,integrate limit outative 宣言されています.

linear additive outative  $\alpha$ ,  $f$  $f(x_1 + y_1, \cdots) = f(x_1, \cdots) + f(y_1, \cdots)$  $a, f(a*x_1, \cdots) \quad a * f(x_1, \cdots)$  $f$  commutative  $f$   $f$ 

い事, 即ち, 変数順序の可換性を意味します. ,commutative 属性は symmetric 属性, 即ち, 対称性 commutative <br>
accommutative  $\sim$ 

, 
$$
\label{eq:2} \begin{array}{cccc} \text{,} & \text{,} & \text{,} & \text{,} & \text{,} & \text{,} & \text{,} \\ & \text{,} & \text{,} & \text{,} & \text{,} & \text{,} & \text{,} \\ \text{antisymmetric} & & f & & & & f \end{array}
$$

 $\lambda f(x, y, \dots) = -f(y, x, \dots)$ る性質です.

lassociative  $f$   $\qquad f(f(a,b), f(c,d))$   $f(f(f(a,b), c), d)$  $f \qquad * \qquad , (a * b) * (c * d) = ((a * b) * c) * d$ 

п, стать с только советского контроляция с только советского контроляция с только советского контроляция с тол<br>В советском получительность получительность с только советского контроляция с только советского контроляция с

性質を指定する事も可能です.

 $\label{eq:3.1} \text{rassociative} \qquad \qquad f \qquad \qquad \text{.} \qquad \quad , f(f(a,b),f(c,d))$  $f(a, f(b, f(c, d)))$  ,  $f(x, f(c, d)))$  ,  $(f(x, f(c, d)))$  ,  $f(a, f(b, f(c, d)))$  $a * (b * (c * d))$ declare 函数を用いた函数の属性としては, 増加, 減少, 奇函数, 偶関数, 正値函数, 解析的函数等の

#### $20$  1 Maxima

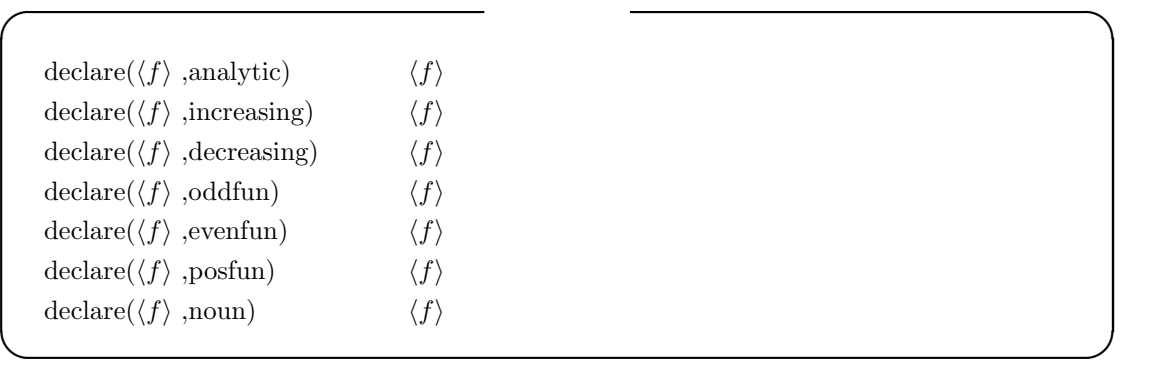

#### evfun evflag .

ev declare  $\alpha$ 

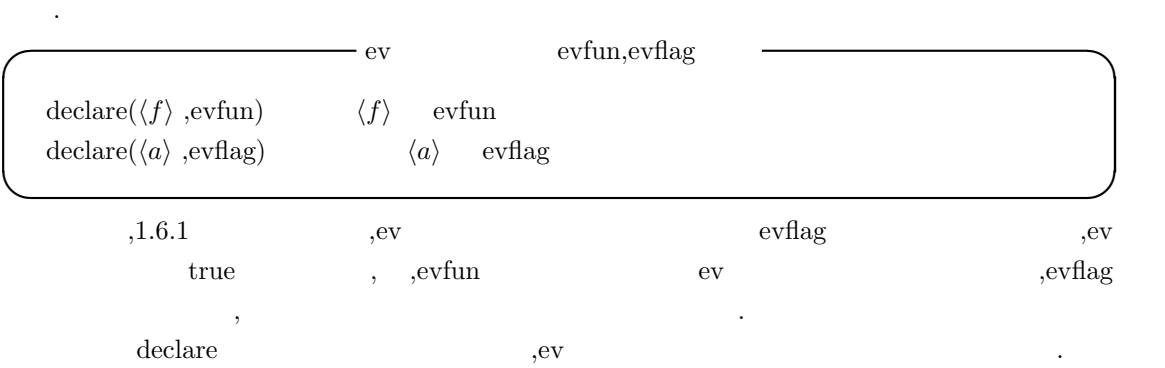

# 1.3.3 put

を取出す事が出来ます.

Maxima , put results and the control of the control of the declare  $\alpha$ , and  $\alpha$  $\chi$  and  $\chi$ 

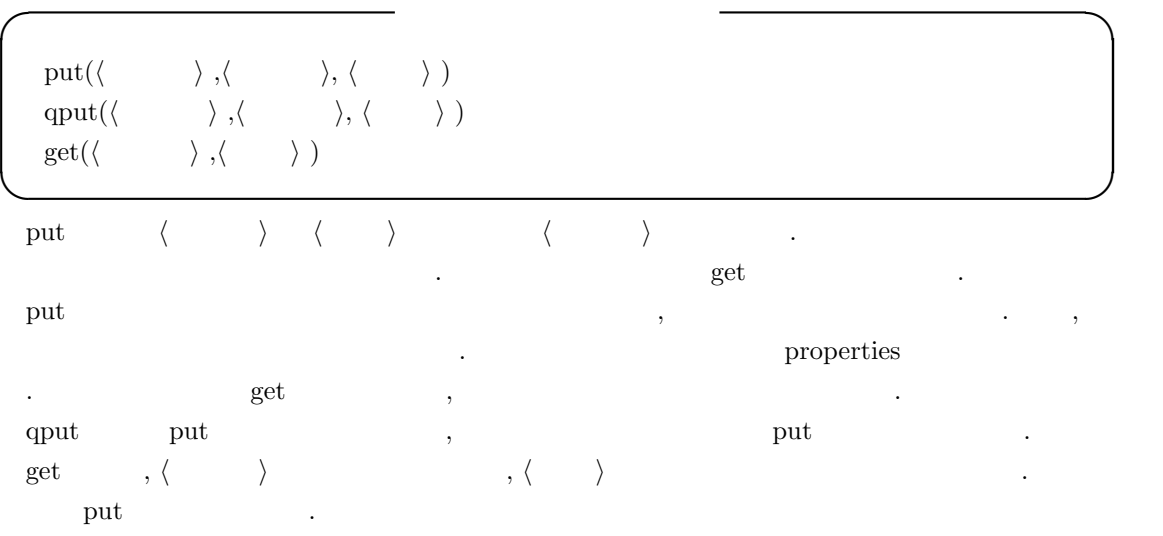

#### 1.3.4

 $\rm Maxima$ 

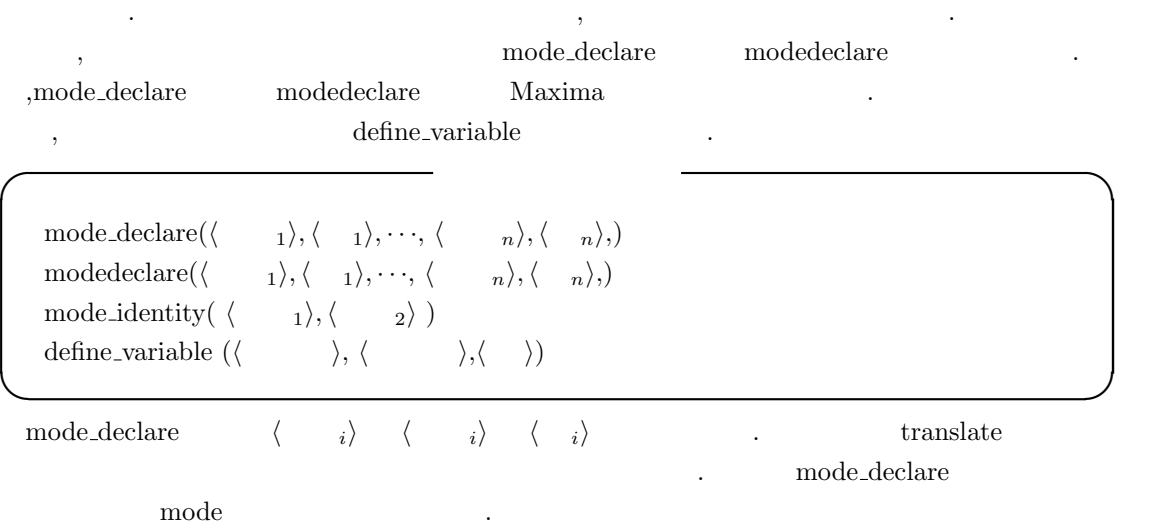

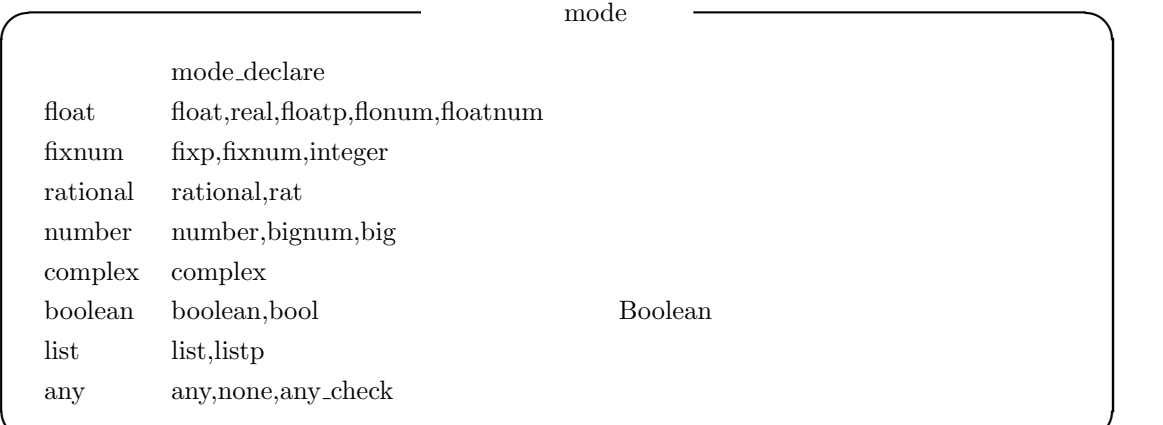

**✒ ✑**

```
(%i28) mode_declare(x1,integer);
(\%o28) [x1]
(%i29) :lisp (get '$x1 'mode)
$FIXNUM
(%i29) mode_declare(x2,rat);
(\%o29) [x2]
(%i30) :lisp (get '$x2 'mode)
$RATIONAL
(%i30) mode_declare(x2,rational);
(%o30) [x2]
(%i31) :lisp (get '$x2 'mode)
```
以下に簡単な例を示します.

 $22$  1 Maxima

#### \$RATIONAL

 $x1 \t x2 \t x3$  $\rm mode$  and  $\rm LISP$  get  $\rm LISP$ , mode\_declare  $\qquad \qquad \ldots$  mode\_declare  $\qquad \qquad \ldots$ mode\_identity (%i9) mode\_identity(integer,x1);  $(\% 09)$  128 (%i10) x1:256.988; (%o10) 256.988 (%i11) mode\_identity(integer,x1); Warning: x1 was declared mode fixnum, has value: 256.988 (%o11) 256.988 (%i12) mode\_identity(float,x1); (%o12) 256.988 (%i13) :lisp (get '\$x1 'mode); \$FIXNUM

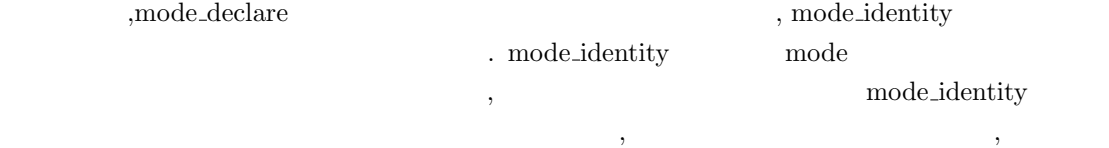

**✓** 型の検証に関連する大域変数 **✏**

**✒ ✑**

mode checkp true 定数変数の型を検証するかどうか制御 mode\_check\_errorp false  $\begin{minipage}{0.9\linewidth} \textbf{mode\_check\_warm} \hspace*{2mm} \textbf{true} \end{minipage}$ 

合には警告するだけです.

mode\_checkp true ,mode\_declare

,  $\,$ 

(%i17) x0:1.0\$ (%i18) mode\_declare(x0,integer); Warning: x0 was declared mode fixnum, has value: 1.0  $(\%018)$  [x0] (%i19) mode\_checkp:false\$ (%i20) mode\_declare(x0,integer);

#### $(\% 020)$  [x0]

mode\_check\_errorp true ,mode\_declare 異なる型で変数の宣言を行う場合にエラーを出力します.

mode\_check\_warnp true ,mode\_identity 指定した型が異なる場合に警告を出します.

define\_variable  $\frac{1}{2}$ 

define\_variable

どうかを検証する事も行える様に出来ます.

• mode\_declare

• declare special special special  $\bullet$ 

any *•*  $\alpha$  assign  $\alpha$  assign-mode-check  $\mathcal{M}$ axima  $\mathcal{M}$ value\_check

. aput and a set of  $\mathbf{q}$ 

*•* 変数に値が割当てられていなければ, 指定した初期値を設定します. もしも値が既に割当てら ,define\_variable ます.

, aput , qput salue check 性による適当には、これには、これには、これには、これには、これには、これには、これには、いっした。

```
(%i1) ptest(y):=if not primep(y) then error(y,"is not prime!!")$
(%i2) define_variable(tama,5,integer)$
(%i3) qput(tama,ptest,value_check)$
(%i4) tama;
(\% 04) 5
(%i5) tama:15;
15 is not prime!!
#0: ptest(y=15)
-- an error. Quitting. To debug this try debugmode(true);
(%i6) :lisp (get '$tama 'assign)
ASSIGN-MODE-CHECK
(%i6) define_variable(mike,5,any)$
(%i7) properties(mike);
(%o7) [value, special]
(%i8) qput(mike,ptest,value_check)$
```

```
24 1 Maxima
(%i9) properties(mike);
(%o9) [value, [user properties, value_check], special]
(%i10) mike:15;
(\%010) 15
(%i10) :lisp (get '$mike 'assign)
NIL
(%i10) :lisp (put '$mike 'assign-mode-check 'assign)
ASSIGN-MODE-CHECK
(%i10) mike:15;
15 is not prime!!
#0: ptest(y=15)
-- an error. Quitting. To debug this try debugmode(true);
```
 $\label{eq:3.1} \text{ptest} \qquad \qquad \text{,} \qquad \qquad \text{,} \qquad \text{define\_variable}$  $tama$  5  $\ldots$ , qput check\_value ptest . , mike 15 ,15 ではないのでエラーになっています.

. define\_variable の型を integer と宣言しています.define variable 函数は, 変数の型を any 以外に指定していれば, assign assign assign-mode-check value\_check value check 属性の設定で qput 函数を用いています. ここでの例では, 大域変数 tama value check ptest and present and tama tama consistent assign-modecheck 函数が, 大域変数 tama check value 属性に割当てられた述語函数で割当てようとする値を  $\frac{15}{15}$   $\frac{15}{15}$  false  $, \hspace{1.5cm} 15$  .

,  $\qquad \qquad \text{mike} \qquad \qquad \text{any} \qquad \qquad . \qquad \qquad . \qquad \qquad , \qquad \text{mike} \qquad \text{value\_check}$  $\ldots$ ,  $\qquad \qquad \text{mike:15}$  ,  $\ldots$ mike assign assign-mode-check . LISP

 $(get '$mike 'assign)$  , NIL

:lisp (put '\$mike 'assign-mode-check 'assign) | the contract of the subset of  $\mathbb{R}$  as- ${\rm sign} \qquad \qquad {\rm assign-mode-check} \qquad \qquad . \qquad \qquad .$  $\ddot{\phantom{a}}$ 

#### 1.3.5 atvalue

 $\rm Maxima$   $\rm x=1.35$ も属性で与える事が出来ます.

**◯** atvalue  $\qquad$   $\qquad$  $\text{atvalue}(\langle\quad\rangle\ ,\langle\qquad\quad\rangle\ ,\langle\qquad\quad\quad\rangle\ )$ at( $\langle \quad \rangle$ , $\langle \quad \rangle$ ) **✒ ✑**  $\begin{array}{ll}\n \text{atvalue} \\
 \end{array}$ する境界値を設定します. atvalue atvalue atvalue atvalue atvalue atvalue atvalue at  $\langle \rangle$  *prop*erties  $\qquad \qquad \text{atvalue}$  . ,  $\langle \rangle$   $\langle v_1 \rangle$  ,  $\cdot \cdot \cdot$ ,  $\langle v_n \rangle$  ) なりません... *⟨* リスト *⟩ ⟨* 変数1*⟩* =*⟨ ⟩* の様に変数と値を演算子=で繋ぎ合せた式のリストになります. atvalue(f(x),x=x<sup> $\hat{z}$ </sup>+x+1,0)  $\qquad \qquad$ ,x=x $\hat{z}$ +x+1  $\qquad \qquad f(x)$  $=$   $=$   $\frac{1}{x^2+1}$  x  $x^2 + 1 = 0$   $x = \pm i$  **f**  $f$  $\int f(x) dx$  $f(x^2 + x + 1)$  .  $(\% i1)$  atvalue( $f(x)$ ,  $x=x^2+x+1,0$ );  $(\%o1)$  0  $(\%i2)$   $f(x^2+1);$ 2  $(\%o2)$  f(x + 1) (%i3) f(x^2+x+1);  $(\% \circ 3)$  0 atvalue printprops  $\alpha_1, \alpha_2, \cdots$  **a**  $(\%i35)$  atvalue(h(x,y,z),[x=1,y=0,z=0],10); (%035) 10  $(\%i36)$  atvalue(diff(h(x,y,w),w),[x=1,y=0,w=0],0); (%o36) 0 (%i37) printprops(h,atvalue); ! d <u>!</u>  $--- (h(@1, @2, @3))!$  = 0 d@3 !  $!@1 = 1, @2 = 0, @3 = 0$ 

```
26 1 Maxima
 \alpha, atvalue \alpha rem \alpha.
(%i1) put(f,C-inf,type);
(\%o1) C - inf
(\%i2) atvalue(f(x),x=0,0);(\%o2) 0
(%i3) properties(f);
(%o3) [atvalue, [user properties, type]]
(%i4) get(f,type);
(\%o4) C - inf
(%i5) rem(f,atvalue);
(\%o5) false
(%i6) remove(f,atvalue);
(%o6) done
(%i7) properties(f);
(%07) [[user properties, type]]
```
 ${\rm \bf,}$ 

る事で表示されます.

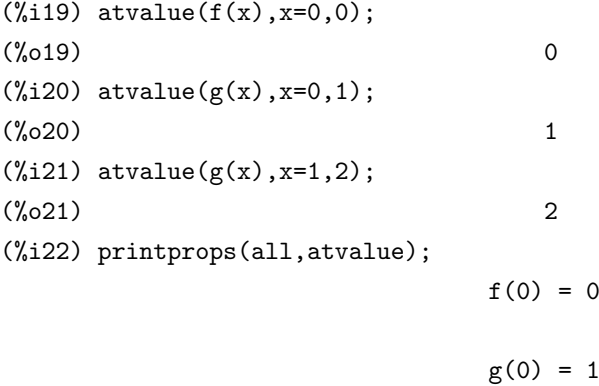

 $g(1) = 2$ 

(%o22) done

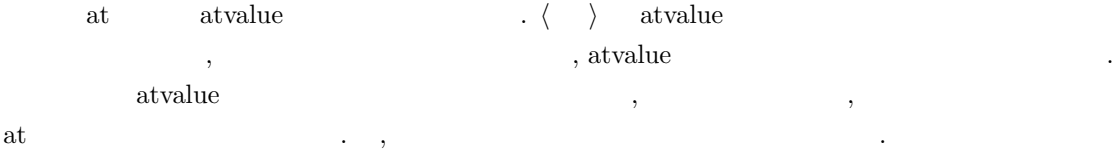

**✓** 勾配と従属性の設定 **✏**  $gradef(\langle \quad 1 \rangle \langle \cdot \quad 1 \rangle, \cdot \cdot \cdot, \langle \quad m \rangle), \langle 1 \rangle, \cdot \cdot \cdot, \langle \quad n \rangle)$ gradef( $\langle \rangle$ *, \, \, \, \)* ) depends( $\langle \quad \rangle$ ,  $\langle \quad \quad \rangle$ ,  $\langle \quad \quad \quad \rangle$ ,  $\langle \quad \quad \quad \rangle$ ) **✒ ✑** gradef  $\langle \rangle$  n  $\frac{d\langle f \rangle}{dx_i} = \langle i \rangle$  ,gradef **には、この意味を含まれます。この意味を見られます。**<br>それます、この意味を使えると、この意味をしています。<br>それます 性が付与されます. 引数が変数の総数 m *·* n 個の勾配 n よりも少ない場合, 最初の *⟨* 函数 *⟩* i 番目の引数が参照さ  $\langle x_i, x_j \rangle$  ,  $\langle y_i, y_j \rangle$  *i*  $\langle y_i, y_j \rangle$  *i*  $\langle y_i, y_j \rangle$ います. andef  $\langle \rangle$  $\mathcal{A}(\mathcal{A})$ 分を得たい時に必要となります. gradef(*⟨* ), *⟨* ), *⟨* )) ( ) *(* ) *⟨* )  $, \qquad \qquad {\rm grades} \qquad \qquad , \qquad \qquad {\rm atomgrad}$  $\phi$ , depends( $\langle f \rangle$ , $\langle x \rangle$ ) , depends dependency dependencies  $\langle \rangle$  $\mathop{\mathrm{grad}}\nolimits \mathrm{f}$  Maxima  $\mathop{\mathrm{grad}}\nolimits \mathrm{f}$  ,  $\mathop{\mathrm{grad}}\nolimits \mathrm{f}$ gradef depends ,  $\qquad \qquad$  depends(f,x)  $\qquad \qquad$  f  $\qquad$  x  $\ldots$  , depends  $\ldots$ 必要はありません. (%i41) depends(neko,[tama,mike]); (%041) [neko(tama, mike)] (%i42) diff(neko,tama); dneko  $(\%o42)$  ----dtama (%i43) diff(diff(neko,tama),tama); 2 d neko  $(\% 043)$  ------2 dtama (%i44) depends([rat1,rat2],[cheese,milk]); (%o44) [rat1(cheese, milk), rat2(cheese, milk)] (%i45) depends([rat1,rat2],[cheese,milk],neko,[tama,mike]); (%o45) [rat1(cheese, milk), rat2(cheese, milk), neko(tama, mike)]
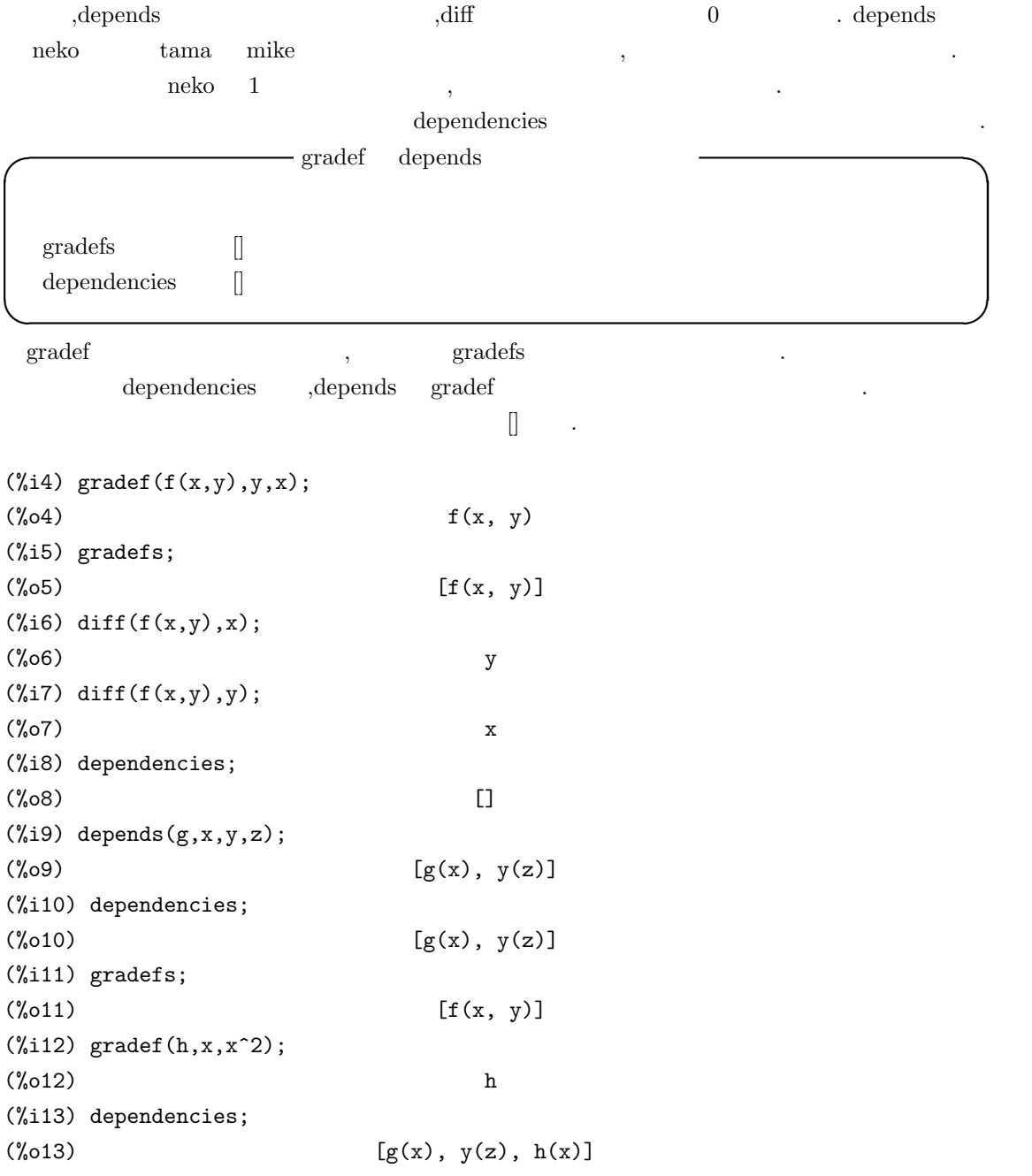

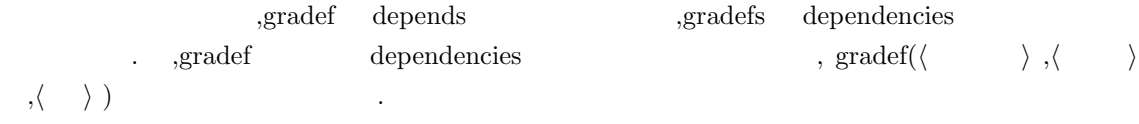

# $1.3.6$

 ${\bf rem} \hspace{1.5cm} {\bf remove} \hspace{1.5cm} ,$ 

トムに設定した属性と属性値が一緒に削除されます.

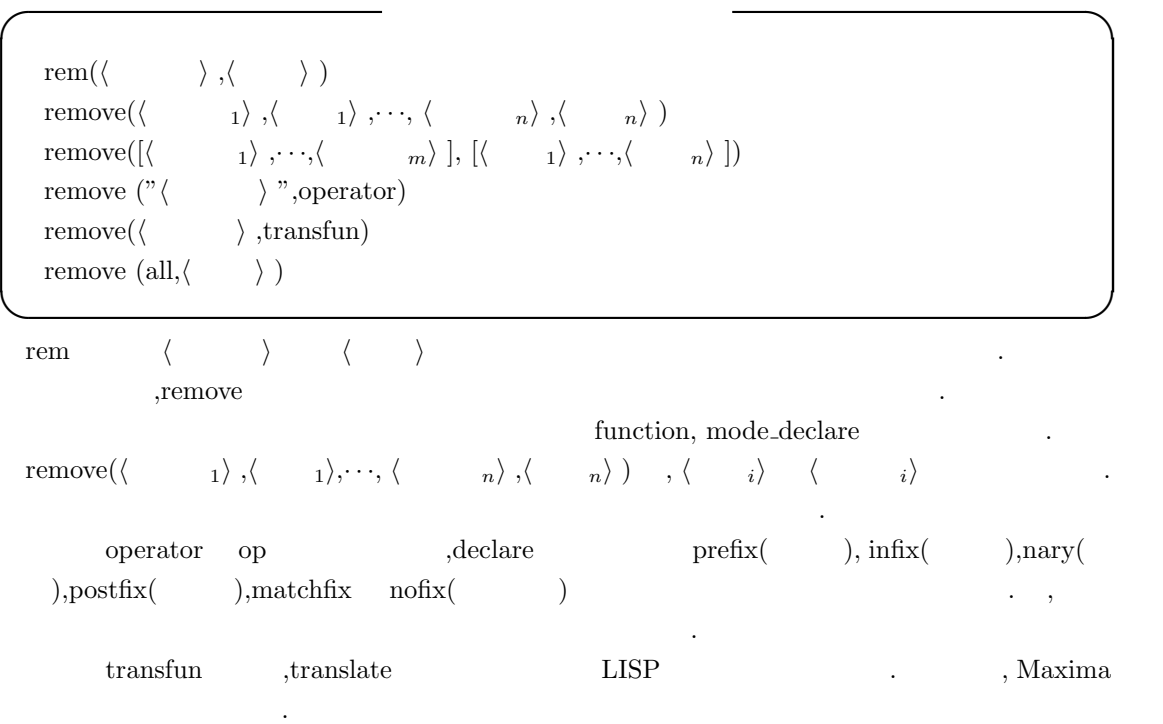

 $\sim$ , remove and a set of the set of the set of the set of the set of the set of the set of the set of the set of the set of the set of the set of the set of the set of the set of the set of the set of the set of the set of th  $\mathbf{G}$ 

all  $\qquad \qquad ,$ 

# $1.3.7$

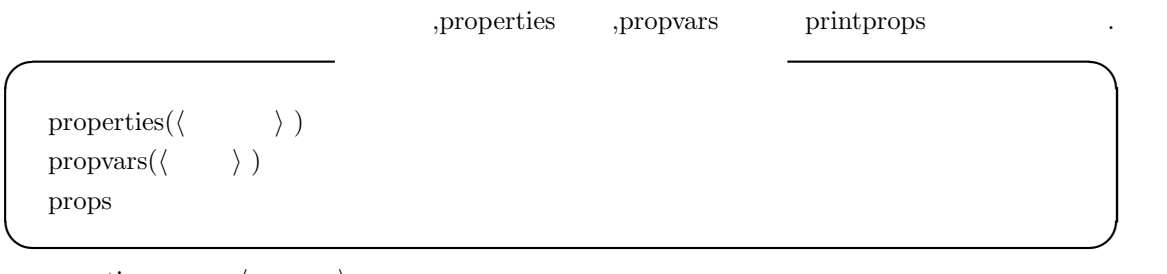

properties  $\langle \quad \rangle$ put put  $\rho$  $\,$ ,  $\,$ 

```
30 1 Maxima
```

```
(%i37) put(Mike,"2004/07/4",birthday);
(%o37) 2005/07/4
(%i38) put(Mike,"10[Kg]",Weight);
(\% \circ 38) 10 [Kg]
(%i39) put(Mike,"White-Black-Red",Color);
(%o39) White-Black-Red
(%i40) properties(Mike);
(%o40) [[user properties, Color, Weight, birthday]]
(%i41) get(Mike,Color);
(%o41) White-Black-Red
```
propvars props  $\langle \rangle$  $\vert$  propvars(atvalue) atvalue  $(\frac{6}{123})$  atvalue( $f(x)$ , x=0,0); (%o23) 0  $(\frac{9}{124})$  atvalue(g(x), x=1,0); (%o24) 0 (%i25) propvars(atvalue);  $(\%o25)$  [f, g]

props declare ,atvalue matchdeclares

ムが追加されたリストが割当てられています.

(%i1) props;

```
(%o1) [nset, kron_delta, dva, %n, %pw, %f, %f1, l%, solvep, %r, p, %cf,
algebraicp, hicoef, genpol, clist, unsum, prodflip, prodgunch, produ, nusum,
funcsolve, dimsum, ratsolve, prodshift, rforn, rform, nusuml, funcsol,
desolve, eliminate, bestlength, trylength, sin, cos, sinh, cosh, list2,
trigonometricp, trigsimp, trigsimp3, trigsimp1, improve, listoftrigsq,
specialunion, update, expnlength, argslength, pt, yp, yold, %q%, ynew, method,
%f%, %g%, msg1, msg2, intfactor, odeindex, singsolve, ode2, ode2a, ode1a,
desimp, pr2, ftest, solve1, linear2, solvelnr, separable, integfactor, exact,
solvehom, solvebernoulli, genhom, hom2, cc2, exact2, xcc2, varp, reduce, nlx,
nly, nlxy, pttest, euler2, bessel2, ic1, bc2, ic2, noteqn, boundtest, failure,
adjoint, invert]
(%i2) properties(invert);
(%o2) [transfun, transfun]
(%i3) properties(failure);
(%o3) [transfun, transfun]
```
1.3.  $\hspace{1.5cm}$  31

ます.

```
(%i4) properties(kron_delta);
(%o4) [symmetric, database info, kind(kron_delta, symmetric), rule]
(%i5) propvars(rule);
(%o5) [kron_delta, sin, cos, sinh, cosh]
```

```
, the props that Maxima \sim
```
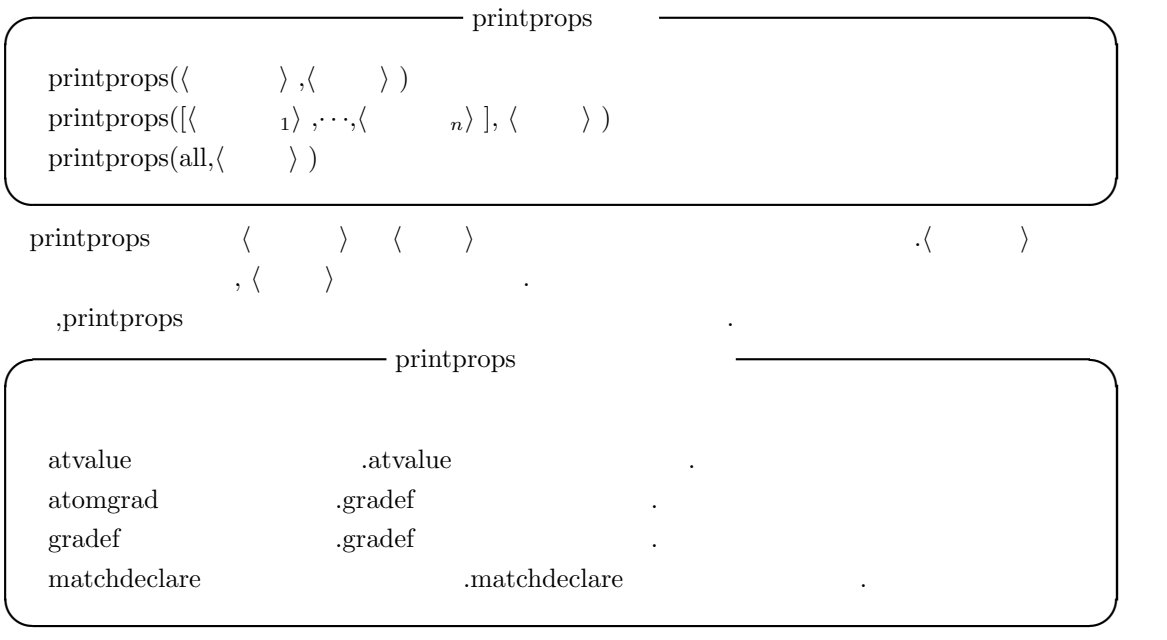

 $\text{all}$  ,

```
(%i30) matchdeclare([_a,_b],true);
(%o30) done
(%i31) printprops(all,matchdeclare);
(\text{\%o31}) [true(_b), true(_a)]
```
 $32$  1 Maxima

## $1.4$

#### 1.4.1 Maxima

 $Maxima$ ,  $\qquad \qquad$  $\mathcal{A}$  , and a proposition and  $\mathcal{A}$  , and  $\mathcal{A}$  $\mathcal{L}(\mathbf{X})$  $\text{Maxima}$  , , , ,  $\frac{1}{3}$  , ,  $\frac{1}{3}$  ,  $\frac{1}{3}$  ,  $\frac{1}{3}$  ,  $\frac{1}{3}$  ,  $\frac{1}{3}$  ,  $\frac{1}{3}$  ,  $\frac{1}{3}$  ,  $\frac{1}{3}$  ,  $\frac{1}{3}$  ,  $\frac{1}{3}$  ,  $\frac{1}{3}$  ,  $\frac{1}{3}$  ,  $\frac{1}{3}$  ,  $\frac{1}{3}$  ,  $\frac{1}{3}$  ,  $\frac{1}{3}$   $\qquad \qquad 1$  ,  $\qquad \qquad$  $\frac{d}{dz}$  $\frac{d}{dx}$  + 0.000  $\frac{d}{dx}$  + 0.000  $\frac{d}{dx}$  + 0.000  $\frac{d}{dx}$  + 0.000  $\frac{d}{dx}$  + 0.000  $\frac{d}{dx}$  + 0.000  $\frac{d}{dx}$  + 0.000  $\frac{d}{dx}$  + 0.000  $\frac{d}{dx}$  + 0.000  $\frac{d}{dx}$  + 0.000  $\frac{d}{dx}$  + 0.000  $\frac{d}{dx}$  + 0.000  $\frac{d$  $\cdots$ ,  $\cdots$ ,  $\cdots$  3! く演算子で, 最後の無引数の演算子は引数を取らない演算子になります.  $\rm Maxima$  ( ) example  $\rm Naxi$  $\alpha$ ,  $\alpha$   $\beta$   $\beta$   $\beta$   $\gamma$   $\beta$   $\gamma$   $\alpha$   $\beta$   $\gamma$   $\alpha$   $\gamma$   $\alpha$   $\gamma$   $\alpha$   $\gamma$   $\alpha$   $\gamma$   $\alpha$  $\ldots$  , and the set of the set of the set of the set of the set of the set of the set of the set of the set of the set of the set of the set of the set of the set of the set of the set of the set of the set of the set of **ベルトの**  $,$ (%i25) prefix("mike");

 $\overline{\phantom{a}}$ 

算子の定義を行う事や函数の定義の後に演算子としての宣言を行う事も出来ます.

```
(%o25) mike
(%i26) mike neko;
(%o26) mike neko
(%i27) infix(":/")$
(%i28) x :/ mike y;
(%o28) x :/ mike y
```

```
(%i29) mike x:=2*x+1;
(\%o29) mike x := 2 x + 1(\%i30) x :/ y := (x+sin(x))/y;
                           sin(x) + x(%o30) x :/ y := ----------
                             y
(\%i31) pochi(x,y):=x^y;y
(\%o31) pochi(x, y) := x(%i32) nary("pochi");
(%o32) pochi
(%i33) mike 3;
```
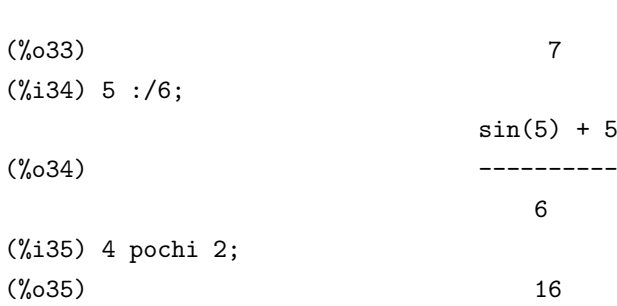

 $\label{eq:2.1} \mbox{(mike-pochi)} \qquad \qquad \mbox{.} \qquad \qquad \mbox{.}$ 算子の一つです. この様に Maxima での演算子は引数を括弧で括る必要がない函数とも看倣せます.

#### $1.4.2$

 $, 1+a^*b^2c-d$  .  $(1+a*(b^2))^*c)$ -d Maxima , bp (Binding Power) .200  $\hspace{1.6cm} , \hspace{1.6cm} \hspace{1.6cm} , \hspace{1.6cm} \hspace{1.6cm} \hspace{1.6cm} \hspace{1.6cm} \mathrm{bb(Left)}$ Binding Power)  $\qquad \qquad \text{rbp(Right Binding Power)}$  ,Maxima なんな

この様式を利用される事が出来る事が出来る事が出来ます。<br>このように、Maxima の組み方法を  $\begin{array}{lllllll} \text{lbp} & \text{rbp} & \text{,nparse.lisp} & \text{.} & \text{.} &$ 100, \* lbp 120, lbp 140 rbp 139, lbp 1  $100$  rbp  $134$   $.$  $\cdots$ ,  $120$  ,  $140$  $\hbox{b}^2$ <sup>\*</sup>c (b<sup>^2)\*c</sup> 但し, 演算子の束縛力を指定せずにしておく事も可能です. 特に束縛力を指定しない場合, デフォ

 $180$   $\qquad \qquad$ (%i1) prefix("tama");

```
(\%o1) tama
(%i2) :lisp (get '$tama 'lbp);
NIL
(%i2) :lisp (get '$tama 'rbp);
180
```
 $tama$  ,  $\ldots$ の設定は Maxima では LISP の属性リストを用いています. その為,get 函数を用いて調べられます.  $\alpha$ ,  $\alpha$  tama  $\beta$  $\cdots$ ,  $180$  $\mathbf{m}$  mike  $\mathbf{m}$ 

 $34$  1 Maxima (%i4) postfix("mike");  $(\%o4)$  mike (%i5) :lisp (get '\$mike 'lbp); 180 (%i5) :lisp (get '\$mike 'rbp); NIL

 $($   $)$   $.$   $.$  $200$   $\phantom{000}$   $\phantom{000}$   $\phantom{0$ にすると、  $\overline{\phantom{a}}$ 

この場合は前置式演算子とは非常になっている事が判ります。

(%i5) infix("><",100,120); (%o5) ><  $(\%i6)$  (a >< b):=a^b; b  $(\% 06)$  (a >< b) := a (%i7) a><br/>b><c; b c  $(\%o7)$  (a ) (%i8) infix("><",120,100); (%o8) >< (%i9) a><br/>b><c; c b (%o9) a

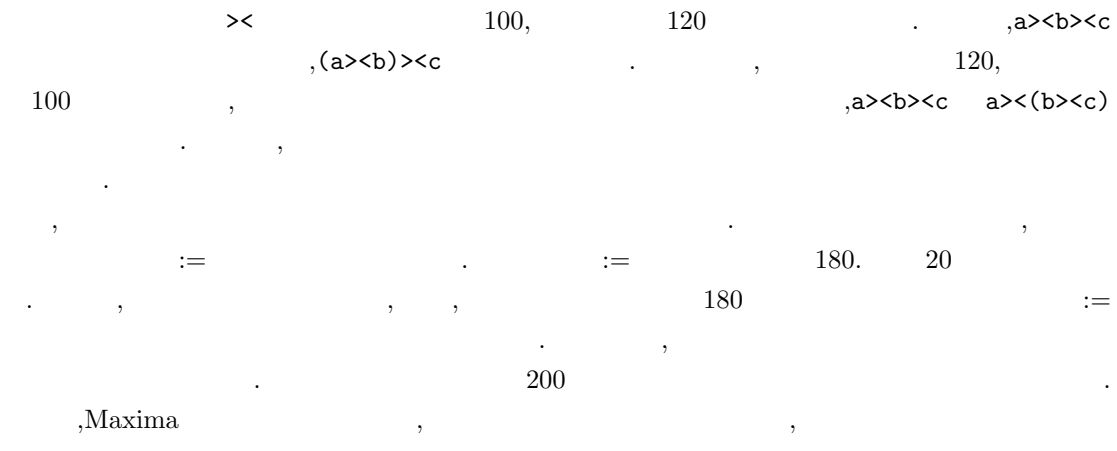

と良いでしょう.

### $1.4.3$

, この時, 演算子の属性として指定されています. 先ず,nary 函数と matchfix 函数で宣言される演  $\,$ ,  $\,$ ,  $\,$ ,  $\,$ ,  $\,$ ,  $\,$ ,  $\,$ ,  $\,$ ,  $\,$ ,  $\,$ ,  $\,$ ,  $\,$ ,  $\,$ ,  $\,$ ,  $\,$ ,  $\,$ ,  $\,$ ,  $\,$ ,  $\,$ ,  $\,$ ,  $\,$ ,  $\,$ ,  $\,$ ,  $\,$ ,  $\,$ ,  $\,$ ,  $\,$ ,  $\,$ ,  $\,$ ,  $\,$ ,  $\,$ ,  $\,$ ,  $\,$ ,  $\,$ ,  $\,$ ,  $\,$ ,  $\,$ , ,  $\qquad \qquad \qquad \qquad \qquad \text{lpos}(\text{Left part}$ of speech)  $\qquad \qquad \text{pos}(\text{Right part of speech})$ ,  $\qquad \qquad \text{pos}(\text{Part of speech})$ . その指定可能な型を以下に示します.

 $\mathcal{A}=\{1,2,3\}$ 

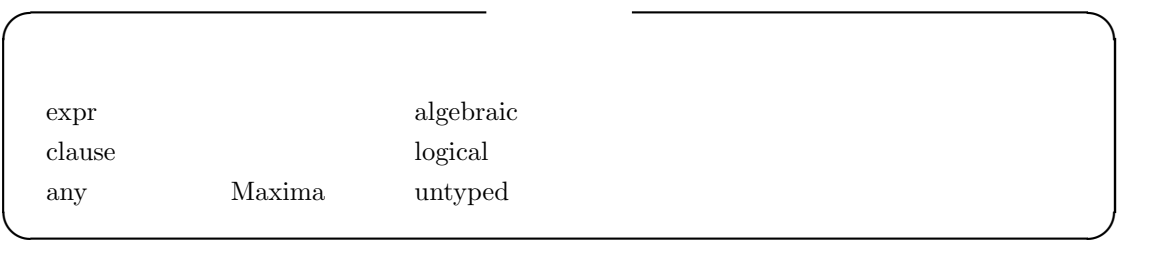

最初に expr Maxima で扱う数式全般になります. これに対し clause は評価を行う事で,true false any ,  $\hfill$  . Maxima , expr, clause, any  $\qquad \qquad \mbox{english} \qquad \quad \mbox{,} \qquad \qquad \mbox{algebraic,logical,untyped}$ なっています.

```
(%i1) :lisp (get '$expr 'english);
algebraic
(%i1) :lisp (get '$clause 'english);
logical
(%i1) :lisp (get '$any 'english);
untyped
```

```
\overline{a}型として$any が自動的に設定されます. , これらの属性は LISP の属性リストを用いて実現され
    , LISP put
(%i4) prefix("mike");
(\%o4) mike
(%i5) :lisp (get '$mike 'pos)
$ANY
(%i5) :lisp (put '$mike '$clause 'pos)
$CLAUSE
(%i5) :lisp (get '$mike 'pos)
```
\$CLAUSE  $(\% i5)$  mike a := freeof(a,x);  $(\% 05)$  mike a := freeof(a, x)

 $36$  1 Maxima  $1$  Maxima  $(\%i6)$  if mike  $(x^2+1)$  then print("test1"); test1  $(\% 06)$  test1 (%i7) :lisp (put '\$mike '\$expr 'pos) \$EXPR  $(\%i7)$  if mike  $(x^2+1)$  then print("test1"); Incorrect syntax: Found algebraic expression where logical expression expected if mike (x^2+1) then

comike the contract of the state of the state  $\mathbb{R}$ any contract  $\mathbb{R}$  LISP put pos clause . mike .if . mike true false  $\Box$ put , expr ,  $\text{expr}$  ,  $\text{inf}$  ,  $\text{expr}$  $\,$ ,  $\,$ ,  $\,$ ,  $\,$ ,  $\,$ ,  $\,$ ,  $\,$ ,  $\,$ ,  $\,$ ,  $\,$ ,  $\,$ ,  $\,$ ,  $\,$ ,  $\,$ ,  $\,$ ,  $\,$ ,  $\,$ ,  $\,$ ,  $\,$ ,  $\,$ ,  $\,$ ,  $\,$ ,  $\,$ ,  $\,$ ,  $\,$ ,  $\,$ ,  $\,$ ,  $\,$ ,  $\,$ ,  $\,$ ,  $\,$ ,  $\,$ ,  $\,$ ,  $\,$ ,  $\,$ ,  $\,$ ,  $\,$ ,

 $\hat{ }$ 

#### **1.4.4**

 $\ldots$  Maxima  $\ldots$ トムを演算子として科学の場合事が可能です. 特に、通道子と利用する文字列を演算子として利用する  $\frac{1}{2}$ ,  $\frac{1}{2}$ , , atvalue  $\sim$ の定義の様子を示します.

(%i62) nary("C"); (%o62) C  $(\%i63)$  m C n:= m!/(n!\*(m-n)!); m!  $(\% 63)$  m C n := ----------n! (m - n)! (%i64) 5 C 3; (%o64) 10

演算子の属性を宣言する函数には以下のものがあります.

1.4.  $\frac{37}{2}$ 

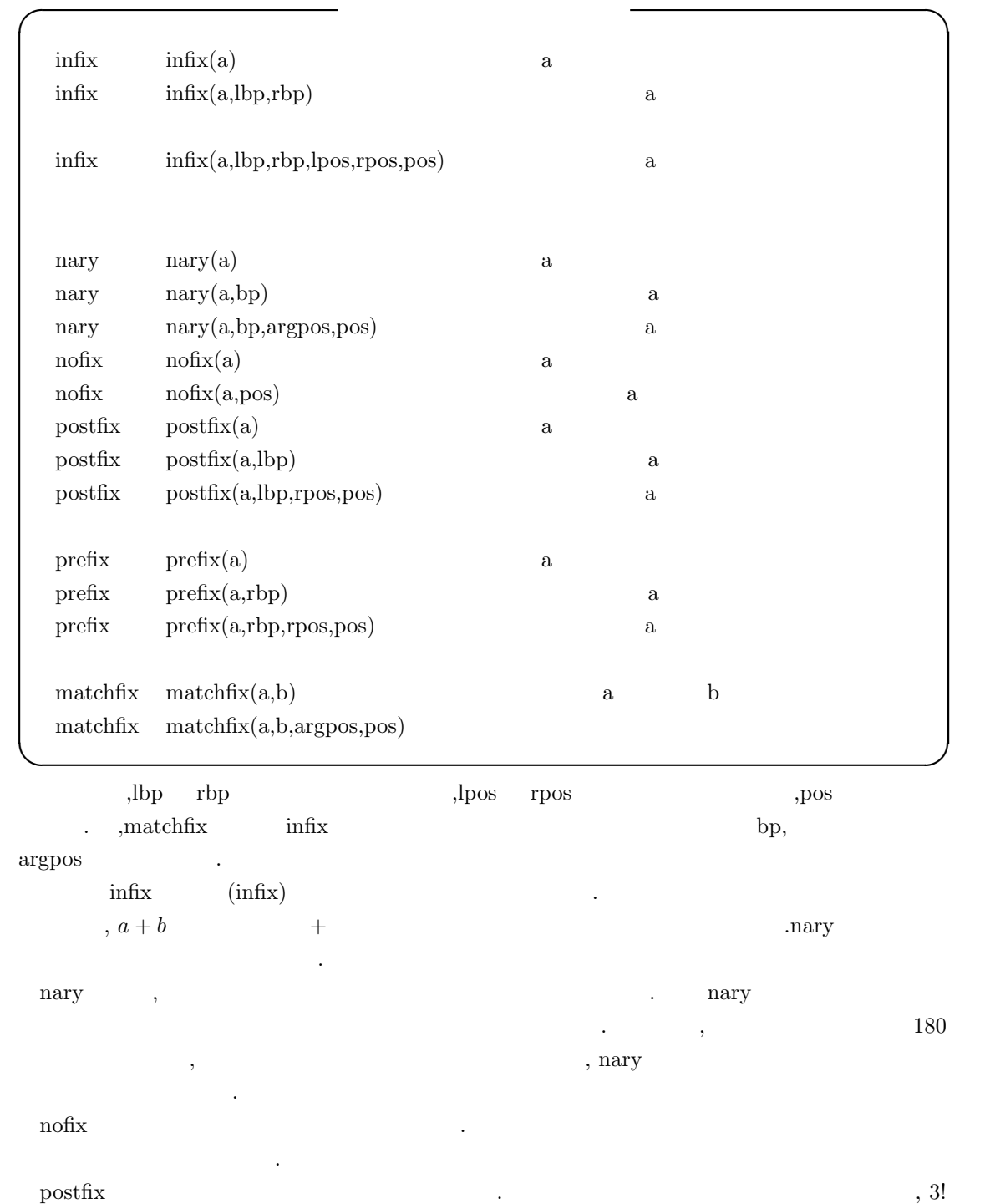

prefix 函数は前置表記演算子の宣言を行います. 前置表記の演算子は一個の引数のみを持ち, その 引数は演算子の直後に置かれるものです.  $\mathbf{m}$ atchfix  $\qquad \qquad \ldots$ 

の様にその引数は演算子の前に置かれます.

```
38 1 Maxima 1 Maxima
%i5) matchfix("@-","-@");
(%o5) @-
(\% i6) @- a,b,c,d,e,f -@:=a*b*c+d*e^f;
                                  f
(%o6) @-a, b, c, d, e, f-@ := a b c + d e
(\text{Ni7}) 0- 1, 2, 3, 4, 5, 6 -0;
(%o7) 62506
```
(%i8) dispfun("@-");

 $(\text{%t8})$  0-a, b, c, d, e, f-0 := a b c + d e

(%o8) done

f

, dispfun and matchfix  $\blacksquare$ ,  $\text{dispfun}$  $\text{kill} \qquad \qquad \text{remove} \qquad \qquad \text{.} \quad \text{.} \quad \text{.}$  $\mathbf{R}$  , kill and  $\mathbf{R}$  $\mathbb{R}^n$ 

```
(%i10) nary("tama");
(\%010) tama
(\%i11) a tama b:=a+b^2;
                            2
(\% 011) a tama b := a + b
(%i12) properties("tama");
(%o12) [function, operator, noun]
(%i13) remove("tama",op);
(%o13) done
(%i14) properties("tama");
(\%o14) []
(%i15) prefix("mike");
(%o15) mike
(%i16) mike x:=x!+1;
(%o16) mike x := x! + 1
(%i17) kill("mike");
(%o17) done
(%i18) properties("mike");
(\% 018) []
```
 $\tau$ ,  $\tau$  tama  $\tau$ ,  $\tau$  remove  $\tau$  tama  $\tau$ います. ここで,tama の属性は properties 函数を用いて調べられます. 演算子の属性を remove を実 tama and tama tama different tama tama tama tama  $\mathcal{L}$ , which are the contract of  $\mathcal{L}$ では、この様に remove dill and a control and a control and a control and a control and a control and a control and a control and a control and a control and a control and a control and a control and a control and a control and ,  $r_{\text{emove}}$  , ,properties

```
(%i19) nary("tama");
(%o19) tama
(%i20) a tama b:=a+b^2;
                             2
(\% 020) a tama b := a + b
(%i21) remove("tama",function);
(%o21) done
(%i22) properties("tama");
(%o22) [operator, noun]
(%i23) 3 tama 4;
(%o23) 3 tama 4
```

```
3 tama 4;
```

```
入力してもエラーにはなりません. ✓ 演算子定義函数で定められる属性 ✏
postfix 180 any any
prefix 180 any any
infix 180 180 any any
nofix any
nary any any any
matchfix any any any
✒ ✑
```
 $\mathfrak{F}_{\text{any}}$ ,  $\mathfrak{F}_{\text{any}}$  .  $\mathfrak{p}_{\text{any}}$  matchfix  $\mathfrak{F}_{\text{any}}$ 算子の被演算子型は他の函数と異なり, 左右の変数型属性 lpos rpos ではなく,argpos 属性で指定 ,  $$\rm{3} \, {\rm{any}}$$  .

#### 40  $1$  Maxima

### $1.4.5$

 $\rm Maxima$ 

 $+$  a + b a b *a* − **b a b** *∗* a *∗* b a b の可換積 *a* / *b* a *b ∗∗* a \*\* b *a b* ˆ a ˆ b *a*  $b$ <sub>.a</sub>\*\*b .  $a \cdot b$  a  $b$  $\hat{a}$   $\hat{a}$   $\hat{b}$  a b **✒ ✑**

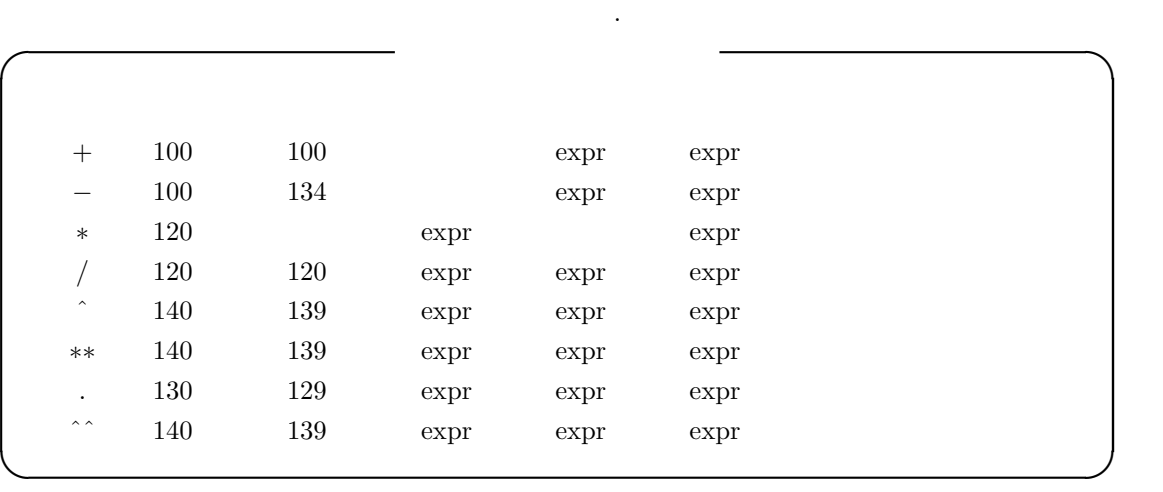

**✓** 二項数式演算子 **✏**

. , Maxima

 $\cdot$ ,*x*−*y x*+(−1)*∗y*,*x*/*y*  $x * y^{-1}$ **−**2 **1**  $\sim$  2  $\sim$  2  $\sim$  2  $\sim$  0  $\sim$  0  $\sim$  0  $\sim$  0  $\sim$  0  $\sim$  0  $\sim$  0  $\sim$  0  $\sim$  0  $\sim$  0  $\sim$  0  $\sim$  0  $\sim$  0  $\sim$  0  $\sim$  0  $\sim$  0  $\sim$  0  $\sim$  0  $\sim$  0  $\sim$  0  $\sim$  0  $\sim$  0  $\sim$  0  $\sim$  0  $\sim$  0  $\sim$  0  $\sim$  0  $\$  $\hat{\phantom{a}}^{\hat{\phantom{a}}^{\phantom{\hat{\phantom{a}}}}}_{\hat{\phantom{a}}^{\hat{\phantom{a}}}}$  Maxima  $\phantom{a}$  ,  $\therefore$   $a^{\hat{a}}$  a . a . a  $a^{\hat{a}}$  a<sup>\*</sup>a<sup>\*</sup>a  $a^{\hat{a}}$  . , \*  $\ldots$  Maxima  $x^3$  $\hat{c}$  ,  $\hat{c}$   $\hat{c}$   $\hat{c}$   $\hat{a}$   $\hat{b}$   $\hat{c}$   $\hat{d}$   $\hat{c}$   $\hat{c}$   $\hat{c}$   $\hat{c}$   $\hat{c}$   $\hat{c}$   $\hat{c}$   $\hat{c}$   $\hat{c}$   $\hat{c}$   $\hat{c}$   $\hat{c}$   $\hat{c}$   $\hat{c}$   $\hat{c}$   $\hat{c}$   $\hat{c}$   $\hat{c}$   $\hat{c}$   $\hat$ 

 $**ob**$ 

 $(\%$ i1) a^^b;

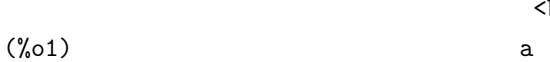

,  $\frac{1}{2}$ ,  $\frac{1}{2}$ ,  $\,$ ,  $\,$ ,  $\,$ ,  $\,$ ,  $\,$ ,  $\,$ ,  $\,$ ,  $\,$ ,  $\,$ ,  $\,$ ,  $\,$ ,  $\,$ ,  $\,$ ,  $\,$ ,  $\,$ ,  $\,$ ,  $\,$ ,  $\,$ ,  $\,$ ,  $\,$ ,  $\,$ ,  $\,$ ,  $\,$ ,  $\,$ ,  $\,$ ,  $\,$ ,  $\,$ ,  $\,$ ,  $\,$ ,  $\,$ ,  $\,$ ,  $\,$ ,  $\,$ ,  $\,$ ,  $\,$ ,  $\,$ ,  $\,$ ,

1.4.  $41$ 

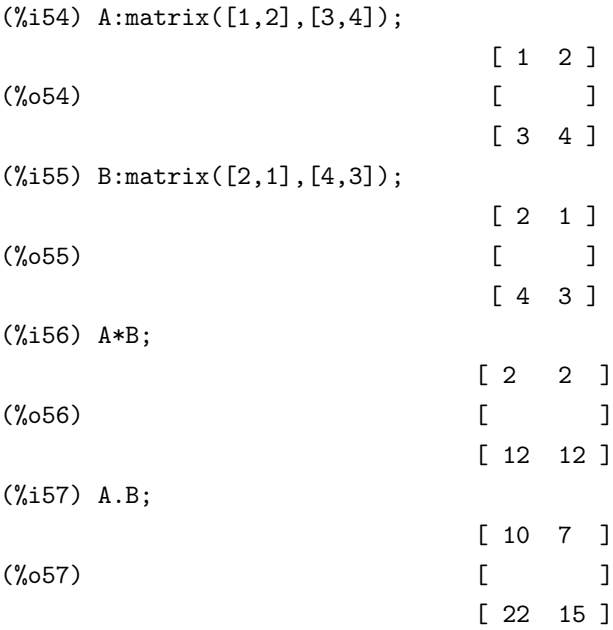

 $\rm Maxima$  ,  $\hat{\ }$ expt ncexpt  $\hspace{0.1cm} \cdots \hspace{0.1cm}$ 

大域変数を示しておきます.

the state of  $\widehat{\mathcal{C}}$  of  $\widehat{\mathcal{C}}$  is the state of  $\widehat{\mathcal{C}}$  is the state of  $\widehat{\mathcal{C}}$  is the state of  $\widehat{\mathcal{C}}$ 

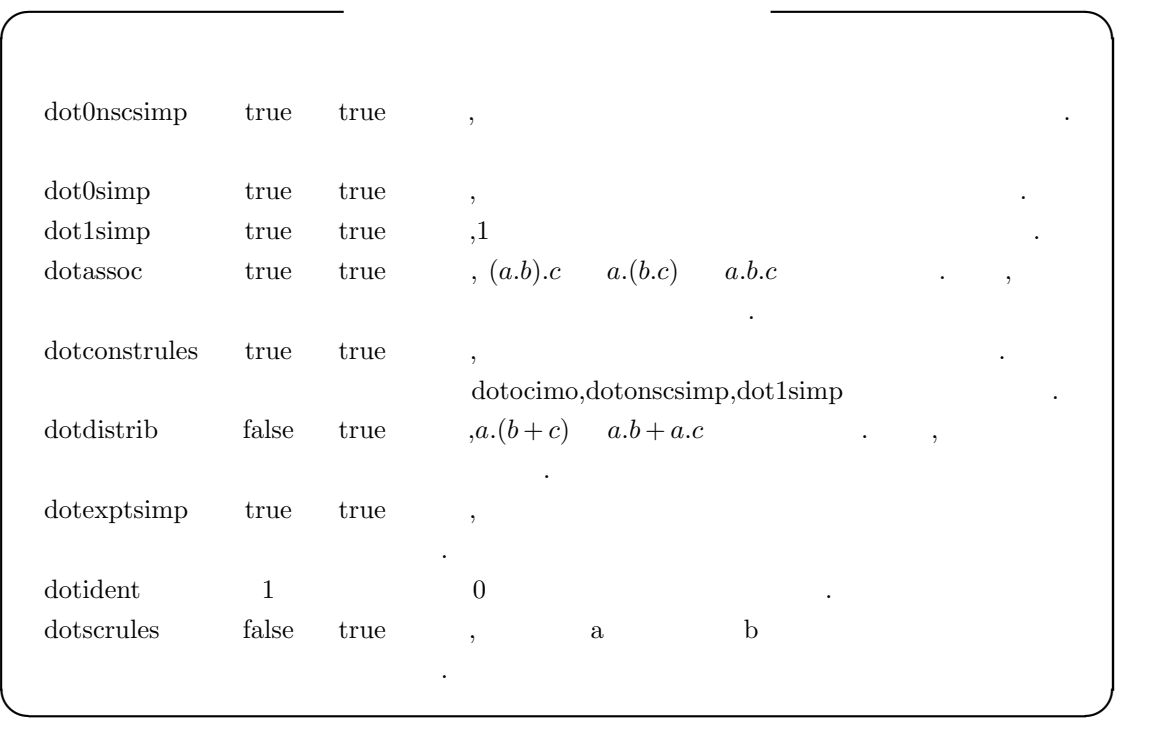

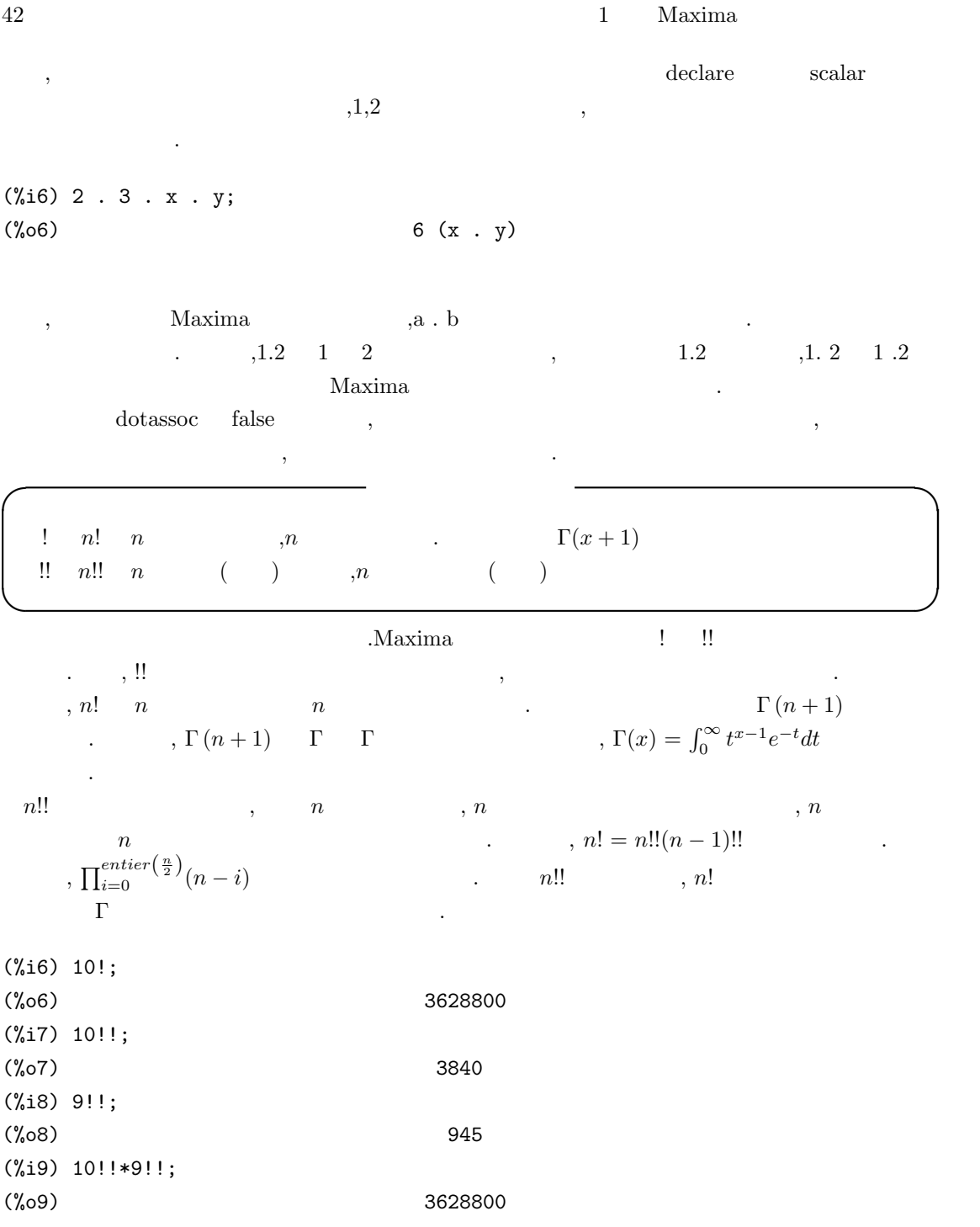

これらの

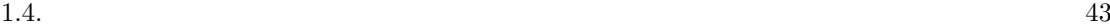

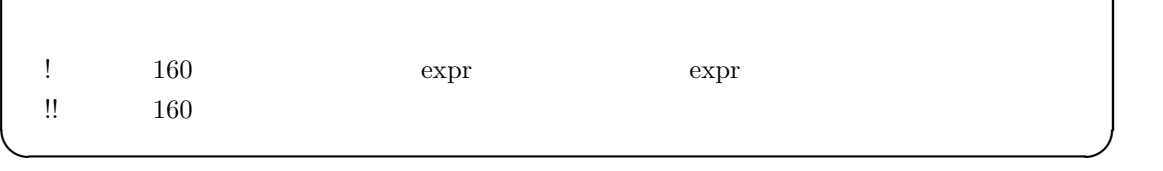

**✓** 後置式表現演算子の属性 **✏**

# $1.4.6$

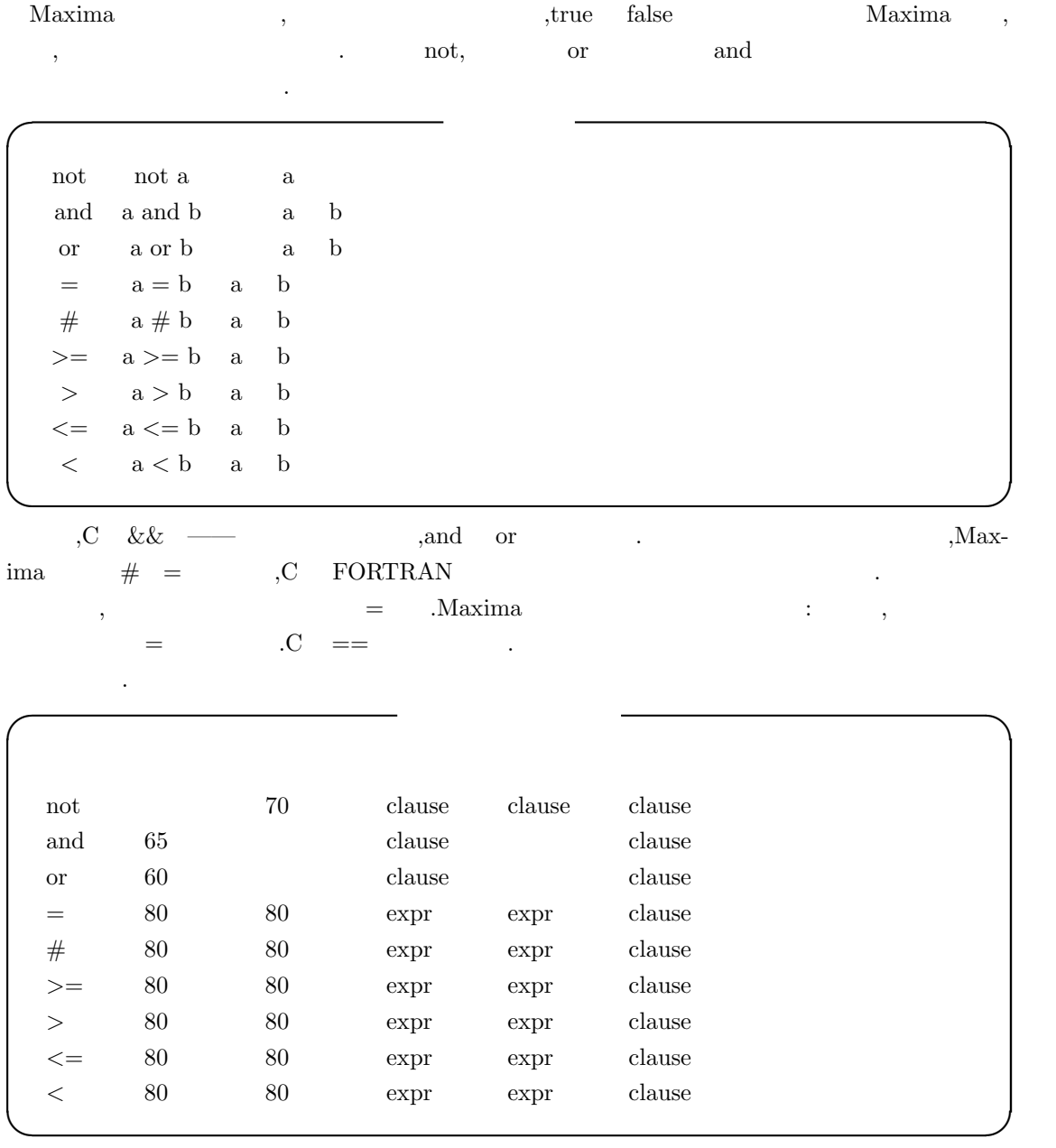

#### 44 1 Maxima 1 Maxima

 $1.4.7$ 

**✓** 割当の二項演算子 **✏** :  $a : b$  a b  $:: a:: b a b$  $::= \begin{array}{ccc} \textbf{a} ::= \textbf{b} & \textbf{b} & \textbf{a} \end{array}$ :=  $a:=b$  b  $a$ **✒ ✑** 通常な場合には: 「ここで」 は: 「ここで」 は: 「ここで」 は: 「ここで」 ニュー・コンピュー ではなく, 二つの式が等しい事を示す演算子となるので意味が異なります.  $C = Maxima$ : **✓** 割当の二項演算子の属性 **✏** : 180 20 any any any :: 180 20 any any any  $\therefore =$  180 20 any any any  $:=$  180 20 any any any **✒ ✑** ,  $\overline{a}$  $\frac{1}{2}$ , infix  $\frac{180}{180}$  $\alpha$ (%i7) infix("tama",111,111)\$ (%i8) x tama y:= x+y\*2; Improper function definition: y -- an error. Quitting. To debug this try debugmode(true); (%i9) (x tama y):= x+y\*2;  $(\%o9)$  (x tama y) := x + y 2 (%i10) 2 tama z;  $(\%010)$  2 z + 2  $\,$ ,  $\,$  11  $\,$ ,  $\,$ ,  $\,$ y

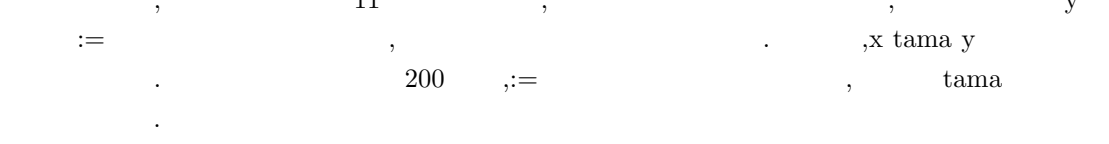

#### 1.4.  $45$

### $1.4.8$

 $\rm Maxima$ 

式の評価やプログラム作製で大きく影響します.

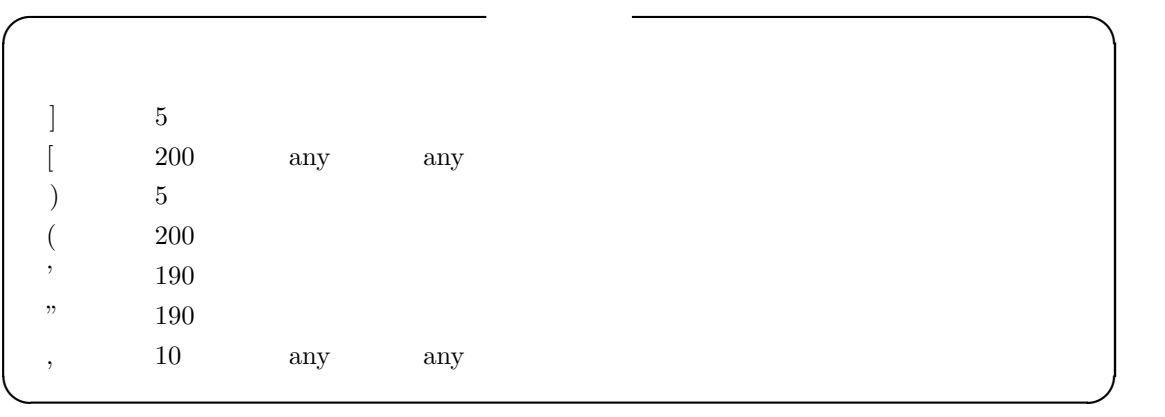

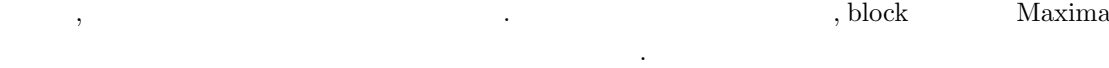

 $\mathbf{u}$  , if  $\mathbf{u}$  do ,  $\mathbf{u}$ 

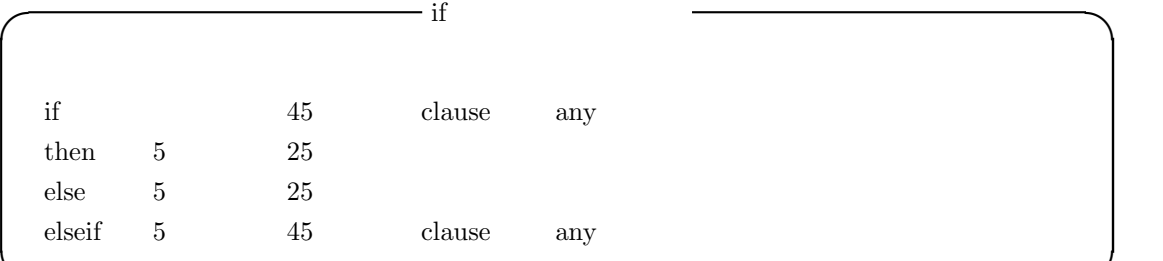

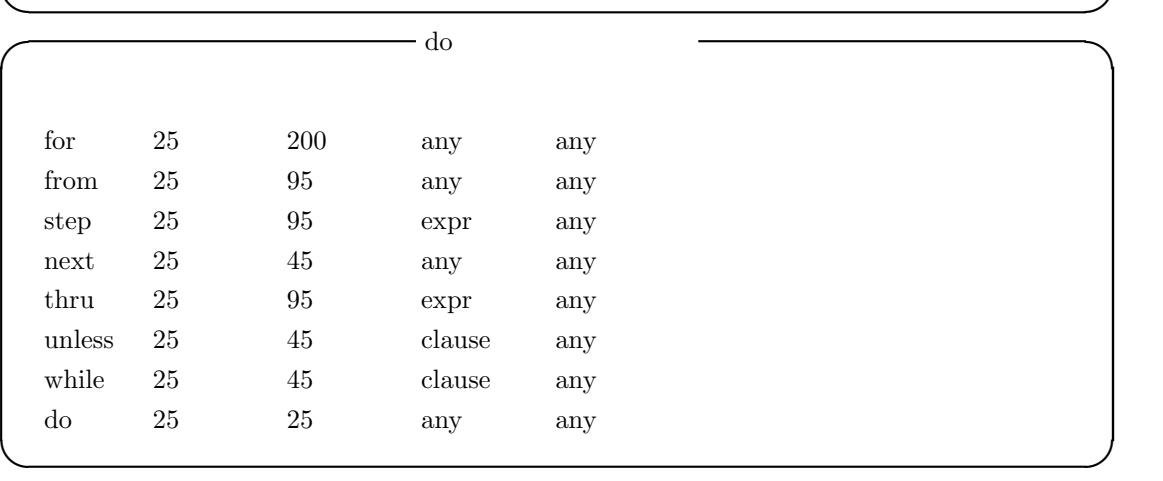

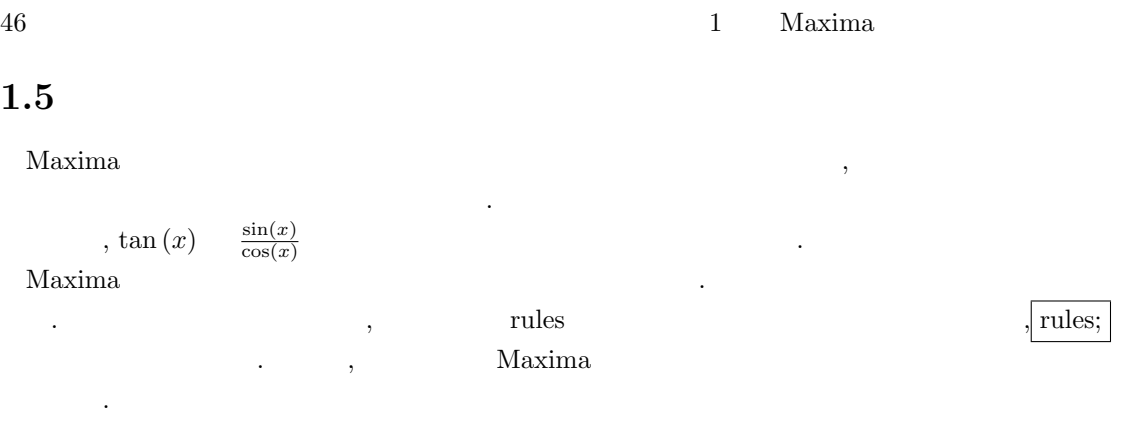

(%i1) rules;

```
(%o1) [trigrule0, trigrule1, trigrule2, trigrule3, trigrule4,
      htrigrule1,htrigrule2, htrigrule3, htrigrule4]
```
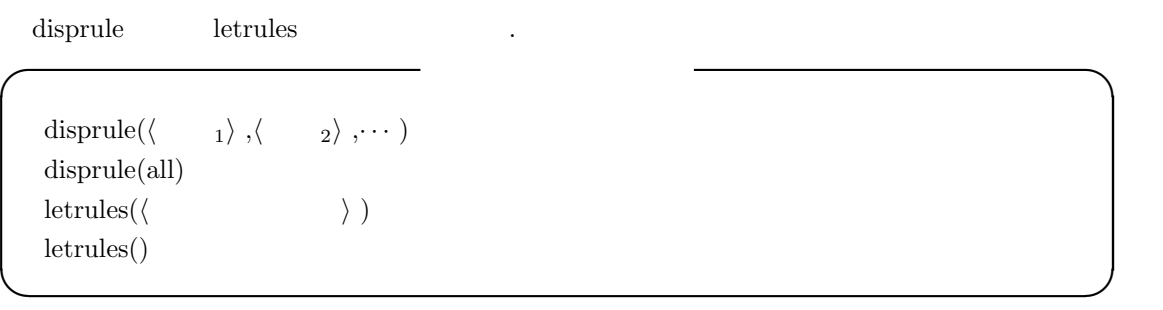

 $\begin{minipage}[c]{0.75\textwidth} \centering \begin{tabular}[c]{@{}l@{}} \textit{disprule} \end{tabular} \end{minipage} \begin{minipage}[c]{@{}l@{}} \textit{disprule} \end{tabular} \end{minipage} \begin{minipage}[c]{@{}l@{}} \textit{disprule} \end{minipage} \begin{minipage}[c]{@{}l@{}} \textit{disprule} \end{minipage} \end{minipage} \begin{minipage}[c]{@{}l@{}} \textit{disprule} \end{minipage} \end{minipage} \begin{minipage}[c]{@{}l@{}} \textit{disprule} \end$  $\begin{minipage}{0.9\linewidth} \vspace{1mm} \begin{minipage}{0.9\linewidth} \vspace{1mm} \begin{minipage}{0.9\linewidth} \vspace{1mm} \begin{minipage}{0.9\linewidth} \vspace{1mm} \begin{minipage}{0.9\linewidth} \vspace{1mm} \begin{minipage}{0.9\linewidth} \vspace{1mm} \end{minipage} \end{minipage} \end{minipage} \end{minipage} \begin{minipage}{0.9\linewidth} \vspace{1mm} \begin{minipage}{0.9\linewidth} \vspace{1mm} \begin{minipage}{0.9\linewidth} \vspace{1mm} \begin{minipage}{0.9\linewidth$ the contract of the set of the set of the Maxima in  $\lambda$ 

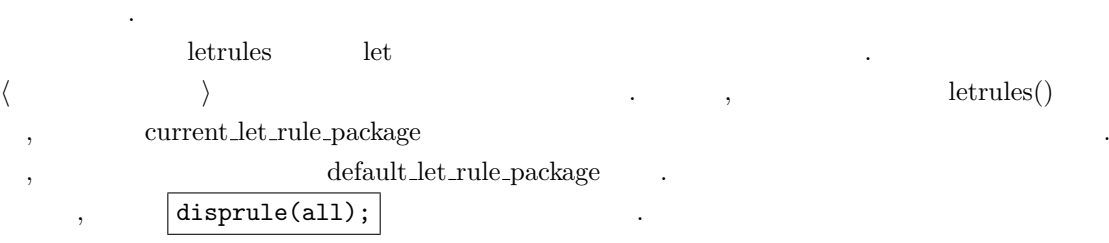

1.5.  $47$ 

する規則です.

(%i10) disprule(all); sin(a) (%t10) trigrule0 : tan(a) -> ----- cos(a) sin(a)  $(\text{%t11})$   $\text{trigrule1 : } \tan(a) \rightarrow \text{---}$ cos(a) 1  $(\text{%t12})$   $triangle$  :  $sec(a)$  -> -----cos(a) 1  $(\text{%t13})$   $triangle="12" 3 : csc(a) ->----$ sin(a) cos(a)  $(\%t14)$   $triangle 4 : \cot(a) \rightarrow \text{---}$ sin(a) sinh(a) (%t15) htrigrule1 : tanh(a) -> ------ cosh(a) 1 (%t16) htrigrule2 : sech(a) -> ------ cosh(a) 1  $(\text{%t17})$  htrigrule3 :  $csch(a)$  -> ------sinh(a) cosh(a) (%t18) htrigrule4 : coth(a) -> ------ sinh(a) disprule  $\,$ , , ,  $\,$ ,  $\,$ ,  $\,$ ,  $\,$ ,  $\,$ ,  $\,$ ,  $\,$ ,  $\,$ ,  $\,$ ,  $\,$ ,  $\,$ ,  $\,$ ,  $\,$ ,  $\,$ ,  $\,$ ,  $\,$ ,  $\,$ ,  $\,$ ,  $\,$ ,  $\,$ ,  $\,$ ,  $\,$ ,  $\,$ ,  $\,$ ,  $\,$ ,  $\,$ ,  $\,$ ,  $\,$ ,  $\,$ ,  $\,$ ,  $\,$ ,  $\,$ ,  $\,$ ,  $\,$  $\ldots$ ,  $\qquad \qquad \text{trigrule0} \qquad \tan(x)$ 

 $\frac{\sin(x)}{\cos(x)}$ 

#### $48$  1 Maxima

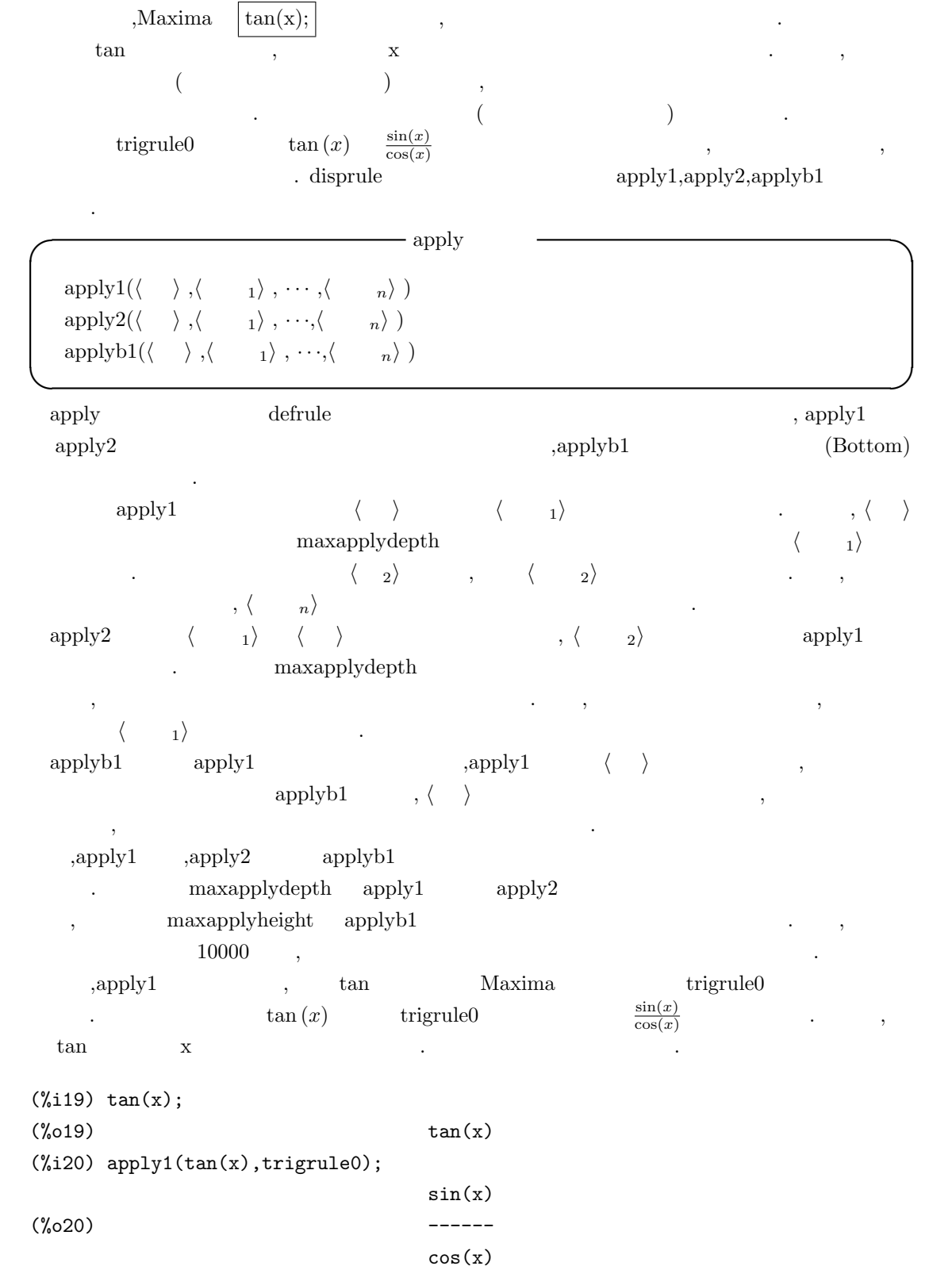

```
(%i21) apply1(tan(a1*x+y+b1),trigrule0);
                        sin(y + a1 x + b1)(%o21) ------------------
                        cos(y + a1 x + b1)
```
#### $1.5.1$

Maxima and the property of the control of the property of the defrule  $\det$ 数で行います. defrule and the defruit and the set of  $\alpha$ . **◯◯◯** defrule  $\qquad$  defrule  $\qquad$ defrule(*⟨* 規則名 *⟩*,*⟨* 並び *⟩* , *⟨* 置換 *⟩* ) **✒ ✑** defrule 函数は与えられた *⟨* 並び *⟩* を指定した *⟨* 置換 *⟩* で置換える規則の定義と規則の名付けを 行う函数です.  $\langle$   $\rangle$   $\rangle$  apply  $\langle$   $\rangle$ に適合する全ての部分式が *⟨* 置換 *⟩* で指定した値で置換されます. , 照合に失敗すると元の式を返 却します.  $\det$ , defrule  $\det$ (%i1) prefix("dfx");  $(\%o1)$  dfx  $(\%i2)$  defrule(chain1,dfx(a.b),dfx(a).b+a.dfx(b));  $(\% 02)$  chain1 : dfx  $(a \cdot b)$  -> dfx  $a \cdot b$  + a  $\cdot$  dfx  $b$ (%i3) apply1(dfx(a.b),chain1);  $(\%o3)$  dfx a . b + a . dfx b  $(\%i4)$  apply1(dfx(x.y),chain1);  $(\%o4)$  dfx  $(x , y)$ 

```
dfx \text{prefix} ,\text{dfx} \text{dfx}(a.b) \rightarrow \text{dfx}(a).b+a.\text{dfx}(b))chain1 defrule
 apply1 dx(a.b) chain1 \cdot\text{dfx}(x.y) \text{dfx}(x.y)\,\alpha.Maxima \alpha\mathcal{A}(\mathcal{A})=\mathcal{A}(\mathcal{A})を定義したければ,defrule 函数や let 函数で規則を定義する前に, 予め ⟨ 並び ⟩ で用いる変数が満す
                 べき条件を付加する必要があります. この処理を行うのが matchdeclare 函数です.
```
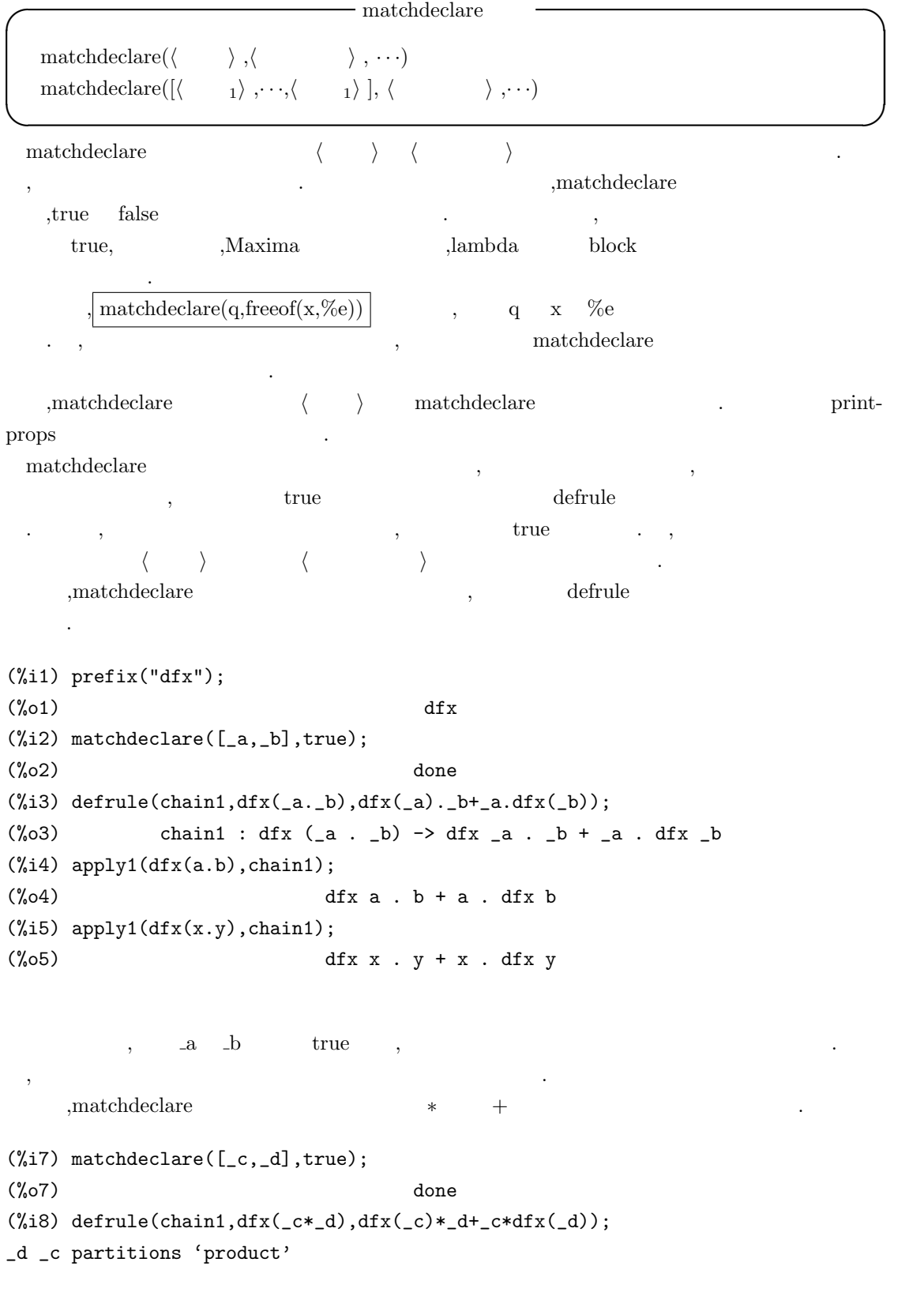

### $(\% \circ 8)$  chain1 : dfx  $(\_c \_d) \rightarrow \_c$  dfx  $_d +$  dfx  $_c \_d$

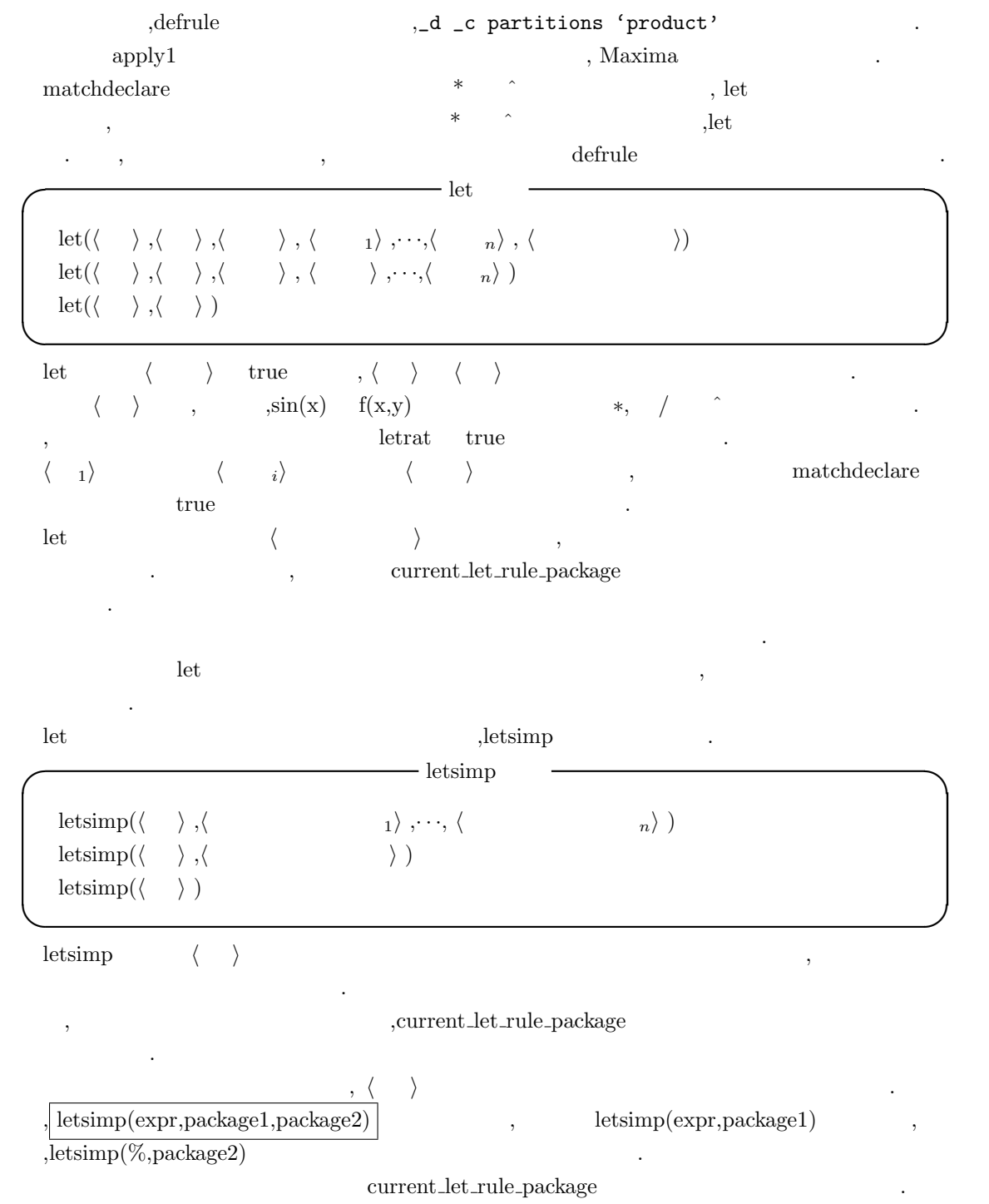

1.5.  $\hspace{1.5cm}51$ 

let letsimp (%i1) matchdeclare([\_a,\_b],true);  $(\%o1)$  done  $(\%i2)$  let(tama(\_a)^2-1,tama(2\*\_a)); 2  $(\% 02)$  tama  $(-a) - 1$  --> tama $(2 - a)$  $(\%i3)$  letsimp(tama(x)^2); 2  $(\%o3)$  tama  $(x)$  $(\frac{9}{14})$  let(tama(\_a)^2,tama(2\*\_a)+1); 2  $(\%o4)$  tama (\_a) --> tama(2 \_a) + 1  $(\%i5)$  letsimp(tama(x)^2);  $(\% 05)$  tama $(2 x) + 1$ 

 $\sin$   $\sin$  $|\text{let}(\text{tama}(\text{a}^2-1,\text{tama}(2^*\text{a}))|)$ ,letsimp .let  $\cdot$ 

tellsimp( $\langle \quad \rangle$ , $\langle \quad \rangle$ ) tellsimpafter( $\langle \qquad \rangle$  , $\langle \qquad \rangle$  )

tellsimp tellsimpafter

 $\tag{3.13}$ の違いがあります.

 ${\rm tells} \mbox{imp} \qquad \quad \, ,$ ellsimp and tellsimp and tellsimp and tellsimp and tellsimp and tellsimp and tellsimp and tellsimp and tellsion of the state of tellsion and tellsion of the state of tellsion and tellsion and tellsion and tellsion and tell

こでの *⟨* 並び *⟩* には和, , 単変数や数値は使えません. 置換には規則名のリストを指定し,defrule  $, \, \text{defmatch} \qquad \, , \text{tells} \text{imp} \qquad \quad \text{tells} \text{impafter}$ tellsimpafter tellsimp  $\langle \rangle$   $\langle \rangle$ 

 $\longrightarrow$  tellsimp

**✒ ✑**

する *⟨* 並び *⟩* Maxima 組込みの簡易化規則の適用後に用いるものになります. この *⟨* 並び *⟩*

などの式ができるから **I** defmatch

defmatch( $\langle \rangle$ ,  $\langle \rangle$ ,  $\langle \rangle$  ,  $\langle \rangle$  1),  $\cdot \cdot \cdot$ , $\langle \rangle$  n)) **✒ ✑** defmatch n+1  $\langle \rangle$ 数名 *⟩* で指定した名前で生成する函数です.

defmatch  $\langle \rangle$   $\langle \frac{1}{r}, \cdot \cdot \cdot, \langle \frac{n}{r} \rangle$ 

1.5.  $\hspace{1.5cm}$  53

います.

 $\text{match} \xrightarrow{\qquad \qquad } \langle \qquad \rangle$  $\operatorname{defmatch}$  $\,$ , n  $\,$ ,  $\,$ 

変数として置かれるものです. defmatch  $\langle \quad \rangle =$ .  $\qquad \qquad$  .  $\qquad \qquad$  false  $\mathcal{N}$ , see also assume linear and linear the linear contract  $\mathcal{N}$ , and  $\mathcal{N}$ 

(%i2) defmatch(linear,a\*x+b,x)  $(\%i3)$  linear(3\*z+(y+1)\*z+y^2,z);  $(\%o3)$  false  $(\%i4)$  linear $(a*z+b,z)$ ;  $(\%o4)$   $[x = z]$  $(\% i5)$  nonzeroandfreeof(x,e):=if e#0 and freeof(x,e) then true else false  $(\%i6)$  matchdeclare(a,nonzeroandfreeof(x),b,freeof(x))  $(\% i7)$  linear $(3*z+(y+1)*z+y^2,z);$  $(\%o7)$  false (%i8) defmatch(linear,a\*x+b,x)  $(\%i9)$  linear(3\*z+(y+1)\*z+y^2,z); 2 (%09)  $[b = y, a = y + 4, x = z]$ 

 $\begin{array}{lll} \mbox{defmatch} & \mbox{linear} & , & \mbox{3*z+(y+1)*z+y} \char 2 & z \end{array}$ か検証しています. この例では false が返却されています. これは最初の変数 a b に関して何等  $\mathbf{a} \qquad \qquad \mathbf{b} \qquad \qquad \qquad \mathbf{false} \qquad \qquad \mathbf{c}$  $a^*z+b$  ,  $x$   $z$   $z$   $[x = z]$ ます.

 $, \qquad \qquad \mbox{a} \quad \quad b \qquad \qquad . \qquad \qquad , \qquad \quad \quad \mbox{is}(e\#0 \mbox{ and freeof}(x,e))$ nonzeroandfree<br>of  $\hfill \vspace{2mm}$  .  $\hfill \vspace{2mm}$  a b  $\hfill \vspace{2mm}$  ,<br>  $\hfill \vspace{2mm}$  x  $\hfill \vspace{2mm}$ も含まない式であると matchdeclare 函数を用いて宣言しています. この宣言の後に defmatch 函数 linear examples a control of the set of the set of the set of the set of the set of the set of the set of the s the contract the contract of  $\mathbf{a}$  b  $\mathbf{x}$  ,  $\mathbf{x}$  ,  $\mathbf{x}$  ,  $\mathbf{x}$  $\lim_{x \to \infty}$  linear  $\cdots$ 

 $\lim_{x \to \infty}$  linear(3\*z+(y+1)\*z+y^2,z)  $\lim_{x \to \infty}$  $[b=y^2, a=y+4, x=z]$ 

#### $54$  1 Maxima

# $1.5.2$

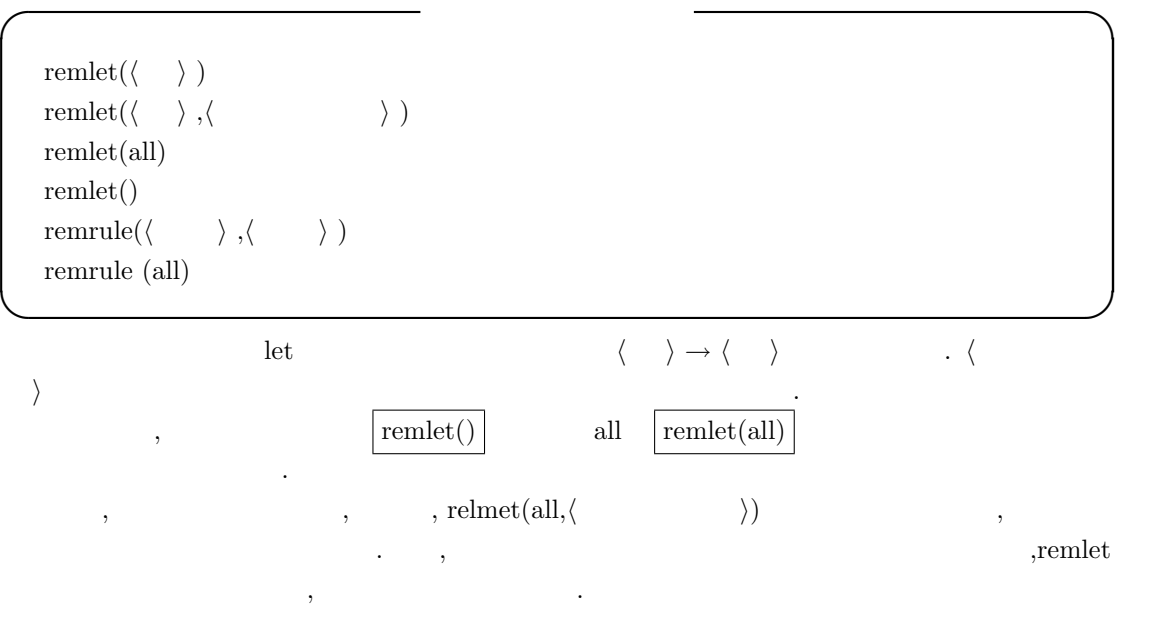

remrule  $\langle \rangle$   $\langle \rangle$   $\langle \rangle$  ,defrule , defmatch , tellsimp tellsimpafter all  $\Box$ の場合は全ての規則を削除します.

### 1.5.3

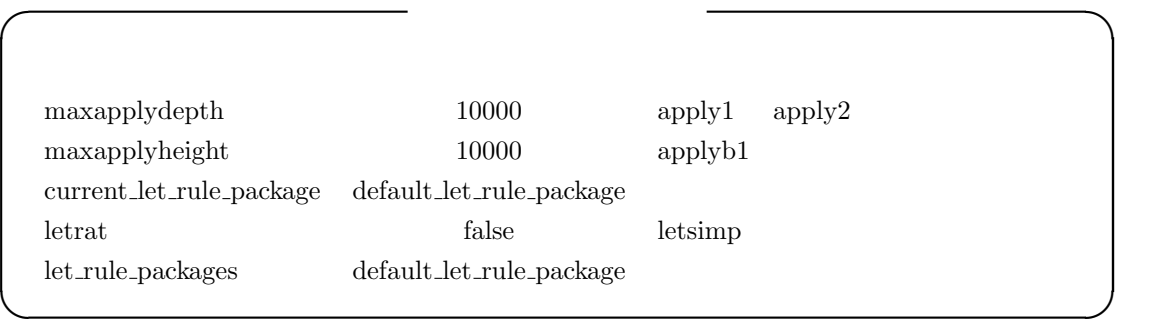

 $\begin{tabular}{llll} maxapply height & apply1 & apply2 & applyb1 \end{tabular}$ order the contraction apply to the contraction of the contraction of the contraction of the contraction of the contraction of the contraction of the contraction of the contraction of the contraction of the contraction of t  $\begin{minipage}[c]{0.9\linewidth} \begin{tabular}{l} \texttt{maxapplyheight} \end{tabular} \end{minipage} \begin{minipage}[c]{0.9\linewidth} \begin{tabular}{l} \texttt{maxapplyheight} \end{tabular} \end{minipage} \end{minipage} \begin{minipage}[c]{0.9\linewidth} \begin{tabular}{l} \texttt{maxapplyheight} \end{tabular} \end{minipage} \end{minipage} \begin{minipage}[c]{0.9\linewidth} \begin{tabular}{l} \texttt{maxapplyheight} \end{tabular} \end{minipage} \end{minipage} \begin{minipage}[c]{0.9\linewidth} \begin{tabular}{l}$  $($  ).  $,$   $10000$ と言える程の高さになるでしょう.  $\textrm{current\_let\_rule\_package} \hspace{2em} \textrm{let\_rule\_package}$ .let  $\qquad \qquad \qquad$ 

 $, \, \text{current\_letl\_rule\_package}$ 

化されます.

### ${\rm let}{\rm rat} \quad \ {\rm false} \qquad \qquad, {\rm let}{\rm simp}$

定しない場合に用いられる規則パッケージの名前です.

 $\ldots$ ,  $n!/n$  (*n* − 1)!  $\ldots$ letrat true true that is not described as a set of the set of the set of the set of the set of the set of the s

 $\rm let\_rule\_package$ 

.  $\det A = \det A$ ,default let rule package

# **1.6** 評価

1.6.1 ev

**Maxima** ev ev and  $\alpha$ **I** ev  $\overline{\phantom{a}}$  ev  $\overline{\phantom{a}}$  $ev(\langle \quad \rangle, \langle \quad \quad 1 \rangle, \cdots, \langle \quad \quad n \rangle)$  $\langle$  *)*,  $\langle$  **1**), · · ·,  $\langle$  **n**) **✒ ✑** ev 函数は与式 *⟨ ⟩* の評価を実行しますが, その際に, 評価を行う為の局所的な環境を設定し, の環境で式の評価を実行します. この環境は *⟨* 引数1*⟩, · · · ,⟨* 引数*n⟩* で設定されるもので,Maxima の様々な大域変数を true にしたり, 式の変数に値を割当てる事, 更には, 式を評価する函数 (evfun) を指定する事で設定されるものです.  $,Maxima$  ev()  $(\%i1)$  ev( $(x+1)^4$ , expand); 4 3 2  $(\%01)$   $x + 4 x + 6 x + 4 x + 1$  $(\%i2)$   $(x+1)^4$ , expand; 4 3 2  $(\%o2)$   $x + 4 x + 6 x + 4 x + 1$ (%i3) x.y.z; (%o3) x . y . z (%i4) (x.y).z,dotassoc:false;  $(\%o4)$   $(x , y)$   $z$ (%i5) (x.y).z; (%o5) x . y . z (%i6) x^2+2\*x+1,factor; 2  $(\% 66)$   $(x + 1)$  $(\%i7)$  x<sup>2</sup>/(y+1)+2\*x/(y<sup>2-1)+1</sup>,ratsimp; 2 2 2  $y + x$   $y - x + 2x - 1$ (%o7) ------------------------ 2 y - 1

 $(x+1)^4$  ev , Maxima  $(x+1)^4$ , expand  $ev()$ 

#### **1.6.**  $57$

のは block 文内部や lambda 函数内部で,Maxima の最上層, 即ち, 通常の入力プロンプトが出てい Maxima

 $, \, . \, . \, . \, , \, . \, .$  $\begin{array}{lllll} \text{dotassoc} & \text{true} & \text{, (x . y) . z & x . y . z} \end{array}$  $\, , \,$ ev  $\,$ .ev  $\cdot$ 

 ${\rm evfun} \hspace{2cm} {\rm factor} \hspace{2cm} {\rm ratsimp}$ evfun at the set of the set of the set of the set of the set of the set of the set of the set of the set of the set of the set of the set of the set of the set of the set of the set of the set of the set of the set of the  $,ev$ 

 $\overline{\phantom{a}}$ ,  $\overline{\phantom{a}}$ 

(%i29) solve([x^2-y^2+x\*y-1,x+y-3],[x,y]);  $sqrt(41) - 9$   $sqrt(41) - 3$  $(\%o29)$  [[x = - ------------, y = -------------], 2 2  $sqrt(41) + 9$   $sqrt(41) + 3$  $[x = -$  ------------,  $y = -$  ---------------]] 2 2 (%i30) x\*y,%[1];

 $(sqrt(41) - 9) (sqrt(41) - 3)$ (%o30) - ----------------------------- 4

 $\alpha$  $2^2 - y^2 + xy - 1 = 0, x + y - 3 = 0$ ,  $xy$  ev ,  $=$  ,  $\,$ ,  $\,$  $,$  ev  $\qquad \qquad$ 

 $58$  1 Maxima

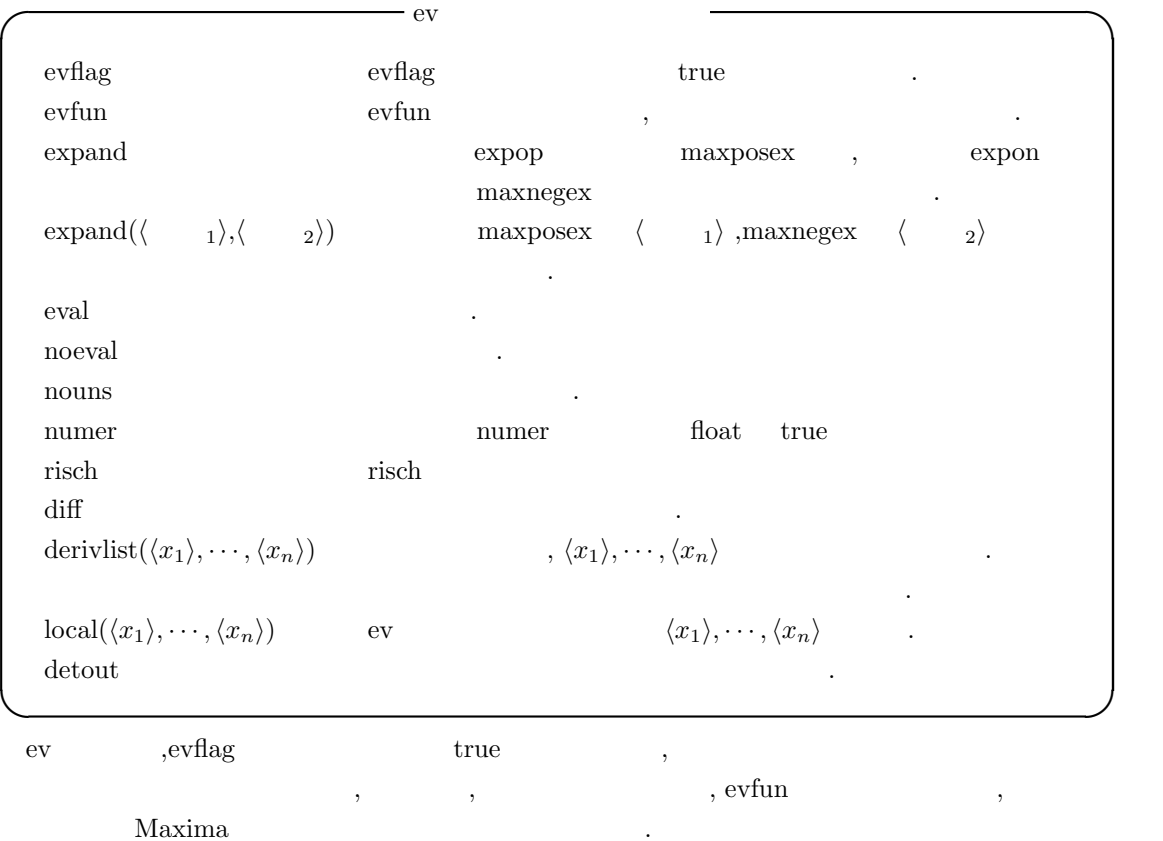

,evflag

**I** evflag

```
float,pred,simp,numer, detout, exponentialize, demoivre,
keepfloat, listarith, trigexpand, simpsum, algebraic,
ratalgdenom, factorflag, %emode, logarc, lognumer,
radexpand, ratsimpexpons, ratmx, ratfac, infeval, %enumer,
programmode, lognegint, logabs, letrat, halfangles,
exptisolate, isolate_wrt_times, sumexpand, cauchysum,
numer_pbranch, m1pbranch, dotscrules,logexpand
```
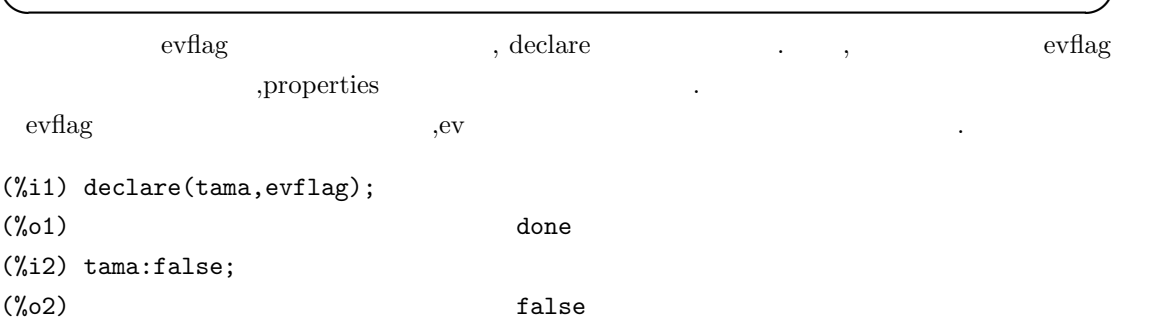

(%i3) ev('(if tama=true then print("nekoneko") else print("1234"))); 1234 (%o3) 1234 (%i4) ev('(if tama=true then print("nekoneko") else print("1234")),tama); nekoneko (%o4) nekoneko (%i5) properties(tama); (%o5) [value, evflag] (%i6) :lisp (get '\$tama 'evflag) T

 $\alpha$ ,  $\alpha$  evflag declare  $\beta$ , if た式の評価を行っています. 最初の例では tama には false を設定している為, 評価式では tama false .  $,$ ev  $,$ tama  $,$ tama evflag  $\mathbf{r}$ , true  $\mathbf{r}$ , true  $\mathbf{r}$ ,  $\mathbf{r}$ tama true . . . . yproperties LISP , get evflag .evflag .evflag .evflag .evflag .evflag .evflag .evflag .evflag .evflag .evflag .evflag .evflag .evflag .evflag .evflag .evflag .evflag .evflag .evflag .evflag .evflag .evflag .evflag .evflag .evflag .evf  $\rm T$  ,  $\rm NIL$ evflag evfun evfun . Contract eventually be evident of the set of the set of the set of the set of the set of the set of the set of the set of the set of the set of the set of the set of the set of the set of the set of th  $\mathbf{r}$  and  $\mathbf{r}$  evfun  $\mathbf{r}$ 

**◯** evfun and  $\overline{\phantom{a}}$  evfun and  $\overline{\phantom{a}}$ factor,trigexpand,trigreduce,bfloat, ratsimp,ratexpand, radcan,logcontract,rectform,polarform

**✒ ✑** evflag ,declare evfun .  $\,$ ,  $\,$  $(\% i1)$  mike(z):=diff(z,x,2);

```
(\%01) mike(z) := diff(z, x, 2)
(%i2) properties(mike);
(\%o2) [function]
(%i3) x^2,mike;
                       2
(%o3) x
(%i4) declare(mike,evfun);
(\%o4) done
(%i5) properties(mike);
(%o5) [evfun, function, noun]
```
**1.6.**  $59$ 

ます.

 $60$  1 Maxima (%i6) x^2,mike;  $(\% 06)$  2 (%i7) :lisp (get '\$mike 'evfun) T

 $\mathbf{x} = \mathbf{x}$  which are  $\mathbf{x} = \mathbf{x}$  which even a second evaluation  $\mathbf{x} = \mathbf{x}$ ev and  $\sim$  declare average evfund  $\sim$ ev antice the mike the second mike  $\sim$ ,properties , LISP get . contract evflag 属性と同様です.  $\text{evfun}$  ev  $\text{ev}$  ev  $\text{ev}$  ev  $\text{ev}$ evfun

2  $(\%o29)$  tst(z) := expand(z) (%i30) declare(tst,evfun); (%o30) done (%i31) (x+1)^2,tst,factor; 4  $(\% 031)$   $(x + 1)$  $(\text{\%i32})$   $(x+1)^2$ , factor, tst; 4 3 2  $(\% 032)$   $x + 4 x + 6 x + 4 x + 1$  $(\frac{1}{33})$  tst(factor(x+1)^2); 4 3 2  $(\% 033)$   $x + 4 x + 6 x + 4 x + 1$ (%i34) factor(tst((x+1)^2)); 4  $(\% \circ 34)$   $(x + 1)$ 

 $\, ,\mathrm{ev}$  ,evfun factor  $\,$  $\begin{array}{ccc} \text{2.6}\quad & \text{2.6}\quad & \text{2.6$  $\qquad \qquad \text{,factor,tst} \qquad \qquad \text{ev} \qquad \qquad \text{,}$ .  $,tst(factor($ ))  $\qquad \qquad$ 

 $\begin{tabular}{lllllllll} \bf{expand} & \bf{0} & \bf{0} & \bf{0} & \bf{0} & \bf{0} & \bf{0} \\ \bf{0} & \bf{0} & \bf{0} & \bf{0} & \bf{0} & \bf{0} \\ \bf{0} & \bf{0} & \bf{0} & \bf{0} & \bf{0} & \bf{0} \\ \bf{0} & \bf{0} & \bf{0} & \bf{0} & \bf{0} & \bf{0} \\ \bf{0} & \bf{0} & \bf{0} & \bf{0} & \bf{0} & \bf{0} \\ \bf{0} & \bf{0} & \bf{0} & \bf{0$ expon  $\cdots$ , expop expon  $(x+1)^3$ 自動展開する次数を指定する大域変数です.

maxposex maxnegex expand  $\begin{tabular}{lllllll} \multicolumn{2}{l}{{\bf maxposex}} & \multicolumn{2}{l}{\bf maxnegex} & \multicolumn{2}{l}{\bf 1000} & \multicolumn{2}{l}{\bf ,} & \multicolumn{2}{l}{\bf 1000} & \multicolumn{2}{l}{\bf 0} & \multicolumn{2}{l}{\bf 1000} & \multicolumn{2}{l}{\bf 0} & \multicolumn{2}{l}{\bf 0} & \multicolumn{2}{l}{\bf 0} & \multicolumn{2}{l}{\bf 0} & \multicolumn{2}{l}{\bf 0} & \multicolumn{2}{l}{\bf 0} & \multic$ 

1.6.  $61$ 

 $\exp\{\langle \quad 1 \rangle, \langle \quad 2 \rangle\}$  maxposex *⟨* 1*⟩* ,maxnegex *⟨* 2*⟩* (%i1) (x+2)^1001,expand; 1001  $(\%01)$   $(x + 2)$  $(\%i2)$   $(x+2)^2/(x+1)^3$ , expand(2,3); 2  $x$  4 x 4 (%o2) ------------------- + ------------------- + ------------------- 3 2 3 2 3 2 x + 3 x + 3 x + 1 x + 3 x + 3 x + 1 x + 3 x + 3 x + 1  $(\%i3)$   $(x+2)^2/(x+1)^3$ , expand(2,2); 2  $x$  4 x 4 (%03) -------- + -------- + --------3 3 3  $(x + 1)$   $(x + 1)$   $(x + 1)$  $, \qquad \qquad 1001 \quad \ \, \text{maxposex} \qquad \ \ 1000$  $\alpha$ , expop 2, expon 3  $\alpha$ ,  $\alpha$  $3$  ,  $3$  ,  $3$  ,  $4$  ,  $2, \infty$  ,  $2, \infty$  ,  $2, \infty$  ,  $2, \infty$ した後数の繰り上げるような。  $noun$ numer ,  $\hspace{1cm}$  numer float true (%i45) sin(%pi/10); %pi  $(\% 045)$  sin(---) 10 (%i46) sin(%pi/10),numer; (%046) .3090169943749474 (%i47) 2\*%e\*x+%pi/4,numer; (%o47) 5.43656365691809 x + .7853981633974483 (%i48) 2\*%e^x+%pi/4,numer; x (%o48) 2 %e + .7853981633974483

,  $\%$ e  $\%$  ,  $\%$  enumer true  $\%e$  . <br>  $\%e$ 

risch integrate Risch  $\qquad \qquad$  Risch  $\qquad \qquad$  .  $\qquad \qquad$  ,integrate  $\qquad \qquad$  ,risch  $\text{v} \text{ is} \text{chint} \qquad \text{v} \qquad \qquad \text{v} \text{ in } \mathbb{R}^n.$ derivlist the set of the set of the set of the set of the set of the set of the set of the set of the set of the set of the set of the set of the set of the set of the set of the set of the set of the set of the set of the  $\frac{1}{\sqrt{2}}$  derivlist – derivlist( $\langle \quad 1 \rangle$ ,  $\cdot \cdot \cdot$ , $\langle \quad k \rangle$ ) **✒ ✑** ev derivlist  $\langle 1 \rangle$ ,  $\cdot \cdot \cdot$ ,  $\langle k \rangle$  $(\%i9)$  a1:'diff('diff(x^2+2\*x\*y^2+y^4,x),y); 2 d 4 2 2  $(\%o9)$  -----  $(y + 2 x y + x)$ dx dy (%i10) a1,diff; (%010) 4 y  $(\%$ i11) a1, derivlist $(x)$ ; d 2  $(\%011)$  --  $(2 \text{ y + 2 x})$ dy  $(\%$ i12) a1, derivlist $(y)$ ; d 3  $(\%012)$  --  $(4 \text{ y} + 4 \text{ x y})$ dx

この derivlist 引数に似たものに local 引数があります. この local derivlist に似た構文を持ち  $\overline{a}$ 

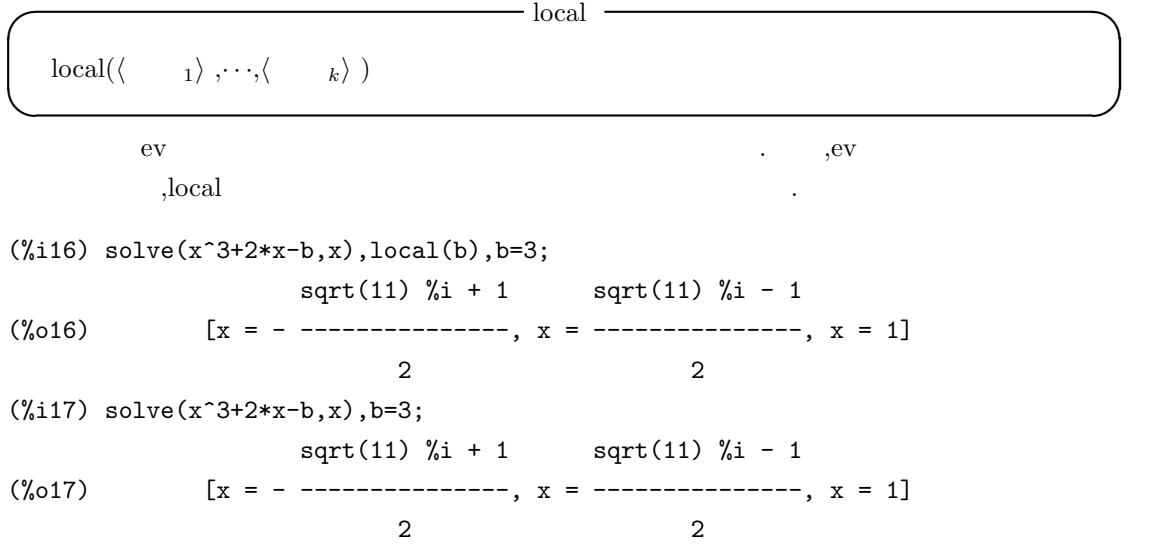

1.6.  $63$ 

ものです.

```
\mathbf{x} = 1 \mathbf{x}:1 \qquad \qquad,
```

```
(%i31) ev(sin(x),x=1);
(\% 031) \sin(1)(%i32) ev(sin(x),x=1,float);
(%o32) sin(1)
(\frac{2}{33}) ev(sin(x), x=1, bfloat);
(%o33) 8.414709848078965B-1
(%i34) ev(sin(x),x=1);
(\% 034) sin(1)
(\%i35) ev(sin(x), x=1, bfloat);
(%o35) 8.414709848078965B-1
(%i36) ev(sin(x),x:%pi/4,bfloat);
(%o36) 7.071067811865475B-1
(%i37) ev(sin(sqrt(x^2+y^2)),[x:%pi/4,y=1]);
                              2
                            %pi
(\%o37) sin(sqrt(---- + 1))
```

```
16
```
 $\sin(x)$  x 1  $\frac{\pi}{4}$  $44$  +  $45$  +  $45$  +  $45$  +  $45$  +  $45$  +  $45$ ません. キャラン この際に エストである場合はリストである。 この際に、 この際に、 この際に エストランド していても問題はありません. extending the solve solve and  $\mathbf{S}$  solve and  $\mathbf{S}$ です. (%i42) algsys([x^5-x^3+5],[x]);  $(\%o42)$  [[x = - 1.53955007256894], [x =  $- 1.183445980013718$  %i - .4590933961159689],  $[x = 1.183445980013718$  %i - .4590933961159689],

```
[x = 1.228868436016586 - .7109481105485196 %i],
[x = .7109481105485196 %i + 1.228868436016586]]
(\%i43) map(lambda([z],ev(realpart(x^2),z)),%);
(%o43) [2.37021442594703, - 1.189777641253336,
```
- 1.189777641253336, 1.004670417145341, 1.004670417145341]

 $x^5 - x^3 + 5 = 0$ ,

めています.
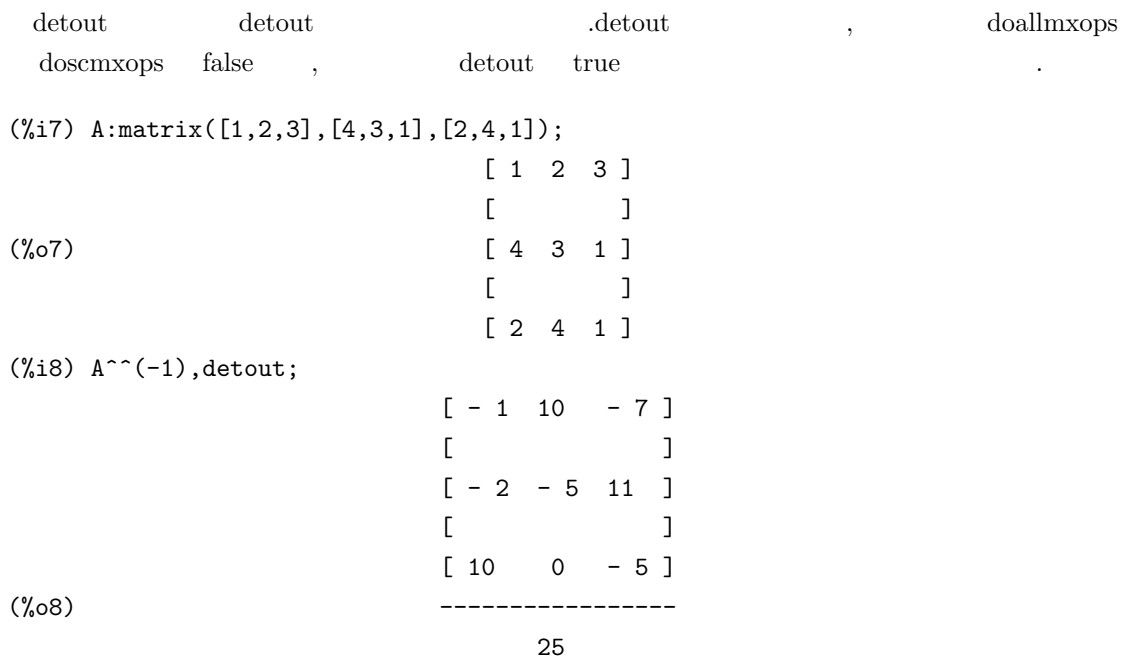

### $1.6.2$

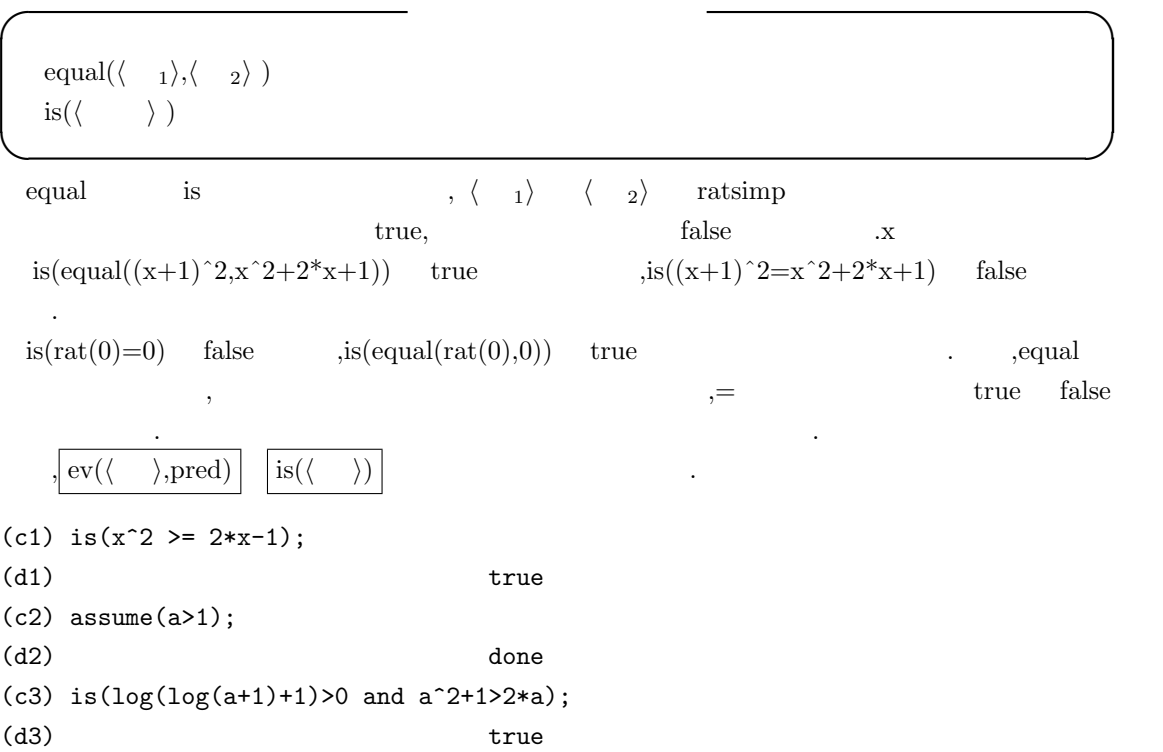

 $\begin{array}{lllll} \text{is} & & \langle & \rangle & \text{,Maxima} \\ & & \text{if} & \\ \text{.is} & & \text{true} & \\ \end{array}, \langle$  $\text{arg}$  is true  $\langle \langle \rangle$   $\rangle$   $\qquad \qquad$   $\qquad \qquad$  true  $\alpha$ ,  $\beta$  false  $\beta$  is the prederror occurs of  $\alpha$ . , true  $\qquad \quad$  ,<br>is  $\qquad \qquad$  ,falase  $\qquad \qquad$  unknown  $\mathbb{R}^3$ 

**✓** 函数評価に関連する函数 **✏**

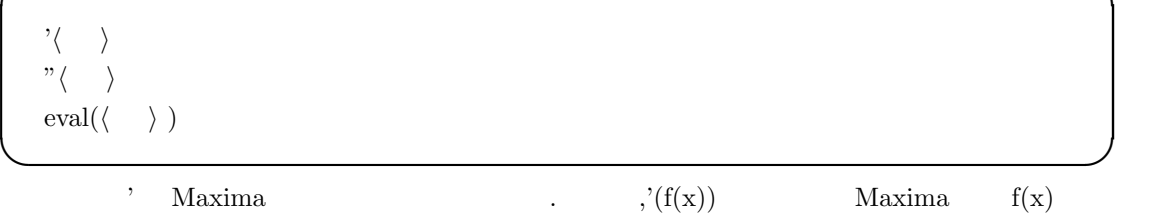

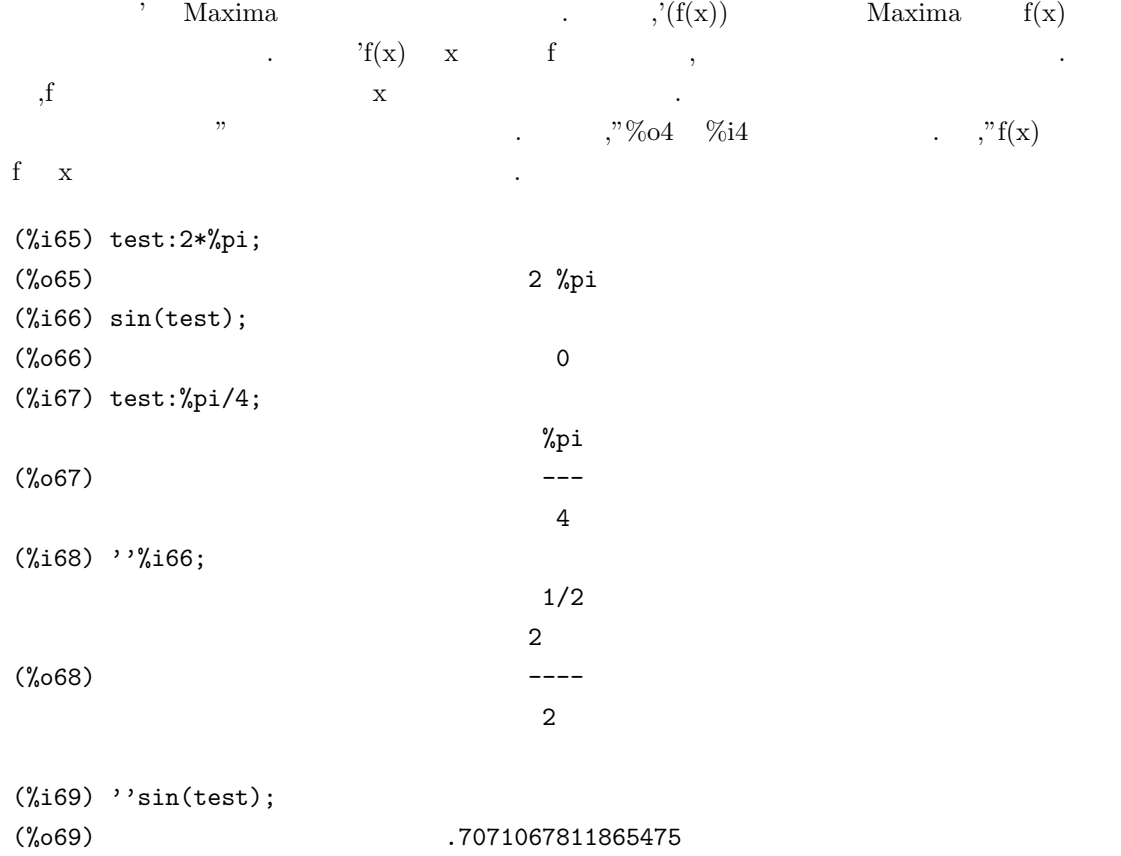

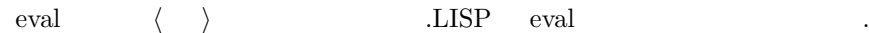

 $1$  Maxima  $1$  Maxima

### 1.7 LISP

### **1.7.1 Maxima LISP**

Maxima Common Lisp  $LISP$   $LISP$  . LISP  $\overline{\phantom{a}}$ . C. FORTRAN . Maxima LISP ,Maxima PASCAL  $\mathbf{LISP}$  $\mu_{\text{Maxima}}$  . LISP  $\text{LISP}}$  $\mathbf{Maxima}$  LISP  $\begin{bmatrix} \text{CLISP} \end{bmatrix}$ . Maxima  $LISP$  ,  $LISP$  ,  $\ldots$  $()$   $,$ リストはリストということも許容します. リストはリストをいくすることをしていったものも許容します. このアトムとリスト S  $\quad \text{LLISP}$   $\quad \text{S}$   $\quad \text{LLISP}$ 

,Maxima LISP LISP . ,Maxima LISP **EXECUTE:** LISP **EXECUTE:** 2. CONSISTENT MAXIMA to lisp  $\blacksquare$  Maxima  $\blacksquare$  Maxima  $\blacksquare$  $\text{to} \text{Lisp}$  ();  $\text{LISP}$  is a contract of LISP in the LISP in the LISP in the LISP in the LISP in the LISP in the LISP in the LISP in the LISP in the LISP in the LISP in the LISP in the LISP in the LISP in the LISP in t  $\Lambda$  Maxima  $\big|$  (to-maxima)  $\big|$  . Maxima  $\Lambda$ 

```
(%i1) to_lisp();
```
作する事も容易に行えます.

type (to-maxima) to restart, (\$quit) to quit Maxima.

Maxima> (setq \$a '1) 1 Maxima> (to-Maxima) returning to Maxima  $(\%o1)$  true (%i2) a;  $(\%o2)$  1

 $\text{to}$  lisp(); LISP  $\begin{array}{ccc} 0; & \text{if } \\ \text{to} & \text{if } \\ \text{to} & \text{if } \\ \text$ Maxima  $\text{totalisp}$  true  $\overline{a};$   $\overline{a};$   $\overline{LISP}$  \$a  $\mathbf{1}$  . Maxima  $\mathbf{5}$   $\mathbf{8}$   $\mathbf{8}$   $\mathbf{8}$ からです.  $\alpha_{\text{maxima}}$ . ,Maxima , LISP

 $\blacksquare$  LISP  $\blacksquare$ 

 $\overline{\phantom{a}}$ 

### 1.7. LISP 67

, Maxima  $\alpha$  ?  $\begin{minipage}[c]{0.75\textwidth} \centering \begin{tabular}{cc} \textbf{LISP} & \textbf{Maxima} & \textbf{LISP} \\ \textbf{LISP} & \textbf{Maxima} & \textbf{Maxima} \\ \end{tabular} \end{minipage}$ and LISP 2 and Maxima 2 ,LISP の函数として処理されます. この様に Maxima が介在する為,?を用いて LISP の函数を利 Maxima ,  $\mathcal{C}$   $\mathcal{M}$   $\mathcal{M}$   $\math$ が必要です. ?と似た函数に:lisp 函数があります. こちらは, 直接 LISP S 式を Maxima 側から入力し,LISP  $\therefore$ ?  $\therefore$   $\therefore$   $\therefore$   $\therefore$  LISP  $\therefore$ 数は Maxima に準じたものとなりますが,:lisp の場合はより一般的な LISP S 式となります. , Maxima

(%i26) a:x+y+z;  $(\%o26)$   $z + y + x$ (%i27) :lisp \$a; ((MPLUS SIMP) \$X \$Y \$Z) (%i27) :lisp (car \$a) (MPLUS SIMP) (%i27) ?car(a); (%o27) ("+", simp)

a  $x+y+z$  ,  $a$  a constant  $a$  ilisp \$a;  $\alpha$  $\ddot{\hspace{1cm}}$  $\text{Lisp (car $a$)}$ ;  $\text{maxima}$   $\text{Maxima}$  $("+", \text{simp})$  ,  $\$\text{disp}$  %o して下さい. 2. Maxima , Maxima , Maxima , Xulada , Xulada Maxima , Xulada , Xulada , Xulada , Xulada , Xulada , Xulada , Xu ,:lisp . :lisp  $\mathbf{Maxima}$ ある場合に特に便利な函数です.

, Maxima LISP ,  $$\tt LISP$$  ,  $$\tt LISP$$  ,  $$\tt LISP$$  $\text{Maxima} \hspace{2.5cm} \ldots \hspace{2.5cm}$ 

68  $1$  Maxima

 $\begin{minipage}[c]{0.9\linewidth} \textbf{Maxima} & \textbf{LISP} & \textbf{SPP} & \textbf{Maxima} \\ \textbf{Maxima} & \textbf{SSD} & \textbf{SSD} & \textbf{SSD} & \textbf{SSD} \\ \textbf{Maxima} & \textbf{SSD} & \textbf{SSD} & \textbf{SSD} & \textbf{SSD} & \textbf{SSD} \\ \textbf{Maxima} & \textbf{SSD} & \textbf{SSD} & \textbf{SSD} & \textbf{SSD} & \textbf{SSD} \\ \textbf{Maxima} & \textbf{SSD} & \textbf{SSD} & \textbf{SSD} & \$  $\mathcal{R}^{\text{max}}_{\text{max}}$ 

MAXIMA> (mfuncall '\$diff '\$x '\$x 1) 1

 $\alpha$ ,  $\alpha$  diff  $\alpha$  x  $\beta$ .  $\beta$  $\rm{Maxima}$  ,  $\rm{Maxima}$  $\label{eq:11} \begin{aligned} \text{Maxima} \end{aligned}$ , Maxima  $\qquad \qquad \text{,}$ 

# **2 Maxima**

 $\label{eq:main} \text{Maxima} \qquad \quad , \qquad \quad \quad , \qquad \quad \quad , \qquad \quad \quad , \qquad \quad \quad ,$  $\,$ ,  $\,$ ,  $\,$ ,  $\,$ ,  $\,$ ,  $\,$ ,  $\,$ ,  $\,$ ,  $\,$ ,  $\,$ ,  $\,$ ,  $\,$ ,  $\,$ ,  $\,$ ,  $\,$ ,  $\,$ ,  $\,$ ,  $\,$ ,  $\,$ ,  $\,$ ,  $\,$ ,  $\,$ ,  $\,$ ,  $\,$ ,  $\,$ ,  $\,$ ,  $\,$ ,  $\,$ ,  $\,$ ,  $\,$ ,  $\,$ ,  $\,$ ,  $\,$ ,  $\,$ ,  $\,$ ,  $\,$ ,  $\,$ ,  $Maxima$  $\label{eq:1} \text{Maxima}$ ,  $$\rm{Maxima}$$ Octave  $\hfill$ 

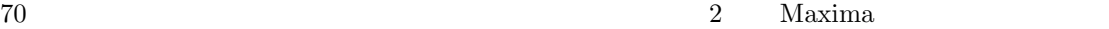

## $2.1$

### 2.1.1 Maxima

Maxima で扱える数値には, 整数, 有理数, 浮動小数点と複素数があります. その他に代数的整数  $\,$  ,  $\,$ 整数値の入力は C 等と同じ入力になります.C との違いはメモリ制約を除けば桁数に限界はあり 128/8989  $\alpha$ , the contract of the contract of the contract of the contract of the contract of the contract of the contract of the contract of the contract of the contract of the contract of the contract of the contract of the contrac , , , example, ,  $\frac{1}{3}$  fixnum  $\frac{1}{3}$  $\gamma$  bignum  $\gamma$ にありません.

Maxima 6 float bigfloat 16 float 16 1.2 1.3e-4  $\qquad \qquad$  .bigfloat  $\qquad \qquad$  fpprec the fpprecent condition for first conditions of the state  $\mathcal{L}$  is the state  $\mathcal{L}$ fpprintprec fpprec  $\label{eq:opt} , \qquad \qquad {\rm fpprint prec} \qquad \qquad {\rm bigfloat}$  $\begin{minipage}[c]{0.9\linewidth} \textbf{.float} & \textbf{.} \textbf{.} \textbf{.$ 浮動小数点と整数や有理数の演算は, 型の変更を実行しない限り浮動小数点となります. ,bigfloat  $\qquad \qquad$  float  $\qquad \qquad$ 

なります.  $\%$ i  $x$  $x^2 - 4x + 13 = 0$ Maxima  $2+3*%i$   $2-3*%i$  .  $realpart$ ,  $\begin{minipage}[c]{0.9\linewidth} \begin{tabular}{l} \hbox{imagpart} \end{tabular} \end{minipage}$  $\,$ ,  $\,$ 

### **2.1.2**

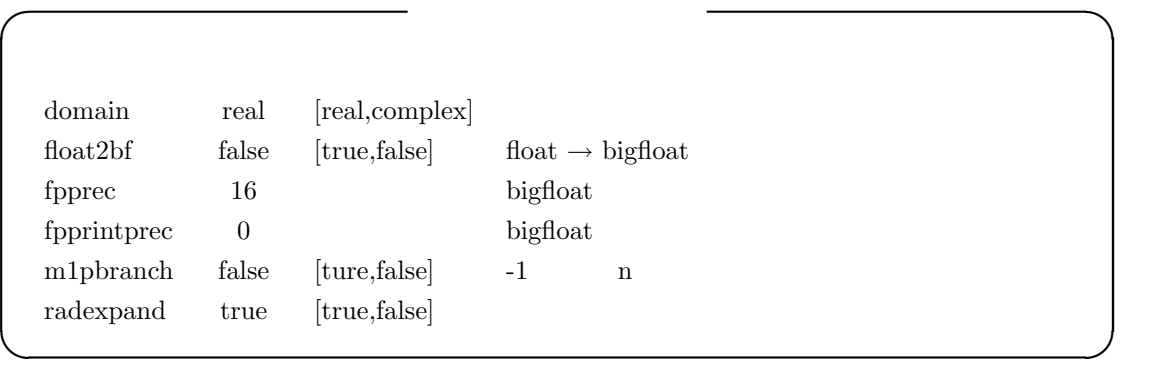

domain the domain that domain the domain that  $\alpha$  domain that  $\alpha$  real  $\alpha$  $\begin{array}{lllllllllllllllllllll} \text{Maxima} & \text{conplex} \end{array}$ ,Maxima ,domain complex,  $m1$ pbranch true ,-1 n  $n$ 自動的に変換されます.  $\label{eq:3.1} \text{float2bf \textit{}} \quad \text{, false} \qquad \qquad \text{bfloat} \qquad \qquad \text{bight3}$ もちゃくの警告メッセージを表示させます. 大域変数 fpprec bigfloat 型数値の桁数を定めます. 即ち,fpprec を正整数 n に設定すると bigfloat  $\mathbf n$  n contracts in the  $\mathbf n$ radeexpand  $\sqrt{a^2b}$  $2b$  , true

,  $\overline{\phantom{a}}$ 

# **2.1.3** Maxima

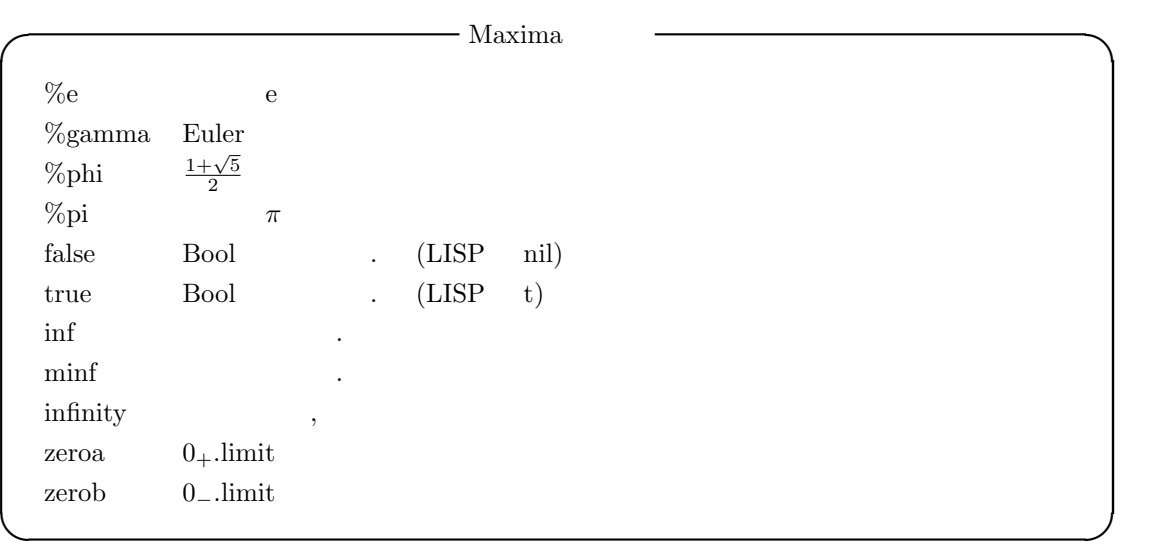

Maxima には幾つかの定数があり, 大雑把に 3 種類に分類出来ます.  $\gamma_{\rm pl}$  , the nil the Maxima  $\gamma_{\rm pl}$ inf . . . . . ,zeroa zerob limit .

```
(\%155) limit(1/x,x,zeroa);
(%o55) inf
(\%i56) limit(1/x,x,zerob);
(%o56) minf
```
 $\text{limit}(1/(\text{x-1}), \text{x}, 1, \text{'plus}) \qquad \qquad \text{limit}(1/(\text{x-1}), \text{x}, 1+\text{'zeroa})$ , inf  $minf$  limit , limit(  $\langle \quad \rangle$  )  $\qquad \qquad$ 

2.1.  $21.$ 

#### $72$  Maxima  $2$  Maxima

# $2.1.4$

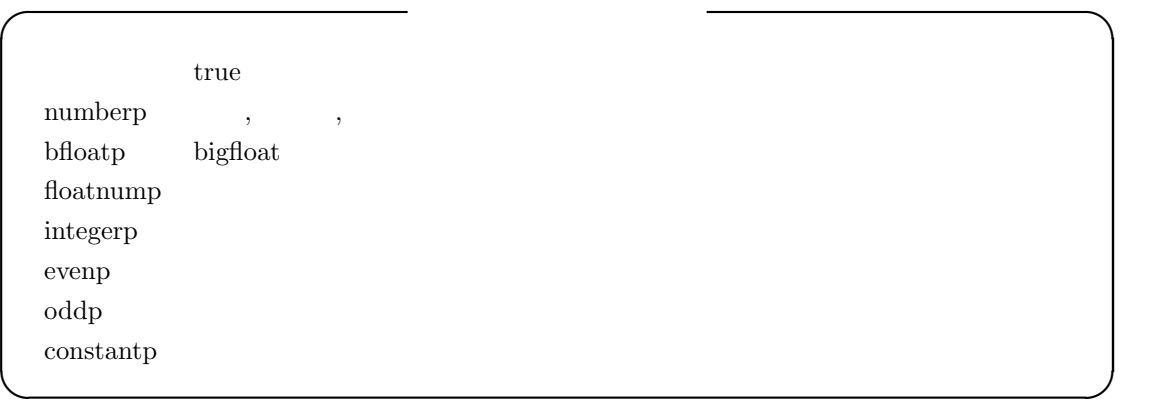

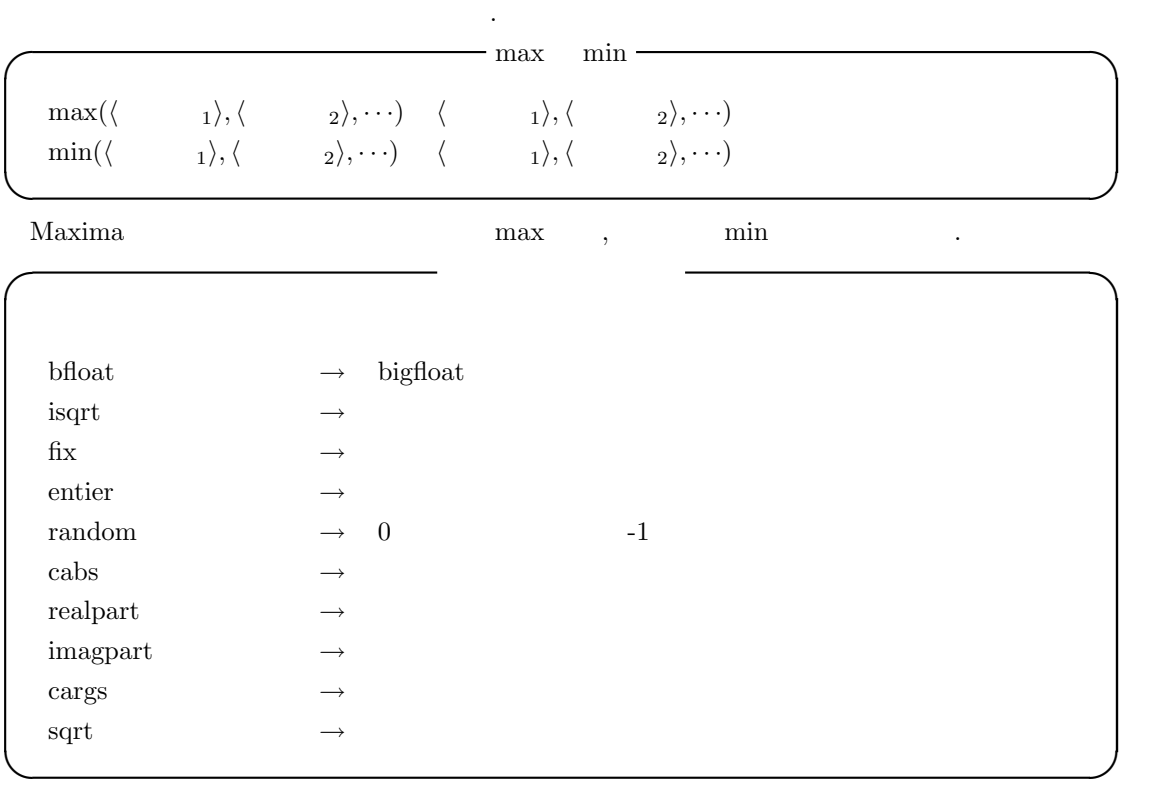

 ${\bf bfloat} \hspace{25pt} {\bf bigfloat}$ 

2.1.  $23a + 73$ 

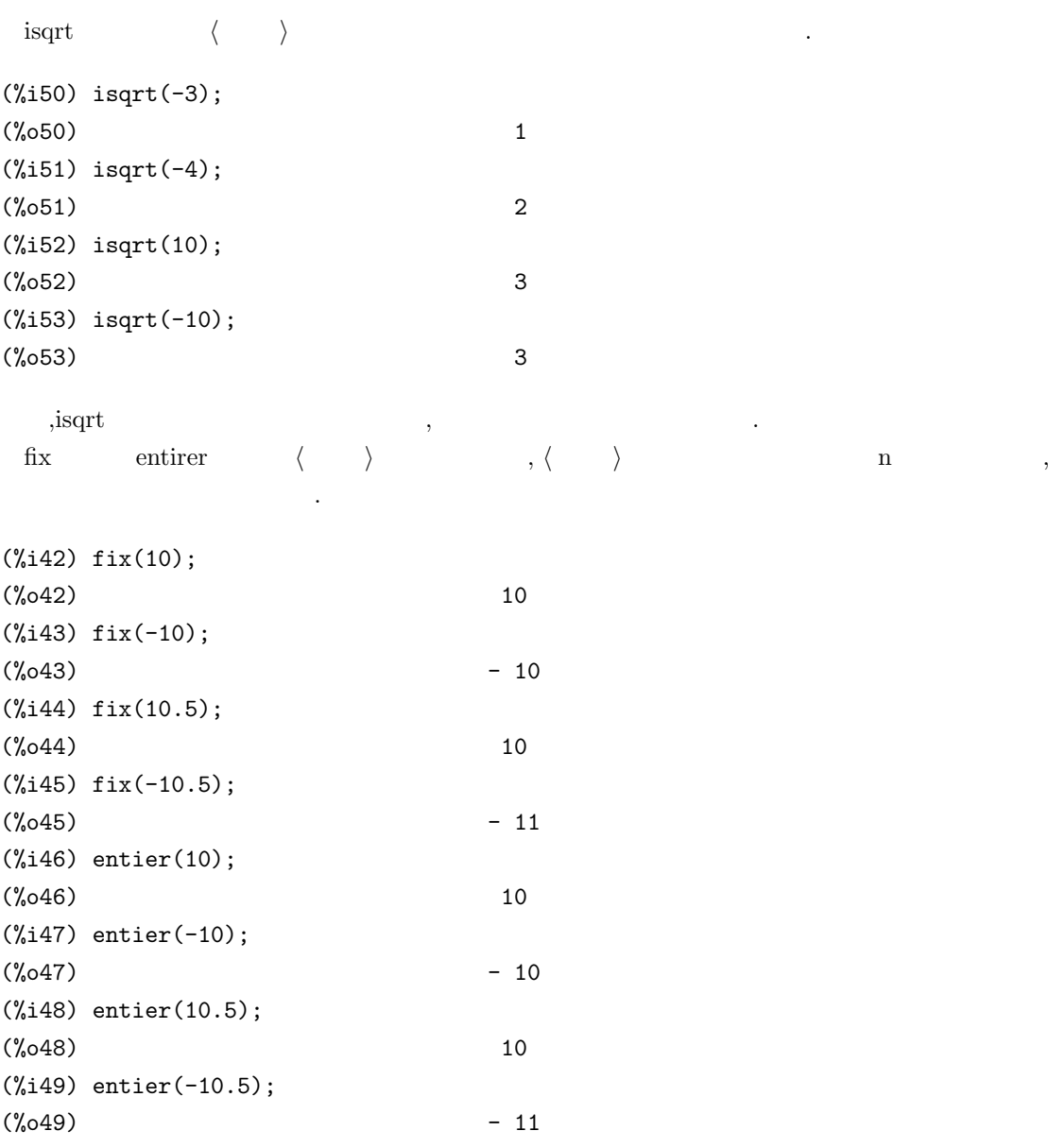

,  $\,$ 

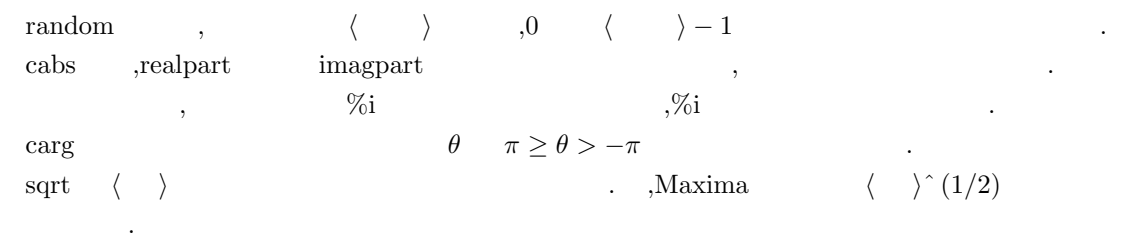

#### $2$  Maxima **CONSERVANT** ?round *⟨* 数値 *⟩* の最も近い整数 ?truncate  $\langle$  $\rightarrow$ *⟩* の小数点以下を切り捨て  $\begin{array}{cccccccccccccc} \text{LISP} & & & & & \text{.} & & \text{.} & & \text{.} & \text{.}$ ?round  $% \alpha$ *⟨* 数値  $\lambda$ . , float , bigfloat . ?truncate float  $\langle \rangle$ ,  $\overline{\phantom{a}}$ .

### $2.2$

 $\label{eq:Maxima} \text{Maxima} \qquad \qquad \blacksquare$ 

### **2.2.1**

からです.

Maxima C FORTRAN  $x^2+3*x*x+4$   $x^{**}2+3*x*x+4$ . ところが, わたるが, わたるが, わたるが, わたるが, わたるが, わたるが, わたる  $,$ Maxima  $>$ *m* したものが返されます.  $\,$ ,  $\,$ (%i28) a:x+y+z;  $(\% 028)$   $z + y + x$ (%i29) :lisp \$a; ((MPLUS SIMP) \$X \$Y \$Z) (%i29) b:z+x+y;  $(\% 029)$   $z + y + x$ (%i30) :lisp \$b; ((MPLUS SIMP) \$X \$Y \$Z) (%i31) c:(1+2)\*x+3\*y+(2+1-2)\*z-z;  $(\% 031)$  3 y + 3 x (%i32) :lisp \$c; ((MPLUS SIMP) ((MTIMES SIMP) 3 \$X) ((MTIMES SIMP) 3 \$Y)) (%i33) a1\*x+a2\*x;  $(\%o33)$  a2 x + a1 x (%i34) d:x1^2\*x8^2\*x3; 2 2 (%o34) x1 x3 x8 (%i35) :lisp \$d; ((MTIMES SIMP) ((MEXPT SIMP) \$X1 2) \$X3 ((MEXPT SIMP) \$X8 2))

 $x+y+z$   $(1+2)*x+3*y+(2+1-2)*z-z$  a x+y+z を割当てています. :lisp \$a; で変数 a の内部表現を参照すると,((MPLUS SIMP) \$X \$Y  $$Z)$   $.S$   $(NPLUS SIMP)$   $+$ ,  $$\rm{Maxima}$$ 演算子が置かれる前置式表現になっています. , 項の並びは同じ式であれば項や変数の順番を変  $x+y+z$   $z+x+y$   $z+x+y$ Maxima  $>$ *m* 

 $>$ *m*  $\,$ 項に対して, その項を構成する変数を順序 *><sup>m</sup>* に対して小さいもの順に並べ, 式を構成する項に対  $\lambda, \quad >_m$  (+ x y z)  ${\rm z \! \, > \! \, }_{m} {\rm y \! \, > \! \, }_{m} {\rm x} \qquad \qquad , \qquad \qquad \! \! > \! \! \, }_{m}$  $x1^2x8^2x x3 \qquad , \qquad x1^2x3 x8^2$  $x8 >_m x3 >_m x1$  Maxima  $x1, x3, x8$  $x^*4$  ,  $>$ *m*  $,4^*x$  .

 $\,$ ,  $\,$ **✓** 多項式と単項式の一般表現 **✏**

 $((\text{mplus simp}) \quad 1 \quad \cdots \quad m)$   $m >_m \cdots >_m 1$  $((\text{mtimes simp})$   $1 \quad \cdots \quad n)$   $n >_m \cdots >_m$  1

**✒ ✑**

式の表示では, この内部表現を基に式の表示を行います. 多項式の場合, 大きな項から順番に表示  $x+y+z$   $z+y+x$  ,  $x1^2^*x8^2^*x3$   $>$ *m*  $\mathtt{x1}^{\mathtt{\small \char'1}2\mathbf{\color{red} *}}\mathtt{x3}^*\mathtt{x8}^{\mathtt{\small \char'2}2}$  $\label{eq:1} \begin{aligned} \mathbf{x} + \mathbf{y}, \mathbf{x} - \mathbf{y}, \mathbf{x}^* \mathbf{y}, \mathbf{x} \big/ \mathbf{y}, \mathbf{x}^{\widehat{}} \, \mathbf{y} \end{aligned} \qquad \qquad \text{:} \text{lisp} \qquad \qquad \text{,}$ 

(%i33) t0:x+y; (%o34) y + x (%i34) :lisp \$t0; ((MPLUS SIMP) \$X \$Y) (%i35) t1:x-y;  $(\%o35)$  x - y (%i35) :lisp \$t1; ((MPLUS SIMP) \$X ((MTIMES SIMP) -1 \$Y)) (%i36) t2:x\*y; (%o36) x y (%i37) :lisp \$t2; ((MTIMES SIMP) \$X \$Y) (%i38) t2:x/y; x (%o38) y (%i39) :lisp \$t3; ((MTIMES SIMP) \$X ((MEXPT SIMP) \$Y -1)) (%i40) t4:x^y; y (%o40) x (%i41) :lisp \$t4;

### ((MEXPT SIMP) \$X \$Y)

Maxima  $x-y$   $x+(-y),x/y$   $x^(-y)$   $\ldots$  Maxima 内部では可換積や可換積の羃と和を用いて多項式が表現されます. この様に変換しておく事で, の場理や商の場理や商の場理や商の場理や商の場理や商の場理や商 ,Maxima

 $\begin{array}{lll} \mbox{(Cannonical Rational Expressions,} & \mbox{CRE} & \mbox{)} & \mbox{.} \end{array}$ 

### 2.2.2 **CRE**

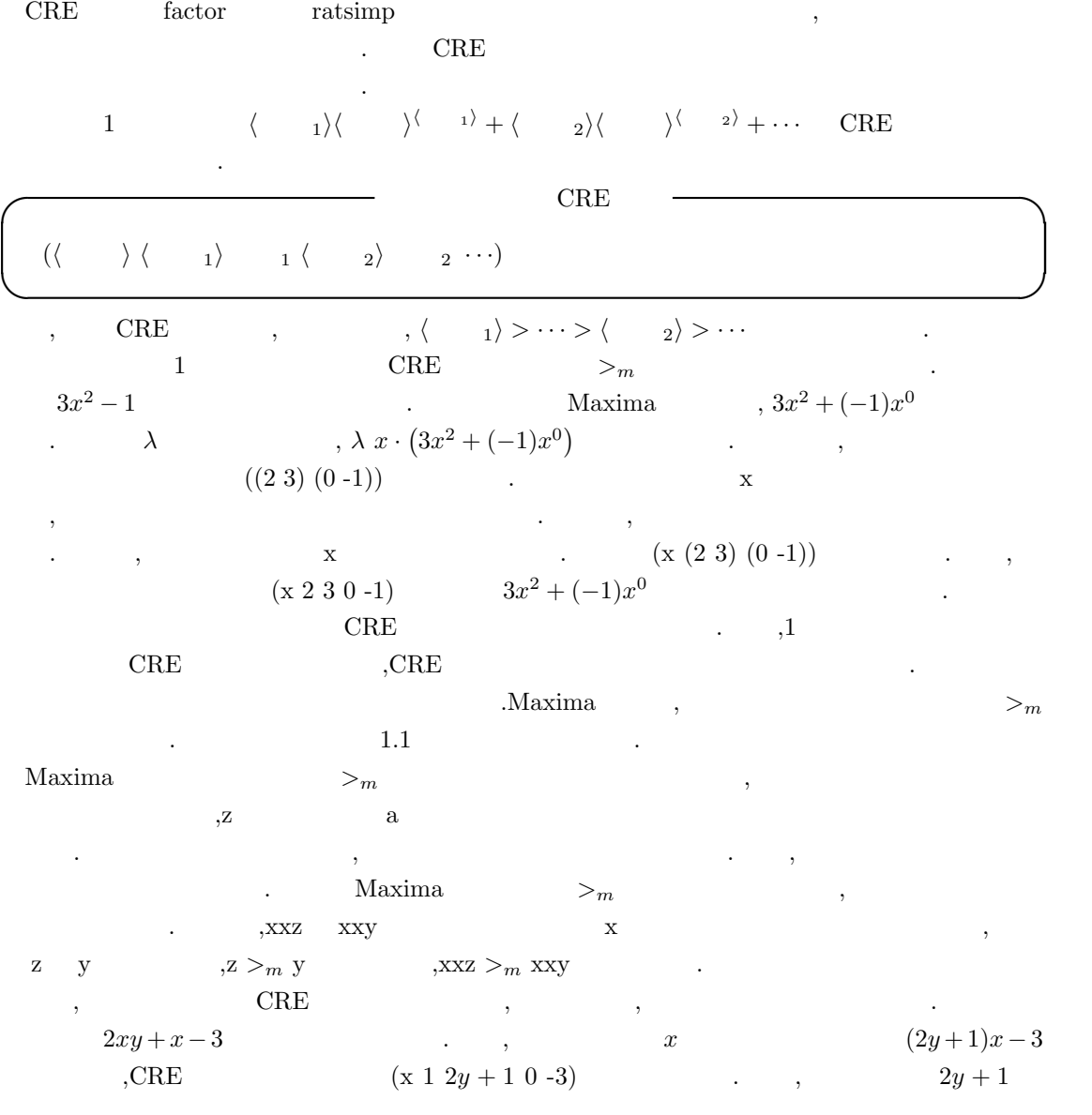

 $\begin{array}{lllll} \mbox{CRE} & & \mbox{(\textbf{y 1 2 0 1})} & & \mbox{.} \end{array}$  $\left( \text{x 1 (y 1 2 0 1) 0 -3} \right) \hspace{3.1em} \text{CRE} \hspace{2.2em} , \hspace{2.2em} y \hspace{2.1em} , \hspace{2.1em} y \hspace{2.1em} , \hspace{2.1em} 2xy + x - 3$  $(x + 12x 0 x - 3)$  *x* CRE ,  $(x 1 2x 0 x - 3)$  $0 (x 1 1 0 -3))$  .

 $\Box$ CRE  $\Box$  $\ldots$  . The contract of the contract of the contract of the contract of the contract of the contract of the contract of the contract of the contract of the contract of the contract of the contract of the contract of the c  $\,$  $\begin{array}{lll} \textrm{Maxima} & & \gt_{m} \end{array}$  $\lambda, \quad >m$  can use  $\lambda$  $\mathcal{C}_1$ ,  $\mathcal{C}_2$ ,  $\mathcal{C}_3$ ,  $\mathcal{C}_4$ ,  $\mathcal{C}_5$ ,  $\mathcal{C}_6$ ,  $\mathcal{C}_7$ ,  $\mathcal{C}_8$ ,  $\mathcal{C}_8$ ,  $\mathcal{C}_9$ ,  $\mathcal{C}_8$ ,  $\mathcal{C}_9$ ,  $\mathcal{C}_9$ ,  $\mathcal{C}_9$ ,  $\mathcal{C}_8$ ,  $\mathcal{C}_9$ ,  $\mathcal{C}_9$ ,  $\mathcal{C}_9$ ,  $\mathcal{C}_9$ ,  $\mathcal{C}_9$ ,  $RSE$  ,  $RSE$ の設定を行う必要があります. ,CRE , , , , (−, −, *\**, /) (−)  $, y \hat{ }$  2  $, \log(x) \cos(x+1)$ 

Maxima and the set of the set of the set of the set of the set of the set of the set of the set of the set of the set of the set of the set of the set of the set of the set of the set of the set of the set of the set of th

### **2.2.3** 一般表現と **CRE** 表現への変換を行う函数

で指定出来ます.

 $\begin{minipage}{0.9\linewidth} \textbf{Maxima} \hspace{2.2cm} \textbf{CRE} \hspace{2.2cm} \textbf{CRE} \hspace{2.2cm} \textbf{CRE} \end{minipage}$ 用意されています. **✓** 一般表現と CRE 表現への変換に関連する函数 **✏**  $rat(\langle \rangle, \langle \rangle, \langle \rangle)$ ,  $\langle \rangle$  *n*<sup>2</sup>  $)$   $\Rightarrow$  CRE  $rationalisrep(\langle \rangle)$  ) CRE  $\Rightarrow$  $totaldisrep(\langle \rangle)$  ) CRE  $\Rightarrow$ **✒ ✑** ,  $\qquad \qquad$  rat  $\qquad \qquad \langle \quad \rangle \qquad \qquad , \qquad \qquad \text{ratepsilon}$ , expecting the set of the set of the set of the set of the set of the set of the set of the set of the set of the set of the set of the set of the set of the set of the set of the set of the set of the set of the set of  $,$  Maxima  $>$ *m*  $,$  ravtars された順序があれば, その順序を用います.rat 函数は +*, −, ∗, /* と羃乗の他の函数を一般的には簡  $RSE$  .  $CRE$  $rat(0)$  $(\%i1)$  exp1:rat(x)-x;  $(\%o1)/R/$  0 (%i2) :lisp \$exp1; ((MRAT SIMP (\$X) (X13157)) 0 . 1) (%i2) exp0:0;  $(\%o2)$  0 (%i3) :lisp \$exp0;

0

rat ratfac,ratprint,keepfloat 2000 rates and ratio rates and rates and rates of the rates of the state of the state of the state of the state of the state of the state of the state of the state of the state of the state of ratdisrep  $\qquad$  CRE  $\qquad \qquad$  . totaldisrep  $\text{CRE}$   $\langle \quad \rangle$  . **2.2.4 CRE**  $\alpha$ ,  $\alpha$  CRE  $\beta$ , (leading term) 以下に実例を示しましょう.  $(\frac{1}{2}i1)$  r1: rat((y-1)/((y-x)\*z<sup>-</sup>2+1));  $y - 1$ (%o1)/R/ -------------- 2  $(y - x) z + 1$  $(\frac{1}{2})$  r2: rat((y-1)/((x-y)\*z^2+1));  $y - 1$ (%o2)/R/ - -------------- 2  $(y - x) z - 1$  $(\%i3)$  r3:rat((y-1)/(-(y-z)\*x^2+1));  $y - 1$ (%o3)/R/ --------------- 2 2  $x$   $z - x$   $y + 1$ (%i4) :lisp \$r3; ((MRAT SIMP \$(X \$Y \$Z) (X13180 Y13181 Z13182)) (Y13181 1 1 0 -1) Z13182 1 (X13180 2 1) 0 (Y13181 1 (X13180 2 -1) 0 1))  $(\%i4)$  t3: $(y-1)/(-(y-z)*x^2+1);$  $y - 1$ (%o4) -------------- 2  $x (z - y) + 1$ (%i5) :lisp \$t3; ((MTIMES SIMP)((MPLUS SIMP) -1 \$Y) ((MEXPT SIMP)

```
80 2 Maxima
```

```
((MPLUS SIMP) 1
 ((MTIMES SIMP)((MEXPT SIMP) $X 2)((MPLUS SIMP)
  ((MTIMES SIMP) -1 $Y) $Z)))
 -1))
(%i5)
```

```
>_{m} >_{m} >_{m} y >_{m} x .
  \alpha, \alpha, \alpha, \alpha, \alpha, \alpha, \alpha, \alpha, \alpha, \alpha, \alpha, \alpha, \alpha, \alpha, \alpha, \alpha, \alpha, \alpha, \alpha, \alpha, \alpha, \alpha, \alpha, \alpha, \alpha, \alpha, \alpha, \alpha, \alpha, \alpha, \alpha, \alpha, \alpha, \alpha, \alpha, \alpha, \alpha,
>m x , -(y-x)*z^2 \qquad \qquad , (y-x)*z^2z^2 , -1 \ldots, CRE, CRE , /R/ .
  :lisp r3; CRE \ldots MRAT CRE
 X, Y, Z, X13180, Y13181Z1382 \qquad \qquad \qabowvar details to the Maxima showvar showvar and \alpha\lambda, and the contract of \lambda Maxima \lambda genvar \lambda:lisp genvar
   , >m >m ,
                     \begin{array}{lll} {\bf Z} & \hspace{2.6cm} {\bf (MAT\hspace{1mm}cdots)} \end{array}\rm Y13181 \quad , \quad \rm Y \quad \quad , \quad \rm 1\ 1\ 0\ -1\begin{array}{ccccccc} 1 & 1 & , & 0 & -1 & \end{array}.
                母の式となり, 先頭が Z13182 となっているので, 主変数 Z の多項式である事が判ります. 以降,
\ldots, Maxima >m
ます.
          Z >_{m} Y >_{m} X , Z , Z ,Zくて変数 Y があれば Y の多項式, そして, 変数 Z Y の両方が無ければ変数 X の多項式と, 帰納的
に解釈します.
 \,, \,
```

```
,CRE (CRE , ), CRE ), (CRE ), (CRE ), (CRE ), (CRE ), (CRE ), (CRE ), (CRE ), (CRE ), (CRE ), (CRE ), (CRE ), (CRE ), (CRE ), (CRE ), (CRE ), (CRE ), (CRE ), (CRE ), (CRE ), (CRE ), (CRE ), (CRE ), (CRE ), (CRE ), (CRE )
現の内部表現は少し変化します.
```

```
(\%i4) r1:rat((x-1)/5);
```
ます.

```
x - 1(%o4)/R/ -----
                      5
(%i5) :lisp $r1;
```

```
((MRAT SIMP $(X) (X13157)) (X13157 1 1 0 -1) . 5)
```
 $x-1$  ,  $CRE$  $\sim$   $\sim$  CRE  $\sim$  LISP.  $\rm{x}$  ,  $\rm{y}$  $\rm LISP$  and  $\rm X$  is the system of  $\rm X$  is the system of  $\rm X$  is the system of  $\rm X$  is the system of  $\rm X$  is the system of  $\rm X$  is the system of  $\rm X$  is the system of  $\rm X$  is the system of  $\rm X$  is the system of  $\rm$ creation taylor taylor  $\mathcal{C}$  taylor  $\mathcal{C}$  taylor  $\mathcal{C}$  . ,  $\frac{1}{2}$ ,  $\frac{1}{2}$ , た様に有理式となっています. これらは内部的に有理式によって表現され, 多項式 式は CRE 表現に類似していますが, より一般化したものです. , 切り捨てられる次数の様な情報 も追加されています.  $\Gamma, \quad \text{CRE} \quad \text{/T/} \quad \text{.}$ 

(%i1) t1:taylor(exp(x),x,0,5); 2 3 4 5

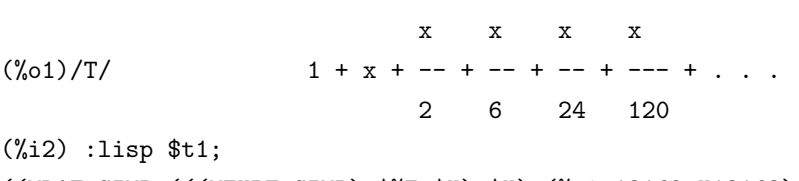

((MRAT SIMP (((MEXPT SIMP) \$%E \$X) \$X) (%e^x13162 X13163) (\$(X ((5 . 1)) 0 NIL X13163 . 2)) TRUNC) PS (X13163 . 2) ((5 . 1)) ((0 . 1) 1 . 1)  $((1 \t1) 1 \t1) ((2 \t1) 1 \t1)$  $((3 \t1) 1 \t6) ((4 \t1) 1 \t24) ((5 \t1) 1 \t120))$ 

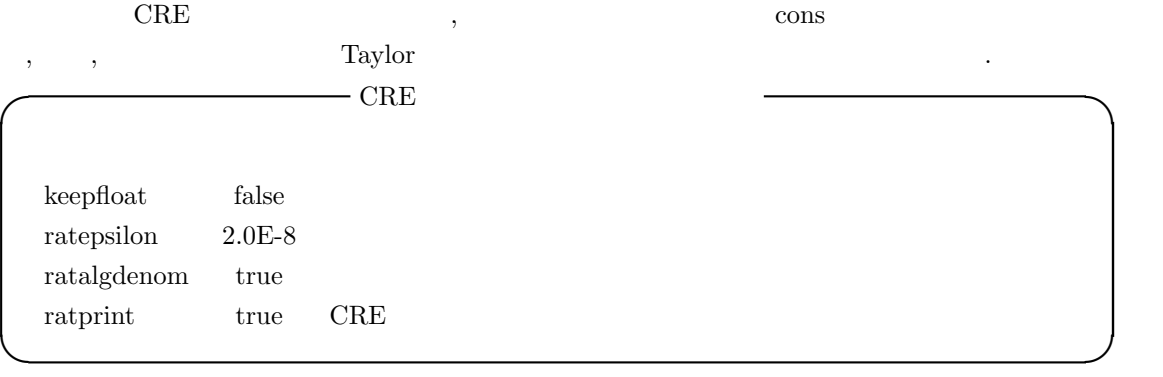

 ${\rm keep float} \hspace{2em} {\rm true} \hspace{2em} , \hspace{2em} {\rm CRE}$ 

数点が有理数に近似変換される事を防ぎます. , 浮動小数点が有理数に近似される際に生じる誤 ratepsilon

 ${\tt ratepsilon}$ . Tatepsilon ratepsilon

 $\label{eq:replost} \text{,} \qquad \qquad \text{keepfloat} \qquad \text{true}$ 

(%i30) ratepsilon;

```
82 Maxima 2 Maxima
(%o30) 2.0e-8
(%i31) ratsimp((1+2.0e-8)*x);
rat replaced 1.00000002 by 1//1 = 1.0
(%o31) x
(%i32) ratsimp((1+2.0e-7)*x);
rat replaced 1.0000002 by 5000001//5000000 = 1.0000002
                     5000001 x
(%o32) ---------
                      5000000
```
 $\alpha$ , ratsimp  $\alpha$ 

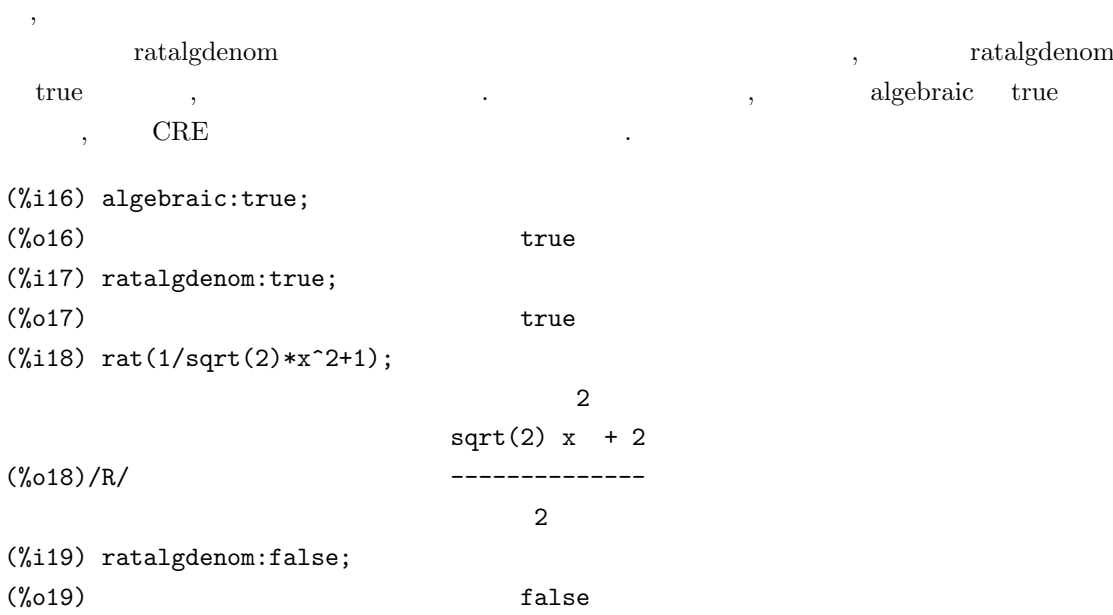

#### 2.2.  $\,$  83

制します.

 $(\frac{2}{120}) \ \text{rat}(1/\text{sqrt}(2)*x^2+1);$ 2 (%o20)/R/ ------------

 $x + sqrt(2)$ sqrt(2)

 $\sqrt{2}$  , algebraic ratalgdenom true ,  $\sqrt{2}$  $2$ 

 ${\rm ratprint\quad \ \ false \qquad \quad \ ,}$ 

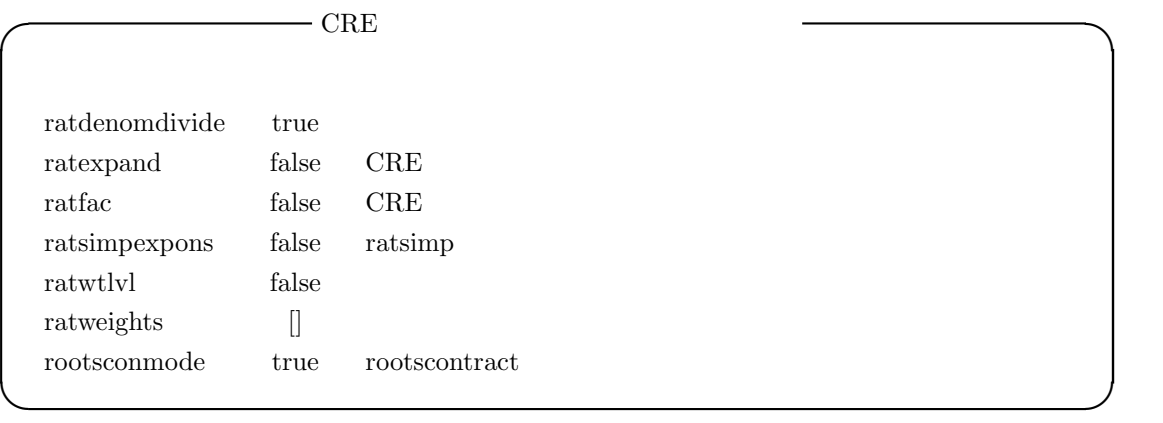

 ${\bf rate} {\bf x} {\bf y} {\bf x} {\bf y} {\bf y} {\bf y}, \label{eq:1}$ 

分離する事を抑制します. ratexpand true ,  $\,$ が展開されます.  ${\rm rate} \qquad {\rm true} \qquad \quad, {\rm CRE}$ 

.  $factor$ ,  $factor$ ,  $factor$ ,  $factor$ ,  $factor$ ,  $factor$ ,  $factor$ ,  $factor$ ,  $factor$ ,  $f(1)$ うちがわ しょうしょう こうしょうしょう こうしょうしょう こうしょうしょう

,rat((x<sup>^2</sup> -1)^4/(x+1)^2) (x-1)^4\*(x+1)^2

は限りません. ratfac ratweights

せん. ratsimpexpons true ,  $\hfill$  ,  $\hfill$  ratsimp 行されます.

ratwtlvl ratweight  $,CRE$ 

 $\cdots$ , false ,  $\cdots$ ratweights ratweight  $\qquad \qquad$  .

ratweights ratweight()

大域変数 rootsconmode rootscontract 函数の挙動を定めます. 大域変数 rootsconmode false ,rootscontract  $\hfill\label{eq:3.1}$  . true  $\hfill\label{eq:3.1}$ 

 $\hspace{1cm}\text{all} \hspace{1cm} , \hspace{1.5cm}\text{LCM} \hspace{1.5cm} .$ 

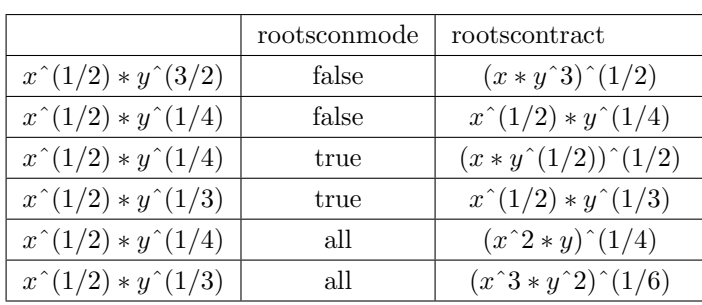

### $2.2.5$

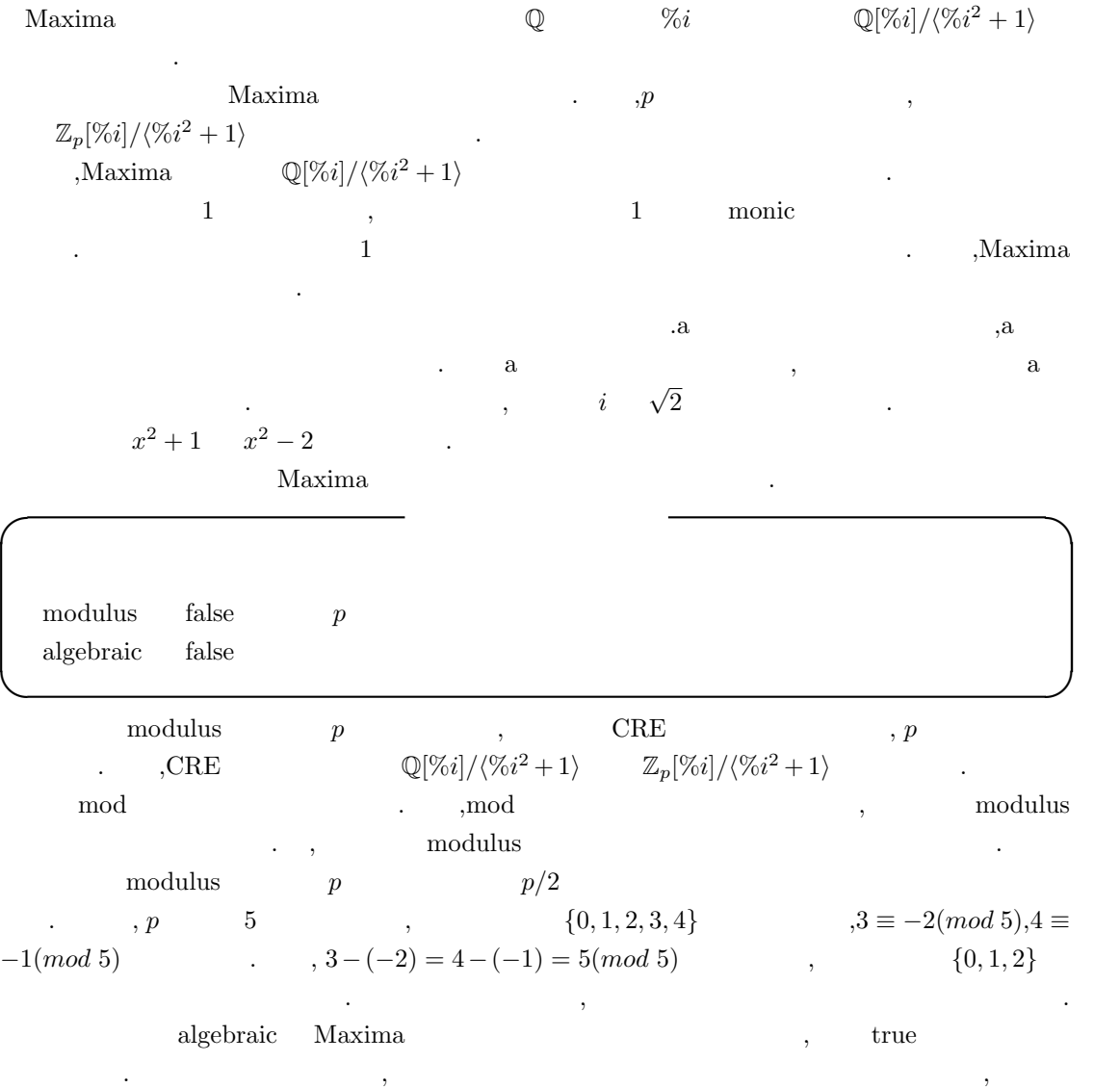

ます.

, algebraic true  $\alpha$ , true  $\beta$ , true  $\beta$ , true  $\beta$ ,  $\gamma$ ,  $\gamma$ ,  $\$ , ratalgdenom  $\overline{\phantom{a}}$ ratexpand ,ratsimp CRE  $\mathrm{sgcd}$  ,  $\mathrm{gcd}$ factor and  $\tilde{\mathcal{A}}$ . <br> <br> *sfactor* ,  $x^2 - 2$  *a* 

 $\mathcal{L}$ ,  $\mathcal{L}$ ,  $\mathcal{L}$ ,  $\mathcal{L}$ ,  $\mathcal{L}$ 

 $(\%i1)$  factor( $x^4-4$ ,  $a^2-2$ );

2  $(\%01)$   $(x - a) (x + a) (x + 2)$ 

 $x^2 - 4$  **○**  $\mathbb{Q}[\sqrt{2}][x]$  .

### 2.2.6 tellrat

 ${\rm tellrat} \hspace{2cm} {\rm tellrat} \hspace{2cm} {\rm tellrat}$ tellrat  $_{,}$ ratsimp ratexpand  ${\bf algebraic \quad true \quad ,}$  ${\rm the Ilrat} \hspace{2cm} {\rm Maxima} \hspace{2cm} .$  $tellrat( ) : Maxima \longrightarrow Maxima ($ 

 ${\rm \bf , tellrat} \hspace{1cm} {\rm \bf CRE} \hspace{1cm} {\rm \bf rate x pand} \hspace{1cm} {\rm \bf ratsimp}$ 

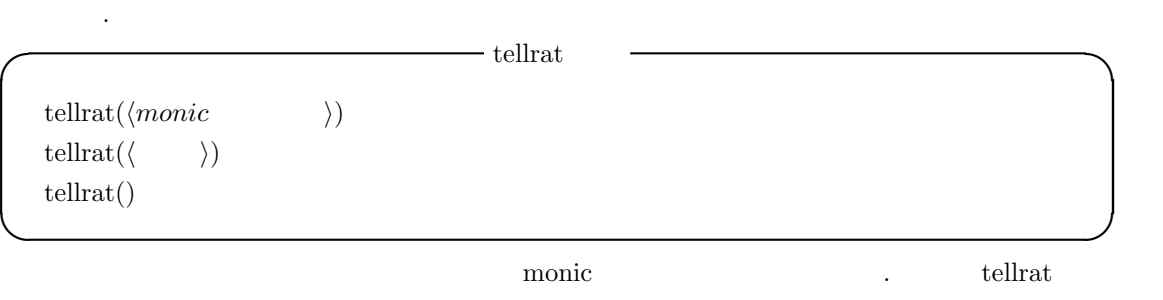

 $\text{Maxima}$   $\ldots$  ,  $1$  and  $\ldots$  ,  $\ldots$  $\alpha$ ,  $a$  $c^2 = c^3 - 2$ tellrat , a , a Maxima ,

その最小多項式が *a*  $2^2 - c^3 + 2$  a  $2^2 - c^3 + 2$ , Maxima  $>$ *m*  $c$   $c$  $\label{eq:1} \text{tellar} \, \text{tellar} \, \text{tellar} \, \text{tellar} \, \text{tellar} \, \text{tellar} \, \text{tgeneral} \, \text{tgeneral} \, \text{tgeneral} \, \text{tgeneral} \, \text{tgeneral} \, \text{tgeneral} \, \text{tgeneral} \, \text{tgeneral} \, \text{tgeneral} \, \text{tgeneral} \, \text{tgeneral} \, \text{tational} \, \text{tational} \, \text{tational} \, \text{tational} \, \text{tational} \, \text{tational} \, \text{tational} \, \text{tational} \, \text{tational} \, \text{tational$ tellrat() ,Maxima  $\ldots$ 

```
86 2 Maxima
```

```
(\%i22) tellrat(x^2+x+1);2
(\% 022) [x + x + 1](%i23) tellrat(y^3+y^2+y+1);
                       3 2 2
(\% 023) [y + y + y + 1, x + x + 1](\%i24) tellrat();
                       3 2 2
(\% 024) [y + y + y + 1, x + x + 1]
(%i25)
 tellrat tellrat tells and the property of the property of the property of the property of the property of the property of the property of the property of the property of the property of the property of the property of the 
        に大域変数 algebraic true に設定していなければなりません. それから ratsimp 等の CRE 表現
が扱える函数で処理を行う必要があります.
        ,tellrat(a^2-2,b^2=c^4)
(\frac{9}{11}) tellrat(a<sup>2-2</sup>,b<sup>2=c<sup>2</sup>4);</sup>
                            2 4 2
(\%011) [b - c , a - 2](%i12) (a+2)^4,algebraic,expand;
                      4 3 2
(%o12) a + 8 a + 24 a + 32 a + 16
(%i13) (a+2)^4, algebraic, expand, ratsimp;
(%o13) 48 a + 68
(%i14) (b+c)^3,algebraic,expand,ratsimp;
                          5 4 3 2
(\% 014) 3 c + b c + c + 3 b c
(%i15) (b+c)^3,expand,ratsimp;
                        3 2 2 3
(%o15) c + 3 b c + 3 b c + b
(%i16) algebraic:true;
(\%016) true
(\%i17) ratexpand((b+c)^3);
                          5 4 3 2
(\%017) 3 c + b c + c + 3 b c
(\%i18) expand((b+c)^3);
```
3 2 2 3

(%o18) c + 3 b c + 3 b c + b

 ${\rm (10)}$  , tellrat  ${\rm (20)}$ ratexpand CRE ,  $\qquad \qquad (\mathrm{a+2})\, \hat{} \, 4, \mathrm{algebraic}, \mathrm{expand}, \mathrm{ratsimp} \qquad \qquad , \mathrm{ev} \qquad \qquad ,$  $ev((a+2)^4, algebraic, expand, ratsimp)$  (a  $\vert \text{tellrat}(a^2-2,b^2=-c^4); \vert$  b  $\vert \text{retexpand}((b+c)^3)$   $\vert b^2 - c^4 \vert$  $\mathcal{O}(\mathcal{O})$  . Considering the set of  $\mathcal{O}(\mathcal{O})$  $\label{eq:1} \text{Maxima} \qquad \qquad \text{${\gt{}}$} \qquad \qquad \text{${\gt{}}$} \qquad \qquad \text{${\tt{}}$} \qquad \qquad \text{${\tt{}}$} \qquad \text{${\tt{}}$}$  $a=a^2+c^3$  a<sup> $2=c^3-a$ </sup>  $\chi$ tellrat  $\chi$ なければなりません.  $, tellrat(w^3-1); algebraic: true; rat(1/(w^2-w))$ ratalgdenom:false tellrat  $t = t$ ellrat()  $t = t$ . The set of  $t = t$ 

がありません. **I** untellrat

**✒ ✑**

untellrat $(\langle x \rangle)$ 

tellrat  $\qquad \qquad \mbox{untellar at} \qquad \qquad \mbox{.} \qquad \qquad \mbox{,}$ 整数を直接指定します.

(%i36) tellrat(a^2-2,b^3-c^2); 2 3 2  $(\% 036)$   $[c - b , a - 2]$ (%i37) tellrat(); 2 3 2 (%o37) [c - b , a - 2]  $(\%$ i38) untellrat(a); 2 3 (%o38) [c - b ]  $(\%$ i39) untellrat(b); 2 3 (%o39) [c - b ]  $(\%i40)$  untellrat(c); (%o40) [] (%i41) tellrat(a^2-2,b^3=c^2); 3 2 2  $(\% 041)$   $[b - c , a - 2]$  $(\%i42)$  untellrat(c); 3 2 2  $(\%o42)$   $[b - c , a - 2]$ 

```
88 2 Maxima
(\%i43) untellrat(b);
                                                                     2
(%o43)
      , tellrat untelrat ,
(\frac{9}{121}) tellrat(x<sup>2+1</sup>,y<sup>2+1)</sup>;
                                                             2 2
(\% 021) [y + 1, x + 1]
(\%i22) ev(rat(x^3+1+y^3+y),algebraic);
(\%o22)/R/ - x + 1
(\%i23) untellrat(y);
                                                                    2
(\% 023) [x + 1](\%i24) ev(rat(x^3+1+y^3+y),algebraic);
                                                             3
(\%o24)/R/ y + y - x + 1x, y \quad x^2 + 1 = 0 \quad y^2 + 1 = 0\begin{array}{ll}\n \text{tellar} \\
 \text{tellar} \\
 \text{t$} \\
 \text{t$} \\
 \text{t$} \\
 \text{t$} \\
 \text{t$} \\
 \text{t$} \\
 \text{t$} \\
 \text{t$} \\
 \text{t$} \\
 \text{t$} \\
 \text{t$} \\
 \text{t$} \\
 \text{t$} \\
 \text{t$} \\
 \text{t$} \\
 \text{t$} \\
 \text{t$} \\
 \text{t$} \\
 \text{t$} \\
 \text{t$} \\
 \text{t$} \\
 \text{t$} \\
 \text{t$} \\
 \text{t$} \\
 \text{t$} \\
 \text{t$} \\
 \text{t$} \\
 \text{t$} \\
 \textuntelirat(y) y tellrat
                                                                                              (y \t y^2 + 1 = 0 )
\alpha , \alpha , \alpha , \alpha , \alpha , \alpha , \alpha , \alpha , \alpha , \alpha , \alpha , \alpha , \alpha , \alpha , \alpha , \alpha , \alpha , \alpha , \alpha , \alpha , \alpha , \alpha , \alpha , \alpha , \alpha , \alpha , \alpha , \alpha , \alpha , \alpha , \alpha , \alpha,tellrat \text{monic}(\text{---}\text{1})\qquad \qquad , \qquad \qquad , \qquad
```

```
(%i15) tellrat(x+y+z*y1);
Minimal polynomial must be monic
-- an error. Quitting. To debug this try debugmode(true);
(\%i16) tellrat(x+y+z+1);
(\% 016) [z + y + x + 1](\%i17) untellrat(y);
(\%017) [z + y + x + 1](\%i18) untellrat(z);
(%o18) []
(%i19) tellrat(2*x+y+z+1);
(\%019) [z + y + 2x + 1](\%i20) untellrat(z);
(%o20) []
```
 $x+y+z^*y+1$  z y  $y$  $2^*x+y+z+1 \hspace{2.5cm} \mbox{zmin} \hspace{2.5cm} \mbox{.untellar at}$ 変数のみに使える事も上の例から分ります.

### 2.2.7 **Horner**

多項式の表記で Horner 則に基く式の表記方法があります. これは *X* の多項式が与えられた場合, *X*<br>+ *a*<sub>0</sub>  $\cdot$  *X* ((· ·  $(a_n X + a_{n-1}) + \cdot \cdot \cdot$ ) + *a*<sub>1</sub>) + *a*<sub>0</sub> *A*<br>*X*  $a_1X + a_0$  ,  $X((\cdots(a_nX + a_{n-1}) + \cdots) + a_1) + a_0$  $\begin{array}{lllllllllll} \text{.} & \text{Horner} & \text{.} & \text{.} & \text{.} & \text{.} & \text{.} \end{array}$ 数値計算を高速化する場合には非常に有効な手段の一つです.

**I** horner horner( $\langle \rangle$ ,  $\langle \rangle$   $\rangle$ ) horner( $\langle \quad \rangle$ ) **✒ ✑**

 $\mathcal{L}_{\mathcal{A}}$ ,  $\mathcal{A}_{\mathcal{A}}$ ,  $\mathcal{A}_{\mathcal{A}}$  .  $\sum_{m}$   $\sum_{m}$   $\sum_{m}$   $\sum_{m}$   $\sum_{m}$   $\sum_{m}$   $\sum_{m}$ Horner

(%i3) expr:(x+2\*y)^5,expand; 5 4 2 3 3 2 4 5  $(\% 03)$  32 y + 80 x y + 80 x y + 40 x y + 10 x y + x (%i4) horner(expr,x);  $5 \qquad 4 \qquad 3 \qquad 2$  $(\% 04)$  32 y + x (80 y + x (80 y + x (40 y + x (10 y + x)))) (%i5) horner(expr); 2 3 4 5  $(\% 05)$  y (y (y (y (32 y + 80 x) + 80 x ) + 40 x ) + 10 x ) + x

,  $\overline{\phantom{a}}$  $(\%$ i12) neko: $(sin(x)+2*y)^5$ , expand\$  $(\%$ i13) horner(neko,sin $(x)$ );  $5$  4 3  $(\% 013)$  32 y + sin(x) (80 y + sin(x) (80 y  $\mathcal{D}$ +  $sin(x)$  (40 y +  $sin(x)$  (10 y +  $sin(x))$ ))) 90  $2$  Maxima

**2.2.8** 

**✓** 多項式に関連する述語函数 **✏** true ratnump( $\langle \rangle$  )  $\langle \rangle$ ratp( $\langle \rangle$ )  $\langle \rangle$  CRE **✒ ✑** ratnump  $\langle \rangle$   $\langle \rangle$   $\langle \rangle$   $\langle \rangle$  true, false ratp  $\langle \rangle$  CRE , CRE true , false ます. **✓** 多項式の係数を取出す函数 **✏**  $\text{coeff}(\langle \ \rangle, \langle \ \rangle)$ ,  $\langle \ \rangle$  ) ratcoef( $\langle 1 \rangle$ ,  $\langle 2 \rangle$ ,  $\langle n \rangle$ ) ratcoef( $\langle 1 \rangle$ ,  $\langle 2 \rangle$ )  $\text{bothcoeff}(\langle \quad \rangle, \langle \quad \quad \rangle)$ **✒ ✑** coeff ,  $\langle \rangle$  \ *\ \ \ \ \*  $\langle \rangle$ *⟨* 次数 *⟩* の係数を求めます. *⟨* 次数 *⟩* を省略すると次数は 1  $\langle \rangle$   $\langle x, sin(x), a[i+1], x+y \rangle$ , 真の部分式の場合,(*x*+*y*) が式の中に現れていなければならなりません. ここで *⟨* 変数 *⟩ ⟨* 次数 *⟩*  $\alpha$ ,  $\alpha$ ,  $\beta$ ,  $\beta$ ,  $\beta$ ,  $\alpha$ ,  $\beta$ ,  $\beta$ ,  $\beta$ ,  $\beta$ ,  $\beta$ ,  $\alpha$ ,  $\beta$ ,  $\alpha$ 自動的に式の展開や因子分解が実行されないからです.  $(\% i1)$  coeff(2\*a\*tan(x)+tan(x)+b=5\*tan(x)+3,tan(x));  $(\%01)$  2 a + 1 = 5 (%i2) coeff(y+x\*%e\*\*x+1,x,0);  $(\%o2)$   $y + 1$ ratcoef  $\langle 1 \rangle$   $\langle 2 \rangle^{(n)}$  $\langle n \rangle$  1  $\langle n \rangle$ . , 返却値には,*⟨* <sup>2</sup>*⟩* に含まれる変数を函数の変数としても含まないものです.  $\arct{coef}$ ,  $\langle \quad \rangle^{\langle n \rangle}$  coef  $\quad \quad \ldots$  $,\text{rateoeff}((x+1)/y+x,x)$   $(y+1)/y$   $,\text{coeff}$  1 ratcoef( $\langle$  1*\,*  $\langle$  2*\* 0) ,  $\langle$  1*\*  $\langle$  2*\*  $\rangle$  .  $\langle$  2*\* **a** *n*atcoef (1) は予期した様に現れないかもしれません. bothcoef 函数は二成分のリストを返し, このリストの第一成分が *⟨ ⟩* 中の *⟨* 変数 *⟩* の係数 (式が CRE ratcoef, coeff and  $\langle \rangle$  $\langle , \, a, b \rangle$   $\langle , \, b \rangle = a * \langle , \, b \rangle + b$ 

nterms( $\langle \quad \rangle$ ) *powers*(*⟨* ), *⟨* ))

 $\,$ ,  $\,$  $(\%i26)$  nterms( $(x+1)^2$ );  $(\% 026)$  3  $(\frac{9}{127})$  nterms(sin(x+1)^2);  $(\%o27)$  1  $(\frac{28}{128})$  nterms( $(\sin(x+1)+1)^3$ ); (%o28) 4  $(\%i29)$  nterms((sin((x+1)^10)+1)^3); (%o29) 4

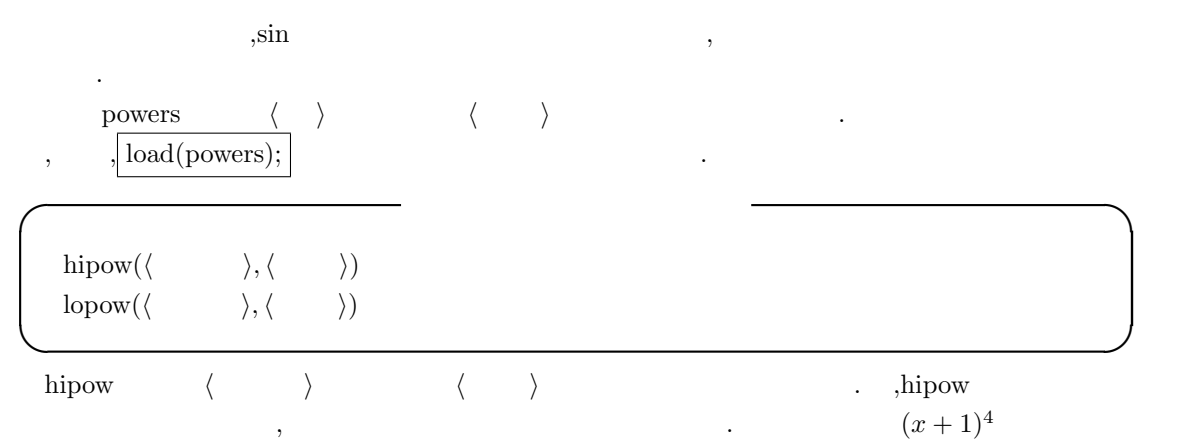

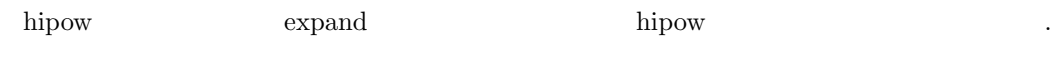

 $(\%i5)$  hipow $((x+1)^{-}4,x);$  $(\% 05)$  1  $(\%i6)$  hipow(expand( $(x+1)^{2}$ ),x); (%o6) 4

返します.

**lopow 〈 〉 〈 〉** ,

**✒ ✑** nterms  $\langle \rangle$ 

**✓** 項数や次数を返す函数 **✏**

ratvars( $\langle \quad 1 \rangle, \cdots, \langle \quad n \rangle$ ) ratweight( $\langle \quad 1 \rangle, \langle \quad 1 \rangle, \cdots, \langle \quad n \rangle, \langle \quad n \rangle$ showratvars( $\langle \ \rangle$ ) **✒ ✑** ratvars and the control of the control of the Maxima control of the control of the control of the control of the control of the control of the control of the control of the control of the control of the control of the cont  $n \qquad \qquad \text{and} \qquad \text{and}$ が有理式にあれば, その変数を有理式の主変数になります. , 他の変数の順序はリストの右から左  $\langle \rangle$  ratvars  $\langle \rangle$ もちゃくものです...  $r_{\rm{atvars}}$  and  $sin(x)$  or  $sin(x)$  or  $sin(x)$  or  $sin(x)$  ,  $sin(x)$ ratvars ,  $(\%i26)$  ratvars $(x,y,z)$ ; (%o26) [x, y, z] (%i27) rat(x+y+z);  $(\%o27)/R$ /  $z + y + x$ (%i28) rat(a+x+y+z);  $(\%o28)/R/$  z + y + x + a  $(\%$ i29) ratvars $(z,y,x);$  $(\%o29)$  [z, y, x] (%i30) rat(a+x+y+z);  $(\%o30)/R/$   $x + y + z + a$ ratweight  $\langle \quad i \rangle \quad \langle \quad i \rangle$  $\begin{array}{ccc} 0 & \hspace{1.5cm} & \hspace{1.5cm} &$  $3 \cdot v_1^2$  $2 \cdot w_1 + w_2$  .  $\qquad \qquad , \qquad \text{CRE}$ のみに生じます. ,ratfac ratweight showratvars  $\langle \rangle$  ratvars . (%i30) exp:x^2+y^2+z^3; 3 2 2 (%o30) z + y + x (%i31) showratvars(exp); (%o31) [x, y, z]

**✓** 多項式の変数に関する函数 **✏**

factcomb( $\langle \quad \rangle$ )  $fasttimes(\langle \quad 1 \rangle, \langle \quad 2 \rangle n)$ rootscontract(*⟨ ⟩* )

うちがあるようになります。

**✒ ✑** factcomb  $\langle \rangle$  ,  $(n+1)*n!$  $(n+1)!$  , sumsplitfact false ,minfactorial factcomb fasttimes  $\langle \rangle$   $\langle \rangle$   $\langle \rangle$   $\langle \rangle$   $\langle \rangle$ を計算します. これらの多項式は, 多変数で各次数に対して係数が 0 でない項が多く, 両者共に殆ど

 $n \quad m$  (fasttimes),  $n * m$  ,fasttimes  $\max(n, m)^{1.585}$  . rootscontract and  $\alpha$  rootsmode of  $\alpha$  rootsmode of  $\alpha$ ,rootsmode true  $,x^(1/2)*y^(3/2)$  sqrt( $x*y^3$ ) . radexpand true domain real ,rootscontract abs sqrt .  $abs(x)*sqrt(y)$   $sqrt(x^2)y)$ 

rootscontract logcontract and ratsimp .

**✓** 有理式に関連する函数 **✏**

**✒ ✑**

```
\text{combine}(\langle \quad \rangle)denom(\langle \quad \rangle)num(\langle \quad \rangle)rational(\langle \qquad \rangle)\text{ratnumer}(\langle \quad \rangle)\text{raddiff}(\langle \qquad \rangle, \langle \qquad \rangle)
```
combine  $\langle \rangle$ denom  $\langle \rangle$  *(DENOMinator)* . , ,<br>1  $\hfill \blacksquare$ 

 $(\frac{2}{140})$  denom $((x^2+1)/(y^2+1)/2)$ ;

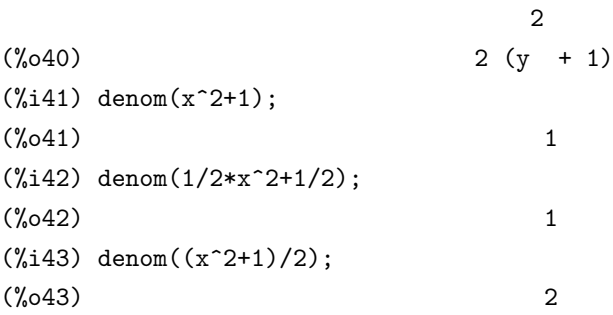

num  $($ NUMerator $)$ ratdenom 函数は *⟨* 有理式 *⟩* の分母を計算します. *⟨* 有理式 *⟩* が一般形式で, 結果も一般形式のも  $\lambda$  , denom  $\lambda$ ratnumer 函数は *⟨* 有理式 *⟩* の分子を取り出します. 一般形式の *⟨* 有理式 *⟩* に対して,CRE 表現の  $, \, \text{num}$ ratdiff  $\langle \rangle$   $\langle \rangle$   $\langle \rangle$   $\langle \rangle$   $\langle \rangle$   $\langle \rangle$  diff ,  ${\rm CRE}$  and  ${\rm CRE}$  . ,ratdiff  ${\rm CRE}$  $\det$  different associated different associated different associated different associated as  $\det$ **✓** 終結式に関連する函数 **✏**

 $\text{resultant}(\langle \begin{array}{cc} 1 \rangle, \langle \begin{array}{cc} 2 \rangle, \langle \end{array} \rangle \end{array})$  $\begin{array}{ccc}\n\text{bezout}(\langle & 1 \rangle, \langle & 2 \rangle, \langle & \rangle\n\end{array}$ eliminate([ $\langle$  1),  $\langle$  2),  $\cdots$ ,  $\langle$  n)], [ $\langle$  1),  $\langle$  2),  $\cdots$ ,  $\langle$  k)])

**✒ ✑ bezout** , *⟨*  $_1$ *⟩ ⟨*  $_2$ *⟩* , *⟨ ⟩* を返します. この係数行列の行列式を取ると終結式に等しくなるものです.

 $\begin{array}{ccc} \mathrm{bezout(f,g,x)} & \mathrm{determinant} & f & g & \end{array}$ , bezout  ${\rm determinant} \hspace{2cm} {\rm resultant} \hspace{2cm}$ resultant  $\langle \begin{array}{ccc} & \langle & \end{array} \rangle$   $\langle \begin{array}{ccc} & \langle & \rangle \end{array}$ 

 $f$  *g*  $\alpha_i, \beta_j$  ,  $f$  *g*  $res(f, g)$ 等しくなる事が知られています.

$$
res(f,g) = a_m^n b_n^m \prod_{1 \le i \le m, 1 \le j \le n} (\alpha_i - \beta_j)
$$

 $\qquad \qquad , \qquad \qquad \left\langle \qquad \qquad 1 \right\rangle \quad \left\langle \qquad \qquad 2 \right\rangle$ 式となる事が判ります.

終結式の計算方法は,*⟨* 多項式1*⟩ ⟨* 多項式2*⟩ ⟨* 変数 *⟩* の多項式と看倣した場合の係数から構 成される行列の行列式から計算出来ます. 行列の大きさは, *⟨* 多項式1*⟩ ⟨* 多項式*p⟩* の次数を各々 *m, n* とすると, *m* + *n* 次の正方行列となりますが,bezout では行列操作によって, それよりも小さ

去します.

 $\,$ ,  $\,$ ,  $\,$ ,  $\,$ ,  $\,$ ,  $\,$ ,  $\,$ ,  $\,$ ,  $\,$ ,  $\,$ ,  $\,$ ,  $\,$ ,  $\,$ ,  $\,$ ,  $\,$ ,  $\,$ ,  $\,$ ,  $\,$ ,  $\,$ ,  $\,$ ,  $\,$ ,  $\,$ ,  $\,$ ,  $\,$ ,  $\,$ ,  $\,$ ,  $\,$ ,  $\,$ ,  $\,$ ,  $\,$ ,  $\,$ ,  $\,$ ,  $\,$ ,  $\,$ ,  $\,$ ,  $\,$ ,  $\,$ ,

$$
f = \sum_{i=0}^{m} a_i x^i
$$

$$
g = \sum_{i=0}^{n} b_i x^i
$$

 $\alpha$ 

 $\label{eq:2.1} \qquad \qquad f \qquad g$ 

 $resultant(f, g, x) = det$  *a<sup>m</sup> a<sup>m</sup>−*<sup>1</sup> *· · · · · · a*<sup>1</sup> *a*<sup>0</sup> *· · ·* 0 . . . . . . . . . . . . . . . . . .  $\overline{\phantom{a}}$ 0 *· · · a<sup>m</sup> a<sup>m</sup>−*<sup>1</sup> *· · · · · · a*<sup>1</sup> *a*<sup>0</sup> *b<sub>n</sub> b<sub>n−1</sub>* · · · · · · *b*<sub>1</sub> *b*<sub>0</sub> · · · 0
... : 0 *· · · b<sup>n</sup> b<sup>n</sup>−*<sup>1</sup> *· · · · · · b*<sup>1</sup> *b*<sup>0</sup>  $\setminus$  $\begin{array}{c} \hline \end{array}$  $\langle , \langle \rangle \rangle$  ,  $\langle \rangle$  ,  $\langle \rangle$  ,  $\langle \rangle$  and  $\langle \rangle$ factor eliminate  $\qquad \qquad ,$ , eliminate  $\langle \begin{array}{cc} \lambda & \lambda \\ \lambda & \lambda \end{array} \rangle$ 去した n-k 個の式のリストを返します. 最初の *⟨* 変数1*⟩* は消去されて n-1 個の式を生成し, *⟨* 変数2*⟩* 以降も同様です. k=n ,  $k = \langle \quad 1 \rangle, \cdots, \langle \quad k \rangle$ solve (%i1) exp1:2\*x^2+y\*x+z; 2 (%o1)  $z + x y + 2 x$ (%i2) exp2:3\*x+5\*y-z-1;  $(\% 02)$  - z + 5 y + 3 x - 1 (%i3) exp3:z^2+x-y^2+5; 2 2  $(\%o3)$   $z - y + x + 5$ (%i4) eliminate([exp3,exp2,exp1],[y,z]); 8 7 6 5  $(\%o4)$  [7425 x - 1170 x + 1299 x + 12076 x 4 3 2  $+$  22887 x - 5154 x - 1291 x + 7688 x + 15376] (%i5) eliminate([x+y=2,2\*x+3\*y-5=0],[x,y]); (%o5) [1] (%i6) eliminate([x+y=2,2\*x+3\*y-5=0],[x]);  $(\% 66)$  [y - 1] (%i7) eliminate([x+y=2,2\*x+3\*y+5=0],[x]);

 $(\%o7)$  [y + 9] (%i8) eliminate([x+y=2,2\*x+3\*y+5=0],[x,y]); (%o8) [- 9]

 $96$  2 Maxima

resultant subres [*subres, mod, red*]

resultant resultant resultant and resultant and resultant and resultant and  $\alpha$ 

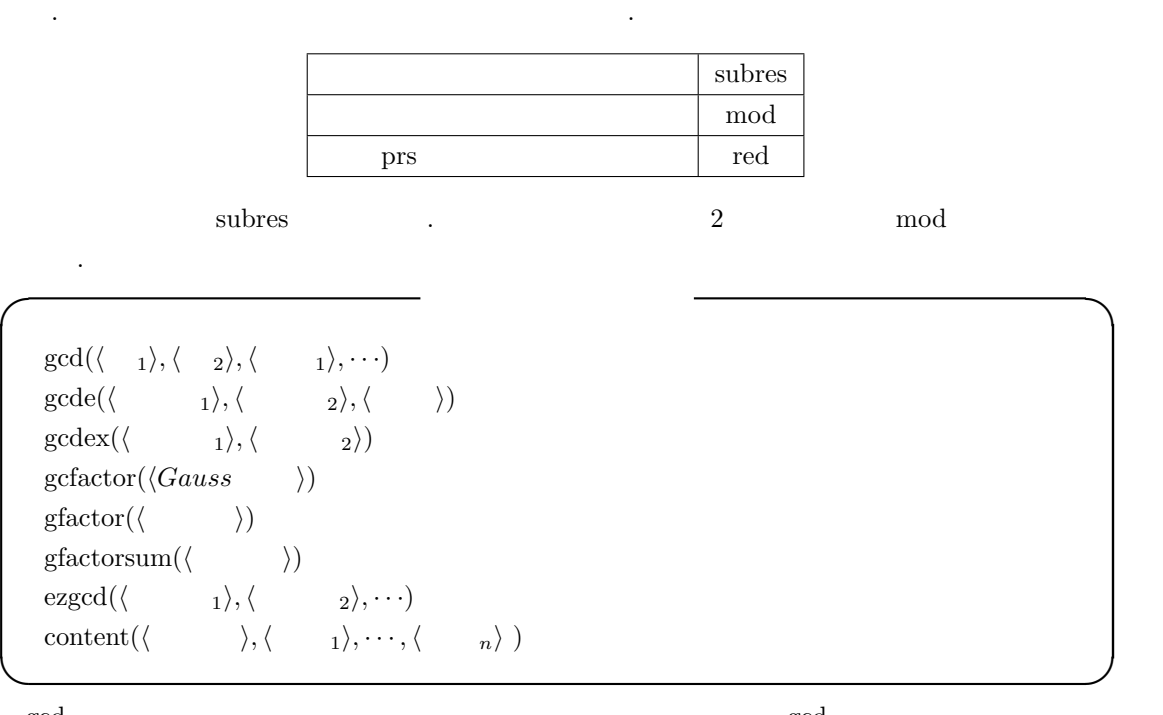

**✓** 終結式のアルゴリスムを指定する大域変数 **✏**

**✒ ✑**

 $\gcd$  and  $\gcd$  and  $\gcd$  ,ratsimp factor  $\gcd$  and  $\gcd$  is the contract of  $\gcd$  is the contract of  $\gcd$  is the contract of  $\gcd$ 

gcd 函数で用いるアルゴリズムを決定する変数です.

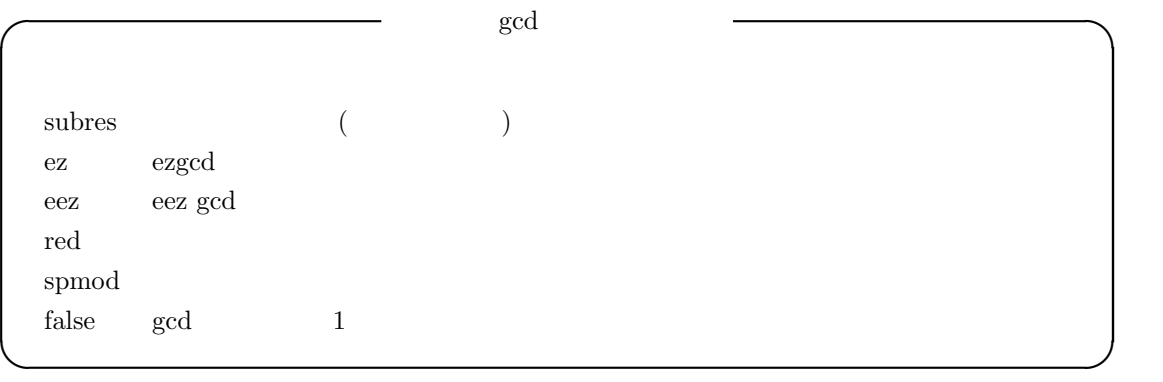

 $, \qquad \quad \text{,gcd}(x \hat{\;} 2\text{-}2\text{*}sqrt(2)\text{*}x\text{+}2,x\text{-}sqrt(2)) \quad \ \ \text{GCD} \qquad \quad \ \ ,$ 域変数の algebraic true であり, 大域変数 gcd ez false 以外の値でなければなりません.  $\rm gcd:subres$   $\,$   $\,$ 

gcdex  $3$   $[a,b,c]$   $c$   $\langle \quad 1 \rangle$  $\langle \begin{array}{ccc} \n\end{array} \rangle$  2*\*  $\langle \begin{array}{ccc} \n\end{array}$  a,b  $c = a * \langle \begin{array}{ccc} \n\end{array} \rangle + b * \langle \begin{array}{ccc} \n\end{array} \rangle$ うちには、この図数が用いているアルゴリズムは Euclid 2013年 こうしょうかい , 多項式が単変数の場合は *⟨* 変数 *⟩* を指定する必要はありませんが, 多変数の場合, 多項式を *⟨*  $\rangle$   $\qquad \qquad \qquad \text{GCD}$   $\qquad \qquad .$  $\,$ ,  $\,$  $\,$ ,  $\,$  $\alpha$  , and a straight control and a straight control and  $\alpha$  , and  $\alpha$  and  $\alpha$  $\alpha$ ,  $\alpha$ ,  $\beta$ ,  $\beta$ ,  $\beta$ ,  $\beta$ ,  $\beta$ ,  $\beta$ ,  $\beta$ ,  $\beta$ ,  $\beta$ ,  $\beta$ ,  $\beta$ ,  $\beta$ ,  $\beta$ ,  $\beta$ ,  $\beta$ ,  $\alpha$ ,  $\beta$ ,  $\alpha$ ,  $\beta$ ,  $\alpha$ ,  $\beta$ ,  $\alpha$ ,  $\beta$ ,  $\alpha$ ,  $\beta$ ,  $\alpha$ ,  $\alpha$ ,  $\alpha$ ,  $\alpha$ ,  $\alpha$ ,  $\alpha$ ,  $\alpha$ ,  $\alpha$ ,  $\alpha$ ,  $\alpha$ , デアルは単項イデアル, 即ち, 一つの多項式だけで生成されるので, この場合は最大公約因子が必ず 存在します.  $\overline{\phantom{a}}$ ,  ${\rm s}$  $(\text{16}) \text{ gcdex}(x^2+1,x^3+4);$ 2  $x + 4 x - 1 x + 4$  $(\%016)/R/$  [- -----------, -----, 1] 17 17  $(\%$ i18) gcdex(x\*(y+1),y^2-1,x); 1  $(\%018)/R/$  [0, -----, 1] 2  $y - 1$ (%i19) gcdex(x\*(y+1),y^2-1,y);  $(\%019)/R/$  [1, 0, x y + x]  ${\rm gcdex}(x^*(y+1),\!y^2-1,x) \qquad \qquad {\rm GCD} \qquad \qquad 1$  $K(y)[x]$ y+1  $\qquad \qquad , K(y)[x] \quad x \qquad \qquad x \quad y \qquad \qquad , x$  $K$  *y*  $,x$  *y*  $K[x,y]$ **K** UFD(Unique Factorized Domain:  $,K[x]$  UFD the state of the state of the state of the state of the state of the state of the state of the state of the state of the state of the state of the state of the state of the state of the state of the state of the state of t します.  $\left| \text{gcdex}(x^*(y+1), y^2-1, y); \right|$  ,  $K(x)[y]$  1  $xy+x$  $\overline{\phantom{a}}$ .  $\overline{\phantom{a}}$ .  $\label{eq:gal} \mbox{gefactor} \qquad \quad \mbox{Gauss} \qquad \quad \mbox{\text*Qauss} \qquad \quad \mbox{\text*h*} \qquad \quad \mbox{\text*h*}*$  $a + bi$  ,<br>a b  $\hfill$  . <br> <br> a b

(%i56) gcfactor(5\*%i+1);

98  $\hspace{1cm}$  2 Maxima  $(\% 056)$   $(1 + \% i) (3 + 2 \% i)$ (%i57) gcfactor(2); 2 gfactor Gauss  $\langle \rangle$   $\rangle$  factor(exp,a^2+1) 同様の結果を返します.  $(\%i3)$  gfactor $(x^4-1);$  $(\% \circ 3)$   $(x - 1) (x + 1) (x - \frac{\%}{1}) (x + \frac{\%}{1})$  $(\%i4)$  factor $(x^4-1,a^2+1);$  $(\% 04)$   $(x - 1) (x + 1) (x - a) (x + a)$ (%i5)  $x^2 + 1 = 0$  $a(= i)$   $x^4 - 1$ を因子分解しています. gfactorsum factorsum factorsum factorsum factorsum  $\frac{d}{dx}$ (%i58) gfactorsum(x^2+1);  $(\% 658)$   $(x - \frac{6}{1}) (x + \frac{6}{1})$ (%i59) factor(x^2+1); 2  $(\% 059)$  x + 1 ezgcd ,  $GCD$ ,  $GCD$ ezgcd ezgcd  $\text{content} \qquad \qquad , \qquad \qquad , \qquad \qquad \rangle \qquad \langle \qquad \rangle \qquad \langle \qquad \rangle$  $\lambda$ ,  $\lambda$  monic  $\lambda$  $\label{eq:1} \frac{1}{2} \left( \frac{1}{2} \right)^2$  $(\%i43)$  content(2\*x\*y+4\*x^2\*y^2,y); 2  $(\%o43)$  [2 x, 2 x y + y] **✓** 因子分解を行う函数 **✏** factor( $\langle \quad \rangle$ )  $factor(\langle \quad \rangle, \langle p \rangle)$ factorsum( $\langle \quad \rangle$ ) sqfr (*⟨ ⟩* ) factorout( $\langle \rangle$ ,  $\langle \rangle$  1),  $\langle \rangle$  2),  $\cdots$ ) nthroot( $\langle \quad \rangle$ ,  $\langle n \rangle$ )

**✒ ✑**

**による**...

る事です.

ジが表示されます.

factor  $\langle \rangle$  > factor( $\langle \rangle$ ,  $\langle p \rangle$ ),  $\langle p \rangle$   $\alpha$   $\mathbb{Q}[\alpha]$  . ,factor 影響を与える大域変数が存在します. この大域変数に関しては,factor に影響を与える大域変数を参

factorsum  $\langle \rangle$  $\exp\text{and}((x+y)^2+(z+w)^2)$  ,  $\exp\text{and}((x+1)^2+(x+y)^2)$ 

 $\hspace{1cm} \text{sqfr} \hspace{1cm} \text{factor} \hspace{1cm} , \hspace{1cm} \text{(square-free)} \hspace{1cm} .$  $f$  ,  $g$  , $g^2$   $f$  $\blacksquare$  1  $\blacksquare$ ,*f*  $\frac{d}{dx}f$  $\frac{d}{dx}f$  , a  $a$  $a \qquad \prod_{i=1}^n a_i^i$ ,  $a_i$   $, i \neq j$  $\gcd(a_i, a_j) = 1$ .Maxima sqfr ,  ${sqrt}s$  sqfr  $factor$  $4 + 4x^3 - 3x^2 - 4x - 1$ 

認しましょう.

 $(\%i44)$  sqfr(4\*x<sup>2</sup>+4\*x<sup>2</sup>-3\*x<sup>2</sup>-4\*x-1);

の結果は共通項が存在する為に復元出来ません.

2 2  $(\% 044)$   $(2 x + 1) (x - 1)$  $(\%i45)$  factor(4\*x^4+4\*x^3-3\*x^2-4\*x-1);

2  $(\% 45)$   $(x - 1) (x + 1) (2 x + 1)$ 

 $\alpha$ , factor  $\alpha$ 

 $\,$ ,  $\,$ ,  $\,$ ,  $\,$ ,  $\,$ ,  $\,$ ,  $\,$ ,  $\,$ ,  $\,$ ,  $\,$ ,  $\,$ ,  $\,$ ,  $\,$ ,  $\,$ ,  $\,$ ,  $\,$ ,  $\,$ ,  $\,$ ,  $\,$ ,  $\,$ ,  $\,$ ,  $\,$ ,  $\,$ ,  $\,$ ,  $\,$ ,  $\,$ ,  $\,$ ,  $\,$ ,  $\,$ ,  $\,$ ,  $\,$ ,  $\,$ ,  $\,$ ,  $\,$ ,  $\,$ ,  $\,$ ,  $\,$ ,  $\mathcal{A}$ ゴリズムもあります. この無平方分解は幅広く利用されています. この無平方分解は幅広く利用されています.

factorout  $\langle \rangle$  *f*( $\langle \frac{1}{2}, \langle \frac{1}{2}, \cdots \rangle * g$  , *g* factorout  $\qquad \qquad , f$ nthroot 函数は与えられた整数係数の *⟨* 多項式 *⟩* , ある整数係数の多項式を *⟨* 正整数 *⟩* で羃乗し  $\alpha$ , the set of the set of the set of the set of the set of the set of the set of the set of the set of the set of the set of the set of the set of the set of the set of the set of the set of the set of the set of the se

factor sqfr .

(%i22) nthroot(x^2+2\*x+1,2);  $(*022)$  x + 1 (%i23) nthroot(x^3+3\*x^2+3\*x+1,2); Not an nth power -- an error. Quitting. To debug this try debugmode(true);  $(\%i24)$  nthroot(1-3\*x+3\*x^2-x^3,3);  $(\%o24)$  1 - x
$100$  2 Maxima

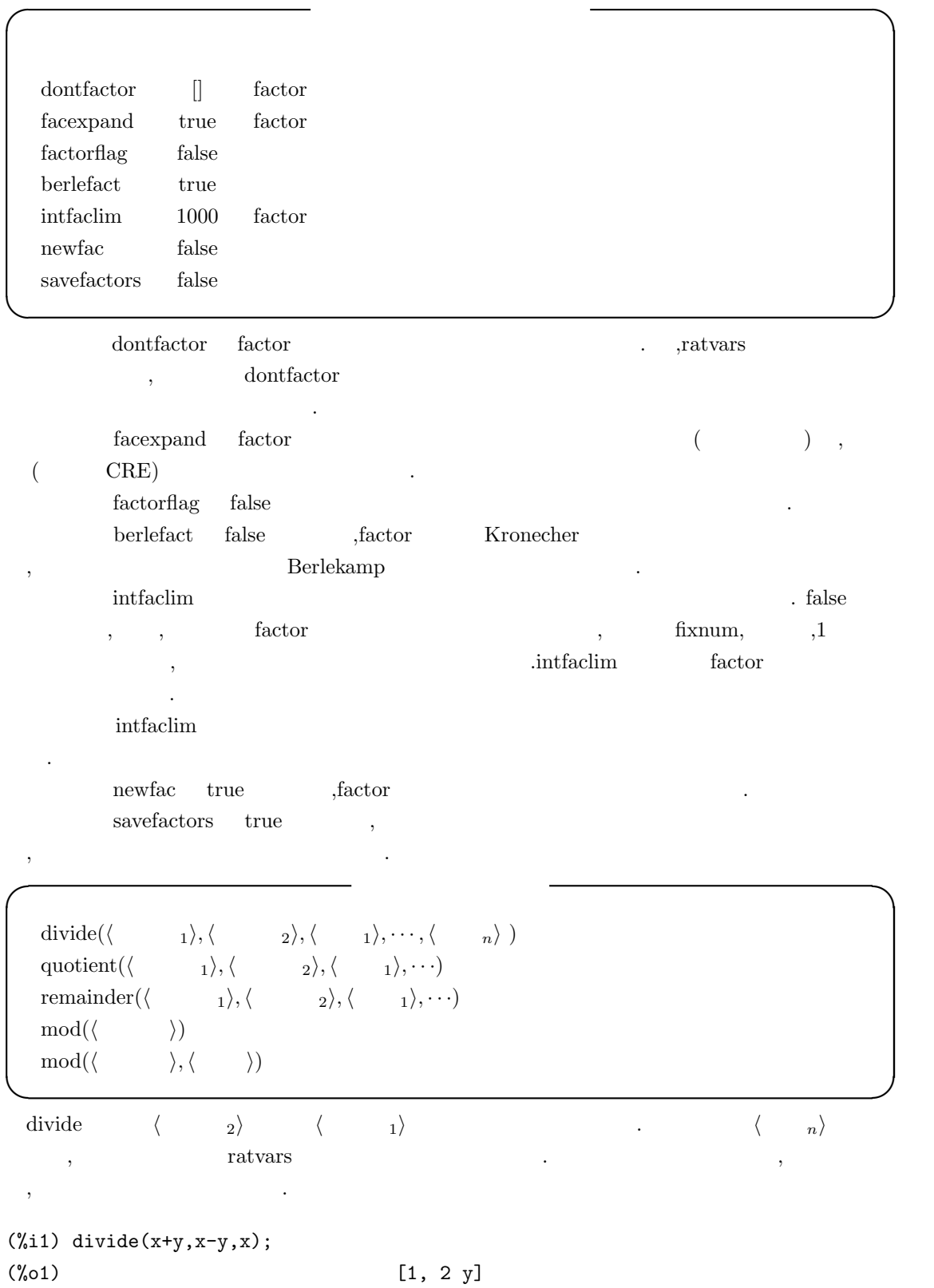

2.2.  $101$ 

 $(\%i2)$  divide $(x+y,x-y)$ ;  $(\%o2)$   $[-1, 2 x]$ 

**quotient**  $\langle \begin{array}{ccc} & \langle & \rangle & \langle & \rangle \end{array}$ *remainder*  $\langle \quad \ 2 \rangle$   $\langle \quad \ 1 \rangle$ mod 函数は *⟨* 多項式 *⟩* を大域変数 modulus で指定した値に対する剰余を計算します. ,  $\qquad \qquad \mbox{modulus}$   $\qquad \qquad \mbox{false}$   $\qquad \mbox{mod}(\langle$   $\rangle)$  $\ddot{\phantom{0}}$ 

 $\pmb{\text{modulus}} \qquad \qquad \text{,} \qquad \qquad \text{,} \qquad \qquad \text{,} \qquad \qquad \text{,} \qquad \text{,} \qquad \text{)}$ *⟨* 多項式 *⟩ ⟨* 整数 *⟩* による剰余を計算します. , 大域変数 modulus の値は変更されません.

**✓** CRE 表現の簡易化に関連する函数 **✏**

ratexpand( $\langle \ \rangle$ ) fullratsimp( $\langle \rangle$ ,  $\langle \rangle$  1),  $\cdots$ ,  $\langle \rangle$  1) fullratsimp( $\langle \rangle$ n) ratsimp( $\langle \quad \rangle$ ) ratsimp( $\langle \quad \rangle$ , $\langle \quad \quad 1 \rangle$ ,  $\cdots$ , $\langle \quad \quad n \rangle$ )

**✒ ✑** ratexpand 函数は和の積や指数の和を掛け, 共通の分子で因子を纏め, 分子と分母の共通約数を通 分し, 分子を分母によって割られた項へと分割して *⟨ ⟩* の展開を行います. これは *⟨ ⟩* CRE  $\frac{1}{\sqrt{2\pi}}\frac{1}{\sqrt{2\pi}}\frac{1$ 

 ${\rm rate x pand}, {\rm rate x pand}$  $\rm CRE$   $\sim$ 

fullratsimp  $\langle \rangle$  $($ ) ratsimp  $\blacksquare$  fullratsimp ,

fullratsimp ratsimp ratsimp ,  $\exp\left(x\hat{a}/2\right)+1\right)^2 2^*(x\hat{a}/2) - 1)^2/ (x\hat{a}-1)$ , ratsimp(exp)  $(x^{(2^*a)-2^*x^a+1})/(x^a-1)$  fullratsimp(exp)  $x^a-1$  ${\rm ratsimp} \qquad \ \ , \qquad \qquad \langle \quad \rangle \qquad \qquad {\rm ,ra-}$ texpand , the state of the state of the state of the state of the state of the state of the state of the state of the state of the state of the state of the state of the state of the state of the state of the state of the state o

ratexpand  $\sin x^2 + 1$ ratsimp, ratsimp ratexpand

 $ratsimp(\langle \rangle, \langle \rangle_1)$ ,  $\cdots, \langle \rangle_n)$  ,ratvars  $\langle \rangle_1$ ,  $\cdots$ ,  $\overline{\phantom{a}}$ 

# **2.3**

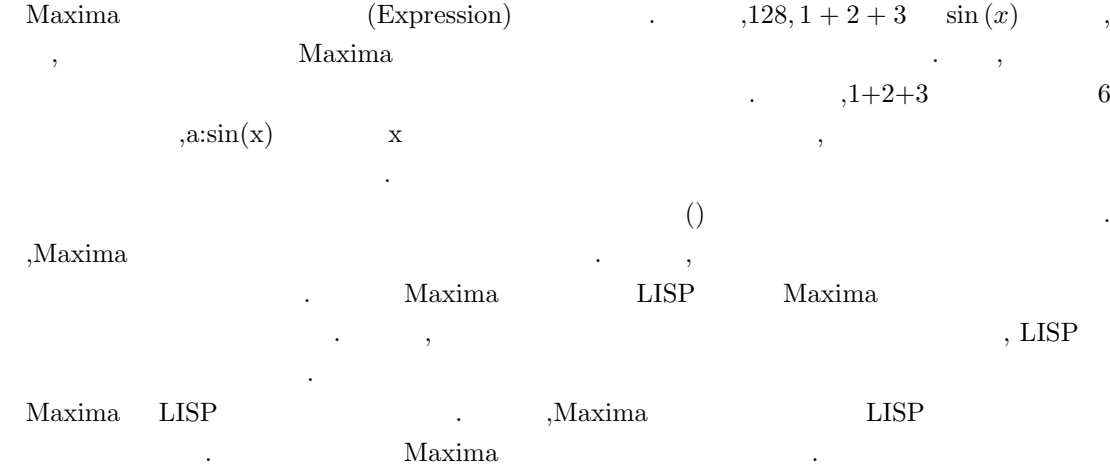

## **2.3.1** 変数や文字列の内部表現

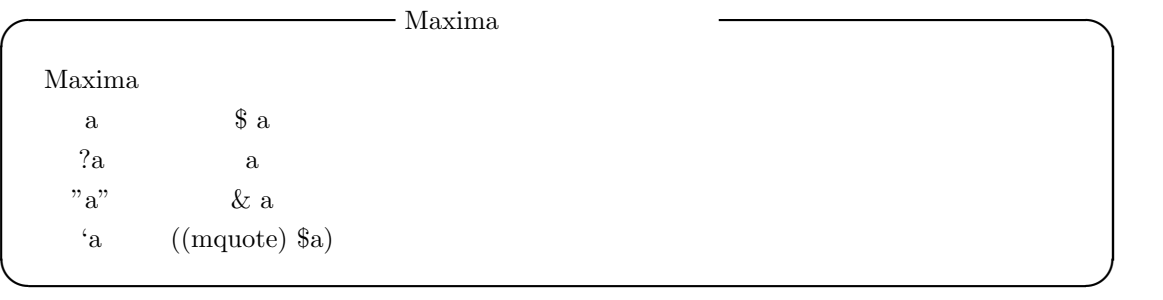

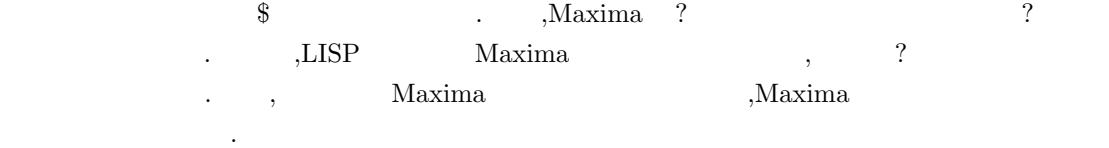

## $2.3.2$

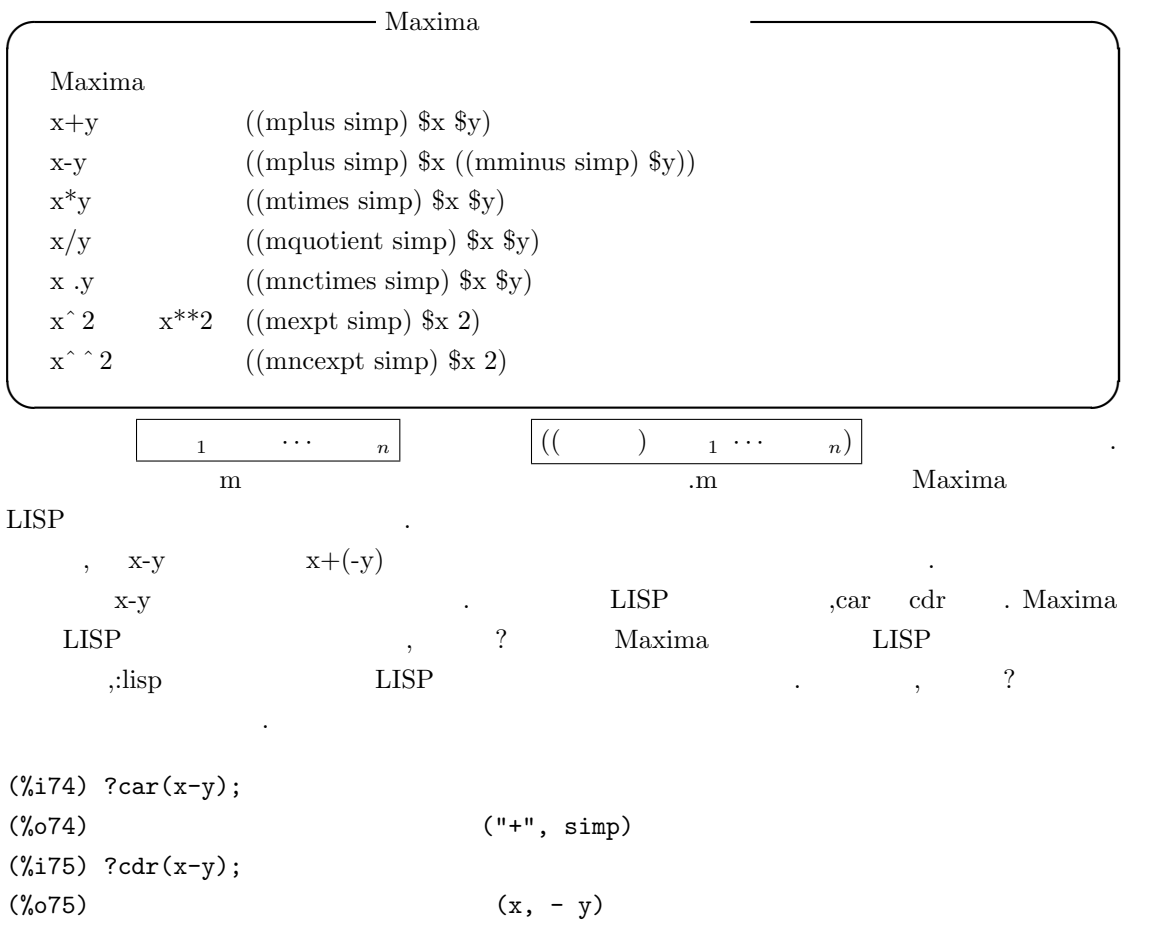

? LISP , Maxima  $\sim$  $\mathbf{x} + \mathbf{y} = \mathbf{y} + \mathbf{y}$   $\mathbf{x} + \mathbf{y}$  ( $\mathbf{x} + \mathbf{y}$ ) the set of  $\mathbf{x} + \mathbf{y}$  ( $\mathbf{x} + \mathbf{y}$ ) and  $\mathbf{x} + \mathbf{y}$  ( $\mathbf{x} + \mathbf{y}$ ) and  $\mathbf{x} + \mathbf{y}$  ( $\mathbf{x} + \mathbf{y}$ ) and  $\mathbf{x} + \mathbf{y}$  ( $\mathbf{x} + \mathbf{y}$ ) and  $\mathbf{x$  $\begin{array}{lllll} \cdot & \quad \ \ & \text{if} \quad \ \ & \text{if} \quad \$ 

104  $2$  Maxima

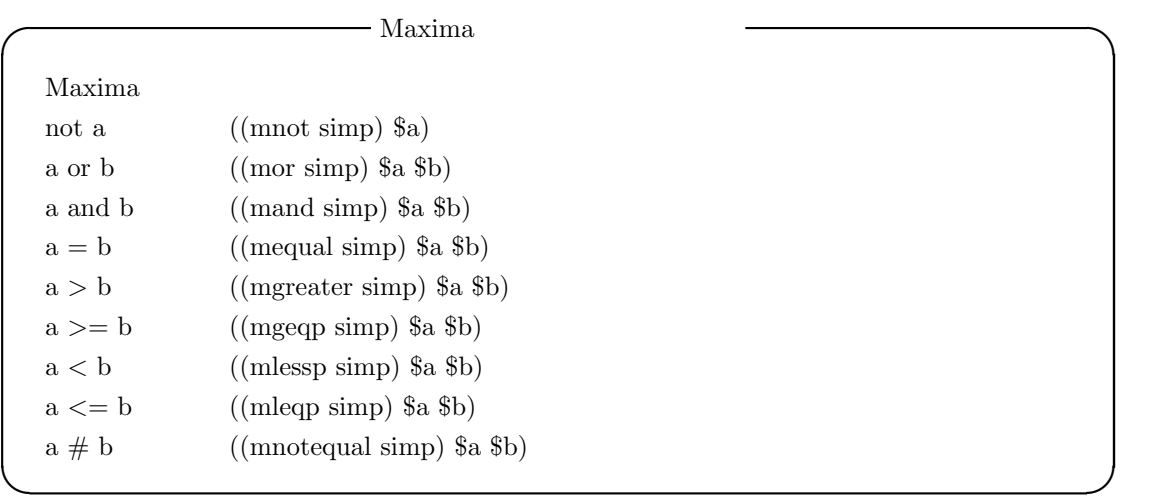

## $2.3.3$

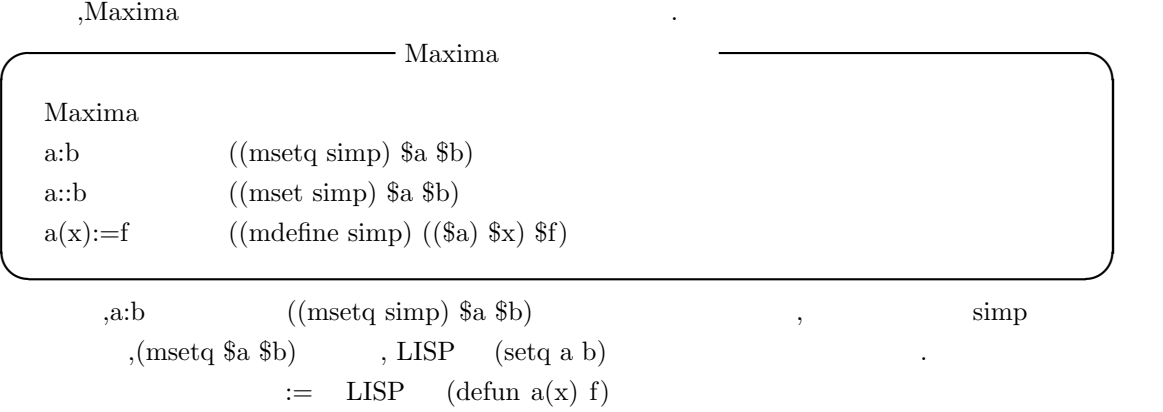

### **2.3.4 Maxima**

ます.

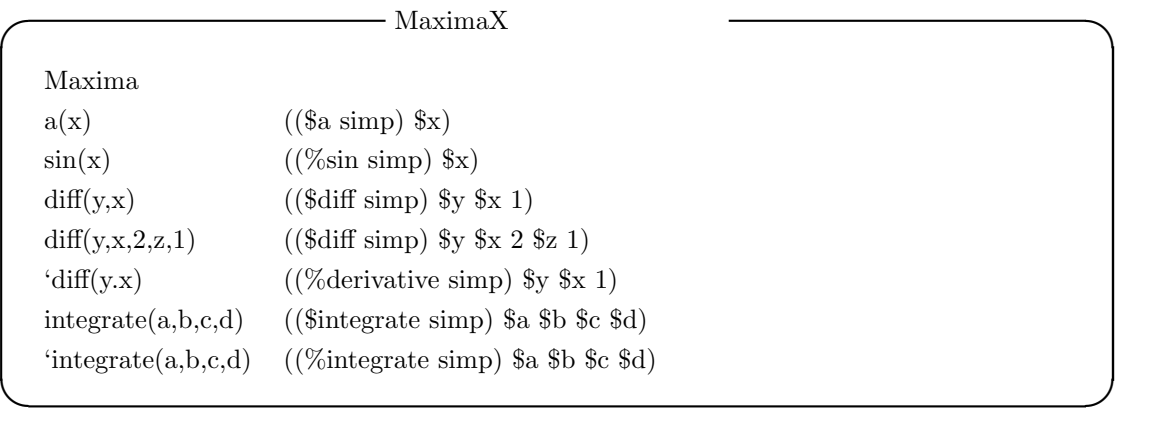

2.3.  $105$ 

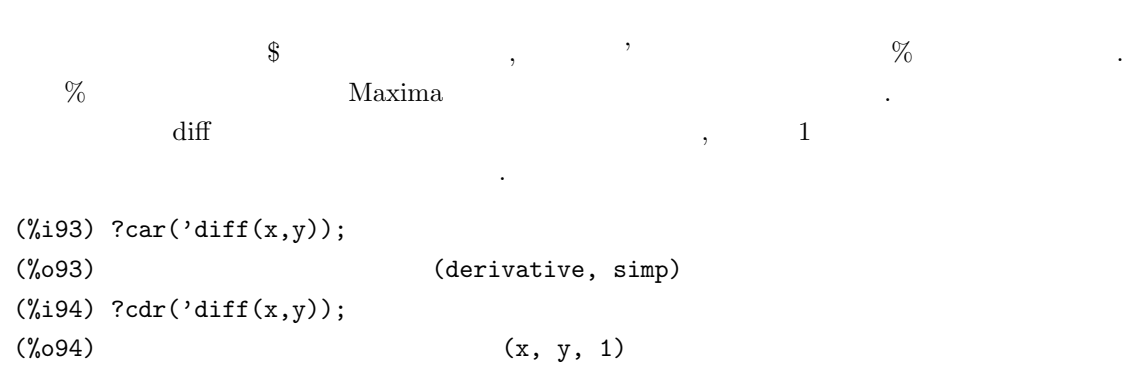

## **2.3.5**

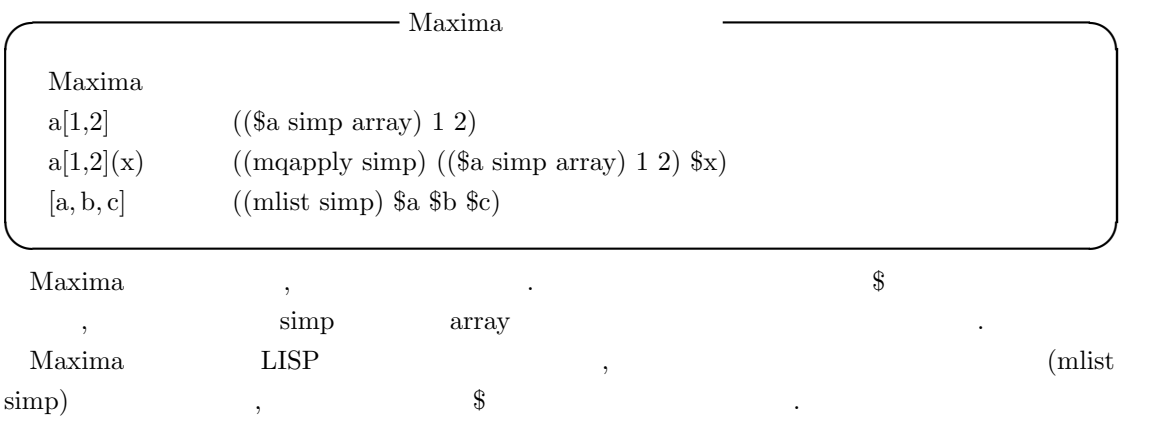

## **2.3.6 Maxima**

が分るかと思います.

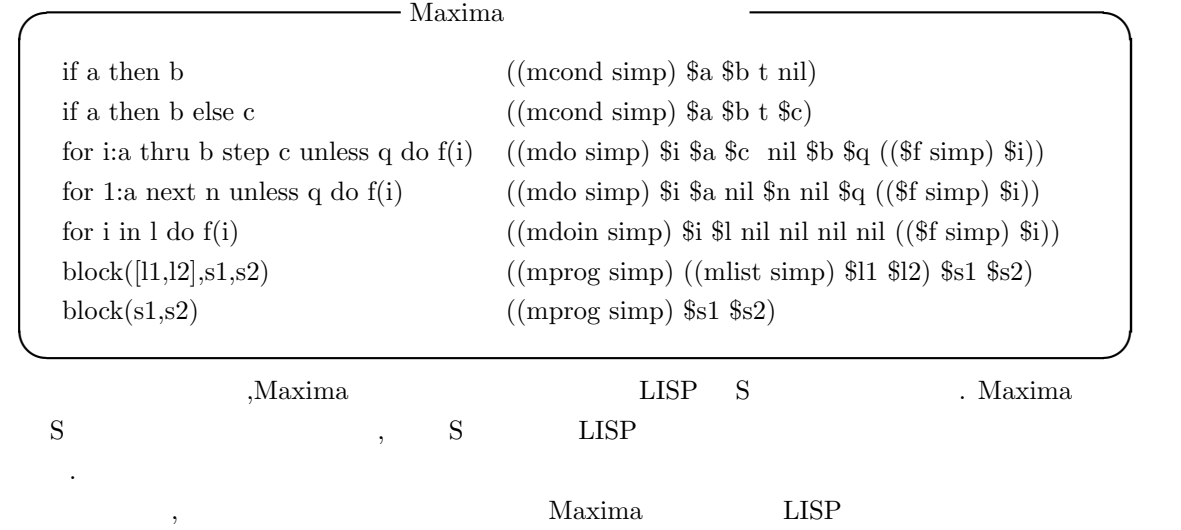

#### $106$  2 Maxima

**2.3.7** 

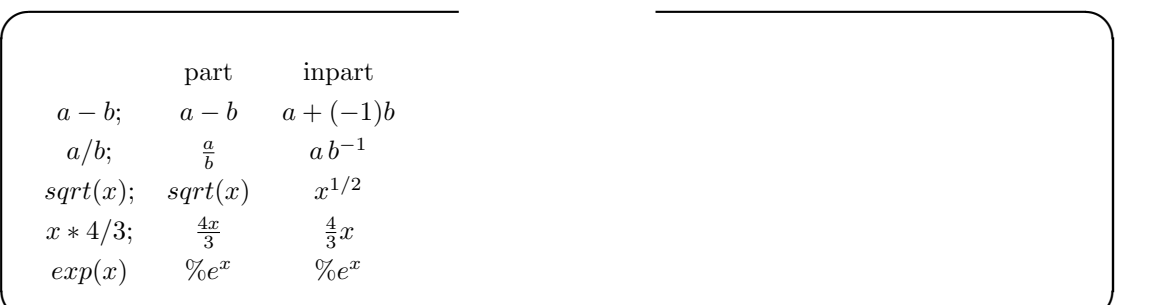

数では結果が異なる事になります.

置式表現に作り直します.

れ以外にも細かな書式の違いがあります.

, Maxima ,part Maxima , inpart  $\rho$ that the contract of the contract of the part and inpart inpart inpart in  $\mathbf{R}$ 

**✒ ✑**

入力式ともの式の内部表現によることができる。

この内部表現で、この内部表現に示しておきましょう.

,Maxima part Maxima part 2 函数として dispform 函数があります.

```
- dispform
 dispform(\langle \quad \rangle)dispform(⟨ ⟩ ,all)
✒ ✑
dispform \langle \rangle( ) ) . Maximax-y x+(-y), x/y x*y<sup>^</sup>(-1) dispform
\mathcal{M}axima \mathcal{M}
```
y

```
(%i23) exp1:x-y;
(%o23) x - y
(%i24) exp2:dispform(exp1);
(%o24) x - y
(%i25) :lisp $exp1
((MPLUS SIMP) $X ((MTIMES SIMP) -1 $Y))
(%i25) :lisp $exp2
((MPLUS SIMP) ((MMINUS) $Y) $X)
(%i25) exp1:x/y;
                           x
(\%o25) –
```
2.3.  $107$ 

(%i26) exp2:dispform(exp1);  $(\% 026)$   $-$ (%i27) :lisp \$exp1; ((MTIMES SIMP) \$X ((MEXPT SIMP) \$Y -1))

(%i27) :lisp \$exp2; ((MQUOTIENT SIMP) \$X \$Y)

example of dispform and critical critical critical critical critical critical critical critical critical critical critical critical critical critical critical critical critical critical critical critical critical critical  $\mathrm{dispform}(\langle\quadrangle)$  ,  $\label{eq:aspform} \qquad \qquad ,\text{all} \qquad \qquad \qquad ,\text{dispform}(\langle \quad \rangle \text{ ,all})$  $\mathbb{R}^2$  $(\%i40)$  expr1:f(sqrt(y/x)); y  $(\%o40)$  f(sqrt(-)) x (%i41) expr2:dispform(expr1); y  $(\%o41)$  f(sqrt(-)) x (%i42) expr3:dispform(expr1,all); y  $(\%o42)$  f(sqrt(-)) x (%i43) :lisp \$expr1 ((\$F SIMP) ((MEXPT SIMP) ((MTIMES SIMP) ((MEXPT SIMP) \$X -1) \$Y) ((RAT SIMP) 1 2))) (%i43) :lisp \$expr2 ((\$F SIMP) ((MEXPT SIMP) ((MTIMES SIMP) ((MEXPT SIMP) \$X -1) \$Y) ((RAT SIMP) 1 2))) (%i43) :lisp \$expr3 ((\$F SIMP) ((%SQRT) ((MQUOTIENT) \$Y \$X)))

 $\mathbf x$ 

y

 $\overline{\phantom{a}}$ ,  $\overline{\phantom{a}}$ 

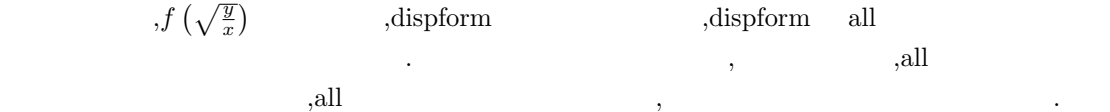

 $108$  2 Maxima **2.3.8** 変数 Maxima で利用可能な変数名は, 基本的にアルファベットの大文字や小文字, 幾つかの記号と alphabetic  $0 \t 9$  $\hspace{1cm}$   $\hspace{1cm}$   $\ddots$   $\ddots$   $\ddots$  $\rm Maxima$  the contraction of the contraction of the contraction of the contraction of the contraction of the contraction of the contraction of the contraction of the contraction of the contraction of the contraction of the c **✓** 変数の述語函数 **✏**  $\begin{array}{l} \mbox{freeof}(\langle\begin{array}{cc}1\rangle\ ,\cdots,\langle\begin{array}{cc}n\rangle\ ,\langle\end{array}\rangle\ \rangle\end{array}\ \langle\begin{array}{cc}i\rangle&\langle\end{array}\ \langle\end{array}\ \rangle \\ \mbox{Ifreeof}([\langle\begin{array}{cc}1\rangle\ ,\cdots,\langle\begin{array}{cc}n\rangle\end{array}] ,\langle\end{array}\ \rangle\rangle\end{array}\ \langle\begin{array}{cc}i\rangle&\langle\end{array}\ \langle\end{array}\ \rangle \end{array}$ lfreeof([ $\langle \begin{array}{cc} 1 \end{array} \rangle$ ,  $\cdot \cdot \cdot$ , $\langle \begin{array}{cc} n \end{array} \rangle$ ],  $\langle \begin{array}{cc} \rangle \end{array}$   $\langle \begin{array}{cc} \cdot \end{array} \rangle$ **✒ ✑**  $\begin{array}{ccc} \text{free of} & \langle & \rangle & \langle & \rangle \end{array}$   $\langle & \rangle$   $\langle & \rangle$   $\langle &$  $\tag{3.1} \tag{3.2} \tag{3.3} \tag{4}$ 算子が扱えます. ,free<br>of  $\qquad \quad \text{sum} \quad \quad \text{product}$  $\langle \quad i \rangle$   $\langle \quad i \rangle$ lfreeof freeof executed free of the state of the state of the state of the state of the state of the state of the state of the state of the state of the state of the state of the state of the state of the state of the stat ない点で異なります. , Maxima values values **I** Maxima values  $[]$ **✒ ✑** この大域変数 values には,Maxima の大域変数を除いて, 演算子:, 演算子::や函数的な束縛のある 変数名を含むリストが割当てられます. (%i1) a:1;  $(\%01)$  1 (%i2) b::sin(a);  $(\%o2)$  sin(1) (%i3) x; (%o3) x (%i4) values;  $(\%o4)$  [a, b]

この例では a b には値を割当てていますが, 単純に x は入力しただけです. すると, 大域変数 values  $a,b$   $\qquad \qquad \text{a}$ values  $,$  remvalue Maxima  $,$ 来ます.

トが返される事になります.

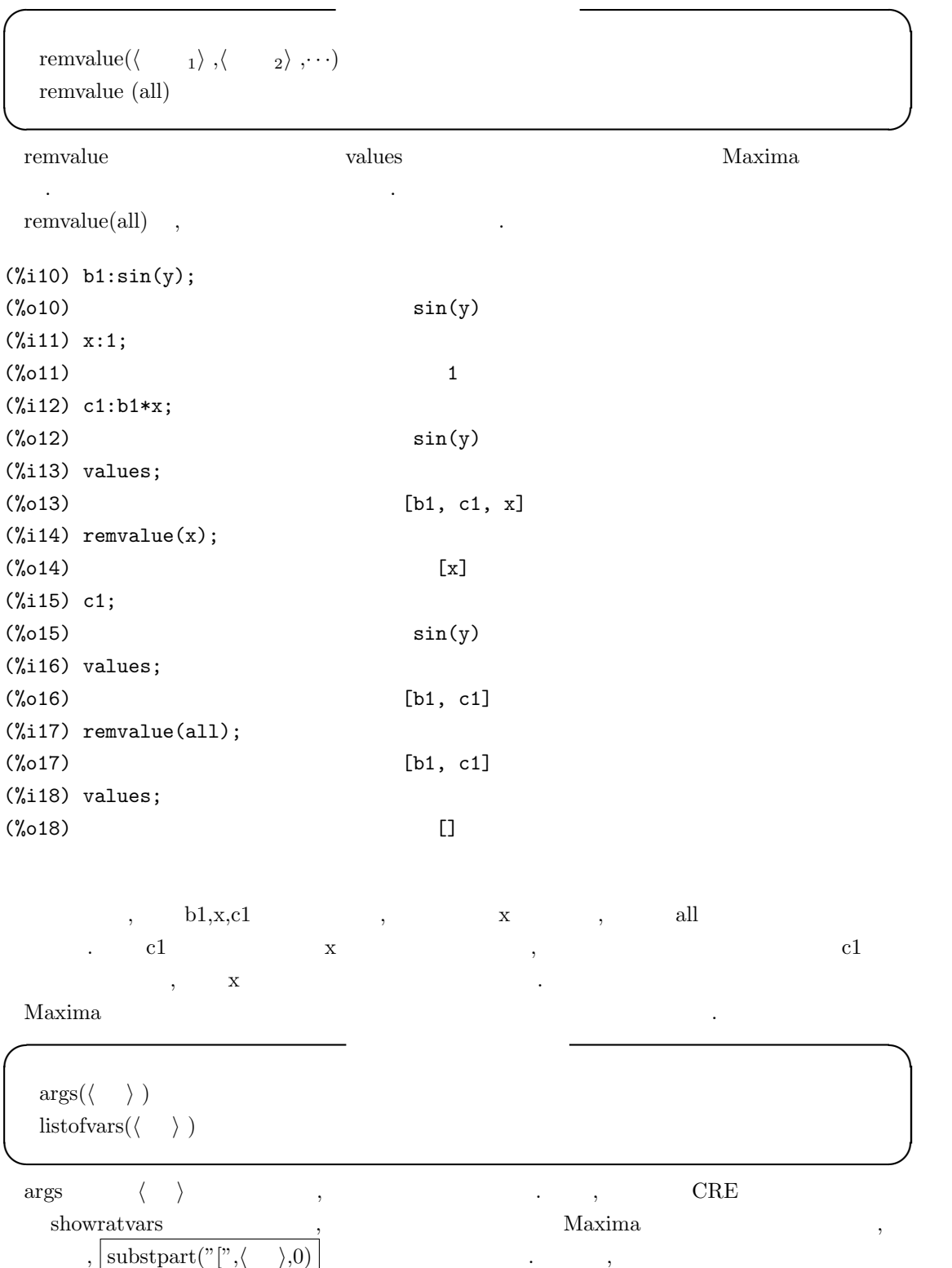

```
110 2 Maxima
(\%i21) args(sin(x));
(\%o21) [x]
(\%i22) args(sin(x+y));
(\%o22) [y + x]
(\frac{9}{123}) expand((sin(x)+y)<sup>2</sup>);
                        2 2
(\% 023) <br> y + 2 \sin(x) y + \sin(x)(%i24) args(%);
                         2 2
(y, 2 \sin(x) y, \sin(x)),args substpart inflag
 listofvars \langle \rangle constrains true
 , ⟨ ⟩ Maxima %e,%pi,%i
 , listofvars \qquad \qquad, \qquad \qquad false
たちにはいたります...
✓ listofvars の動作を制御する大域変数 ✏
  listconstvars false Maxima
  listdummyvars true
✒ ✑ listconstvars true , $\rm{Maxima}$,listofvars and the contract of the set of the contract of the contract of the contract of the contract of the contract of the contract of the contract of the contract of the contract of the contract of the contract of the
        \begin{minipage}[c]{0.9\linewidth} \hspace*{1.0cm} \text{listvars} \hspace*{1.0cm} \text{listvars} \hspace*{1.0cm} \text{listvars} \hspace*{1.0cm} \end{minipage}あたました。
(%i6) listofvars(x^2*y+aa+%e);
(%o6) [x, y]
(%i7) listconstvars:true;
(\%o7) true
(%i8) listofvars(x^2*y+aa+%e);
(%o8) [%e, aa, x, y]
        \begin{minipage}[c]{0.7\linewidth} \hspace*{0.2cm} \textbf{listofvars} \hspace*{0.2cm} \textbf{false} \hspace*{1.2cm} \textbf{listofvars} \hspace*{0.2cm} \end{minipage}
```
 $\ldots$  ,  $\qquad \qquad \text{sum}$  sum  $\qquad \qquad \text{product}$ 用される変数です.

#### **2.3.9**

Maxima extensive state and the set of the set of the set of the disolate disolate disolate は指定した変数を含む式と含まない式に分解して表示します.

```
✓ 指定した変数を分離して式を表示する函数 ✏
  isolate(\langle \quad \rangle, \langle \quad \quad \rangle)disolate(\langle \rangle \langle \rangle \langle \rangle 1), \cdot \cdot \cdot, \langle \rangle \langle \rangle✒ ✑
 isolate \langle \rangle \langle \rangle⟩ を持たない部分式は中間ラベルで置換えられ, 式全体は中間ラベルと ⟨ 変数 ⟩ の項の和で表現
     \therefore , isolate
項と持たない項に分けて表示するだけの函数です.
  , 大域変数 isolate wrt times false の場合,⟨ ⟩ ⟨ 変数 ⟩ との積を持たない部分式と ⟨
 ⟩ との積を持つ部分式に分解して表示します.
      \text{isolate-wrt-times} true \text{isolate} \langle \rangle \langle \rangleれ以外の変数との積に分解して表示します.
(%i12) isolate_wrt_times:false;
(\%012) false
(%i13) exp1:expand((1+a+x)^2);
                  2 2
(\%013) x + 2ax + 2x + a + 2a + 1(%i14) isolate(exp1,x);
                        2
(\%t14) a + 2 a + 1
                     2
(\% 014) x + 2 a x + 2 x + % t14(%i15) isolate_wrt_times:true;
(\%015) true
(\%i16) isolate(exp1,x);
(\%t16) 2 a
                    2
(\%016) x + \%t16 x + 2 x + \%t14(\frac{9}{117}) isolate((1+a+x)^2,x);
```
 $(\%t17)$  a + 1

112  $\hspace{1cm}$  2 Maxima

2  $(\%017)$   $(x + \%t17)$ 

disolate 函数は isolate(*⟨ ⟩* ,*⟨* 変数 *⟩*) に似ていますが, こちらでは利用者が一つ以上の変数を同

**✓** isolate 函数に影響を与える大域変数 **✏** exptisolate false  $\label{eq:isolate} \begin{minipage}{0.9\linewidth} \textbf{isolate\_wrt\_times} & \textbf{false} \end{minipage}$ **✒ ✑** exptisolate true , isolate( $\langle \rangle$ , $\langle \rangle$ )  $\langle \rangle$   $\rangle$   $\langle \rangle$  (%e) ) and the set of  $\mathcal{P}_\mathcal{P}$  is the set of  $\mathcal{P}_\mathcal{P}$  . isolate\_wrt\_times false ,isolate 分けて表示を行います. true  $\,$ ,  $\,$ ,  $\,$ ,  $\,$ ,  $\,$ ,  $\,$ ,  $\,$ ,  $\,$ ,  $\,$ ,  $\,$ ,  $\,$ ,  $\,$ ,  $\,$ ,  $\,$ ,  $\,$ ,  $\,$ ,  $\,$ ,  $\,$ ,  $\,$ ,  $\,$ ,  $\,$ ,  $\,$ ,  $\,$ ,  $\,$ ,  $\,$ ,  $\,$ ,  $\,$ ,  $\,$ ,  $\,$ ,  $\,$ ,  $\,$ ,  $\,$ ,  $\,$ ,  $\,$ ,  $\,$ ,  $\,$ , の積に分解して表示を行います. (%i17) eq1:expand((a+b+x)^2); 2 2 2  $(\%017)$   $x + 2 b x + 2 a x + b + 2 a b + a$ (%i18) isolate\_wrt\_times;  $(\%018)$  false  $(\%i19)$  exp1:expand( $(a+b+x)^2$ ); 2 2 2  $(\%019)$   $x + 2 b x + 2 a x + b + 2 a b + a$ (%i20) isolate\_wrt\_times; (%o20) false  $(\%$ i21) isolate(exp1,x); 2 2  $(\%t21)$  b + 2 a b + a 2  $(\%o21)$   $x + 2 b x + 2 a x + %t21$ (%i22) isolate\_wrt\_times:true;  $(\%o22)$  true (%i23) isolate(exp1,x);  $(\%t23)$  2 a

 $(\frac{9}{6}t24)$  2 b

(%024)  $x + %t24 x + %t23 x + %t21$ 

2

 $isolate$  ,

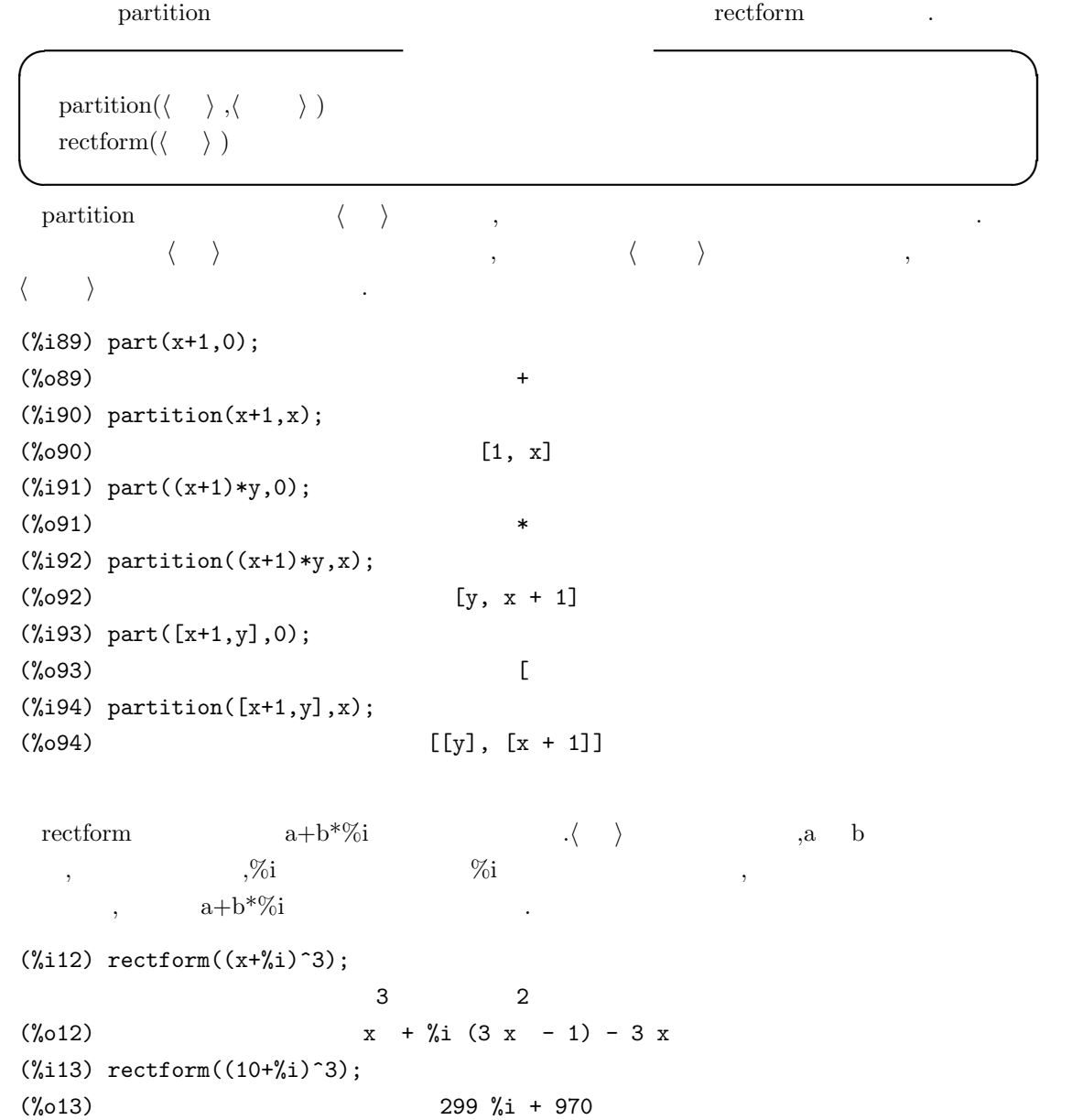

 $114$  2 Maxima

### **2.3.10**

 $Maxima$  , example,  $\blacksquare$ 

 $\mathcal{A}$  , and a straight straight straight straight straight straight straight straight straight straight straight straight straight straight straight straight straight straight straight straight straight straight straig 現は式の前置式表現を基にしたものの為, 判り難いものとなっています.Maxima の式を操作する函  $\overline{\mathcal{A}}$ ます.  $\mathbf{r}$ ,  $\mathbf{r}$ ,  $\mathbf{r}$ ,  $\mathbf{r}$ ,  $\mathbf{r}$  inpart  $\mathbf{r}$ ,  $\mathbf{r}$  part  $\mathbf{r}$ の二種類があります. **✓** 部分式を取出す函数 **✏**  $\text{input}(\langle \rangle, \langle \frac{1}{k} \rangle, \cdots, \langle \frac{k}{k} \rangle)$  $\text{input}(\langle \rangle, [\langle \frac{1}{2}, \dots, \langle \frac{k}{2} \rangle] )$  $\text{part}(\langle \quad \rangle, \langle \quad \quad 1 \rangle, \cdots, \langle \quad \quad k \rangle)$  $part(\langle \quad \rangle, [\langle \quad 1 \rangle, \cdots, \langle \quad k \rangle] )$ pickapart $(\langle \ \rangle, \langle \ \rangle)$ **✒ ✑** inpart  $\langle \rangle$   $\langle \rangle$  $\ldots$  inpart  $\ldots$ 速くなります.  $\text{part}$  and  $\text{input}$ ,  $\langle \rangle$ - ・ ・ ・ / / *\* / 1*〉 ・* , *・* た部分式から *⟨* 整数2*⟩* で指定される成分を取出します. 以降同様に *⟨* 整数*k−*<sup>1</sup>*⟩* で指定された部分式 から *⟨* 整数*k⟩* で指定される成分を取出して, この部分式を結果として返します.  $(\%$ i15) part( $(x+1)^3+2,1);$ 3  $(\%015)$   $(x + 1)$  $(\text{\%}i16)$  part $((x+1)^{-3+2},1,1);$  $(\%016)$   $x + 1$  $(\frac{1}{2}17)$  part $((x+1)^{-3+2},1,1,1);$ (%o17) x ,[*⟨* 整数1*⟩, · · · ,⟨* 整数*n⟩*] の様にリストで指定する事も可能ですが, この場合は, 第一層の *⟨* 整数1*⟩*  $\langle \quad n \rangle$   $\rangle$ では、これは、これは、これは、これは、これは、これは  $(\sqrt[n]{i72})$  expr:x+y+sin(x^2+2\*x+1)+cos(z/w); z  $\sim$  2  $(\%o72)$  cos(-) + y + sin(x + 2 x + 1) + x w

(%i73) inpart(expr,[2,4]); z 2  $(\%o73)$   $\cos(-) + \sin(x + 2x + 1)$ w (%i74) part(expr,[1,4]); z  $(\%o74)$  cos(-) + x w  $(\% i75)$  expr2:x\*y\*z\*sin(x<sup>2+1)</sup>; 2 (%o75) x sin(x + 1) y z (%i76) inpart(expr2,[1,4]); (%o76) x z (%i77) part(expr2,[1,2]); 2  $(\%o77)$  x sin(x + 1) (%i78) inpart(expr,0); (%o78) + (%i79) inpart(expr2,0);  $(\%$ 079)  $\mathcal{L}(\mathcal{L})$  $\cdots$ ,  $\cdots$ , where  $\alpha$ **✓** part 函数に関連する大域変数 **✏** piece  $\qquad \qquad \text{input/part}$ partswitch false inpart/part **✒ ✑** piece inpart part  ${\rm part} {\bf switch} \hspace{20pt} {\rm true} \hspace{20pt} {\rm input}$ part end false , The end that is not defined as  $\alpha$ . pickapart  $\langle \rangle$   $\rangle$  $\langle \rangle$  art  $\langle \rangle$ 

. pickapart <br>  $\begin{array}{ccc} \text{primal} & \text{primal} & \text{primal} \\ \text{primal} & \text{primal} & \text{primal} \\ \text{primal} & \text{primal} & \text{primal} \\ \end{array}$ 

に割当てる事にも使えます.

 $116$  2 Maxima (%i49) exp:(x+1)^3; 3  $(\%049)$   $(x + 1)$ (%i50) pickapart(exp,1); 3 (%o50) %t48 (%i51) exp2:expand((x+1)^3); 3 2  $(\% 051)$   $x + 3 x + 3 x + 1$ (%i52) pickapart(exp2,1); 3 (%t52) x 2  $(\%t53)$  3 x  $(\%t54)$  3 x  $(\% 054)$   $\% t54 + \% t53 + \% t52 + 1$ 

#### **2.3.11**

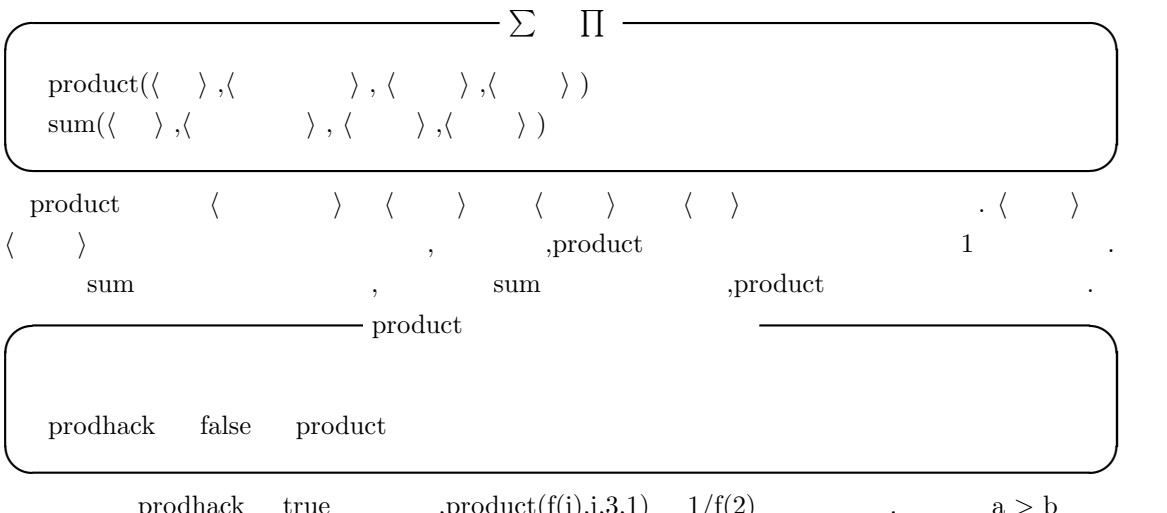

prodhack true  $\text{product}(f(i),i,3,1)$   $1/f(2)$   $\text{a} > \text{b}$  $,\text{product}(f(i),i,a,b) = 1/\text{product}(f(i),i,b+1,a-1)$   $,\text{product}(f(i),i,a,b) = 1/\text{product}(f(i),i,a-1)$ 

 $a < b$  , product $(f(i), i, a, b)$  . (%i12) prodhack:true;  $(\%012)$  true  $(\text{13})$  product $(f(x), x, 5, 1)$ ; 1 (%o13) -------------  $f(2) f(3) f(4)$ sum ( )  $\langle$   $\rangle$   $\langle$   $\rangle$   $\langle$   $\rangle$   $\langle$   $\rangle$   $\langle$   $\rangle$   $\langle$   $\rangle$   $\langle$ *⟩* が整数で異なっていれば, 和の各々の項は評価されて互いに加えられます. **◯** sum  $\qquad$  sum  $\qquad$ simpsum false sum sumhack  $f$ alse  $sumexpand$  false cauchysum fale Cauchy  $genindex$  i sum product gensumnum false **✒ ✑**  $\begin{minipage}{0.9\linewidth} \textit{simpsum} \quad \textit{true} \quad \textit{sum} \quad \textit{sum} \quad \textit{1} \quad \textit{1} \quad \textit{1} \quad \textit{1} \quad \textit{1} \quad \textit{1} \quad \textit{1} \quad \textit{2} \quad \textit{2} \quad \textit{2} \quad \textit{3} \quad \textit{3} \quad \textit{4} \quad \textit{5} \quad \textit{6} \quad \textit{7} \quad \textit{8} \quad \textit{8} \quad \textit{9} \quad \textit{1} \quad \textit{1} \quad \textit{1$ 

(%i33) simpsum;  $(\%$ 033) false (%i34)  $sum(x^n, n, 0, m);$ m ====  $\lambda$  n  $(\% 0.34)$  > x / ====  $n = 0$ (%i35) simpsum:true; (%o35) true (%i36)  $sum(x^n, n, n, 0, m);$ m + 1  $x = 1$ (%o36) ---------  $x - 1$  $(\%i37)$  sum $(x^n,n,0,inf);$ 

2.3.  $117$ 

```
118 \qquad \qquad 2 \qquad \text{Maxima}Is abs(x) - 1 positive, negative, or zero?
pos;
(%o37) inf
(%i38) sum(x^n,n,0,inf);
Is abs(x) - 1 positive, negative, or zero?
neg;
                          1
\binom{9}{6}38) -----
                         1 - x
```
 $\text{simpsum}$  false  $,\text{sum}(x^n,n,0,m)$  , simpsum true ,  $sum(x^nn,n,0,inf)$  , x 1

sumhack true  $, sum(f(x),x,a,b)$  a,b  $a > b$   $, sum(f(x),x,a,b)$  - $\text{sum}(f(x),x,b-1,a+1)$  .  $\text{sumhack}$  false .

```
(%i12) sumhack:true$
(\%i13) sum(f(i), i, 3, 1);(%o13) -f(2)
(\%i14) sum(f(i), i, 5, 1);(\% 014) - f(4)-f(3)-f(2)(%i15) sumhack:false;
(%o15) false
(\%i16) sum(f(i), i, 5, 1);Lower bound to sum: 5
is greater than the upper bound: 1
 -- an error. Quitting. To debug this try debugmode(true);
```
たちものが非常になっております...

```
\text{sum}\qquad \qquad \text{sum} \qquad \qquad \text{sum}(\%i1) sum(f(x),x,0,m)*sum(g(x),x,0,n);
                            m n
                            ==== ====
                            \begin{array}{ccc} \sqrt{1 & -1} & \sqrt{1 & -1} \end{array}(\%o1) ( > f(x)) > g(x)
                            / /
                            ==== ====
                            x = 0 x = 0
```
2.3.  $119$ 

(%i2) sumexpand:true;  $(\%o2)$  true  $(\%i3)$  sum(f(x),x,0,m)\*sum(g(x),x,0,n); m n ==== ====  $\sqrt{ }$ (%03)  $>$   $>$  f(i1) g(i2) / / ==== ====  $i1 = 0$   $i2 = 0$ 

 $\inf$  minf  $\inf$ cauchysum sumexpand sumexpand . Sumexpand cauchysum  $\begin{array}{lllllllll} \text{true} & , & , & \text{Cauchy} & \\ & & \end{array} \qquad \qquad \text{.}$ 

```
(%i1) sumexpand:true$
(%i2) cauchysum:true$
(\%i3) sum(f(x),x,0,m)*sum(g(x),x,0,n);
                     m n
                    ==== ====
                    \sqrt{2}(\% 03) > f(i1) g(i2)
                    / /
                    ==== ====
                    i1 = 0 i2 = 0(\%i4) sum(f(x),x,0,inf)*sum(g(x),x,0,n);
                    inf n
                    ==== ====
                    \sqrt{2}(%04) > > f(i3) g(i4)
                    / /
                    ==== ====
                    i3 = 0 i4 = 0
```
 $120$   $2$  Maxima

 $(\%i5)$  sum(f(x),x,0,inf)\*sum(g(x),x,0,inf); inf i5 ==== ====  $\sqrt{2}$ (%05)  $>$  >  $g(i5 - i6) f(i6)$ / / ==== ====  $i5 = 0$   $i6 = 0$ 

genindex gensumnum sum る大域変数です. 大域変数 genindex には疑似変数のアルファベットが, 大域変数 gensumnum には  $\begin{minipage}[c]{0.7cm} \begin{array}{ccc} . & . & . \\ . & . & . \end{array} \end{minipage}$  $\,$ ,  $\,$ ,  $\,$ ,  $\,$ ,  $\,$ ,  $\,$ ,  $\,$ ,  $\,$ ,  $\,$ ,  $\,$ ,  $\,$ ,  $\,$ ,  $\,$ ,  $\,$ ,  $\,$ ,  $\,$ ,  $\,$ ,  $\,$ ,  $\,$ ,  $\,$ ,  $\,$ ,  $\,$ ,  $\,$ ,  $\,$ ,  $\,$ ,  $\,$ ,  $\,$ ,  $\,$ ,  $\,$ ,  $\,$ ,  $\,$ ,  $\,$ ,  $\,$ ,  $\,$ ,  $\,$ ,  $\,$ ,  $\,$ ,

(%i1) sumexpand:true\$ (%i2) gensumnum;  $(\%o2)$  0  $(\%i3)$  sum(f(x),x,0,m)\*sum(g(x),x,0,n); m n ==== ====  $\sqrt{2}$  $(\% 03)$  > f(i1) g(i2) / / ==== ====  $i1 = 0$   $i2 = 0$ (%i4) gensumnum;  $(\%o4)$  2

この例では, 大域変数 sumexpand true にした為, 総和の積が纏められてしまい, その結果, つの疑似変数 i1 i2 が新たに生成されています. この時,gensumnum は最初が 0 , それから二つ  $,2$   $\qquad \qquad$ 

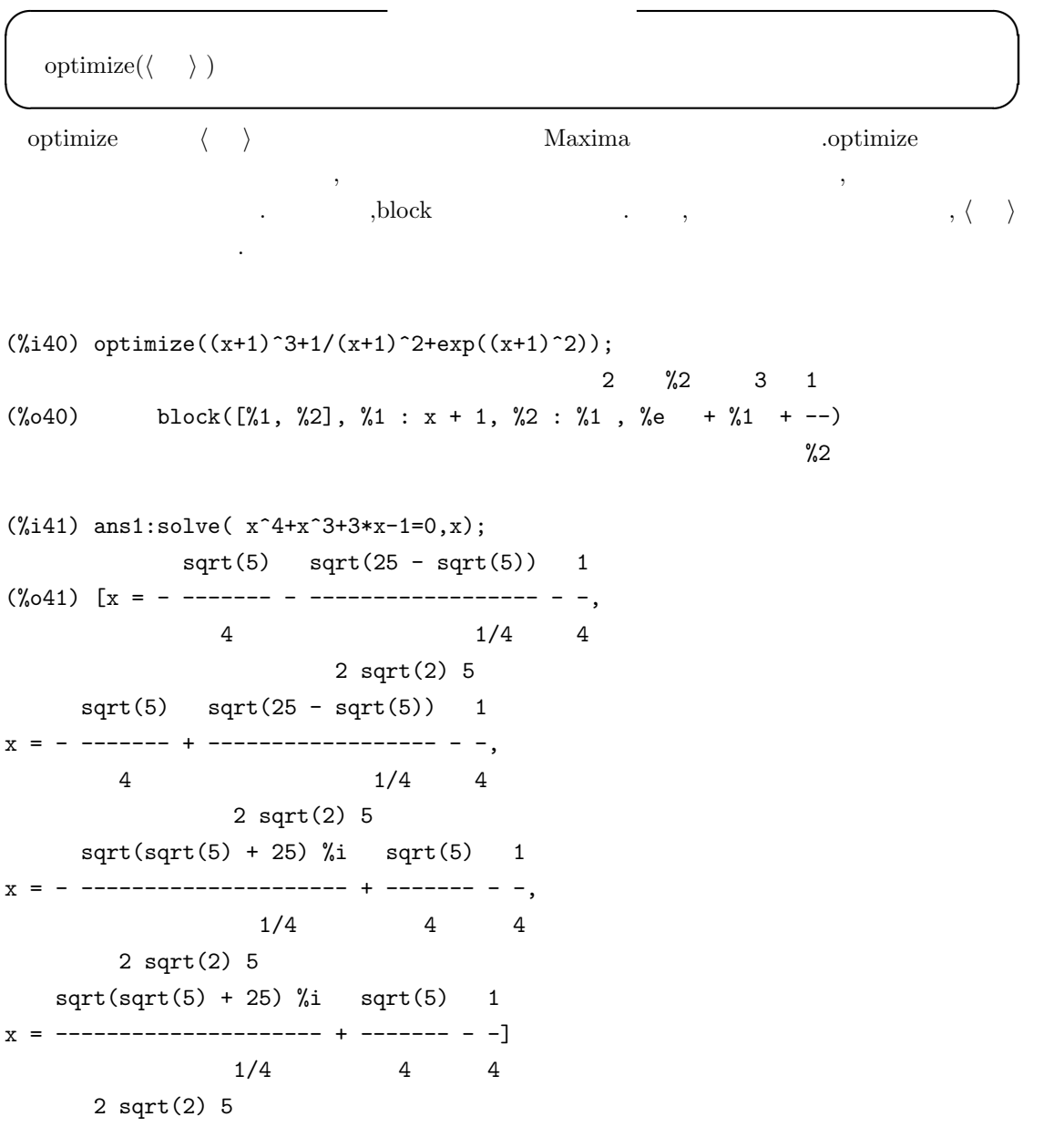

 $122$  Maxima (%i42) optimize(ans1); 1 1  $(\% 042)$  block( $[\% 1, \% 2, \% 3, \% 4, \% 5, \% 6, \% 7]$ ,  $\% 1$  : ------,  $\% 2$  : ----, sqrt(2) 1/4 5 %3 %3 %3 : sqrt(5), %4 : sqrt(25 - %3), %5 : - --, %6 : --, %7 : sqrt(%3 + 25), 4 4 %1 %2 %4 1 %1 %2 %4 1 %1 %2 %7 %i 1  $[x = %5 - ------- - , x = %5 + ------- - , x = ----------- + %6 - ,$  $2$  4  $2$  4  $2$  4 %1 %2 %7 %i 1  $x =$  ----------- + %6 - -]) 2 4

otimprefix  $\%$  optimize

**I** optimize

 $% \begin{tabular}{lclclclcl} \hline \textit{c} & \textit{c} & \textit{c} & \textit{c} & \textit{c} & \textit{d} & \textit{c} \\ \textit{d} & \textit{d} & \textit{e} & \textit{d} & \textit{c} & \textit{d} \\ \textit{d} & \textit{e} & \textit{f} & \textit{f} & \textit{f} & \textit{c} & \textit{d} \\ \textit{f} & \textit{f} & \textit{f} & \textit{f} & \textit{f} & \textit{f} & \textit{f} & \textit{f} & \textit{f} & \$ 

 $\ddot{\phantom{0}}$ 

**✒ ✑**

多項式の計算で, 方程式を求めた結果を早速, 式に代入したい事があります. この場合, 規則によ  $\begin{matrix} \cdot \end{matrix} \qquad \qquad \begin{matrix} \cdot \end{matrix} \qquad \qquad \begin{matrix} \cdot \end{matrix} \qquad \qquad \begin{matrix} \cdot \end{matrix} \qquad \qquad \begin{matrix} \cdot \end{matrix} \qquad \qquad \begin{matrix} \cdot \end{matrix} \qquad \qquad \begin{matrix} \cdot \end{matrix} \qquad \qquad \begin{matrix} \cdot \end{matrix} \qquad \qquad \begin{matrix} \cdot \end{matrix} \qquad \qquad \begin{matrix} \cdot \end{matrix} \qquad \qquad \begin{matrix} \cdot \end{matrix} \qquad \qquad \begin{matrix} \cdot \end{matrix} \qquad \qquad \begin{matrix$ 入用の函数を用いる方法があります. ,Maxima 注意を払わなくても済む函数の事です. 例えば, 式中の変数 x 2 を代入する様な函数です.Maxima には式の表現から部分式や演算子を指定して入れ換える函数があります. この函数は与式から部分  ${\rm part} \hspace{2cm} {\rm in part} \hspace{2cm} .$ 

## $2.4.1$

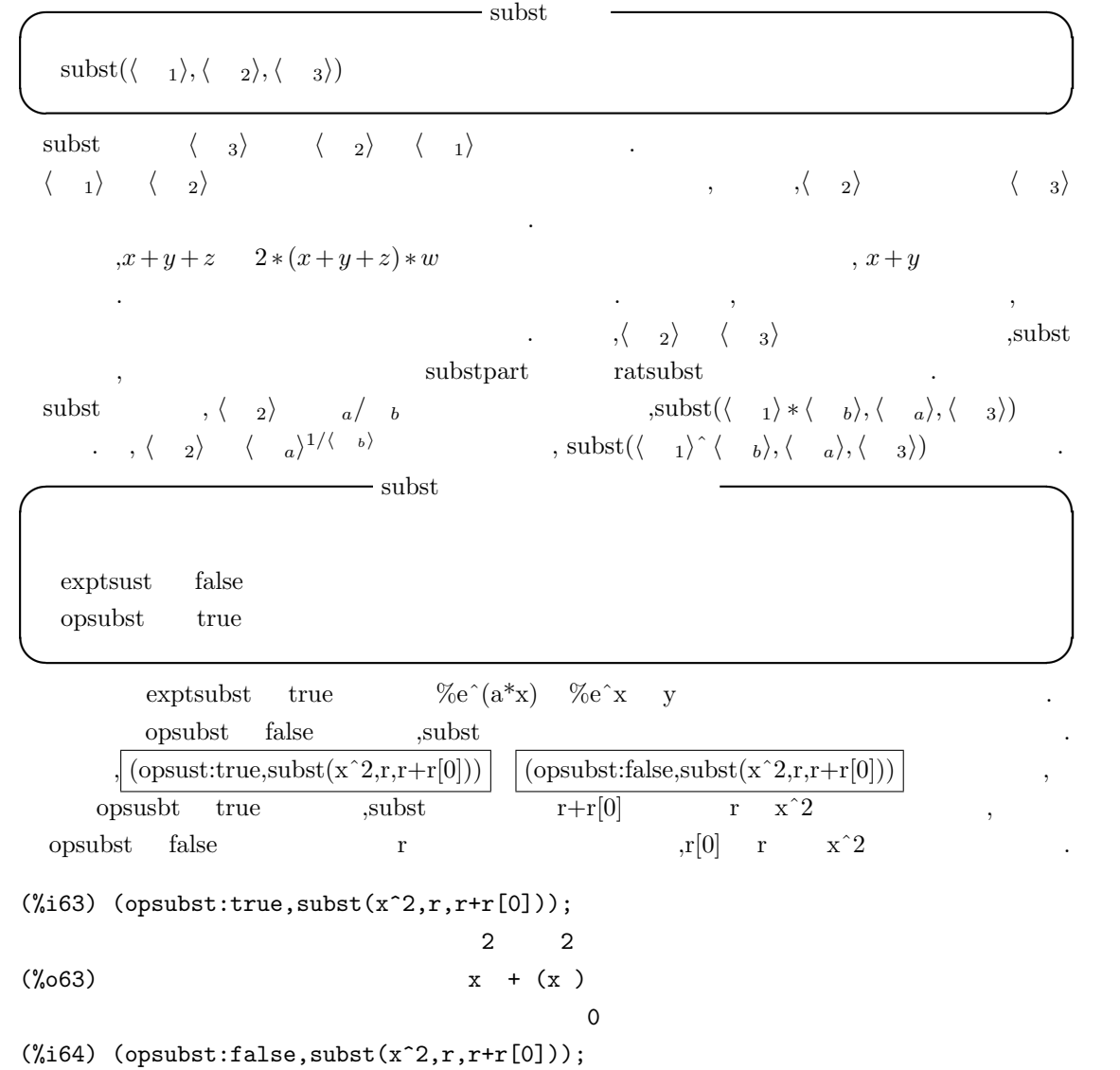

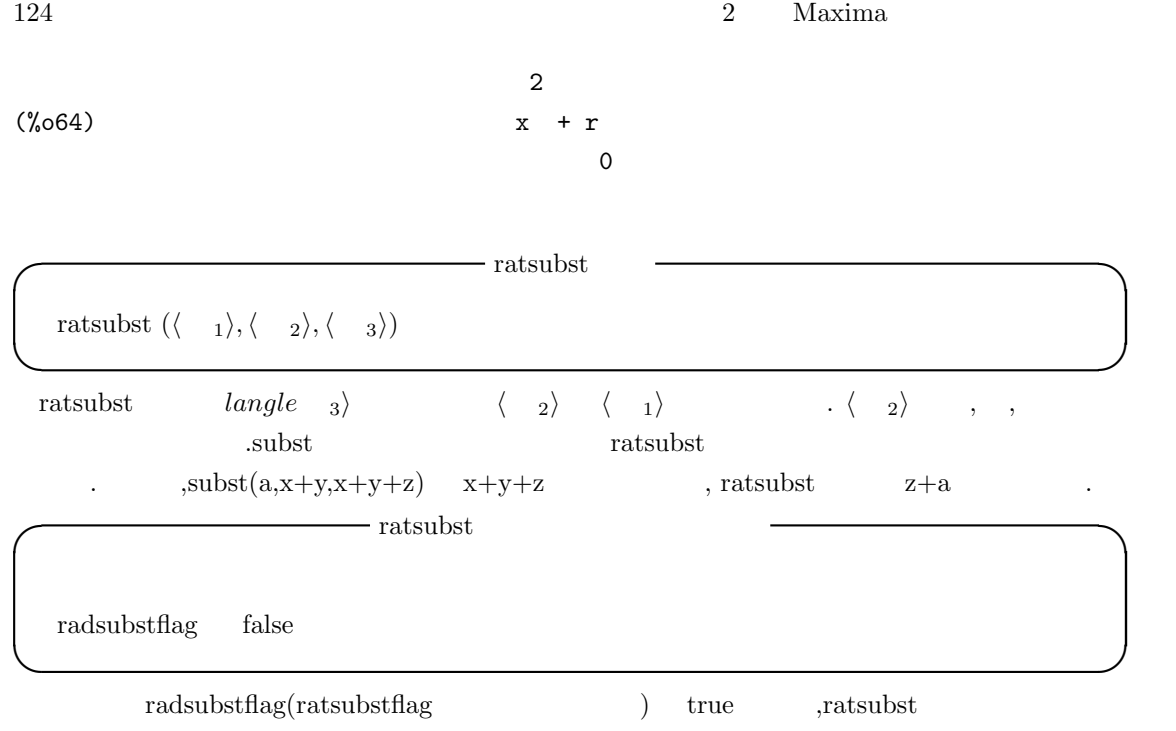

 $a, a \in (1/3)$   $a, a \in (3$   $a, x \in (1/3)$  a  $rac{1}{\sqrt{2\pi}}$  radsubstflag true  $\frac{1}{\sqrt{2\pi}}$ ,  $rac{1}{\sqrt{2\pi}}$ 

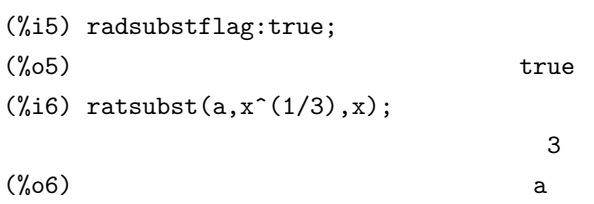

 $sqrt{\frac{1}{\sqrt{2\pi}}}$ 

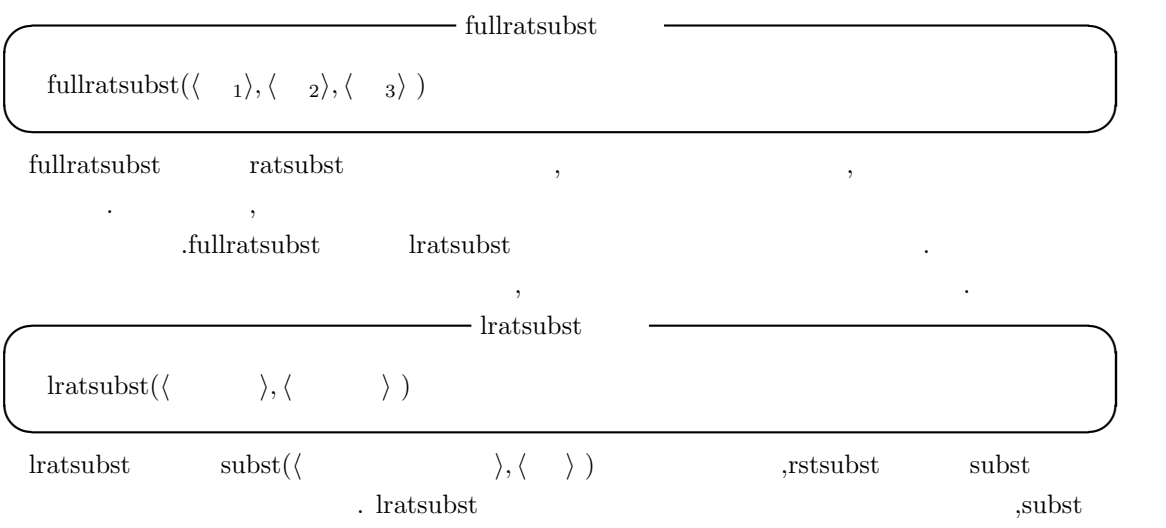

処理します.

```
(%i1) load ("lrats")$
(\frac{1}{2}) subst ([a = b, c = d], a + c);(\%o2) d + b
(\%i3) lratsubst([a^2=b,b=c^2,c^3=d], a^2+b+c^3);
                               2
(\%o3) d + 2 c
(\%i4) subst([b=c^2,a-2=b,c^3=d], a^2+b+c^3);
                            2 2
(\%o4) d + c + a
(\%i4) lratsubst([b=c^2,a-2=b,c^3=d], a^2+b+c^3);
                         2 2
(\%o4) d + c + b + 4 b + 4
```
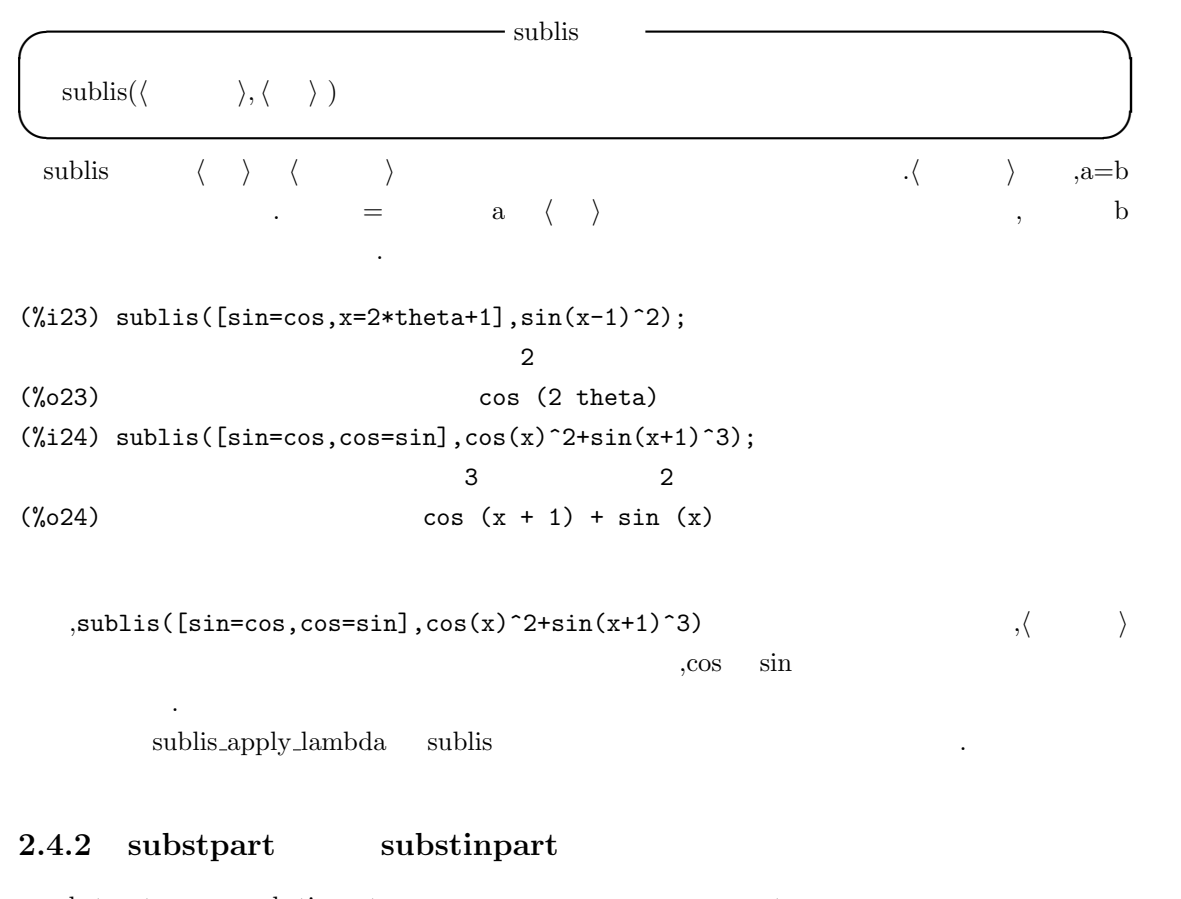

からは、それはなりません. 代入は方程式のリストの左から右の面になりません. 代入は方程式のリストの右の

substpart substinpart part part part part part part  $\alpha$ Assembly the contract of the set of the set of the set of the set of the set of the set of the set of the set of the set of the set of the set of the set of the set of the set of the set of the set of the set of the set of

 $\frac{1}{x^3+3x^2+1}$  ,

. substpart substinpart  $\ldots$ ,  $\qquad \qquad \text{inflag}$  true  $\qquad \qquad \text{part/substpart}$ ,inpart/substinpart and  $\frac{1}{2}$ .  $\sim$  substinpart substinpart  $\text{substpart}(\langle -1 \rangle, \langle -2 \rangle, \langle -1 \rangle, \cdots, \langle -n \rangle)$ substinpart( $\langle \quad 1 \rangle, \langle \quad 2 \rangle, \langle \quad \quad \rangle, \cdots$ )

| substpart                     | $\langle 2 \rangle$ | part                  | $\langle 1 \rangle$ , $\cdots$ , $\langle n \rangle$ |
|-------------------------------|---------------------|-----------------------|------------------------------------------------------|
| $\langle 1 \langle 1 \rangle$ | $\langle 1 \rangle$ | , $\langle 1 \rangle$ | substpart("+",a*b,0)                                 |

具体的な例で説明しましょう.  $2.1$   $\qquad \qquad \ldots$ 

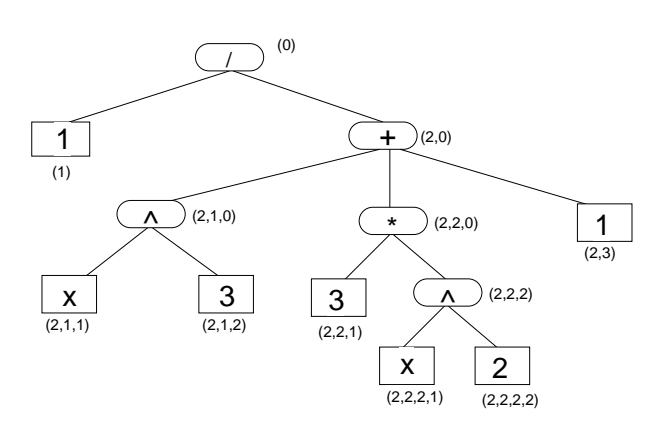

2.1: 
$$
\frac{1}{x^3+3x^2+1}
$$

 $x + 3 x + 1$ 

 $\mathbf s$ ubstpart  $\mathbf x$ も可能です.  $(\%i7)$  1/(x<sup>2</sup>3+3\*x<sup>2+1</sup>); 1 (%o7) ------------- 3 2  $x + 3 x + 1$ (%i8) substpart(4,%,2,1,2); 1 (%o8) ------------- 4 2

(%i9) substpart(1,%,2,2,2,2); 1 (%o9) ------------ 4 x + 3 x + 1  $(\%i10)$  substpart $(x,\% ,1);$ x (%o10) ------------ 4  $x + 3 x + 1$ (%i11) substpart("^",%,0); 4  $x + 3 x + 1$ (%o11) x  $(\%$ i12) substpart $(\sin(x), \%, 1);$ 4 x + 3 x + 1  $(\%012)$   $\sin(x)$  $(\%$ i13) substpart $(y, \frac{9}{2}, 2)$ ; y (%o13) sin (x)

 ${\rm substipart} \hskip 1.0cm {\rm substpart} \hskip 1.0cm {\rm substpart} \hskip 1.0cm ,$ 

 $\sim$ 

2.4.  $127$ 

# $128$  2 Maxima **2.5** 式の展開と簡易化 **2.5.1**  $\rm Maxima$   $\rm x+x$  ,  $\rm Maxima$ , the state  $\alpha$  matrix  $\alpha$  , the state  $\alpha$  ,  $\alpha$  ,  $\alpha$  ,  $\alpha$ ,  $Maxima$ ,  $\frac{1}{N}$ なります. **✓** 自動展開に関連する大域変数 **✏** demoivre false  $%$ emode true  $%$ enumer false expon 0 expop 0 **✒ ✑** demoivre true ,  $\%e^{\hat{i}}(a+b*\%)$  b ,  $\%e^{\hat{i}}(cos(b)+\%i*\sin(b))$ に自動的に展開されます. (%i18) exp(a+b\*%i);  $\sqrt[6]{i} b + a$  $(\%018)$  %e (%i19) demoivre:true;  $(\%019)$  true (%i20) exp(a+b\*%i); a  $(\% 020)$  %e  $(\% i \sin(b) + \cos(b))$

 $\%$ emode true  $,\%$ eˆ( $\%$ pi<sup>\*</sup> $\%$ i<sup>\*</sup>x) ·

• x  $1/2,1/3,1/4$   $1/6$   $\cos(\%pi^*x) + \%i^*sin(\%pi^*x)$ ります.

•  ${}^*,\%e^{\hat{C}}(\%pi^*\%i^*y)$   $y \times 2^*k, k \text{ abs}(y) < 1$ **.**<br>第九章 1995

 $\%$ emode false  $, %e^{\hat{\theta}}(\%)p^* \%i^*x)$ 

(%i25) %emode:true\$

(%i26) exp(%pi\*%i/2); (%o26) %i (%i27) %emode:false;

2.5.  $129$ 

 $(\%o27)$  false (%i28) exp(%pi\*%i/2); %i %pi ------ 2  $(\%o28)$  %e

 $\%$ enumer true , $\%$ e 2.718 · · ·  $\%$ e $\hat{x}$ に限り, この変換が行なわれます.  ${\rm expon}\quad\quad {\rm expand}\quad\qquad\qquad,\rm Maxima$  $\alpha$ ,  $\alpha$  expop  $\alpha$ expon expop  $0 \t (x+1)^{\hat{}}0$ ば自動的に 1 に変換されます. 大域変数 expop を例えば 4 に変更すると, 羃の次数が 0 以上,4 以下  $\begin{array}{lllllll} \text{Maxima} & \qquad & \text{,} & \text{,} & \text{0} \\ \end{array}$  $,4$ (%i38) expon:4; (%o38) 4  $(\%$ i39)  $(x+1)^{-}(-3);$ 1 (%o39) ------------------- 3 2  $x + 3 x + 3 x + 1$  $(\%i40)$   $(x+1)^{-(-5)}$ ; 1 (%o40) -------- 5  $(x + 1)$ (%i41) expop:4;  $(\%o41)$  4  $(\frac{9}{142}) (x+1)^4;$ 4 3 2  $(\%o42)$   $x + 4 x + 6 x + 4 x + 1$  $(\frac{9}{143})$   $(x+1)^{-5}$ ;

5

 $(\% 043)$   $(x + 1)$ 

## $2.5.2$

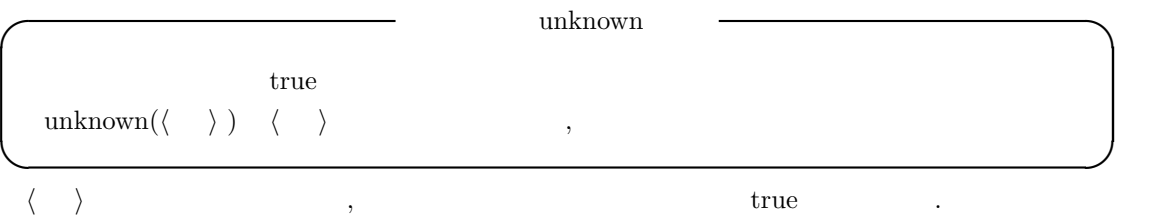

## $2.5.3$

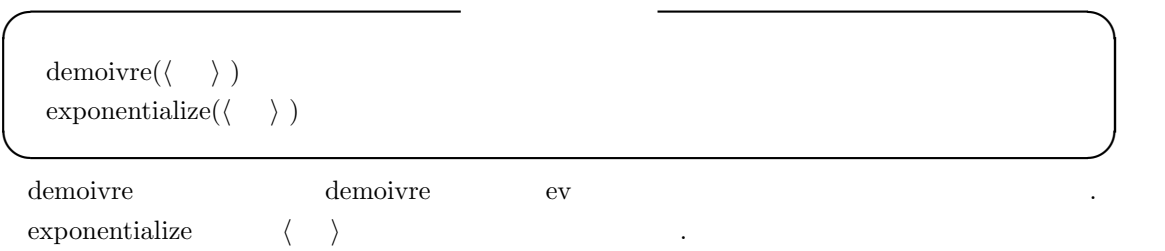

## **2.5.4**

**I** expand expand( $\langle \quad \rangle$  , $\langle p \rangle$  , $\langle n \rangle$  )  $\exp$ and( $\langle \quad \rangle$ ) expan(*⟨ ⟩*,p,n) expandwrt $(\langle \quad \rangle, \langle \quad \quad 1 \rangle, \cdots, \langle \quad \quad n \rangle)$ expandwrt factored( $\langle \quad \rangle$ , $\langle \quad \quad _{1} \rangle$ ,  $\cdot \cdot \cdot, \langle \quad \quad _{n} \rangle$ )

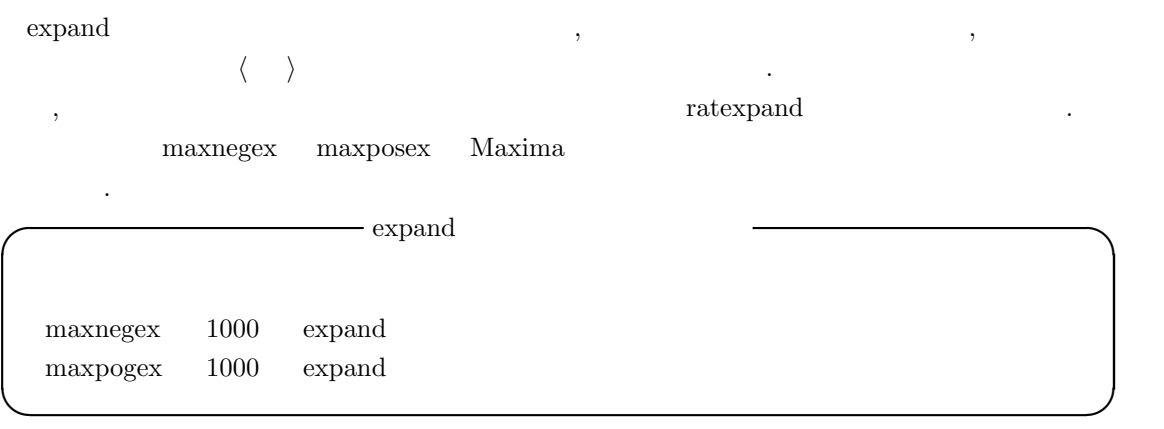

**✒ ✑**

maxnegex expand maxposex . maxposex expand maxnegex .  $\exp$ an  $, \exp$ an( $\langle \rangle$ ,p,n)  $, p$  maxposex, n maxnegex てて *⟨ ⟩* の展開を行います. expandwrt  $\langle \quad \quad_1 \rangle$  ,  $\cdot \cdot \cdot, \langle \quad \quad_n \rangle$  ,  $\langle \quad \rangle$   $\langle \quad \quad_i \rangle$ 示的に現れます. 返される形式は *⟨* 変数*i⟩* を持つ式の和の積を持たないものとなります.*⟨* 変数*i⟩*  $\alpha$ ,  $\beta$ expandwrt\_denom  $\vert$ load(stopex);  $\vert$ expandwrt factored expndwrt factored expndwrt  $\overline{\phantom{0}}$ は要求される展開を処理しますが, 引数リストの中の変数に含まれる *⟨ ⟩* の因子に対してのみ処  $\frac{1}{\text{load}(\text{stopex})}$ **✓**演算子の分配に関連する函数 **✏** distrib(*⟨ ⟩*) multthru( $\langle 1 \rangle$ ,  $\langle 2 \rangle$ ) multthru( $\langle \quad \rangle$ ) **✒ ✑** distrib  $*$   $+$  expand , . ,multthru multthru  $\langle \rangle$   $f_1 * f_2 * \cdots * f_n$  $\left. \begin{array}{lllllllllllllllll} \end{array} \right. \hspace{2cm} \left. \begin{array}{lllllllllll} \zeta & \zeta & \zeta & \zeta & \zeta & \zeta \\ \end{array} \right. \hspace{2cm} \left. \begin{array}{lllllllllllll} \zeta & \zeta & \zeta & \zeta & \zeta & \zeta \\ \end{array} \right. \hspace{2cm} \left. \begin{array}{lllllllllllllllll} \zeta & \zeta & \zeta & \zeta & \zeta & \zeta \\ \end{array} \right. \hspace{2cm} \left. \begin{array}{lllllllllllllllllll} \z$ and  $(x+1)^2 * (z+1) * (y+1)$  ,  $y+1$  $(x+1)^2 * (y+1) * z + (x+1)^2 * (y+1)$ multthru( $\langle \begin{array}{c} 1 \end{array} \rangle$ ,  $\langle \begin{array}{c} 2 \end{array} \rangle$  ,  $\langle \begin{array}{c} 2 \end{array}$   $\langle \begin{array}{c} 1 \end{array} \rangle$   $\langle \begin{array}{c} 1 \end{array} \rangle$  $*\langle 2 \rangle$ ,*⟨* <sup>2</sup>*⟩* には方程式を指定出来ます. この場合, 演算子=の二つの被演算子に *⟨* <sup>1</sup>*⟩* との積が返 されます.

,multthru the contract of the contract of the contract of the contract of the contract of the contract of the contract of the contract of the contract of the contract of the contract of the contract of the contract of the の分配に関して最も速いものです.

```
132 2 Maxima
```

```
(\frac{9}{18}) multthru((x+1)^2*(z+1));2 2
(\%018) (x + 1) z + (x + 1)(\%i19) multthru((x+1)^2*(y+1)^2*(z+1)^2,X+1);2 2 2 2 2
(\% 019) (x + 1) (y + 1) z (z + 1) + (x + 1) (y + 1) (z + 1)(\%i20) multthru((x+1)^2*(y+1)^2*(z+1)^2,x+1);2 2 2 2 2 2
(\% 020) x (x + 1) (y + 1) (z + 1) +(x + 1) (y + 1) (z + 1)(\%i21) multthru((x+1)^2*(z+1)*(y+1));2 2
(\% 021) (x + 1) (y + 1) z + (x + 1) (y + 1)(\frac{\%i22}{\$multthru}((x+1)^2*(y+1)^2*(z+1)^2,x^2+1=0);2 2 2 2 2 2
(\% 022) x (x + 1) (y + 1) (z + 1) +(x + 1) (y + 1) (z + 1) = 0\frac{d}{dt} distrib, multthru, expand
  distrib((a+b)*(c+d)) \Rightarrow a*c + a*d + b*c + b*d
  \expand((a+b)^*(c+d)) \Rightarrow a^*c + a^*d + b^*c + b^*d
```

```
multthru ((a+b)^*(c+d)) \Rightarrow (a+b)^*c + (a+b)^*ddistrib (1/((a+b)*(c+d))) \Rightarrow 1/((a+b)*(c+d))\exp \operatorname{and}(1/((a+b)^*(c+d)),1,0) \Rightarrow 1/(a^*c + a^*d + b^*c + b^*d)multthru(1/((a+b)^*(c+d)),1,0) \Rightarrow 1/((a+b)^*(c+d)),1,0)
```
#### **2.5.5 sum**

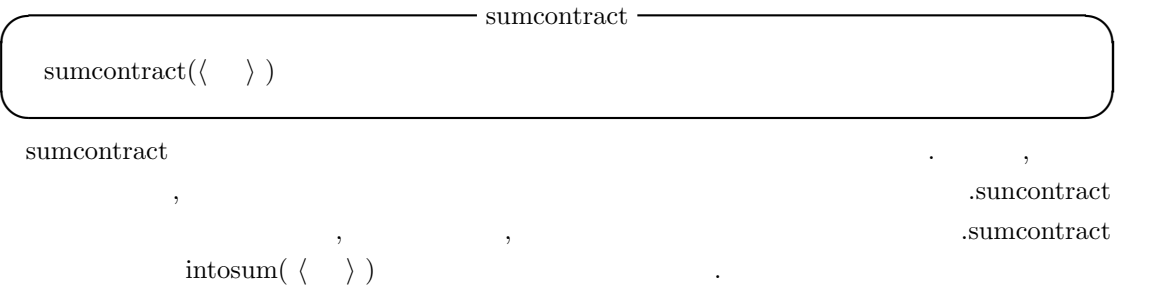

**✒ ✑**

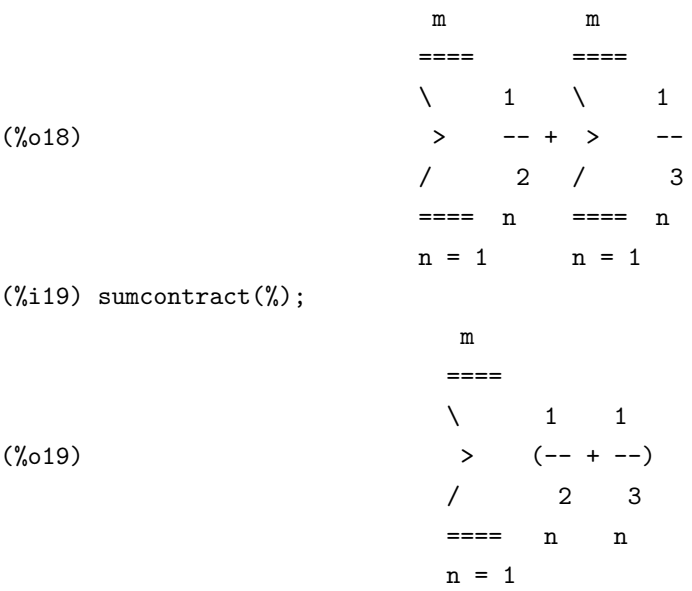

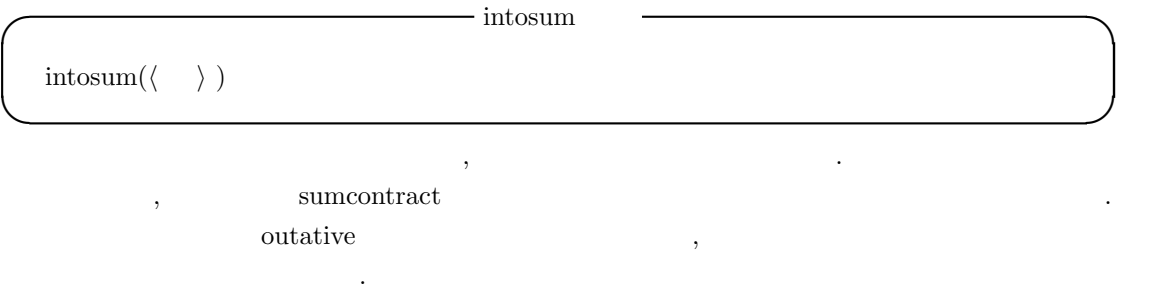

 ${\rm scammap}({\rm multthru}, \langle \quad \rangle \ })$ 

## $2.5.6$

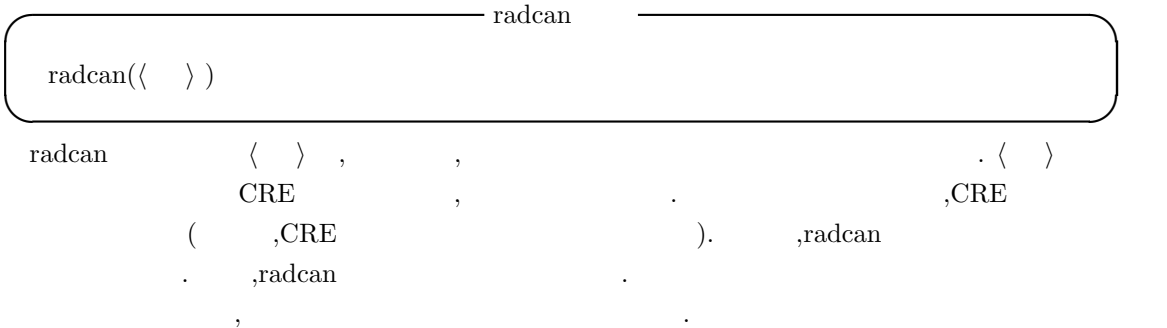

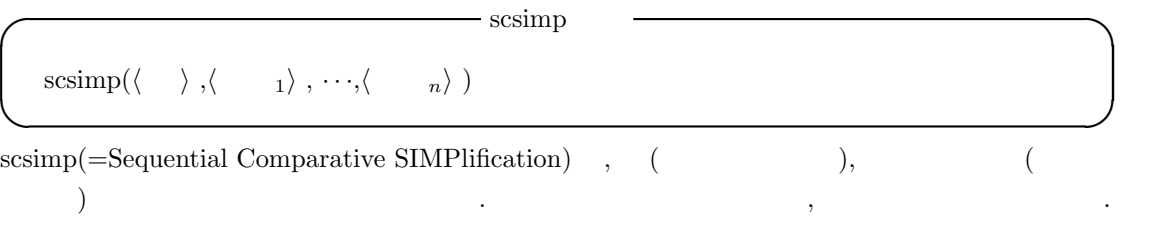

 $\beta$ 

## $2.5.7$

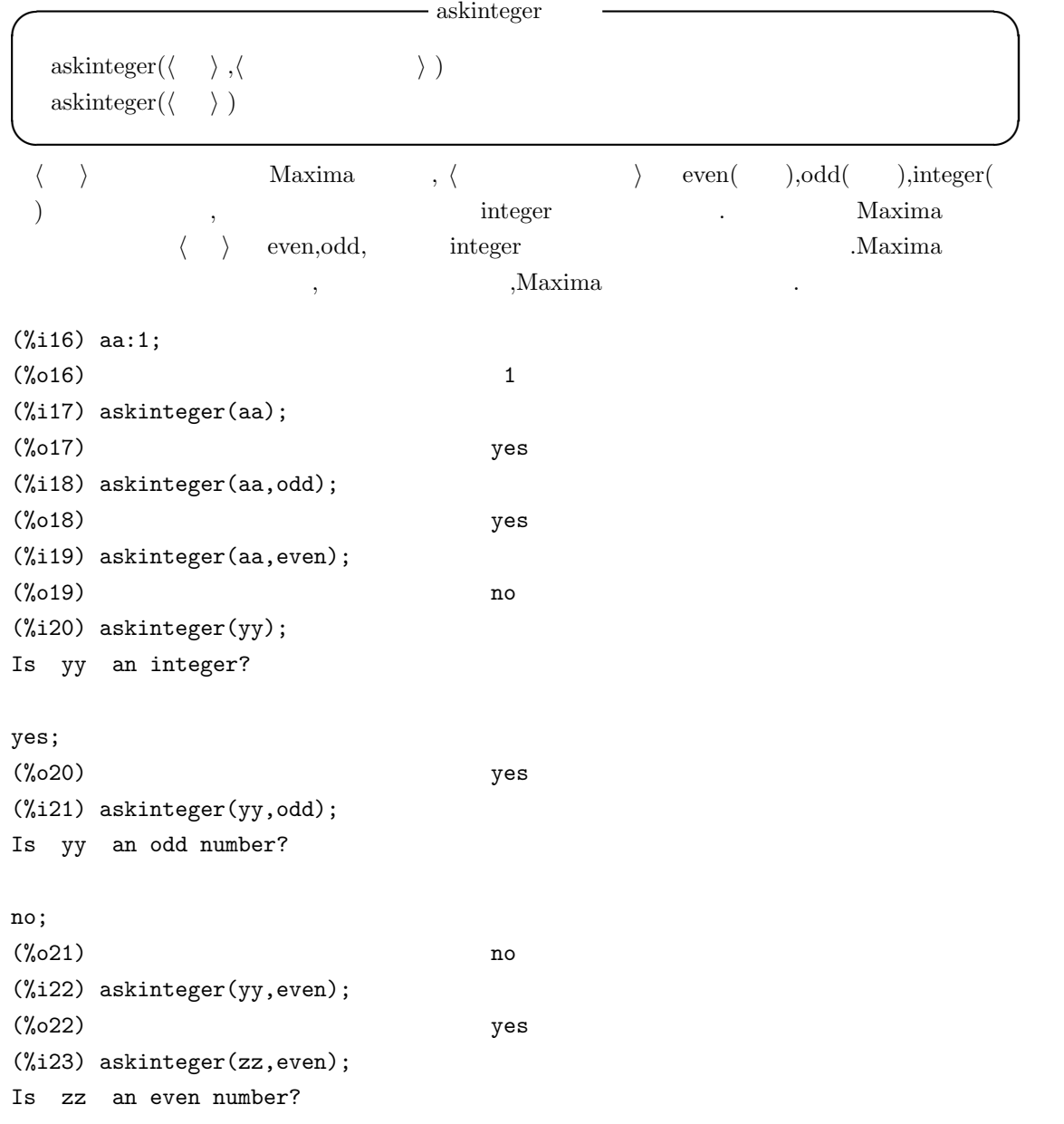

```
no;
(%o23) no
(%i24) askinteger(zz,odd);
Is zz an odd number?
no;
(%o24) no
(%i25) askinteger(zz,integer);
Is zz an integer?
yes;
(%o25) yes
(%i26) askinteger(zz+yy+aa,integer);
(%o26) yes
(%i27) askinteger(zz,integer);
(%o27) yes
(%i28) askinteger(zz,even);
Is zz an even number?
yes;
(%i29) askinteger(zz*2+aa,even);
(%o29) no
```
yy integer , yy integer . ,yy odd , , even . ,zz odd ,even  $,\label{eq:askinteger} \text{askinteger(zz)} \hspace{-2.5em}\quad \text{no} \hspace{-2.5em}\quad \text{.} \hspace{2.5em}\quad \text{.} \hspace{2.5em}\quad \text{.} \hspace{2.5em}\text{.}$  ${\rm odd} \qquad \quad {\rm even} \qquad \qquad {\rm askinteger} \quad {\rm zz+yy+aa} \quad \ 2^*{\rm zz+aa}$  $\hspace{1.6cm}, \hspace{1.6cm}, \hspace{1.6cm}, \hspace{1.6cm}, \hspace{1.6cm}$ 

**◯◯◯** asksign  $\qquad$ 

**✒ ✑**

asksign (*⟨ ⟩* )

に必要な質問を利用者に対して行います.

asksign 函数は *⟨ ⟩* , , , 或いは零であるかを決定します. この際に,Maxima に蓄えられ  $\,$ 

Maxima asksign  $pos($ ,neg(),zero()

2.5.  $135$
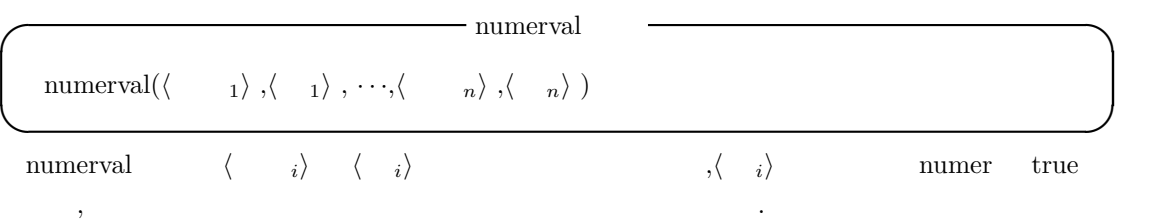

# $2.6$

## **2.6.1** Maxima

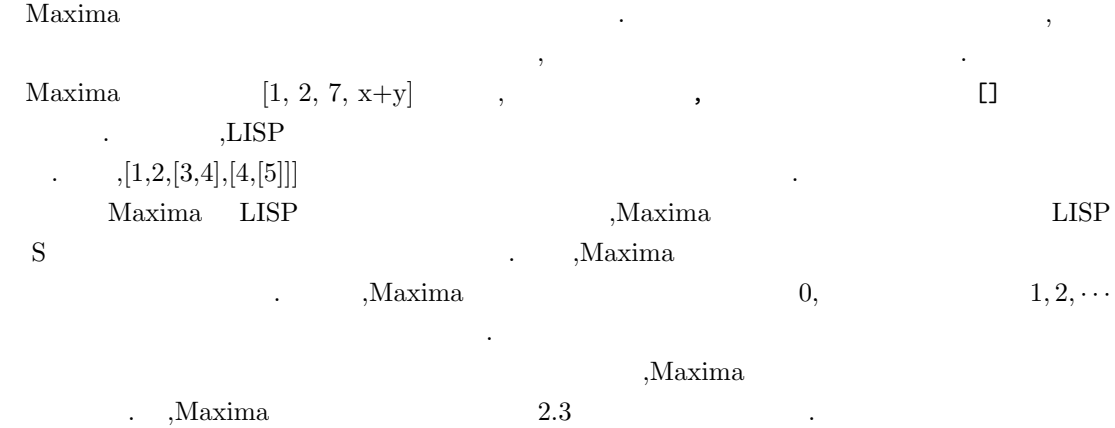

 $2.6.2$ 

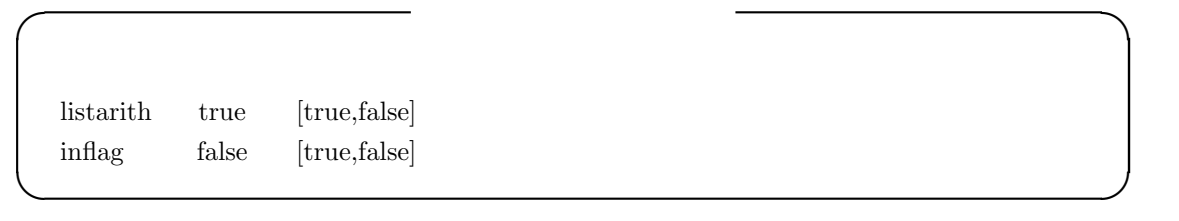

 ${\rm listarith} \hspace{2em} {\rm true} \hspace{2em} {\rm inflag} \hspace{2em}$ true  $\,$ ,  $\text{Fint}(\mathbf{x}+\mathbf{y})\quad \text{inflag}\quad \text{true} \qquad \qquad \mathbf{x}$  $, \qquad \qquad \text{inflag} \quad \text{false} \qquad \qquad \text{y} \qquad \qquad .$ ,  $\qquad \qquad \text{inflag}$ 

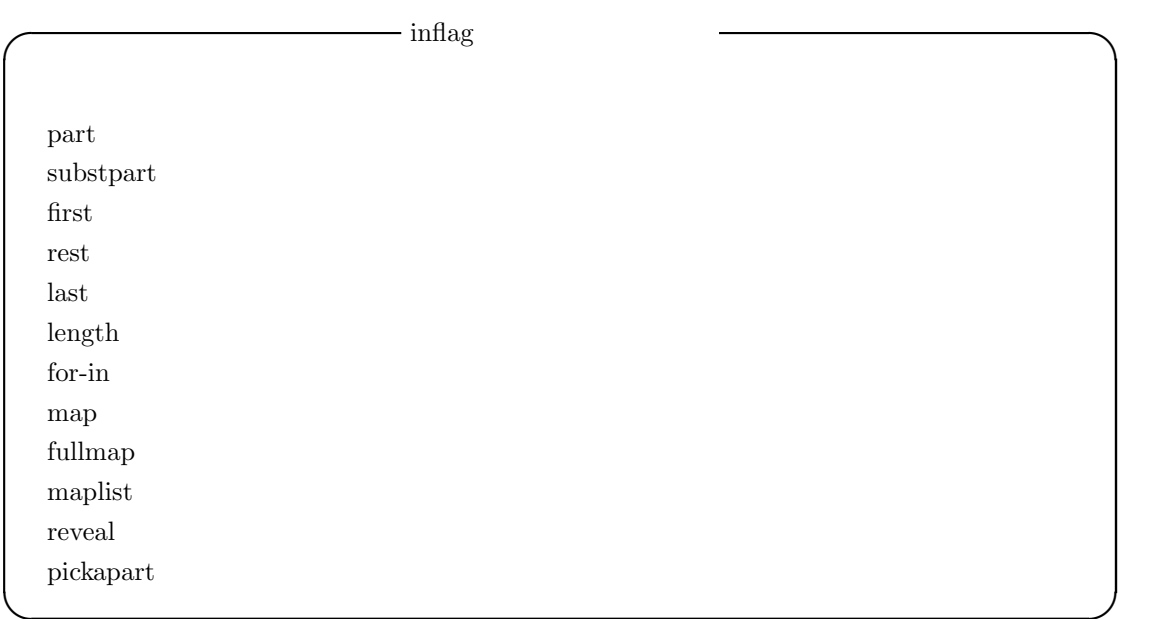

## $2.6.3$

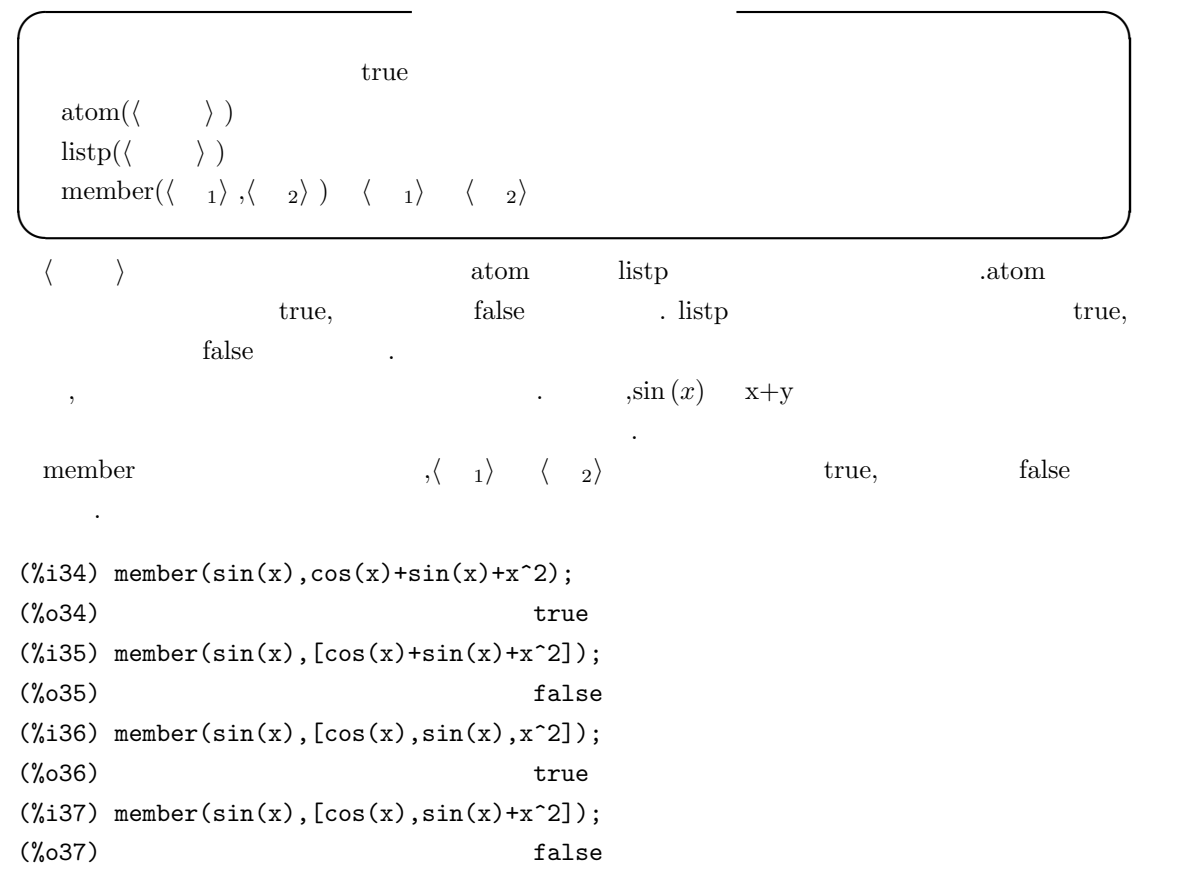

```
(\%i38) member(sin(x),f(cos(x),sin(x),x^2));
(%o38) true
(%i39) member(sin(x),f(cos(x),sin(x)+x^2));
(%o39) false
```
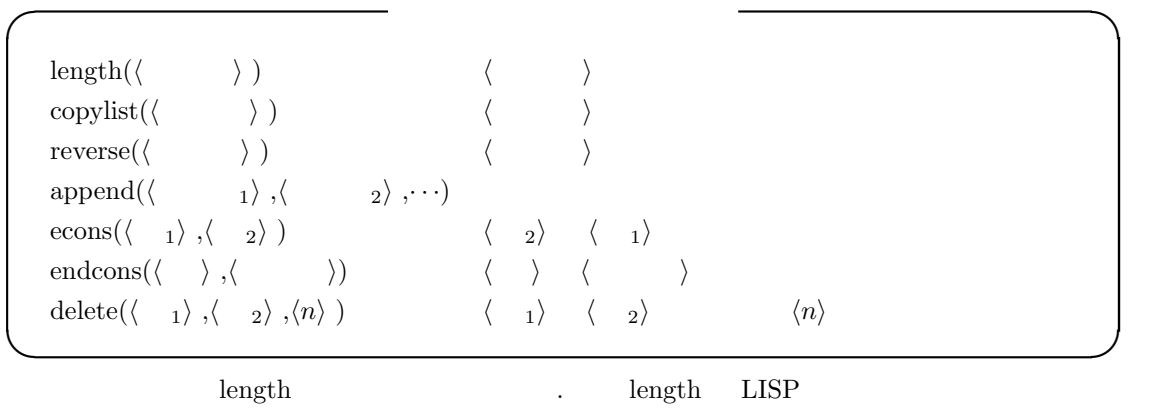

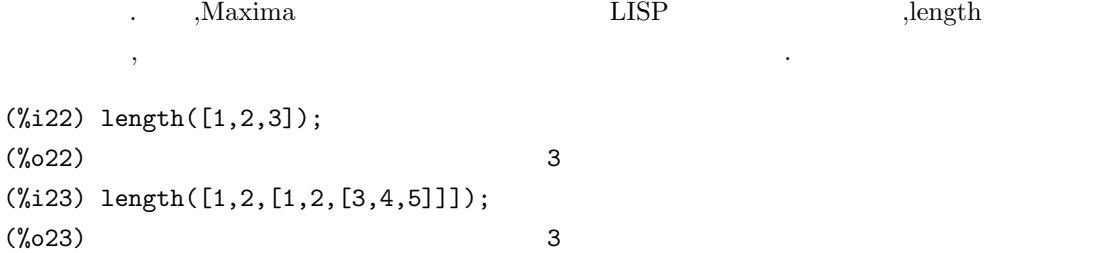

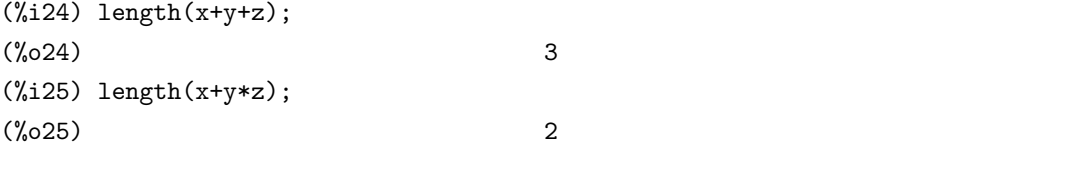

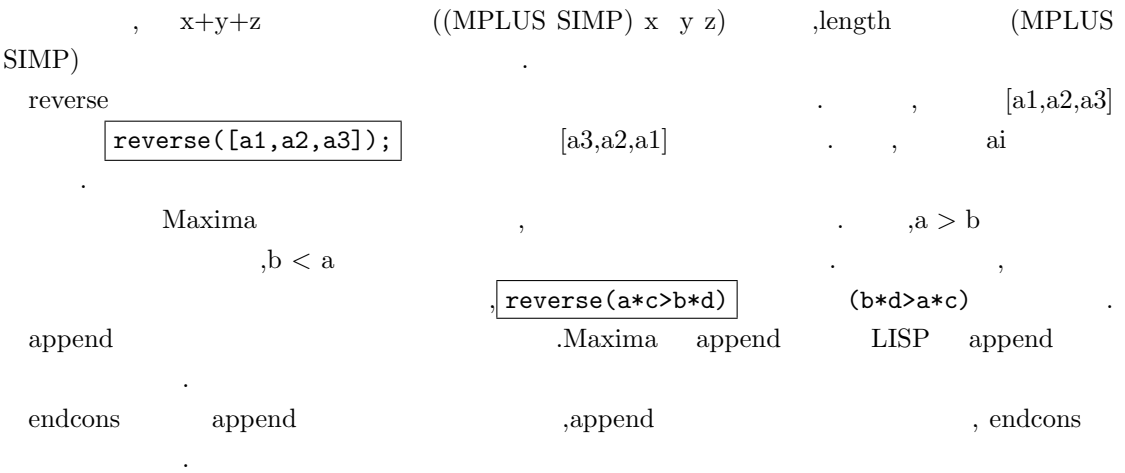

```
140 2 Maxima
      ,econs(\langle 1 \rangle,\langle 1 \rangle ) \langle 1 \rangle \langle 1 \rangle \langle 1 \rangle \langle 1 \rangle \langle 1 \rangle\langle \cdot \rangle, econs(\langle \cdot \rangle, \langle \cdot \rangle) \langle \cdot \rangle \langle \cdot \rangle \langle \cdot \rangle(%i43) endcons(x+y,[1,2,3,4]);
(\text{\%}043) [1, 2, 3, 4, y + x]
(\%i44) endcons(x+y,sin(x)+cos(y));
(\%o44) \cos(y) + y + \sin(x) + x(\%i45) endcons(x+y,sin(x)/cos(y));sin(x) (y + x)
(%o45) --------------
                                            cos(y)
(\%i46) endcons(x+y,sin(x)*cos(y));(\% 046) sin(x) (y + x) cos(y)
(\%i47) endcons(x+y,sin(x)-cos(y));(\%o47) - cos(y) + y + sin(x) + x
  endcons , the set of the set of the set of the set of the set of the set of the set of the set of the set of the set of the set of the set of the set of the set of the set of the set of the set of the set of the set of the
  \langle \begin{array}{ccc} \text{delete} & \langle & \rangle \\ \end{array} \qquad \langle \begin{array}{ccc} & \langle & 1 \rangle \end{array} \qquad \qquad \langle \begin{array}{ccc} \langle n \rangle & \end{array} \qquad \qquad \ldots \qquad , \langle \begin{array}{ccc} & 1 \end{array} \rangleいは単項式でなければ除去出来ません.
    , \langle n \rangle , \langle n \rangle , \langle n \rangle , \langle n \rangle\langle \quad 1 \rangle✓ 指定した部分式を取出す函数 ✏
  first(⟨ ⟩ )
  last(⟨ ⟩ )
   rest(\langle 1 \rangle, \langle n \rangle)
   \text{sublist}(\langle \rangle, \langle \rangle)substpart(\langle x \rangle, \langle \rangle, \langle n_1 \rangle, \cdots, \langle n_k \rangle)✒ ✑
  first \langle \rangleこれに対し,last 函数は ⟨ ⟩ の最後の成分を返します.
  rest ,first last ,Maxima inflag ,
            .inflag \qquad \qquad false \qquad, \qquad \qquad inflag:true;
         \text{inflag} true \text{true}
```
n  $\langle n \rangle$ (%i52) rest(x+y+z,2); (%o52) x

rest  $,\langle n \rangle$  ,  $\langle 1 \rangle$  n

```
(%i53) rest(x+y+z,-2);
(%o53) z
```
ります.

 $(\%i54) \text{rest}([x+y+z,sin(x)+cos(x),exp(x)], -2);$  $(\% 054)$   $[z + y + x]$  $(\% i55) \text{rest}([x+y+z,sin(x)+cos(x),exp(x)],2);$ x (%o55) [%e ]

sublist 
$$
\langle
$$
  $\rangle$  true  $\langle$   $\rangle$ 

\nsublist([1,2,3,4],evenp); [2,4]

\nsubstpart  $\langle$   $\rangle$   $\langle n_1 \rangle$ , ...,  $\langle n_k \rangle$   $\langle x \rangle$   $\langle x \rangle$ , ...,  $\langle n_1 \rangle$ , ...,  $\langle n_k \rangle$ 

\nin  $\langle$   $\langle$   $\langle$   $\rangle$   $\langle$   $\rangle$ ,  $\langle$   $\rangle$ 

\nin  $\langle$   $\langle$   $\langle$   $\rangle$   $\langle$   $\rangle$ 

\nin  $\langle$   $\langle$   $\langle$   $\rangle$   $\langle$   $\langle$   $\rangle$ 

\nin  $\langle$   $\langle$ 

(%i14) substpart(x,[1,[2,3],4],2);  $(\% 014)$  [1, x, 4] (%i15) substpart(x,[1,[2,3],4],2,2);  $(\%015)$  [1, [2, x], 4]

$$
\begin{array}{ccccccccc} &&&&&&&&&&&\\ & &&&&&&&&&\\ & &&&&&&&&&\\ & [1, [2,3], 4] &&&&&&&&&&\\ &&&&&&&&&&\\ & & 3 & x &&&&&,& & & x \end{array}
$$

 $\begin{minipage}[c]{0.9\linewidth} {\emph{Maxima}} & {\emph{Maxima}} \\ \rule{0.9cm}{0.4cm} {\emph{Maxima}} & {\emph{Maxima}} \\ \rule{0.8cm}{0.4cm} {\emph{Maxima}} & {\emph{Maxima}} \\ \rule{0.8cm}{0.4cm} {\emph{Maxima}} & {\emph{Maxima}} \\ \rule{0.8cm}{0.4cm} {\emph{Maxima}} & {\emph{Maxima}} \\ \rule{0.8cm}{0.4cm} {\emph{Maxima}} & {\emph{Maxima}} \\ \rule{0.8cm}{0.4cm} {\emph{Maxima}} & {\emph{Maxima}} \\ \rule{0.8cm}{0.4cm} {\em$  $\mathcal{A}$ , Maxima  $\mathcal{A}$ 

 $(\%i16)$  expr: $(x+1)/(x^2+x+1)+exp(x);$ 

 $x + 1$ (%o16) %e + ---------- 2  $x + x + 1$  $(\frac{1}{2}17)$  substpart(sin(x),expr,1);  $x + 1$  $(\%017)$   $\sin(x)$  + ----------

$$
\begin{array}{c}\n2 \\
x + x + 1\n\end{array}
$$

 $(\%$ i18) substpart(sin(x),expr,2);

x  $(\%018)$  sin(x) +  $%$ e

2.6.  $141$ 

 $\langle x \rangle$  ,  $\langle x \rangle$  ,  $\langle x \rangle$ 

 $(\%i19)$  substpart(sin(x),expr, 2, 2);  $x + 1$   $x$  $(\%019)$  ------ + %e  $sin(x)$  $(\frac{9}{120})$  substpart(sin(x),expr, 2, 1);  $sin(x)$  x  $(\% 020)$  ---------- +  $\%$ e 2  $x + x + 1$ (%i21) substpart("+",expr,2,0); x 2  $(\%o21)$   $\%e + x + 2x + 2$ 

 $\exp$  sin(x)  $\sin(x)$  $\%e^{\hat{}}x$  .  $\ldots$  $(x+1,x^2+x+1)$  .Maxima  $\,$ ,  $\,$  0  $\,$ ,  $\,$  $\ldots$   $, 2,1$   $, 2,2$   $, 2,0$   $, 2,0$ ,substpart("+",expr,2,0)  $\qquad \qquad \text{x}^2+2^*x+2$ 置換えられてしまいます.

#### 2.6.4 map

map LISP , the contract of the contract of the set of the contract of the contract of the contract of the contract of the contract of the contract of the contract of the contract of the contract of the contract of the cont Mathematica Maple でも採用されており, 非常に便利な函数です.Maxima では, 式は内部的にリ  $\lambda$ ,  $\lambda$  $\ddot{\phantom{0}}$ 

 $\label{eq:1} \text{,} \qquad \qquad \text{,} \qquad \qquad \text{,} \qquad \qquad \text{,} \qquad \qquad \text{.}$ Maxima map ,map,maplist,scanmap 3 . Maxima  $\ldots$  scanmap  $\ldots$ ,map maplist n n and maplist n and maplist n and maplist n and maplitude  $n$  and  $n$  and  $n$  and  $n$  and  $n$  and  $n$  and  $n$  and  $n$  and  $n$  and  $n$  and  $n$  and  $n$  and  $n$  and  $n$  and  $n$  and  $n$  and  $n$  and  $n$  and  $n$  a

,map maplist  $\ldots$ 更に,scanmap 函数は式の全階層の部分式に作用させる事が可能です.  $,\mathrm{map}$  .

```
(%i34) map(sin,x*y);
(\%o34) \sin(x) \sin(y)(%i35) map(sin,x*y+y);
(\%o35) \sin(x y) + \sin(y)(%i36) map(sin,factor(x*y+y));
```

```
(\% \text{036}) \sin(x + 1) \sin(y)(%i37) map(lambda([x,y],x*y),x+y,w+z);
(\%o37) y z + w x
     \mathbf{x}^* \mathbf{y} \qquad , \qquad \qquad ^*, \qquad \qquad \mathbf{x} \quad \mathbf{y} \qquad , \sin \quad \mathbf{x}^* \mathbf{y}x \quad y \quad x^*y+yx^*y w \sin(x^*y)+\sin(y)\text{factor}(x^*y+y)map \sin \frac{1}{x+y} \frac{(x+1)^*y}{x+1}x+1 y x+1, \sin(x+1)*\sin(y) .
 maplist map n \geq 1(\text{N15}) map(sin,factor(x*y+y));
(\% 015) \sin(x + 1) \sin(y)(%i16) maplist(sin,factor(x*y+y));
(\%016) [sin(x + 1), sin(y)](%i17) :lisp %o15;
((MTIMES SIMP) ((%SIN SIMP) ((MPLUS SIMP) 1 X)) ((%SIN SIMP) Y))
(%i17) :lisp %o16;
((MLIST SIMP) ((%SIN SIMP) ((MPLUS SIMP) 1 X)) ((%SIN SIMP) Y))
```

```
, MTIMES MLIST
```
#### 2.6.5 map

と同じ動作になります.

maperror maperror true map maplist **✒ ✑** maperror map maplist . ,map maplist 数の引数は *⟨* 函数 *⟩*,*⟨* <sup>1</sup>*⟩*,*· · ·*,*⟨ <sup>n</sup>⟩* ,*⟨* 函数 *⟩* n 変数の函数です. ここで, 大域変数 maperror true  $\langle \cdot \rangle$ , maperror false , なります. 1.  $\langle \quad i \rangle$  ,  $\langle \quad j \rangle$ 2.  $\langle i \rangle$  ,  $[\langle i \rangle, \cdot \cdot \cdot, \langle -n \rangle]$   $\langle \rangle$  ,apply

```
maperror true
```

```
(%i40) maperror:false;
(\%o40) false
(%i41) map(lambda([x,y],x*y),x+y+a,w+z);
'map' is truncating.
(\%o41) y z + w x
(%i42) map(lambda([x,y],x*y),x+y+a,w*z);
'map' is doing an 'apply'.
(\%o42)   W(y + x + a) z(%i43) maperror:true;
(\%o43) true
(%i44) map(lambda([x,y],x*y),x+y+a,w*z);
Arguments to 'mapl' not uniform - cannot map.
-- an error. Quitting. To debug this try debugmode(true);
```
#### 2.6.6 map

 **<del>⊙</del>** map  $m$ apatom( $\langle \quad \rangle$ ) **✒ ✑** mapatom  $\langle \rangle$  map  $\langle \rangle$  map  $\langle \rangle$  map  $\langle \rangle$ **◯◯◯** map  $\qquad$  <del>◯</del>  $\text{map}(\langle \quad \rangle, \langle \quad \quad_1 \rangle, \cdots, \langle \quad \quad_n \rangle)$  $\text{maplist}(\langle \quad \rangle, \langle \quad_1 \rangle, \langle \quad_2 \rangle, \cdots)$ **✒ ✑** ma n  $\langle 1 \rangle, \cdots, \langle n \rangle$  n ,n  $\langle \rangle$ 作用させた結果を返します. maplist map  $\langle \rangle$  *i*  $\rangle$ *⋅*  $\langle$  **)** lambda maplist map  $\langle i \rangle$ ,maplist , Maxima (%i27) maplist(sin,x+y);  $E(\text{%o27})$   $[\sin(y), \sin(x)]$ (%i28) map(sin,x+y);  $(\% 028)$  sin(y) + sin(x)  $(\%i29)$  maplist(lambda([x,y],x\*y),x+y,w+z);

 $(\% 029)$  [y z, w x] (%i30) map(lambda([x,y],x\*y),x+y,w+z);  $(\% \circ 302)$  y z + w x

**<del>○</del> scanmap** scanmap  $(\langle \rangle, \langle \rangle)$  $\text{scannap}(\langle \rangle, \langle \rangle)$ , bottomup) **✒ ✑**  $\text{scanmap}(\langle \quad \rangle, \langle \quad \rangle) \qquad , \qquad \langle \quad \rangle \quad \langle \quad \rangle$ ます. これは徹底した因子分解が望ましい時には特に便利です.  $(a^{2} + 2a + 1)y + x^{2}$  factor , ,scanmap *factor*  $a^2 + 2a + 1$ された結果が返されます.  $(\%i3)$  exp:  $(a^2+2*a+1)*y + x^2$ (%i4) factor(exp); 2 2  $(\%o4)$  a y + 2 a y + y + x (%i5) scanmap(factor,exp); 2 2  $(\% 05)$   $(a + 1)$   $y + x$  $\alpha$ scanmap  $\alpha$ ((MPLUS SIMP) ((MEXPT SIMP) X 2) ((MTIMES SIMP) ((MPLUS SIMP) 1 ((MTIMES SIMP) 2 A) ((MEXPT SIMP) A 2)) Y)) ,scanmap factor .  $x$  $a^2 + 2a + 1)y$  factor , x  $x^2$   $x$  2,  $a^2 + 2a + 1$  *y* , *a*  $a^2 + 2a + 1 (= (+ 1 (* 2 a) (^ a)$  $(2))$ ) and  $(2)$  $\mathbf{f}$  .

(%i18) scanmap('f,exp); f(2)  $f(2)$  $(\text{\%018}) (f(f(f(f(a) \quad ) + f(f(2) f(a)) + f(1)) f(y)) + f(f(x) \quad ))$  (%i16) expand(exp); 2 2  $(\% 016)$  a y + 2 a y + y + x (%i17) scanmap(factor,expand(exp)); 2 2 (%018)  $a \quad y + 2 \quad a \quad y + y + x$ 

 $\alpha$ ,  $\beta$ ,  $\beta$ ,  $\beta$ ,  $\gamma$ ,  $\gamma$ ,

 $\text{scanmap}(\langle \quad \rangle, \langle \quad \rangle, \text{bottomup})$   $\text{scanmap}(\langle \quad \rangle, \langle \quad \rangle)$  , *⟨* 函数 *⟩* を作用させます.

そのまま返却されてしまいます.

2.7.  $147$ 

# **2.7** 配列

### **2.7.1 Maxima**

Maxima はリストの他に配列が扱えます.Maxima で配列を生成する場合, 幾つかの方法がありま .  $, \text{array}$ ,make\_art\_q make\_array (%i1) a1[1,2]:10;  $(\%01)$  10 (%i2) a1[0,3]:1;  $(\%o2)$  1 (%i3) a2:make\_art\_q(10); (%o3) {Array: #(NIL NIL NIL NIL NIL NIL NIL NIL NIL NIL)}  $(\%i4)$  array(a3,fixnum,5);  $(\%o4)$  a3 (%i5) make\_array(hashed,5); (%o5) {Array: #(NIL NIL \$HASHED NIL NIL G13202)}

 $\overline{\phantom{a}}$  $\mathbf{M}$ axima C 0 . , fillarray 生成する事も可能です. , make\_art\_q  $\begin{minipage}[c]{0.9\linewidth} \begin{tabular}{l} \textbf{LISP} & \textbf{make-array} \end{tabular} & \begin{tabular}{l} \textbf{0.8}\linewidth} \end{tabular} \end{minipage} \begin{tabular}{l} \textbf{LISP} & \textbf{make-array} \end{tabular} & \begin{tabular}{l} \textbf{0.9}\linewidth} \end{tabular} \end{minipage} \begin{tabular}{l} \textbf{LISP} & \textbf{make-array} \end{tabular} \end{minipage} \begin{tabular}{l} \textbf{LISP} & \textbf{make-array} \end{tabular} \end{minipage} \begin{tab$ 

array and the set of the set of the set of the set of the set of the set of the set of the set of the set of the set of the set of the set of the set of the set of the set of the set of the set of the set of the set of the array and array and a set of the set of the set of the set of the set of the set of the set of the set of the s

する事が可能です. Maxima には生成した配列を調べる函数として listarray 函数と arrayinfo 函数の二つがあります. **✓** 配列の情報を表示する函数 **✏**  $listarray(\langle \rangle)$  $arrayinfo(\langle \rangle)$ **✒ ✑** listarray arrayinfo and all alternative and all alternative and  $\alpha$  $, \hspace{1.5cm}$  ,<br>listarray  $\hspace{1.5cm}$  arrayinfo

```
(%i6) listarray(a1);
(%o6) [1, 10]
(%i7) arrayinfo(a1);
```
の配列の中では最も原始的なものとなります.

(%o7) [hashed, 2, [0, 3], [1, 2]] (%i8) arrayinfo(a2); (%08) [declared, 1, [9]] (%i9) arrayinfo(a3); (%o9) [complete, 1, [5]]

 $,\text{listarry}(a1)$  ,  $a1$  1 0  $.\text{arrayinfo}(a1)$ hashed al  $\cdots$ 

 $\overline{\phantom{a}}$ 

**✓** 配列の生成 **✏**

 $make_art_q(\langle \rangle)$ array( $\langle \quad \rangle$ ,  $\langle \quad \quad \rangle$ ,  $\langle \quad \quad \quad \rangle$ ) array( $\langle \quad \rangle, \langle \quad \rangle, \cdots, \langle \quad \quad 1 \rangle, \langle \quad \quad n \rangle$ ) array([ $\langle \quad 1 \rangle, \cdot \cdot \cdot, \langle \quad 2 \rangle$ ],  $\langle \quad 1 \rangle, \cdot \cdot \cdot, \langle \quad n \rangle$ )  $\text{make\_array}(\langle \quad \rangle, \langle \quad \quad 1 \rangle, \cdots, \langle \quad \quad n \rangle)$  $\text{make\_array}(\text{functional},\langle \quad \rangle,\langle \quad \rangle,\langle \quad \quad \mathbf{1}\rangle,\cdot\cdot\cdot,\langle \quad \quad \mathbf{n}\rangle)$ 

 $\begin{minipage}{0.9\linewidth} \textbf{make-art} & \textbf{LISP} \end{minipage} \begin{minipage}{0.9\linewidth} \textbf{Maxima} \end{minipage} \begin{minipage}{0.9\linewidth} \textbf{Maxima} \end{minipage} \begin{minipage}{0.9\linewidth} \textbf{Maxima} \end{minipage} \begin{minipage}{0.9\linewidth} \textbf{Maxima} \end{minipage} \begin{minipage}{0.9\linewidth} \textbf{Maxima} \end{minipage} \begin{minipage}{0.9\linewidth} \textbf{Maxima} \end{minipage} \begin{minipage}{0.9\linewidth} \textbf{$ 

配列を生成する函数の中では最も原始的な配列を生成する函数です. array *,* $\langle \rangle$   $\langle \rangle$  5  $\alpha$ , array  $5$  .  $,\arctan(5,2,3,4,5,6)$   $,\arctan(5,2,3,4,5,6,7)$  ${\rm array} \hspace{2cm} {\rm use\_fast\_arrays}$ 

**✒ ✑**

 $-$  use\_fast\_arrays  $-$ 

use\_fast\_arrays false

る個所が表示されています.

ましょう.

**✒ ✑** ,  $\hspace{1cm}$  use fast arrays  $\hspace{1cm}$  true  $\hspace{1cm}$  ,make array  $\hspace{1cm}$  any .make\_array any any  $\mathcal{L}$ , LISP make-array  $\begin{min}\hspace{0.5cm} \text{MIL} \hspace{0.5cm} \text{LISP} \hspace{0.5cm} ,\text{make\_art\_q} \end{min}$ 

で生成される配列との違いはありません.  ${\rm user\_fast\_arrays} \hspace{2.5cm} {\rm false} \hspace{2.5cm} , {\rm array} \hspace{2.5cm} \langle \quad \rangle$  $\,$  $\label{eq:complete} \text{complete} \qquad \qquad .$ 

2.7.  $149$ 

**◯** array array array <br>◆ 2012年 10月11日 11:00:00 12:00:00 12:00:00 12:00:00 12:00:00 12:00:00 12:00:00 12:00:00 12:00:00 12:00:00 12:00:00 12:00:00 12:00:00 12:00:00 12:00:00 12:00:00 12:00:00 12:00:00 12:00:00 12:00:00 12: flonum [flonum,float] array-mode float float fixnum [fixnum,integer] array-mode fixnum function function complete complete **✒ ✑**  $\langle \rangle$  flonum  $\langle \rangle$ ,  $0.0$  , array-mode float  $\langle \rangle$  fixnum , 0 , array-mode fixnum  $\langle \rangle$  function complete  $\langle \rangle$  ,Maxima NIL . NIL listarray  $\# \# \# \#$ (%i1) array(a1,flonum,5);  $(\%01)$  a1 (%i2) listarray(a1); (%o2) [0.0, 0.0, 0.0, 0.0, 0.0, 0.0] (%i3) array(a2,fixnum,3);  $(\%o3)$  a2 (%i4) listarray(a2); (%o4) [0, 0, 0, 0] (%i5) array(a3,3);  $(\% 05)$  a3 (%i6) listarray(a3);  $(\% 66)$  [######, ######, ######, ######] a1 flonum  $\mu$  istarray . a a conservation of the conservation of the conservation of the conservation of the conservation of the conservation of the conservation of the conservation of the conservation of the conservation of the conservation of 函数を用いて中身を見ています. make\_array array array array array array and  $\alpha$ *(* ) any ,flonum , fixnum ,hashed functional . ,functional の場合は第一引数のみに設定します.

(%i45) make\_array('any,5); (%o45) {Array: #(NIL NIL NIL NIL NIL)} (%i46) make\_array('fixnum,5); (%o46) {Array: #(0 0 0 0 0)} (%i47) make\_array('flonum,5); (%o47) {Array: #(0.0 0.0 0.0 0.0 0.0)}

```
150 2 Maxima
(%i48) make_array('hashed,5);
(%o48) {Array: #(NIL NIL HASHED NIL NIL G13873)}
(%i49) make_array(functional,'sin,flonum,3);
(%o49) {Array: #(NIL NIL $FUNCTIONAL NOTEXIST %SIN #(0.0 0.0 0.0))}
```

```
flonum fixnum .make-array
 0.0,fixnum 0.0,fixnum 0.0,fixnum 0.0,LISPflonum fixnum \cdots, mgenarray
   れます. このデータ型の場合, 配列データ本体は mgenarray content に設定されます.
   ,any ,LISP make-array NIL . ,lis-
tarray \# \# \# \#hashed functional ,content
```
 $\,$ ,  $\,$ ,  $\,$ ,  $\,$ ,  $\,$ ,  $\,$ ,  $\,$ ,  $\,$ ,  $\,$ ,  $\,$ ,  $\,$ ,  $\,$ ,  $\,$ ,  $\,$ ,  $\,$ ,  $\,$ ,  $\,$ ,  $\,$ ,  $\,$ ,  $\,$ ,  $\,$ ,  $\,$ ,  $\,$ ,  $\,$ ,  $\,$ ,  $\,$ ,  $\,$ ,  $\,$ ,  $\,$ ,  $\,$ ,  $\,$ ,  $\,$ ,  $\,$ ,  $\,$ ,  $\,$ ,  $\,$ ,  $\,$ , array make array make array arrays . make array hashed functional ,gensym

**✓** 配列が登録されるリスト **✏**

**✒ ✑**

```
\arrows []
```
録されます.

されます.

 $\alpha$  arrays  $\alpha$  , array  $\alpha$  , make array  $\alpha$ hashed the contract contract contract and  $\text{LISP}}$  gensymmetry  $\text{LISP}}$ 

```
(%i1) array(a1,fixnum,5)$
(\%i2) array(a2,flonum,5)$
(%i3) array(a3,5)$
(%i4) make_array(hashed,5)$
(%i5) arrays;
(%o5) [a1, a2, a3, g13158]
```
https://www.iistarray.com/arrayinfo arrayinfo arraying array. 配列名のみが登録されたリストと考えた方が実用上問題がありません.

# $2.7.2$

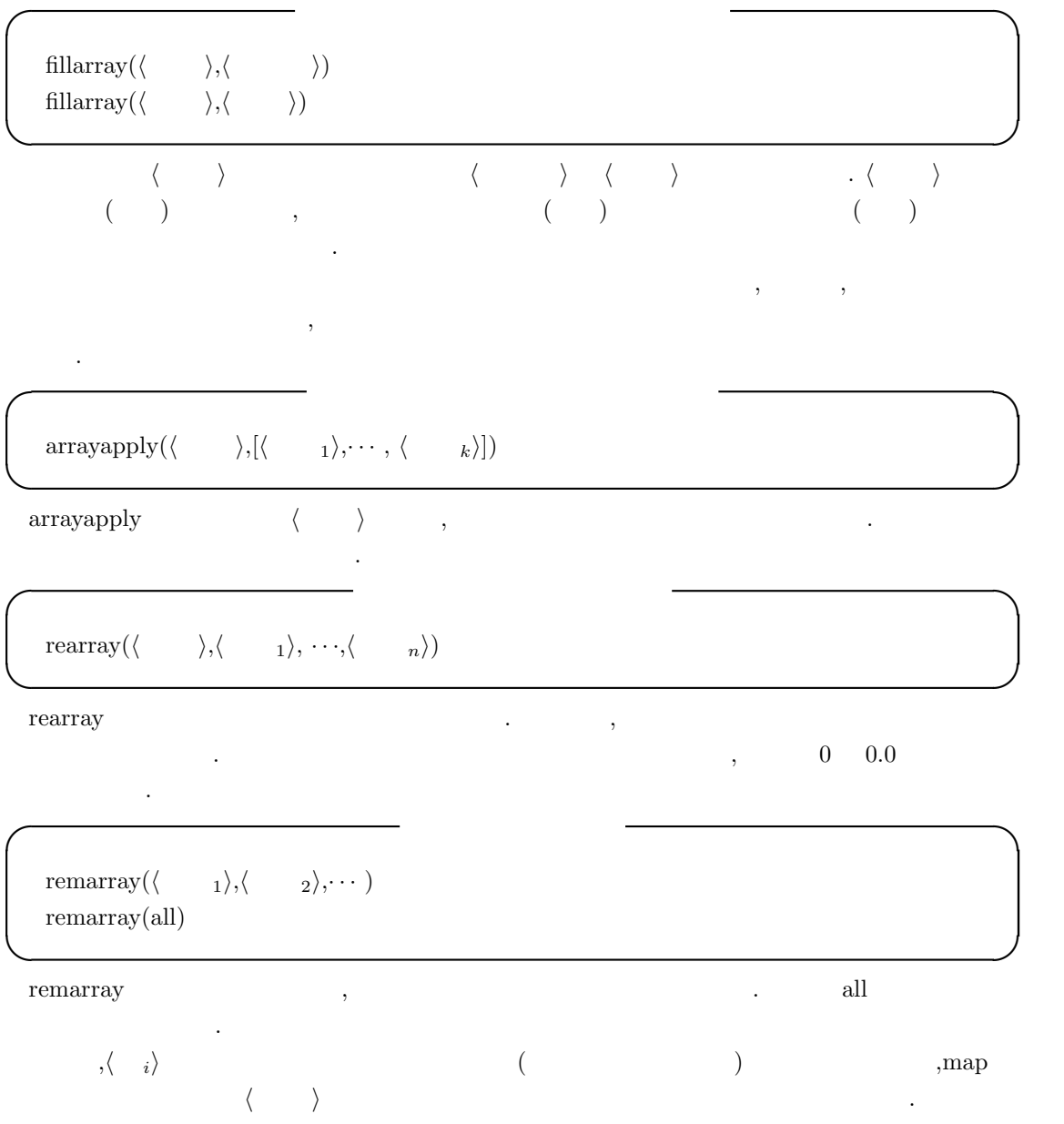

 $152$  2 Maxima **2.8** 行列 **2.8.1** 

 $\begin{minipage}{0.9\linewidth} \textbf{Maxima} \end{minipage} \begin{minipage}{0.9\linewidth} \begin{minipage}{0.9\linewidth} \textbf{MAXima} \end{minipage} \begin{minipage}{0.9\linewidth} \begin{minipage}{0.9\linewidth} \textbf{MAXima} \end{minipage} \begin{minipage}{0.9\linewidth} \begin{minipage}{0.9\linewidth} \textbf{MAXima} \end{minipage} \begin{minipage}{0.9\linewidth} \begin{minipage}{0.9\linewidth} \textbf{MAXima} \end{minipage} \begin{minipage}{0.9\linewidth} \begin{minipage}{0.9\linewidth} \begin{minipage}{$ 

たたま、またものではありません... extending the matrix and matrix and matrix  $\sim$  matrix  $\sim$  Maxima of  $\sim$ から行列を生成する函数です. 構文は以下の様になっています.

**◯** <del>natrix and matrix and matrix and matrix</del> and matrix and matrix and matrix and matrix and matrix and matrix and matrix and matrix and matrix and matrix and matrix and matrix and matrix and matrix and matrix and matrix  $\text{matrix}(\langle \quad 1 \rangle, \cdots, \langle \quad n \rangle)$ **✒ ✑**  $\langle \quad i \rangle$   $i$   $Maxima$   $[1,2,3]$   $\langle \quad i \rangle$ 切った式を大括弧で括ったものです. 行列は Maxima の内部では, 先頭が matrix で開始する S 式と  $\mathbf{S}$ , substpart  $\mathbf{S}$ ,  $\mathbf{S}$ ,  $\,$  $\,$ ,  $\,$ (%i3) a:matrix([1,2,3],[4,5,6]); [ 1 2 3 ]  $(\%o3)$  [ ] [ 4 5 6 ] (%i4) :lisp a; ((MATRIX SIMP) ((MLIST SIMP) 1 2 3) ((MLIST SIMP) 4 5 6)) (%i4) ?car(a); (%o4) (matrix, simp) (%i5) b:substpart("[",a,0); (%o5) [[1, 2, 3], [4, 5, 6]] (%i6) c:substpart(matrix,b,0); [ 1 2 3 ] (%o6) [ ] [ 4 5 6 ]

行列の和と差は演算子 + と演算子 *−* を各々用います. , 可換積演算子 *∗* と商演算子/は行列の  $\mathcal{A}=\{a,b,c,d\}$  , and the matrix of the matrix  $\mathcal{A}=\{a,b,c,d\}$ 以下に matrix 函数による行列の生成と, 演算子 +*, −, ∗, /* の結果を示します.

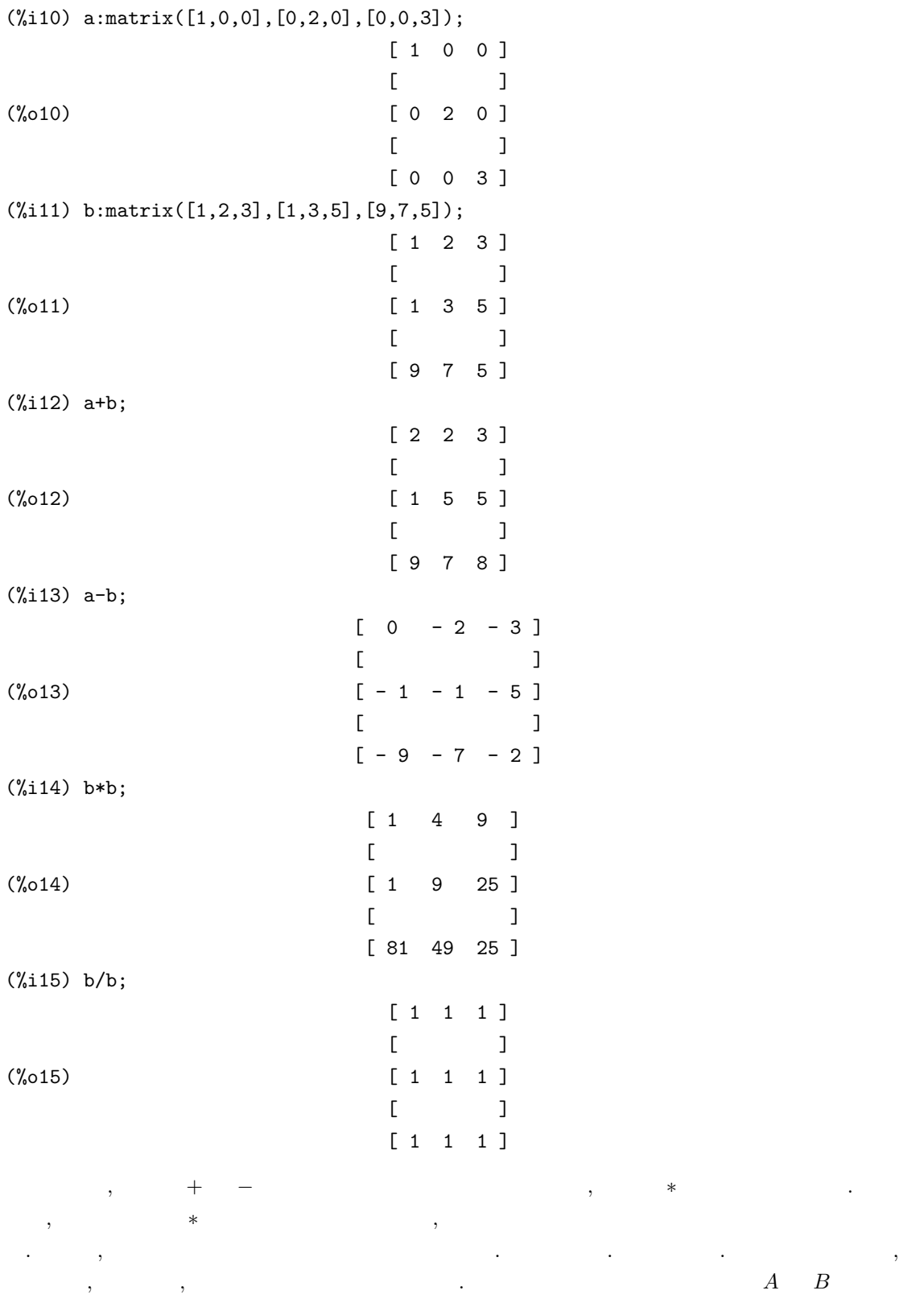

2.8.  $153$ 

```
154 2 Maxima
, A \cdot B \vdots性的には、このこのことができる。 デフォルトでは、分配律と結合律を満ち込ます. パーパー・プログラム
contracts for A and A A of (A \cap (-1))A の逆行列を表現します. , 非可換積の詳細に関しては,1.4.5 小節を参照して下さい.
```
**✓** 行列の生成を行う函数 **✏**

**✒ ✑**

### **2.8.2**

Maxima matrix

entermatrix( $\langle \ \ \ \ \ \ 1 \rangle$ , $\langle \ \ \ \ \ \ 2 \rangle$ )  $ident(\langle \quad \rangle)$ zeromatrix( $\langle \ \ \ \ \ \ _{1} \rangle$ , $\langle \ \ \ \ \ \ _{2} \rangle$ ) genmatrix( $\langle \, \, \, , \, \, \langle \, \, \, 1 \, \rangle \, , \langle \, \, \, 2 \, \rangle \, , \, \langle \, \, \, 3 \, \rangle \, , \langle \, \, 4 \rangle$ ) ematrix( $\langle \begin{array}{cc} 1 \end{array}$ , $\langle \begin{array}{cc} 2 \end{array}$ ,  $\langle x \rangle$ ,  $\langle \begin{array}{cc} 3 \end{array}$ ,  $\langle \begin{array}{cc} 4 \end{array} \rangle$ diagmatrix( $\langle \quad \quad_1 \rangle$ , $\langle \quad \quad_2 \rangle$ ) coefmatrix([ $\langle \qquad 1 \rangle$  , · · ·], [ $\langle 1 \rangle$  , · · ·]) augcoefmatrix( $\begin{bmatrix} \langle & 1 \rangle, \cdots, \langle & \langle & 1 \rangle, \cdots \rangle \end{bmatrix}$  $echelon(\langle \quad \rangle)$ 

$$
\begin{array}{ll}\text{entermatrix} & \text{,Maxima} \\ 1\rangle & \times \langle & 2\rangle \end{array} \hspace{3cm} \langle & 1\rangle \times \langle & 2\rangle
$$

 $\,$ 

(%i1) entermatrix(3,3); is the matrix 1. diagonal 2. symmetric 3. antisymmetric 4. general

answer 1, 2, 3 or 4 1; row 1 column 1: a; row 2 column 2: b; row 3 column 3: c;

 $entermatrix$ 

```
matrix entered.
                  [ a 0 0 ]
                  [ ](%o1) [ 0 b 0 ]
                  [ ][ 0 0 c ]
```
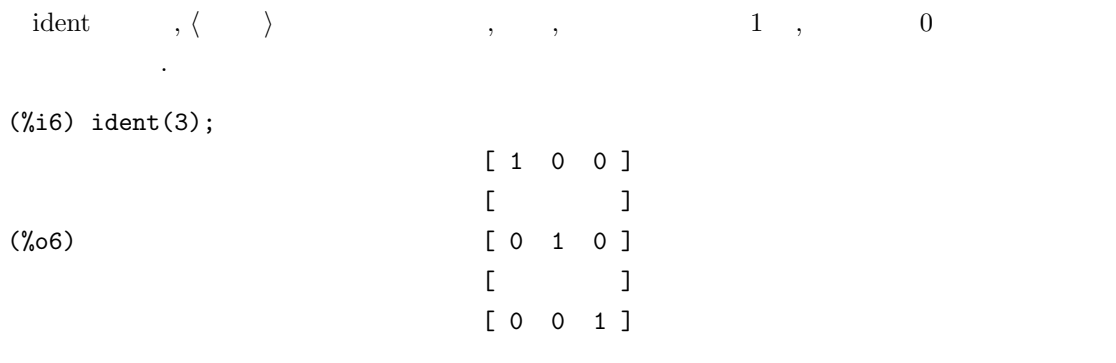

zeromatrix  $\langle \quad 1 \rangle \quad \langle \quad 2 \rangle$ 

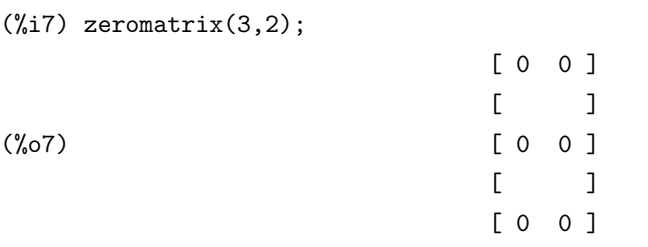

genmatrix  $\qquad ,$  $\langle \quad \quad \ 1 \rangle, \langle \quad \quad \ \ 2 \rangle$ を指定します. それから,*⟨* 整数3*⟩*,*⟨* 整数4*⟩* で行列の 1 ,1 列目の成分を指定します. すると,*⟨* 整数1*⟩* から *⟨* 整数3*⟩* 迄の配列の第一成分を行とし, *⟨* 整数2*⟩* から *⟨* 整数4*⟩* 迄の第二成分を列とする領 域が *⟨* 整数1*⟩ − ⟨* 整数3*⟩* , *⟨* 整数2*⟩ − ⟨* 整数4*⟩* 列の行列として抜き出されます. ここで, 実際の配  $\langle ,\quad ji\quad j\quad \langle \quad \rangle_{ij}$  $\ldots$  ,  $\ldots$  ,  $\ldots$ 

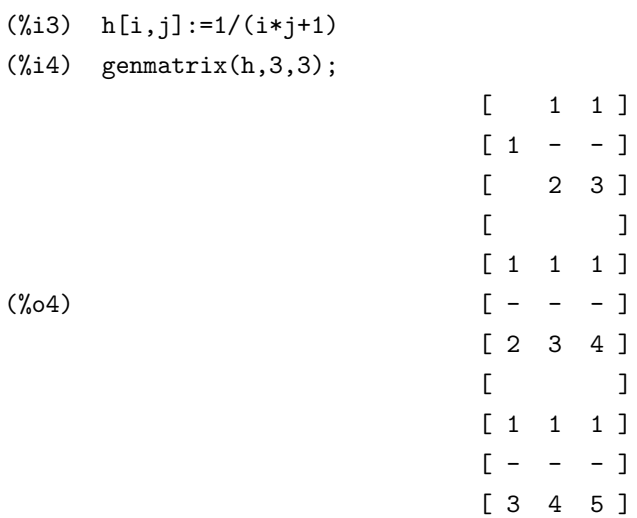

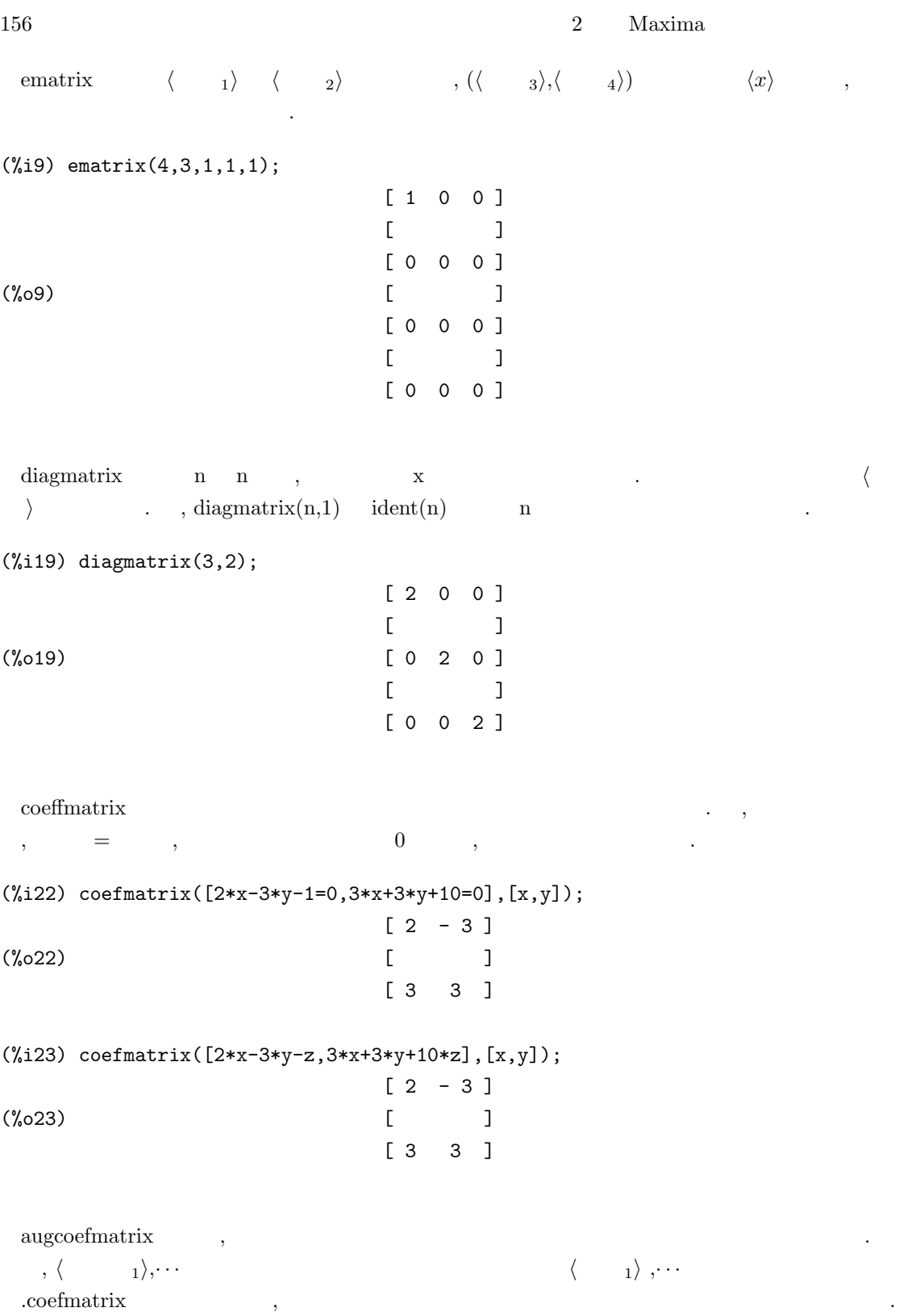

(%i25) augcoefmatrix([2\*x-3\*y-z,3\*x+3\*y+10\*z],[x,y]);  $[2 - 3 - z]$  $(\% 025)$  [ ] [ 3 3 10 z ] (%i26) augcoefmatrix([2\*x-3\*y=1,3\*x+3\*y=10],[x,y]);  $[2 - 3 - 1]$ (%o26) [ ]  $[3 \ 3 \ -10]$ 

(%i27)

echelon  $, \langle \rangle$  echelon .  $\frac{1}{2}$ ,  $\frac{1}{2}$ ,  $\frac{1}{2}$ ,  $\frac{1}{2}$ ,  $\frac{1}{2}$  $($  ).

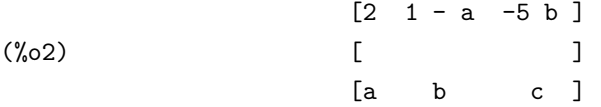

(%i3) echelon(d2);

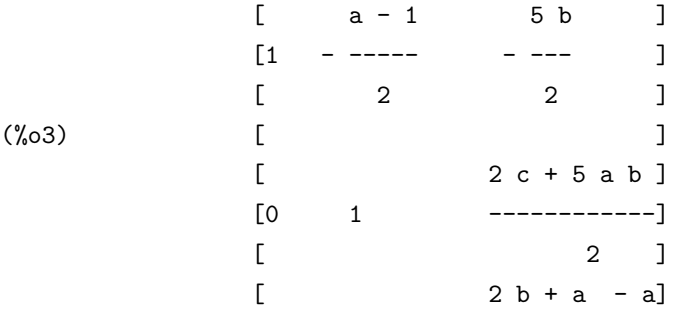

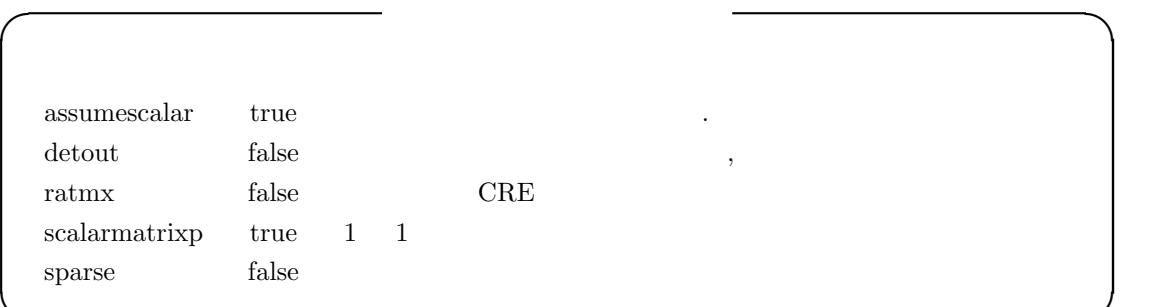

 $\begin{minipage}{0.9\linewidth} \begin{tabular}{l} \hline \textbf{assumescalar} & true \\ \textbf{atl} & \textbf{inl} \\ \textbf{atl} & \textbf{inl} \\ \end{tabular} \end{minipage} \begin{minipage}{0.9\linewidth} \begin{tabular}{l} \hline \textbf{as} \\ \textbf{atl} \\ \end{tabular} \end{minipage} \begin{minipage}{0.9\linewidth} \begin{tabular}{l} \hline \textbf{as} \\ \textbf{atl} \\ \end{tabular} \end{minipage} \begin{minipage}{0.9\linewidth} \begin{tabular}{l} \hline \textbf{as} \\ \textbf{at$  $\label{eq:1} \text{false} \qquad \quad \text{,}$ 

**✒ ✑**

detout true であれば, 逆行列を計算した時に行列式の割算がそのまま行列の外に残されます.

独立した変数です.

doallmxops doscmxops false .  $ev$  ev  $\cdot$  $\text{ratmx}$  false  $\,$ ,  $\,$ ,  $\,$ ,  $\,$ ,  $\,$ ,  $\,$ ,  $\,$ ,  $\,$ ,  $\,$ ,  $\,$ ,  $\,$ ,  $\,$ ,  $\,$ ,  $\,$ ,  $\,$ ,  $\,$ ,  $\,$ ,  $\,$ ,  $\,$ ,  $\,$ ,  $\,$ ,  $\,$ ,  $\,$ ,  $\,$ ,  $\,$ ,  $\,$ ,  $\,$ ,  $\,$ ,  $\,$ ,  $\,$ ,  $\,$ ,  $\,$ ,  $\,$ ,  $\,$ ,  $\$ 

krue , CRE , CRE , CRE  ${\rm (ratfac)} \eqno{(\text{refac})}$ になります.

 $\begin{minipage}{0.9\linewidth} \textbf{scalar} \end{minipage} \begin{minipage}{0.9\linewidth} \textbf{true} \end{minipage} \begin{minipage}{0.9\linewidth} \textbf{true} \end{minipage} \begin{minipage}{0.9\linewidth} \textbf{true} \end{minipage} \begin{minipage}{0.9\linewidth} \textbf{true} \end{minipage} \begin{minipage}{0.9\linewidth} \textbf{true} \end{minipage} \begin{minipage}{0.9\linewidth} \textbf{true} \end{minipage} \begin{minipage}{0.9\linewidth} \textbf{true} \end{minipage} \begin{minipage}{0.9\linewidth$ ラーに変換されます. もし,all に設定されていれば, この変換は, 1 1 列の行列は何時でもスカラ  $\qquad \qquad \text{,false} \qquad \qquad \text{,} \qquad \qquad \text{.}$  ${\rm sparse} \quad \text{ true} \quad \text{ ratmx:} \\ {\rm true} \qquad \quad \text{ ,} \\ {\rm determinant}$ 

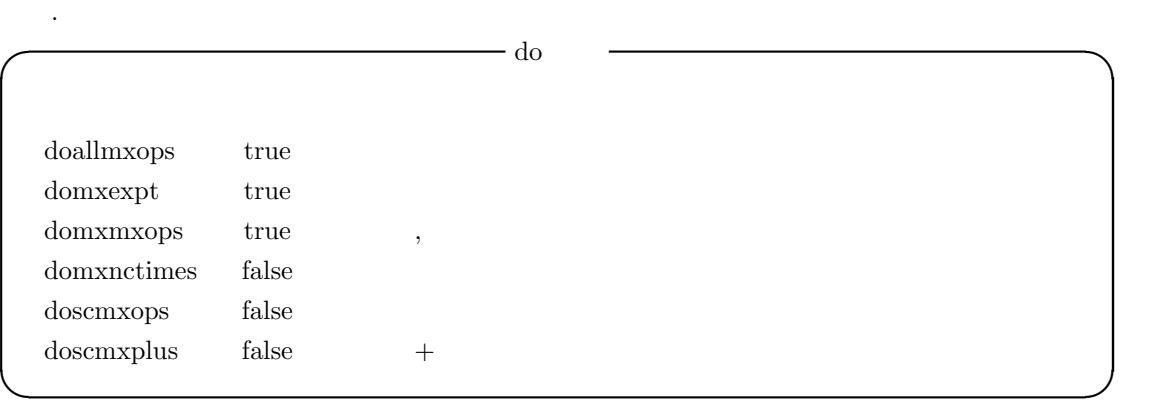

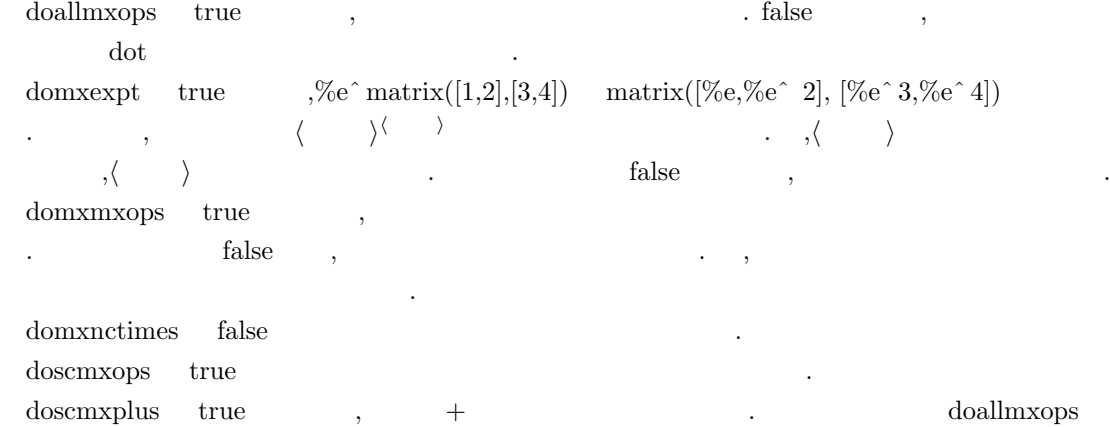

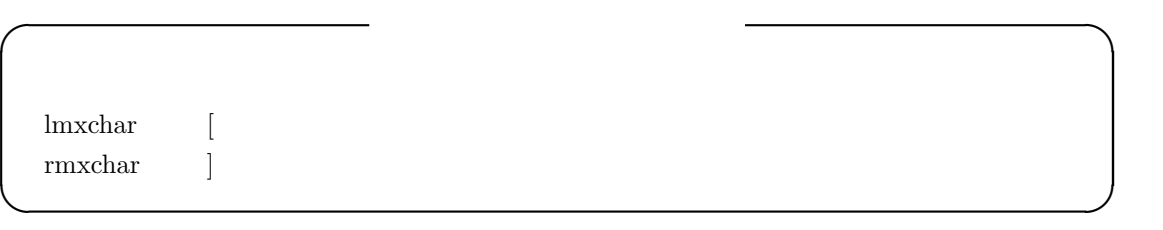

lmxchar  $( )$  rmxchar rmxchar regional regional regional regional regional regional regional regional regional regional regional regional regional regional regional regional regional regional regional regional regional reg

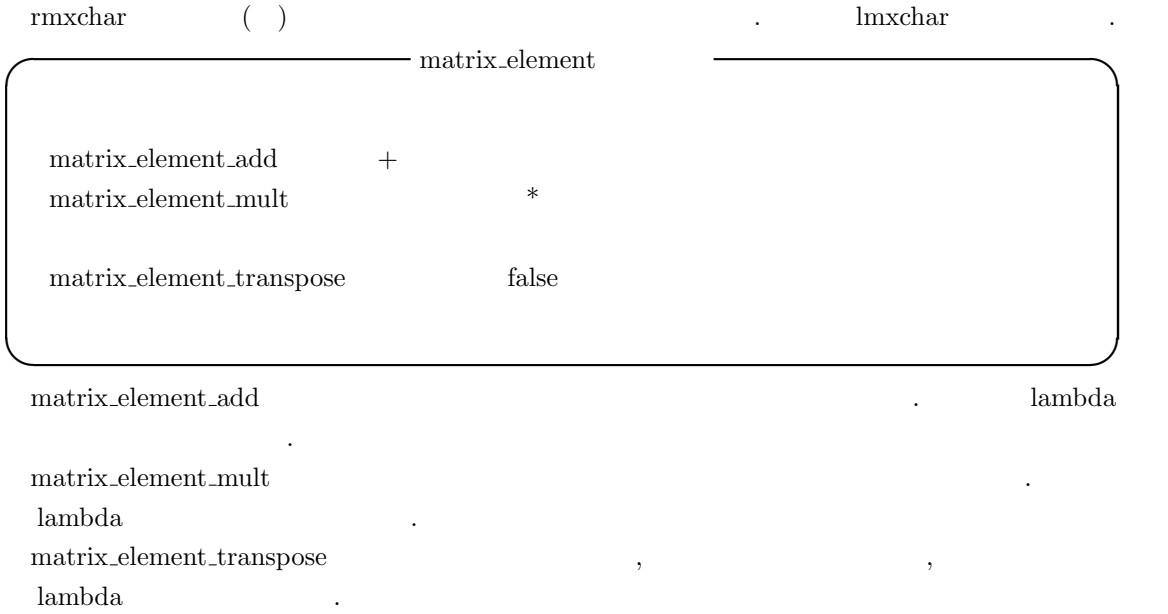

## $2.8.3$

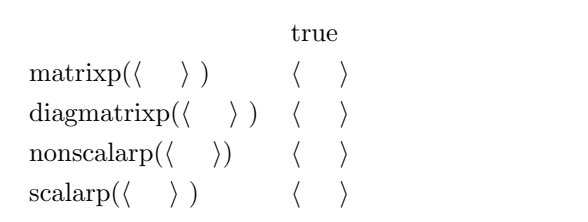

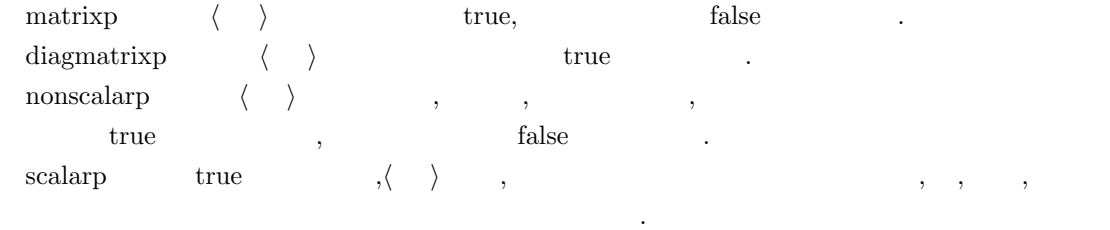

**✒ ✑**

**✓** 行列に関連する述語函数 **✏**

2.8.  $159$ 

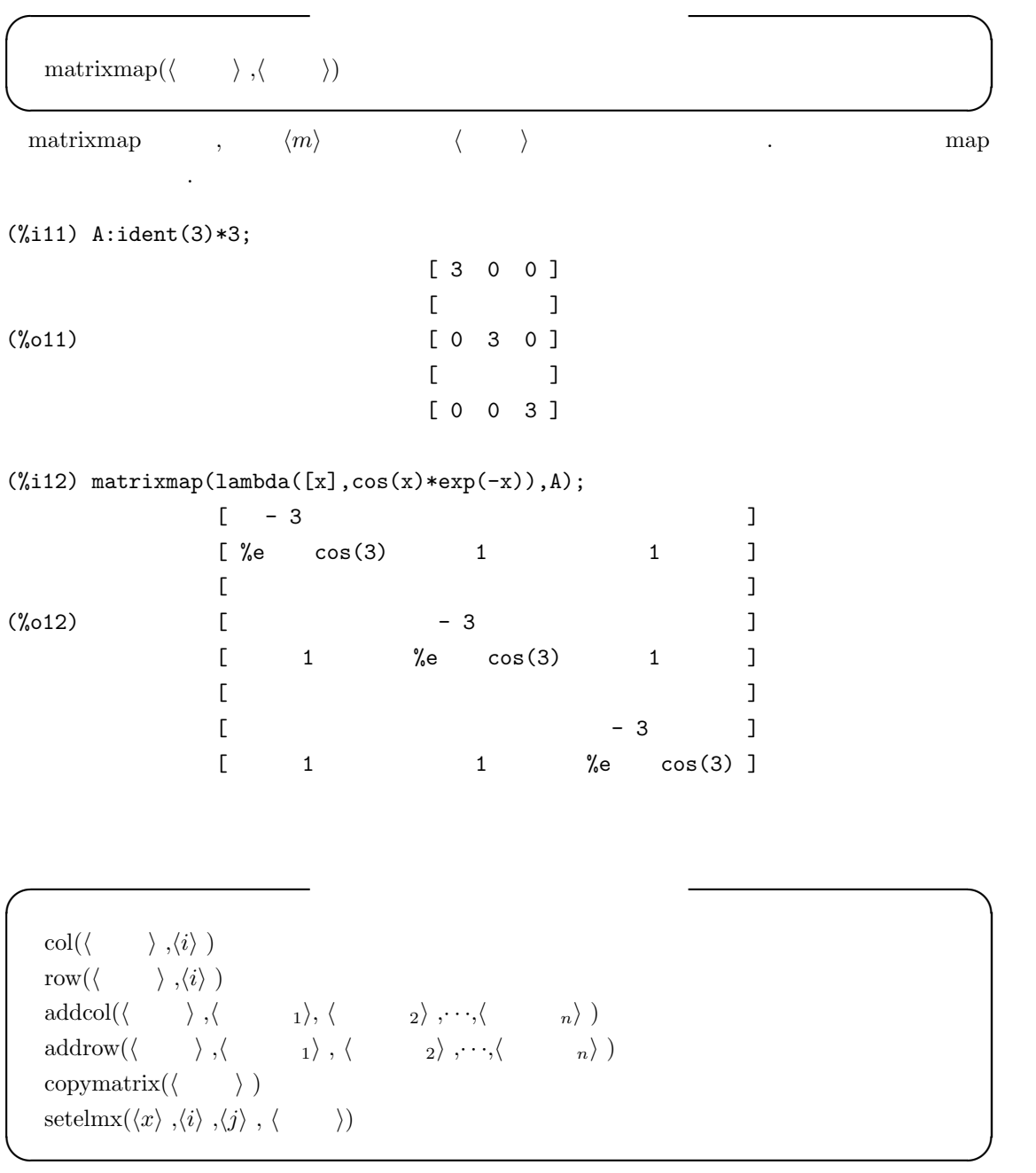

2.8.  $161$ 

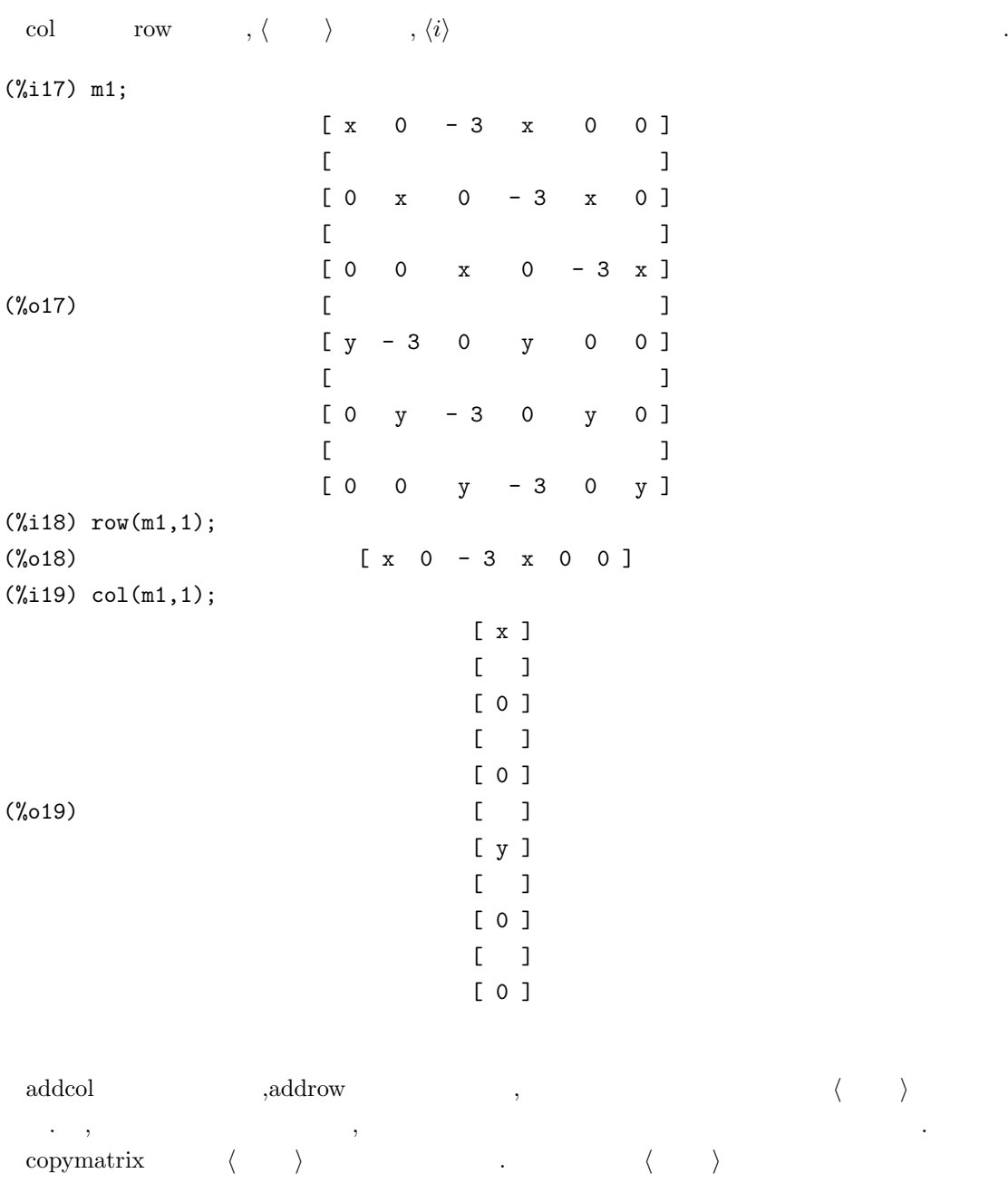

 $\sim$ 

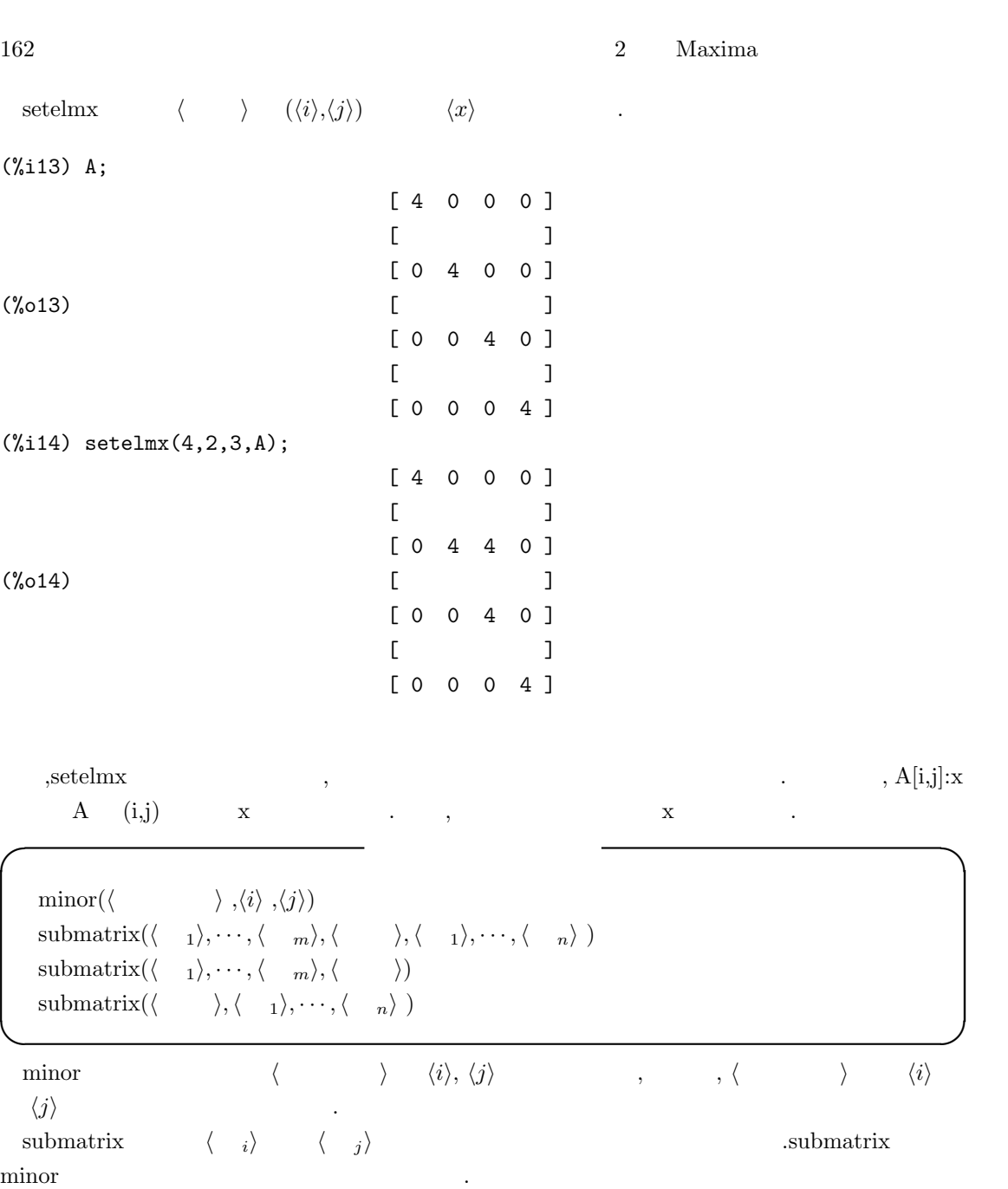

2.8.  $163$ 

**✓** 転置, 上三角, 共役な行列を計算する函数 **✏**  $transpose(\langle \quad \rangle)$ triangularize( $\langle \rangle$ ) **✒ ✑** transpose  $\langle \rangle$ (%i9) A:matrix([1,2,3],[4,3,1]); [ 1 2 3 ] (%o9) [ ] [ 4 3 1 ] (%i10) transpose(A); [ 1 4 ]  $[$   $]$ (%o10) [ 2 3 ]  $[$   $]$ [ 3 1 ] triangularize  $\langle \quad \rangle$  , , ありません. (%i6) A:matrix([1,2,3,4],[3,4,5,1],[2,3,1,5]); [ 1 2 3 4 ]  $[$ (%o6) [ 3 4 5 1 ]  $[$   $]$ [ 2 3 1 5 ] (%i7) triangularize(A); [ 1 2 3 4 ]  $[$  $(\%o7)$   $[0 - 2 - 4 - 11]$  $[$  $[0 \ 0 \ 6 \ -5]$ **✓** 階数と対角和を計算する函数 **✏**  $rank(\langle \quad \rangle)$  $\text{matter}(\langle \hspace{.2cm} \rangle)$ **✒ ✑**

rank  $\langle \rangle$   $\rangle$  .  $\ldots$  ,  $\mathrm{rank}$ 

を返す事があります.

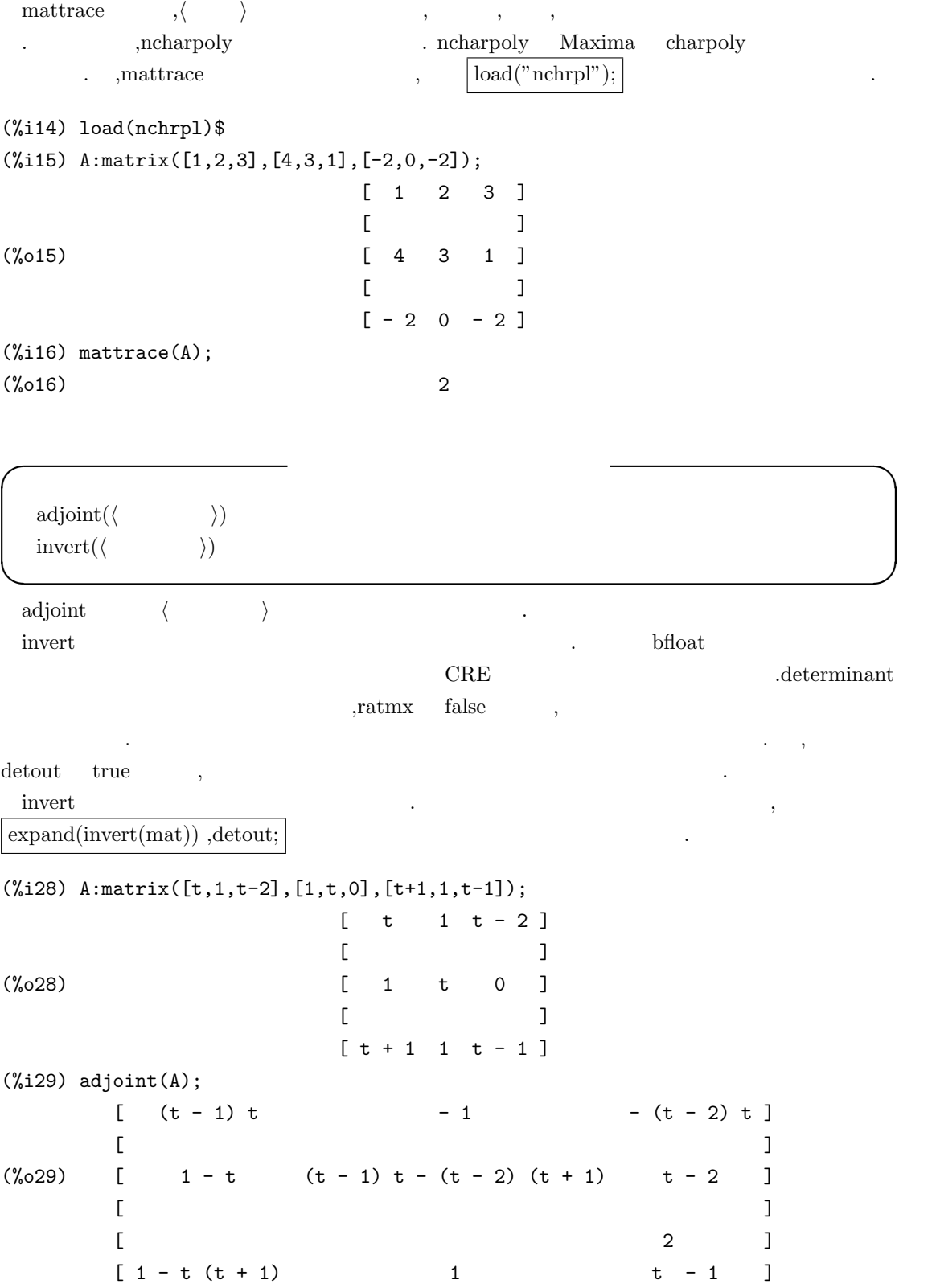

(%i30) invert(A),expand,detout;  $\begin{bmatrix} 2 & 2 \end{bmatrix}$  $\begin{bmatrix} t & t & -t & -1 & 2 & t & -t \end{bmatrix}$  $[$  $\begin{bmatrix} 1 & -t & 2 & t-2 \end{bmatrix}$  $[$  $\begin{bmatrix} 2 & 2 & 1 \end{bmatrix}$  $[-t - t + 1 1 t - t - 1]$ (%o30) -------------------------------  $2 t - 1$ 

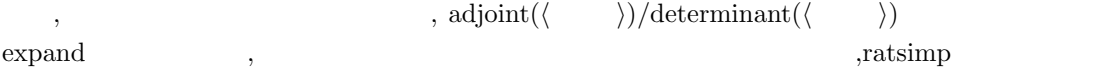

(%i35) adjoint(A)/determinant(A),expand;

 $\mathbb{R}^3$ 

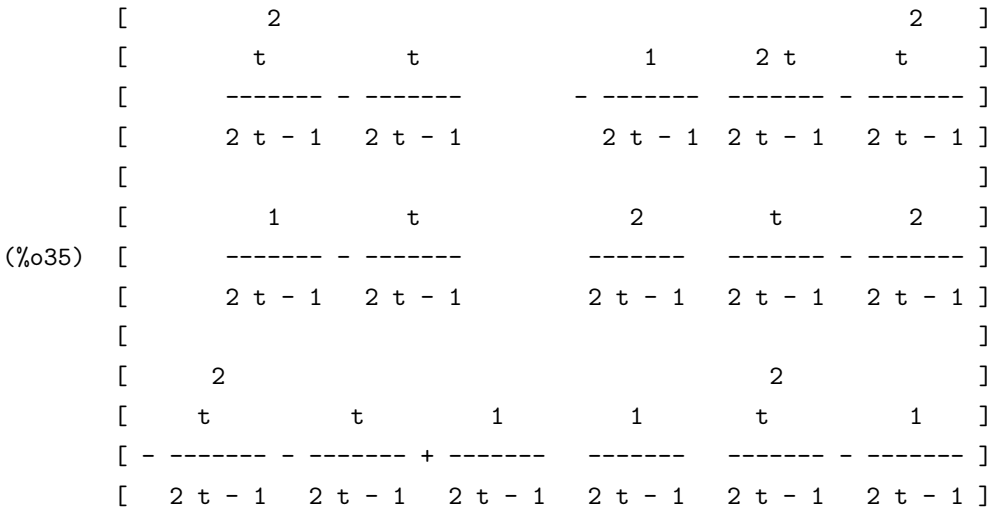

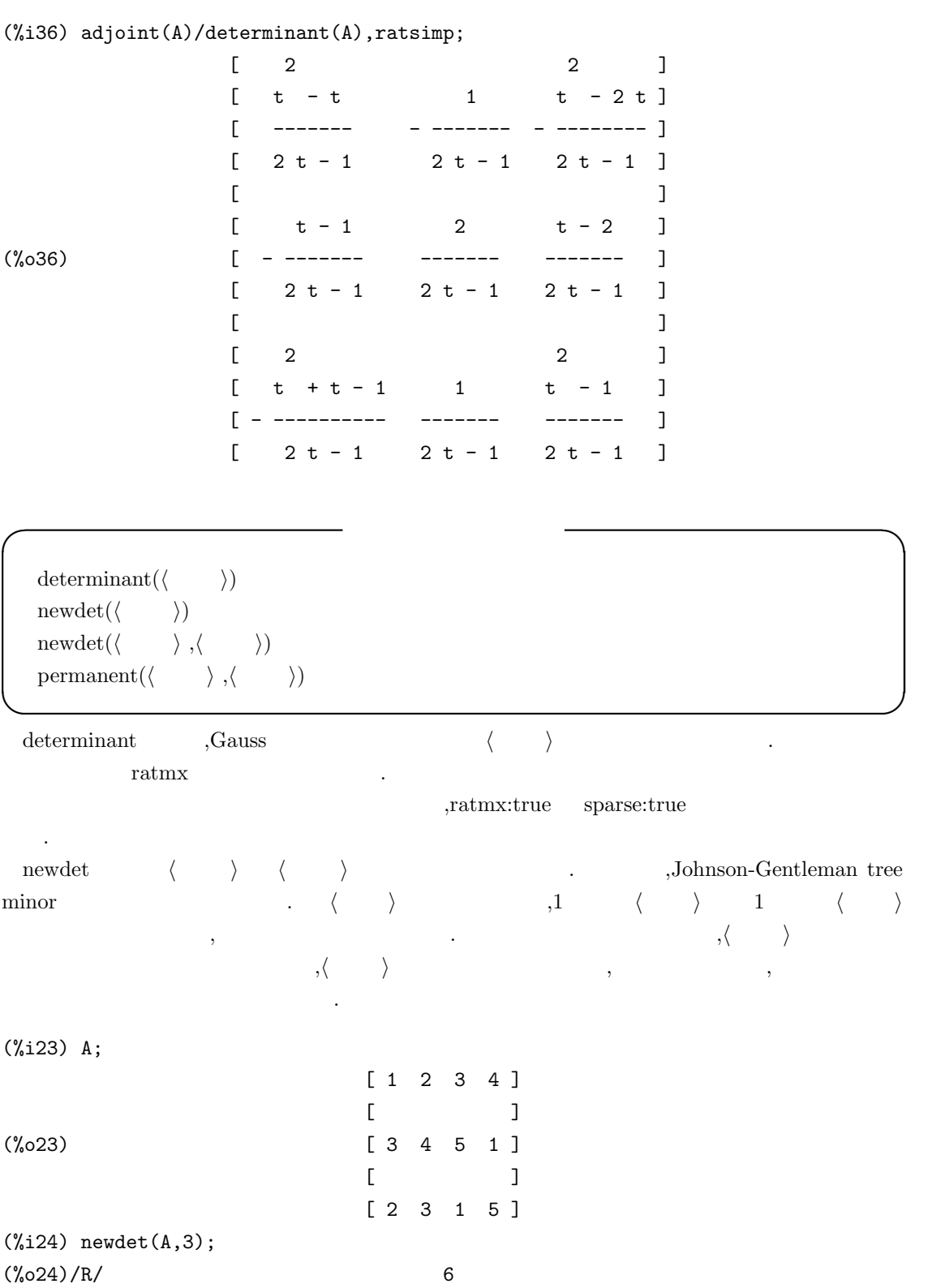

permanent , *⟨ ⟩* permanent . *⟨ ⟩ ,*1 *⟨ ⟩* 行と 1 列から *⟨* 整数 *⟩* 列の正方行列を取出し, その行列式を計算します. ここで,permanent  $\mathcal{C}(\mathcal{C})$ 

**✓** 特性多項式の生成に関連する函数 **✏**

*charpoly*(*⟨ )* , *⟨ )* ) ncharpoly( $\langle \quad \rangle$ , $\langle \quad \rangle$ )

**✒ ✑** charpoly  $\langle \rangle$   $\qquad \qquad \rangle$  det (*<*  $> I - \langle \rangle$ ) . determinant (*⟨ )* − diagmatrix (length (*⟨ )*), *⟨ )*)) ncharpoly函数は*⟨*変数*⟩* に対する*⟨*行列*⟩* の特性多項式を計算します.これはMaxima charpoly とは別物です. ncharpoly  $\alpha$  is the state of the state of the state of the state of the state of the state of the state of the state of the state of the state of the state of the state of the state of the state of the state of the state of the s

 $\label{eq:1} \begin{array}{ll} \mbox{.} \mathrm{char} \mathrm{poly} & \quad \mathrm{var}^* \mathrm{ident}[\mathrm{n}] \mbox{-a} \\ \end{array} \qquad \qquad \qquad \qquad \text{.} \qquad \qquad \qquad \mbox{.} \qquad \qquad \qquad \mbox{.}$  $\mathcal{N}_\mathcal{N}$  , the sympathy distribution is the sympathy distribution of  $\mathcal{N}_\mathcal{N}$  $\vert$ load("nchrpl");

### 2.8.4 eigen

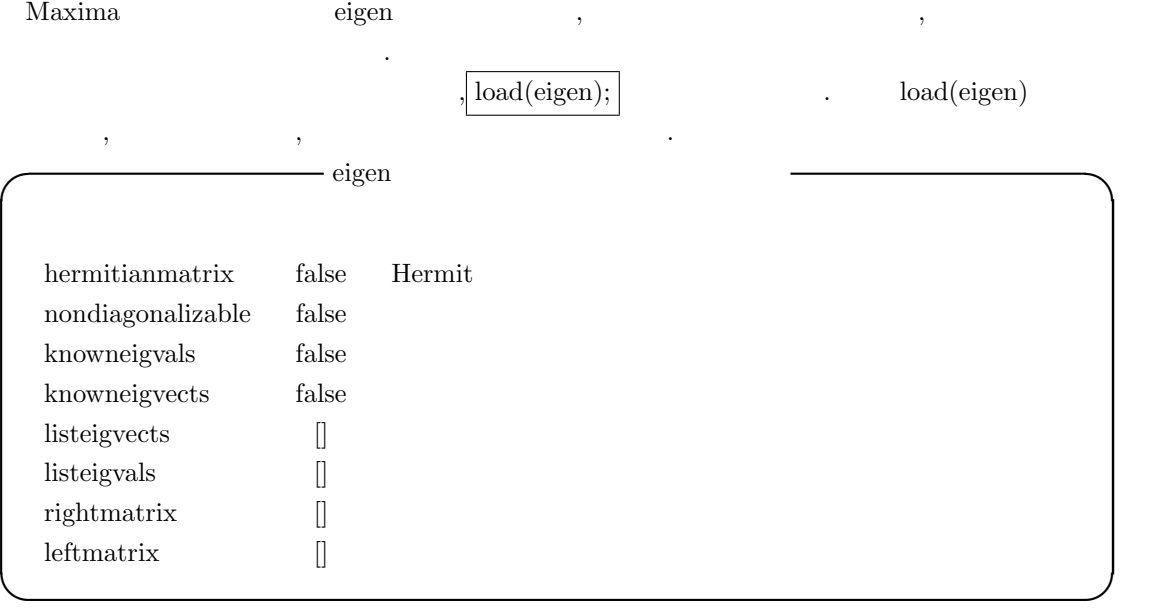

hermitianmatrix true , Hermite  $, \qquad \qquad \text{leftmatrix} \qquad \text{rightmatrix} \qquad \qquad \text{.} \quad \text{,rightmatrix}$ *⟨* 行列 *⟩* の正規化した固有ベクトルを列とする行列になります.  $\begin{minipage}[c]{0.75\textwidth} \centering \begin{tabular}{p{0.8cm}} \textbf{nondiagonalizable} & false \\ \textbf{false} & \textbf{0.8cm} \\ \textbf{0.9cm} & \textbf{0.9cm} \\ \textbf{0.9cm} & \textbf{0.9cm} \\ \textbf{0.9cm} & \textbf{0.9cm} \\ \textbf{0.9cm} & \textbf{0.9cm} \\ \textbf{0.9cm} & \textbf{0.9cm} \\ \textbf{0.9cm} & \textbf{0.9cm} \\ \textbf{0.9cm} & \textbf{0.9cm} \\ \textbf{0.9cm} & \textbf{0.9cm$ 

,leftmatrix . *⟨*  $\rangle$  . rightmatrix , *⟨*  $\rangle$ 

. ,nondiagonalizable true knowneigvals true , , https://en.com/disteigvals ( listeigvals ) eigen . Anowneigvals true listeigvals eigenvalues

knowneigvlects true ,  $\,$ listeigvects eigen  $e^{i\theta}$  eigen  $\theta$ true listeigvects eigenvects

**✓** 内積函数 **✏**

**✒ ✑**

**✓** 行列操作の函数 **✏**

**✒ ✑**

 $\text{innerproduct}(\langle x \rangle, \langle y \rangle)$ inprod( $\langle x \rangle$ , $\langle y \rangle$ )(innerproduct )

innerproduct 函数は内積を表現します. 短縮名は inprod です. リスト *⟨x⟩ ⟨y⟩* を引数として 取り, *⟨x⟩* の複素共役 . *⟨y⟩* で定義されています. ここで, 非可換積は通常のベクトルの内積演算子

eigen  $\cdot$ 

と同じものです.

 $\text{columnvector}(\langle \hspace{.2cm} \rangle)$  $\text{conjugate}(\langle \rangle)$  $\mbox{conj}(\langle\quad\rangle\ )\mbox{(conjugate)} \label{eq:conj}$ 

columnvector

 $(\%i6)$  columnvector( $[1,2,3]$ );

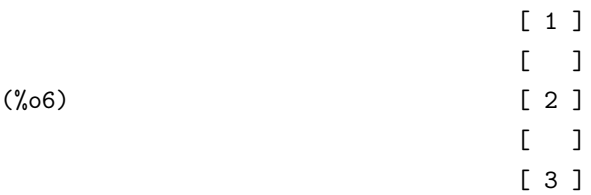

conjugate

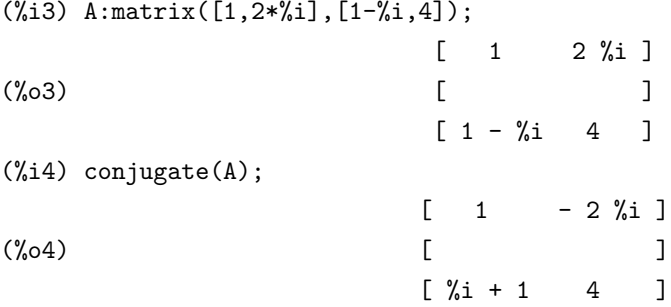

#### **✓** 固有値の計算に関連する eigen パッケージ函数 **✏**

eigenvalues( $\langle \qquad \rangle$ ) eivals( $\langle \rangle$ )(eigenvalues )  $eigenvectors(\langle \rangle)$ eivects( $\langle \rangle$  )(eigenvectors ) similaritytransform ( $\langle \rangle$ ) simtran ( $\langle \rangle$ )(similaritytransform )

クトルが含まれています.

簡易化を行う事を勧めます.

**✒ ✑** eigenvalues (eivals)  $\mathcal{L}_1$  , and definition  $\mathcal{L}_2$  , and definition  $\mathcal{L}_3$  , and definition  $\mathcal{L}_3$ 複度のリストとなります.

eigenvalues  $\qquad \qquad \text{charpoly} \qquad \qquad \text{,solve}$  $\text{solve}$ ,  $\text{solve}$ ,  $\text{solve$  $\cdots$ ,  $\cdots$ ,  $\cdots$  $\begin{tabular}{lllllll} conjugate & , inner product & ,univector & ,columnvector & \textit{gramschmidt} \end{tabular}$ 

要としません. eigenvectors eigenvalues

, algsys and  $\cdots$ , algsys  $\cdots$ , algsys  $\cdots$ , algsys  $\cdots$  $,$ eigenvalues  $\,$ 

similarityransform  $\langle \rangle$  >  $\rangle$  ,uniteigenvectors

#### $170$  and  $2$  Maxima

 $\text{gramschmidt}([\langle \begin{array}{cc} 1 \end{array} \rangle, \cdots, \langle \begin{array}{cc} n \end{array}]$  $\text{gschmidt}([\langle \begin{array}{cc} 1 \end{array} \rangle, \cdots, \langle \begin{array}{cc} n \end{array} \rangle]) \text{ (gramschmidt)}$ unitvector( $\langle \qquad \rangle$ )  $\text{uvect}(\langle\begin{array}{cc} \cdot & \cdot \\ \cdot & \cdot \end{array}\rangle\text{)}(\text{unitvector}\qquad \qquad )$  $\text{uniteigenvectors}(\langle \qquad \rangle)$ ueivects(*⟨ )*)(uniteigenvectors )

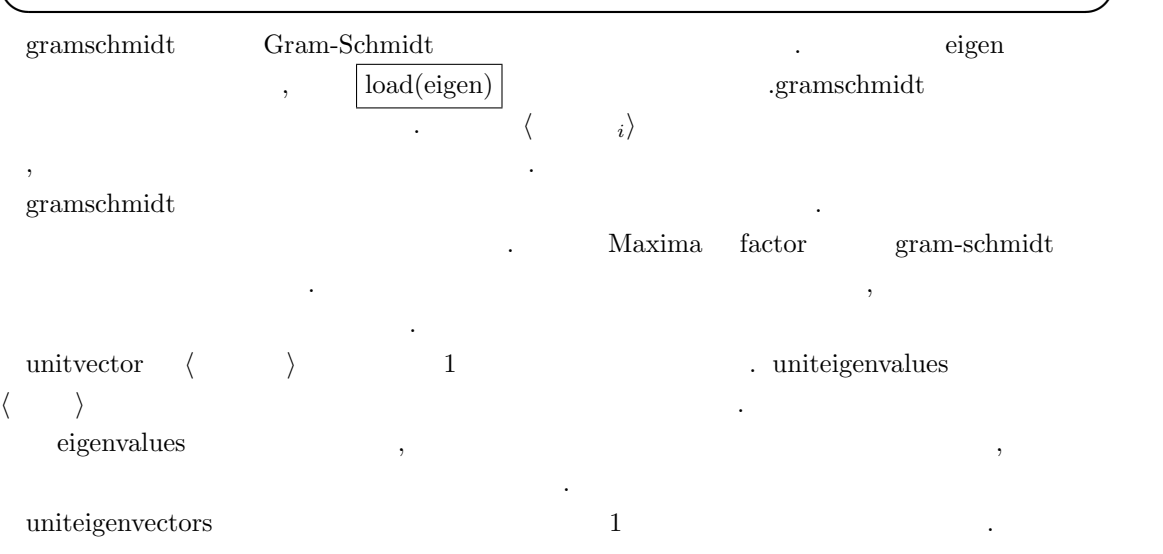

**✓** ベクトルの正規化に関連する函数 **✏**

# **2.9** 文字列

#### **2.9.1 Maxima**

, Maxima , contrib stringproc ジに含まれる函数の解説を行います.

Maxima 2012 - USP 2012 - USP 2014 - USP 2014 - USP 2014 - USP 2014 - USP 2014 - USP 2014 - USP 2014 - USP 2014 関しては非常に強力な言語です.

contrib stringproc . stringproc . <br>
stringproc.lisp  ${\rm LISP} \hspace{2cm} {\rm stringproc} \hspace{2cm} {\rm Maxima}$ の文字操作の弱さを補強するものとなっています. stringproc  $\mathcal{S}_1$ ,  $\mathcal{S}_2$ ,  $\mathcal{S}_3$ ,  $\mathcal{S}_4$ ,  $\mathcal{S}_5$ ,  $\mathcal{S}_6$ ,  $\mathcal{S}_7$ ,  $\mathcal{S}_8$ ,  $\mathcal{S}_9$ ,  $\mathcal{S}_9$ ,  $\mathcal{S}_9$ ,  $\mathcal{S}_9$ ,  $\mathcal{S}_9$ ,  $\mathcal{S}_9$ ,  $\mathcal{S}_9$ ,  $\mathcal{S}_9$ ,  $\mathcal{S}_9$ ,  $\mathcal{S}_9$ ,  $\mathcal{S}_9$ ,  $\mathcal{S}_9$ ,  $\mathcal{A}=\mathcal{A}$ , LISP , Maxima

 $\alpha$ ,Maxima  $\alpha$  LISP  $\alpha$  2.3.1  $\mathcal{M}$ axima  $\mathcal{M}$  $\&$ 

の文字列の結合や語に作られたります.

%i19) neko1:"x^2+x-1";  $(\%019)$   $x^2+x-1$ (%i20) neko2:x^2+x-1; 2

 $(\% 020)$   $x + x - 1$ (%i21) to\_lisp(); Type (to-maxima) to restart, (\$quit) to quit Maxima.

MAXIMA> \$neko1  $&X^2+X-1$ MAXIMA> \$neko2 ((MPLUS SIMP) -1 \$X ((MEXPT SIMP) \$X 2)) MAXIMA> (stringp \$neko1) NIL MAXIMA> (atom \$neko1)

T

 $\frac{1}{2}$ , neko1 "x^2+x-1"  $\frac{1}{2}$ , neko2  $\frac{x^2+1}{2}$ . to lisp()  $\begin{array}{ccc} \text{LISP} & , & \text{neko1} & \text{neko2} \end{array}$  sheko1  $\frac{\text{Sneko2}}{\text{Sneko1}}$   $\frac{\text{Sneko1}}{\text{Sneko1}}$   $\frac{\text{Sx2+X-1}}{\text{Sx2+X-1}}$  & ,
$172$  2 Maxima  $\boldsymbol{\mathrm{x}}$  x ⇒  $\boldsymbol{\mathrm{x}}$  and  $\boldsymbol{\mathrm{x}}$  and  $\boldsymbol{\mathrm{x}}$  and  $\boldsymbol{\mathrm{x}}$  are  $\boldsymbol{\mathrm{x}}$  and  $\boldsymbol{\mathrm{x}}$  and  $\boldsymbol{\mathrm{x}}$  are  $\boldsymbol{\mathrm{x}}$  and  $\boldsymbol{\mathrm{x}}$  are  $\boldsymbol{\mathrm{x}}$  and  $\boldsymbol{\mathrm{x}}$  are  $\boldsymbol{\mathrm{x}}$  and  $\boldsymbol{\mathrm{x}}$  are  $\boldsymbol{\mathrm{x}}$  and  $\boldsymbol{\mathrm{x}}$  a  $\text{stringp}$  atom  $\text{atom}$ . ,LISP Maxima 1 Maxima Maxima  ${\rm Maxima\quad LISP\qquad \qquad ,\mbox{stringproc}}$ , Maxima LISP  $\blacksquare$  $Maxima$  ,  $\ldots$  $\,$ ,  $\,$ ,Maxima にも文字列操作の函数は無い訳ではありません. 例えば,sconcat の様に与えられた複 数の Maxima の文字列を結合し, 一つの LISP の文字列を生成する函数があります. **◯ <del></u></del> Maxima**  $\rightarrow$  **Maxima and**  $\rightarrow$ sconcat( $\langle Maxima \t_1 \rangle, \cdots, \langle Maxima \t_n \rangle$ )  $string(\langle \rangle)$ **✒ ✑** sconcat LISP concatenate Maxima , macsys.lisp で定義されているのは与えられた。この図数は与えられたものです。 LISP  $(\%$ i1) sconcat("","","");  $(\%01)$ (%i2) neko:sconcat("This"," ","is"," ","a"," ","test!");  $(\% 02)$  This is a test! (%i3) ?stringp(neko);  $(\%o4)$  true  $,$ sconcat LISP  $.$ **СЛЕВЕНИЕ Махіта** до Махіта Дивецький до Махіта Дивецький до Дивецький до Дивецький до Дивецький до Ливецький до<br>Станцев  $\mathcal{R}$ ,  $\mathcal{R}$  string  $\mathcal{R}$ ,  $\mathcal{R}$  stringproc sconc を用いなければばりません. contring and Maxima Maxima string and Maxima or string and  $\alpha$ suprv1.lisp  $(\frac{9}{140})$  string(factor(x^2+2\*x+1));  $(\%040)$   $(x+1)^2$  $(\%i41)$  stringp $(\%)$ ;  $(\%o41)$  true ,Maxima  $x^2+2*x+1$  string Maxima , stringproc stringproc stringp Maxima  $\mathbb{Z}^2$ stringproc 2000 to 2000 to 3000 to 3000 to 3000 to 3000 to 3000 to 3000 to 3000 to 3000 to 3000 to 3000 to 300 る函数について次の小節で解説しましょう.

## **2.9.2** ストリーム処理に関連する函数

stringproc

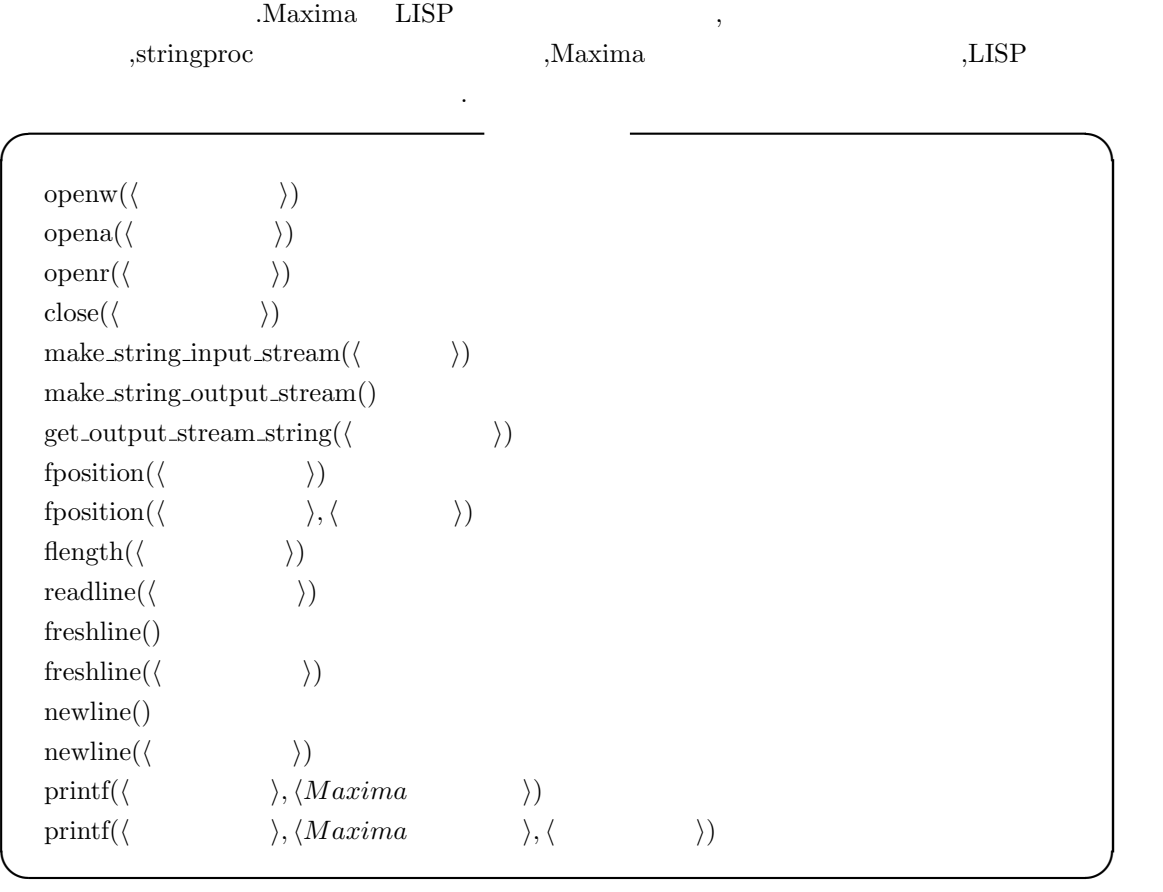

openw Lisp  $\qquad \qquad$ 

 $\,$ ture that the contract of the set of the contract of the set of the set of the set of the set of the set of the set of the set of the set of the set of the set of the set of the set of the set of the set of the set of the opena openw ,  $\text{LISP}$  open  $\text{LISP}$ openr and  $\overline{\phantom{a}}$ conduity in the conduity of the conduity of the conduity of the conduity of the conduity of the conduity of the conduity of the conduity of the conduity of the conduity of the conduity of the conduity of the conduity of th を設定していません.

 $\label{thm:main} \begin{minipage}[c]{0.9\linewidth} \textbf{LISP} & \textbf{make-string-input-stream} \end{minipage}$  $\sim$  Maxima  $\rm LISP$ . ,LISP with-input-from-string make string input stream  $\rm Maxima$ make string output stream  $LISP$  make-string-output-stream , . ,LISP with-output-from-string make string output stream

 $\label{eq:Maxima} \text{Maxima}$ 

 $174$  2 Maxima

close and a set of the LISP close and a set of the set of the set of the set of the set of the set of the set o  $\ddot{\phantom{0}}$ flength  $\,$   $\,$  LISP  $\,$  file-length  $\,$  $\sim$  7  $\sim$  7  $\sim$  $\mathbf{G}$ 

fposition file-position  $\cdots$ ,  $\cdots$ ,  $\cdots$ the condition of  $\mathfrak{z}$ ,  $\mathfrak{z}$ ,  $\mathfrak{$  $\mathcal{L}_{\mathcal{A}}$  $\ldots$ ,  $\ldots$ ,  $\qquad \qquad$ ,  $\qquad \qquad$ ,  $\qquad \qquad$  flength  $\qquad \qquad$ . readline freshline LISP fresh-line . 数が無い場合には標準出力に改行を出力します. newline LISP terpri . (a)  $\sim$  , the set of  $\sim$  ,  $\sim$  ,  $\sim$  ,  $\sim$  ,  $\sim$  ,  $\sim$  ,  $\sim$  ,  $\sim$  ,  $\sim$  ,  $\sim$  ,  $\sim$  ,  $\sim$  ,  $\sim$  ,  $\sim$  ,  $\sim$  ,  $\sim$  ,  $\sim$  ,  $\sim$  ,  $\sim$  ,  $\sim$  ,  $\sim$  ,  $\sim$  ,  $\sim$  ,  $\sim$  ,  $\sim$  ,  $\sim$  $\,$ ,  $\,$ printf 函数は Common LISP format 函数を Maxima で利用する為の函数です. 函数名が C  $, \qquad \qquad$  C  $\qquad \qquad$  LISP format

# $2.9.3$

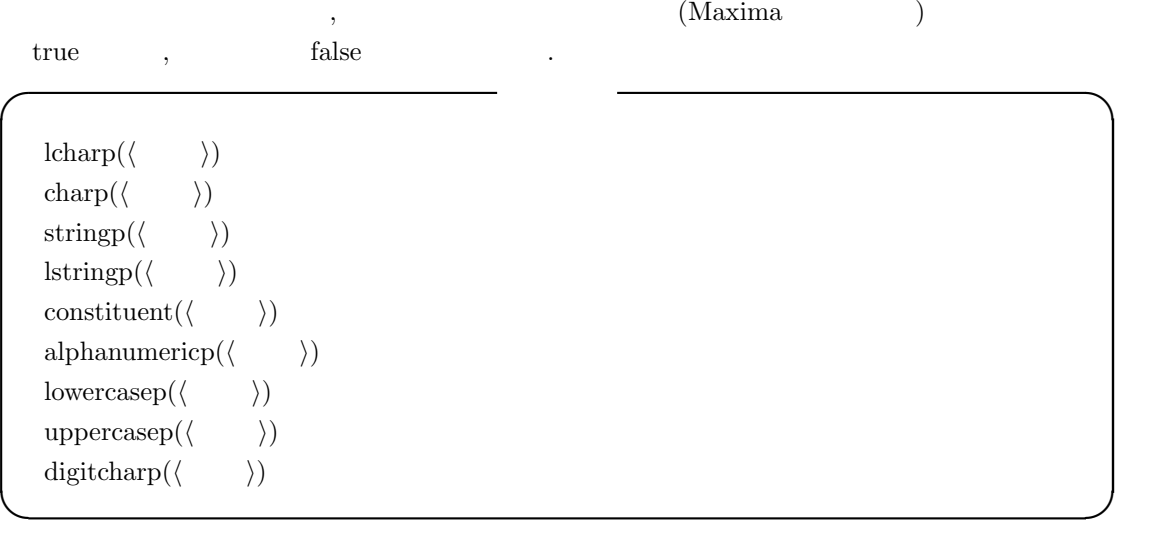

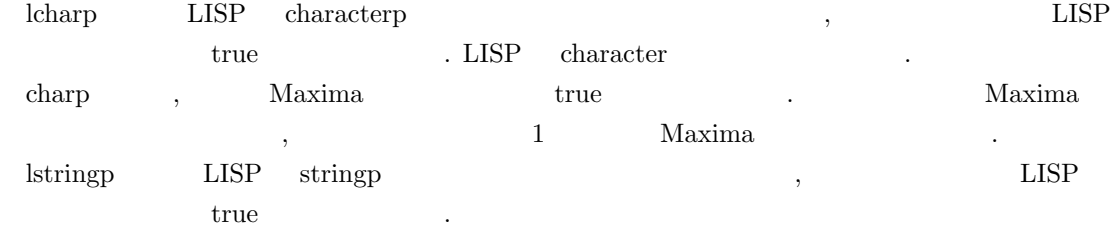

stringp , Maxima true consituent true  $\frac{1}{\sqrt{2\pi}}$  $\blacksquare$ ,  $\blacksquare$   $\blacksquare$   $\bl$ , LISP graphic-char-p char= alphacharp 函数は, 引数が LISP の文字型であり, 且つ, アルファベットの場合に true を返す函数 . alpha-char-p Maxima digitcharp true true , char-int char-int  $ACII$  ,  $47$   $58$ true . alphanumericp true  $\mathcal{O}$ . alphanumericp Maxima

lowercasep and the control of the control of the control of the control of the control of the control of the control of the control of the control of the control of the control of the control of the control of the control .  $lower-case-p$  upper-case-p Maxima 次に二つの文字を出す...

**✓** 文字の比較函数 **✏**

 $\text{cequal}(\langle \quad 1 \rangle, \langle \quad 2 \rangle)$ cequalignore $(\langle 1 \rangle, \langle 2 \rangle)$  $\text{class}(\langle \ \ 1 \rangle, \langle \ \ 2 \rangle)$  $\text{clessignore}(\langle 1 \rangle, \langle 2 \rangle)$ cgreaterp( $\langle \quad 1 \rangle, \langle \quad 2 \rangle$ ) cgreaterpignore $(\langle 1 \rangle, \langle 2 \rangle)$ 

### **✒ ✑** <u>LISP</u> (Contract of LISP of Maxima  $\overline{L}$

cequal LISP char=  $\qquad \qquad , \qquad \text{Maxima} \qquad \text{true}$  $\mathbf{false}$ ,  $\mathbf{false}$ 

cequalignore LISP char-equal , Maxima  $true$ ,  $false$ 

clessp LISP char<sub>i</sub> (2008) charma ASCII コードで、 この Maxima ASCII  $\rm ASCII$   $\rm ASCII$ 

 $true$ 

なっています.

clesspignore LISP char-lessp , Maxima ASCII コードで比較する函数です. 基本的に第一引数の ASCII コードが第二引数の ASCII コードよりも

true

cgreaterp  $LISP$  char<sub>*i*</sub> Maxima , Maxima ASCII コードで比較する函数です. 基本的に第一引数の ASCII コードが第二引数の ASCII コード true

cgreaterignore LISP char-greaterp , Maxima ASCII コードで比較する函数です. 基本的に第一引数の ASCII コードが第二引数の ASCII コード

### $176$  2 Maxima

 $true \qquad \qquad .$  $\alpha$  ,<br>cequal cequalignore  $\qquad \qquad .$ **✓** 文字列の比較函数 **✏**  $\text{sequential}(\langle 1 \rangle, \langle 2 \rangle)$  $\text{sequalingmore}(\langle \begin{array}{cc} 1 \end{array}, \langle \begin{array}{cc} 2 \end{array} \rangle)$ **✒ ✑**  $\begin{minipage}[c]{0.9\linewidth} \begin{tabular}{l} \texttt{sequal} & \texttt{sequal} \\ \texttt{sequal} & \texttt{sequal} \\ \end{tabular} \end{minipage} \begin{minipage}[c]{0.9\linewidth} \begin{tabular}{l} \texttt{sequal} & \texttt{sequal} \\ \texttt{sequal} & \texttt{sequal} \\ \end{tabular} \end{minipage} \end{minipage} \begin{minipage}[c]{0.9\linewidth} \begin{tabular}{l} \texttt{sequal} & \texttt{sequal} \\ \end{tabular} \end{minipage} \end{minipage} \begin{minipage}[c]{0.9\linewidth} \begin{$ 

# $\begin{minipage}[c]{0.7\linewidth} \operatorname{string} = \begin{minipage}[c]{0.7\linewidth} \operatorname{string} = \begin{minipage}[c]{0.7\linewidth} \operatorname{arg}(\mathbf{r}) & \operatorname{Maxima} \end{minipage} \end{minipage} \end{minipage} \begin{minipage}[c]{0.7\linewidth} \begin{minipage}[c]{0.7\linewidth} \operatorname{maxima} \end{minipage} \end{minipage} \begin{minipage}[c]{0.7\linewidth} \begin{minipage}[c]{0.7\linewidth} \operatorname{maxima} \end{minipage} \end{minipage} \begin{minipage}[c]{0.7\linewidth} \begin{$

# $2.9.4$

 $\begin{minipage}[c]{0.9\linewidth} \begin{tabular}{l} \textbf{LISP} & \textbf{Maxima} \end{tabular} \end{minipage} \begin{minipage}[c]{0.9\linewidth} \begin{tabular}{l} \textbf{LISP} & \textbf{Maxima} \end{tabular} \end{minipage} \end{minipage} \begin{minipage}[c]{0.9\linewidth} \begin{tabular}{l} \textbf{LISP} & \textbf{Maxima} \end{tabular} \end{minipage} \end{minipage} \begin{minipage}[c]{0.9\linewidth} \begin{tabular}{l} \textbf{LISP} & \textbf{Maxima} \end{tabular} \end{minipage} \end$ 

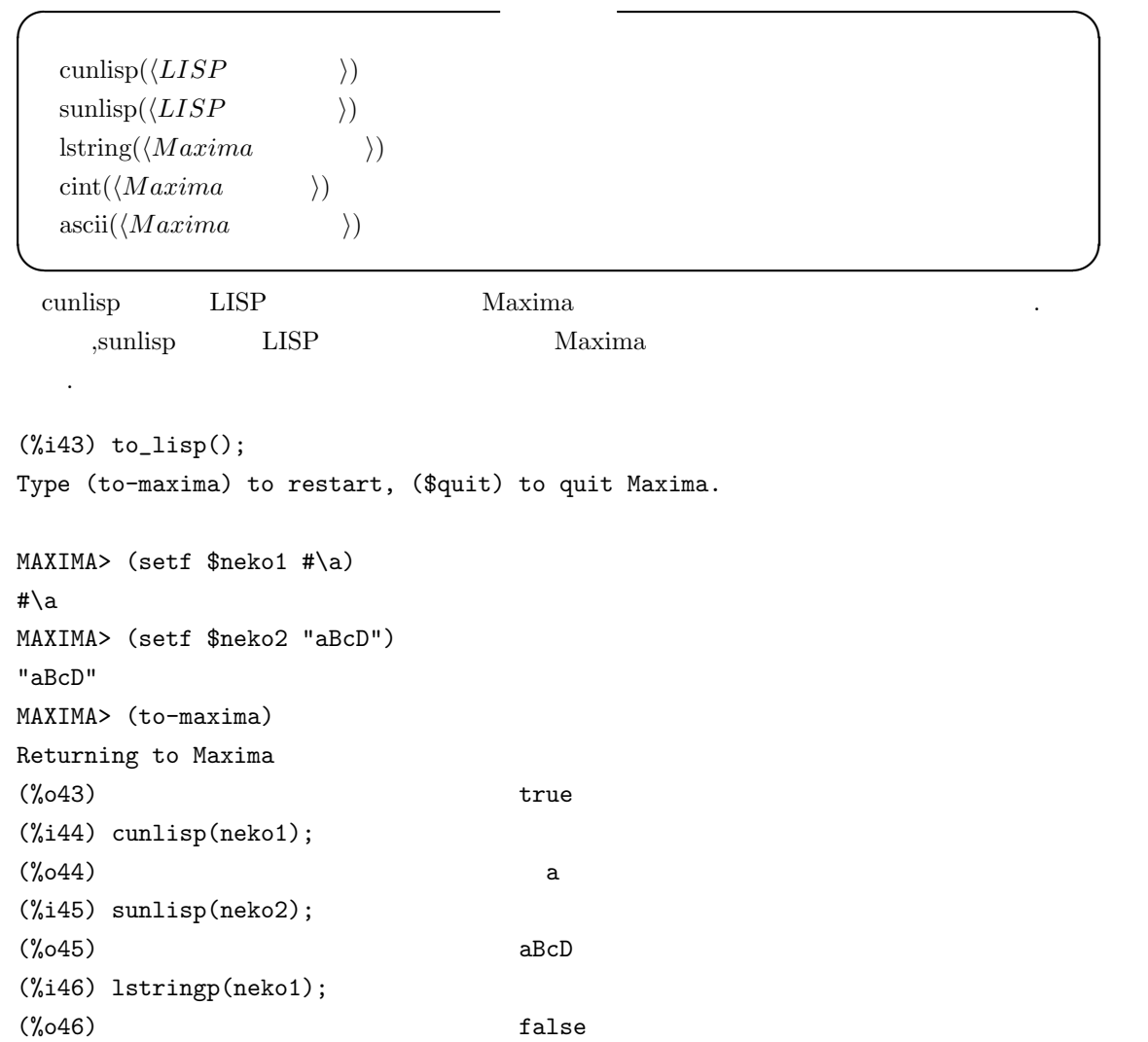

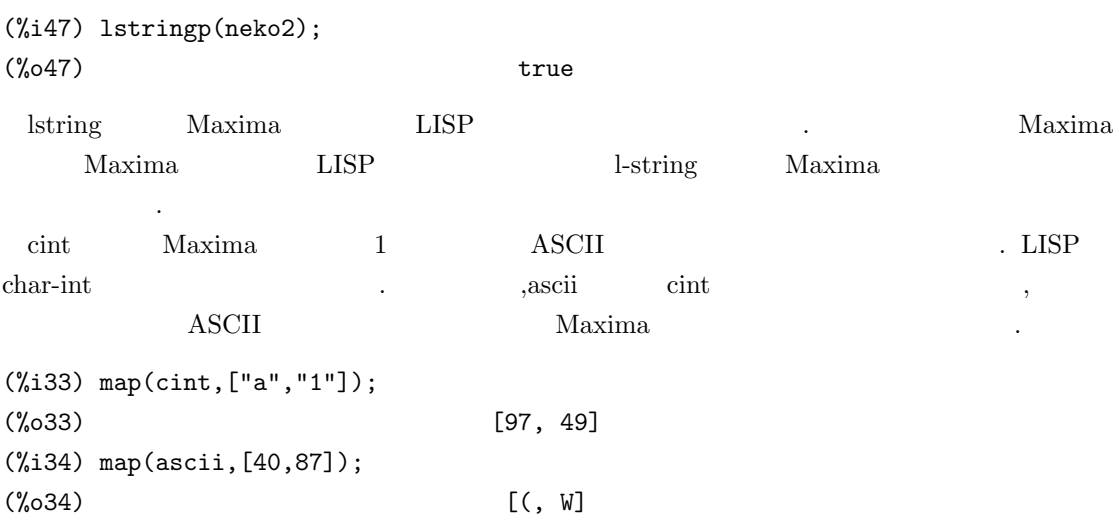

### $2.9.5$

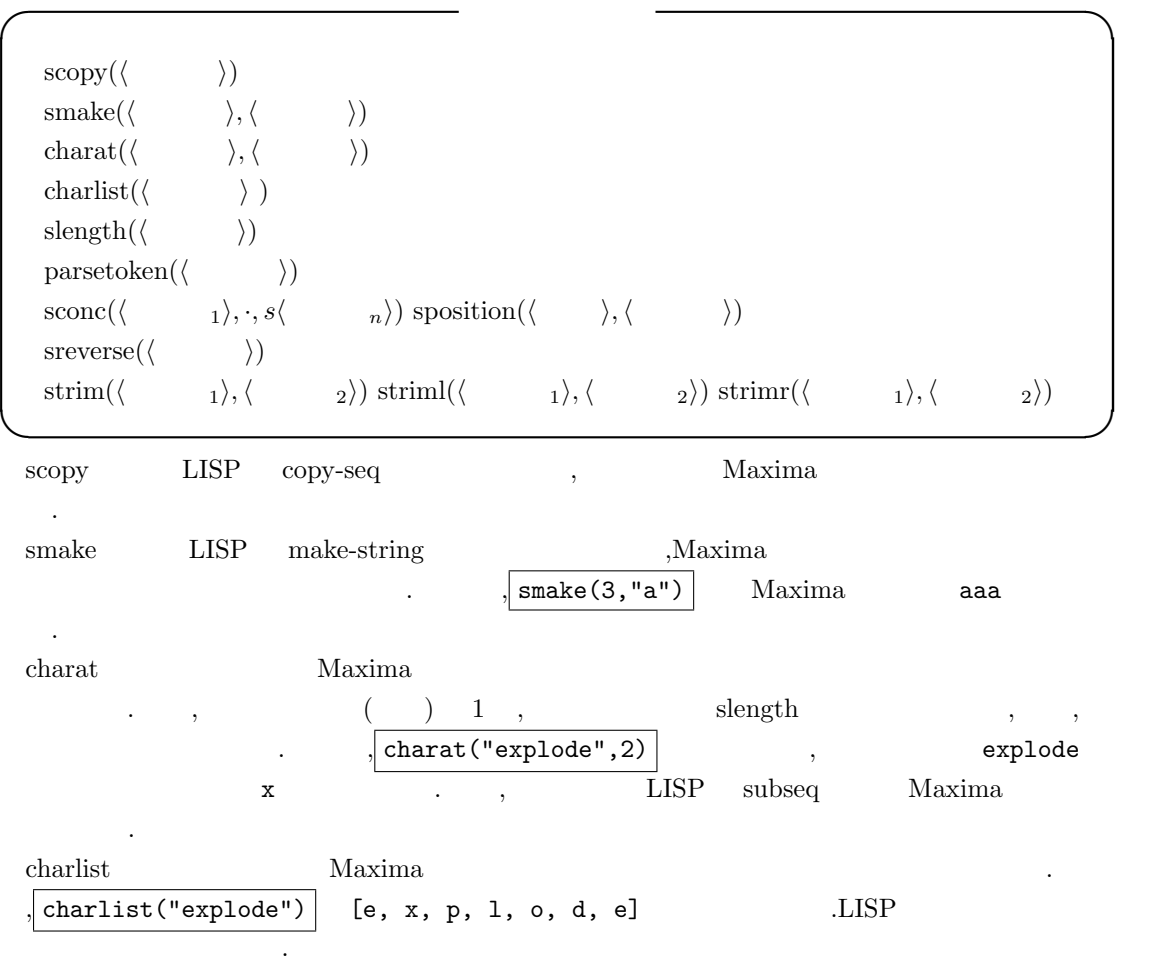

 $2.9.$   $177$ 

```
178 2 Maxima
(%i53) charlist("explode");
(%o53) [e, x, p, l, o, d, e]
(\% i54) charlist(" ");
(\% 054) [, ]
 slength Maxima \alphaLISP , length
\,parsetoken\, \,\overline{\phantom{a}}(%i106) parsetoken("1;234");
(%o106) 1
(%i107) parsetoken("1,234");
(\%0107) 1
(%i108) parsetoken("1 234");
(%o108) 1
(%i109) 1/parsetoken("1234");
                   1
(%o109) ----
                   1234
sconc Maxima sconcat , Maxima
{\rm Maxima} , where {\rm Maxima}Maxima の文字列を生成します. この函数は,sconcat 函数と全く同じ定義ですが, 唯一の違いが,
        ,sconc Maxima m-string
  \mathbb{R}^3sposition Maxima Maxima 2008
れているかを返す函数です.
(%i67) sposition("c","cCcC");
(\% 067) 1
sreverse Maxima . LISP reverse Maxima
の実装です.
```

```
(\%i1) sreverse("

");
(\%o1)
```
 $s\overline{\text{insert}}$ 

 $(\frac{\%i18}{\$i18})$  sinsert(" "," ",5);  $(\%018)$ 

ま返却します.

strim ,striml strimr LISP string-trim, string-left-trim, string-right-trim 函数を Maxima に実装した函数です. 共に, 第二引数 *⟨* 文字列2*⟩* から特定の位置にある第一引数 これらの函数は *⟨* 文字列2*⟩* に指定した文字列 *⟨* 文字列1*⟩* 複数含まれている場合, 一つだけを削除

部分を返します. もし, *⟨* 文字列2*⟩ ⟨* 文字列1*⟩* から開始していない場合には, *⟨* 文字列2*⟩* をそのま strimr  $\langle \begin{array}{ccc} 1 \end{array} \rangle$   $\langle \begin{array}{ccc} 2 \end{array}, \langle \begin{array}{ccc} 1 \end{array} \rangle$ 

 $\text{striml} \quad \langle \quad \quad \ \ \, \rangle \qquad \qquad \langle \quad \quad \ \ \, \rangle \qquad \quad \langle \quad \quad \quad \ \, \rangle \qquad \quad \langle \quad \quad \quad \ \rangle$ 

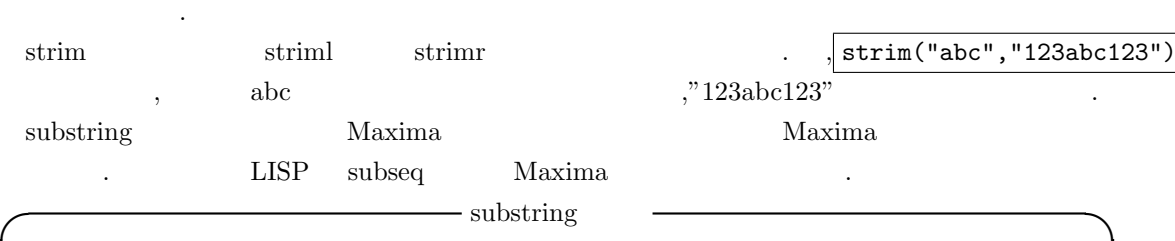

**✒ ✑**

 $\text{substring}(\langle \rangle, \langle \rangle)$  $\text{substring}(\langle \rangle, \langle \frac{1}{2} \rangle)$ 

*⟨* 文字列1*⟩* を除いた文字列を返す函数です.

, 〈 <sub>1</sub>〉 .

 $(\%i2)$  substring(" $\qquad$ ",9);  $(\% 02)$  $(\%i3)$  substring("  $!, 3, 9);$  $(\%o3)$ 

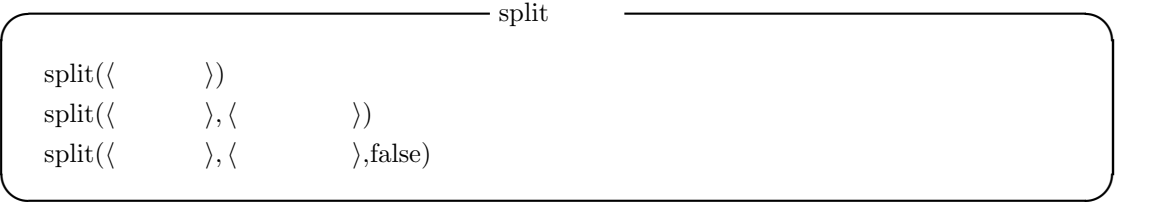

split 函数は与えられた文字列を分解したリストを返す函数です. , 切れ目になる文字はデフォ

```
(\text{space}) , \qquad \qquad , \qquad \qquad false \qquad \qquad ,
\,, \,
```
(%i53) split("first third fourth"," ", false); (%o53) [first, , third, fourth] (%i54) split("first third fourth"," "); (%o54) [first, third, fourth]

 $180$  2 Maxima

 $\longrightarrow$  simplode  $simpleode(\langle \rangle)$  $\text{simplede}(\langle \rangle \rangle \langle \rangle)$ **✒ ✑** simplode explode , state  $\alpha$ , state  $\alpha$  $\ddot{\phantom{0}}$  $Maxima$  ,  $\ldots$  $\rm Maxima$  ,  $\rm y$ ,  $\rm y$ ,  $\rm z$ (%i53) simplode(["12","34","56"]); (%o53) 123456 (%i54) simplode(["12","34","56"],"\*-\*"); (%o54) 12\*-\*34\*-\*56 この例では, 第二引数に何も指定しない場合と, 第二引数を指定した場合の違いを示しています.  $\mathcal{A}$  , the contract of the contract of the contract of the contract of the contract of the contract of the contract of the contract of the contract of the contract of the contract of the contract of the contract of th  $\mathbf{R}^{\mathbf{r}}$  and  $\mathbf{R}$  ,  $\mathbf{R}$  $s$ upcase  $\qquad \qquad ,$ , sdowncase **◯** supcase  $\rightarrow$  $supcase(\langle \rangle)$  $\text{supcase}(\langle \rangle, \langle \rangle)$  $\text{supcase}(\langle 1 \rangle, \langle 1 \rangle)$ **✒ ✑** (%i44) supcase("this is a pen.",1,1); (%o44) this is a pen. (%i45) supcase("this is a pen.",1); (%o45) THIS IS A PEN. (%i46) supcase("this is a pen."); (%o46) THIS IS A PEN. (%i47) supcase("this is a pen.",5); (%047) this IS A PEN. (%i48) supcase("this is a pen.",1,2);

(%o48) This is a pen.

sdowncase the control of the control of the control of the control of the control of the control of the control of the control of the control of the control of the control of the control of the control of the control of th

. aupcase supcase

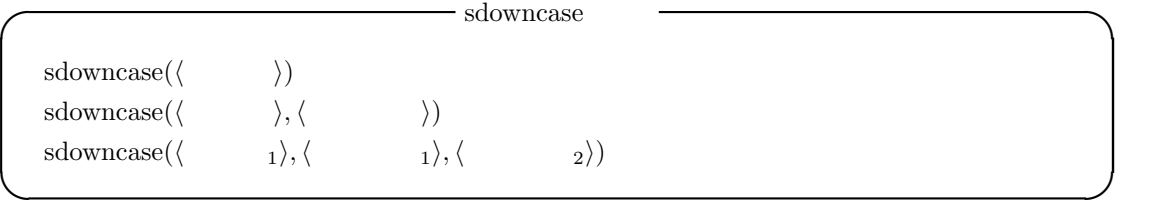

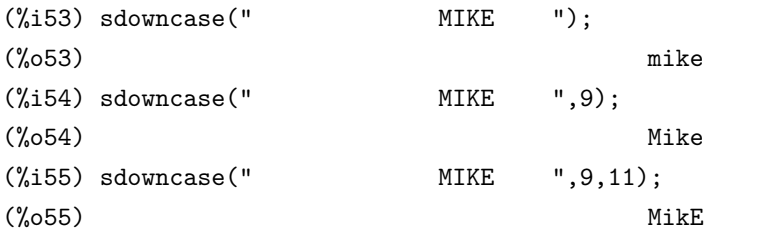

 ${\rm s} {\rm invert case} \qquad ,$ 

 $\mathbb{Z}^2$ 

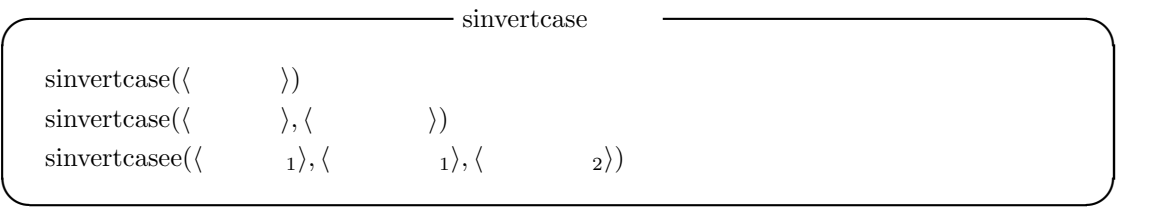

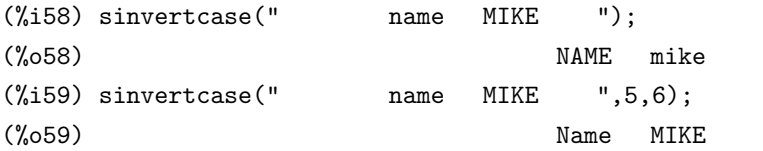

# **2.9.6** 評価函数を利用する文字列操作の函数

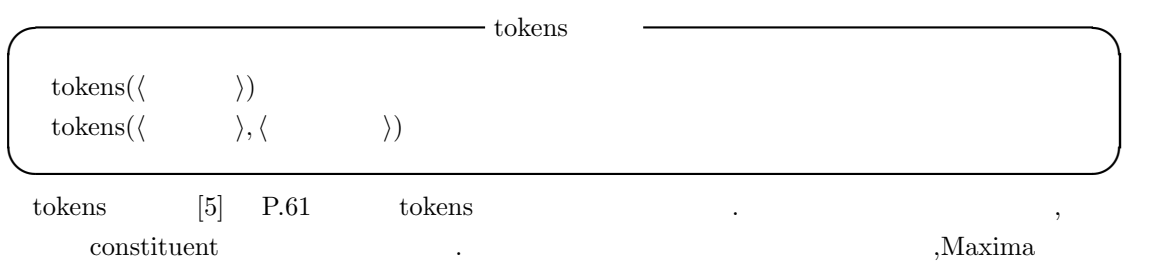

トに変換する函数です. この分解で評価函数を用います. 具体的には評価函数で True になる部分の

 $\label{eq:Maxima} \text{Maxima} \qquad \qquad \blacksquare$ 

(%i79) tokens("MIKEandTAMAand123"); (%o79) [MIKEandTAMAand123]

 $182$  2 Maxima (%i80) tokens("MIKEandTAMAand123",constituent); (%o80) [MIKEandTAMAand123] (%i81) tokens("MIKEandTAMAand123",lowercasep); (%081) [and, and] (%i82) tokens("MIKEandTAMAand123",uppercasep); (%o82) [MIKE, TAMA] (%i83) tokens("MIKEandTAMAand123",digitcharp);  $(\% 083)$  [123]

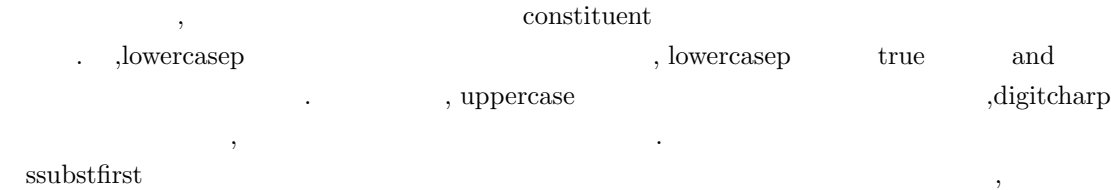

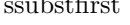

列の入れ替えを行う函数です.

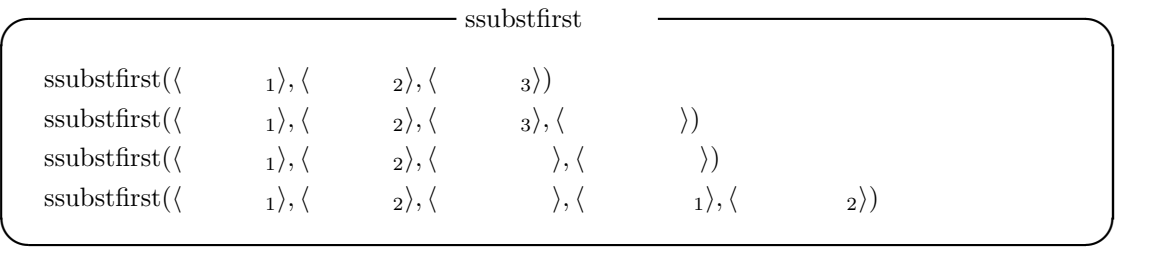

,  $\mathbf{R}$ 

 $\,$ ,  $\,$ ,  $\,$ ,  $\,$ ,  $\,$ ,  $\,$ ,  $\,$ ,  $\,$ ,  $\,$ ,  $\,$ ,  $\,$ ,  $\,$ ,  $\,$ ,  $\,$ ,  $\,$ ,  $\,$ ,  $\,$ ,  $\,$ ,  $\,$ ,  $\,$ ,  $\,$ ,  $\,$ ,  $\,$ ,  $\,$ ,  $\,$ ,  $\,$ ,  $\,$ ,  $\,$ ,  $\,$ ,  $\,$ ,  $\,$ ,  $\,$ ,  $\,$ ,  $\,$ ,  $\,$ ,  $\,$ ,  $\,$ ,  $\cdots$ ,  $\cdots$  sequal  $\cdots$ 領域の指定を行う為に用いられます.  $(\frac{1}{2}i13)$  ssubstfirst(" "," "," ");  $(\%013)$  $(\%$ i14) ssubstfirst(" "," "," (");  $(\%014)$  $(\frac{\%}{15})$  ssubstfirst(" "," "," sequal,5);  $(\%015)$  $(\frac{\%}{16})$  ssubstfirst(" "," "," sequal,5,9);  $(\%016)$ 

この ssubstfirst 函数と似た函数で, 評価函数に合致する部分を全て入れ替えてしまうのが ssubst

 $\ddotsc$ 

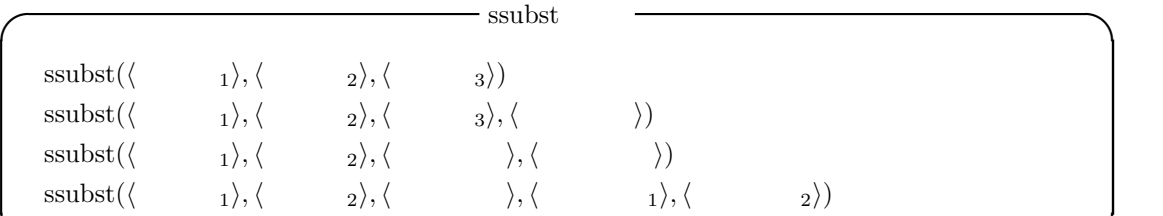

 ${\bf equal ignore} \hspace{2.5cm} .$ 

**✒ ✑**

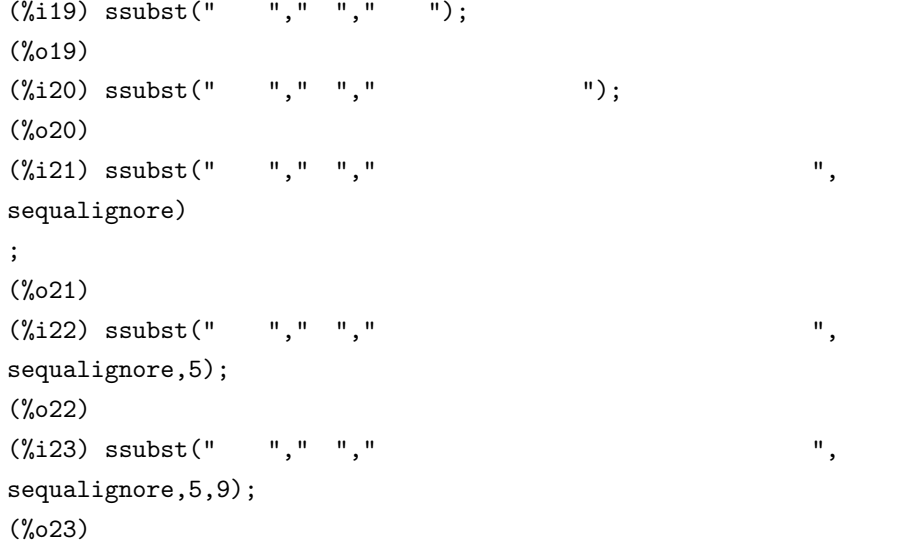

### $s_{\text{sub}}$

ません.  ${\bf s}$ removefirst  ${\bf s}$ 

分文字列を削除する函数です.  $\longrightarrow$  sremovefirst  $\text{sremovefirst}(\langle \begin{array}{cc} 1 \rangle, \langle \begin{array}{cc} 2 \rangle \end{array} \rangle$  $s$ removefirst( $\langle \quad 1 \rangle$ ,  $\langle \quad 2 \rangle$ ,  $\langle \quad \rangle$  $\text{sremovefirst}(\langle \begin{array}{ccc} & & \\ & & 1 \end{array} \rangle, \langle \begin{array}{ccc} & & 3 \end{array} \rangle, \langle \begin{array}{ccc} & & \\ & & 2 \end{array} \rangle)$  $\text{sremovefirst}(\langle \begin{array}{ccc} & & \\ & & 1 \end{array} \rangle, \langle \begin{array}{ccc} & & \\ & & 2 \end{array} \rangle, \langle \begin{array}{ccc} & & \\ & & 1 \end{array} \rangle, \langle \begin{array}{ccc} & & \\ & & 2 \end{array} \rangle)$ **✒ ✑** 名前の通り, 評価函数に適合する部分が複数存在する場合, 一番最初の部分が削除されます. ,  $\mathop{\mathrm{sequal}}$  sequal and  $\mathop{\mathrm{sequal}}$ 定を行う為に用いられます.  $(\%$ i28) sremovefirst("
","
,
",
sequal,5,7);  $(\% 028)$ 

 $(\frac{0}{129})$  sremovefirst(" "," - , ");

 $184$  2 Maxima  $(\% 029)$  $(\%$ i30) sremovefirst("
","
,
",
sequal);  $(\% \circ 30)$  $(\%$ i31) sremovefirst("
","
,
",
sequal,3);  $(\%o31)$  $(\%$ i32) sremovefirst("
","
,
",
sequal,5,7);  $(\%$ 032)

```
sremove and a stremove and a stremove \alpha
```
字列を全て削除する函数です.

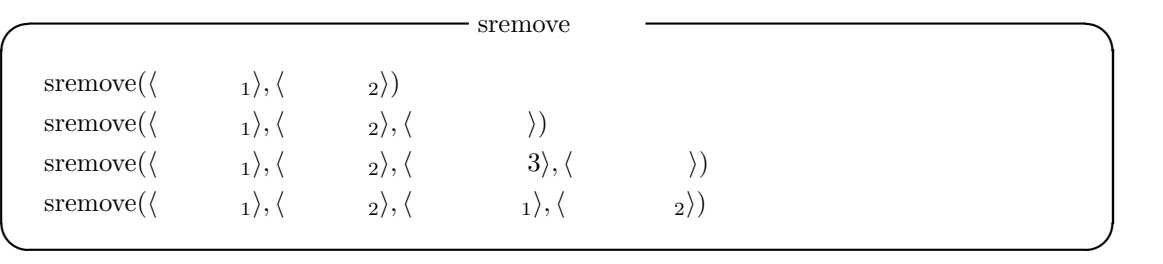

,  $\overline{\phantom{a}}$ 

名前の通り, 評価函数に適合する部分が複数存在する場合, 全ての部分列が削除されます. , sequalignore の指定を行う為に用いられます.

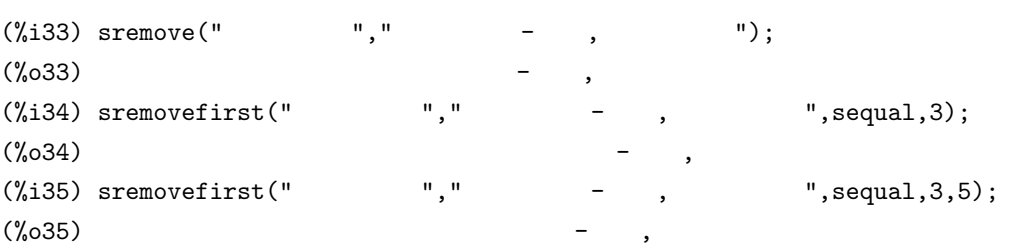

,  $\mathbf{R}$ 

ssort and  $\overline{\phantom{a}}$ 

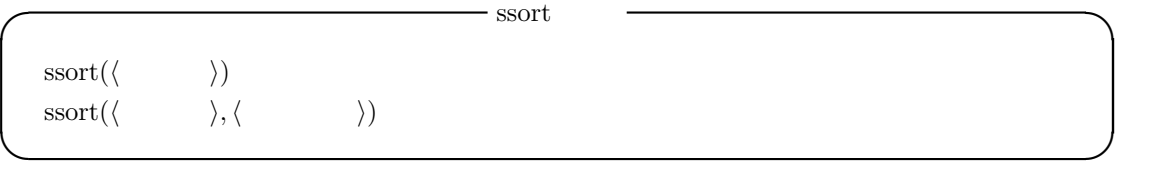

(%i63) ssort("bkavbhjsaAA"); (%o63) AAaabbhjksv (%i64) ssort("bkavbhjsaAA",cgreaterp);

価函数が未指定の場合は,clessp 函数が用いられます.

```
(%o64) vskjhbbaaAA
(\%i65) ssort(" ",cgreaterp);
(\% 65)(\%i66) ssort(" ",clessp);
(\% \circ 66)clessp cgreaterp
えます.
 \emph{smin}. 評価函数が未指定の場合,ssequal 函数が用いられます. - smismatch
   smismatch(\langle \quad 1 \rangle, \langle \quad 2 \rangle)
   smismatch(\langle \quad 1 \rangle,\langle \quad 2 \rangle,\langle \quad \rangle)
✒ ✑
(\frac{\%}{172}) smismatch(",",");
(%o72) 5
(%i73) smismatch("1234123","2345123",clessp);
(%o73) 5
(%i74) smismatch("1234123","2345123",cgreaterp);
(\% \circ 74) 1
  \mathbf{r}_1, \mathbf{r}_2, \mathbf{r}_3, \mathbf{r}_4, \mathbf{r}_5, \mathbf{r}_6, \mathbf{r}_7, \mathbf{r}_8, \mathbf{r}_9, \mathbf{r}_9, \mathbf{r}_9, \mathbf{r}_9, \mathbf{r}_9, \mathbf{r}_9, \mathbf{r}_9, \mathbf{r}_9, \mathbf{r}_9, \mathbf{r}_9, \mathbf{r}_9, \mathbf{r}_9, \cos p \cos p \sin p \sin p \sin p \sin p \sin p \sin p \sin p \sin p \sin p \sin p \sin p \sin p \sin p \sin p \sin p \sin p \sin p \sin p \sin p \sin p \sin p \sin p \sin p \sin p \sin p \sin p \sin p \sin p \sin p \sin p \sin p \sin p \sin p \sin p \sin p5 \hspace{1.5cm} , \hspace{1.5cm} \text{cgreaterp},1 .s_{\text{search}} , \qquad \qquad \ldots, \,その開始位置を返します. 評価函数を指定する場合に限って, 評価を行う際の第二引数の文字列の
                                                                        sequalignore
函数が用いられています. ◯ ssearch <del></u></del>
   \text{ssearch}(\langle 1 \rangle, \langle 2 \rangle)\text{ssearch}(\langle \quad 1 \rangle, \langle \quad 2 \rangle, \langle \quad \rangle)ssearch(\langle \quad 1 \rangle, \langle \quad 2 \rangle, \langle \quad \rangle)ssearch(\langle \quad 1 \rangle, \langle \quad 2 \rangle, \langle \quad 1 \rangle, \langle \quad 1 \rangle✒ ✑
(\% i1) ssearch(" "," \qquad");
(\%01) 3
```

```
(%i2) ssearch("A","AAAABCDA",clessp);
```
2.9.  $185$ 

```
186 2 Maxima
(\%o2) 5
(%i3) ssearch("A","AAAABCDA",clessp,4);
(%o3) 5
(%i4) ssearch("A","AAAABCDA",clessp,7,8);
(%o4) 7
(%i5) ssearch("A","AAAABCDA",clessp,8);
(\%o5) false
```
## **2.9.7**

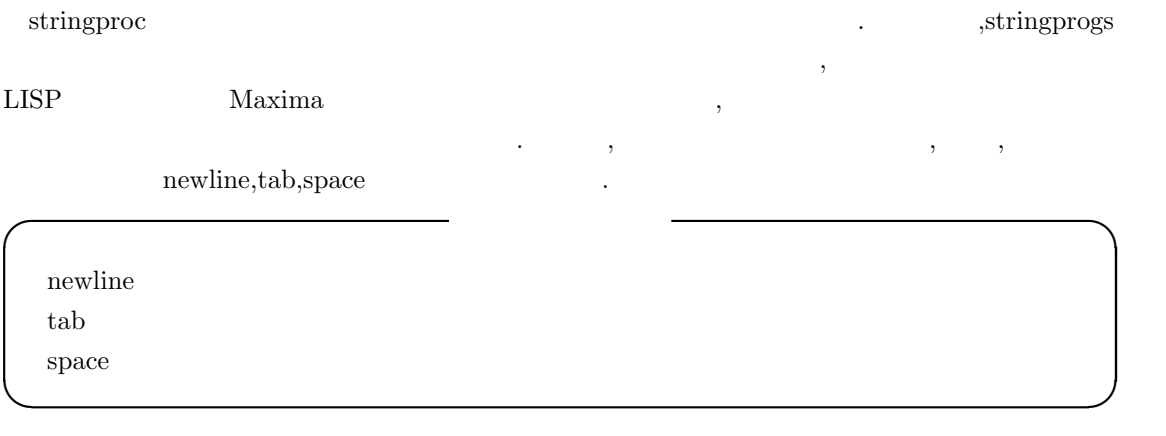

# **3**章 プログラム

 $\label{eq:maxima} \text{Maxima}$  $\begin{array}{ccc} \text{LISP} & , & . \end{array}$  $\begin{minipage}[c]{0.7\linewidth} \textbf{Maxima} & \textbf{PASCAL} \end{minipage} \begin{minipage}[c]{0.7\linewidth} \textbf{Maxima} & \textbf{PASCAL} \end{minipage} \begin{minipage}[c]{0.7\linewidth} \textbf{Maxima} & \textbf{PASCAL} \end{minipage} \begin{minipage}[c]{0.7\linewidth} \textbf{Maxima} & \textbf{PASCAL} \end{minipage} \begin{minipage}[c]{0.7\linewidth} \textbf{Maxima} & \textbf{PASCAL} \end{minipage} \begin{minipage}[c]{0.7\linewidth} \textbf{Maxima} & \textbf{PASCAL$ ,  $$\rm{Maxima}$$ Maxima 言語で記述された利用者定義函数は, 実行時には LISP で解釈され,LISP で処理されま .  $\hbox{LLISP}$   $\hbox{LLSP}$  ${\rm translate} \hspace{1cm} {\rm ,LISP} \hspace{1cm} {\rm optimize} \hspace{1cm} .$ 

# **3.1 Maxima**

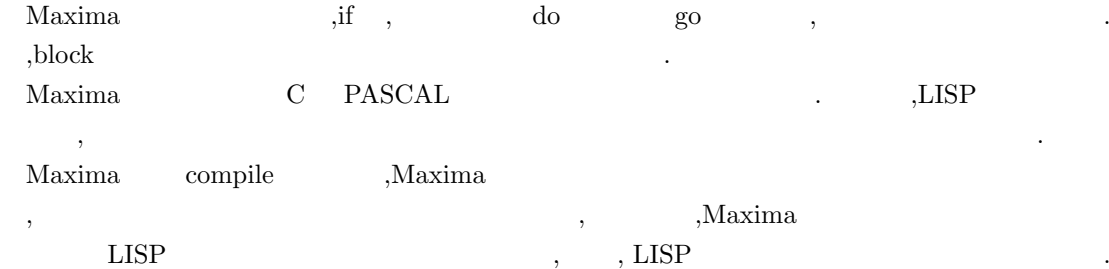

# **3.1.1 block**

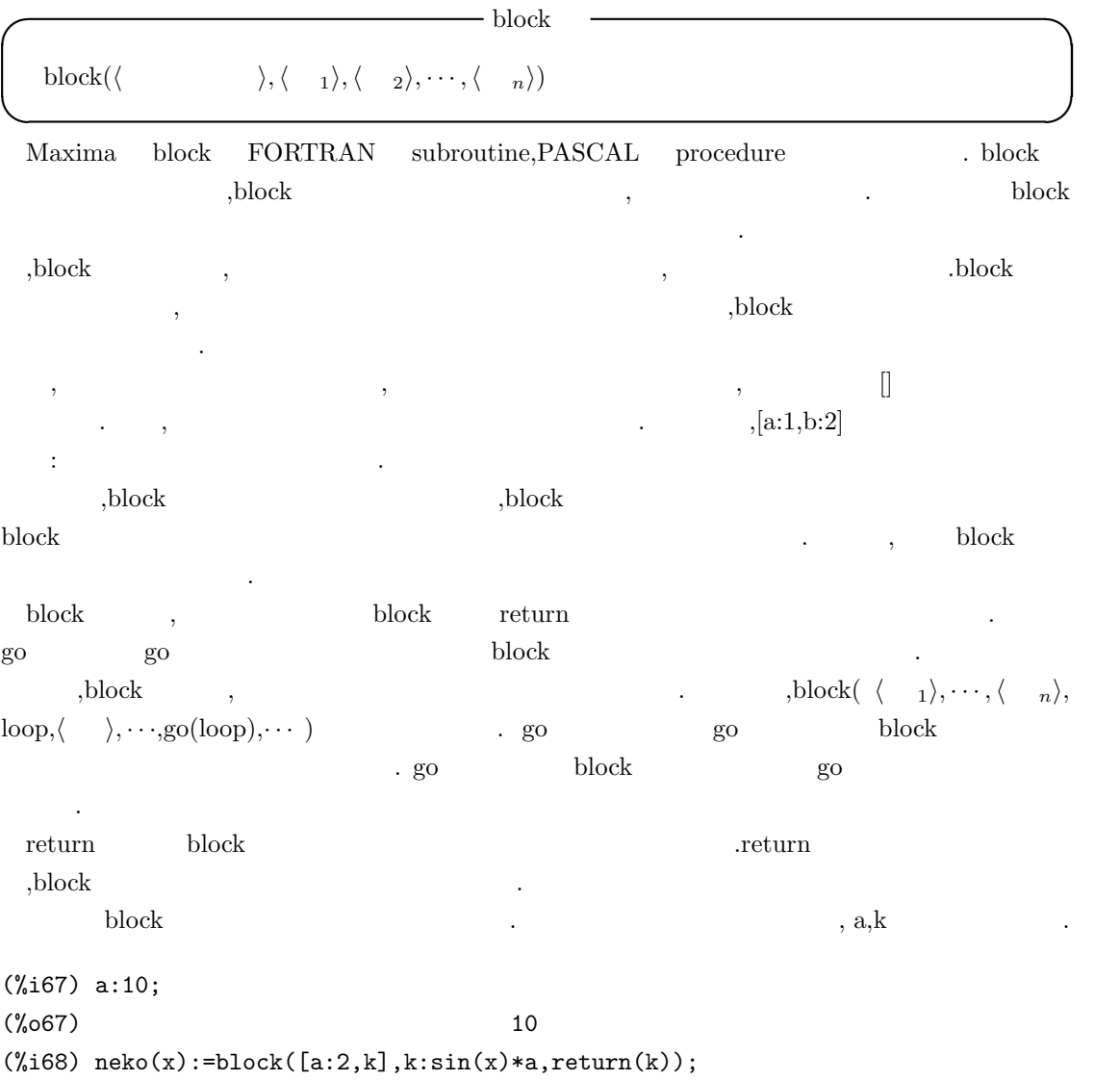

188  $\overline{\phantom{a}}$  3

### 3.1. Maxima 189

 $(\% 68)$  neko(x) := block([a : 2, k], k : sin(x) a, return(k)) (%i69) neko(10); (%o69) 2 sin(10) (%i70) a;k; (%o70) 10 (%i71) k; (%o71) k

 $\tag{3.10}$ せん.

# **3.1.2 if**

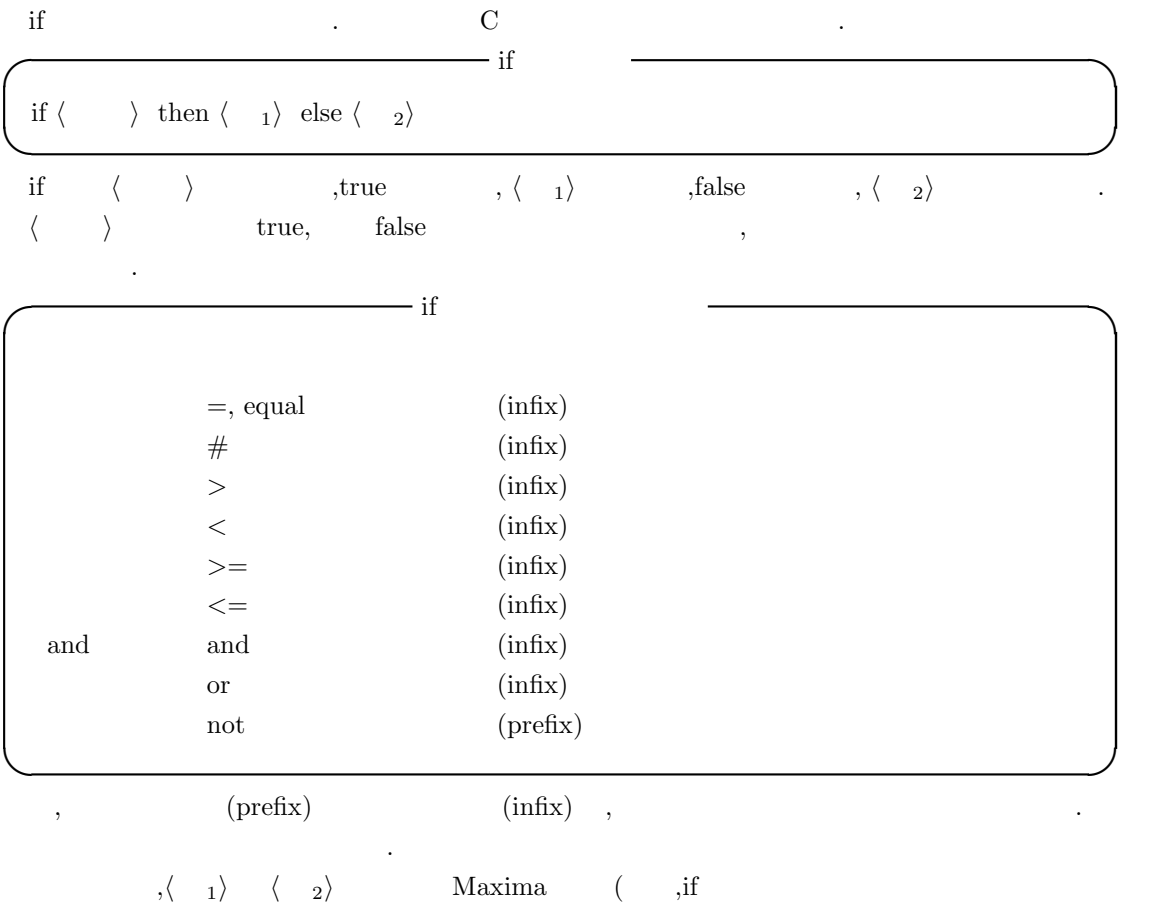

 $)$  , and the set of  $\cdot$ 

# 3.1.3 do

Maxima  $,$ do  $.$  **do**  $\frac{1}{2}$  do  $\frac{1}{2}$  do  $\frac{1}{2$ 

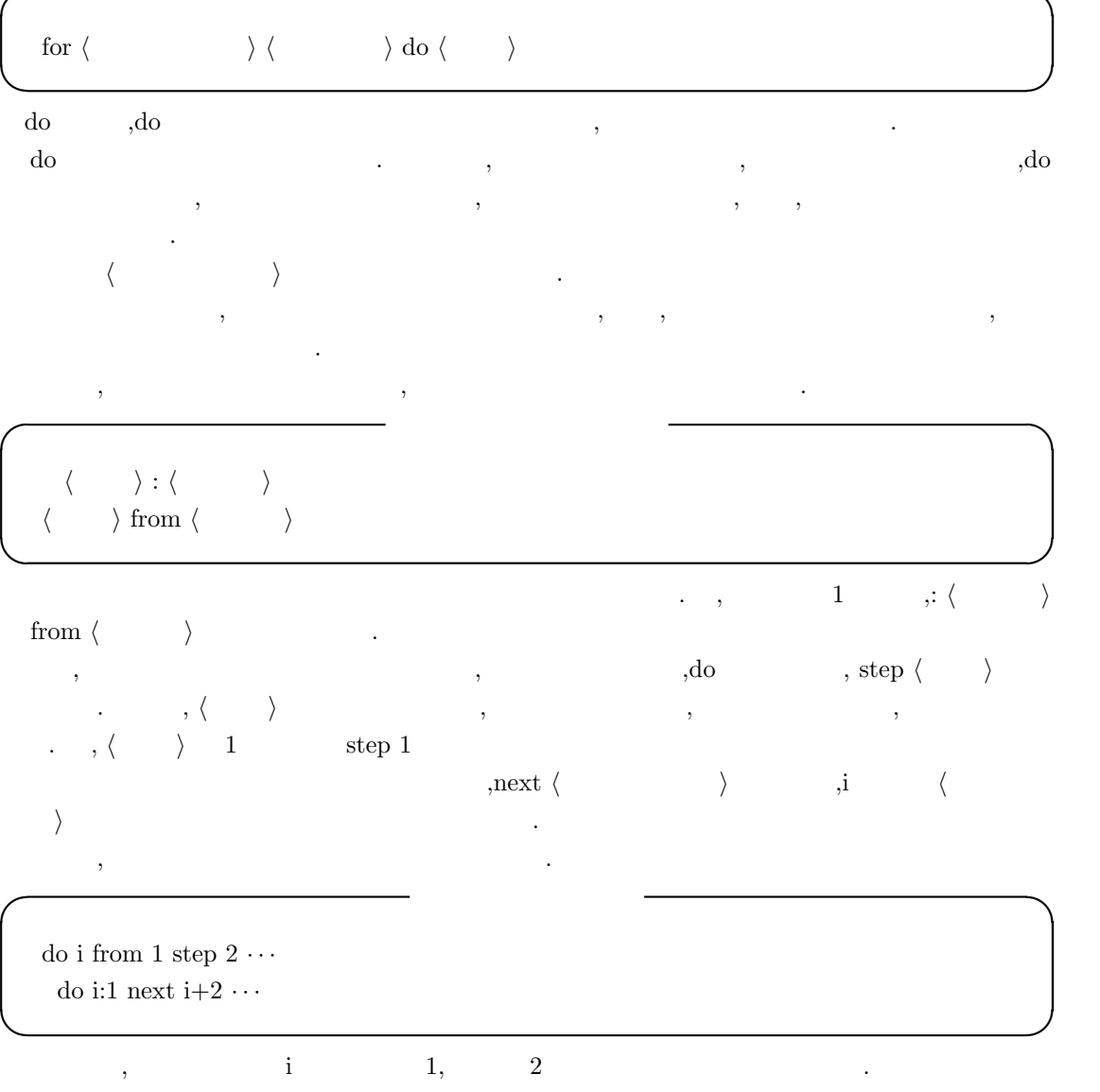

 $\begin{array}{lllllllllll} \text{step} & \text{next} & \text{next} & \text{next} \end{array} \hspace{2cm} \text{next} \label{eq:1}$  $\mathcal{L}$ 

**✓** リストを用いた制御変数の割当 **✏**

**✒ ✑**

これらの方法に加えて, リストを用いた制御変数の値の割当て方もあります.

 $\,$ ,  $\,$ 

for i in  $\langle \cdots \rangle \cdots$ 

```
3.1. Maxima 191
```

```
(%i10) for i in [1,2,3,4,5,6,7,8,9,10] do print(i);
1
2
3
4
5
6
7
8
9
10
(%o10) done
(\frac{\%}{11})for i in [sin,cos,tan] do print(subst(i,f,f((\frac{\%}{11})));
sqrt(2)
-------
  2
sqrt(2)
-------
  2
1
(%o17) done
                   [1,2,3,4,5,6,7,8,9,10] , [1,2,3,4,5,6,7,8,9,10]sin,cos,tan
 \mathbf{do} , where \mathbf{do}✓ do 文の終了条件の与え方 ✏
  \text{thru} \qquad \qquadunless
  while \blacksquare✒ ✑
     \label{eq:1} \text{, MAXIMA} \qquad \qquad \text{, true} \quad \text{false} \qquad \qquad \text{. unless}do ,C repeat-until ,while do while
 thru,unless while \qquad \qquad, \qquad \qquad, \qquad \qquad, \qquad \qquad, \qquad \qquad, \qquad \qquad, \qquad \qquad, \qquad \qquad, \qquad, 1
  10 , \hspace{1.6cm}
```
**✓** 終了条件の例 **✏**

**✒ ✑**

for i:1 thru 10 do  $print(i);$ for i:1 while  $i \leq 10$  do print(i); for i:1 unless  $i > 10$  do print(i);

, do  $\qquad \qquad \text{done}$  .  $\qquad \text{return}$  , do do the settlement of the block the settlement of the settlement of the settlement of the settlement of the s るだけで,block 全体から出る訳ではありません. 同様に go 函数も block 中の do 文から抜ける為に 使ってはなりません.

**✓** プログラムに関連する大域変数 **✏**  $\mathbf{backtrace}$   $\parallel$ dispflag true block prederror true if is errorfun false **✒ ✑**

backtrace debugmode:all の時に, 入力された函数全てのリストを値として持ちます. dispflag false ,block  $\bullet$ dispflag false prederror true  $\qquad \qquad ,{\rm if}$  is  $\qquad \qquad ,{\rm true}$  false  $\qquad \qquad ,$ 

でもエラーメッセージが表示されます. false ,unknown . errorfun the contract contract the contract of the contract of the contract of the contract of the contract of the contract of the contract of the contract of the contract of the contract of the contract of the contract of . batch , Maxima , トしたい時に使えます.

**◯** block  $\qquad \qquad \qquad \qquad$  block  $\text{go}(\langle \quad \rangle)$  $return(\langle \ \rangle)$  $break(\langle \rangle, \cdots)$ catch( $\langle \quad 1 \rangle$ ,  $\cdot \cdot \cdot$ , $\langle \quad n \rangle$ ) throw( $\langle \quad \rangle$ ) **✒ ✑**

go block block block  $\Box$ година против по стала по стала по стала по стала по стала по стала по стала по стала по стала по стала по ста<br>Стала по стала по стала по стала по стала по стала по стала по стала по стала по стала по стала по стала по с block([x], x:1, loop,x+1, ..., go(loop), ...) go block block and block of the block of the block control block that is block that is provided block that is  $\mathbb{R}$  $\mathbf{go}$  expecting  $\mathbf{go}$ 

 $192$  3

### $3.1.$  Maxima  $193$

return block  $\qquad \qquad \qquad$  block  $\qquad \qquad \qquad$ 構いません. break ,<br>  $\langle$   $\rangle$   $\rangle$  , (maxima-break) .  $(\text{maxma-breaking})$  exit; ,Ctrl+a(^a) maxima-break .Ctrl+x maxima-break  $\,$ ,  $\,$  ${\rm catch} \hspace{2cm} {\rm through} \hspace{2cm} {\rm (non-local \; return)} \hspace{2cm} ,$ も近い throw に対応する catch に行きます. その為,throw に対応する catch が必ず必要で, そうで  $\langle \langle i \rangle$  throw  $\langle \langle i \rangle$  catch  $\langle i \rangle$  $\langle n \rangle$ 

 $(\%$ i51)  $g(1)$ :=catch(map(lambda([x], if  $x < 0$  then  $\text{throw}(x)$  else  $f(x), 1)$ ;  $(\% 051)$  g(l) := catch(map(lambda([x], if  $x < 0$  then throw $(x)$  else  $f(x)$ , 1)) (%i52) g([1,2,3,7]);  $(\text{\textdegree{052}})$  [f(1), f(2), f(3), f(7)]  $(\%$ i53)  $g([1,2,-3,7])$ ;  $\binom{9}{6} 53$  – 3

g ,l  $l$  l f .  $,g$ l  $\qquad \qquad \, \, .$ throw  $\langle \rangle$  , catch throw catch

**✓** エラー処理を行う函数 **✏**

**✒ ✑**

 $\text{errcatch}(\langle 1 \rangle, \cdots, \langle n \rangle)$  $error(\langle \quad 1 \rangle, \cdots, \langle \quad n \rangle)$ errormsg()

### errcatch , the contract of the second state  $\sim$

われます.

 $\text{im}(\mathcal{C})$  errcatch  $\text{tr}(\mathcal{C})$ . a construction batch the batch construction batch and  $\mathbf{b}$  batch construction batch batch batch batch batch を終了させる様にすると便利です.

error <br> Alaxima ,errcatch .  $\text{Ctrl}+^{\sim}$ 

便利です. error the contract the contract term of the contract  $\alpha$ ,  $\beta$ 象は問題を起しているものです.

errormsg errormsg and the control term of the control term of the control term of the control term of the control term of the control term of the control term of the control term of the control term of the control term of  $\,$ ,  $\,$ ,  $\,$ ,  $\,$ ,  $\,$ ,  $\,$ ,  $\,$ ,  $\,$ ,  $\,$ ,  $\,$ ,  $\,$ ,  $\,$ ,  $\,$ ,  $\,$ ,  $\,$ ,  $\,$ ,  $\,$ ,  $\,$ ,  $\,$ ,  $\,$ ,  $\,$ ,  $\,$ ,  $\,$ ,  $\,$ ,  $\,$ ,  $\,$ ,  $\,$ ,  $\,$ ,  $\,$ ,  $\,$ ,  $\,$ ,  $\,$ ,  $\,$ ,  $\,$ ,  $\,$ ,  $\,$ ,  $\,$ ,

様に設定します.

ttyintfun:lambda([],errormsg(),print(""))  $\qquad \qquad (\hat{\ })$ 

 $3.2.$  Maxima  $195$ 

# **3.2 Maxima**

## **3.2.1** 函数定義

 $Maxima$ ,  $\ldots$  $\text{Maxima}$   $\qquad \qquad :=$   $\qquad \text{define}$  . **✓** 函数の定義方法 **✏** define ( *⟨* 函数名 *⟩,⟨,*(*⟨* 引数1*⟩, · · · ,⟨* 引数*n⟩*))*,⟨ ⟩* )  $\langle$   $\rangle$ ( $\langle$  1), · · · ·,  $\langle$  n) :=  $\langle$   $\rangle$ **✒ ✑** 基本的に define で定義する函数は block ,if 文や do 文を含まない, 一つの式のみので構成され た函数を定義します. 一般的な函数の定義は演算子:=を用いた函数定義で函数を定義します. ここで, 演算子:=を用い  $\,$ ,  $\,$ , fuctions functions  $\overline{\phantom{a}}$ functions [] **✒ ✑ functions** せいしんしゃ インター・イントです. イントです. イントです. 利用者 functions  $\qquad \qquad \qquad \qquad$ :  $\mathbb{Z}^2$ (%i1) functions;  $(\%o1)$  []  $(\%i2) f(x):=sin(x);$  $({\%}o2)$  f(x) := sin(x) (%i3) f(10); (%o3) sin(10) (%i4) functions;  $(\%o4)$  [f(x)]  $f(x)$  , functions  $:=$  $,f(x)$ 函数定義の演算子:=を用いた函数で,最も簡単なものは,函数本体が 式1*,* <sup>2</sup>*, · · · , <sup>n</sup>* の様に複数の  $\frac{1}{x} f(x) := (1-x, 2+x, 2^*x)$ f executively set that  $2^*x$  and  $2^*x$  are in the  $2^*x$  $\,$ ,  $\,$ ,  $\,$ ,  $\,$ ,  $\,$ ,  $\,$ ,  $\,$ ,  $\,$ ,  $\,$ ,  $\,$ ,  $\,$ ,  $\,$ ,  $\,$ ,  $\,$ ,  $\,$ ,  $\,$ ,  $\,$ ,  $\,$ ,  $\,$ ,  $\,$ ,  $\,$ ,  $\,$ ,  $\,$ ,  $\,$ ,  $\,$ ,  $\,$ ,  $\,$ ,  $\,$ ,  $\,$ ,  $\,$ ,  $\,$ ,  $\,$ ,  $\,$ ,  $\,$ ,  $\,$ ,  $\,$ ,  $\,$  $\int f(x) := (y:x,z:2+y,2^*z)$ 

 $196$  3

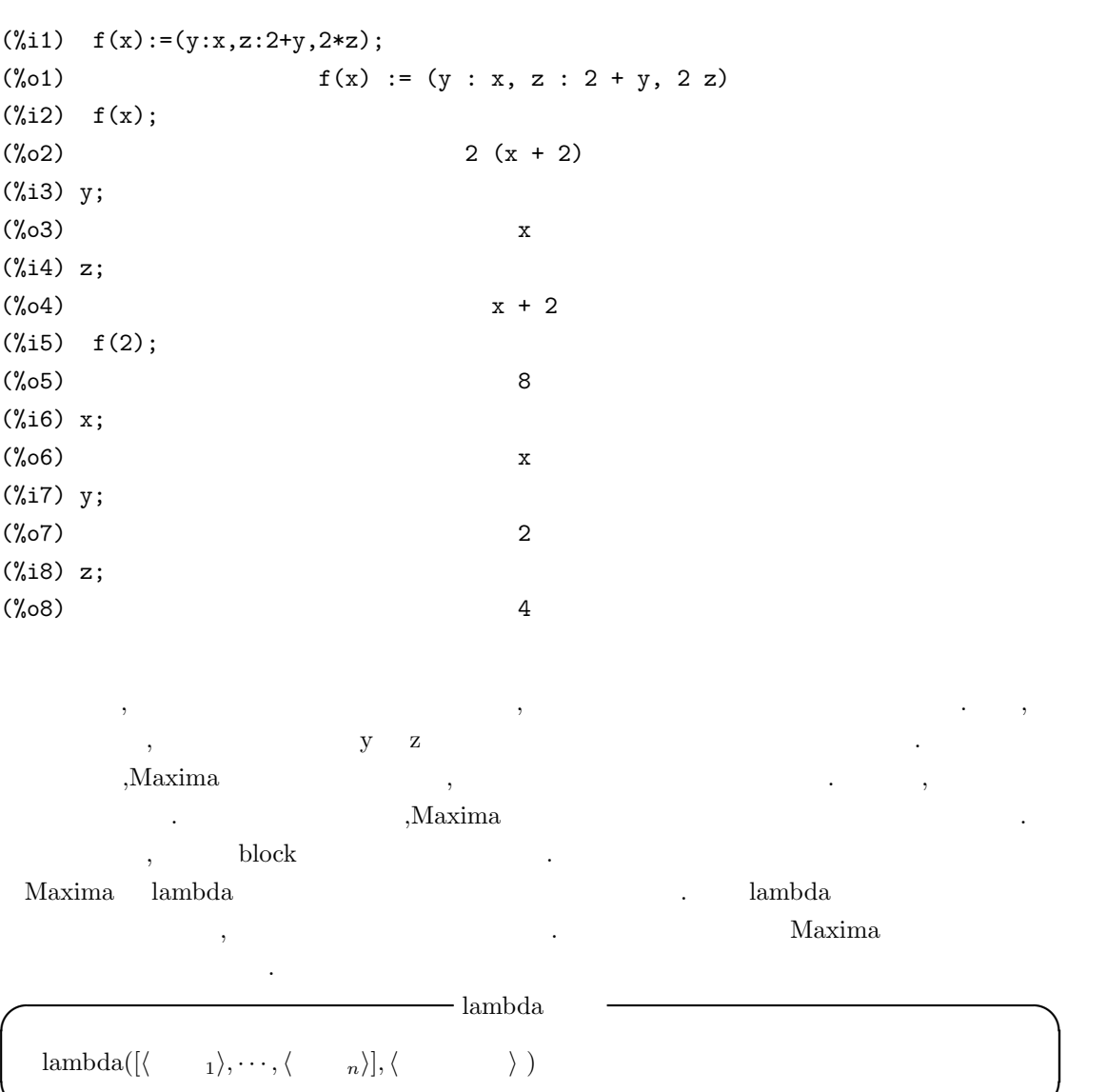

```
✒ ✑ {\rm LISP} \hspace{2em} {\rm lambda} \hspace{2em} .\text{lambda}([i], 2^*i+1) \qquad \qquad i \quad 1 \qquad \qquad \text{map}\left[ 1,2,3\right] <br/>\qquad \qquad \text{,lambda}neko 
(%i58) map(lambda([i],2*i+1),[1,2,3]);
(%o58) [3, 5, 7]
(\%i59) neko(x):=map(lambda([i],sin(2*i+1)),x);
(\% 059) neko(x) := map(lambda([i], sin(2 i + 1)), x)
(%i60) neko([1,2,3,4,5]);
(%o60) [sin(3), sin(5), sin(7), sin(9), sin(11)]
(%i61) i;
(%o61) i
```
 $\lambda$ lambda i lambda i lambda さい.  $Maxima$   $\ldots$ トとして割当てて, 函数を定義します. , 引数が少ない場合, 安易な処理を行っていると少し問題 になるかもしれません. (%i41) f([u]):=u;  $(\%o41)$  f([u]) := u  $(\text{142}) f(1,2,3,4,5);$ (%o42) [1, 2, 3, 4, 5]  $(\%i43) f(a,b,[u]):=[a,b,u];$ (%o43) f(a, b, [u]) := [a, b, u] (%i44) f(1,2,3,4,5,6); (%o44) [1, 2, [3, 4, 5, 6]] (%i45) f(1,2);  $(\% 045)$  [1, 2, []]

 $\alpha$ ,block return  $\alpha$ . dispfun fundef **✓** 定義した函数の内容を表示する函数 **✏** dispfun( $\langle \quad 1 \rangle, \cdots, \langle \quad n \rangle$ ) dispfun(all) fundef(  $\langle \qquad \rangle$  ) **✒ ✑** 利用者定義の函数 *⟨* 函数名1*⟩, · · · ,⟨* 函数名*n⟩* の内容を表示します. この函数の表示では, 函数を 定義した時点での函数や定数等がそのまま表示されます. , all  $\,$  ,  $\,$  functions arrays fundef  $\langle \rangle$   $\rangle$  contracts and  $\langle \rangle$  and  $\langle \rangle$  and  $\$ ,<br>fundef  $\qquad$  display  $\qquad \qquad \ldots$  $(\%i9)$  neko(x):=sin(x)\*exp(x);  $(\%o9)$  neko(x) := sin(x) exp(x) (%i10) dispfun(neko); (%t10)  $neko(x) := sin(x) exp(x)$ (%o10) done

 $\alpha$  , and the state of the state of the state of the state of the state of the state of the state of the state of the state of the state of the state of the state of the state of the state of the state of the state of th

(%i11) fundef(neko);

### $(\% 011)$  neko(x) := sin(x) exp(x)

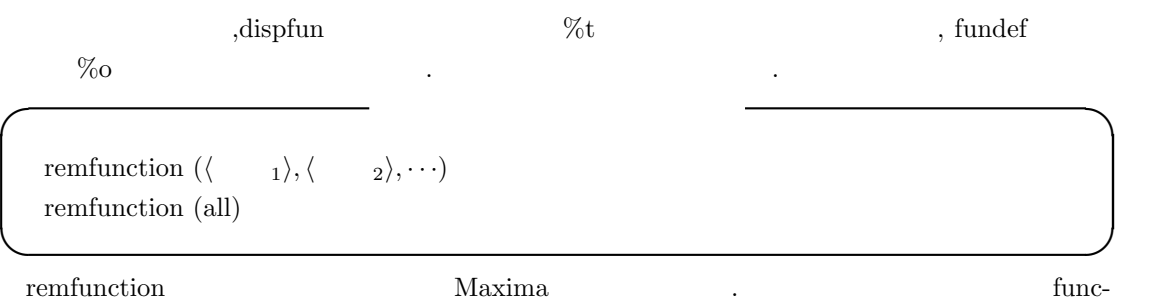

tions  $\sum_{n=1}^{\infty}$  $\therefore$ , all  $\qquad \qquad$ , functions  $\qquad \qquad$ が削除されます.

### $3.2.2$

 $\begin{array}{lllllllllllllllllll} \text{Maxima} & \text{.} & \text{.} & \text{.} & \text{.} & \text{.} & \text{.} & \text{.} \end{array}$  ${\rm LISP}\quad {\rm S}\qquad \quad \ \, ,$ 

,block buildq .

**✒ ✑**

**✒ ✑**

**◯** buildq  $\qquad$   $\qquad$ 

buildq( *⟨* 変数リスト *⟩,⟨ ⟩* )

 $\mathcal{L}_{\mathcal{A}}$  and  $\mathcal{L}_{\mathcal{A}}$  and  $\mathcal{L}_{\mathcal{A}}$  and  $\mathcal{L}_{\mathcal{A}}$  and  $\mathcal{L}_{\mathcal{A}}$  and  $\mathcal{L}_{\mathcal{A}}$ 

 $\,$ ,  $\,$ ,  $\,$ ,  $\,$ ,  $\,$ ,  $\,$ ,  $\,$ ,  $\,$ ,  $\,$ ,  $\,$ ,  $\,$ ,  $\,$ ,  $\,$ ,  $\,$ ,  $\,$ ,  $\,$ ,  $\,$ ,  $\,$ ,  $\,$ ,  $\,$ ,  $\,$ ,  $\,$ ,  $\,$ ,  $\,$ ,  $\,$ ,  $\,$ ,  $\,$ ,  $\,$ ,  $\,$ ,  $\,$ ,  $\,$ ,  $\,$ ,  $\,$ ,  $\,$ ,  $\,$ ,  $\,$ ,  $\,$ ,

 $\mathbf{buildq} \longrightarrow$  ,  $\mathbf{Maxima}$ 

buildq and the contract of the contract of the contract of the contract of the contract of the contract of the contract of the contract of the contract of the contract of the contract of the contract of the contract of the

# **✓** フィボナッチ数 **✏**

 $F_0 = 0$  $F_1 = 1$  $F_{n+1} = F_n + F_{n-1}$ 

 $\mathcal{M}$ axima  $\mathcal{M}$ 

```
(%i10) fb:F[n-1]+F[n-2];
(\%010) F + F
                        n - 1 n - 2(\%i11) define(F[n],buildq([u:fb],u));
```
198  $\overline{\phantom{a}}$  3

 $3.2.$  Maxima  $199$ 

 $(\% 011)$  F := F + F n n - 1 n - 2 (%i12) F[0]:0;F[1]:1;F[2]:1;  $(\%012)$  0  $(\%013)$  1  $(\%014)$  1 (%i15) F[10]; (%o15) 55 (%i16) F[140]; (%o16) 81055900096023504197206408605

buildq  $\det(\mathbf{F}[\mathbf{n}], \mathbf{F}[\mathbf{n-1}] + \mathbf{F}[\mathbf{n-2}])$ 

ルジャンドルの多項式 **✓** ルジャンドルの多項式 **✏**

**✒ ✑**

 $P_0(z) = 1$  $P_1(z) = z$  $P_{n+1}(z) = (2n-1)zP_n - (n-1)P_{n-1}$ 

 $(\%$ i10) pnz: $((2*n-1)*z*pz[n-1]-(n-1)*Pz[n-2])/n;$  $(2 n - 1)$  Pz  $z - (n - 1)$  Pz  $n - 1$  n - 2 (%o10) ------------------------------------ n  $(\%$ i11) define(Pz[n],buildq([v:pnz],expand(v)));  $(2 n - 1)$  Pz  $z - (n - 1)$  Pz  $n - 1$  n - 2 (%o11) Pz := expand(-------------------------------------) n n (%i12) Pz[0]:1;Pz[1]:z;  $(\%012)$  1  $(\%013)$  z (%i14) Pz[10]; 10 8 6 4 2 46189 z 109395 z 45045 z 15015 z 3465 z 63 (%o14) --------- - --------- + -------- - -------- + ------- - --- 256 256 128 128 256 256

 $200$   $3$ 

 $\qquad \qquad \text{expand} \qquad \qquad \text{.} \qquad \qquad \text{.} \qquad \qquad \text{.}$ 

 $\alpha$  , expand  $\alpha$ (%i17) kill(Pz); (%o17) done  $(\%$ i18) Pz[n]:=((2\*n-1)\*z\*Pz[n-1]-(n-1)\*Pz[n-2])/n;  $(2 n - 1)$  z Pz -  $(n - 1)$  Pz  $n - 1$  n - 2 (%o18) Pz := ------------------------------------ n n (%i19) Pz[0]:1;Pz[1]:z;  $(\%019)$  1 (%o20) z (%i21) Pz[4]; 2  $5 z (3 z - 1)$  $7 z (-$ ------------- - 2 z) 2 2  $3(3z - 1)$ -------------------------- - ------------ 3 2 (%o21) ----------------------------------------- 4  $\mathbf{r}, \mathbf{n} = 4$ います. ,macroexpansion macroexpansion macroexpansion false **✒ ✑** macroexpansion . Maxima されたち、マクロを保持しています. ここで, スに同じマクロを保持しています. ここで, ス クロの呼出しがあった場合, 展開する手間が不要となるので, その分, 効率的な処理が行えます.  $\,$ ,  $\,$ 

*•* false

*•* expand

 $\overline{\phantom{a}}$ ,  $\overline{\phantom{a}}$ ,  $\overline{\phantom{a}}$ ,

### $3.2.$  Maxima  $201$

 $\text{grind}$  display  $\cdot$ ,  $\cdot$ ,  $\cdot$ 別にメモリーを必要とします.

*•* displace

 $expad$  ,  $\lambda$ display grind

## **3.2.3** apply

引数をも評価するからです.

Maxima で重要な函数の一つに apply 函数があります. この apply 函数は Maple Mathematica にもある函数です. **◯** apply  $\qquad$  and  $\qquad$  apply  $\qquad$   $\qquad$   $\q$ apply(  $\langle \quad \rangle$ ,  $\langle \quad \rangle$  ) **✒ ✑** apply  $\langle \rangle$   $\langle \rangle$   $\langle \rangle$   $\rangle$  $\sqrt{\text{apply}(\min,[1,5,-10.2,4,3])}$  -10.2 函数の呼出しで, それらの引数が評価されておらず, それらの評価を希望する場合も apply は便利  $\begin{array}{c|c|c|c|c} \end{array} \qquad \qquad \text{(test, case)} \qquad \qquad \text{,} \qquad \text{apply} \text{(closefile, filespec)} \qquad \text{closefile} \text{(test,case)}$ と同値です. 一般的に,apply で評価させる場合, 単引用符' を函数の先頭に置いて, 函数を名詞型として,apply  $\blacksquare$  $,$   $,\qquad\qquad$   $,\qquad\qquad$   $,\text{apply}$ 

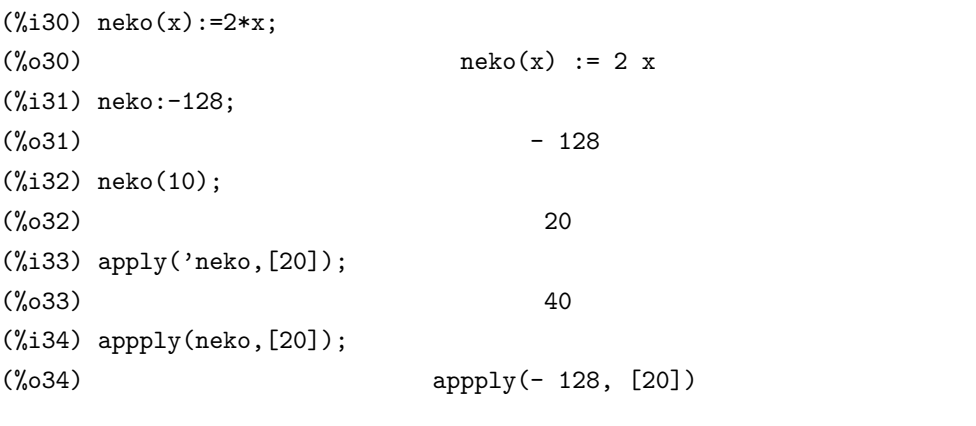

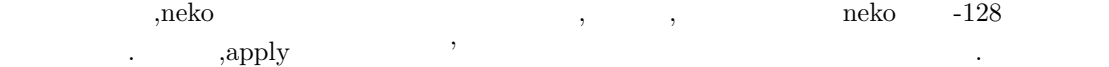

### $3.2.4$

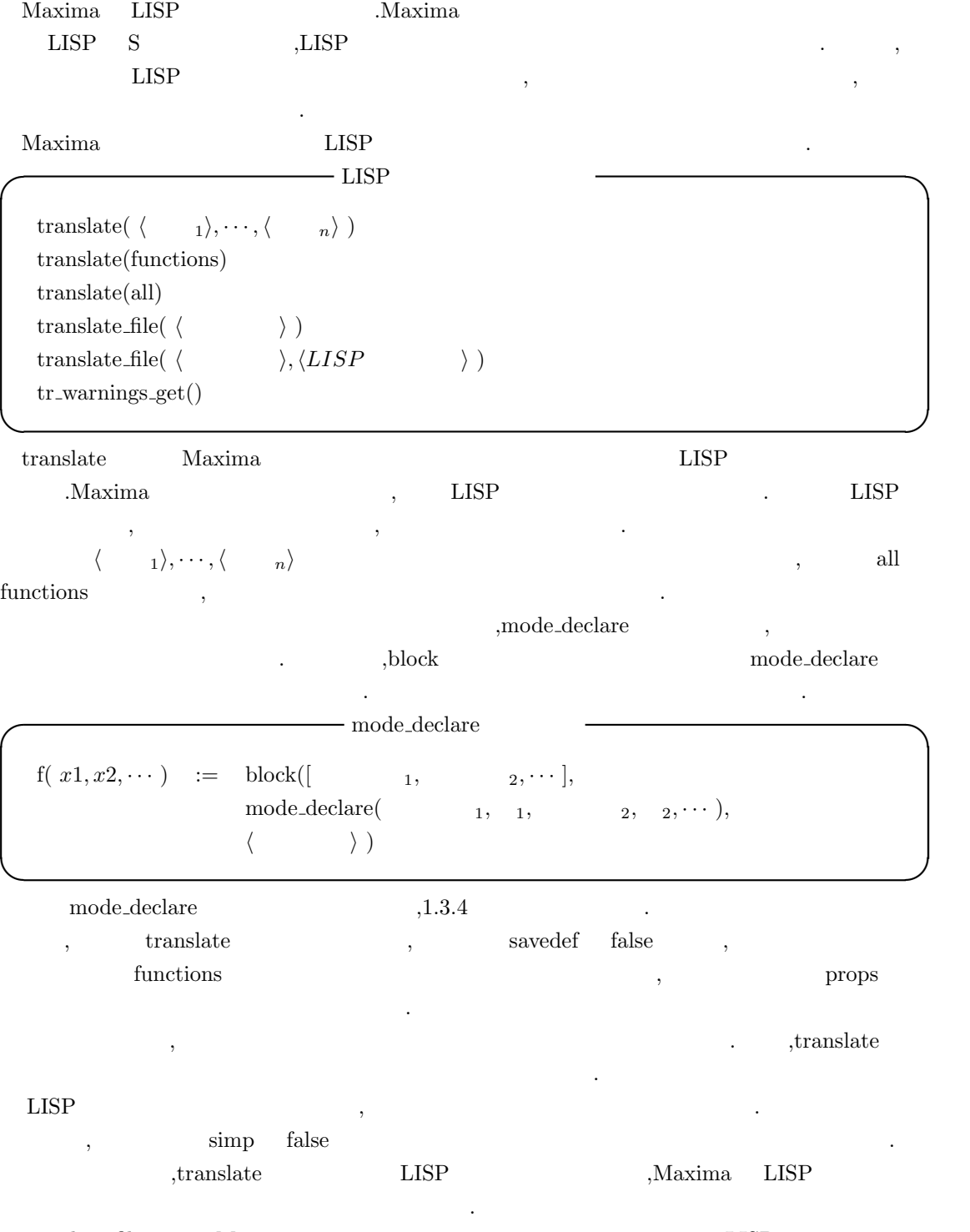

 $\begin{minipage}{0.9\linewidth} \textbf{translate_file} & \textbf{Maxima} & \textbf{LISP} \end{minipage}$ 

 $202$  3

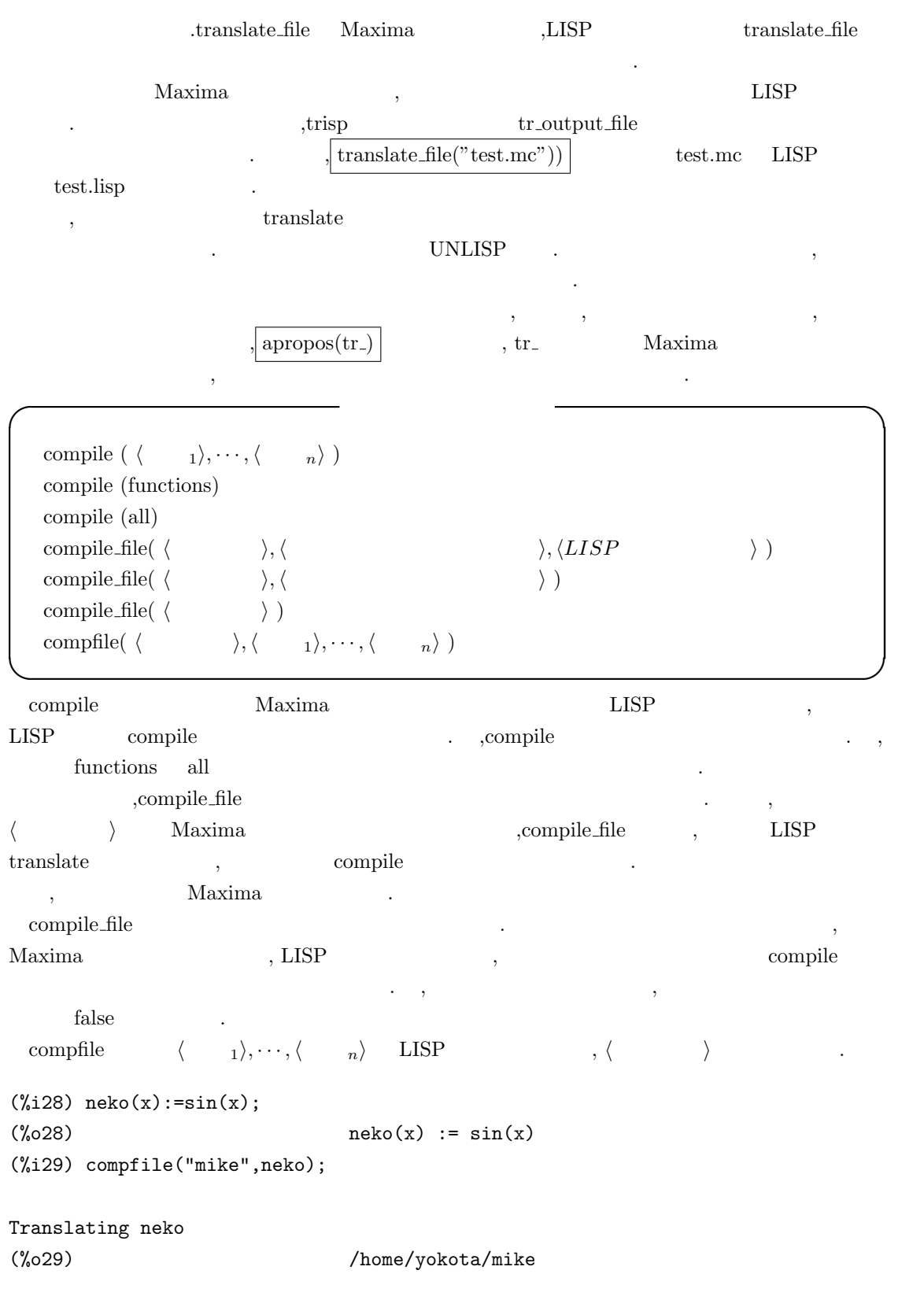

(PROGN (DEFPROP NEKO T TRANSLATED) (ADD2LNC 'NEKO PROPS) (DEFMTRFUN (NEKO ANY MDEFINE NIL NIL) (X) (DECLARE (SPECIAL X)) (SIMPLIFY (LIST '(%SIN) X))))

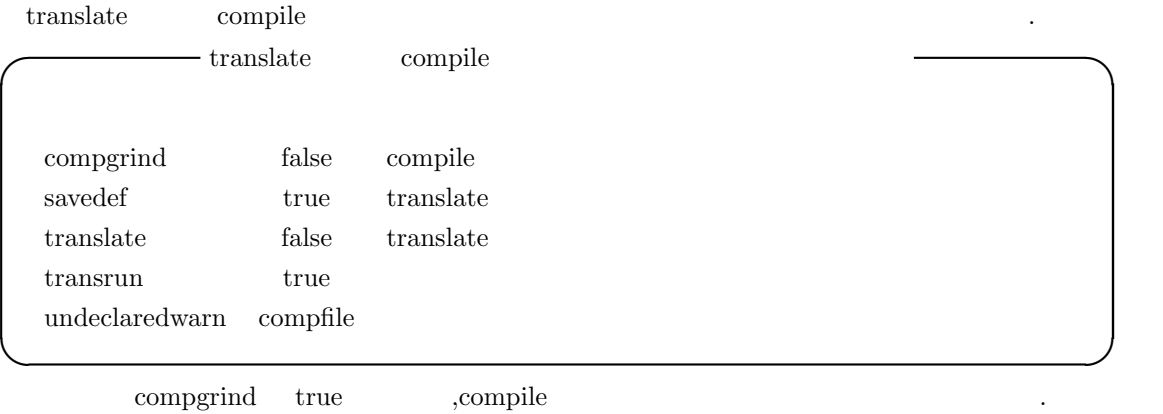

 $\begin{minipage}[c]{0.75\textwidth} {\emph{savedef}} & \multicolumn{2}{c}{\emph{true}} & \multicolumn{2}{c}{\emph{translate}} & \multicolumn{2}{c}{\emph{translate}} & \multicolumn{2}{c}{\emph{Maxima}}\\ & & & & & & \\ \multicolumn{2}{c}{\emph{savedef}} & \multicolumn{2}{c}{\emph{true}} & \multicolumn{2}{c}{\emph{translate}} & \multicolumn{2}{c}{\emph{translate}} & \multicolumn{2}{c}{\emph{Maxima}}\\ \end{minipage} \vspace{0.2cm}$  $\tag{3.13}$  . <br>  $\label{3.13}$ . ,dispfun

ます. false ,functions

translate true ,  $$\tt LISP$$  , ,Max- $\begin{min}\hspace{0.8cm}\text{lima}\hspace{0.8cm}\text{LISP}\hspace{2.2cm},\hspace{2.2cm}\end{min}$ 

 $\begin{minipage}{0.9\linewidth} \label{eq:1} \begin{minipage}{0.9\linewidth} \textbf{mode}\textbf{.} \end{minipage} \begin{minipage}{0.9\linewidth} \textbf{0.} \end{minipage} \begin{minipage}{0.9\linewidth} \textbf{0.} \end{minipage} \begin{minipage}{0.9\linewidth} \textbf{0.} \end{minipage} \begin{minipage}{0.9\linewidth} \textbf{0.} \end{minipage} \begin{minipage}{0.9\linewidth} \textbf{0.} \end{minipage} \begin{minipage}{0.9\linewidth} \textbf{0.} \end{minipage} \begin{minipage}{$ . ,prederror:false

 ${\rm transrun\quad false\qquad\qquad, {\rm translate}}\qquad\qquad\qquad, \qquad {\rm Maxima}$  $($ 

undeclaredwarn **I** undeclearewarn

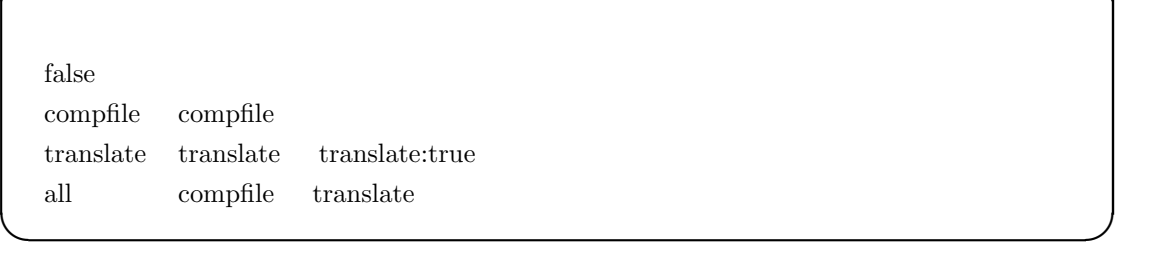

mode\_declare(  $\langle \rangle$  ,any)  $\langle \rangle$  **Maxima** . under the fixnum that the compile and the state of the state of the state of the state and accompile and the state of the state of the state of the state of the state of the state of the state of the state of the state o

ありません...

 $204$   $3$ 

### $3.2.$  Maxima  $205$

**translate** translate translate translate translate translate translate translate translate translate translate

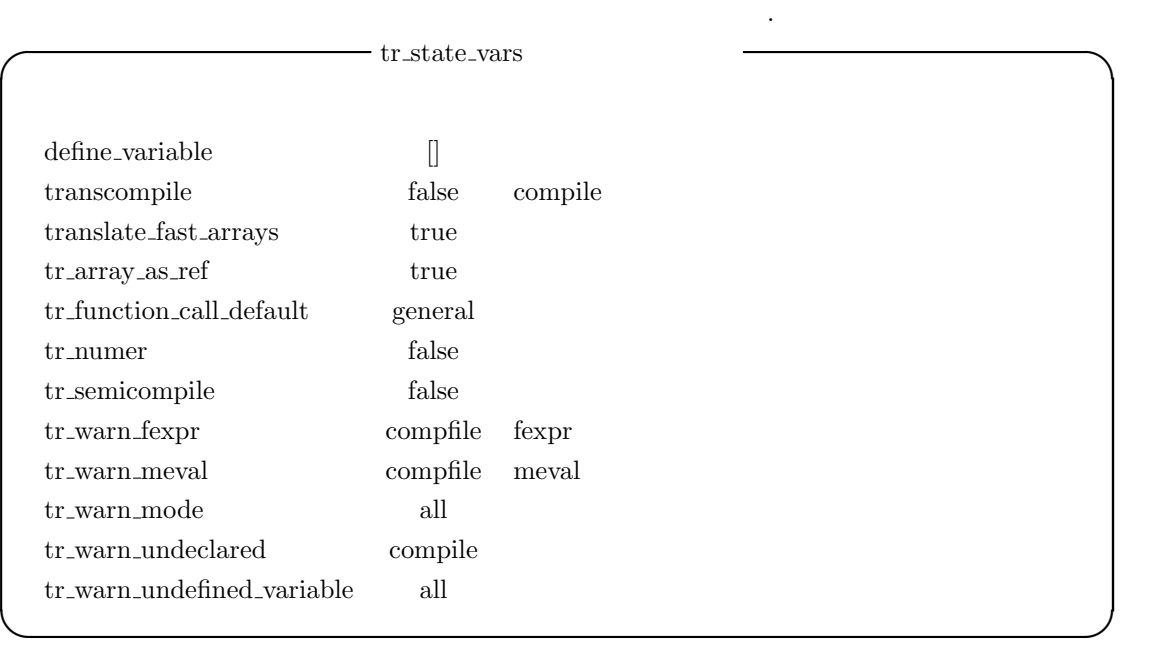

transcompile true ,translate compile  $\alpha$ .compile transcompile:true .

 ${\tt translate\_fast\_arrays} \hspace{2.5cm} {\tt true} \hspace{2.5cm} , \hspace{2.5cm} {\tt tr\_array\_as\_ref}$ ,translate\_fast\_arrays false  $\qquad$  translate\_file  $\text{tr}\,\text{array}\,\text{as}\,\text{ref}$  true ,  $f\text{false}$  ,

 $tr_{\text{function\_call\_default}}$  apply,expr,general false , general ます.

- false  $\qquad$  :Maxima meval
- expr : LISP .
- apply apply apply
- **•** general : mexprs mlexprs mlexprs ,macros  $. \label{eq:general}$
- $\begin{array}{cccc} . & . & . & . & \textbf{f(x)} & . & . & . & \textbf{f(x)} & . & . & . \\ \end{array}$ ,  $\mathrm{apply}(f,[x])$  .

,  $$\rm ,$   $$\rm ,$ コンパイルした利用者定義函数には元の maxima 函数と完全な互換性がある事を意味します. tr\_numer true ,  $LISP$ tr\_optimize\_max\_loop translate  $\mathcal{A}=\mathcal{A}^{\mathcal{A}}$ 

tr\_semicompile true ,translate\_file compile 、LISP はなります。<br>コンパイラではなりません。  $\text{tr}\,\text{warm}\,\text{fexpr}$  , fexpr  $\text{fexpr}$  $\mathcal{A}$  $\mathbf{r}$ tr\_warn\_meval meval  $m$ =warn\_meval  $m$ を指定します.  $tr_{\text{-}warm\_mode}$ , tr\_warn\_undeclared tty tr\_warn\_undefined\_variable

ます. **✓** LISP 函数への変換に関連する大域変数 **✏**

 $\,$  ,  $\,$  tr\_state\_vars  $\,$  translate

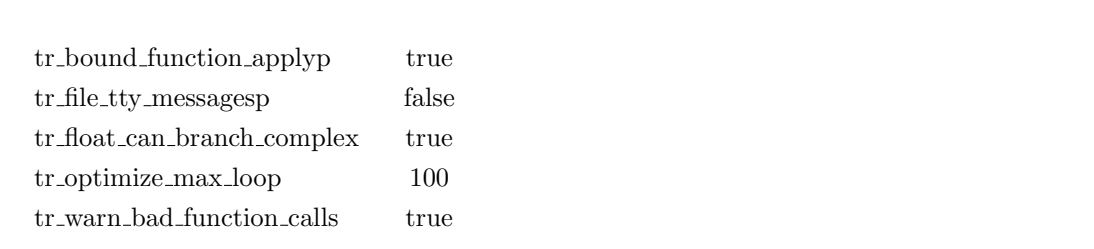

 ${\rm tr\_bound\_function\_applyp} \hspace{2em} {\rm true} \hspace{2em} ,$ .  $g(f,x):=f(x+1)$ tr\_file\_tty\_messagesp ,translate\_file  $t$ <u>translate</u> はらかもの translate にほんではない  $\begin{array}{ccc}\n\text{UNLISP} & \text{true} & \text{true} & \text{true}\n\end{array}$ イルにも挿入されます.

**✒ ✑**

 $\operatorname{tr\_float\_can\_branch\_complex}$ 

sqrt,log, acos  $\qquad \qquad$ .true  $\qquad \qquad$ ,x float( $\qquad \qquad$ )  $\qquad \qquad$ ,acos(x) any  $\text{false}$   $\text{,x}$  float  $\text{,x}$  float  $\text{,a} \cos(\textbf{x})$  float ます.

tr\_warn\_bad\_function\_calls,

### **3.2.5** 函数定義に関連する函数

合に警告します.

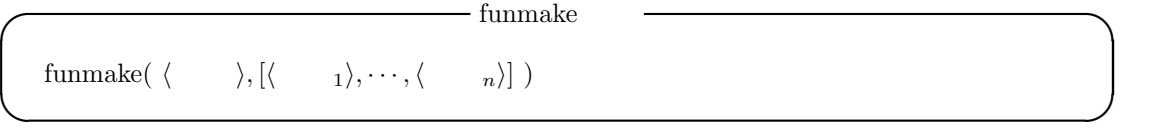

 $3.2.$  Maxima  $207$ 

 $\langle \qquad \rangle \qquad \qquad \langle \qquad \rangle \langle$ *⟨* 引数1*⟩, · · · ,⟨* 引数*n⟩* ) を返すだけです.  $(\%i2)$  funmake(f,[x,y,z]);  $(\%o2)$  f(x, y, z)  $(\%i3)$  funmake(neko, [x,y,z]);  $(\%o3)$  neko $(x, y, z)$  $(\%i4)$  funmake(expand, [128," $\qquad$ "]);  $(\%o4)$  expand(128, ) (%i5) funmake(a,[1,2,3]); (%o5) a(1, 2, 3) (%i6) a:10;  $(\% 06)$  10 (%i7) funmake(a,[1,2,3]); Bad first argument to 'funmake': 10 -- an error. Quitting. To debug this try debugmode(true); (%i8) funmake('a,[1,2,3]);  $(\% \circ 8)$  a(1, 2, 3)

 $\frac{1}{2}$  $\alpha$  and the condition of the condition of the condition of the condition of the condition of the condition of the condition of the condition of the condition of the condition of the condition of the condition of the cond tr\_warnings\_get translate translate translate 表示します.

**I** declare\_translated declare\_translated( $\langle \quad 1 \rangle, \cdots, \langle \quad n \rangle$ ) **✒ ✑** declare\_translated ,  $\qquad \qquad$ LISP  $\qquad \qquad , \qquad \qquad \qquad \qquad \text{translate}$  $\,,\qquad\quad \ \ \text{compile} \qquad \qquad \ \ \, ,\qquad \ \ \, ,$ Maxima  $, , ,$  $\mathbf{LISP}$ . (mfunction-call fn  $arg_1 arg_2, \cdots$ ) ,  $\langle \quad n \rangle$  LISP translate **✓** 局所変数を定義する函数 **✏** local(  $\langle \quad 1 \rangle, \cdots, \langle \quad n \rangle$  ) **✒ ✑** local , ,  $\langle \quad 1 \rangle, \cdots, \langle \quad n \rangle$ 

て局所的なものにします.local block , 函数定義の本体,lambda , 又は ev 函数でのみ一度だ . local
### 208  $\overline{\phantom{a}}$  3

# $3.3$

### $3.3.1$

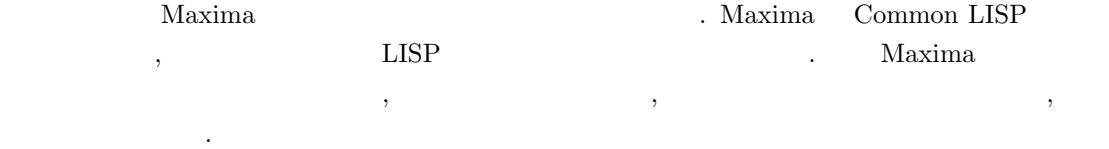

 $\label{eq:2.1} \text{writefile} \qquad \qquad \text{.} \qquad \text{writefile} \quad \text{LISP} \quad \text{dribble}$  $\alpha$ ,  $\beta$ ,appendfile  $\text{writefile} \qquad \text{appendfile} \qquad \qquad \text{closefile}()$ 

閉じます. 但し, これらのファイルは実質的に記録ファイルであって,Maxima でそのまま再利用は出来ませ . 再利用可能なファイルを生成するのは,save stringout です. ここで,save Maxima の内部 表現を保存する函数で,load loadfile を用いて Maxima に読込みます. これに対して,stringout  $\begin{minipage}[h]{0.8\linewidth} \begin{tabular}{l} \hbox{grind} \end{tabular} \end{minipage} \begin{tabular}{l} \hbox{Poisson} \end{tabular} \end{minipage} \begin{tabular}{l} \hbox{Poisson} \end{tabular} \end{minipage} \begin{tabular}{l} \hbox{Poisson} \end{tabular} \end{tabular} \begin{tabular}{l} \hbox{Poisson} \end{tabular} \end{tabular} \begin{tabular}{l} \hbox{Poisson} \end{tabular} \end{tabular} \begin{tabular}{l} \hbox{Poisson} \end{tabular} \end{tabular} \caption{The sum of the$  $\begin{minipage}[c]{0.75\textwidth} {\begin{tabular}{c} \textbf{Maxima} & \textbf{C} & \textbf{scan} \\ \textbf{C} & \textbf{scan} & \textbf{read} & \textbf{readonly} \\ \end{tabular} \end{minipage} } \end{minipage} \begin{minipage}[c]{0.75\textwidth} {\begin{tabular}{c} \textbf{1} & \textbf{1} & \textbf{1} & \textbf{1} & \textbf{1} & \textbf{1} & \textbf{1} \\ \textbf{1} & \textbf{1} & \textbf{1} & \textbf{1} & \textbf{1} & \textbf{1} & \textbf{1} \\$ 与えた文字列を全て同一行に表示し, キーボードからの入力を待ちます. 利用者は通常の Maxima  $\ldots$ , ;  $\$\qquad$  ,  $\ldots$ ,  $\ldots$ ,  $\ldots$ ,  $\mathrm{read}$   $\qquad$  Maxima  $\,$  , readonly  $\,$  $\,$ ,  $\,$ ,  $\,$ ,  $\,$ ,  $\,$ ,  $\,$ ,  $\,$ ,  $\,$ ,  $\,$ ,  $\,$ ,  $\,$ ,  $\,$ ,  $\,$ ,  $\,$ ,  $\,$ ,  $\,$ ,  $\,$ ,  $\,$ ,  $\,$ ,  $\,$ ,  $\,$ ,  $\,$ ,  $\,$ ,  $\,$ ,  $\,$ ,  $\,$ ,  $\,$ ,  $\,$ ,  $\,$ ,  $\,$ ,  $\,$ ,  $\,$ ,  $\,$ ,  $\,$ ,  $\,$ ,  $\,$ ,  $\,$ ,

 ${\rm LISP} \qquad \qquad .$ 

 $3.3.$   $209$ 

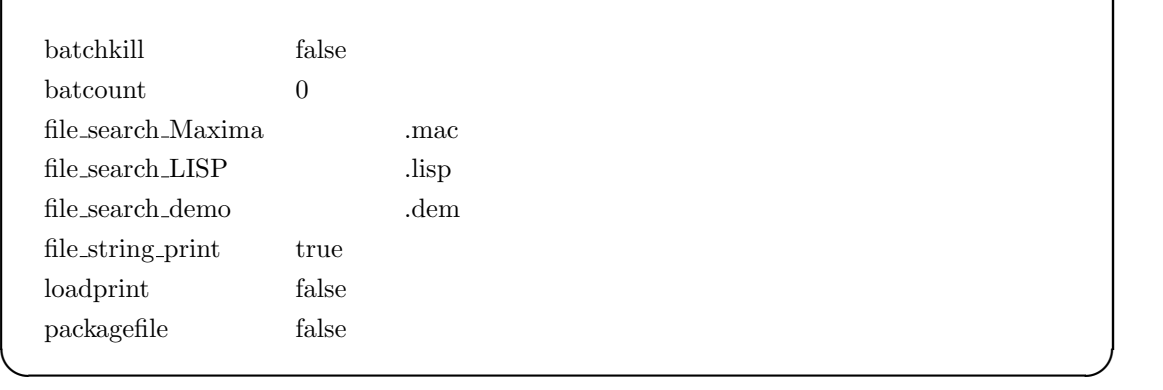

batchkill true , kill(all) reset() ,  $% \alpha =\beta$  ,  $% \beta$  ,  $% \beta$  , kill

**✓** ファイル処理に関連する大域変数 **✏**

 ${\bf \texttt{batchCount}}$  . batcount  $1)$  , batch .  $\label{thm:main} \text{file\_search\_maxima}, \text{file\_search\_lisp} \quad \text{file\_search\_demo} \quad \quad \text{load} \qquad \quad \quad \text{,}$ 行う際に

file\_search\_maxima Maxima ( $m^2$ ,mac mc) , file\_search\_lisp LISP  $\tag{7.13} \begin{minipage}{0.9\linewidth} \begin{tabular}{ll} \hline & \multicolumn{3}{c}{\textbf{(a)}} \end{tabular} \end{minipage}$ dm3,dmt) 向けとなっており, 各々が Maxima のリスト形式となっています. , これらの値は, src/init-cl.lisp

 ${\rm file\_string\_print} \qquad {\rm true} \qquad \qquad , \qquad \qquad , \qquad {\rm false}$ ます.

 $\begin{minipage}[c]{0.75\textwidth} \centering \begin{tabular}{l} \textbf{loadprint} \end{tabular} \end{minipage} \begin{minipage}[c]{0.75\textwidth} \centering \begin{tabular}{l} \textbf{loadprint} \end{tabular} \end{minipage} \end{minipage} \begin{minipage}[c]{0.75\textwidth} \centering \begin{tabular}{l} \textbf{loadprint} \end{tabular} \end{minipage} \end{minipage} \begin{minipage}[c]{0.75\textwidth} \centering \begin{tabular}{l} \textbf{loadprint} \end{tabular} \end{minipage} \end{minipage} \begin{minipage}[$  $,\!$ true,loadfile,autoload,false

- $\bullet\,$  true $\qquad \quad \ \, ,$
- loadfile **b**,loadfile
- $\bullet~$  autoload
- $\bullet$  false

packagefile save translate  $($ ) , packagefile:true  $\mathcal{N}_{\text{maxima}}$ ,  $\mathcal{N}_{\text{maxima}}$ values,functions この方法でパッケージに含まれる物は, 利用者のデータを付け加えた時点で, 利用者の側では得

られません. これは名前の衝突の問題を解決するものでは無い事に注意して下さい. この大域変数  $\cdots$ ,  $\cdots$  true

, Maxima

## **3.3.2**

batch( $\langle \qquad \rangle$ )  $\mathrm{batchload}(\langle\begin{array}{cc} \quad\quad\quad\quad\end{array}\rangle$  )  $batch(\langle \quad \rangle)$ 

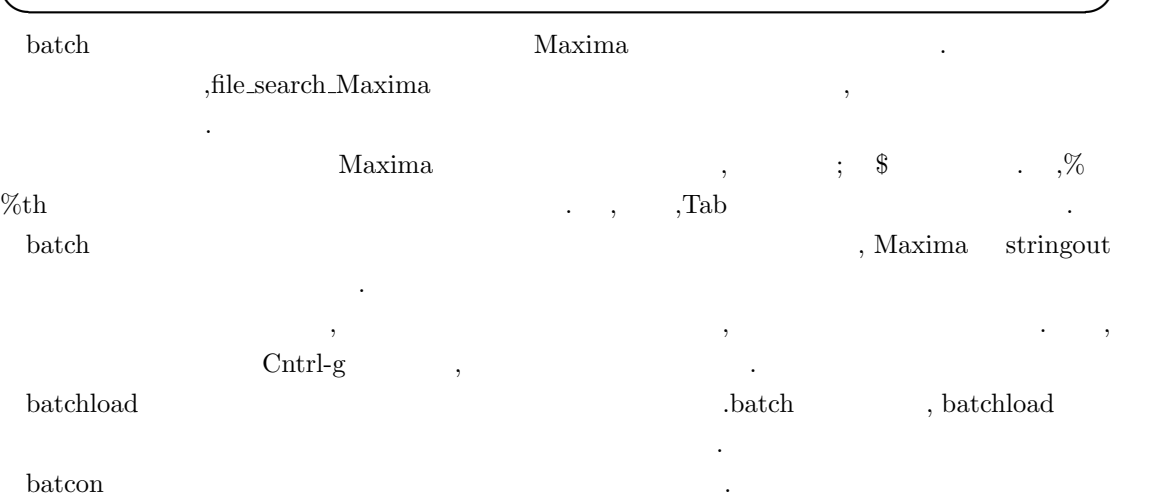

**✓** 読込を行う函数 **✏**

**✓** バッチ処理に関連する函数 **✏**

# $\mathrm{load}(\langle \qquad \rangle$   $\rangle$  $\text{loadfile}(\langle\begin{array}{cc} \quad\quad\quad\quad\quad\quad\end{array}\rangle$  )  $\operatorname{read}(\langle 1, \cdots \rangle)$ readonly  $(\langle \begin{array}{cc} & 1 \end{array} \rangle , \cdot \cdot \cdot)$

読込もうとします.

となります.

**✒ ✑** load and the system of the system of the system of the system of the system of the system of the system of the system of the system of the system of the system of the system of the system of the system of the system of the file\_search\_Maxima,file\_search\_lisp file\_search\_demo  $\,$  ,

 $\begin{minipage}[c]{0.9\linewidth} \begin{minipage}[c]{0.9\linewidth} \begin{minipage}[c]{0.9\linewidth} \begin{minipage}[c]{0.9\linewidth} \end{minipage}[c]{0.9\linewidth} \begin{minipage}[c]{0.9\linewidth} \begin{minipage}[c]{0.9\linewidth} \end{minipage}[c]{0.9\linewidth} \begin{minipage}[c]{0.9\linewidth} \end{minipage}[c]{0.9\linewidth} \begin{minipage}[c]{0.9\linewidth} \end{minipage}[c]{0.9\linewidth} \begin{minipage}[c]{0.9\linewidth} \end{minipage}[c]{0.9\linewidth} \begin{minipage}[c]{0$  $\qquad \qquad \qquad \qquad \qquad \qquad \qquad \qquad \text{batch}$  $\begin{min}\label{eq:1} \text{Maxima} \qquad \quad \text{,loadfile}, \text{batch} \quad \text{demo} \qquad \quad \quad \text{.loadfile} \quad \quad \text{save} \end{min}\,$ hatch demo strignout

で命令のリストとして生成されたファイル向けです. loadfile 函数は指定されたファイルを読込みます. この函数は以前の Maxima の処理で save 函数 Maxima ついて、<br>- パスの指定はオペレーティングの結合に対応して、<br>- 例えば,unix /home/user foo.mc foo.mc  $\gamma$ "/home/user/foo.mc"

210  $\frac{3}{2}$ 

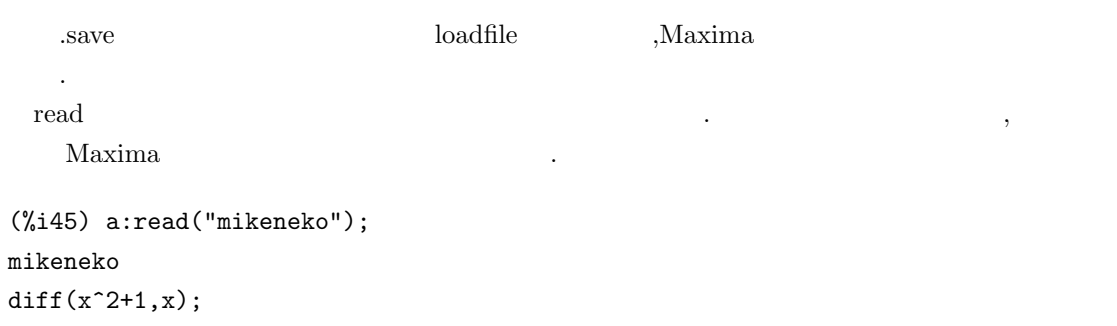

 $(\%o45)$  2 x

,mikeneko  $diff(x^2+1,x);$  $\hspace{1cm} ; \hspace{1cm} \$\hspace{1cm} , \hspace{1cm} \hspace{1cm} \text{Maxima} \hspace{1.2cm} ,$ ,a  $2*x$  . readonly  $\hfill,\hfill\label{eq:read}$  read  $\hfill\quad$  $\lambda$ 

(%i46) a:readonly("mikeneko"); mikeneko diff $(x^2+1,x);$ 

2

 $(\% 46)$  diff(x + 1, x)

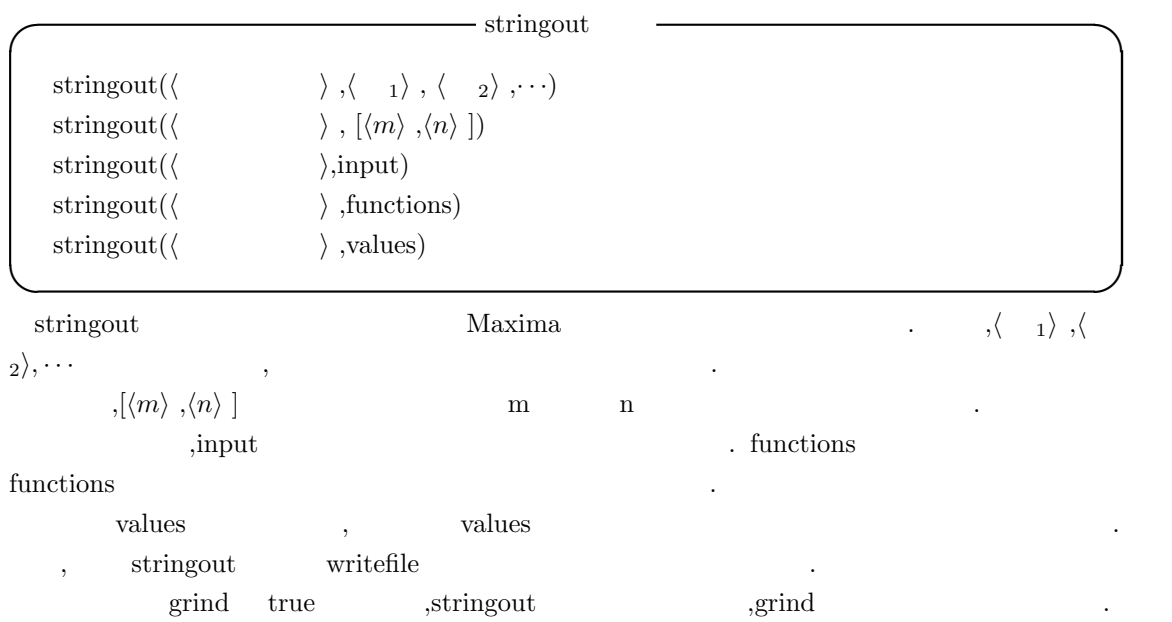

```
\text{appendfile}(\langle \rangle)writefile(\langle \rangle)
with_stdout(\langle \quad \rangle,\langle \quad \quad \rangle,\langle \quad \quad \quad \rangle)
closefile()
```
**✒ ✑** appendfile 函数は指定したファイルに Maxima の入出力の追加を行います. writefile 函数との違 , writefile  $\hfill\label{eq:ex1}$  ,<br>writefile  $\hfill\label{eq:ex2}$  $\begin{minipage}[h]{0.9\linewidth} \textbf{Maxima} & \textbf{3.3}\footnotesize\textbf{2.4}\footnotesize\textbf{2.5}\footnotesize\textbf{3.6}\footnotesize\textbf{4.7}\footnotesize\textbf{4.8}\footnotesize\textbf{4.9}\footnotesize\textbf{5.9}\footnotesize\textbf{5.9}\footnotesize\textbf{6.9}\footnotesize\textbf{6.9}\footnotesize\textbf{7.9}\footnotesize\textbf{6.9}\footnotesize\textbf{7.9}\footnotesize\textbf{7.9}\footnotesize\textbf{8.9}\footnotesize\textbf{7.9}\footnotesize\textbf{8.9}\footnotes$ closefile() and closefile closefile contains a set of  $\cdot$ writefile  $\blacksquare$  $\rm Maxima$   $\rm \ddot{\quad}$ 

**✓** 書込みを行う函数 **✏**

Maxima  $\rm ABCD$ ると,Maxima はアトムの内部表現で用いる\$を頭に付けたファイル名, 即ち, この例では\$ABCD

writefile LISP dribble closefile() 以下に簡単な例を示します.

```
(%i1) writefile("test1");
(%o1) #<OUTPUT BUFFERED FILE-STREAM CHARACTER test1>
(%i2) 1+2+3;
(\%o2) 6
(\%i3) diff(sin(x)*x+2,x);
(\%o3) \sin(x) + x \cos(x)(%i4) closefile();
(%o4) #<CLOSED OUTPUT BUFFERED FILE-STREAM CHARACTER test1>
```

```
\text{writefile} \hspace{2.5cm} \text{test1};; Dribble of #<IO TERMINAL-STREAM> started 2005-11-17 06:31:16
(%o1) #<OUTPUT BUFFERED FILE-STREAM CHARACTER test1>
(%i2) 1+2+3;
(\%o2) 6
(\%i3) diff(sin(x)*x+2,x);
(\% \circ 3) sin(x) + x cos(x)
(%i4) closefile();
;; Dribble of #<IO TERMINAL-STREAM> finished 2005-11-17 06:31:40
```
、Maxima 2010年の日本人によるように、この writefile みずかん writefile この writefile この writefile この writefile  $\hspace{-.07cm}\cdot$ with stdout ,  $\langle \quad 1 \rangle, \cdot \cdot \cdot, \langle \quad n \rangle$  $\alpha$ , false が返されます.

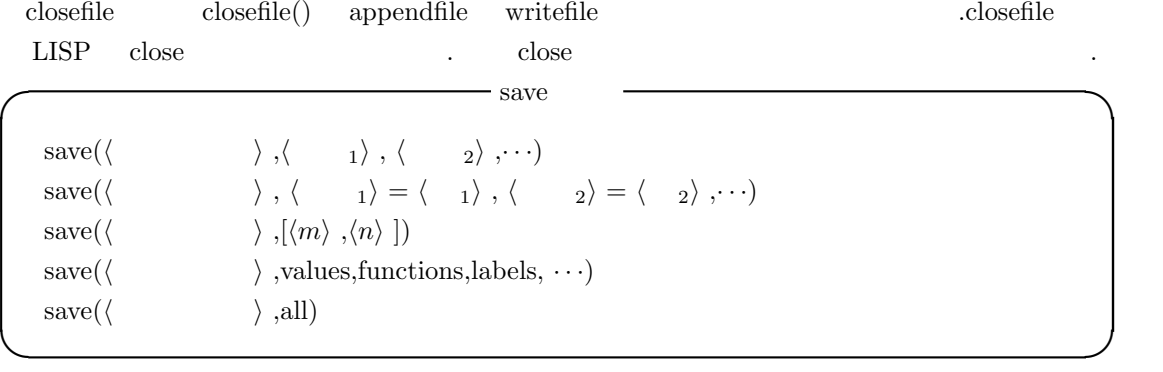

 $save$ ,  $\qquad \qquad ,$ Maxima *⟨* 引数1*⟩* ,*⟨* 引数2*⟩* ,*· · ·* , 各引数の値を保存します.

 $[\langle m \rangle, \langle n \rangle]$  *m* a  $values, functions, labels$   $\hfill$  values,<br>functions  $% \hfill$  values,  $f_{\rm{t}}$  .  $. \qquad \text{,labels} \qquad \qquad \text{,}$ 

します. , all  $\qquad \qquad \text{Maxima}$  $\mathbf{Maxima}$  ,  $\sim$  save  $\sim$ 

(%i1) 1+2+3;  $(\%01)$  6 (%i2) a1:x^2+y^2+1; 2 2  $(\%o2)$  y + x + 1  $(\%i3)$  resultant $(x-t,y-t^2,t);$ 2  $(\%o3)$  y - x (%i4) save("test",all);  $(\%o4)$  test

save loadfile Maxima . ,loadfile A  $,$  Maxima  $,$ save  $\,$ ,  $\,$ ,  $\,$ ,  $\,$ ,  $\,$ ,  $\,$ ,  $\,$ ,  $\,$ ,  $\,$ ,  $\,$ ,  $\,$ ,  $\,$ ,  $\,$ ,  $\,$ ,  $\,$ ,  $\,$ ,  $\,$ ,  $\,$ ,  $\,$ ,  $\,$ ,  $\,$ ,  $\,$ ,  $\,$ ,  $\,$ ,  $\,$ ,  $\,$ ,  $\,$ ,  $\,$ ,  $\,$ ,  $\,$ ,  $\,$ ,  $\,$ ,  $\,$ ,  $\,$ ,  $\,$ ,  $\,$ ,  $\,$ ,

214  $\overline{\phantom{a}}$  3  $\begin{minipage}[c]{0.9\linewidth} \textbf{loadfile} & \textbf{test} & \textbf{save} \end{minipage}$  $\tag{%i8}\label{eq:36}$ 戻っている事に注意して下さい. (%i1) loadfile("test");  $(\%o4)$  test (%i5) %i2; 2 2  $(\% 05)$  a1 :  $y + x + 1$ (%i6) %i1;  $(\% 06)$  6 (%i7) %o3; 2  $(\%o7)$  y - x (%i8) loadfile("test");  $(\% 04)$  test (%i5)

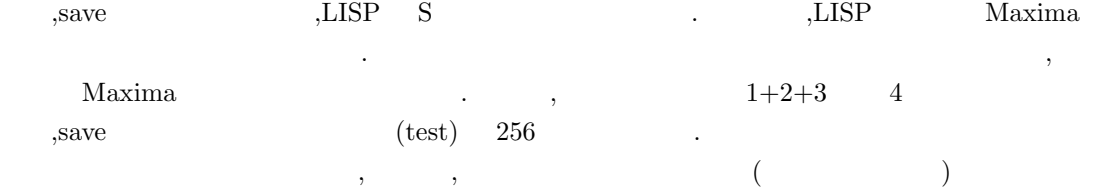

```
;;; -*- Mode: LISP; package:Maxima; syntax:common-lisp; -*-
(in-package "MAXIMA")
(DSKSETQ $%I1 '((MPLUS) 1 2 3))
(ADDLABEL '$%I1)
(DSKSETQ $%O1 6)
(ADDLABEL '$%O1)
(DSKSETQ $%I2 '((MSETQ) $A1 ((MPLUS) ((MEXPT) $X 2) ((MEXPT) $Y 2) 1)))
(ADDLABEL '$%I2)
(DSKSETQ $%O2 '((MPLUS SIMP) 1 ((MEXPT SIMP) $X 2) ((MEXPT SIMP) $Y 2)))
(ADDLABEL '$%O2)
(DSKSETQ $%I3
'($(RESULTANT) ((MPLUS) $X ((MMINUS) $T))
   ((MPLUS) $Y ((MMINUS) ((MEXPT) $T 2))) $T))
(ADDLABEL '$%I3)
(DSKSETQ $%O3
'((MPLUS SIMP) ((MTIMES SIMP) -1 ((MEXPT SIMP RATSIMP) $X 2)) $Y))
```
いる為です.

3.3.  $215$ 

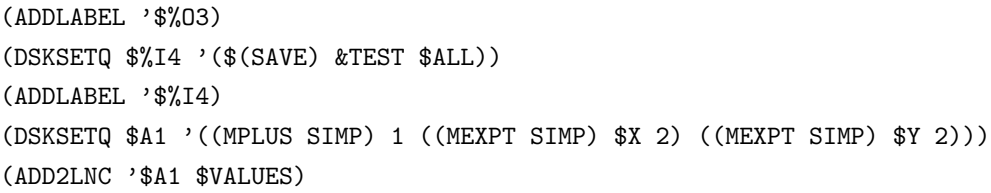

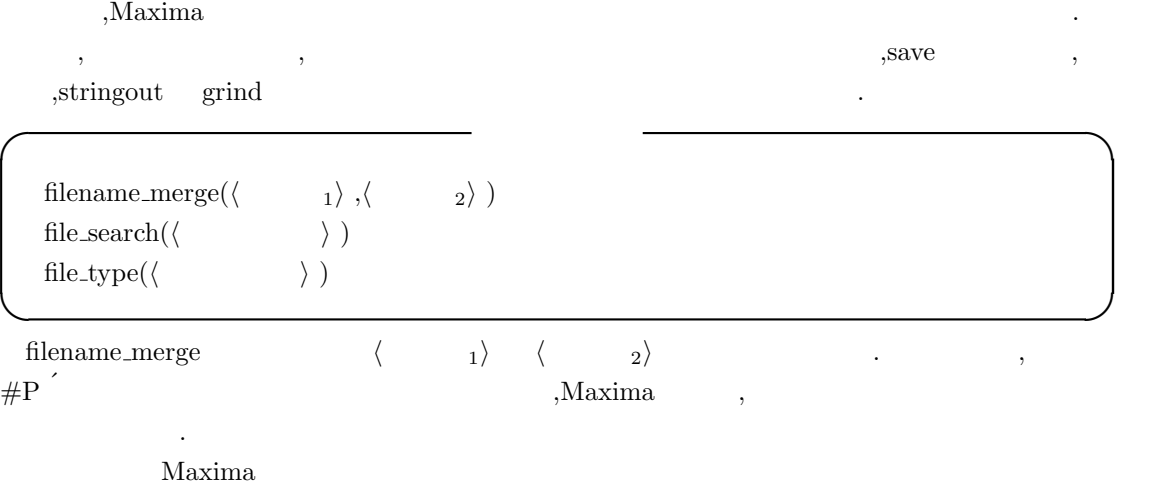

する際に用いられる函数です.

 $\mathbb{R}^3$ 

 ${\rm file\_search\_lisp, file\_search\_maxima} \hspace{2em} {\rm file\_search\_dem}$  $\,$ ,  $\,$ ,  $\,$ ,  $\,$ ,  $\,$ ,  $\,$ ,  $\,$ ,  $\,$ ,  $\,$ ,  $\,$ ,  $\,$ ,  $\,$ ,  $\,$ ,  $\,$ ,  $\,$ ,  $\,$ ,  $\,$ ,  $\,$ ,  $\,$ ,  $\,$ ,  $\,$ ,  $\,$ ,  $\,$ ,  $\,$ ,  $\,$ ,  $\,$ ,  $\,$ ,  $\,$ ,  $\,$ ,  $\,$ ,  $\,$ ,  $\,$ ,  $\,$ ,  $\,$ ,  $\,$ ,  $\,$ ,  $\,$ , を返します.

file\_type and a set of  $\alpha$  and  $\alpha$  and  $\alpha$  are  $\alpha$ . The  $\alpha$ ,  $\qquad \qquad \text{,object,lisp} \qquad \text{maxima} \qquad \qquad \text{,object} \qquad \qquad \text{LISP}$ 

 ${\rm ,lisp \quad LISP} \qquad \qquad {\rm ,~maxima \quad Maxima}$ 

# **4 Maxima**

 $\mathcal{A}$ 

Maxima

します.

 $218$  and  $4$  Maxima

## **4.1** システムの初期化

### **4.1.1 maxima-init.mac**

以下に非常に簡単な例を示します.

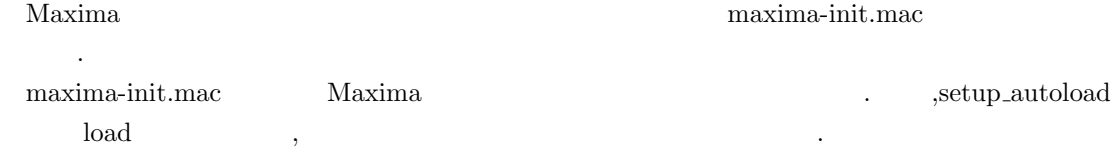

### /\*-\*-MAXIMA-\*-\*/

```
showtime:all;
put(surfg, d_chain_bisection,root_finder)$
put(surfg, 0.0000000001,epsilon)$
put(surfg, 20000,iterations)$
put(surfg, 500,width)$
put(surfg, 500,height)$
put(surf, yes,do_background)$
put(surf, 5,background_red)$
put(surf, 5,background_green)$
put(surf, 5,background_blue)$
put(surf, 0.14,rot_x)$
put(surf, -0.3,rot_y)$
setup_autoload("surfplot.mc",surfplot)$
load("fox.mc")$
```
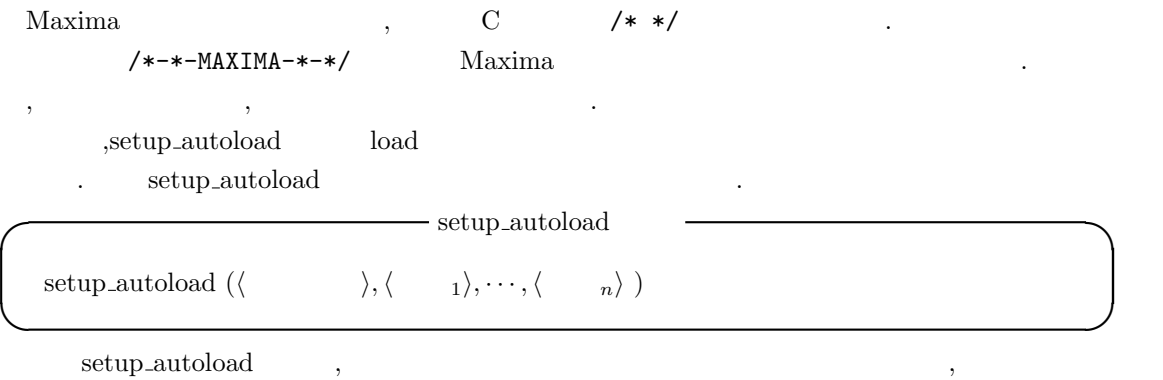

,setup\_autoload

て下さい.  $, \qquad \qquad {\rm surfplot.mc} \qquad \qquad {\rm surfplot}$  $\text{surfplot}.\text{mc}$  .

### 4.1.  $219$

load 3. International Maxima 2. Contractor Maxima 2. Contractor Maxima 2. Contractor of Maxima 2. Contractor o  $\overline{\phantom{a}}$ ,  $\overline{\phantom{a}}$ , maxima-init.mac Maxima and  $\lambda$ 

### $4.1.2$

kill(all)

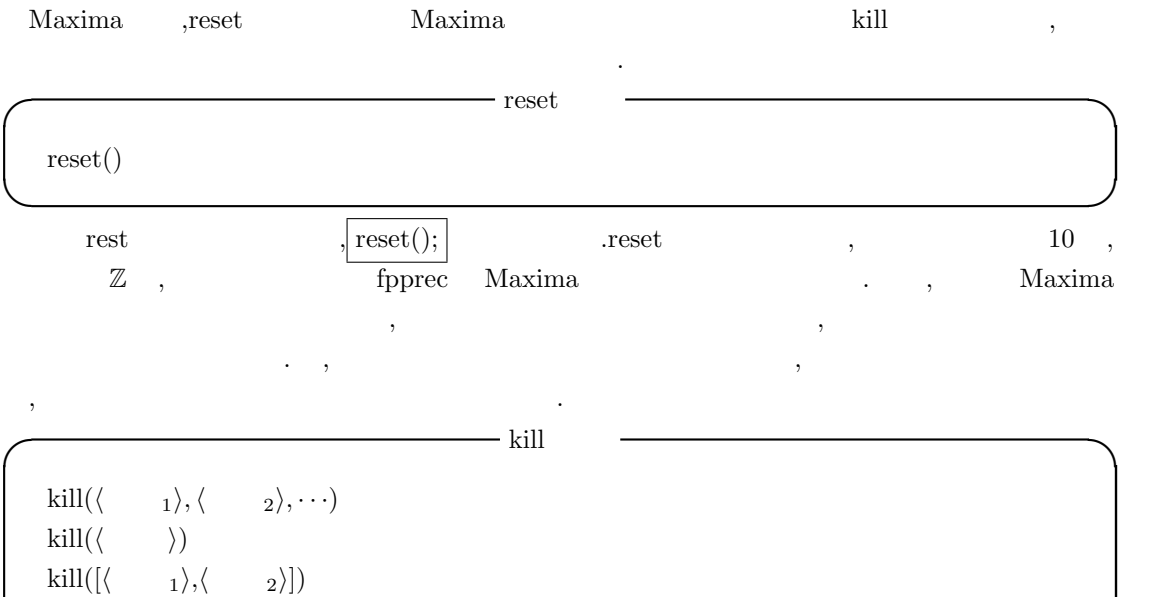

**✒ ✑** kill reset , . bill and reset to the state  $\lambda$ なります.

kill(allbut( $\langle \quad 1 \rangle$ ,  $\langle \quad 2 \rangle$ ,  $\cdot \cdot \cdot$ ))

- **⟨**  $i$ ⟩ (  $\cdots$  ), ,  $\cdots$  , ,  $\cdots$ Maxima
- *⟨* 引数*i⟩* labels であれば, 古くなった全ての入出力行, 中間行が消去されます.
- $\bullet \left\langle \begin{array}{ccc} & i \end{array} \right\rangle$  clabels ,
- $\bullet \left\langle \begin{array}{ccc} & i \end{array} \right\rangle$  elabels ,
- $\bullet$   $\langle \quad \ i \rangle$  dlabels  $\qquad \ \ ,$
- *⟨ i}* sinfolists to a infolists to a set  $\langle i \rangle$ ラスとその属性全ての項目が削除されます.

 $\label{eq:1}$  infolists values variables ,<br>kill(values)  $\;$  kill(variables)

 $220$  and  $4$  Maxima  $\%$ i10 x  $\qquad \qquad$   $\qquad \qquad$   $\qquad$   $kill(\%010)$  $\text{kill}(\text{all} \text{but} (\cdots) \quad \text{,all} \text{but}$ のを除外して kill(all) を実行します. 但し,allbut で指定する引数は,functions 等の大域変数 infolists に含まれる項目ではなく, より具体的なものです. kill kill and the second state of the second state walves was values water that the values of the second values of the second values of the second values of the second values of the second values of the second values of th  $\gamma$ ,  $\gamma$  remove  $\gamma$ 

value,remfunction,remarray,remrule)  $\blacksquare$ talse , the state state of the state  $\lambda$ , and  $\lambda$  is stated to  $\lambda$  $\, \, , \qquad \,$  done  $\,$ 

**◯** collapse – collapse  $(\langle \ \rangle)$ collapse  $([\langle \quad 1 \rangle, \cdots, \langle \quad n \rangle])$ collapse (*listarray*( *′ ⟨* 配列 *⟩*)) **✒ ✑** 全ての共通 (つまり, 等しい) 部分式を共有する (つまり, 同じセルを用いる) 事で引数を潰し, eollapse optimize . save . save . save . save . save . save . save . save . save . save . save . save . save .

collapse a collapse collapse a collapse  $\ldots$ , a collapse(listarray('a)) とする事で, 配列の成分を潰す事も出来ます.

# **4.2** 処理の中断

### **4.2.1**

 $\rm Maxima$  ,  $\rm Maxima$  $\text{Maxima}$  ,  $\text{C}(\text{Ctrl}+\text{C})$  .Maxima  $\hat{z}$ (Ctrl+Z)  $\hat{z}$ , Maxima  $\hat{z}$ , UNIX shell  $\text{Ctrl}+\text{C}$ 

(%i11) factor(2137498127943870982374); Maxima encountered a Lisp error:

EXT:GC: User break

Automatically continuing. To reenable the Lisp debugger set \*debugger-hook\* to nil. (%i12)

 $,$ Ctrl+C

### **4.2.2** break

Maxima break and the break and the property of the property of the property of the property of the property of the property of the property of the property of the property of the property of the property of the property of

**break**  $break(\langle 1 \rangle, \cdots, \langle n \rangle)$ **✒ ✑**  $\langle n \rangle$  break  $\langle n \rangle$  . break Maxima-break . Maxima-break prompt .  $\begin{array}{llll} \hspace{2.5cm} \mbox{Maxima-breaking} & \qquad \qquad , \\\mbox{dev} & \qquad \qquad , \\\mbox{dev} & \qquad \qquad , \\\mbox{dev} & \qquad \qquad , \\\mbox{dev} & \qquad \qquad , \\\mbox{dev} & \qquad \qquad , \\\mbox{dev} & \qquad \qquad , \\\mbox{dev} & \qquad \qquad , \\\mbox{dev} & \qquad \qquad , \\\mbox{dev} & \qquad \qquad , \\\mbox{dev} & \qquad \qquad , \\\mbox{dev} & \qquad \qquad , \\\mbox{dev} & \qquad \qquad , \\\mbox{dev}$ Alaxima-break exit;  $(\%$ i17) break(integrate(sin(x)\*x,x),factor(x^2-1));  $sin(x) - x cos(x) (x - 1) (x + 1)$ Entering a Maxima break point. Type exit; to resume  $_diff(sin(x)-x*cos(x),x);$  $x \sin(x)$  $_{\text{expand}((x-1)*(x+1))};$ 2  $x - 1$ \_exit;  $(\%017)$   $(x - 1) (x + 1)$ (%i18)

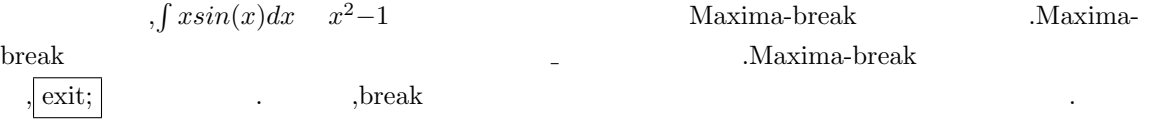

## **4.3**

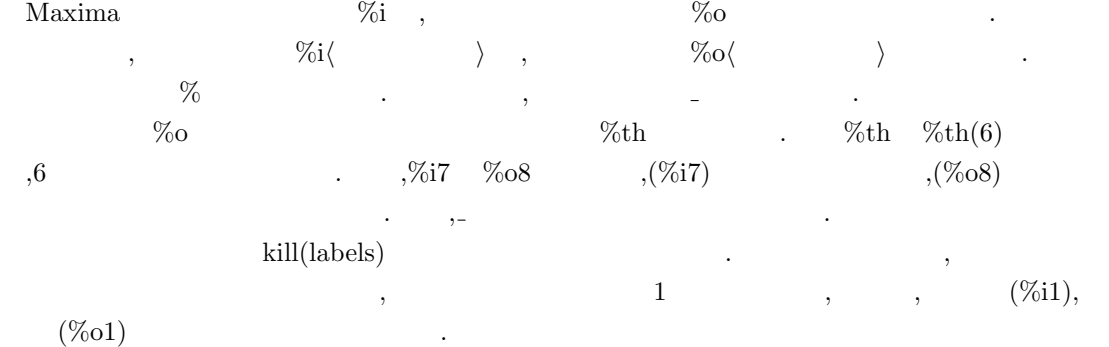

(%i101) 1+2;  $(\%0101)$  3  $(\%$ i102) resultant $(x-t,y-t^2,t);$ 2  $(\%0102)$   $y - x$ (%i103) algsys([2\*x+3\*y=1],[x,y]);  $2$  %r2 - 1 (%0103)  $[[x = %r2, y = - - - - - - - -]$ ] 3 (%i104) %;  $2$  %r2 - 1 (%0104)  $[[x = %r2, y = - - - - - - - -]$ ] 3 (%i105) \_; (%o105) % (%i106) %i101; (%0106) 3 (%i107) %o101; (%o107) 3 (%i108) %i102; 2  $(\%0108)$  resultant(x - t, y - t, t) (%i109) kill(labels); (%o0) done (%i1)

 $\tag{ \%i - 8} \label{ \%i - 8}$  ,  $\qquad \qquad \%$  ,  $\qquad \qquad$  kill<br>(labels)  $\qquad \qquad \text{( \%i - 8o)}$  $,$  kill(labels)  $(\%$ i109)  $,$   $(\%$ <sup>01</sup>)  $(\%$ i1)  $\qquad \qquad \ldots$  ${\rm Maxima} \hspace{2.5cm} .$ 

4.3.  $223$ 

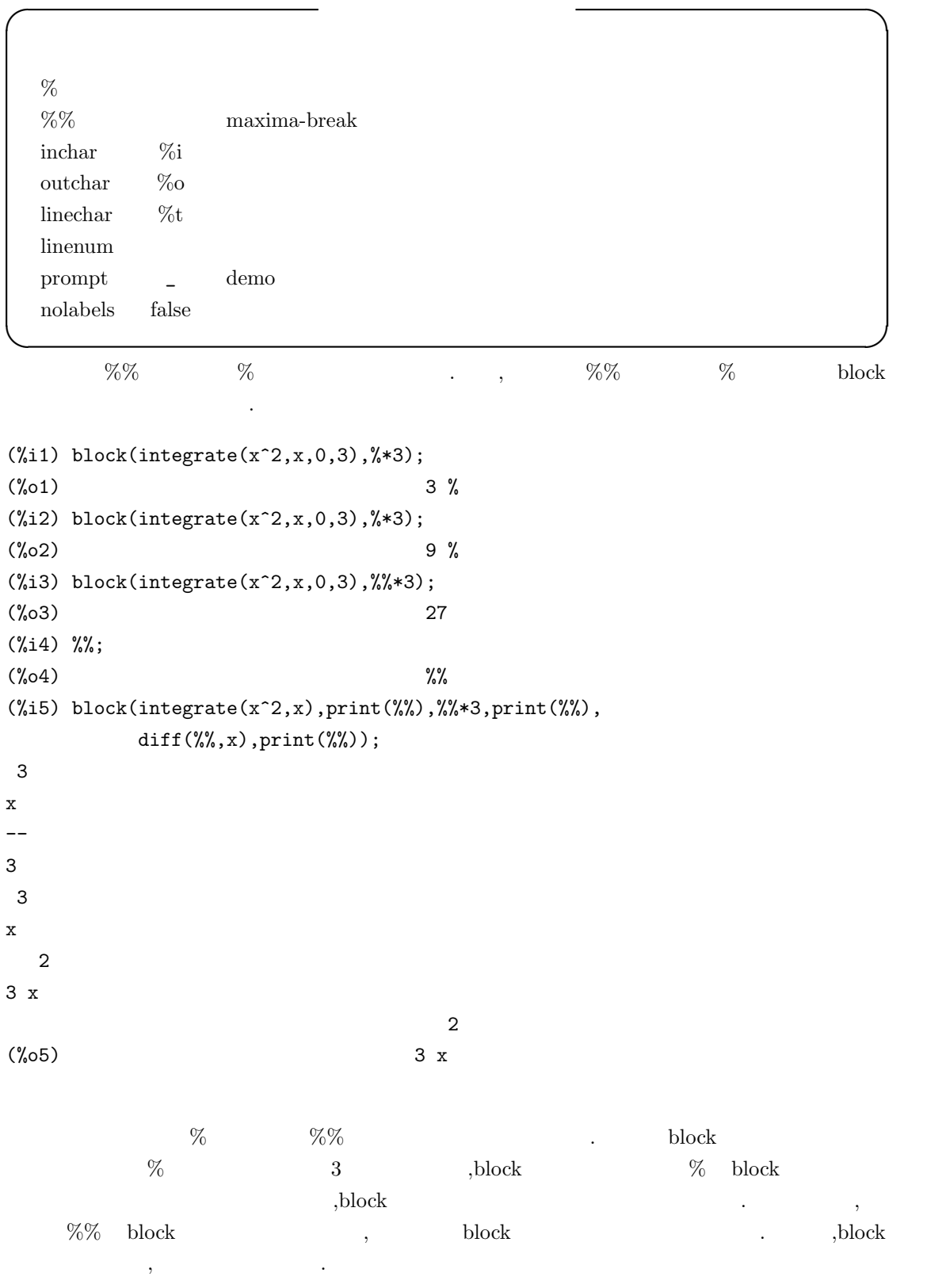

 $\alpha$ 

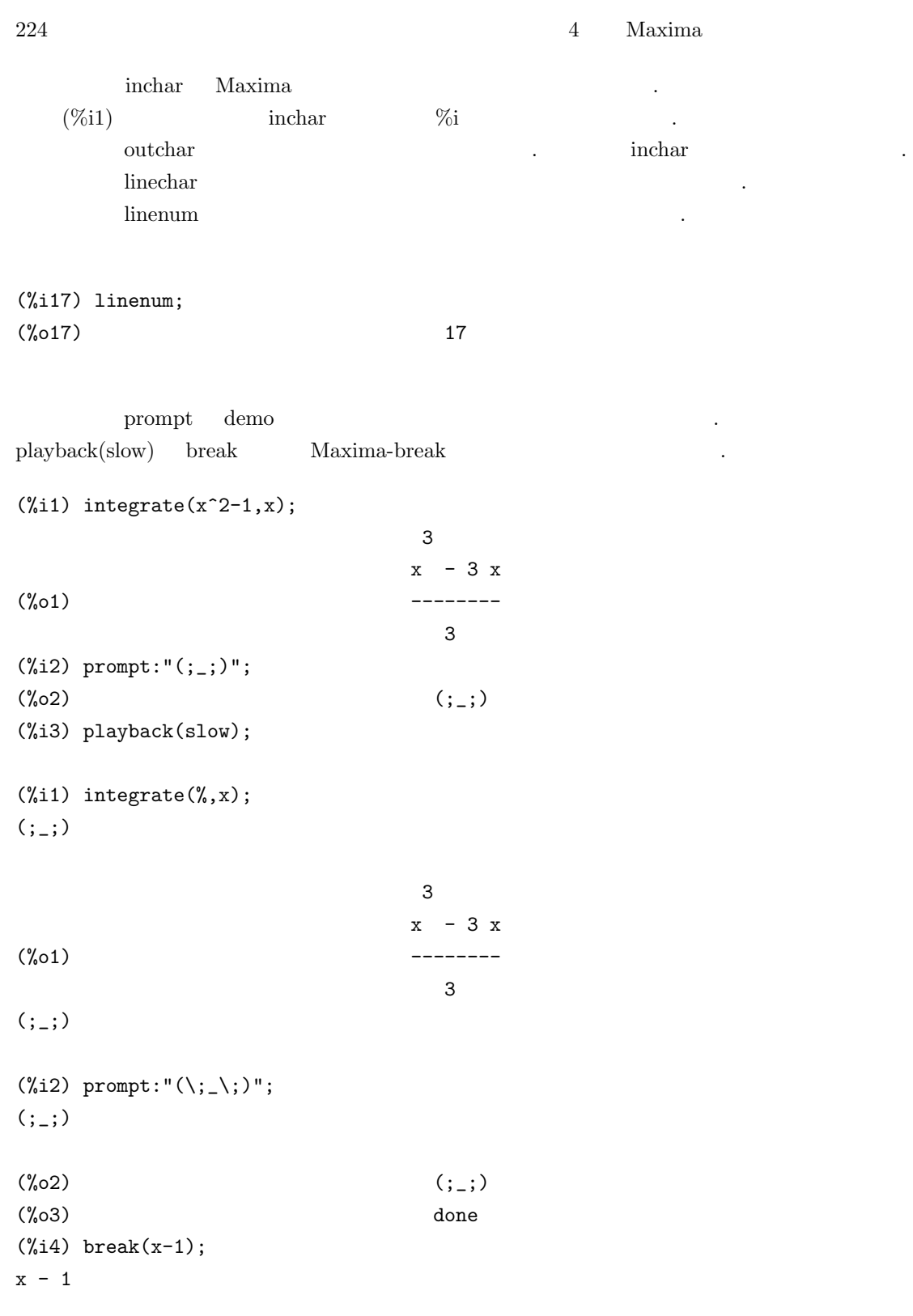

Entering a Maxima break point. Type exit; to resume

 $(j_{-};$ )exit;  $(\%o4)$  x - 1

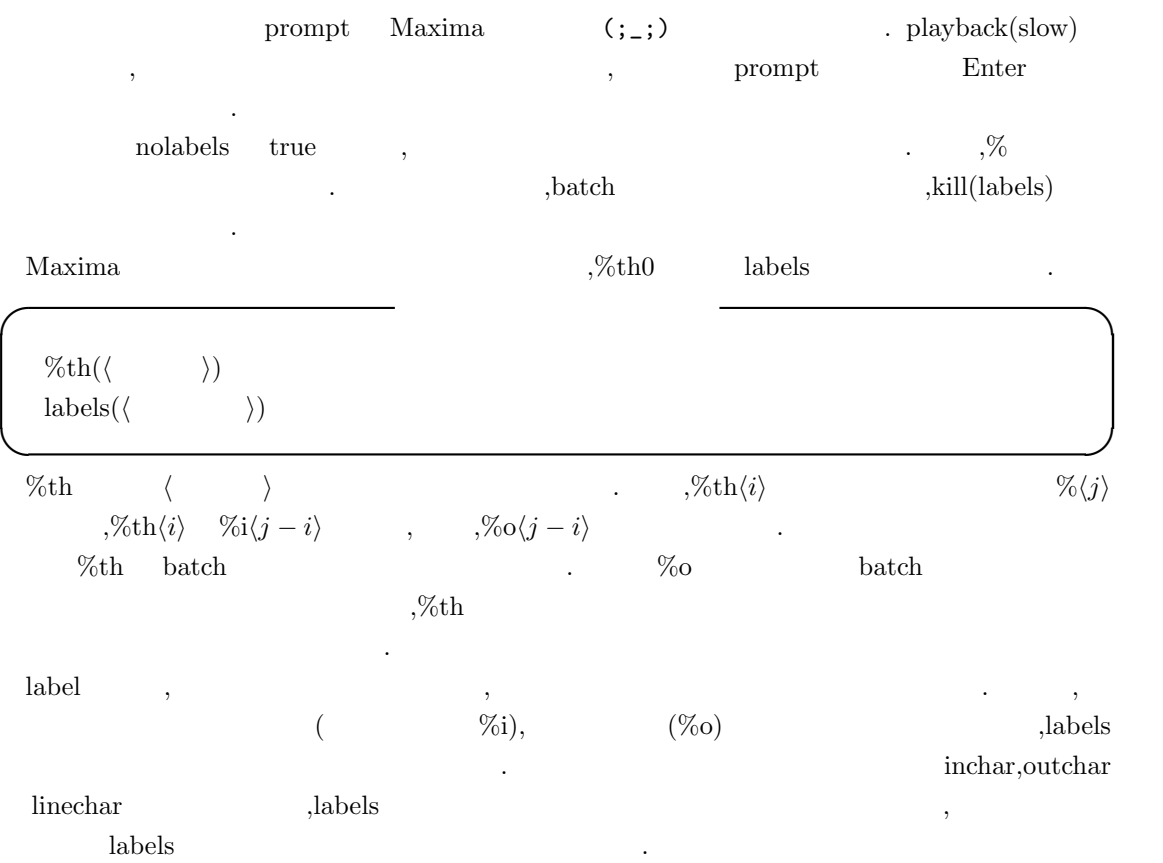

## **4.4** 結果の表示

 $\begin{minipage}[c]{0.9\linewidth} \begin{tabular}{l} Maxima \end{tabular} ; \end{minipage} \begin{tabular}{l} \begin{tabular}{l} \hline \multicolumn{1}{c}{\textbf{\textit{Maxima}}} \end{tabular} \end{tabular} \end{minipage}$ フォルトの場合, 直ちに処理されて結果が表示されます. 更に Maxima は結果を二次元的に表示す るのがデフォルトとなっています.

(%i43) 2/5; 2  $(\%o43)$  – 5  $(\frac{9}{144})$  integrate( $f(x), x, a, b$ ); b /  $\mathsf{L}% _{0}\left( \mathcal{L}_{0}\right) ^{T}=\mathsf{L}_{0}\left( \mathcal{L}_{0}\right) ^{T}$  $(\%o44)$  I f(x) dx ] / a  $(\%i45)$  expand( $(x+1)*(x-1)$ ; 2  $(\%o45)$  x - 1

 $\overline{\phantom{a}}$  $\hbox{div} \quad , \qquad 1 \qquad \qquad \mbox{div} \quad \qquad \mbox{div} \quad \mbox{div} \quad \mbox{div$  $true$ ,  $, false$ 示します.

(%i4) display2d;  $(\%o4)$  true  $(\%$ i5) 'integrate(f(x),x); /  $\Gamma$ (%o5) I f(x) dx ] /  $(\%i6)$  expand( $(x+1)^3$ ); 3 2  $(\% 6)$   $x + 3 x + 3 x + 1$ (%i7) display2d:false; (%o7) false

 $(\%i8)$  'integrate( $f(x),x$ );

```
(\% \circ 8) 'integrate(f(x),x)
(\%i9) expand((x+1)^3);
(%o9) x^3+3*x^2+3*x+1
```
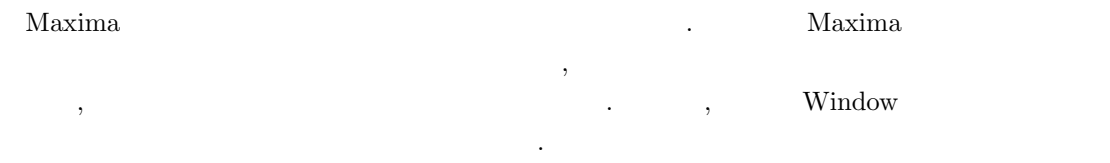

### **4.4.1** 表示に関連する大域変数

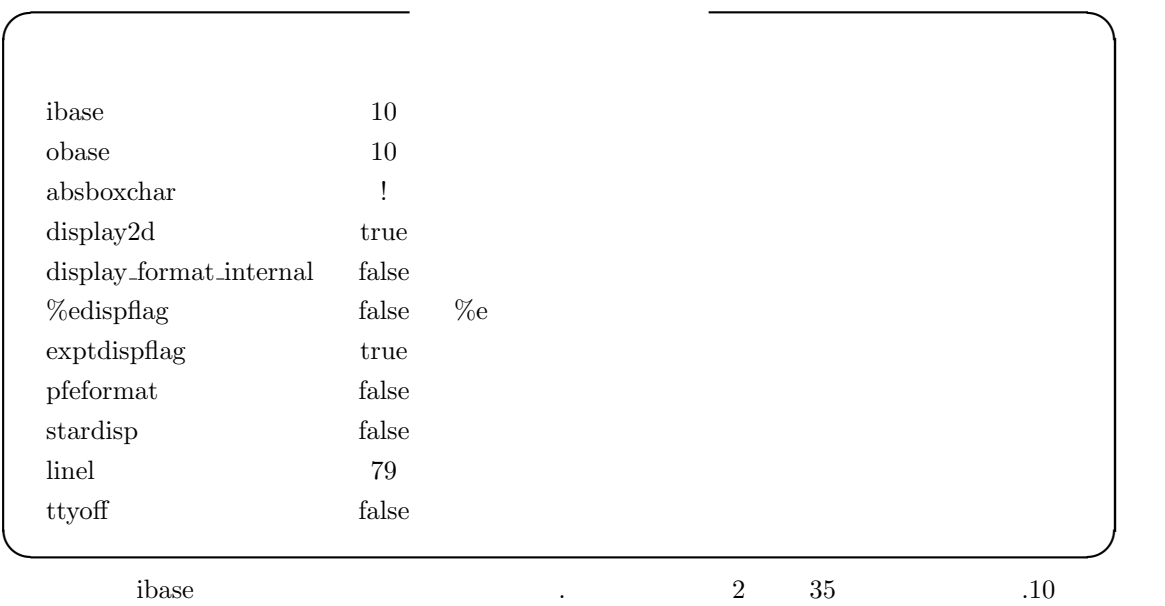

 $A$  and  $A$  obase  $A$ は表示の際に用いる数値の基数を指定する大域変数となります.

 $a$ bsboxchar しかありません.

display2d false ,  $\mathcal{L}(\mathcal{L}, \mathcal{L})$  , and the contract of  $\mathcal{L}(\mathcal{L}, \mathcal{L})$ 

 ${\rm display} \quad {\rm at \; internal \quad true} \qquad ,$  $\mathcal{R}$  is the contract of the contract of the contract of the contract of the contract of the contract of the contract of the contract of the contract of the contract of the contract of the contract of the contract of t  $\,$  part  $\,$ 

### $228$  and  $4$  Maxima

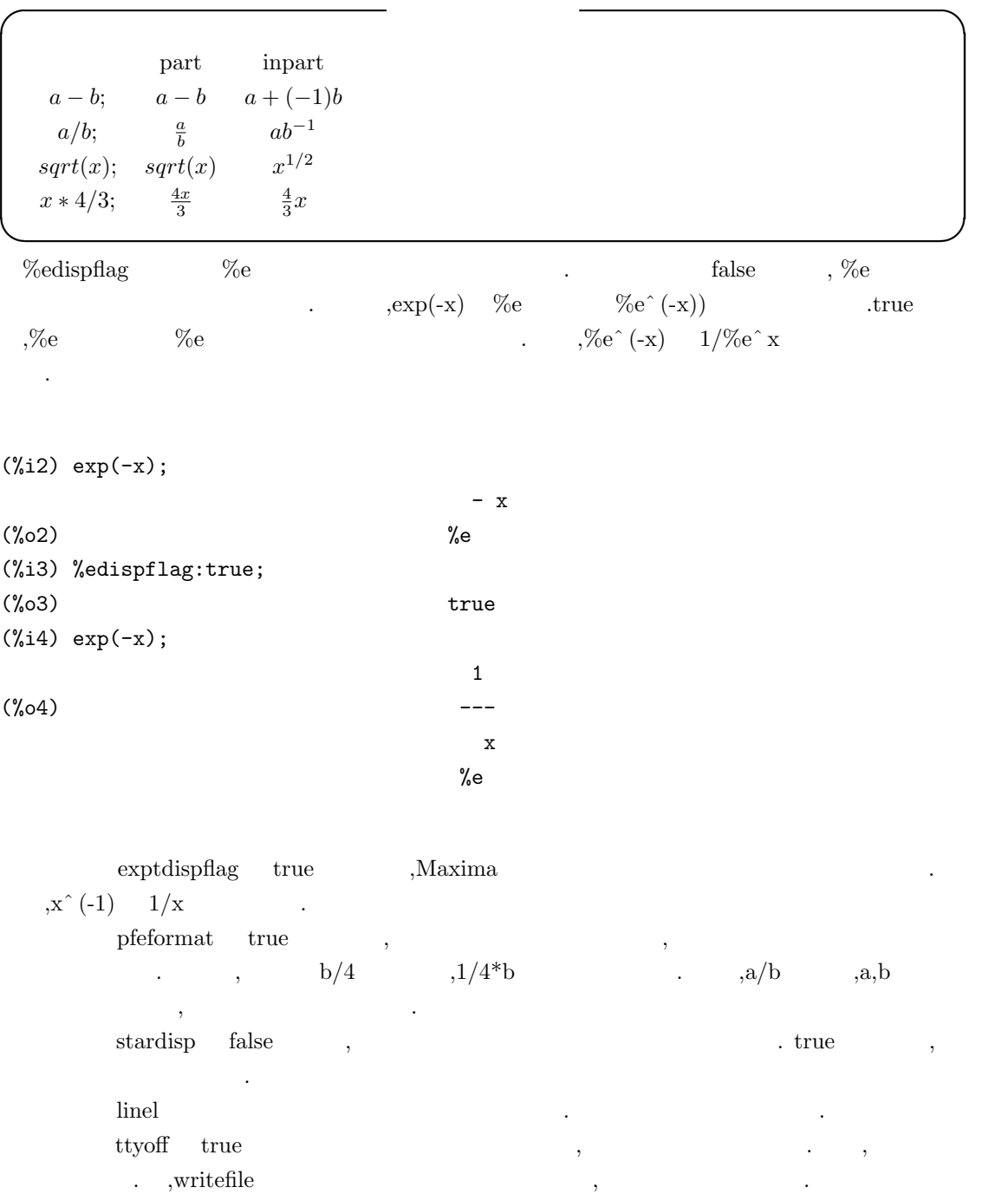

# **4.4.2** 式の表示を行う函数

display( $\langle 1 \rangle$ ,  $\langle 2 \rangle$ ,  $\cdots$ ) disp( $\langle 1 \rangle$ ,  $\langle 2 \rangle$ ,  $\cdots$ ) ldisplay( $\langle 1 \rangle$ ,  $\langle 2 \rangle$ ,  $\cdots$ ldisp( $\langle 1 \rangle$ ,  $\langle 2 \rangle$ ,  $\cdots$ print( $\langle \ 1 \rangle$ ,  $\langle \ 2 \rangle$ ,  $\cdots$ )  $grind(\langle \quad \rangle)$ 

 $\langle \quad i \rangle \quad ,$ 

 $\begin{minipage}[c]{0.75\textwidth} \centering \begin{minipage}[c]{0.75\textwidth} \centering \begin{tabular}[c]{0.75\textwidth} \centering \textbf{2.0} & \textbf{0.01} & \textbf{0.01} & \textbf{0.01} & \textbf{0.01} & \textbf{0.01} & \textbf{0.01} & \textbf{0.01} & \textbf{0.01} & \textbf{0.01} & \textbf{0.01} & \textbf{0.01} & \textbf{0.01} & \textbf{0.01} & \textbf{0.01} & \textbf{0.01} & \text$  $\begin{array}{c} \cdot \\ \cdot \\ \cdot \end{array}$ disp display display  $\blacksquare$ 

**✒ ✑**

**✓** 式の表示を行う函数 **✏**

ldisplay ldisp display display disp and disp disp and disp and  $\lambda$ , る点が異なります.

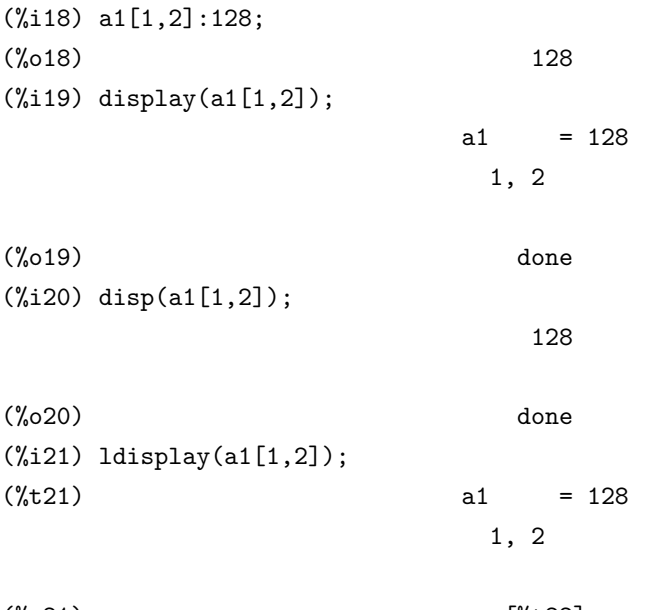

(%o21) [%t22] (%i22) ldisp(a1[1,2]);  $(\text{7t22})$  128

(%o22) [%t23]

 $\ket{\text{print}}\ket{\text{1}},\ket{\text{1}},\ket{\text{2}}$  $\hspace{1.6cm}, \hspace{1.6cm}$  (exercise)  $\hspace{1.6cm}, \hspace{1.6cm}$   $230$  and  $4$  Maxima

,  $\,$ grind , *(*) Maxima .grind done  $\ddot{\phantom{0}}$ **✓** 式の内部表現に関連して表示する函数 **✏** dispterms (*⟨ ⟩*) reveal  $(\langle \ \rangle, \langle \ \rangle)$ tcl\_output  $(\langle \rangle, \langle \rangle, \langle \rangle)$ tcl\_output ( $\langle \rangle$ ,  $\langle \rangle$  \) **✒ ✑**  ${\rm dispterms}$  , reveal  $\langle \rangle$  >  $\langle \rangle$   $\langle \rangle$   $\langle \rangle$   $\langle \text{sum}(n), \text{sum}(n),$  $product(n)$  $\qquad \qquad \text{or} \qquad \qquad \text{or} \qquad \qquad \text{or} \qquad \qquad \text{or} \qquad \qquad \text{or} \qquad \text{or} \qquad \text$  $(\%i10)$  aa:integrate(1/(x<sup>-</sup>3+2),x)\$ (%i11) aa; 1/3  $2 x - 2$ atan(------------) 2 1/3 2/3 1/3 1/3  $log(x - 2 x + 2)$  2 sqrt(3)  $log(x + 2)$ (%o11) - ----------------------- + ------------------ + ------------- 2/3 2/3 2/3 6 2 2 sqrt(3) 3 2  $(\%$ i12) reveal(aa,1);  $(\%012)$  sum(3)  $(\%$ i13) reveal $(aa, 2);$ (%o13) negterm + quotient + quotient  $(\%$ i14) reveal(aa,3); atan log  $(\%014)$  - quotient + ---------- + ---------product(2) product(2)  $(\%$ i15) reveal(aa,4); log atan(quotient) log(sum(2)) (%o15) - ---------- + -------------- + ---------- product(2) expt sqrt 3 expt

# $(\%$ i16) reveal(aa,5); sum(2) atan(----------)  $log(sum(3))$  product(2)  $log(x + expt)$ (%o16) - ----------- + ---------------- + ------------- 6 expt 2/3 2/3 2 sqrt(3) 3 2

tcl output 函数は,*⟨* 添字 *⟩* を展開した *⟨* リスト *⟩* に対応する tcl のリストを表示します. ここで,  $\overline{a}$  ,  $\overline{a}$  ,  $\overline{a}$  ,  $\overline{a}$  ,  $\overline{a}$ 外れた全ての要素が表示されます.

### **4.4.3** 後戻し表示を行う函数

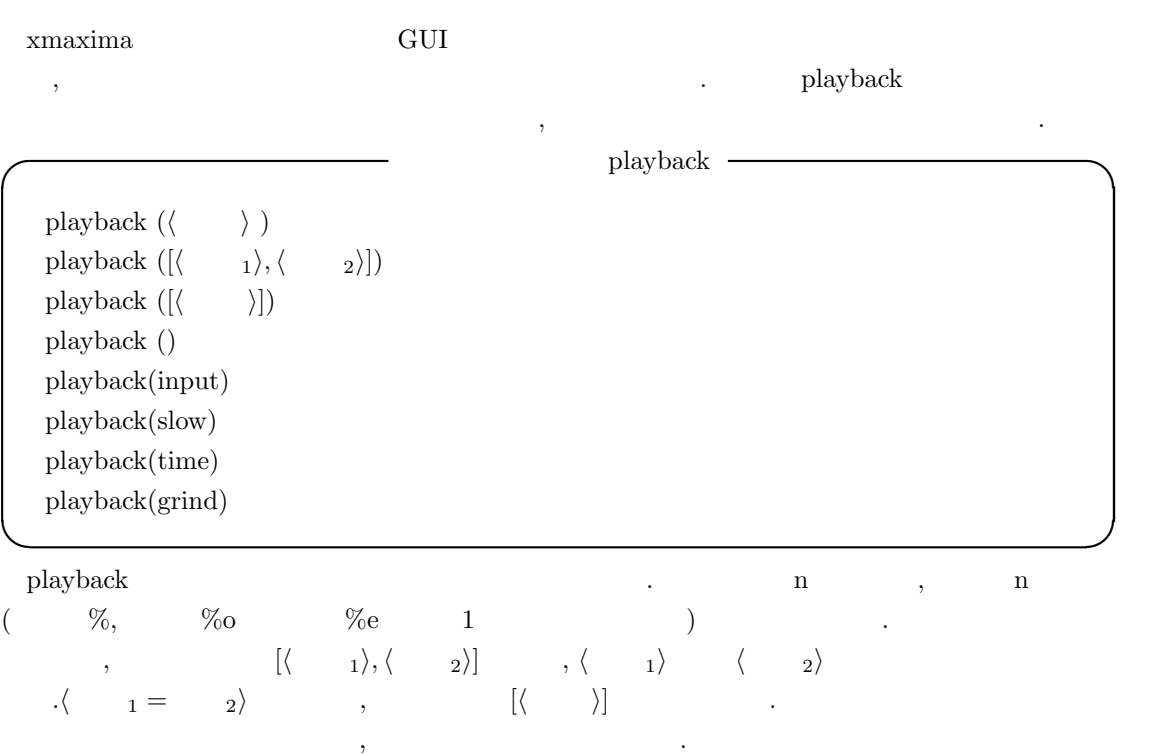

 $\mu$ ,input,slow,time,grind  $\mu$ .

, input  $\hfill$ 

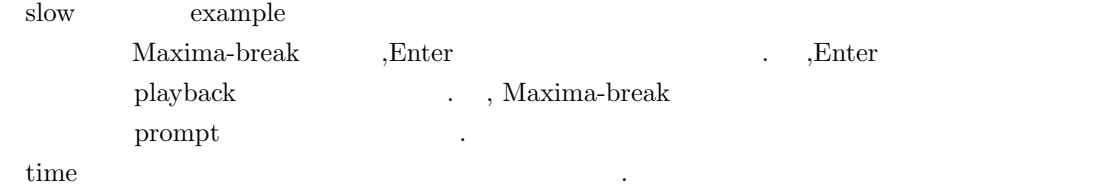

 $232$  and  $4$  Maxima  $4$  Maxima ,gctime totaltime ,showtime:all; れます. string  $\qquad,$ grind ,Maxima  $\sim$  $\Box$ , playback  $\Box$  playback([2,5],10,time,grind) ても構いません.

### **4.4.4**

error\_size 10 error\_syms [errexp1,errexp2,errexp3]

**✓** エラー表示に関連する大域変数 **✏**

**✒ ✑** error\_size the error size that the set of  $\sim$  error\_size  $\sim$  7  $\sim$  7  $\sim$ ます.

error\_syms ,error\_size error\_syms errexp1,errexp2, errexp3  $\cdots$  . The function foo doesn't like errexp1 as input.",  $|\text{erresp1};$   $|$ error\_syms ,

# **4.5** 記号**?**

Maxima ?  $\mathcal{L}$  , the contract of  $\mathcal{L}$  . Expected to  $\mathcal{L}$ 働きを行います. **✓** ?函数 **✏** ? *?* ⟨ ⟩ ⟨ *⟩* ? ?*/*LISP  $\rightarrow$  *S* **✒ ✑** %? Maxima  $\cdots$  ,  $\cdots$  ,  $\cdots$ に空行や tab を入れて調べたい *⟨* 事項 *⟩* を入力します. *⟨* 事項 *⟩* に関連する項目が複数存在する場 , Maxima  $\alpha$  is the contract of the contract of the contract of the contract of the contract of the contract of the contract of the contract of the contract of the contract of the contract of the contract of the contract  $\lambda$ ,none  $\lambda$ 

4.5.  $\frac{233}{2}$ (%i5) ? prefix; 0: (maxima.info)prefix. 1: optimprefix :Definitions for Expressions. Enter space-separated numbers, 'all' or 'none': 0 Info from file /usr/local/info/maxima.info: 5.5 prefix ========== A 'prefix' operator is one which signifies a function of one argument, which argument immediately follows an occurrence of the operator. 'prefix("x")' is a syntax extension function to declare x to be a 'prefix' operator. See also 'syntax'.  $(\%o5)$  false  $\ddot{i}$ ,  $\ddot{j}$ ,  $\ddot{j}$ ,  $\ddot{k}$ として評価して結果を返そうとします. この場合の?引数は,LISP に評価させる函数を記述します ,LISP S .Maxima . the set of the set of the set of the set of the set of the set of the set of the set of the s  $\mathcal{M}$ axima  $\mathcal{M}$  ,  $\mathcal{M}$ axima  $\mathcal{M}$  ,  $\mathcal{M}$  $x \quad x \quad \text{car} \quad |? \text{car}(x);$  .  $\chi$  $\{x\}$  . LISP . ISSE . The state of  $\{x\}$  is  $\{x\}$  and  $\{x\}$  are  $\{x\}$  and  $\{x\}$  are  $\{x\}$  and  $\{x\}$  are  $\{x\}$  and  $\{x\}$  are  $\{x\}$  and  $\{x\}$  are  $\{x\}$  and  $\{x\}$  are  $\{x\}$  and  $\{x\}$  are  $\{x\$ 式を引数に取りますが, その返却値は函数?と違ってラベルには保存されません. (%i14) a1:x^2+y+z; 2  $(\%014)$   $z + y + x$ (%i15) ?car(a1); (%o15) ("+", simp) (%i16) :lisp (car \$a1) (MPLUS SIMP)

 $234$   $4$  Maxima

# **4.6** システムの状態を調べる

# **4.6.1** 大域変数 **infolists**

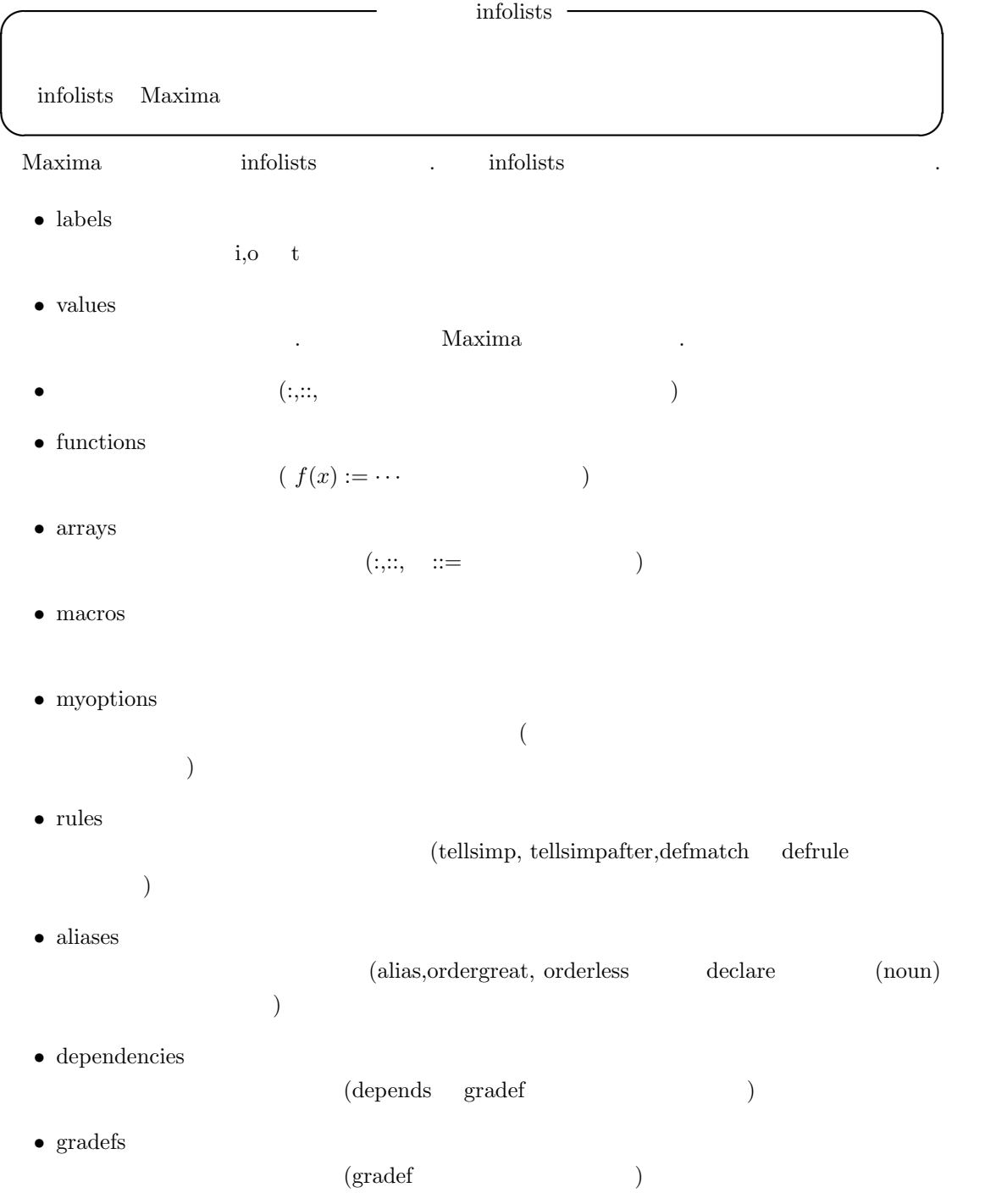

- *•* props  $, \hspace{1cm} , \hspace{1cm} {\rm at values, matchedeclares} \hspace{1cm} declare$ た属性を持つアトム. • let\_rule\_packages
- ${\rm default\_let\_rule\_package}$  $. \ \ (default\_let\_rule\_package \\$ れなかった時に用いられます) infolists  $\qquad \qquad ,$ 多くあります. , 利用者もこの変数名を直接入力する事で,Maxima に含まれる対象を調べる事が 出来ます.

## 4.6.2 status

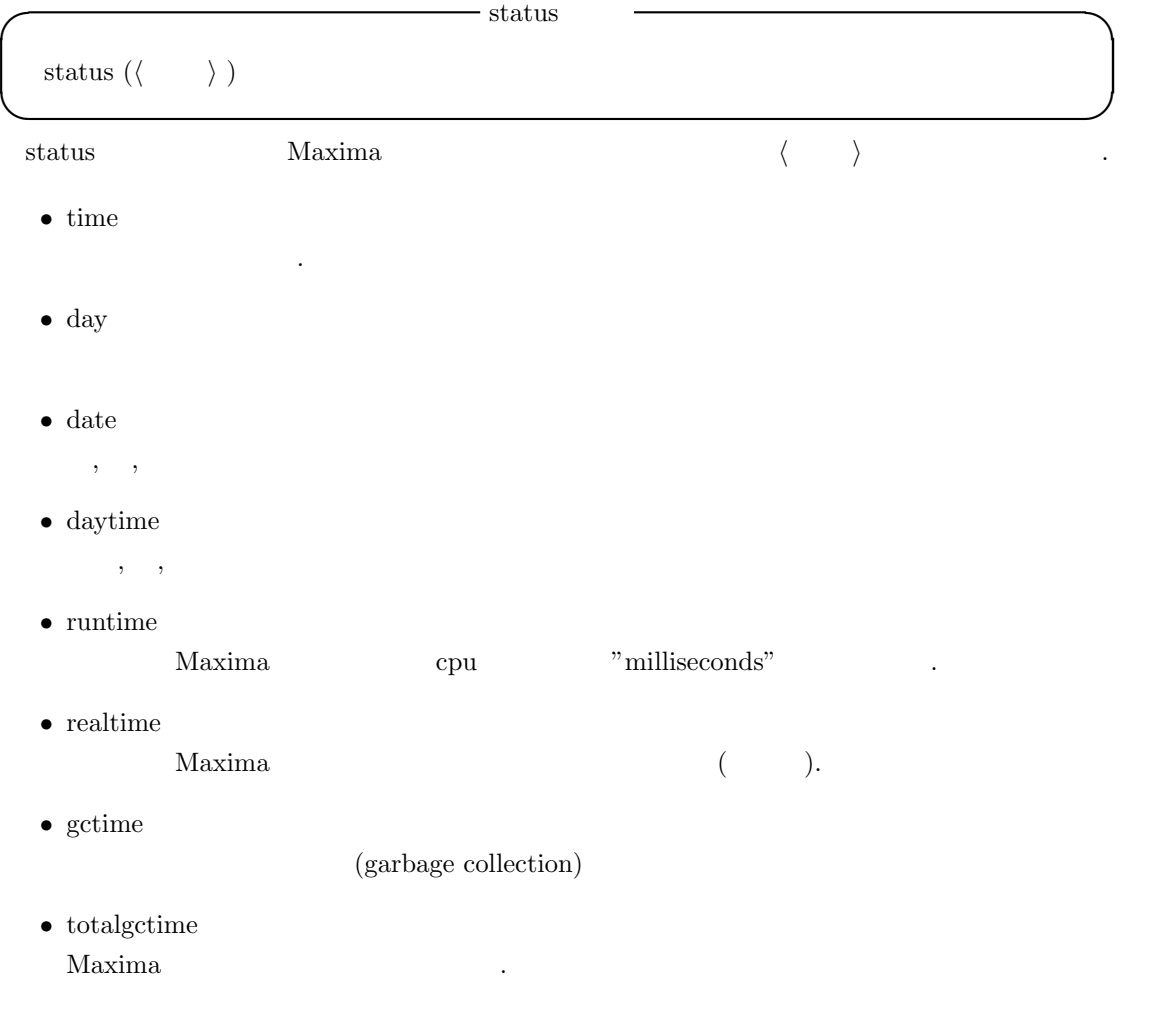

 $236$  and  $4$  Maxima  $4$  Maxima  $4$ *•* freecore  $Maxima$  (1024  $).250*blocks(mc$  ) , Maxima  $($  Maxima  $191$   $).$ *•* feature  $\ldots$  ,mc  $\ldots$ 

Maxima,noldmsg,maclisp,pdp10,bignum,fasload,hunk,funarg, roman,newio,sfa,paging,mc its.

status(feature, $\cdot \cdot \cdot$ )

### 4.6.3 room

**利用したものです.** 

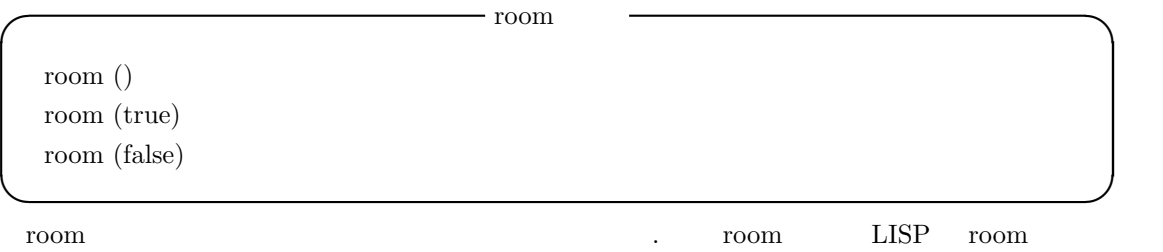

### **4.6.4** 処理時間に関連する函数

```
✓ 処理時間表示の函数 ✏
 time (\langle \%o_1 \rangle, \langle \%o_2 \rangle, \cdots)✒ ✑
 time \langle \%o_i \rangle , ,
   showtime true , \frac{\%}{0} ()).
(%i17) showtime;
(%o17) false
(\%i18) integrate(sin(x)*exp(-x),x,0,inf);
                       1
(\%018) -2
(%i19) showtime:true;
Evaluation took 0.00 seconds (0.00 elapsed) using 72 bytes.
(%o19) true
(\%i20) integrate(sin(x)*exp(-x),x,0,inf);
Evaluation took 0.02 seconds (0.02 elapsed) using 109.234 KB.
```
4.7.  $\frac{4.7}{2.37}$ 

1  $(\%o20)$  – 2 (%i21) time(%o18,%o20); Time:Evaluation took 0.00 seconds (0.00 elapsed) using 96 bytes. (%o21) [0.015998, 0.015998]

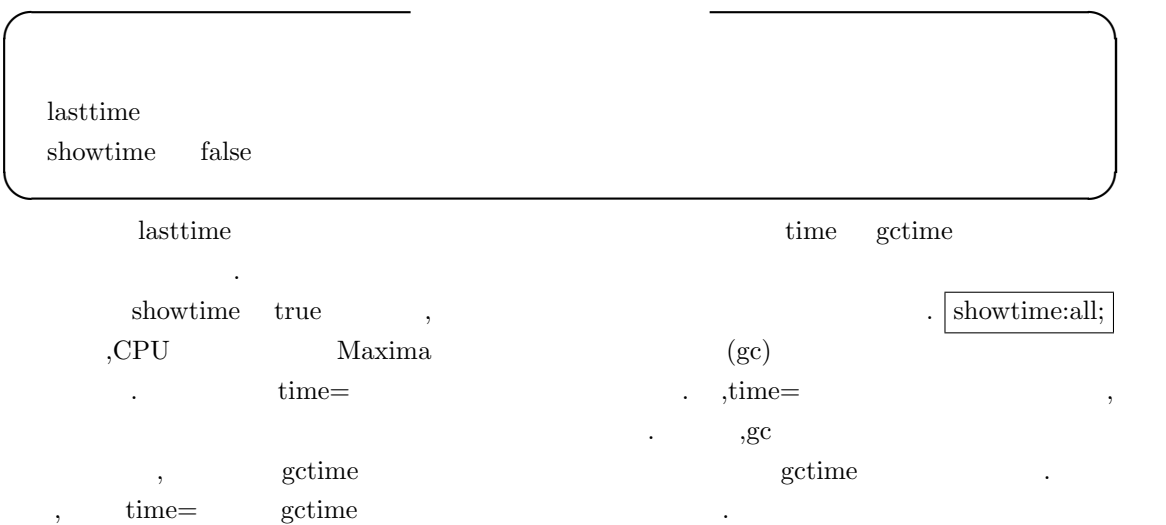

# **4.7** 外部プログラムの起動

 $\begin{min}\label{eq:Maxima} \text{Maxima}\qquad\quad \text{Maxima}\qquad\qquad \qquad .\qquad \qquad , \text{system}$ ます.

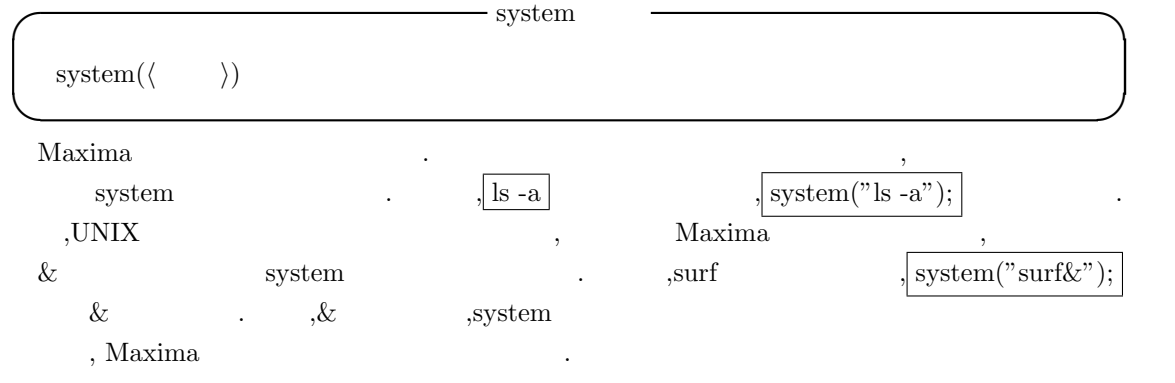

 $238$  and  $4$  Maxima

# **4.8** 式の変換を行う函数

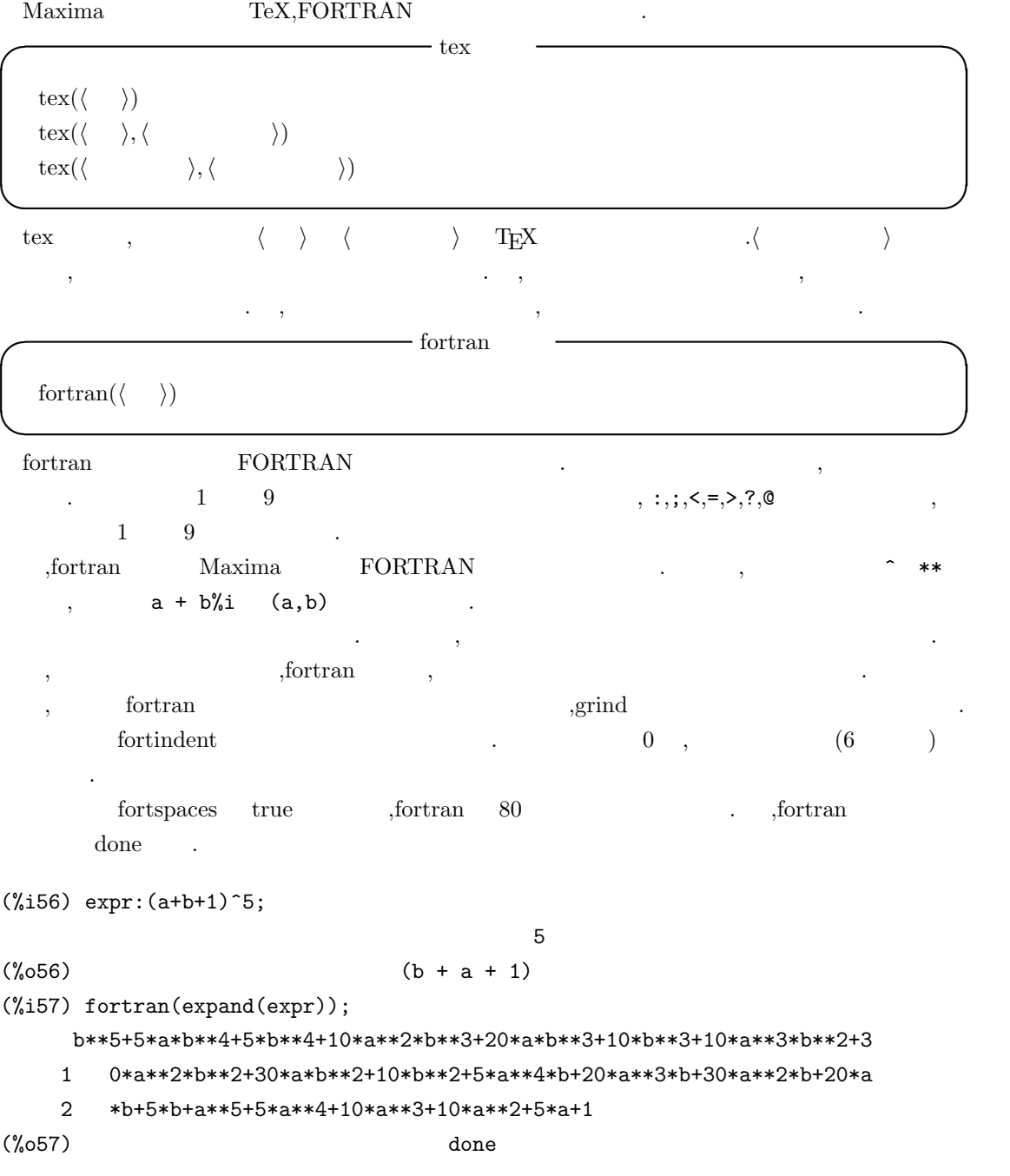

alias( $\langle \quad 1 \rangle$ , $\langle \quad 1 \rangle$ , $\langle \quad 2 \rangle$ , $\langle \quad 2 \rangle$ , $\langle \quad 1 \rangle$  $\text{appropos}(\langle \hspace{1cm} \rangle)$ 

 $\,$ ,  $\,$ 

alias (ed.  $($ ,  $)$ ,  $,$ 

 $\langle\qquad\rangle\qquad\qquad {\rm Maxima}\qquad \, ,\qquad \qquad \ ,\qquad \ \ ,\qquad \ \ ,\qquad \ \ ,\qquad \ \ ,\nonumber$  ${\rm \bf expand}, {\rm \bf exp}, {\rm \bf exponentialize} \hspace{3cm} {\rm \bf exp} \hspace{3cm} {\rm \bf exp}$ リストになります.

**✓** システムに関連する大域変数 **✏**

**✓** 便利な函数 **✏**

**✒ ✑**

```
\alpha , \alpha可能
```
## **4.9** システムに関連する大域変数

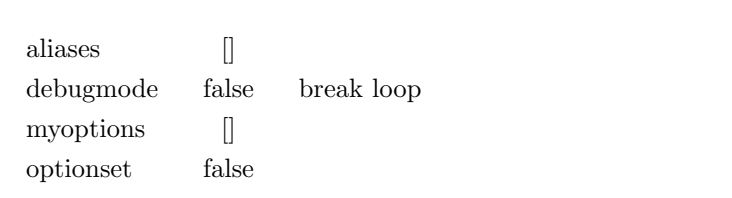

alieases alias,ordergreat,orderless

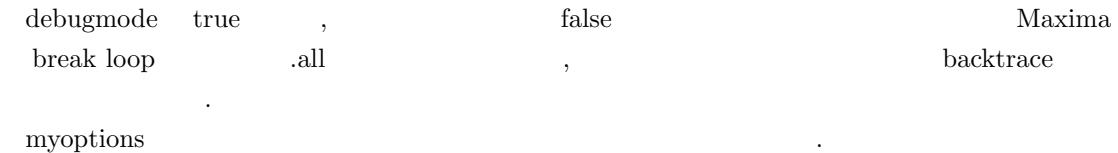

**✒ ✑**

optionset true ,Maxima

された別名を持つアトムのリストです.

. The state  $\alpha$  is the state of the state  $\alpha$  state of the state of the state of the state of the state of the state of the state of the state of the state of the state of the state of the state of the state of the stat

確認したい時に便利です.

 $240$   $4$  Maxima

# **4.10 Maxima**

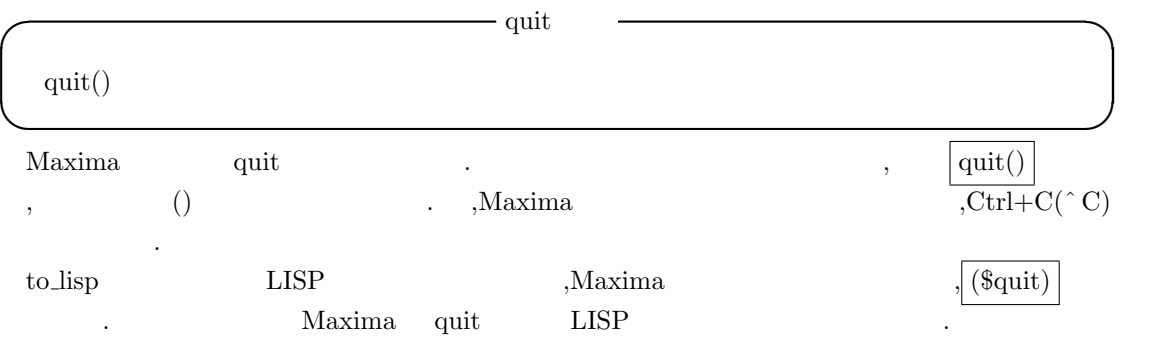

4.11.  $241$ 

### **4.11** 虫取りに関連する函数

 $Maxima$  ,  $\ldots$ ,  $mtrace.$ lisp 数が定義されています.

### 4.11.1 trace untrace

```
└───────────────────────────
   trace ({\langle \quad 1 \rangle, \cdots, \langle \quad n \rangle})trace(all)
   trace()
   \text{trace} \text{it}(\langle \hspace{.06cm} \rangle)
```
**✒ ✑** trace , trace , trace , trace(integrate); ,trace(integrate,factor);

```
が可能です. , 引数に all を指定した場合, 全ての函数に対し, 動作追跡を行う事になります. ,
\text{trace}(\text{)} and \text{trace}(\text{)}
```
ます. trace\_it trace  $\qquad \qquad$  trace  $\qquad \qquad$ なんなんなんなんではない。

```
(%i15) trace(integrate);
(%015) [integrate]
(\%i16) integrate(2*sin(x)*cos(x),x);1 Enter integrate [2 cos(x) sin(x), x]
               2
1 Exit integrate - cos (x)2
(\%016) -\cos(x)(%i17) trace();
(%017) [integrate]
(%i18) trace(integrate,risch);
integrate is already traced.
(%o18) [risch]
(%i19) trace();
(%019) [risch, integrate]
 integrate trace trace .
```
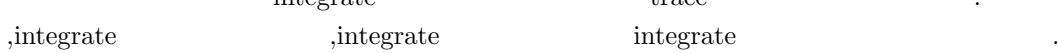

 $,\text{trace}()$   $,\text{trace}()$ wintegrate risch trace  $\Box$ , integrate  $\Box$  $\alpha$ , risch  $\alpha$ , integrate  $\qquad \qquad \text{risch} \quad \text{ev} \qquad \qquad \text{, Risch} \qquad \text{.}$ の場合の動作はどの様になるでしょうか. 先程の場合の続き  $(\%i25)$  ev(integrate(3^log(x),x),'risch);  $log(x)$ 1 Enter integrate [3 , x] log(3) log(x) x %e 1 Exit integrate ----------------  $log(3) + 1$  $log(3) log(x)$ x %e (%o25) ----------------  $log(3) + 1$  $(\%i26)$  integrate( $3^{\text{-}}\log(x),x$ );  $log(x)$ 1 Enter integrate [3 , x] 1  $(---- + 1) log(x)$ log(3) 3 1 Exit integrate -------------------- 1  $(---- + 1) log(3)$ log(3) 1  $(---- + 1) \log(x)$ log(3) 3 (%o26) -------------------- 1  $(---- + 1) log(3)$ log(3)  $(\%i27)$  risch $(3^{\texttt{log}(x)},x);$  $log(x)$ 1 Enter risch [3 , x] log(3) log(x) x %e

1 Exit risch ---------------- log(3) + 1  $log(3) log(x)$ x %e (%o27) ---------------- log(3) + 1

ev risch . , tisch the risch the risch the set of the set of the set of the set of the set of the set of the set of the set of the set of the set of the set of the set of the set of the set of the set of the set of the set ,Maxima risch . ,trace risch risch . . . .  $\cdots$  ,  $\cdots$ 

**✒ ✑**

**✒ ✑**

trace and untrace untrace untrace untrace  $\alpha$  $\ddotsc$ 

**I** untrace untrace  $( \langle \quad 1 \rangle, \cdots, \langle \quad n \rangle )$ untrace()

 $\text{unitrace}$   $\text{trace}$ ,  $\text{trace}$ 

題はありません.

. Figure , the constraints  $\mathcal{A}$ trace  $\,$  $\ldots$ ,  $\ldots$ ,  $\ldots$ 

 $\emph{trace\_options}$ **I** trace\_options

 $\{\text{trace\_options}(\langle \quad \rangle, \langle \quad \quad \quad \rangle, \langle \quad \quad \quad \quad \rangle\}$ trace\_options( $\langle \quad \rangle$ ) trace options()

先ず, 基本的な構文としては, 第一引数に trace 函数で追跡を行う函数名を指定し, その後に指定 可能なオプションを記入します.

,  $\qquad \qquad \text{trace\_options}(\langle \quad \rangle)$  , 初期状態に戻します.

者にはオプションをおきます...
$244$   $4$  Maxima

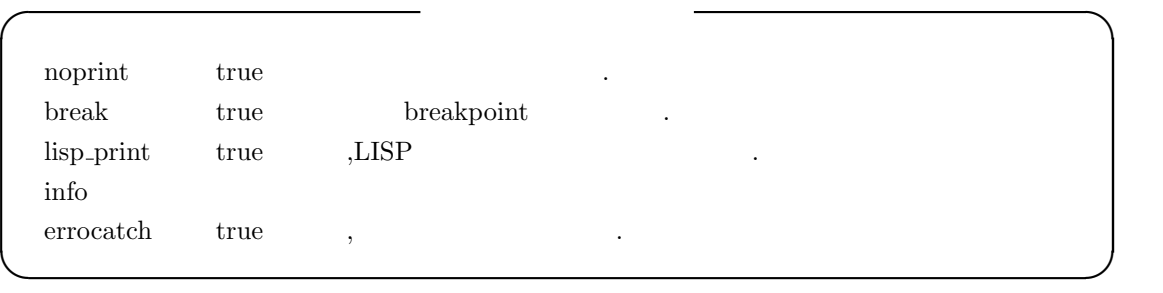

, trace options  $\hfill\text{trace}$ 

```
(%i9) trace_options(integrate,info);
(%o9) [info]
(%i10) get('integrate,'trace_options);
(%o10) [info]
          trace_options trace_options
```
 $\qquad \qquad \text{. get} \qquad \qquad \text{.}$ 

#### **timer timer info**

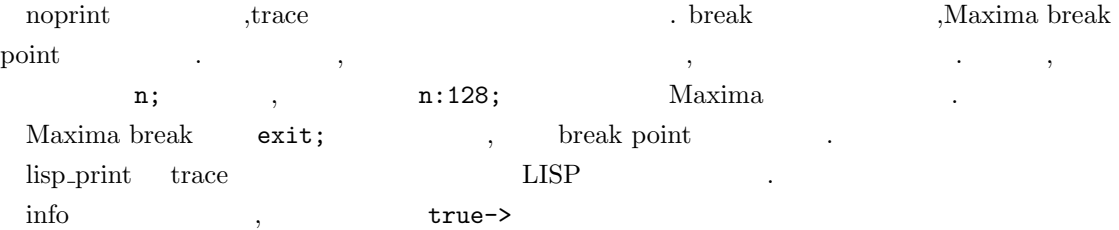

#### **4.11.2**

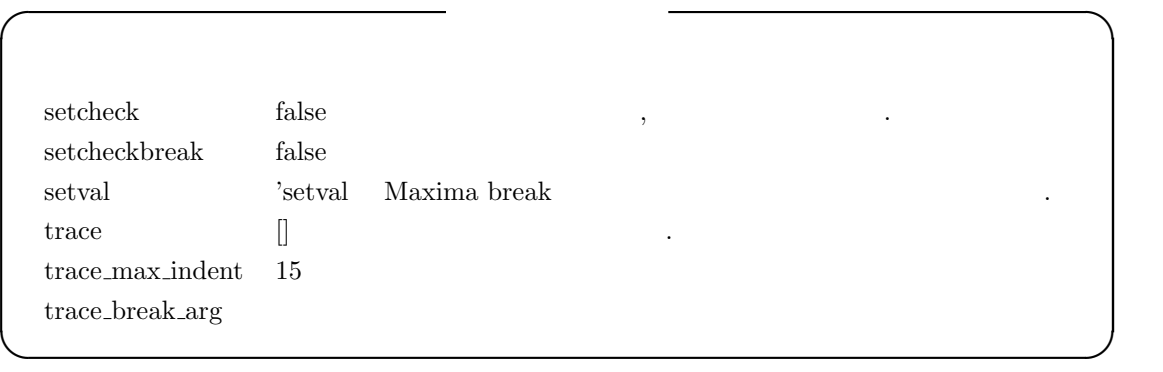

setcheck false ,

 $\hspace{1.6cm}$ それでは実際にも実際によることを試してみましょう。

 $\mathbf{r}$ 

#### 4.11.  $\frac{245}{245}$

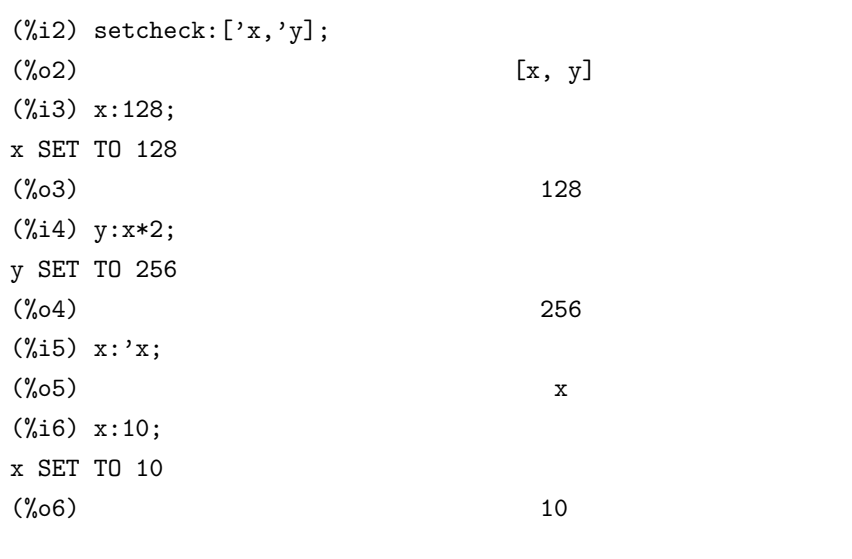

# $\substack{\text{setcheck}}{}$

TO 10 の様に表示されます. setcheck all true  $\ldots, x \colon 'x$  setcheck  $\,$ ,  $\,$ 

 $\begin{minipage}{0.9\linewidth} \textbf{setcheck} \end{minipage} \begin{minipage}{0.9\linewidth} \textbf{setcheck} \end{minipage}$  ${\bf break} \hspace{2.5cm} {\bf setval} \label{eq:2.5}$  $, setval \hspace{2.5cm} , setcheckbreak$ 意図的に変更しても構いません.

 ${\rm setval\quad setcheck{\rm break\,} \qquad ,$ 

.  $\hfill$  Maxima Break  $\hfill$  ,

# **5 Maxima**

 $\,$ ,  $\,$  $\mathcal{M}$ axima  $\mathcal{M}$  $\mathbb{R}^n$ 

 $\begin{minipage}{0.9\linewidth} \textbf{248} & \textbf{5} & \textbf{Maxima} \end{minipage}$ 

# $5.1$

### $5.1.1$

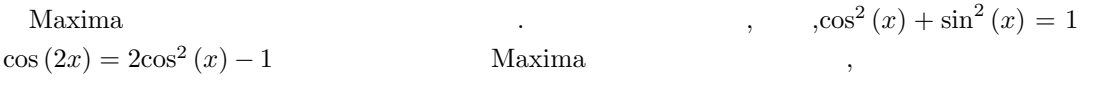

 $\hbox{Maxima}$ 

して利用者が付加する事が出来ます.

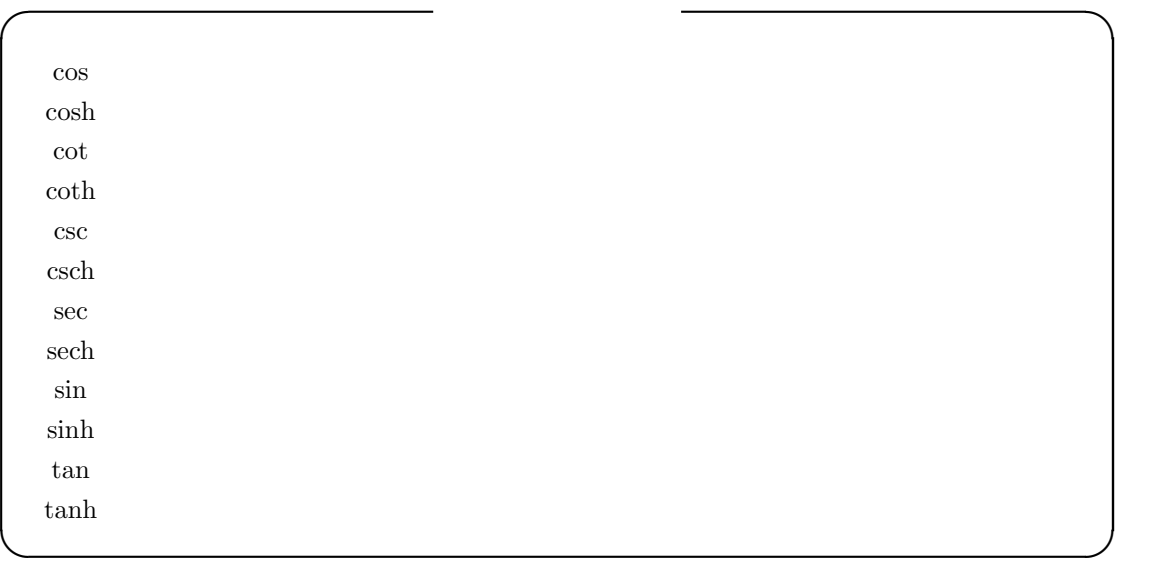

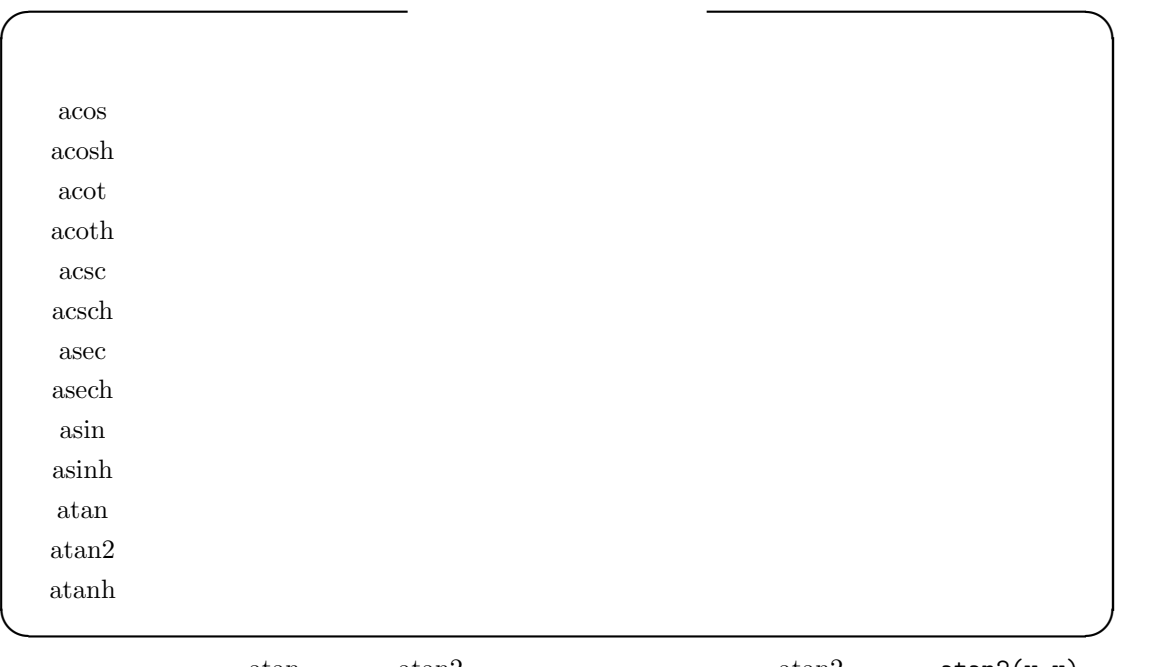

,  $\arctan \arctan 2$  ,  $\arctan 2$  ,  $\arctan 2(y,x)$  $, \qquad (-\pi, \pi) \qquad \qquad \text{atan(y/x)}$ 

 $\textrm{trigexpand} \qquad \textrm{true} \qquad \qquad ,$ trigexpandtimes, trigexpandplus true ,  $\,$ (%i43) x+sin(5\*x)/cos(x),trigexpand=true,expand; 5 sin (x) 3 3 3  $(\% 043)$  ------ - 10  $cos(x) sin(x) + 5 cos(x) sin(x) + x$ cos(x) (%i44) trigexpand(cos(3\*x+2\*y));  $(\%o44)$  cos(3 x) cos(2 y) - sin(3 x) sin(2 y) (%i45) trigexpand:true;  $(\%o45)$  true (%i46) trigexpandtimes:true;  $(\% 046)$  true (%i47) trigexpandplus:true;  $(\%o47)$  true (%i48) cos(3\*x+2\*y); 3 2 2 2  $(\% 48)$  (cos  $(x)$  - 3 cos(x) sin (x)) (cos (y) - sin (y)) 2 3  $- 2$  (3 cos (x)  $sin(x) - sin(x)$ ) cos(y)  $sin(y)$  $x + \sin(5 \cdot x)/\cos(x)$ , trigexpand=true, expand  $\cos(x)$  $x + \frac{\sin(5x)}{\cos(x)}$ trigexpand true  $\begin{array}{lllllllllllllllll} \text{Maxima} & \qquad \qquad \text{.} & \text{,ev} & \qquad \qquad \text{,} & \qquad \text{.} \end{array}$ **による**... halfangles true trigexpand  $\alpha$ ,  $\beta$  declare  $\beta$ ,  $\gamma$ 自動簡易化も行えます. (%i2) declare(i,integer,a,even,b,odd);  $(\%o2)$  done  $(\%i3)$  sin(x+(a+1/2)\*%pi);  $(\%o3)$  cos(x)  $(\%i4)$  sin(x+(b+1/2)\*%pi);  $(\%o4)$   $-\cos(x)$ 

 $\mathcal{L}_{\mathcal{A}}$ 

(%i5) cos(x+b\*2\*i\*%pi);

```
250 Maxima 5 Maxima
(\% 05) cos(x)
  \alpha, \beta, \beta, \beta, \beta, \beta, \beta, \gamma, \gamma, \gamma, \gamma, \gamma, \gamma, \gamma, \gamma, \gamma, \gamma, \gamma, \gamma, \gamma, \gamma, \gamma, \gamma, \gamma, \gamma, \gamma, \gamma, \gamma, \gamma, \gamma, \gamma, \gamma, \gamma, \gamma, \gamma, \gamma, \gamma,
\overline{\phantom{a}}, \qquad \qquad \text{trigexpand}, \text{trigreduce} \qquad \text{trigsign}ordination in the Maxima trig atrig extra trig atrig trig atrig trig atrig trig at trig at trig at trig at trig \sim 1.1 and 1.1 and 1.1 and 1.1 and 1.1 and 1.1 and 1.1 and 1.1 and 1.1 and 1.1 and 1.1 and 1.1 and 1.1 and
✓ 三角函数に関連する大域変数 ✏
    halfangles false
    trigexpandplus true
```
trigexpandtimes true triginverses all trigsign true

halfangles true  $\frac{\theta}{2}$  $\frac{\theta}{2}$ 

trigexpand  $\textrm{trigexp} and \nonumber \\ \textrm{plus} \qquad \qquad \textrm{trigexp} and \qquad \qquad \textrm{time} \qquad \qquad \textrm{time} \qquad \qquad \textrm{time} \qquad \qquad \textrm{time} \qquad \qquad \textrm{time} \qquad \qquad \textrm{time} \qquad \qquad \textrm{time} \qquad \qquad \textrm{time} \qquad \qquad \textrm{time} \qquad \qquad \textrm{time} \qquad \qquad \textrm{time} \qquad \qquad \textrm{time} \qquad \qquad \textrm{time} \qquad \qquad \textrm{time} \q$ true  $\sin (x + y)$  ,  ${ \bf trigexp and plus \quad true } \qquad .$ 

**✒ ✑**

 ${ \bf trigexp and \bf diverge a}$  $\,$ ,  $\,$ ,  $\,$ ,  $\,$ ,  $\,$ ,  $\,$ ,  $\,$ ,  $\,$ ,  $\,$ ,  $\,$ ,  $\,$ ,  $\,$ ,  $\,$ ,  $\,$ ,  $\,$ ,  $\,$ ,  $\,$ ,  $\,$ ,  $\,$ ,  $\,$ ,  $\,$ ,  $\,$ ,  $\,$ ,  $\,$ ,  $\,$ ,  $\,$ ,  $\,$ ,  $\,$ ,  $\,$ ,  $\,$ ,  $\,$ ,  $\,$ ,  $\,$ ,  $\,$ ,  $\,$ ,  $\,$ ,  $\,$ , 実行されます.

 ${ \bf triginverses} \qquad \qquad ,$ 

*•* all

 $\phi$ ,  $\arctan (\tan (x))$   $\tan (\arctan (x))$   $x$ 

*•* true

 $archunction(function(x))$ 

*•* false

 $\arctunc(func))$   $\text{fun}(\arctan(x))$ 

 $,sin(-x)$   $-sin(x)$ 

trigsign true trigsign true trigsin true trigsin true  $\cdots$ 

#### 5.1.2

trigexpand( $\langle \rangle$ ) trigreduce( $\langle \rangle$ ,  $\langle \rangle$  ) trigsimp( $\langle \ \ \rangle$ ) trigrat( $\langle \qquad \qquad \rangle$ )

もちゃんだけです.

**✒ ✑** trigexpand  $\langle \rangle$  $\longrightarrow$  , expand  $\angle$   $\rangle$  .  $\overline{\phantom{a}}$  $\centering \begin{minipage}{0.9\linewidth} \begin{tabular}{l} \hbox{.5 in} \end{tabular} \end{minipage} \begin{minipage}{0.9\linewidth} \begin{tabular}{l} \hbox{.6 in} \end{tabular} \end{minipage} \begin{minipage}{0.9\linewidth} \begin{tabular}{l} \hbox{.7 in} \end{tabular} \end{minipage} \begin{minipage}{0.9\linewidth} \begin{tabular}{l} \hbox{.8 in} \end{tabular} \end{minipage} \end{minipage} \begin{minipage}{0.9\linewidth} \begin{tabular}{l} \hbox{.8 in} \end{tabular} \end{minipage}$ きます. trigreduce  $\langle \rangle$   $\rangle$  sin cos

. 分母で現われたこれらの函数を消去する事も試みます. , *⟨* 変数 *⟩* が省略されると, *⟨ ⟩* の全

**✓** 三角函数の展開と簡易化に関連する函数 **✏**

ての変数が利用されます.  $(\%i1)$  trigreduce(-sin(x)^2+3\*cos(x)^2+x);  $cos(2 x)$   $cos(2 x)$  1 1  $(\%01)$  -------- + 3 (-------- + -) + x - -2 2 2 2

 $\textrm{trigsimp}\qquad \quad \tan,\sec \qquad \quad \langle \quad \rangle \qquad \quad \ ,$  $(x) + \cos^2(x) = 1$  $\cosh^2(x) - \sinh^2(x)$  $% \sigma _{t}=\sigma _{t}=\sigma _{t}=\sigma _{t}$  ,  $% \sigma _{t}=\sigma _{t}=\sigma _{t}$  ,  $% \sigma _{t}=\sigma _{t}=\sigma _{t}$  ,  $% \sigma _{t}=\sigma _{t}=\sigma _{t}$  ,  $% \sigma _{t}=\sigma _{t}=\sigma _{t}$  ,  $% \sigma _{t}=\sigma _{t}=\sigma _{t}$  ,  $% \sigma _{t}=\sigma _{t}=\sigma _{t}$  ,  $% \sigma _{t}=\sigma _{t}=\sigma _{t}$  ,  $% \sigma _{t}=\sigma _{t}=\sigma _{t}$  ,

 $(\%i6)$  trigreduce(trigsimp(-sin(x)^2+3\*cos(x)^2+x));  $cos(2 x)$  1  $(\% 6)$  4 (-------- + -) + x - 1 2 2  $(\%i7)$  trigsimp(trigreduce(-sin(x)^2+3\*cos(x)^2+x));  $(\%o7)$  2 cos(2 x) + x + 1

trigrat sin,cos,tan  $\alpha$ ,  $\gamma$  ,  $\gamma$   $\sin \cos \theta$ 

```
252 \hspace{25mm} \text{Maxima}(\%i10) trigexpand((cos(2*x+%pi*4/3*y+%pi/2)+sin(2*y+x))/(cos(x)+sin(y)));
                4 %pi y 4 %pi y
(\%010) (- cos(2 x) sin(----) - sin(2 x) cos(----) + cos(x) sin(2 y)3 3
                          + sin(x) cos(2 y))/(sin(y) + cos(x))
```
### 5.1.3 atrig1

 $\ar{7}$ atrig1  $\ar{7}$ 

 $\sqrt{2\pi\left(\frac{1}{2}\right)^2+\left(\frac{1}{2}\right)^2+\left(\frac{1}{2}\right$ 0, %pi/6, %pi/4, %pi/3,%pi/2. ✒ ✑  $\tag{load(ating1)}$ を実行する必要があります.

#### $5.2.$  253

# $5.2$

#### $5.2.1$

Maxima exp log . exp Maxima ,  $\%$ e

,Maxima

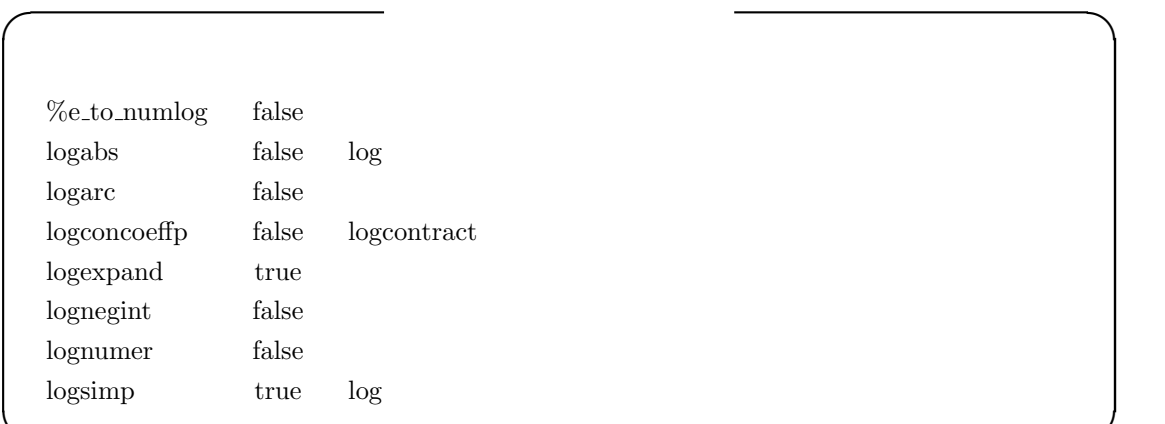

,%e\_to\_numlog true ,r ,x *,*  $e^{r \log x}$  *x*<sup>*r*</sup>  $r$   $\qquad \qquad$ , radcan  $\qquad \qquad , \qquad \qquad \qquad .$ 

**✒ ✑**

 $logabs$  true  $line(1/x,x)$   $log$ , log 函数が log(abs( *· · ·* )) で置換えられます. 但し,logabs false であれば log( *· · ·* ) の項を持  $\label{eq:1} \qquad \qquad \text{,logabs:} \text{true} \qquad \qquad \text{.} \qquad \qquad \text{,}$ 

 $\text{logarc}\quad \text{true}\qquad \quad ,\qquad \qquad ,\qquad \qquad \text{logarc}(\langle \quad \rangle)$ はこの大域変数の設定なしで, 特定の式に対し,ev を用いた式の再評価を行います. logcoeffp logcontract

 $\log$  and  $\log$  sqrt  $\log$  $1/2$  ,  $\log$ ,  $\frac{1}{2}$ ,  $\frac{1}{2}$ ,  $\ddot{\phantom{0}}$ 

#### logconcoeffp:'logconfun

点での評価が必要となる事が多い為です.

logconfun(m):=featurep(m,integer) or ratnump(m)

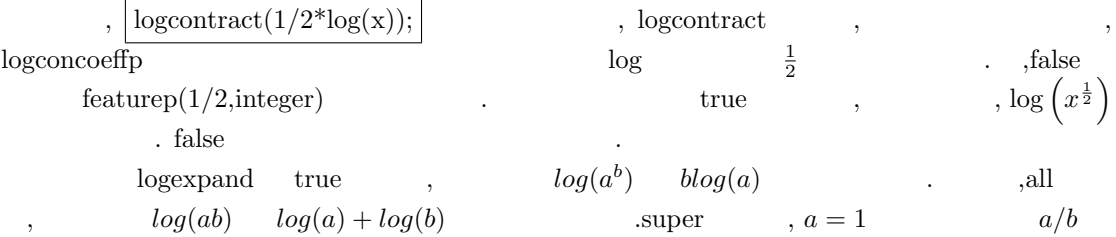

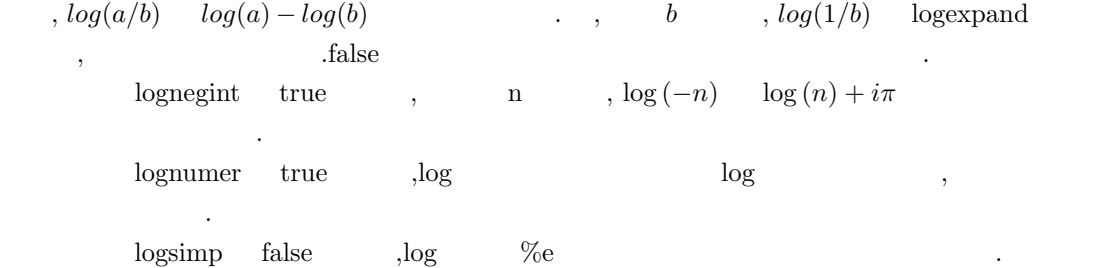

#### $5.2.2$

止しています.

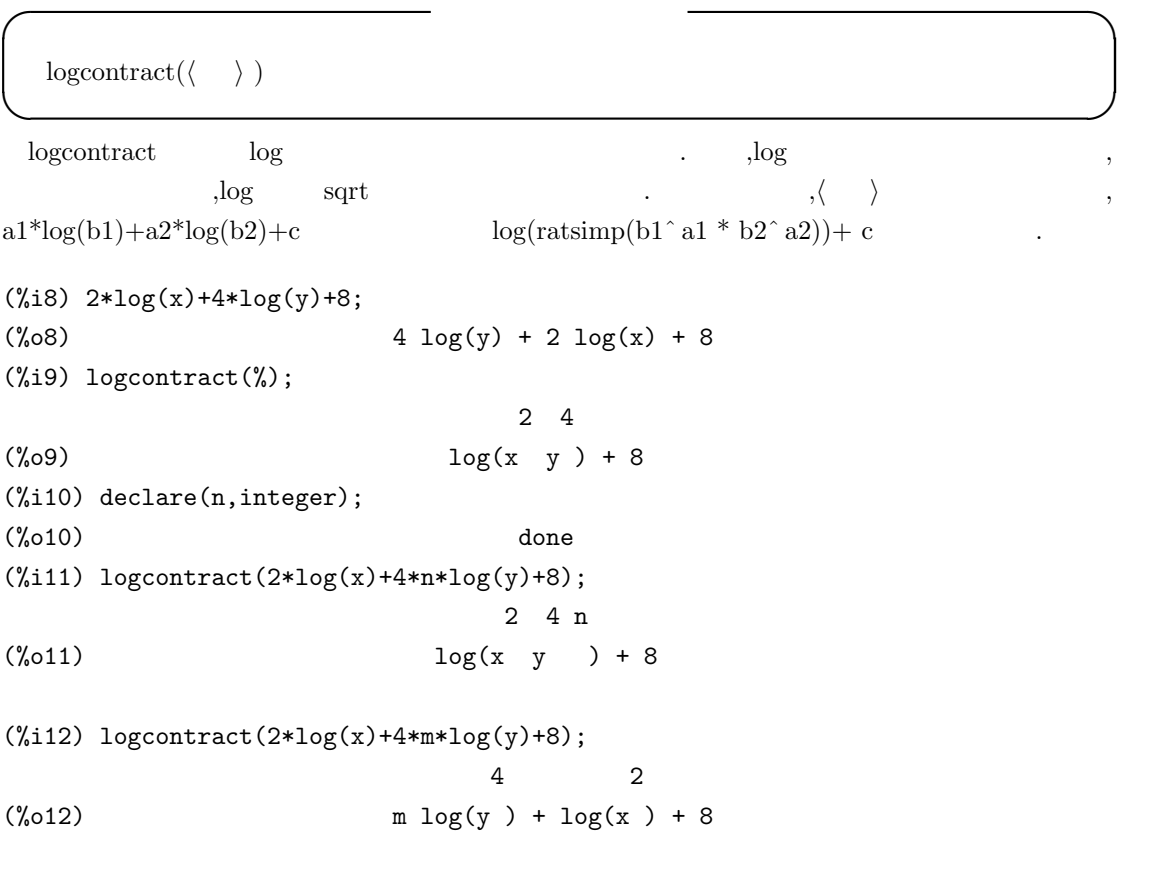

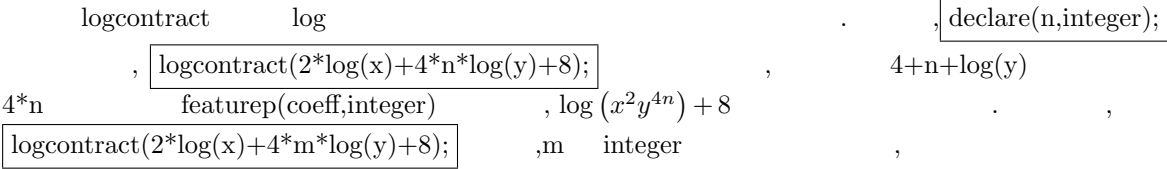

 $5.2.$  255

```
✓ 分枝を定める函数 ✏
 plog(\langle x \rangle)✒ ✑
 plog -\pi < \operatorname{carg}(x) \leq \pi .
✓ 極座標形式に変換する函数 ✏
 polarform(\langle \ \ \rangle)✒ ✑
 polarform \langle \quad \rangle \quad \  {\rm r}^{*}\% {\rm e}^{\widehat{\ }}\, (\% {\rm i}^{*}{\rm theta}) \qquad \qquad . \quad \  ,, \qquad \qquad \, \chi\%e^{\%i\%pi}けたものが返されます.
(\frac{9}{131}) polarform((1+\frac{9}{1})^3);
                         3 %i %pi
                         --------
                           4
(%o31) 2 sqrt(2) %e
(%i32) polarform(x^2+1);
 ppppp 2
(%o32) x + 1
(\%i33) polarform((x+1)^2);
Is x + 1 zero or nonzero?
pos;
                     2
(\%o33) x + 2x + 1(%i34) polarform(sin(x+1));
Is sin(x + 1) positive or negative?
neg;
                   %i %pi
(\% 034) - %e \sin(x + 1)
```
r.

 $\overline{a}$ 

# **5.3** 代数方程式

## 5.3.1 Maxima

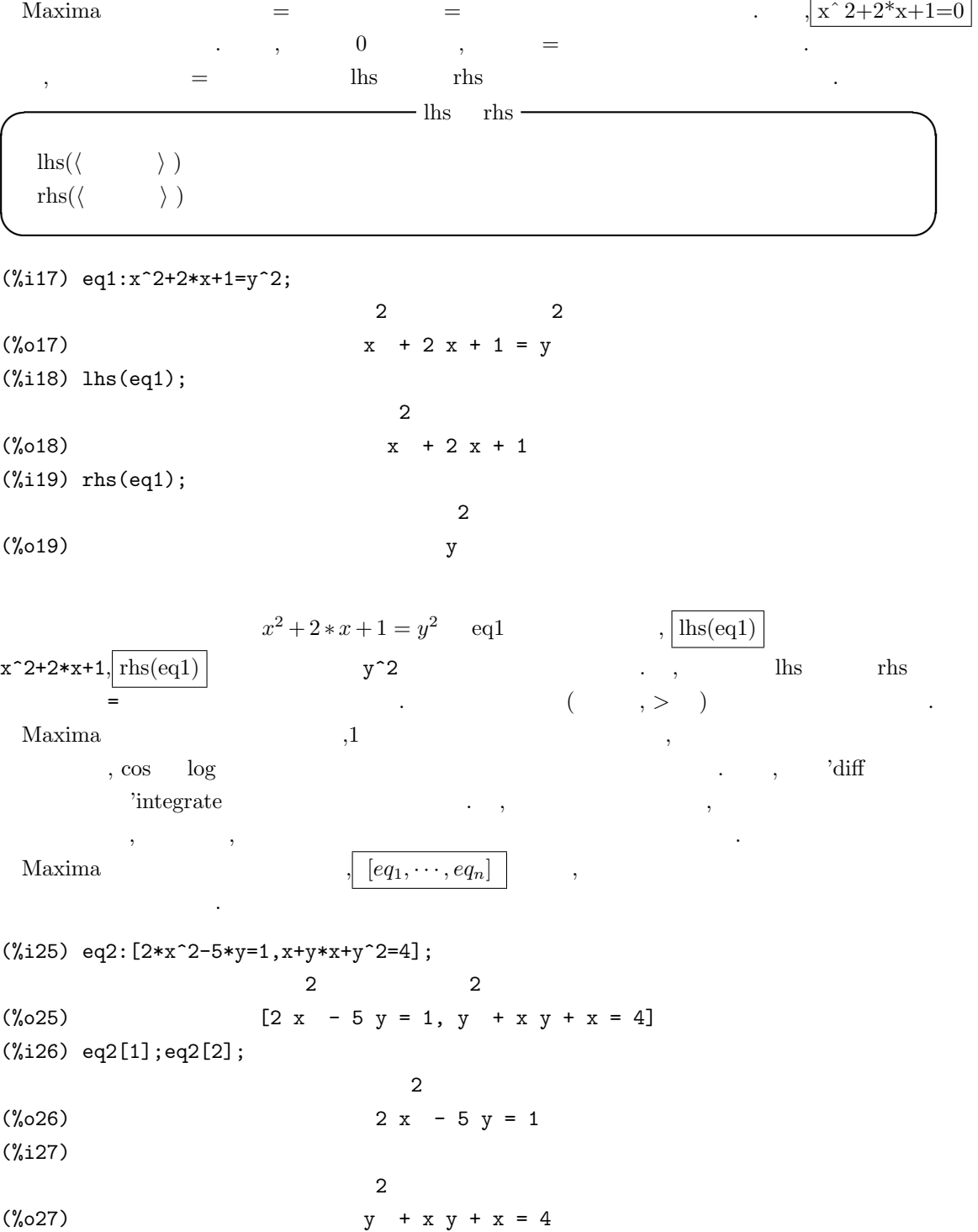

 $2*x^2-5*y=1$   $x+y*x+y^2=4$  eq2  $\mathcal{L}(\mathcal{L})=\mathcal{L}(\mathcal{L})=\mathcal{$ 分の取り出した方式で行えます. Maxima extensive allroots allroots allroots and realroots allroots and real real realized allroots are realized as  $\alpha$ 

 $\tag{1}\label{eq:1}\tag{2}\tag{3}\text{\textendash}$  $\alpha$  algsys algsys  $\alpha$ これらの函数は, 与えられた方程式が 1 変数の多項式で構成される場合, 線形連立方程式の場合,  $\,$ ,  $\,$ ,  $\,$ ,  $\,$ ,  $\,$ ,  $\,$ ,  $\,$ ,  $\,$ ,  $\,$ ,  $\,$ ,  $\,$ ,  $\,$ ,  $\,$ ,  $\,$ ,  $\,$ ,  $\,$ ,  $\,$ ,  $\,$ ,  $\,$ ,  $\,$ ,  $\,$ ,  $\,$ ,  $\,$ ,  $\,$ ,  $\,$ ,  $\,$ ,  $\,$ ,  $\,$ ,  $\,$ ,  $\,$ ,  $\,$ ,  $\,$ ,  $\,$ ,  $\,$ ,  $\,$ ,  $\,$ ,  $\,$ , 区分出来ます.

 $\frac{1}{1}$ , allroots realroots  $\frac{1}{1}$  $\lambda$ linsolve  $\lambda$  $\alpha$ , algsys  $\alpha$ ,  $\alpha$ 計算可能な場合は, 近似解を計算出来ます. 最後に, より一般的な方程式に対しては solve 函数を用 いて厳密解の計算が行えます.

Maxima で計算した結果を自動的に変数に代入したり, 重複リストを生成させる為には, 以下の 大域変数を調整する必要があります.

**✓** 方程式に関連する大域変数 **✏**

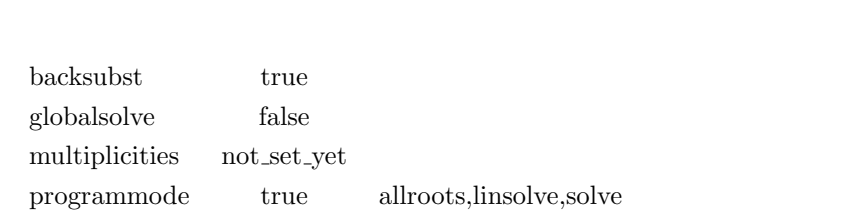

**✒ ✑** 大域変数 backsubst は三角関数化した方程式に対して代入の制御を行います. backsubst false の場合, 方程式を三角関数化した後で, 代入を防ぎます. これは, 後代入でとてつもなく大きな式が 生成される様な問題で必要となります. globalsolve Maxima

.globalsolve true ます.

```
(c101) globalsolve:true;
(d101) true
(c102) solve([xx*2+yy*3-1=0,xx+yy=10],[xx,yy]);
(d102) [[xx : 29, yy : - 19]]
(c103) xx;
(d103) 29
(c104) yy;
(d104) - 19
(c105) globalsolve:false;
(d105) false
```

```
(c106) solve([mm*2+nn*3-1=0,mm+nn=10],[mm,nn]);
(d106) [\text{mm} = 29, \text{nn} = -19](c107) mm;nn;
(d107) mm
(c107)
(d107) nn
```
globalsolve:true

は次の様になります.

 $\ldots$ ,  $(c106)$ 

```
(c106) solve([xx*2+yy*3-1=0,xx+yy=10],[xx,yy]);
a number was found where a variable was expected -solve
-- an error. quitting. to debug this try debugmode(true);)
(c107)
```

```
, \qquad \qquad 2 \qquad \qquad ,
     multiplicities ,solve realroots
定されます.
(%i2) multiplicities;
(%o2) not_set_yet
(\%i3) solve(x^2-4*x+4,x);(x = 2)(%i4) multiplicities;
(\%o4) [2]
(\%i5) realroots(x^4+2*x^3-3*x^2-4*x+4);
(x = -2, x = 1)(%i6) multiplicities;
(\% 06) [2, 2]
(\%i7) solve(x^5+x^4-2*x^3-2*x^2+x+1,x);(\%o7) [x = 1, x = -1](%i8) multiplicities;
(\% \circ 8) [2, 3]
(\%i9) factor(x^5+x^4-2*x^3-2*x^2+x+1);
                       2 3
(\%o9) (x - 1) (x + 1)
```
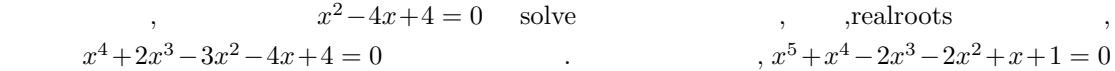

 $5.3.$  (259)

2 ,multiplicities [2] 2  $x = 1$   $x = -1$  $\frac{3}{3}$  , factor  $\frac{3}{3}$  $\begin{minipage}[c]{0.75\textwidth} \centering \begin{tabular}{l} \textbf{programmode} \\ \textbf{0.75}\end{tabular} \end{minipage} \end{minipage} \begin{minipage}[c]{0.75\textwidth} \centering \begin{tabular}{l} \textbf{3.6}\end{tabular} \end{minipage} \end{minipage} \begin{minipage}[c]{0.75\textwidth} \centering \begin{tabular}{l} \textbf{3.6}\end{tabular} \end{minipage} \end{minipage} \begin{minipage}[c]{0.75\textwidth} \centering \begin{tabular}{l} \textbf{4.6}\end{tabular} \end{minip$ grammode false ,solve,realroots,allroots linsolve  $%$ t ( $\qquad$ ) をラベル付けして出力します.  $(program mode: false$  $\begin{minipage}{0.2\linewidth} \begin{tabular}{c} \textbf{.} \end{tabular} \end{minipage} \begin{minipage}{0.25\linewidth} \begin{tabular}{c} \textbf{.} \end{tabular} \end{minipage} \begin{minipage}{0.25\linewidth} \begin{tabular}{c} \textbf{.} \end{tabular} \end{minipage} \begin{minipage}{0.25\linewidth} \begin{tabular}{c} \textbf{.} \end{tabular} \end{minipage} \end{minipage} \begin{minipage}{0.25\linewidth} \begin{tabular}{c} \textbf{.} \end{tabular} \end{minipage} \end{minipage} \begin$ (%i4) programmode:false;  $(\%o4)$  false  $(\%i5)$  solve $(x^2+1,x);$ Solution:  $(\%t5)$   $x = -\%i$  $(\%t6)$  x =  $\%i$ (%o6) [%t5, %t6] (%i6) programmode:true;  $(\% 06)$  true  $(\%i7)$  solve $(x^2+1,x);$ 

(%07)  $[x = - \%i, x = %i]$ 

#### 5.3.2 1

, and  $\frac{1}{\sqrt{2}}$  ,  $\frac{1}{\sqrt{2}}$  ,  $\frac{1}{\sqrt{2}}$  ,  $\frac{1}{\sqrt{2}}$  ,  $\frac{1}{\sqrt{2}}$  ,  $\frac{1}{\sqrt{2}}$  ,  $\frac{1}{\sqrt{2}}$  ,  $\frac{1}{\sqrt{2}}$  ,  $\frac{1}{\sqrt{2}}$  ,  $\frac{1}{\sqrt{2}}$  ,  $\frac{1}{\sqrt{2}}$  ,  $\frac{1}{\sqrt{2}}$  ,  $\frac{1}{\sqrt{2}}$  ,  $\frac{1}{\sqrt{2}}$  ,  $\frac{1$  $\alpha$ , allroots realroots . **✓** 数値解を求める函数 **✏** allroots( $\langle \quad \rangle$ ) realroots( $\langle \quad \rangle$ , $\langle \quad \rangle$ ) realroots( $\langle \rangle$  ) **✒ ✑**  $allroots$  allroots and  $discrete$ ,  $,\qquad\qquad$  polyfactor  $\qquad$  true  $\qquad\qquad$  ,  $\%$ i  $\%$  $(\%$ i14) allroots $(\%$ i\*x^2+1=0); (%o14) [x = .7071067811865475 %i + .7071067811865475,

 $x = -$ .7071067811865475 %i - .7071067811865475]

 $260$  5 Maxima 0

(%i15) polyfactor:true;  $(\%o15)$  true  $(\%$ i16) allroots $(x^2+1=0);$ 2 (%o16) x + 1.0 (%i17) allroots(%i\*x^2+1=0); (%o17) %i (x - .7071067811865475 %i - .7071067811865475) (x + .7071067811865475 %i + .7071067811865475) allroots  $\%$ i ものを計算すれば解決するかもしれません. allroots は多項式方程式以外には使えません.rat 命令を実行した後に, 方程式の分子が多項式で,  $\hbox{. polyfactor \quad true \quad \quad \quad \mbox{, allroots}}$  $($ ,  $)$ realroots 函数は与えられた実単変数多項式 *⟨* 多項式 *⟩* の全ての実根を *⟨* 許容範囲 *⟩* で指定する ↑ <sub>→</sub> 〈 〉 1 <sub>→</sub> *⟨* 許容範囲 *⟩* は必要であれば, 任意の小さな数を設定しても構いません. *⟨* 許容範囲 *⟩* を省略した場 , rootsepsilon (%i34) realroots(x^2-2=0,1.0e-5); 370727 370727  $(x = - - - - - , x = - - - -]$ 262144 262144 (%i35) float(sqrt(2)-rhs(%o34[2])); (%o35) 2.289179735770474E-6 この例では方程式 *x*  $x^2 - 2 = 0$  10<sup>−5</sup> 有理数で返されます. realroots multiplicities multiplicities  $\qquad \qquad , \qquad \text{solve}$  $\,$ ,  $\,$ ,  $\,$ ,  $\,$ ,  $\,$ ,  $\,$ ,  $\,$ ,  $\,$ ,  $\,$ ,  $\,$ ,  $\,$ ,  $\,$ ,  $\,$ ,  $\,$ ,  $\,$ ,  $\,$ ,  $\,$ ,  $\,$ ,  $\,$ ,  $\,$ ,  $\,$ ,  $\,$ ,  $\,$ ,  $\,$ ,  $\,$ ,  $\,$ ,  $\,$ ,  $\,$ ,  $\,$ ,  $\,$ ,  $\,$ ,  $\,$ ,  $\,$ ,  $\,$ ,  $\,$ ,  $\,$ ,  $\,$ , **✓** allroots 函数に影響を与える大域変数 **✏** polyfactor false  $rootsepsilon$  1.0E-7 **✒ ✑** polyfactor allroots .polyfactor true , polyfactor true , polyfactor true , polyfactor true , polyfactor  $\mathbf{C}$  $\gamma$ ,  $\%$ I 子分解を行った結果を返します. rootsepsilon realroots  $\ddotsc$ 

### $5.3.3$

 $\rm Maxima$   $\rm n\,cos$ nroots  $1$  .

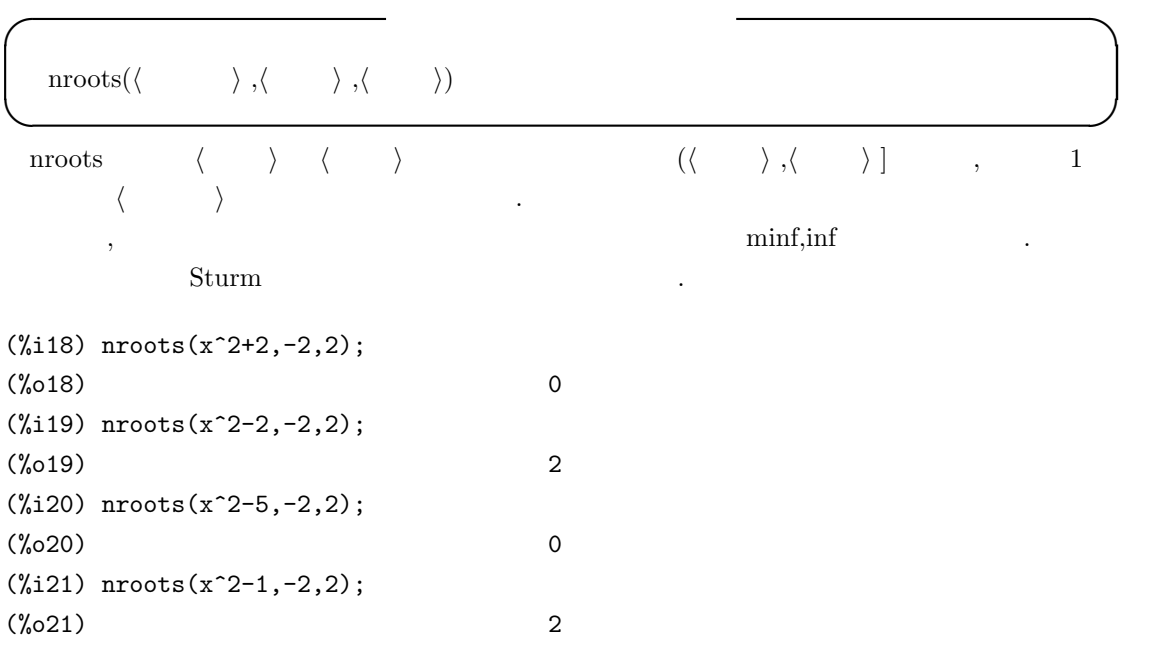

## $5.3.4$

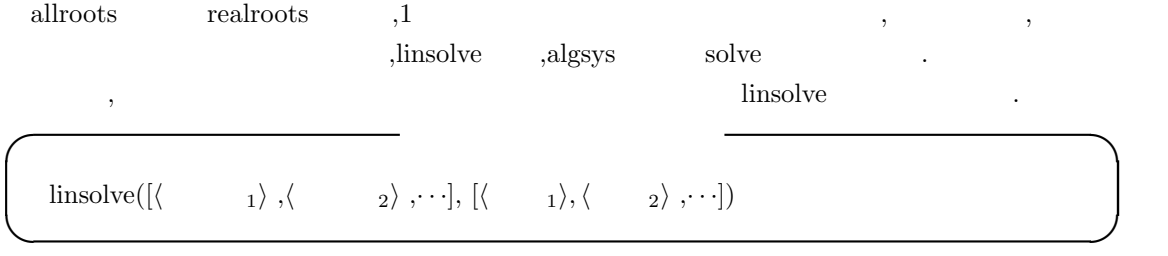

linsolve and a state  $\sim$  3 and 3 and 3 and 3 and 3 and 3 and 3 and 3 and 3 and 3 and 3 and 3 and 4 and 4 and 4 and 4 and 4 and 4 and 4 and 4 and 4 and 4 and 4 and 4 and 4 and 4 and 4 and 4 and 4 and 4 and 4 and 4 and 4 an

# (%i68) linsolve([x+y-2=0,y-x+1=0],[x,y]); 3  $1$ <br>-,  $y = -1$

ちょうしょうしょうしょうしょうしょうしょう

$$
[x = -, y = -]
$$
  
2 2

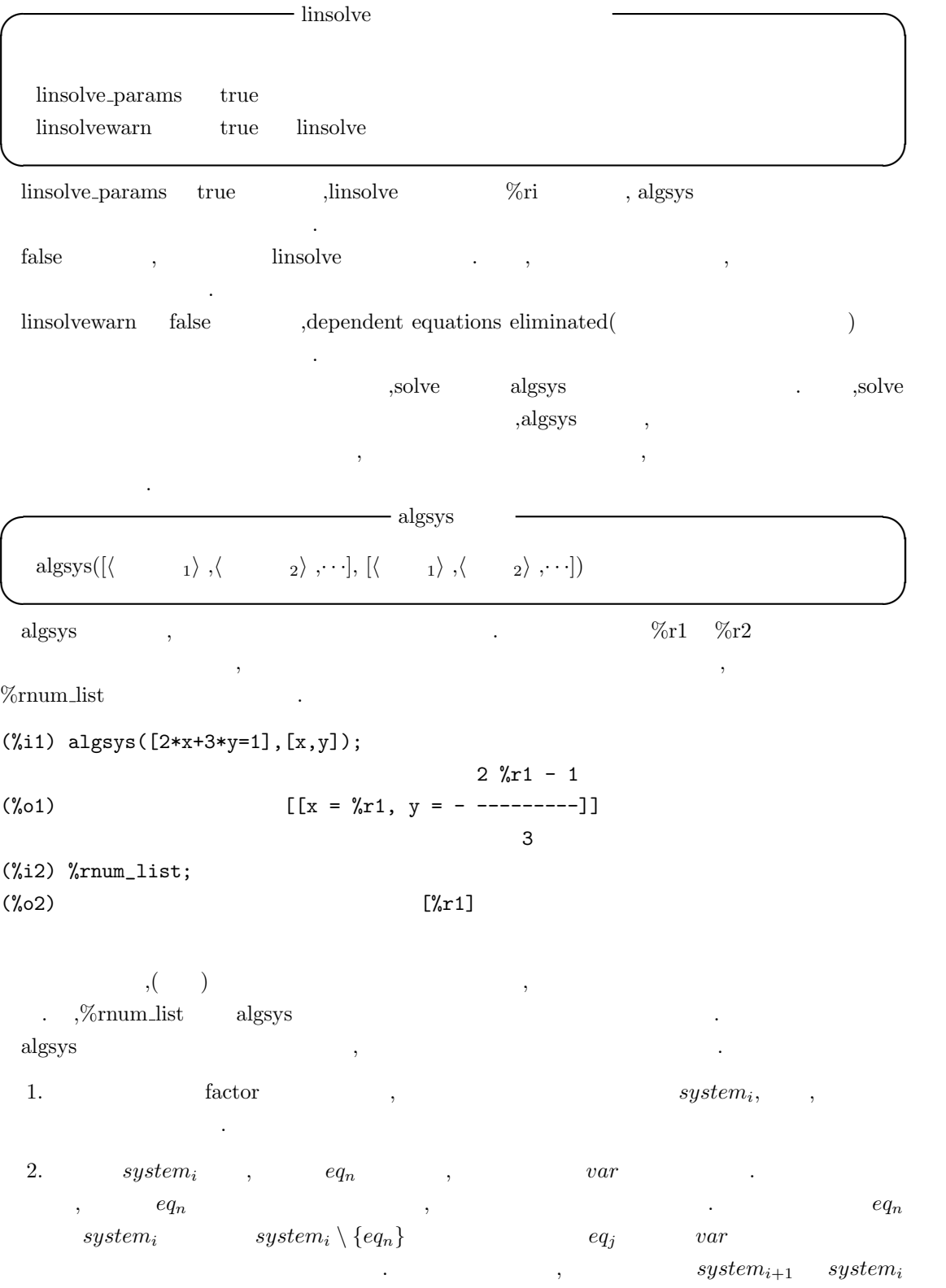

よりも少ない変数で生成されます. それから 1 の処理に戻ります.

- $3.$  $\alpha$ ,  $\beta$  solve  $\beta$ ,  $\beta$ ,  $\gamma$ ,  $\gamma$ ,  $\gamma$ ,  $\gamma$ ,solve
- $\,$ , realonly true , realroots realroots  $\begin{minipage}{0.9\linewidth} \textbf{real} & \textbf{all} & \textbf{real} \\ \textbf{real} & \textbf{real} & \textbf{real} \end{minipage}$ , algsys algepsilon algepsilon  $\blacksquare$  $\hbox{.}\qquad\qquad \hbox{algexact}\quad \hbox{ true} \qquad\qquad \hbox{, solve}$
- 4. 3  $\hspace{1.6cm}$ ,  $\hspace{1.6cm}$  1  $\hspace{1.6cm}$ ,  $\hspace{1.6cm}$  $\,$ ,  $\,$

"algsys cannot solve - system too complicated."  $($  "algsys - $\ldots$ ")

 $\sqrt{2\pi}$ 

 $\qquad \qquad \blacksquare$ 

radcan and the contract of the set of the set of the set of the set of the set of the set of the set of the set of the set of the set of the set of the set of the set of the set of the set of the set of the set of the set 算に用います.

$$
\alpha_i, \beta_j, \qquad \text{res}(f, g, x) = a_m^n b_n^m \prod_{0 \le i \le m, 0 \le i \le n} (\alpha_i - \beta_j), \qquad f \qquad g \qquad \text{Simplies}
$$
\n
$$
\begin{array}{ccccccccc}\n & & & & & \\
g & & & & & \\
f & g & & & & \\
f & g & & & & \\
f & g & & & & \\
f & g & & & & \\
f & g & & & & \\
f & g & & & & \\
f & g & & & & \\
f & g & & & & \\
f & g & & & & \\
f & g & & & & \\
f & g & & & & \\
f & g & & & & \\
f & g & & & & \\
f & g & & & & \\
f & g & & & & \\
f & g & & & & \\
f & g & & & & \\
f & g & & & & \\
f & g & & & & \\
f & g & & & & \\
f & g & & & & \\
f & g & & & & \\
f & g & & & & \\
f & g & & & & \\
f & g & & & & \\
f & g & & & & \\
f & g & & & & \\
f & g & & & & \\
f & g & & & & \\
f & g & & & & \\
f & g & & & & \\
f & g & & & & \\
f & g & & & & \\
f & g & & & & \\
f & g & & & & \\
f &
$$

*f* :  $ax + by + p = 0$ *g* :  $cx + dy + q = 0$ 

 $\,$ ,  $\,$ 

最初に次の線形方程式が与えられたとします.

$$
f \t g
$$
  

$$
res(f, g, x) = det \begin{pmatrix} a & by + p \\ c & dy + q \end{pmatrix}
$$

 $(ad - bc)y - ap + cp$  , *f g f g* 

0, 
$$
(ad-bc)y - ap + cp = 0
$$
,  
\n $y = \frac{ap - cp}{ab - bc}$ ,  
\n $y = \frac{ap - cp}{ab - bc}$ ,  
\n $y = \frac{bq - dp}{ab}$ ,

 $\alpha$ ,  $x =$ *bq−dp ad−bc* が得られます.

 $\operatorname{algsys}$  ,  $\qquad \qquad ,$  $\mathcal{R}(\mathcal{A})$  , and the state  $\mathcal{A}(\mathcal{A})$  $\,$ ,  $\,$  $\mathcal{A}$  ,  $\mathcal{A}$  ,  $\mathcal{A}$ , allroots .algsys the set of  $\mathcal{A}$ **✓** algsys 函数に影響を与える大域変数 **✏** %rnum\_list  $[]$  algsys  ${\rm aIgexact} \qquad {\rm false} \qquad {\rm aIgsys} \qquad {\rm solve}$ algepsilon  $10^8$  algsys realonly false true ,<br>algsys **✒ ✑**

%rnum\_list algsys  $\%$ ストです. これは後に解に代入する時に便利です.

algexact algsys and the state of the state of  $\alpha$  algsys solve  $\alpha$  , realroots  $\qquad \qquad$  . false  $\qquad \qquad$  ,  $biquadratic \hspace{1cm} solve \hspace{1cm} \text{algexact:} true$  $\alpha$ , algsys  $\alpha$ ,  $\alpha$ , all  $\alpha$ 

成します. algepsilon algsys realonly true ,<br>algsys ,  $\%$  i

#### $5.3.5$

 $\Box$  solve  $\Box$  solve  $\Box$  $\sin$   $\sin$  $a_{\text{ad}}$ gsys and  $b_{\text{ad}}$ 

ません.

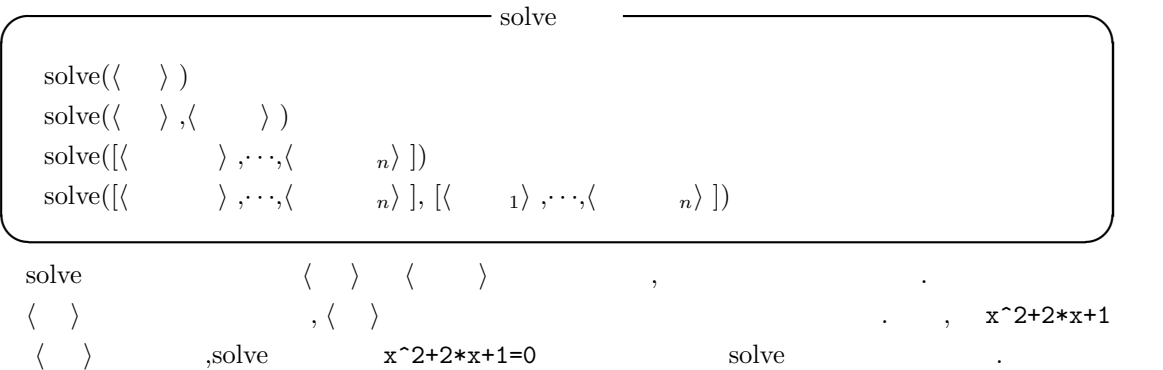

5.3.  $265$ 

$$
\begin{array}{ccccccccc} \langle & & \rangle & & & & \\ & \langle & & \rangle & & & \\ & \langle & & \rangle & & & \\ & \cdot & & & & \\ & \cdot & & & & \\ & \cdot & & & & \\ & \cdot & & & & \\ & \cdot & & & & \\ & \cdot & & & & \\ & \cdot & & & & \\ \end{array}, \qquad \qquad c \qquad \qquad , \qquad \begin{array}{c} \langle & & \rangle & & & f(x) \\ & \langle & & \rangle & & & \\ & \langle & & \rangle & & & \\ & \langle & & & \rangle & & & \\ & \langle & & & & \end{array}
$$

 $(\%i26) \; solve(log(x)^2-2*log(x)+1,log(x));$  $(\% 26)$  [log(x) = 1] (%i27) solve(%o25[1],x);  $(\%o27)$   $[x = %e]$ 

*⟨ ⟩* 1 変数のみの場合は *⟨* 変数 *⟩* を省略出来ます. 更に, *⟨ ⟩* は有理式でも良く, その上,  $\,$ ,  $\,$  $\mathop{\mathrm{solve}}$ 

- *var var* , *var*
- $a \cdot var^n + b$ ,  $(-b/a)^{1/n}$  1 *n* ます.
- *var var* , *var* gcd(n )  $\qquad \qquad ,\qquad \qquad \text{multiplicities} \quad \text{n} \qquad \qquad .\qquad \text{,solve} \quad \text{var}^n$ です。
- *•* 方程式が因子分解されている場合, 各因子に対して solve が呼出されます.
- *•* 方程式二次, 三次, 又は四次の多項式方程式の場合, 解の公式を必要があれば用います.

solve([ $\langle \begin{array}{cc} 1 \end{array} \rangle$ ,  $\cdot \cdot \cdot$ , $\langle \begin{array}{cc} n \end{array} \rangle$ ], [ $\langle \begin{array}{cc} 1 \end{array}$ ,  $\cdot \cdot \cdot$ , $\langle \begin{array}{cc} n \end{array} \rangle$ ])  $\qquad$ , linsolve, algsys entry the set of the set of the set of the set of the set of the set of the set of the set of the set o  $\left[ \left\langle \right. \right. \left. \left. \right. \left. \right. \left. \left. \right. \left. \right. \left. \right. \left. \left. \right. \right. \left. \left. \left. \right. \right. \left. \left. \right. \right. \left. \left. \left. \right. \right. \left. \left. \right. \right. \left. \left. \right. \right. \left. \left. \right. \right. \left. \left. \left. \right. \right. \left. \left. \left. \right. \right. \left. \left. \right. \right. \left. \left. \right. \right. \left. \left. \right. \right. \left. \left. \right. \right. \left.$  $\,$ は省略しても構いません.

,inconsistent  ${\bf solve\_inconsistent\_error} \hspace{2.5cm} {\bf singular} \hspace{2.5cm} \ .$ 

#### $266$  5 Maxima

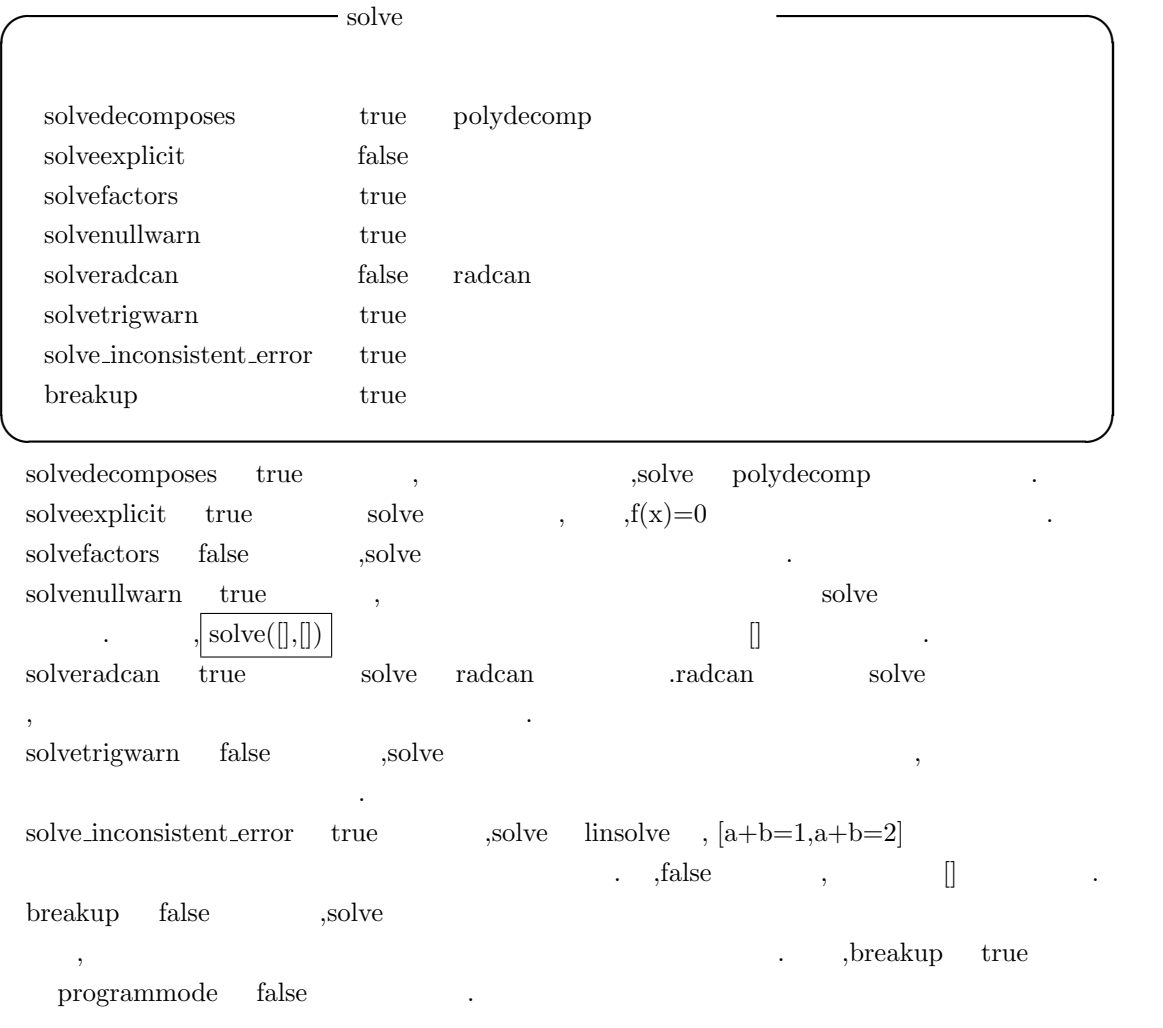

#### $5.3.6$

Maxima では, 漸化式を扱う事が可能です. 但し, 機能的にはまだ不十分です.

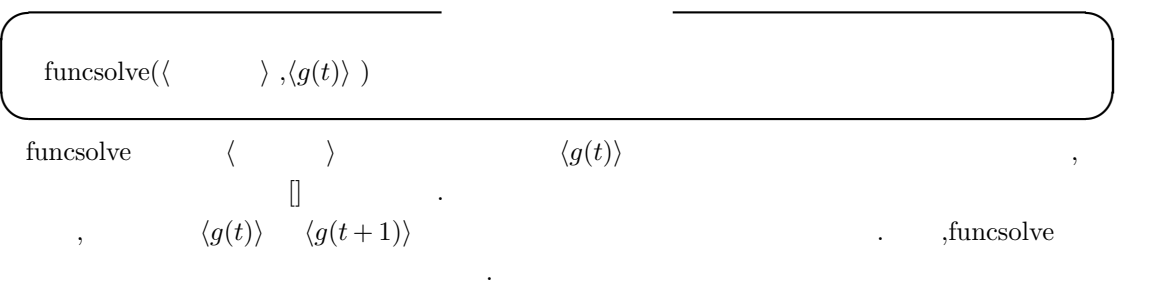

 $(\%i28)$  funcsolve((n+1)\*foo(n)-(n+3)\*foo(n+1)/(n+1) =  $(n-1)/(n+2)$ ,foo $(n)$ ;

5.3.  $267$ 

### dependent equations eliminated: (4 3)

n (%o28) foo(n) = ---------------  $(n + 1)$   $(n + 2)$ 

# $5.4$

#### $5.4.1$

Maxima limit . limit ,

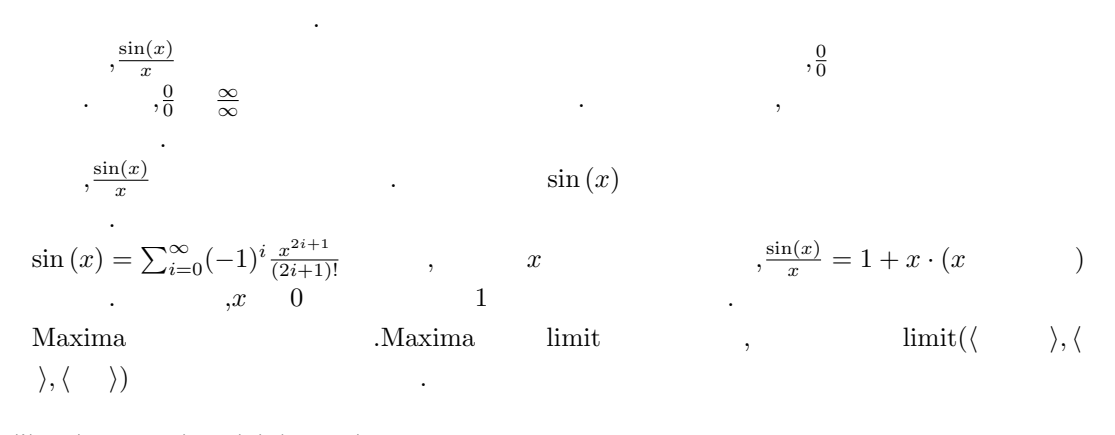

 $(\frac{2}{3}39)$  limit(sin(x)/x,x,0); (%o39) 1 (%i40) plot2d(sin(x)/x,[x,-50,50]);

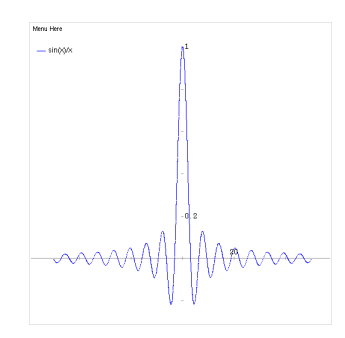

5.1:  $\sin(x)/x$ 

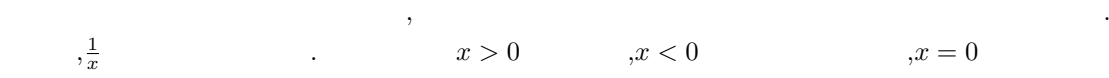

(%i73) limit(1/x,x,0); (%o73) und (%i74) limit(1/x,x,0,plus); (%o74) inf (%i75) limit(1/x,x,0,minus);

になっています.

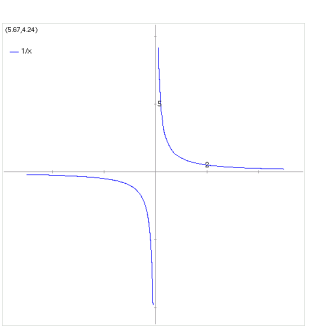

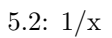

(%o75) minf

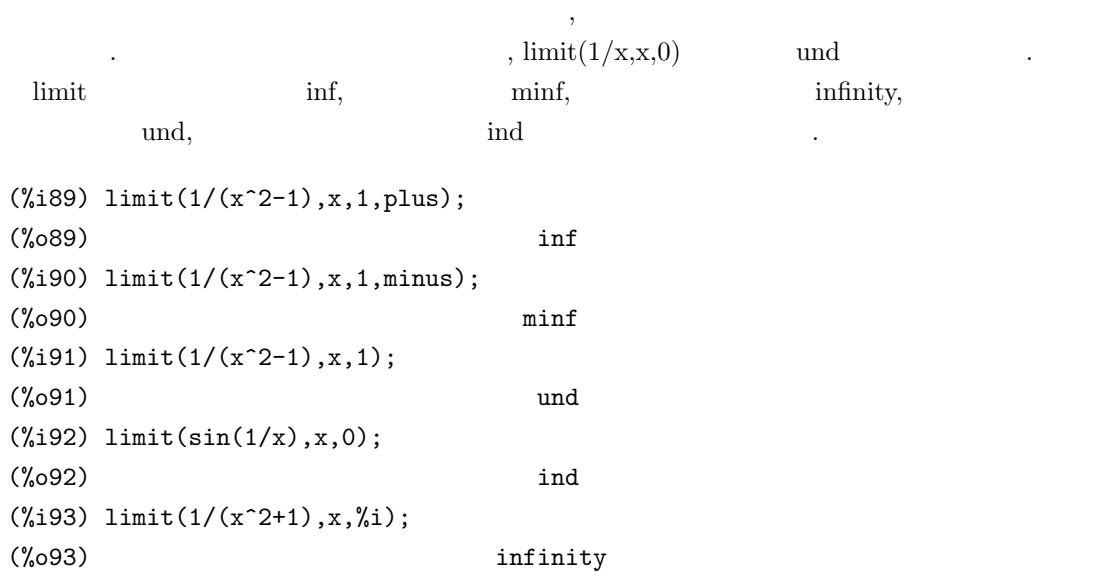

 $5.4.$  269

#### $270$  5 Maxima

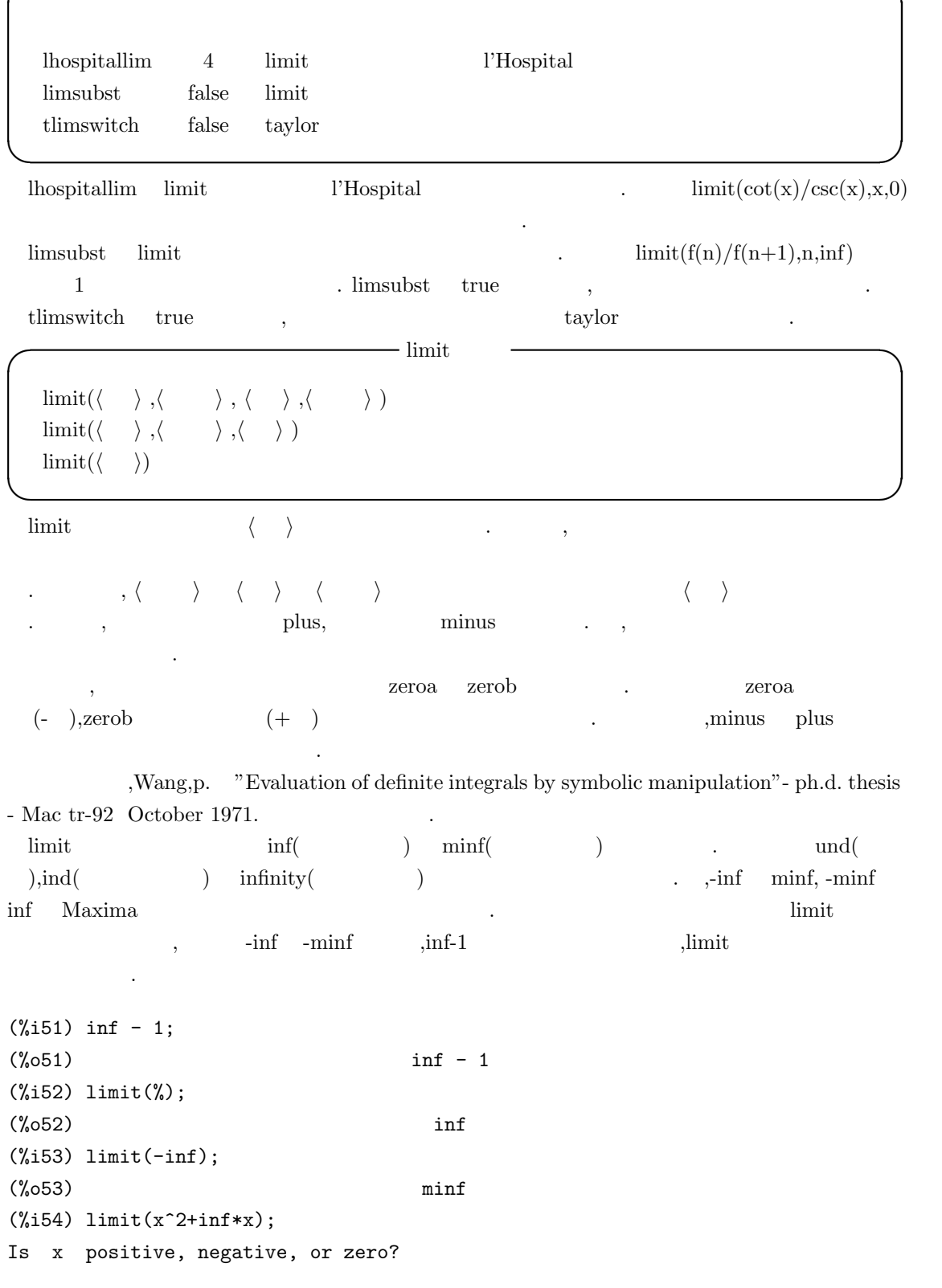

**✓** 極限に関連する大域変数 **✏**

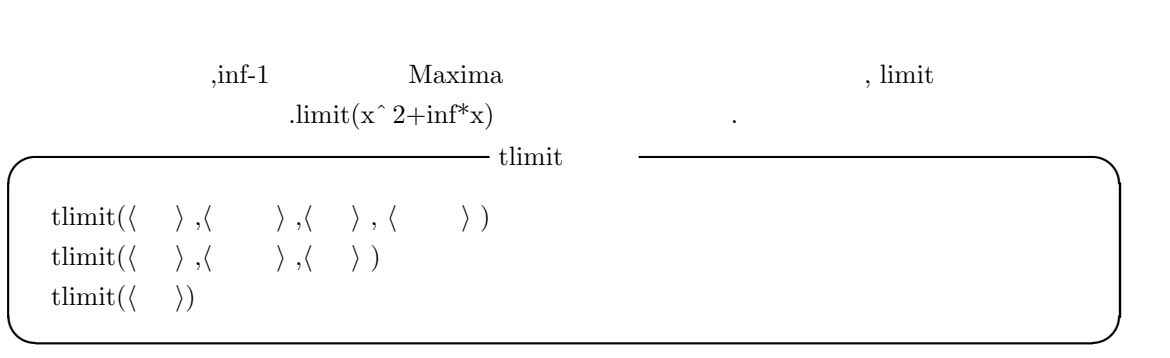

 ${\rm tlim} \\ {\rm switch} \qquad {\rm true} \qquad \qquad {\rm limit} \qquad \qquad \langle \quad \rangle \qquad \qquad .$ 

開式に対して極限計算を行います.

pos; (%o54) inf

# $5.5$

 $5.5.1$ 

Maxima diff **◯◯◯◯** diff and  $\frac{1}{2}$  diff and  $\frac{1}{2}$  diff and  $\frac{1}{2}$  diff and  $\frac{1}{2}$  diff and  $\frac{1}{2}$  diff and  $\frac{1}{2}$  diff and  $\frac{1}{2}$  diff and  $\frac{1}{2}$  diff and  $\frac{1}{2}$  diff and  $\frac{1}{2}$  diff and  $\frac{1}{2}$  diff diff( $\langle \rangle$ ,  $\langle \rangle$  1),  $\langle \rangle$  1),  $\cdots$ ,  $\langle \gamma \rangle$ ,  $\langle \gamma \rangle$ diff( $\langle \rangle$  ,  $\langle \rangle$  ) diff(*⟨ ⟩*) **✒ ✑** 1  $, diff(\langle \rangle, \langle \rangle)$  )  $, \langle \rangle$ *⟨* 階数*i⟩* の一組を指定して *⟨ ⟩* の微分を行います. diff(*⟨ ⟩*) は全微分を与えます. 即ち,*⟨ ⟩* の各変数に対する微分と, 各変数の函数 del との積の 和になります.  $(\%i41)$  diff(f(x\*y)); d d  $(\%o41)$  (--  $(f(x y)))$  del(y) + (--  $(f(x y))$ ) del(x) dy dx (%i42) diff(g(x+y+z)); d d  $(\%042)$  (--  $(g(z + y + x)))$  del(z) + (--  $(g(z + y + x)))$  del(y) dz dy d +  $(--(g(z + y + x)))$  del(x) dx  $\alpha$ , and  $\beta$  and  $\beta$  and  $\beta$  and  $\beta$  and  $\beta$  and  $\beta$  and  $\alpha$ .  $display2d$  false ます. display2d ,Maxima  $\,$ があります. **✓** 微分の表示を制御する大域変数 **✏**

derivabbrev false

 ${\rm derivable} {\rm rev} \qquad {\rm true} \qquad \quad \ \, , \qquad \qquad \quad \ \, \, .$ 

**✒ ✑**

 $(\%i30)$  'diff(f(x),x);

 $5.5.$  273 d  $(\% 030)$  --  $(f(x))$ dx (%i31) derivabbrev:true\$  $(\%i32)$  'diff(f(x),x);  $(\%o32)$  f(x) x (%i33) display2d:false\$  $(\%i34)$  'diff(f(x),x);  $(\%$ 034) 'diff $(f(x),x,1)$ , derivsubst **✓** 名詞型の微分の代入を制御する大域変数 **✏** derivsubst false **✒ ✑** derivsubst  $\frac{d^2y}{dt^2}$  *y t*  $\overline{\phantom{a}}$ ,  $\frac{dy}{dt}$  *x* ,  $rac{d^2y}{dt^2}$  $\frac{dx}{dt}$ derivsubst  $\,$ ,  $\,$  ${\rm deriv} \\ {\rm subset} \qquad \quad \ \ , {\rm subset} \qquad \quad \ \ , {\rm true}$ は置換が行えます. (%i33) derivsubst; (%o33) false (%i34)  $\text{subst}(x, 'diff(y, t), 'diff(y, t, 2));$ 2 d y  $(\% 034)$  ---2 dt (%i35) derivsubst:true; (%o35) true  $(\%i36)$  subst $(x, 'diff(y,t), 'diff(y,t,2));$ dx  $(\%o36)$   $-$ dt  $(\%$ 137) subst(x,'diff(y,t),2\*t+t^2\*'diff(y,t,2)); 2 dx  $(\%o37)$  t -- + 2 t dt

```
\alpha, \betaります. - derivdegree
  derivdegree(\langle \quad \rangle, \langle \quad \quad \rangle)
✒ ✑
 derivdegree \langle \rangle \ \langle \rangle \ \langle \rangle\blacksquare(%i16) derivdegree('diff(y,x,3)*x^4+'diff(y,x,2)*'diff(y,x),y,x);
(\%016) 3
(\%i17) 'diff('diff(y,x,2),x,3)+'diff(y,x,2);
                        5 2
                       d y d y
(%o18) --- + ---
                         5 2
                       dx dx
(%i19) derivdegree(%,y,x);
(%o19) 5
   , derive degree \label{eq:2.1}るので注意が必要です.
(\%i26) 'diff('diff(y,x,2),x,3)*(x^2-1)+'diff(y,x,2)
   -'diff(y,x,5)*(x-1)*(x+1);
                   5 5 2
              2 d y d y d y d y
(\% 026) (x - 1) --- - (x - 1) (x + 1) --- + ---
                    5 5 2
                   dx dx dx
(\%i27) derivdegree(\%, y, x);
(%o27) 5
(%i28) expand('diff('diff(y,x,2),x,3)*(x^2-1)+'diff(y,x,2)
        -'diff(y,x,5)*(x-1)*(x+1));
                          2
                         d y
\binom{9}{6} 28) \qquad \qquad \overline{\qquad} \qquad \qquad \overline{\qquad}2
                         dx
```
## (%i29) derivdegree(%,y,x); (%o29) 2

 $, \hspace{1.5cm} 5$   $, \hspace{1.5cm} 5$  $\mathbf{y} = \mathbf{x}$ の階数を返却しています.

#### 5.5.2 vect

ます.

vect Maxima  $\text{Maxima}$ ,grad,div,curl laplace  $\,$ ,  $\,$ vect  $\cdots$  $\mathcal{L}=\{x\in\mathcal{L}\}$ 

dotsassoc dotexptsimp false カラーに対して, 大域変数 dotscrules true にする事で, スカラーとの非可換積が可換に設定され

vect  $\cdots$ **✓** vect パッケージに含まれる主な函数 **✏**

express(*⟨expression⟩*) potential(*⟨grad⟩*  $\text{scalefactors}(\langle \hspace{1cm} \rangle)$  $vector \sim \sqrt{}$ *\)* 

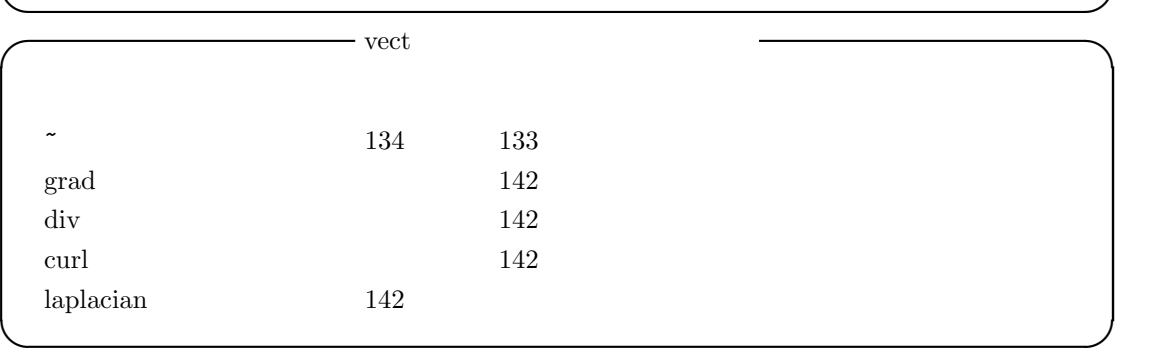

vect.mac $\,$  ,  $\,$  ,  $\,$  ,  $\,$  ,  $\,$  ,  $\,$  ,  $\,$  ,  $\,$  ,  $\,$  ,  $\,$  ,  $\,$  ,  $\,$  ,  $\,$  ,  $\,$  ,  $\,$  ,  $\,$ 

. vectorsimp

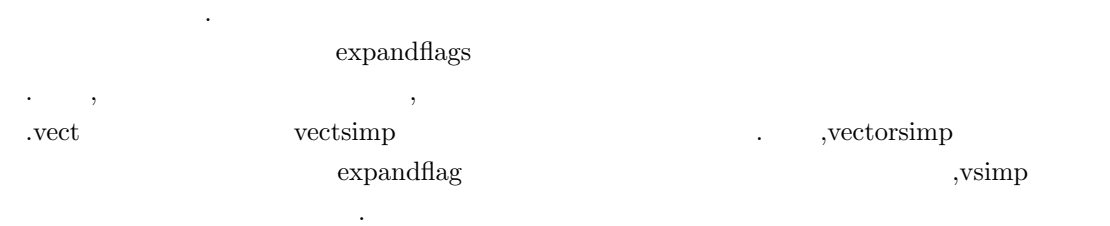

 $5.5.$  275

 $276$  Maxima  $5$  Maxima

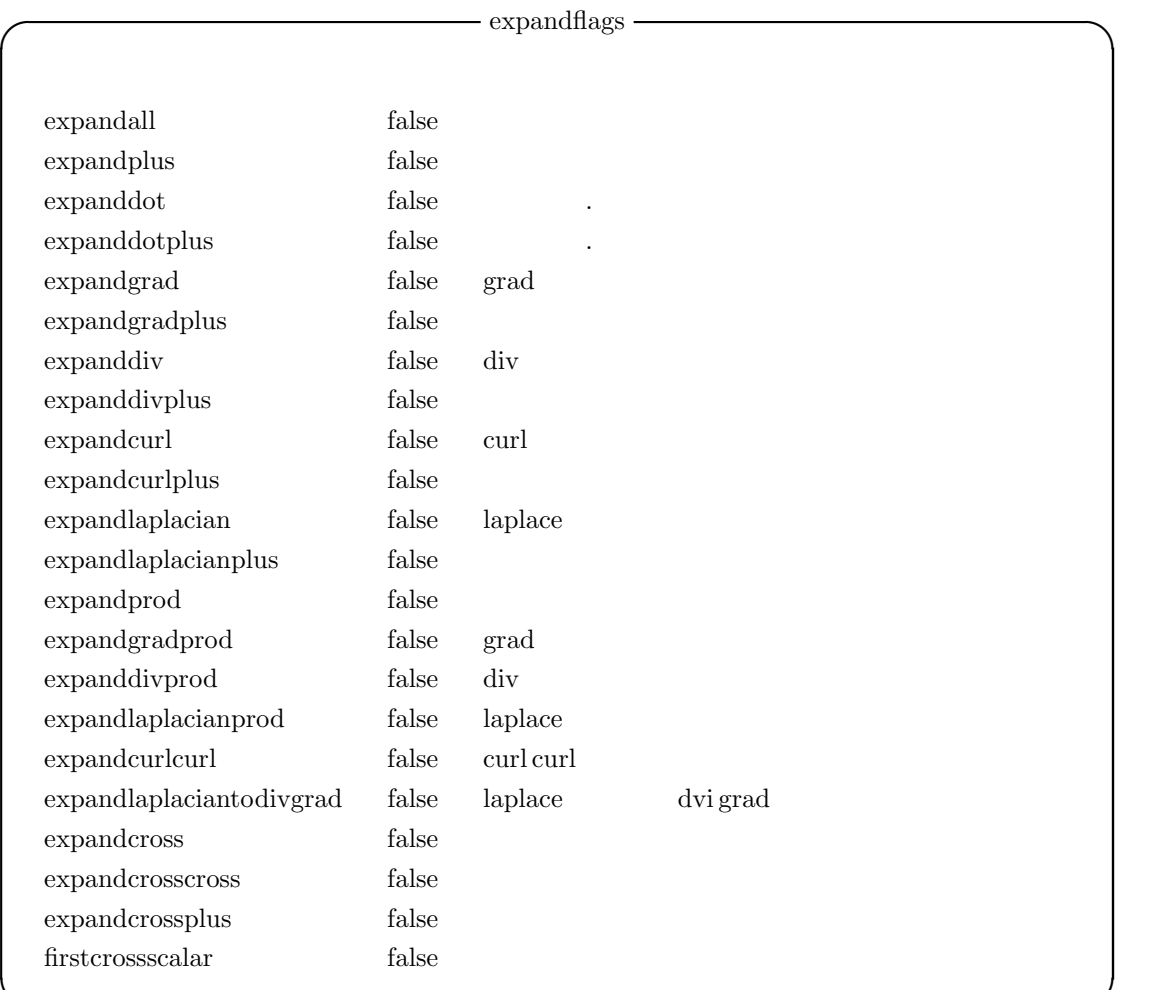

 $\text{false}$  examples the false that  $\text{plus}$  $\cdots$ , prod

 $($   $)$ expandcrosscross  $p^{\sim}(q^{\sim}r)$   $(p,r)*q-(p,q)*r$ expandcurlcurl curl curl p grad div  $p + div$  grad p  $\begin{minipage}[c]{0.9\linewidth} \begin{tabular}{l} \bf{exp} \end{tabular} \begin{tabular}{l} \bf{exp} \end{tabular} \end{minipage} \begin{minipage}[c]{0.9\linewidth} \begin{tabular}{l} \bf{exp} \end{tabular} \end{minipage} \begin{minipage}[c]{0.9\linewidth} \begin{tabular}{l} \bf{exp} \end{tabular} \end{minipage} \end{minipage} \begin{minipage}[c]{0.9\linewidth} \begin{tabular}{l} \bf{exp} \end{tabular} \end{minipage} \end{minipage} \begin{minipage}[c]{0.9\linewidth} \begin{tabular}{l}$  ${\rm expand plus}-{\rm expand prod} \hspace{2cm} {\rm true}$  $, true \qquad \qquad , \qquad \qquad , \qquad \qquad , \qquad \qquad , \qquad \qquad , \qquad \qquad , \nonumber$  $grad$   $.$ ,  $\text{load}(\text{vect})$  vect evflag

**✒ ✑**

(%i1) load(vect)\$

として宣言されます.

(%i2) expandall:true\$

(%i3) laplacian(a\*V+b\*W);

```
(\%o3) laplacian (b W + a V)
(%i4) vectorsimp(laplacian(a*V+b*W));
(%o4) laplacian (b W) + laplacian (a V)
(%i5) vectorsimp(grad(a*V+b*W));
(\% 05) grad (b \ W) + grad (a \ V)(%i6) vectorsimp(grad(a*b));
(\% 6) grad (grad a . b) + grad (a . grad b)
(%i7) (V1+V2).(W1+W2);
(\%o7) (V2 + V1) . (W2 + W1)
(%i8) vectorsimp((V1+V2).(W1+W2));
(\% 08) <br> V2 . W2 + V2 . W1 + V1 . W2 + V1 . W1
```
**I** express  $\exp$ ress( $\langle \quad \rangle$ ) **✒ ✑** express express express express express express express  $\alpha$ , express  $\alpha$ , express  $\alpha$ laplacian と外積~を認識します. 但し,express 函数は微分を名詞型で返す為, 実際の微分の計算は ev 'diff (%i1) load(vect); (%o1) /usr/local/share/maxima/5.9.2/share/vector/vect.mac  $(\%i2)$  e1:laplacian(x^2\*y^2\*z^2); 2 2 2 (%o2) laplacian (x y z ) (%i3) express(e1); 2 2 2 d 2 2 2 d 2 2 2 d 2 2 2 (%03) --- (x y z ) + --- (x y z ) + --- (x y z ) 2 2 2 dz dy dx  $(\%i4)$  ev $(\%$ ,'diff); 2 2 2 2 2 2  $(\% 04)$  2 y z + 2 x z + 2 x y (%i5) v1:[x1,x2,x3]~[y1,y2,y3];  $(x1, x2, x3]$   $[y1, y2, y3]$  $(\%i6)$  express $(v1);$ (%o6) [x2 y3 - x3 y2, x3 y1 - x1 y3, x1 y2 - x2 y1]

 $5.5.$  277

#### **5.6** 積分

#### $5.6.1$

利です.

一段と優れた処理が行えます.

 $\rm Maxima$  ,  $\rm x_i$ ,  $\rm y_i$ ,  $\rm y_i$ ,  $\rm x_i$ ,  $\rm x$  $\mathcal{R}=\{x\in\mathcal{R}^d\mid x\in\mathcal{R}^d\}$ 

, Maxima  $\qquad \qquad (\qquad \quad ,\qquad \quad ,\qquad \quad ,\qquad \quad )\qquad \qquad (\text{error} \qquad ,\text{ dilogarithm})$  $\mathbf{g}(\mathbf{x}) = \mathbf{h}(\mathbf{x})$  (

**✓** 記号積分を行う函数 **✏**

 $integrate(\ \langle \ \rangle, \langle \ \rangle)$  $\text{integrate}(\langle \rangle, \langle \rangle)$ integrate( [ $\langle 1 \rangle$ ,  $\langle \cdot \cdot \cdot \rangle$ ,  $\langle \cdot \cdot \cdot \rangle$  )  $integrate($   $[\langle \quad 1 \rangle, \cdots, \langle \quad n \rangle], \langle \quad \rangle )$  $\int_{\mathcal{X}} \int_{\mathcal{X}} \int_{\mathcal{Y}} \int_{\mathcal{Y}} \int_{\$ risch( *⟨ ⟩,⟨* 変数 *⟩* )

**✒ ✑** Maxima ,integrate risch . integrate ,risch ,ev , integrate 函数だけで済ませられます.

 $\,$ display2d false , the contract of  $\sim$ 

 $\begin{array}{ccccccc}\n \text{integrate} & , & , & ( & = & )\n \end{array},$ . extending the state  $(=, >, <)$  . ,integrate

integration\_constant\_counter  $\ddotsc$ 

**✓** 積分定数を定める大域変数 **✏**

**✒ ✑**

 $integration\_constant\_counter$  0

 $\overline{\phantom{a}}$ ,  $\overline{\phantom{a}}$ .

(%i1) integration\_constant\_counter;  $(\%o1)$  0

 $5.6.$  279

 $(\%i2)$  integrate $(x^2,x);$ 3 x  $(\%o2)$  --3  $(\%i3)$  integrate(x^2=0,x);  $3$  /  $\mathbf x$  $(\%o3)$  -- = integrationconstant1 + I 0 dx 3 ] / (%i4) integration\_constant\_counter;  $(\%o4)$  1  $(\%i5)$  integrate $(x^3=0,x);$ 4  $/$  $\mathbf x$  $(\% 05)$  -- = integrationconstant2 + I 0 dx 4 ] / (%i6) integration\_constant\_counter;  $(\% 06)$  2  $\label{eq:3.1} \qquad \qquad , \qquad \qquad = \qquad \qquad \qquad \qquad , \qquad \qquad \qquad \qquad \mbox{integration constant}$  $\hspace{1.6cm}, \hspace{1.2cm} \hspace{1.2cm} \text{integration constant} \hspace{1.2cm}, \hspace{1.2cm} \text{integration}$  $\sinint$  ,  $\sinint$ integrate risch Risch Risch  $\qquad \qquad$  ev 数を用います.  $(\%i21)$  ev(integrate(3^log(x),x),'risch);  $log(3) log(x)$ x %e (%o21) ----------------  $log(3) + 1$ (%i22) trigsimp(%);  $log(x)$ x 3 (%o22) ---------  $log(3) + 1$ 

(%i23)
,integrate depends dependencies  ${\rm integrate} \hspace{2cm} {\rm definite}$  $\begin{minipage}[c]{0.7\textwidth}{\begin{tabular}{c} \multicolumn{2}{c}{} \multicolumn{2}{c}{} \multicolumn{2$ , Maxima romberg  $quanc8$ 

 $\lim_{t \to \infty}$ ,  $\lim_{t \to \infty}$  infinity  $\lim_{t \to \infty}$  infinity .  $\inf$  minf  $\min$ ,  $-\inf$   $-\min$   $\min$   $\inf$ . Maxima  $\hspace{1.6cm} , \hspace{1.6cm} \hspace{1.6cm} \text{inf} \hspace{1.2cm} \text{minf} \hspace{1.2cm} , \text{-inf} \hspace{1.2cm} \text{-minf}$ を用いると全く無意味な結果を得る事があるので注意が必要です. その為,-inf -minf が現れる式 limit

 $($ ,  $)$ , 'integrate risch Risch Risch Risch Risch Risch  $R$ ,Maxima Risch risch ,integrate

.integrate ,  $\hskip1cm$  ,  $\hskip1cm$  risch  $(\%i24)$  risch $(x^2*erf(x),x);$ 

2  $3$  - x  $\chi$ pi x erf(x) + (sqrt( $\chi$ pi) x + sqrt( $\chi$ pi))  $\chi$ e (%o24) ------------------------------------------------- 3 %pi (%i25) diff(%,x),ratsimp; 2  $(\%o25)$  x erf(x)

risch erfflag  $\alpha$ **◯**  $\qquad$  erfflag  $\qquad$ erfflag true risch erf **✒ ✑** erfflag false ,erf ,risch erf and  $\epsilon$ erf error . **◯◯◯** erf  $\qquad$  <del>◯</del> erf(x) **✒ ✑**  $\frac{d}{dx}$  (*erf*(*x*))  $\frac{2e}{dx}$ *−x* 2  $\frac{e^{-x}}{\sqrt{\pi}}$  .

# $5.6.2$

 $\sim$ 

| changevar(                                                   | ), $\langle f(x,y) \rangle$ , $\langle y \rangle$ , $\langle x \rangle$ | —                 |                           |                   |
|--------------------------------------------------------------|-------------------------------------------------------------------------|-------------------|---------------------------|-------------------|
| changevar                                                    | \langle\n                                                               | \langle x \rangle | \langle f(x,y) \rangle =0 | \langle y \rangle |
| (%117) assume(z>0)\$                                         |                                                                         |                   |                           |                   |
| (%118) I1': 'integrate(%e <sup>-</sup> sqrt(.1-y), y, 0, 1); |                                                                         |                   |                           |                   |
| __                                                           | __                                                                      |                   |                           |                   |
| __                                                           | __                                                                      |                   |                           |                   |
| __                                                           | __                                                                      |                   |                           |                   |
| __                                                           | __                                                                      |                   |                           |                   |
| __                                                           | __                                                                      |                   |                           |                   |
| __                                                           | __                                                                      |                   |                           |                   |
| __                                                           | __                                                                      |                   |                           |                   |
| __                                                           | __                                                                      |                   |                           |                   |
| __                                                           | __                                                                      |                   |                           |                   |
| __                                                           | __                                                                      |                   |                           |                   |
| __                                                           | __                                                                      |                   |                           |                   |
| __                                                           | __                                                                      |                   |                           |                   |
| __                                                           | __                                                                      |                   |                           |                   |
| __                                                           | __                                                                      |                   |                           |                   |
| __                                                           | __                                                                      |                   |                           |                   |
| __                                                           | __                                                                      |                   |                           |                   |
| __                                                           | __                                                                      |                   |                           |                   |
| __                                                           | __                                                                      |                   |                           |                   |
| __                                                           | __                                                                      |                   |                           |                   |
| __                                                           | __                                                                      |                   |                           |                   |
| __                                                           | __                                                                      |                   |                           |                   |
| __                                                           | __                                                                      |                   |                           |                   |
| __                                                           | __                                                                      |                   |                           |                   |
| __                                                           | __                                                                      |                   |                           |                   |
| __                                                           | __                                                                      |                   |                           |                   |
| __                                                           | __                                                                      |                   |                           |                   |
| __                                                           | __                                                                      |                   |                           |                   |

) and  $\ddotsc$  of  $\ddotsc$ 

#### changevar  $(\sum)$   $(\prod)$

シフトだけで, 次数の高い函数には出来ません.

```
(\%i3) sum(a[i]*exp(i-5),i,0,inf);
                                   inf
                                   ====
                                   \lambda i - 5
(%o3) \qquad \qquad \rightarrow \qquad \text{%e} \qquad \qquad \text{a}/ i
                                   ====
                                   i = 0(\%i4) changevar(\%, i-5-n,n,i);inf
                                  ====
                                  \begin{matrix} \mathbf{h} & \mathbf{h} \\ \mathbf{h} & \mathbf{h} \end{matrix}(\%o4) > %e a
                                  / n + 5
                                  ====
                                  n = -5
```
#### $5.6.3$

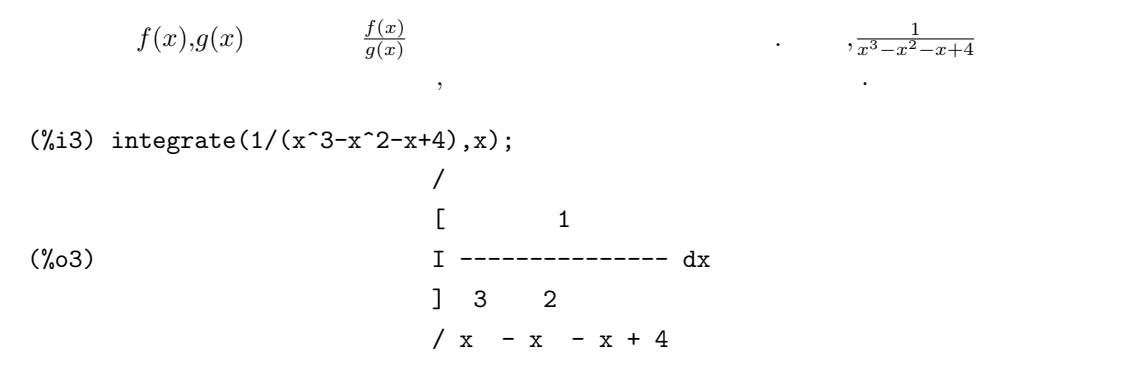

, integrate\_use\_rootsof true 計算を行う事が可能です. **✓** 代数的数の利用を制御する大域変数 **✏**

 $\begin{minipage}[c]{0.9\linewidth} \begin{tabular}{l} \bf{integer} \end{tabular} \end{minipage} \begin{minipage}[c]{0.9\linewidth} \begin{tabular}{l} \bf{integer} \end{tabular} \end{minipage} \begin{minipage}[c]{0.9\linewidth} \begin{tabular}{l} \bf{where} \end{tabular} \end{minipage} \end{minipage} \begin{minipage}[c]{0.9\linewidth} \begin{tabular}{l} \bf{where} \end{tabular} \end{minipage} \end{minipage} \begin{minipage}[c]{0.9\linewidth} \begin{tabular}{l} \bf{where} \end{tabular} \end{minipage} \$ **✒ ✑**

integrate\_use\_rootsof true ,integrate を行ってみましょう.

```
(%i4) integrate_use_rootsof:true;
(\%o4) true
(\%i5) integrate(1/(x^3-x^2-x+4),x);
           ====
           \log(x - \sqrt[9]{r1})(%o5) > ------------------
            / 2
           ==== 3 %r1 - 2 %r1 - 1
                       3 2
           \sqrt[n]{r1} in rootsof(x - x - x + 4)
```
. https://www.integrate\_use\_rootsof true ,integrate 有理式から、分母の多項式がある代数の多項式があります. 分母の多項式から定義される代数  $\dots \qquad, \text{integrate\_use\_roots of} \qquad \text{true} \qquad \qquad, \text{Maxima} \qquad \text{integrate}$  $x^3 - x^2 - x + 4$ ,  $x^3 - x$ <sup>2</sup> *− x* + 4 = 0 の根を決めます. Maxima  $\%r1 \qquad \%r$ 

$$
,\qquad \qquad ,\qquad \qquad 3\qquad \qquad ,\qquad \qquad \alpha ,\beta ,\gamma
$$

 $\alpha$  , and the set of the set of the set of the set of the set of the set of the set of the set of the set of the set of the set of the set of the set of the set of the set of the set of the set of the set of the set of t  $\alpha$ ,  $\alpha$  xxx  $\beta$  or  $2$ 但し, この方法の気持ちの悪さは方程式の根%r1 が不明瞭ながら式に存在する事です. , 返却さ  $\alpha$ ,  $\beta$ ,  $\beta$ ,  $\beta$ ,  $\gamma$ ,  $\beta$ ,  $\gamma$ ,  $\gamma$ , に当て嵌めているだけだからです.

 $\frac{x+1}{x}$  ,

#### $5.6.4$

ます.

 $\cdot$   $\cdot$   $\sqrt{ }$ 

 $\blacksquare$ ぬ結果を得る事があります. その為, 記号積分の結果は何等かの形で検算を行う事を強く薦めます. な方法は補分した結果が得られるかという意味を検討す.  $\begin{min}\label{eq:Maxima} \text{Maxima} \quad \text{integrate} \qquad \quad \text{risch} \end{min}$ 

 $\sqrt{\frac{(x+1)^2}{r}}$ 

 $\sqrt{x+\frac{1}{x}-2}$ 

 $(\frac{9}{144})$  integrate(sqrt(x+1/x-2),x); 3/2  $2 x - 6 sqrt(x)$ (%o44) ------------------ 3  $(\%i45)$  integrate(sqrt(factor(x+1/x-2)),x); /  $[$  abs $(x - 1)$ (%o45) I ---------- dx  $j$  sqrt $(x)$ /  $(\%i46)$  assume $(x<1$  and  $x>0)$ ;  $(\% 046)$   $[x < 1, x > 0]$  $(\%i47)$  integrate(sqrt(x+1/x-2),x); 3/2  $2 x - 6 sqrt(x)$ (%o47) ------------------ 3 (%i48) integrate(sqrt(factor(x+1/x-2)),x); 3/2  $2 x - 6 sqrt(x)$ (%o48) - ------------------ 3

(%i49) diff(%,x);

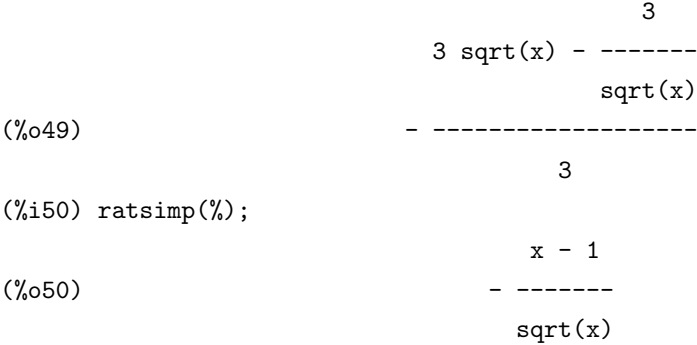

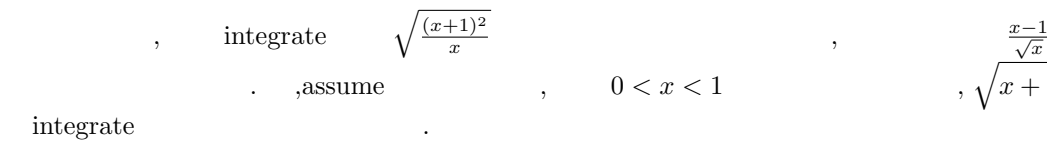

$$
\frac{x-1}{\sqrt{x}}
$$
\n
$$
\sqrt{x+\frac{1}{x}-2}
$$

 $\blacksquare$  .  $\blacksquare$  Maxima  $\blacksquare$ る事です. 更に, 記号積分の結果は面倒でも確認した方が安全な事は強調しておきます.  $\mathcal{A}$ ,  $\mathcal{A}$ て処理を行っている為, 式を変形していれば. 並びも勿論異なる為に照合の結果も異なり, それによっ  $\sim$  3  $\sim$  3  $\sim$ ,  $\overline{\phantom{a}}$  $\mathcal{N}(\mathcal{N})=\mathcal{N}(\mathcal{N})=\mathcal{N}(\mathcal{N})$  , and a set of the set of the set of the set of the set of the set of the set of the set of the set of the set of the set of the set of the set of the set of the set of the set of th  $\alpha$  , expand  $\alpha$  $\chi$ factor  $\chi$ 

この様に Maxima の積分は正しい答を返すとは限りませんが, 内部処理を適切に行う事で正しい

,  $\overline{\phantom{a}}$ しかし, 実際はこれでも不十分な事があります. 例えば,  $\frac{3}{5-4\cos(x)}$  .  $(\%$ i13) integrate(3/(5-4\*cos(x)),x);

3 sin(x) (%o13) 2 atan(----------)  $cos(x) + 1$  $(\%$ i14) trigsimp(diff $(\%, x)$ ); 3 (%o14) - ------------

続函数になっています.

$$
4 \cos(x) - 5
$$

 $\alpha$ ,  $\beta$ ,  $\beta$  $\mathcal{A}^{(n)}$ 

この様な代物はグラフを利用してはポットを持ちます.

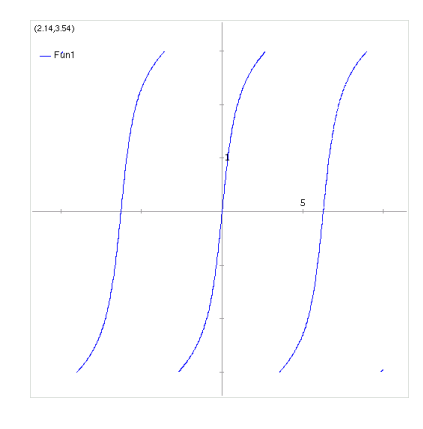

5.3:  $2 \operatorname{atan}\left(\frac{3\sin(x)}{\cos(x)+1}\right)$ 

この様に, 結果のグラフを描いて見るのも, 計算結果を確認する上では非常に有効な手段です. Maxima は積分処理の為の函数を幾つか持っています. その中でも,integrate 函数は最もよく使わ  $\begin{array}{lllllllllllllllllllll} \end{array} \qquad \qquad \text{integer at} \qquad \qquad \text{.} \qquad \qquad \text{.} \qquad \qquad \text{.} \qquad \qquad \text{.} \qquad \qquad \text{.} \qquad \qquad \text{.} \qquad \text{.} \qquad \text{.} \qquad \text{.} \qquad \text{.} \qquad \text{.} \qquad \text{.} \qquad \text{.} \qquad \text{.} \qquad \text{.} \qquad \text{.} \qquad \text{.} \qquad \text{.} \qquad \text{.} \qquad \text{.} \qquad \text{.}$  $\blacksquare$ , ldefint  $\blacksquare$  $\alpha$ , integrate  $\,$ ,  $\,$ ,  $\,$ ,  $\,$ ,  $\,$ ,  $\,$ ,  $\,$ ,  $\,$ ,  $\,$ ,  $\,$ ,  $\,$ ,  $\,$ ,  $\,$ ,  $\,$ ,  $\,$ ,  $\,$ ,  $\,$ ,  $\,$ ,  $\,$ ,  $\,$ ,  $\,$ ,  $\,$ ,  $\,$ ,  $\,$ ,  $\,$ ,  $\,$ ,  $\,$ ,  $\,$ ,  $\,$ ,  $\,$ ,  $\,$ ,  $\,$ ,  $\,$ ,  $\,$ ,  $\,$ ,  $\,$ ,  $\,$ ,

, defint  $\qquad \qquad$  .  $\qquad \qquad$  integrate  $\qquad \qquad$  , LISP \$integrate the sinint conduction of sining  $\sinh$ .sinint risch rischint rischint expectation rischint experiments are rischint to the rischint experiments. defint.lisp antideriv 必要となります.

 $\begin{minipage}[c]{0.9\linewidth} \textbf{defint} & \textbf{integer} \\\textbf{defint} & \textbf{order} \end{minipage} \label{eq:optimal}$  $\Box$ ,  $\Box$ ,  $\Box$ ,  $\Box$ ,  $\Box$ ,  $\Box$ ,  $\Box$ extending the set of the set of the set of the set of the set of the set of the set of the set of the set of the set of the set of the set of the set of the set of the set of the set of the set of the set of the set of the ないません.

```
(\%i24) integrate(sqrt(2*x-x^2),x,0,a);
Is a positive, negative, or zero?
```
pos;

2  $asin(a - 1) + (a - 1)$  sqrt $(2 a - a)$  %pi (%o24) ------------------------------------ + --- 2 4  $(\%i25)$  assume $(a>0$  and  $a<1)$ ;  $(\% 025)$   $[a > 0, a < 1]$  $(\%i26)$  integrate(sqrt(2\*x-x^2),x,0,a);

2  $(a - 1)$  sqrt $(2 a - a)$  - asin $(1 - a)$  %pi (%o26) ------------------------------------ + --- 2 4

| residue<br>( $\langle \quad \rangle, \langle \quad \quad \rangle, \langle \quad \rangle$ )                                                          |                                                                                   |
|----------------------------------------------------------------------------------------------------|-----------------------------------------------------------------------------------|
| $\operatorname{residue}$<br>$\langle \quad \rangle$<br>$\langle \quad \rangle$<br>$(\langle \qquad \rangle - \langle \qquad \rangle)^{-1}$          | laurent<br>$\bullet$<br>$\overline{\phantom{a}}$                                  |
| $(\%i5)$ residue(x/(x <sup>2+1</sup> ),x,%i);                                                                                                    |                                                                                   |
| $\mathbf{1}$<br>$(\% 05)$<br>$\overline{2}$                                                                                                    |                                                                                   |
| $(\%i6)$ residue(sin(x)/x <sup>2</sup> 4,x,0);<br>$\mathbf 1$                                                                                       |                                                                                   |
| $(\% 6)$<br>6                                                                                                    |                                                                                   |
| laplace( $\langle \rangle, \langle \rangle$ ), $\langle \rangle$ )<br>ilt( $\langle \rangle, \langle \rangle$ ), $\langle \rangle$ )<br>delta(t)    |                                                                                   |
| laplace<br>$\rangle$<br>$\left. \rule{0.3cm}{0.12cm}\right.$<br>$\langle$<br>$\langle$<br>$\langle$<br>ilt                                          | Laplace<br>laplace<br>$\rangle$                                                   |
| exp, log, sin, cos, sinh, cosh<br>$\rightarrow$<br>$\langle$                                                                                        | ,atvalue<br>erf                                                                   |
| $\overline{\phantom{a}}$<br>(convolution integral)<br>$\rangle$<br>$\overline{\phantom{a}}$<br>$\mathrm{laplace}(\text{'diff}(f(x,y),\!x),\!x,\!s)$ | $^\circ$<br>. laplace<br>$\mathbf f$<br>$\mathbf X$<br>у<br>$\mathbf f$<br>f(x,y) |
| ,laplace<br>$\mbox{depends}$                                                                                                    | dependencies                                                                      |

 $(\%i106)$  laplace $(\%e^*(2*t+a)*sin(t)*t,t,s);$ 

 $5.6.$  287

```
a
                        %e (2 s - 4)(%o106) ---------------
                         2 2
                       (s - 4 s + 5)(%i107) ilt(%,s,x);
                        2 x + a(\%0107) x %e sin(x)
 ilt \langle \rangle \langle \rangle \langle \rangle \langle \rangle Laplace \langle \rangle\ddot{\text{a}}は有理式の展開を予めておくともでしょう.
 laplace ilt の両方を solve linsolve と使うと, 単変数の微分方程式か畳込み積分方程式を解く
事が出来ます.
(\%i11) 'integrate(sinh(a*x)*f(t-x),x,0,t)+b*f(t)=t^2;
               t
              /
               [ 2
(\% 011) I f(t - x) sinh(a x) dx + b f(t) = t
              ]
              /
               0
(%i12) laplace(%,t,s);
                           a laplace(f(t), t, s) 2
(\%012) b laplace(f(t), t, s) + ---------------------- = --
                                  2 2 3
                                 s - a s
(\%i13) linsolve([\%], ['laplace(f(t), t, s)]);
                                   2 2
                                2 s - 2 a(\% 013) [laplace(f(t), t, s) = ---------------------]
                              5 2 3
                             b s + (a - a b) s
```
 $(\%$ i14) ilt(rhs(first $(\%)$ ),s,t); Is a  $b$  (a  $b - 1$ ) positive, negative, or zero? pos;  $sqrt(a b (a b - 1)) t$ 2 cosh(----------------------) 2 b a t  $2$ (%o14) - ----------------------------- + ------- + ------------------ 3 2 2 a b - 1 3 2 2  $a \ b - 2a \ b + a$   $a \ b - 2a \ b + a$ delta Dirac  $\delta$  . ,laplace  $\delta$ (%i38) laplace(delta(t-a)\*sin(b\*t),t,s); Is a positive, negative, or zero? pos; - a s (%o38) sin(a b) %e a consistence a unit  $\alpha$ , "Is a positive, negative, or zero?" Maxima  $a > 0$  $(\%i39)$  assume $(a<0);$ (%o39) [a < 0]  $(\%i40)$  laplace(delta(t-a)\*sin(b\*t),t,s); (%o40) 0 **✓** 定積分を行う函数 **✏** defint(  $\langle \rangle$ ,  $\langle \rangle$  ,  $\langle \rangle$  ),  $\langle \rangle$  ) ldefint( *⟨ ⟩,⟨* 変数 *⟩,⟨* 下限 *⟩,⟨* 上限 *⟩* ) tldefint( *⟨ ⟩,⟨* 変数 *⟩,⟨* 下限 *⟩,⟨* 上限 *⟩* ) **✒ ✑** defint and integrate the integrate  $\alpha$ ,  $\alpha$ ,  $\beta$ ,  $\beta$ ,  $\gamma$ ,  $\gamma$ , 単純に *⟨* 上限 *⟩ ⟨* 下限 *⟩* の値を代入したものの差を取るものです. 但し, 後述の ldefint と比較し ,  $(\langle \rangle, \langle \rangle)$   $\langle \rangle$  **)** , ldefint . expending the control of the control of the control of the control of the control of the control of the control of the control of the control of the control of the control of the control of the control of the control of th ります.

**ldefint**  $\langle$   $\rangle$   $\langle$   $\rangle$   $\langle \rangle$   $\longrightarrow$  0.000  $\langle \rangle$  0.000  $\langle \rangle$  0.000  $\langle \rangle$  minf inf . ,-inf -minf  $\,$ るので注意が必要になります.

```
(\%i20) ldefint(exp(-x)*sin(x),x,0,-minf);
              minf minf
            %e sin(- minf) %e cos(- minf) 1
(%o20) - ------------------ - ------------------ + -
                  2 2 2
```

```
(\%i21) ldefint(exp(-x)*sin(x),x,0,inf);
                         1
(\%o21) -2
```
次の例をよく吟味して下さい.

,  $l$ defint  $l$ ,  $l$ ,  $l$ limit  $\mu$ ,  $\mu$ ,  $\gamma$  plus  $\gamma$ defint and the ldefinity of the state of the state  $\lambda$ . ,defint integrate , ldefint  $\sinint$  sinint  $\sinh$  $\mathbf{I}$  definit and  $\mathbf{I}$  ldefinit and  $\mathbf{I}$ また、

```
(\frac{2}{15}) ldefint(1/x^2,x,0,1);1
(\%015) (limit -) - 1
                            x \rightarrow 0 x(\text{N16}) ldefint(1/x^2,x,-1,0);
                                  1
(\%016) - (limit -) - 1
                             x \rightarrow 0 x(%i17) %o15+%o16;
(\%017) - 2
(\frac{9}{118}) defint(1/x^2,x,-1,1);Integral is divergent
-- an error. Quitting. To debug this try debugmode(true);
```
 $(\frac{9}{119})$  ldefint $(1/x^2,x,-1,1);$  $(\%019)$  - 2

, %i19 ldefint -2 . Maxima  $\frac{1}{x^2}$  $\zeta$ ,  $\zeta$ ,  $\zeta$ integrate , ldefint zeroa,zerob .zeroa 0 ,zerob 0 .  $(\frac{1}{x})$  ldefint( $1/x^2, x, z$ eroa,1); 1  $(\%o7)$  (limit -) - 1  $x \rightarrow 0+ x$  $(\%i8)$  ldefint $(1/x^2,x,zerob,-1);$ 1  $(\% \circ 8)$  (limit  $-) + 1$  $x \rightarrow 0- x$ 

 $(1+2e$ roa  $(1+2e)$ ,  $\text{left}$  defint  $\text{right}$  Risch tl<br/>defint tlimswitch true ldefint . ,  $% \alpha =0$ tlimsiwtch true , Taylor  $\qquad$ 

# $5.6.5$

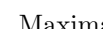

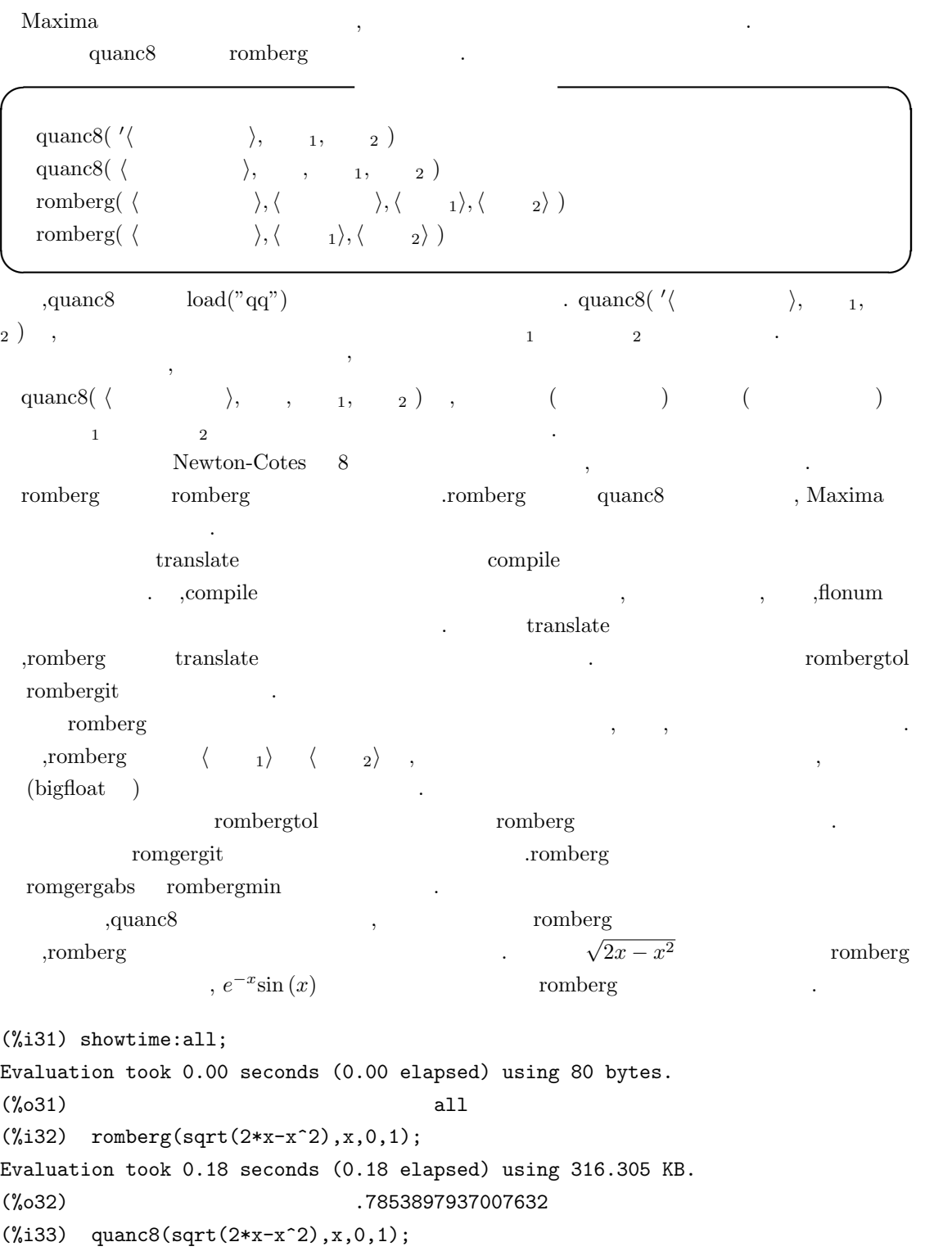

 $5.6.$  293

```
Evaluation took 0.02 seconds (0.02 elapsed) using 35.602 KB.
(%o33) .7849358178522697
(\%i34) integrate(sqrt(2*x-x^2),x,0,1);
Evaluation took 0.12 seconds (0.12 elapsed) using 212.039 KB.
                                 %pi
(\%o34) ---
                                  4
(%i35) bfloat(%);
Evaluation took 0.00 seconds (0.00 elapsed) using 808 bytes.
(%o35) 7.853981633974483B-1
(\text{\%i36}) \text{ bfloat}(\text{integrate}(sqrt(2*x-x^2),x,0,1));Evaluation took 0.12 seconds (0.12 elapsed) using 212.875 KB.
(%o36) 7.853981633974483B-1
(\%i37) romberg(exp(-x)*sin(x),x,0.,1.);
Evaluation took 0.01 seconds (0.00 elapsed) using 28.227 KB.
(\% 0.37) .2458370426035679
(\%i38) bfloat(integrate(exp(-x)*sin(x),x,0.,1.));
Evaluation took 0.13 seconds (0.13 elapsed) using 298.562 KB.
(%o38) 2.458370070002374B-1
```
良いでしょう. **✓** romberg 函数に影響を与える大域変数 **✏** rombergabs  $0.0$  romberg rombergit 11 rombergtol  $1.0E-4$  romberg rombergmin 0

**✒ ✑** rombergabs romberg compared as a romberg compared as  $\alpha$  romberg and  $\alpha$  romberg and  $\alpha$  $\label{eq:3} y[0],y[1],y[2], \cdot \cdot \cdot \qquad \qquad ,n \qquad \qquad ,(abs(y[n]-y[n-1])$  $\leq$  rombergabs  $abs(y[n]-y[n-1])/(y[n]=0.0$  1.0,  $y[n]) \geq$  rombergtol 時点で,romberg 函数は答を返します. その為,rombergabs 0.0 であれば相対誤差の検証が出来ま

. Considering the constraints of the constraints of the constraints of the constraints of the constraints of the constraints of the constraints of the constraints of the constraints of the constraints of the constraints o

 $\overline{\phantom{a}}$ 

```
\alphaます.
romberg rombergtol rombergit . romberg , \qquad \qquad
```

```
rombergtol rombergtol the contract of the contract of the contract of the contract of the contract of the contract of the contract of the contract of the contract of the contract of the contract of the contract of the cont
を半分にして試行します.
```
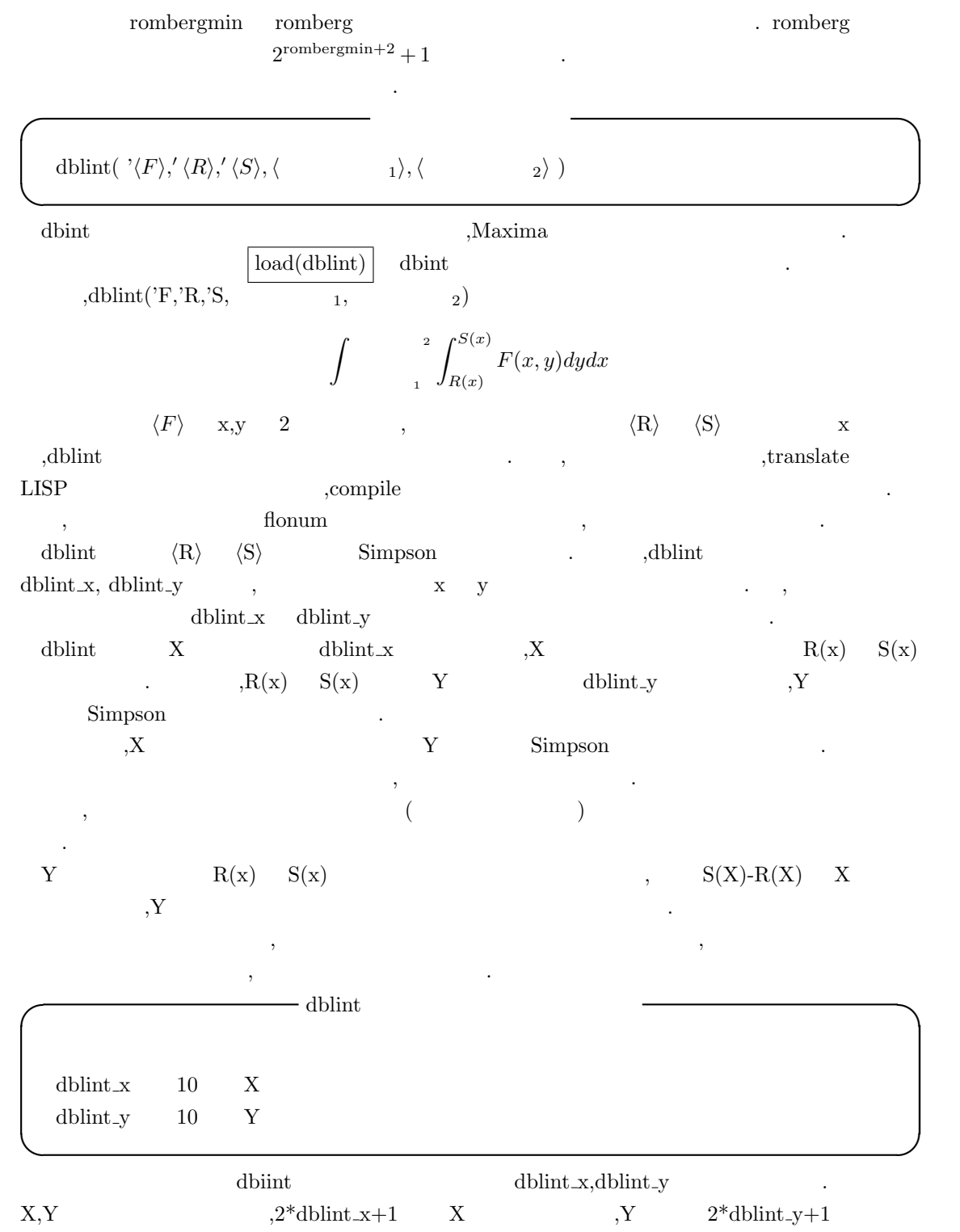

 $\mathbf{z} = \mathbf{z} + \mathbf{z} + \mathbf$ 

# **5.6.6 antid**

antid antid,antidiff nonzeroandfreeof **◯** antidiff antid antid( $\langle \rangle$ ,  $\langle x \rangle$ ,  $\langle u(x) \rangle$ ) antidiff( $\langle \ \ \rangle$ ,  $\langle x \rangle$ ,  $\langle u(x) \rangle$ ) nonzeroandfreeof( $\langle x \rangle$ , $\langle y \rangle$ ) **✒ ✑** antid antid antid antid  $\qquad \qquad \ldots$  $\langle L[1]+\text{'}integrate}(L[2],x)$   $\langle u(x)\rangle$ いません. (%i8) load(antid); (%o8) /usr/local/share/maxima/5.9.2/share/integration/antid.mac (%i9) antid(sin(3\*x+1),x,3\*x+1);  $cos(3 x + 1)$ (%o9) [- ------------, 0] 3  $(\frac{1}{2}10)$  antid(sin(u(x)+1),x,u(x));  $(\%010)$  [0,  $sin(u(x) + 1)$ ] antidiff antid  $\text{and}$  antid  $\text{L}[1]+\text{'}integrate}(\text{L}[2],x)$ の形式に変換て表示します.  $(\frac{1}{2}i11)$  antidiff(sin(3\*x+1), x, 3\*x+1);  $cos(3 x + 1)$ (%o11) - ------------ 3  $(\%$ i12) antidiff(sin(u(x)+1),x,u(x)); /  $\Gamma$  $(\% 012)$  I sin(u(x) + 1) dx ] / nonzeroandfree<br>of  $\langle y \rangle$   $\langle x \rangle$   $\langle y \rangle$  true .  $\hspace{1cm}$  ,<br>antid  $\hspace{1cm}$  antidiff

```
296 5 Maxima 5 Maxima
5.7
5.7.1Maxima \qquad \qquad, \hspace{1.6cm} \hspace{1.6cm} \hspace{1.6cm} \hspace{1.6cm} \hspace{1.6cm} \hspace{1.6cm} \hspace{1.6cm} \hspace{1.6cm} \hspace{1.6cm} \hspace{1.6cm} \hspace{1.6cm} \hspace{1.6cm} \hspace{1.6cm} \hspace{1.6cm} \hspace{1.6cm} \hspace{1.6cm} \hspace{1.6cm} \hspace{1.6cm} Maxima example ode2 desolve ode3, desolve \alphaたものでなければなりません.
  \alpha, \alpha desolve \alpha, and \alpha f except \alphag \cdot
```

```
'diff(f,x,2)=sin(x)+'diff(g,x);'diff(f,x)+x^2-f=2*'diff(g,x,2);
```
 $\overline{\phantom{a}}$ ,  $\overline{\phantom{a}}$ 

desolve and  $\alpha$ 

ければなりません.

 $'diff(f(x),x,2)=sin(x)+'diff(g(x),x);$  $'diff(f(x),x)+x^2-f(x)=2*'diff(g(x),x,2);$ 

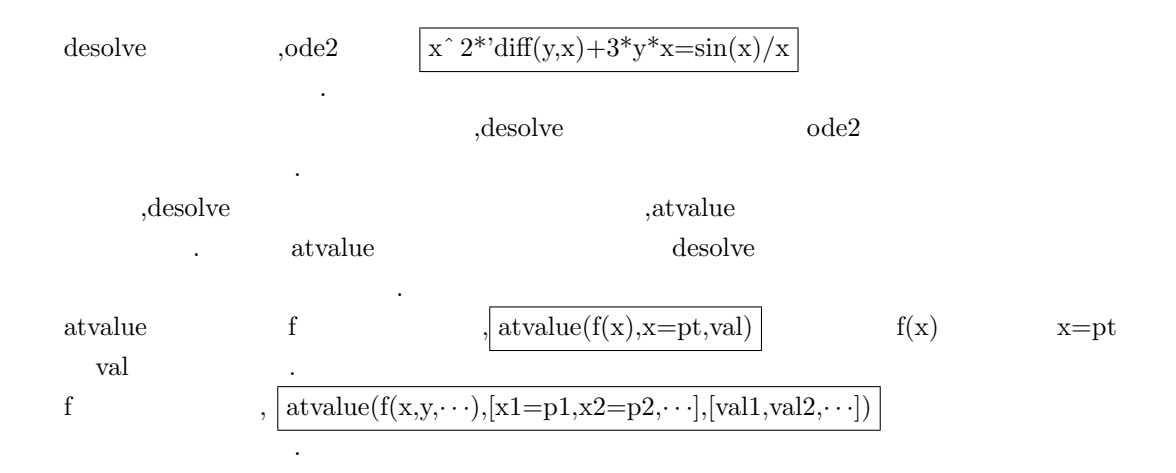

 $(\%i66)$  eq1:'diff(y(x),x,2)+2\*x=sin(x); 2 d  $(\% 66)$  ---  $(y(x)) + 2 x = sin(x)$ 2 dx  $(\%i67)$  atvalue('diff(y(x),x),x=0,0); (%o67) 0  $(\%i68)$  atvalue $(y(x), x=0,0);$ (%o68) 0  $(\%i69)$  desolve( $[eq1],[y(x)]$ ); 3 x  $y(x) = - \sin(x) - - - + x$ 3  $\,$ ,  $\,$  $\frac{dy(x)}{dx} + 2x = \sin(x)$   $[y(0) = 0,$  $\frac{dy(x)}{dx}|_0 = 0]$  $\overline{a}$ .  $\omega$ ,ode2  $\omega$ ,  $\omega$ ic2  $(\sqrt[6]{114})$  x<sup>2\*</sup>'diff(y(x),x)+3\*y(x)\*x=sin(x)/x; 2 d  $sin(x)$ (%014)  $x \left( -\left( y(x) \right) \right) + 3 x y(x) = --$ dx x  $(\%i15)$  ode2 $(\%, y(x), x)$ ;  $\sqrt[6]{c} - \cos(x)$ (%o15) y(x) = ----------- 3 x (%i16) ic1(%o15,x=%pi,y(%pi)=0);  $cos(x) + 1$  $(y_0 16)$   $y(x) = -$  -----------3 x ,  $x^2 \frac{dy}{dx} + 3xy = \frac{\sin(x)}{x}$  $\frac{a(x)}{x}$  ode2 , ic1

 $x = \pi$  y 0 .

 $5.7.$  297

 $298$  5 Maxima  $5$  Maxima

```
(\%i91) 'diff(y,x,2) + y*'diff(y,x)^3 = 0;
                                 2
                                d y dy 3
(\% 091) --- + y (--) = 0
                                 2 dx
                                dx
(%i92) ode2(%,y,x);
                              3
                             y + 6 %k1 y
(\%092) ------------ = x + \%k26
(%i93) ratsimp(ic2(%o92,x=0,y=0,'diff(y,x)=2));
                                     3
                                  2 y - 3 y
(\%093) - ---------- = x
                                      6
(%i94) bc2(%o92,x=0,y=1,x=1,y=3);
                                 3
                                y - 10 y 3
(\% 094) --------- = x - -
                                    6 2
✓ 一般解を求める函数 ✏
   desolve([\langle \begin{array}{cc} 1 \end{array} \rangle, \cdot \cdot \cdot,\langle \begin{array}{cc} n \end{array} \rangle], [\langle \begin{array}{cc} 1 \end{array} \rangle, \cdot \cdot \cdot,\langle \begin{array}{cc} n \end{array} \rangle])
   \hspace{.18cm}\left.\text{ode2}(\langle \begin{array}{ccc} \quad & \quad \rangle \end{array},\langle \begin{array}{ccc} \quad & \quad \rangle \end{array}\right)✒ ✑
  \begin{array}{ccc} \text{desolve} & , \end{array}
```
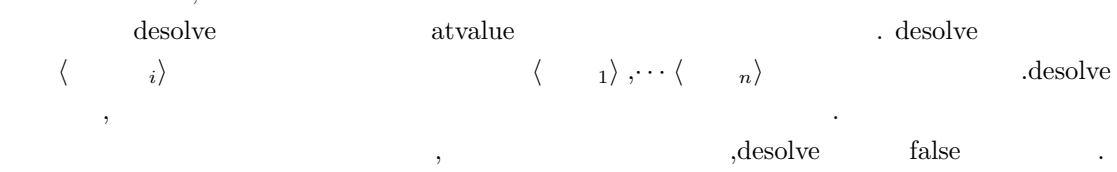

 $(\%i1)$  'diff(f(x),x)='diff(g(x),x)+sin(x); d d  $(\%01)$  --  $(f(x)) = - (g(x)) + sin(x)$ dx dx  $(\sqrt[n]{i2})$  'diff(g(x),x,2)='diff(f(x),x)-cos(x); 2 d d  $(\%o2)$  ---  $(g(x)) = - - (f(x)) - cos(x)$ 2 dx dx  $(\%i3)$  atvalue('diff(g(x),x),x=0,a);  $(\%o3)$  a  $(\%i4)$  atvalue $(f(x),x=0,1);$  $(\%o4)$  1  $(\%i5)$  desolve( $[\%o1, \%o2]$ ,  $[f(x), g(x)]$ ); x x  $(\% 05)$  [f(x) = a %e - a + 1, g(x) = cos(x) + a %e - a + g(0) - 1] (%i6) [%o1,%o2],%o5,diff;  $x$   $x$   $x$   $x$  $(\% 06)$  [a  $\% e = a \% e$ , a  $\% e - cos(x) = a \% e - cos(x)$ ]  $[ \%o1, \%o2], \%o5, diff; \quad ev ~~( \%o1, \%o2] , 1.6.1$   $[ \%o1, \%o2] ~\{ g(x) \quad \ldots ~~( \%o1, \%o2]$  $[\%01,\%02]$  f(x) g(x)  $\frac{1}{\sqrt{0.01}}$   $\frac{602}{\sqrt{0.02}}$  $\gamma_{\text{ce}}$ ,desolve  $\gamma_{\text{ce}}$ しい事が非りいる事が判ります. ode2 函数は 3 個の引数を取ります. 最初の *⟨* 常微分方程式 *⟩* は一階, 又は二階の常微分方程式を  $(rhs(exp))$  0 , 第二引数には *⟨* 従属変数 *⟩*, 最後の引数が *⟨* 独立変数 *⟩* となります.  $\alpha$ ,  $\alpha$  is a contract of  $\alpha$  is a contract of  $\alpha$  . The set of  $\alpha$  is a contract of  $\alpha$  is a contract of  $\alpha$  $\frac{1}{100}$  ,  $\frac{1}{100}$   $\frac{1}{100}$   $\frac$  $ode2$  and  $ode3$ 返します. , the contract of the contract of the contract of the contract of the contract of the contract of the contract of the contract of the contract of the contract of the contract of the contract of the contract of the contrac ), bernoulli  $\frac{1}{2}$  , contracts in the set of the set of the set of the set of the set of the set of the set of the set of the set of the set of the set of the set of the set of the set of the set of the set of the set of the set o  $n_{\text{Euler}}$ ,  $n_{\text{Euler}}$ ,  $n_{\text{Euler}}$ な方程式に関する方程式に関する方程式に関する方程式を含まないものがあります.  $\mathbf{R}$ ,  $\mathbf{m}$  ,  $\mathbf{m}$  ,  $\$ . ,linear,intfactor , odeindex Bernoulli  $, \mathrm{yp}$  ...

 $5.7.$ 

bc2( $\langle$   $\rangle$ ,  $\langle x \quad 1 \rangle$ ,  $\langle y \quad 1 \rangle$ ,  $\langle x \quad 2 \rangle$ ,  $\langle y \quad 2 \rangle$ )  $\mathrm{icl}(\langle \quad\rangle, \langle x \quad\rangle, \langle y \quad\rangle)$  $\mathrm{ic2}(\langle$   $\rangle$  , $\langle x \rangle$  ,  $\langle y \rangle$  ,  $\langle y \rangle$   $\rangle$ **✒ ✑** bc2 ,  $\hspace{1.6cm} \langle \hspace{1.6cm} \rangle \hspace{1.2cm} {\rm ode2}$  $\mathcal{A}=\{1,2,3,4\}$  $\,$ ,  $\,$  $\langle x \qquad 1 \rangle \qquad \langle y \qquad 1 \rangle \qquad \langle x \qquad 2 \rangle \qquad \langle y \qquad 2 \rangle$  $\langle y \rangle = \langle y \rangle = \langle x \rangle \langle y \rangle = \langle y \rangle = \langle y \rangle$  $x=x0$   $y=y0$   $\langle$   $\rangle$  = $\langle$   $\rangle$  $\begin{array}{ccc} \text{x=x0} & \text{y=y0} & \left\langle \begin{array}{c} \text{x=y} \\ \text{ivp} \end{array} \right\rangle = \left\langle \begin{array}{c} \text{y=y} \\ \text{v} \end{array} \right\rangle \\ \text{right} & \text{(bvp)} \\ \end{array}$ **・〈 〉 ode2** → つるのは、 → 、 → 、 → 、 → 、 ※ → 、 ※ → 、 ※ → 、 ※ → 、 ※ → 、 ※ → 、 ※ → 、 後の二つがり焼けがあります。 → 、 後の二つがり焼けがあります。 → 、 ※ → 、 後の二つがりがあります。 → 、 ※ → 、 後の二つがりがあります。 → 、 ※ → 、 ※ → 、 ※ → 、 ※ → 、 ※ → 、 ※ → 、 ※ → 、 ※ → 、 ※ → 、  $x, y$   $\langle x \rangle \langle y \rangle = 1$   $\langle y \rangle \langle x \rangle = 1$   $\langle y \rangle = 1$   $\langle y \rangle = 1$   $\langle y \rangle = 1$   $\langle y \rangle = 1$   $\langle y \rangle = 1$ する変数 *⟩* =*⟨* 境界値 *⟩* の書式になります. ic2  $\Box$  $\,$ ,  $\,$  $\langle x \rangle, y \qquad \quad , \langle x \rangle \quad \langle y \rangle \quad \rangle, x \quad \langle x \rangle \qquad \quad , y \qquad \quad \langle y \rangle$  $\rangle$  *y x* ,  $x = \langle x \rangle$   $\langle y \rangle$   $\rangle$  .

**✓** 境界値問題を解く函数 **✏**

# 5.8 Maxima

# $5.8.1$

 $\begin{minipage}[h]{0.8\linewidth} \textbf{Maxima} & \textbf{Maple} \\ \textbf{Maxima} & \textbf{Maple} \end{minipage}$  $\lambda$  $\sim 500$  .Maxima  $\sim 500$ 生成したデータを外部のアプリケーションに引渡して, そのアプリケーションで描画を行う点です.  $\mathcal{A}$ 

 $\,$ ,  $\,$ Maxima plot2d plot3d . 2  $3 \qquad \qquad \text{plot2d} \qquad \text{plot3d} \qquad \text{,}$ draw the draw that draw  $\cdot$  $\alpha$ ,draw gnuplot  $4.2$  .  $\beta$ . MS-Windows draw  $\alpha$  gnuplot ,

 $\gamma$ ,  $\gamma$ ,  $\alpha$ ,  $\beta$  plot2d plot3d に解説します.

# **5.8.2** 表示アプリケーションについて

 $Maxima$ , Maxima , Research Maxima Research , Alexima , Research Maxima , Research Maxima ,  $\sim$  $\,$ う手法を採用しています.

 $\text{plot2d}$  plot3d  $\text{plot3d}$  $\ldots$ , plot2d plot3d

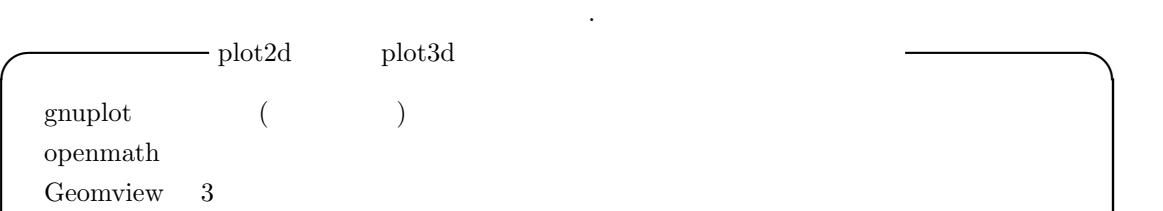

 $\text{Maxima-5.13.0} \qquad \qquad \text{gnuplot} \qquad \qquad \text{,}$  ${\rm open math} \hspace{1cm} {\rm.} {\rm grouplot} \hspace{1cm} {\rm open math} \hspace{1cm} , \hspace{1cm} {\rm grouplot}$ , Maxima  $\ldots$ , openmath  $\begin{array}{ccc} \text{3} & \text{3} & \text{5} \\ \text{5} & \text{6} & \text{6} \\ \text{7} & \text{8} & \text{7} \\ \text{8} & \text{9} & \text{10} \\ \text{9} & \text{10} & \text{11} \\ \text{10} & \text{11} & \text{12} \\ \text{11} & \text{12} & \text{13} \\ \text{13} & \text{14} & \text{15} \\ \text{16} & \text{16} & \text{17} \\ \text{17} & \text{18} & \text{18} \\ \text{18} & \text{19} & \$  $\label{eq:maxima} \text{Maxima} \qquad \qquad \text{Symmetry}$ あります.

**✒ ✑**

 $302$  5 Maxima  $5$  Maxima

 ${\bf Geom view} \hspace{4mm} 3 \hspace{4mm},$ ではなく,Euclid 空間以外の空間内部でのグラフの表示も可能です. 但し,Geomview の動作環境は  $\begin{tabular}{lllllllllll} UNNIX & & & & \cr \end{tabular}.$ 

# 5.8.3

plot2d plot3d contains the plot3d contains and the plot3d contains and the plot3d contains and the plot3d contains and the plot3d contains and the plot3d contains and the plot3d contains and the plot3d contains and the plo  $\alpha$  , we are the results and  $\alpha$  , we are the results and  $\alpha$  $\label{eq:12.13} \mathrm{Maxima-5.12.0} \qquad \qquad \mathrm{13.13\%}$  $Maxima$   $\ldots$ ,openmath  $\sum_{i=1}^{N}$ ,Maxima  $\sum_{i=1}^{N}$ の入力副ウィンドウ内にグラフを表示させる事が可能です.

#### 5.8. Maxima 303

# 5.8.4 plot2d plot3d

 $plot2d$  plot $3d$ 

 $\mathcal{M}$ axima  $\mathcal{M}$ 

plot\_options plot\_format  $\ldots$  ,  $\qquad \qquad \text{UNIX}$  ,  $\text{MS-}$ Windows ,Documents and Settings

ルダになります.  $\,$  $\alpha$ ,Maxima plot2d plot3d and the plot3d control of the set and  $\ldots$ 

 $\rm Maxima$   $\rm$ の立ち上げを行います. すると外部アプリケーションが実際の描画を行います. この様に, グラフ データファイルを引渡してしまうと後は外部アプリケーション任せになります. ,plot\_format

plot\_options run\_viewer プリケーション向けのデータのみを生成させる事も可能です.  $\,$ ,  $\,$ 

openmath maxout.openmath, Geomview maxout.geomview,gnuplot  ${,}\mathrm{maxout.gnuplot}\quad\mathrm{maxout.gnuplot\_pipes}\quad\mathrm{maxout}\quad\mathrm{plot\_format}$ アプリケーション名が付いたものです.

 $\begin{minipage}[c]{0.7\linewidth} \hspace*{2mm} \text{gnuplot} \hspace*{2mm} \text{gnuplot} \hspace*{2mm} \text{gnuplot} \hspace*{2mm} \text{gnuplot} \hspace*{2mm} \text{gnuplot} \hspace*{2mm} \text{gnuplot} \hspace*{2mm} \text{gnuplot} \hspace*{2mm} \text{gnuplot} \hspace*{2mm} \text{gnuplot} \hspace*{2mm} \text{gnuplot} \hspace*{2mm} \text{gnuplot} \hspace*{2mm} \text{gnuplot} \hspace*{2mm} \text{gnuplot} \hspace*{2mm} \text$  ${\rm g}{\rm nuplot} \qquad \qquad , \qquad \, , \qquad \qquad , {\rm Maxima}$ 

,  $\,$ ,  $\,$ ,  $\,$ ,  $\,$ ,  $\,$ ,  $\,$ ,  $\,$ ,  $\,$ ,  $\,$ ,  $\,$ ,  $\,$ ,  $\,$ ,  $\,$ ,  $\,$ ,  $\,$ ,  $\,$ ,  $\,$ ,  $\,$ ,  $\,$ ,  $\,$ ,  $\,$ ,  $\,$ ,  $\,$ ,  $\,$ ,  $\,$ ,  $\,$ ,  $\,$ ,  $\,$ ,  $\,$ ,  $\,$ ,  $\,$ ,  $\,$ ,  $\,$ ,  $\,$ ,  $\,$ ,  $\,$ ,  $\,$ gnuplot\_pipes ,Maxima 操作が可能になります.

 $gnuplot$  mouse on  $\cdot$  $\rm{mouse}$  off  $\rm{r}$ ,  $\boxed{m}$  .  $\boxed{off}$  on  $\boxed{m}$  .

,gnuplot ,gnuplot ,gnuplot , set mouse on , uset mouse off . ,MS-Windows  $\mu$ , mouse off  $\mu$ 

 $\ldots$ , mouse off  $\ldots$ Copy to Clipboard

り付けられます.

maxout.gnuplot\_pipes maxout.gnuplot

. ,maxout.gnuplot\_pipes gnuplot Lisp gnuplot constants are gnuplot ,maxout.gnuplot ,maxout.gnuplot pipes  $\mathop{\mathrm{genuplot}}$ 

 $g \text{nuplot}$  load 'maxout.gnuplot' Maxima . ,gnuplot mouse on ります. , MS-Windows gnuplot wgnuplot . , gnuplot  $\,$ wgnuplot <br>
wgnuplot <br>
MS-Windows . , wgnuplot MS-Windows

wgnuplot Maxima ( Program Files  $\qquad$  ) bin  $\qquad$ , wgnuplot  $\mathcal{L}(\mathcal{A})=\mathcal{A}(\mathcal{A})$ ,gnuplot ,gnuplot ,Choose Font

# 5.8.5 plot2d

に設定し直せば読める様になります.

 $\text{plot2d}$  and  $\text{plot2d}$  $\longrightarrow$  plot2d plot2d ( $\langle \rangle$ ,  $\langle \rangle$ ,  $\langle \frac{1}{2}, \cdots, \langle \frac{n}{n} \rangle$ plot2d ( $\langle \rangle$ ,  $\langle \rangle$ ,  $\langle \rangle$ ,  $\langle \rangle$ ,  $\langle \rangle$   $\langle \rangle$ ,  $\langle \rangle$ ,  $\langle \rangle$ plot2d ( $\langle \quad \rangle$ ,  $\langle \quad \quad \quad \rangle$ ,  $\langle \quad \quad \quad \quad \quad \quad \quad \quad \rangle$ plot2d  $($ plot2d ( $\langle \quad \rangle$ ,  $\langle \quad \quad \quad \rangle$ ,  $\langle \quad \quad \quad \quad \quad \quad \quad \quad \quad \rangle$ plot2d  $(\langle \rangle)$ plot2d ([ $\langle \quad 1 \rangle$ ,  $\cdot \cdot \cdot$ ,  $\langle \quad n \rangle$ ],  $\langle \quad \quad \rangle$ ,  $\langle \quad \quad \quad n \rangle$ ) plot2d ([ $\langle 1 \rangle$ , · · · ,  $\langle n \rangle$ ],  $\langle \rangle$   $\rangle$ ,  $\langle \rangle$  ) plot2d ([ $\langle \quad 1 \rangle, \cdots, \langle \quad n \rangle$ ],  $\langle \quad \quad \rangle$ ) **✒ ✑**

plot2d , plot2d , the state of the state of the state  $p$  is the state of the state of the state of the state of the state of the state of the state of the state of the state of the state of the state of the state of the s 数を含むの Maxima の式ですが, 利用者が記述した一変数の Maxima の函数, 複素値函数で実部が 1 実数変数を含む式の実部, 函数を媒介変数を用いて記述したもの, そして, 離散的なデータの表示 が可能です. 先ず, 通常の Maxima の式を描画する場合, その変数の定義域が必要になります. 定義域は [*⟨ ⟩,⟨* 下限 *⟩,⟨* 上限 *⟩*] で構成されたリストです. , グラフの縦方向の表示範囲を指定する値域も  $y$   $\qquad \qquad , [y,\langle \quad \rangle, \langle \quad \rangle]$  .  $\blacksquare$ 

 ${\rm plot\_options} \hspace{2em} {\rm plot\_real part} \hspace{2em} {\rm true}$  $\left.\left.\left.\text{plot\_realpart,true}\right]\right|\qquad \qquad ,\qquad \qquad \text{plot\_options}$ ついては後の小節で詳細を述べます.

 $\alpha$ , which are the system of the system of the system of the system of the system of the system of the system of the system of the system of the system of the system of the system of the system of the system of the syste

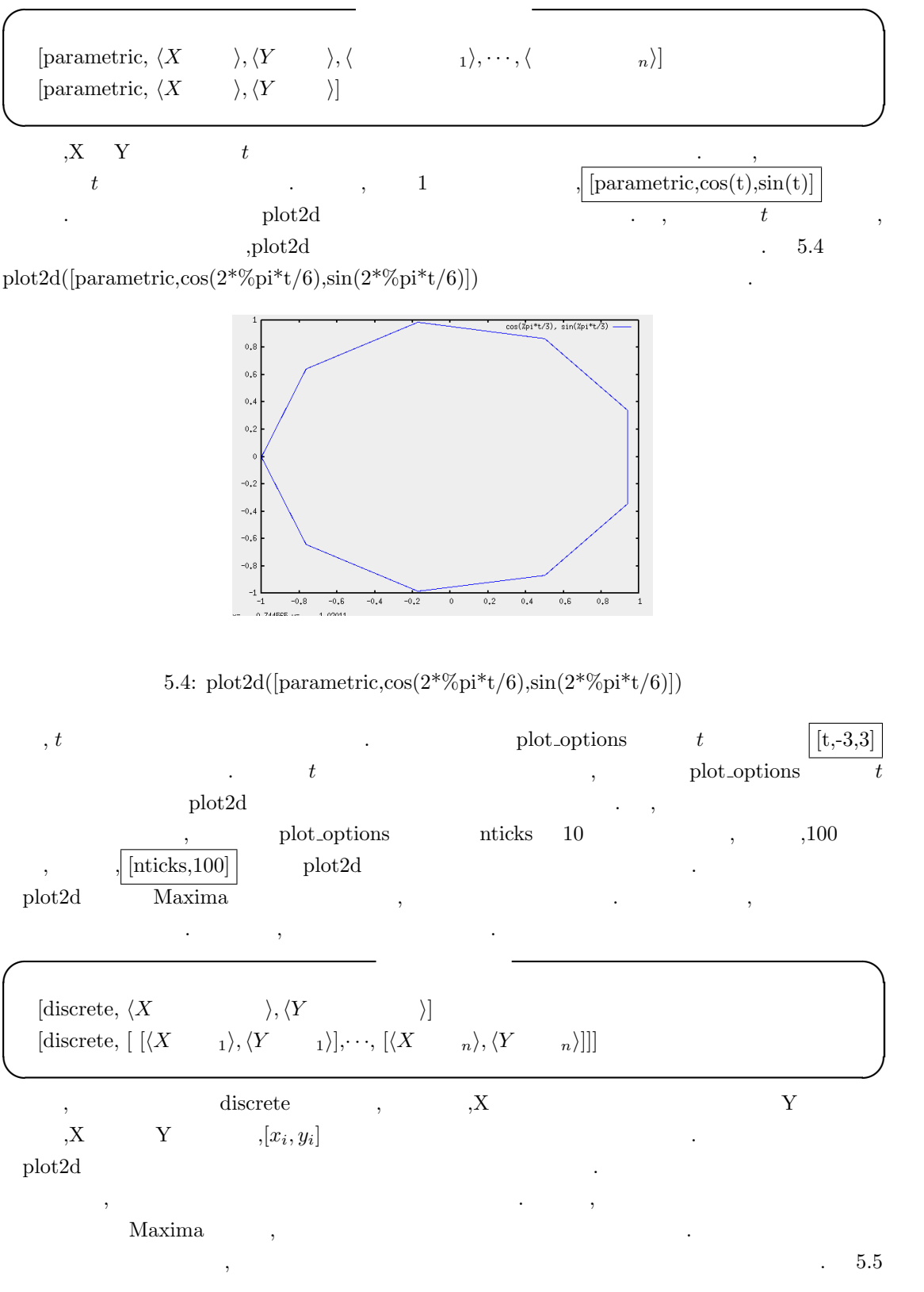

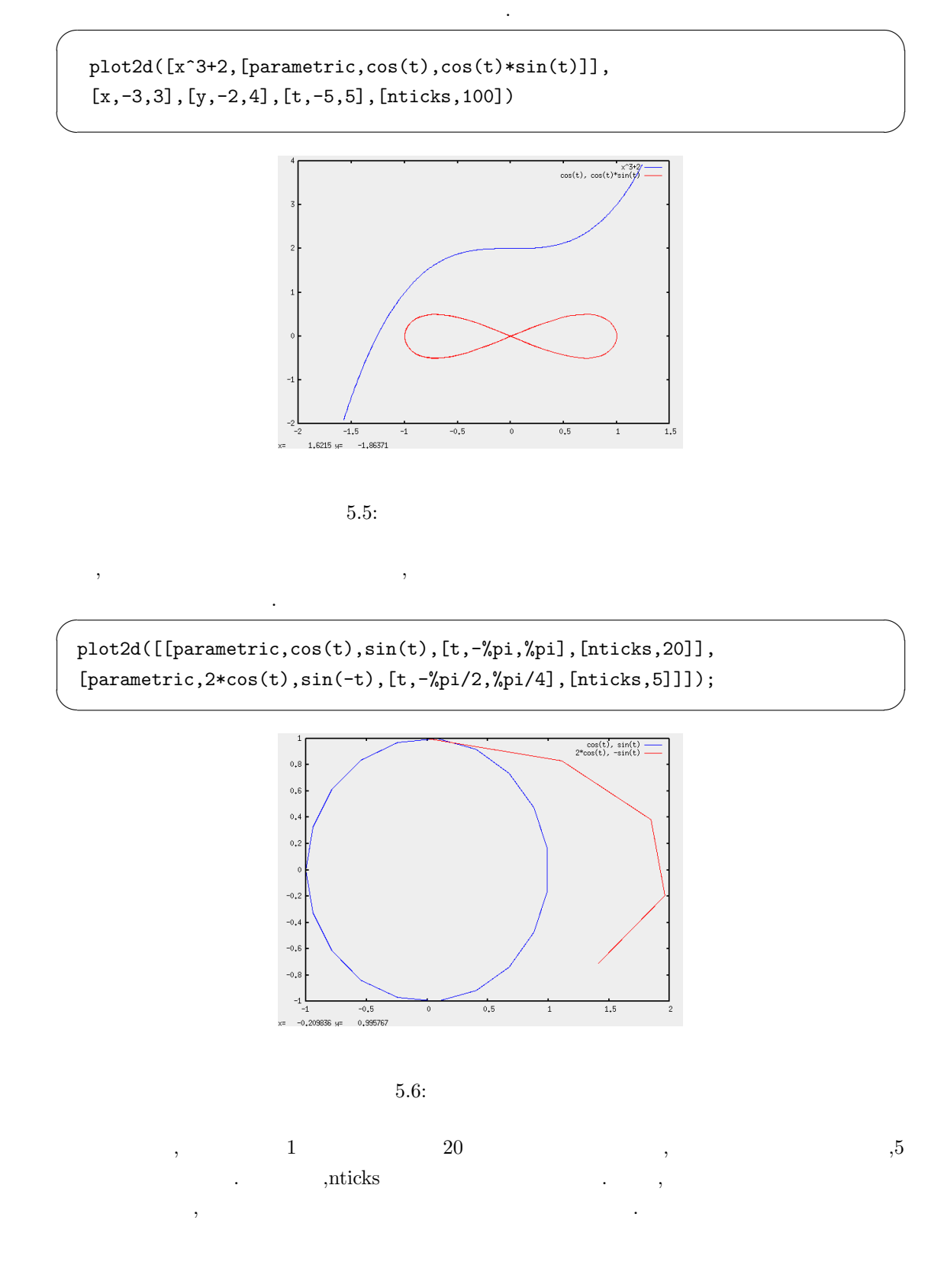

```
plot2d([[parametric,cos(t),sin(t),[t,-%pi,%pi],[nticks,20]],
[parametric,2*cos(t),sin(-t),[t,-%pi/2,%pi/4],[nticks,5]]],
[nticks,40];
```
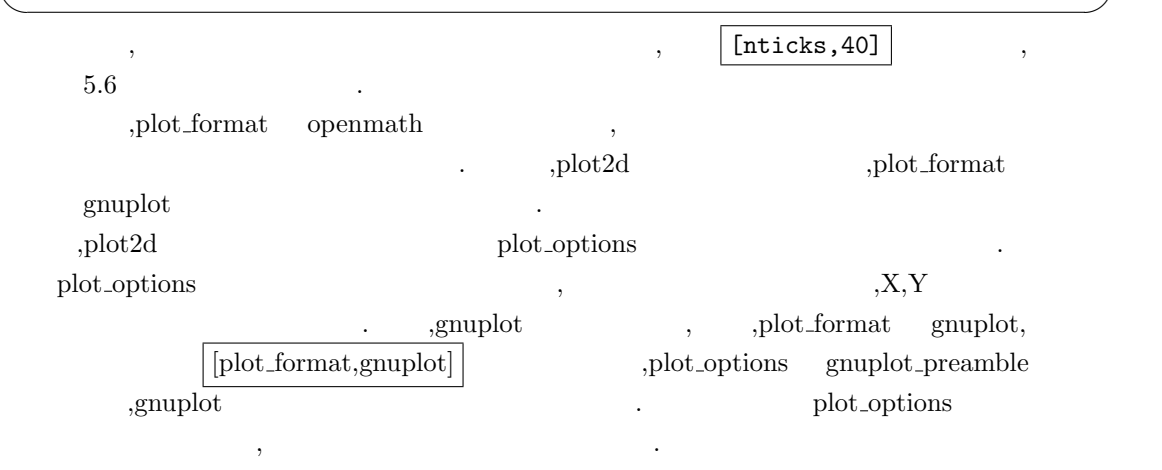

 $\sqrt{ }$ 

#### 5.8.6 plot3d

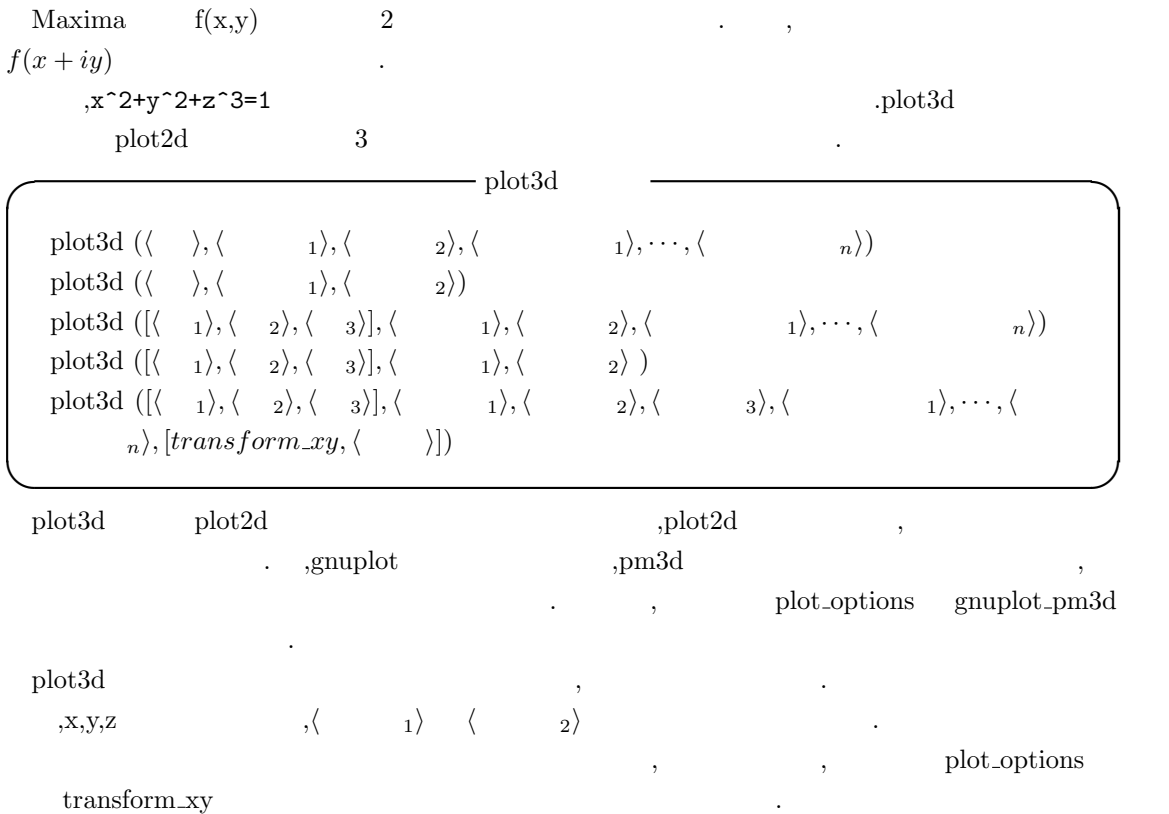

 $308$  5 Maxima  $5$  Maxima  $5$ 

polar\_to\_xy ,make\_transform plot\_options transform\_xy

# **5.9 plot options**

Maxima gnuplot,openmath

 $\ldots$ , plot2d plot3d , set\_plot\_option plot\_options plot\_options plot options between plot options; plot options; example plot options; example  $\Box$  $,Maxima-5.10.0$ 

```
(%i8) plot_options;
```
(%o8) [[x, - 1.75555970201398E+305, 1.75555970201398E+305],  $[y, -1.75555970201398E+305, 1.75555970201398E+305], [t, -3, 3],$ [grid, 30, 30], [transform\_xy, false], [run\_viewer, true], [plot\_format, gnuplot\_pipes], [gnuplot\_term, default], [gnuplot\_out\_file, false], [nticks, 10], [adapt\_depth, 10], [gnuplot\_pm3d, false], [gnuplot\_preamble, ], [gnuplot\_curve\_titles, [default]], [gnuplot\_curve\_styles, [with lines 3, with lines 1, with lines 2, with lines 5, with lines 4, with lines 6, with lines 7]], [gnuplot\_default\_term\_command, set term x11 font "Helvetica,16"], [gnuplot\_dumb\_term\_command, set term dumb 79 22], [gnuplot\_ps\_term\_command, set size 1.5, 1.5;set term postscript eps enhanced color solid 24], [gnuplot\_pipes\_term, x11], [plot\_realpart, false]]

plot\_options [plot\_format,gnuplot] plot\_options plot\_format,gnuplot] gnuplot gnuplot gnuplot ,plot\_options ,get\_plot\_option , plot\_options .get\_plot\_option トを返す函数です. plot\_options

plot option set plot option set plot option

このリストを一々全て記述する事はあまり頭の良い方法とは言えません. 語言

5.9. blot options 309

,set\_plot\_option

れます. これらの函数の構文を以下に纏めておきましょう.  $plot_$  $\text{set\_plot\_options}(\begin{bmatrix} \langle & \rangle, \langle & \rangle \end{bmatrix})$  $get\_plot\_option(\langle \rangle)$ **✒ ✑**

set\_plot\_option openmath (%i9) get\_plot\_option(plot\_format); (%o9) [plot\_format, gnuplot\_pipes] (%i10) set\_plot\_option([plot\_format,openmath]); (%o10) [[x, - 1.75555970201398E+305, 1.75555970201398E+305],  $[y, -1.75555970201398E+305, 1.75555970201398E+305], [t, -3, 3],$ [grid, 30, 30], [transform\_xy, false], [run\_viewer, true], [plot\_format, openmath], [gnuplot\_term, default], [gnuplot\_out\_file, false], [nticks, 10], [adapt\_depth, 10], [gnuplot\_pm3d, false], [gnuplot\_preamble, ], [gnuplot\_curve\_titles, [default]], [gnuplot\_curve\_styles, [with lines 3, with lines 1, with lines 2, with lines 5, with lines 4, with lines 6, with lines 7]], [gnuplot\_default\_term\_command, set term x11 font "Helvetica,16"], [gnuplot\_dumb\_term\_command, set term dumb 79 22], [gnuplot\_ps\_term\_command, set size 1.5, 1.5;set term postscript eps enhanced color solid 24], [gnuplot\_pipes\_term, x11], [plot\_realpart, false]] (%i11) get\_plot\_option(plot\_format); (%o11) [plot\_format, openmath]

plot\_options

plot\_options

定に関係する項目を以下に示しましょう.

, plot format get plot option

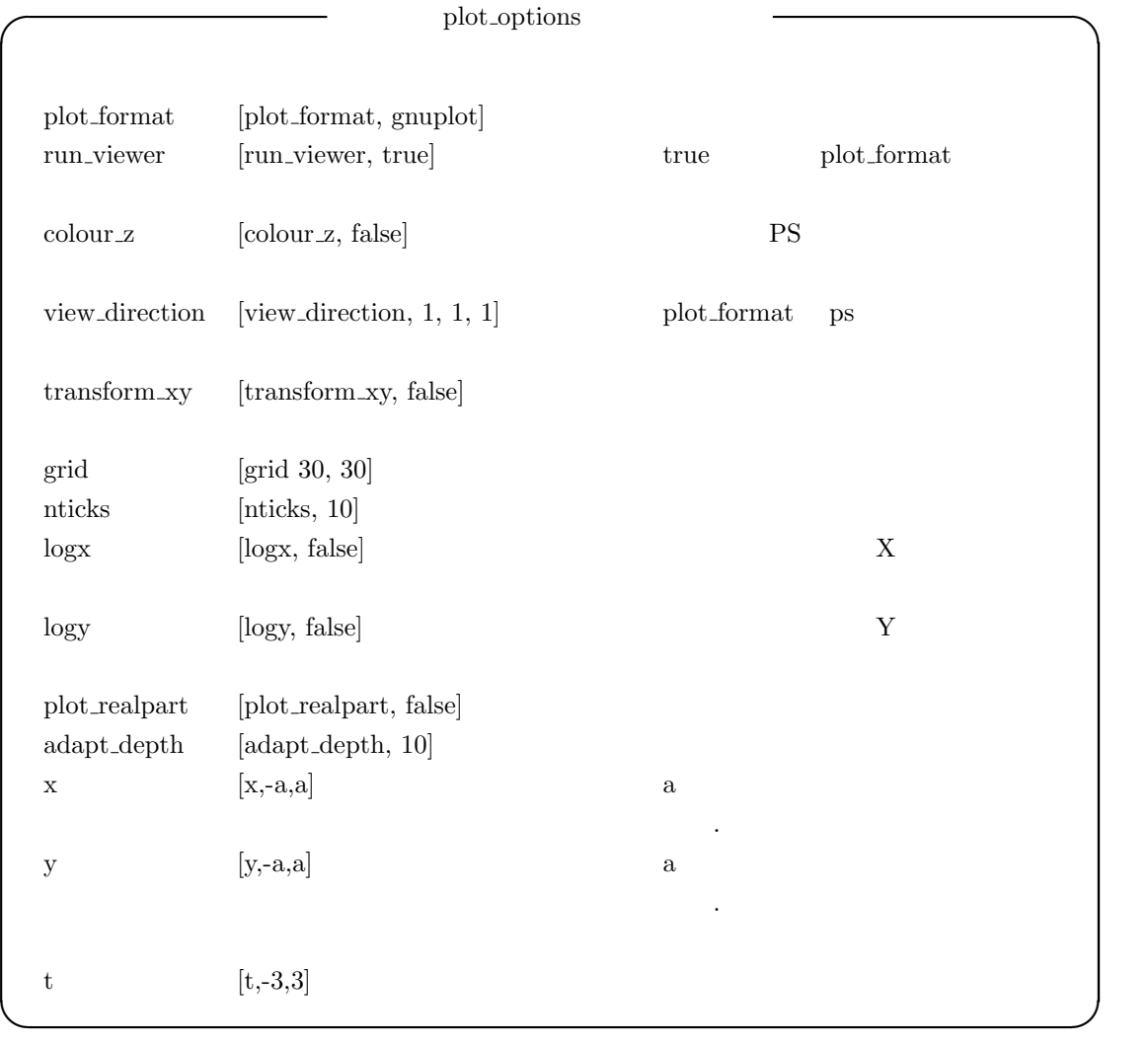

 $\begin{minipage}[c]{0.9\linewidth} \textbf{Maxima} & \textbf{.} & \textbf{.} & \textbf{.} \\ \textbf{.} & \textbf{.} & \textbf{.} & \textbf{.} \\ \textbf{.} & \textbf{.} & \textbf{.} & \textbf{.} \\ \textbf{.} & \textbf{.} & \textbf{.} & \textbf{.} \\ \textbf{.} & \textbf{.} & \textbf{.} & \textbf{.} \\ \textbf{.} & \textbf{.} & \textbf{.} & \textbf{.} \\ \textbf{.} & \textbf{.} & \textbf{.} & \textbf{.} \\ \textbf{.} & \$ 

を制御する項目が沢山存在します.

#### 5.9. plot options 311

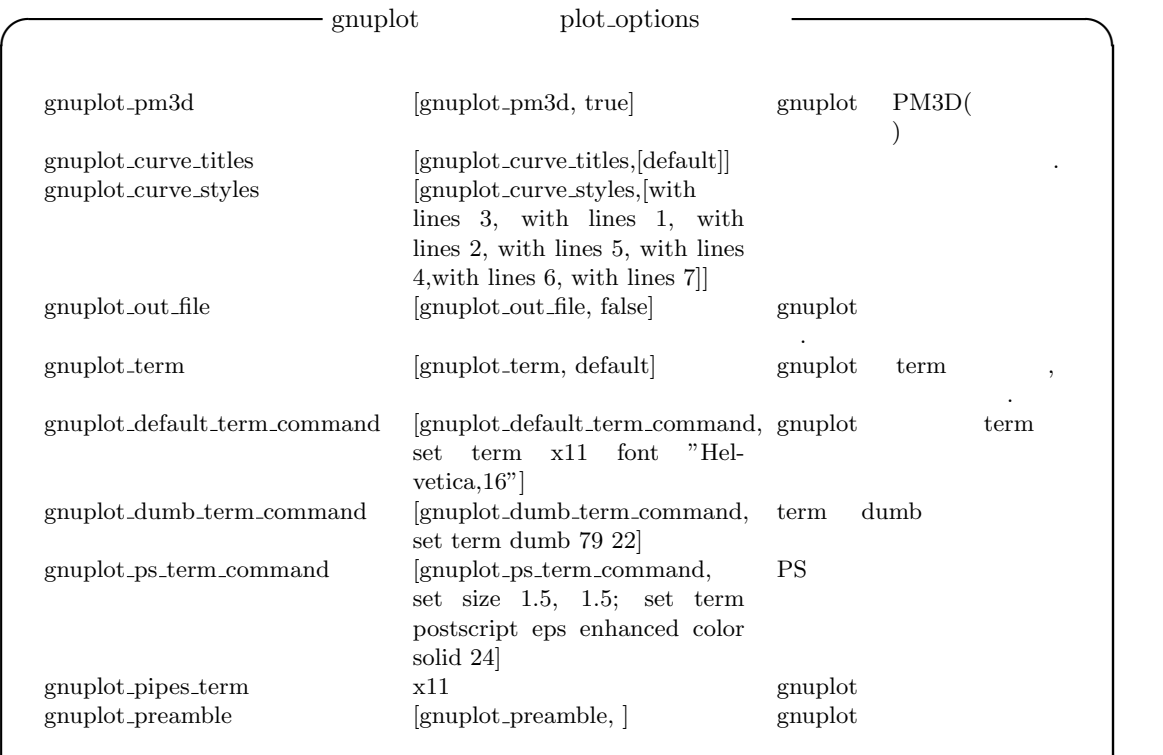

**✒ ✑**  ${\rm plot}\mbox{-} \textrm{options} \mbox{\hspace{1cm} ,} \textrm{plot2d}$ plot3d . ,Maxima-5.12.0 gnuplot\_default\_term\_command  $\text{Helvetica}$  ,  $16$ ,plot\_options  $\qquad ,$   $\qquad \qquad$ ,gnuplot\_xxx gnuplot

#### **plot format**

それではありましょう。

plot\_format Maxima  $\label{eq:opt2} \textit{gnuplot}.\textit{pipes},\textit{gnuplot},\textit{opennath},\textit{geomview},\textit{ps}\quad \textit{zic}$  $\begin{minim} \text{Maxima-5.12.0} \qquad \text{plot} \text{ format} \qquad \qquad \text{gnuplot}$  $\mathbb{R}^{\text{S}}$ 

ghostview gnuplot,openmath geomview .mgnuplot Tcl/Tk gnuplot .  $\alpha$ ,  $\beta$ plot\_option and zic Izic is respectively.

この Izic 自体は Tcl/Tk でフロントエンドを記述した古いアプリケーションの為, 実際に使われる まま<br>また、これには無いでしょう。

 $\begin{array}{llll} \text{Maxima} & \text{openmath} & , & , \text{ps(ghostview)}, \text{geomview}, \text{mgnuplot} \end{array}$ 

#### $312$  5 Maxima

Izic  $,$ Maxima plot2d plot3d ,plot\_format

 $UNIX$   $\qquad \qquad$   $\qquad \qquad$ run\_viewer true , false  $\qquad,$ 

,  $\hfill\text{maxout.gnuplot}$  maxout.gnuplot maxout.  $\hfill\text{plot-format}$ の値が付いたファイル名になります. , 続けて描画を行う場合, データファイルをそのまま上書き します.

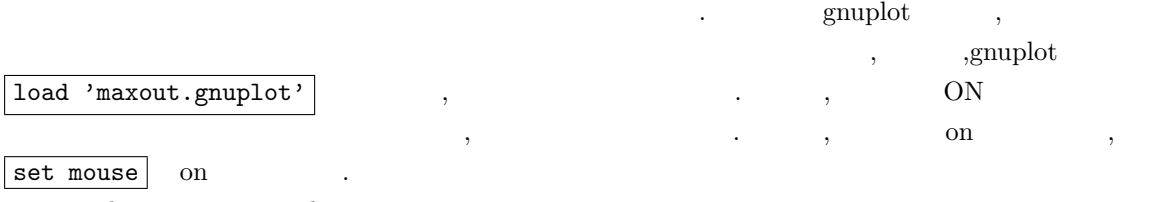

mgnuplot ,gnuplot ,

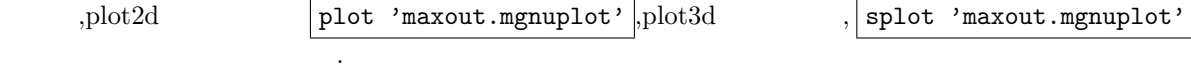

#### **colour z**

colour z , カラーの PostScript ファイルを出力するかどうかを指定する項目です.true の場合に PostScript  $\qquad \qquad$  false  $\qquad \qquad$  PostScript  $\qquad \qquad$ colour\_z plot\_format ps

#### **view direction**

view\_direction  $\qquad \qquad$  plot\_format ps  $\qquad \qquad$  $\ddot{\phantom{0}}$ 

#### $transform_$  **make\_transform**

transform\_xy ,  ${\rm false},$ .  $t$  transform  $xy$ ,make\_tranform

make\_transform

### $-$  make\_transform

 $\qquad \qquad \rangle, \langle f_x \rangle, \langle f_y \rangle, \langle f_z \rangle)$ 

**✒ ✑**  $f_x, f_y, f_z$  *X*, *Y*, *Z*  $\langle \rangle$  $\mathcal{L}$ , make transform([r,th,z],r\*cos(th),r\*sin(th),z)  $\begin{minipage}{0.5\linewidth} \begin{tabular}{l} \multicolumn{2}{c}{\textbf{make\_transform}} \end{tabular} \end{minipage}$ transform\_xy .make\_transform

なりません...

```
これだけでは分り難いので以下に実例を示しておきます.
(\%i6) neko(r,th,z):=make_transform([r,th,z],r*cos(%pi*th/180),r*sin(%pi*th/180),z);
                                                      %pi th
(\%06) neko(r, th, z) := make_transform([r, th, z], r cos(------),
                                                       180
                                                      %pi th
                                                r sin(------), z)
                                                        180
(%i7) plot3d(r*th^2,[r,1,2],[th,0,360],[gnuplot_pm3d,true],
```

```
[transform_xy,neko(r,th,z)]);
```
 $\,$ ,  $\,$ 

 $\text{plot3d} \quad [\text{transform\_xy}, \text{neko}(\text{r},\text{th},\text{z})]$  $[\text{transform\_make\_transform}([r,th,z], r^*cos(\%pi^*th/180), r^*sin(\%pi^*th/180),z)]$ , polar\_to\_xy

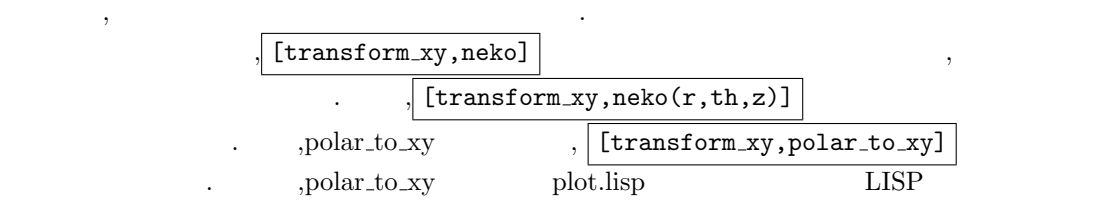

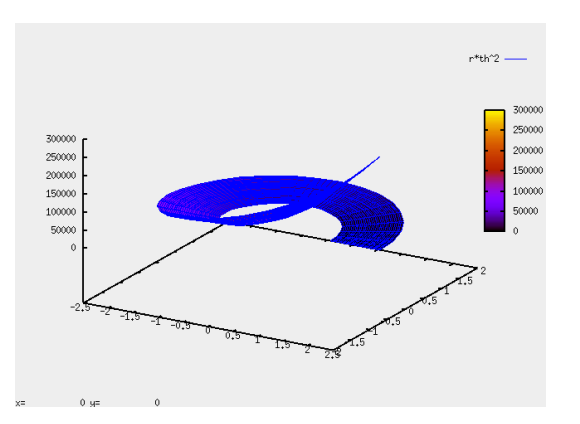

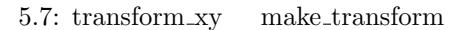

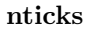

らです.

#### $314$  5 Maxima

nticks the contract of the contract and a set all the contract and a set of the contract and a set of the contract of the contract of the contract of the contract of the contract of the contract of the contract of the cont

### **grid**

grid  $(30,30)$  .grid X  $Y$  $\label{eq:1.1} \begin{array}{lll} \mbox{, [grid,50,50]} \end{array}$  $\mathbf{r}$ ,  $\mathbf{r}$  grid  $\mathbf{r}$ .

### **x y**

*√*

x y Maxima Common Lisp  $\left(\frac{\partial u}{\partial x}\right)$  ( $\left(\frac{\partial u}{\partial y}\right)$  Common Lisp Common Lisp

ければからます。

 $\mathbf{M}\mathbf{a}$  Maxima  $\mathbf{M}\mathbf{a}$ 来ません. , グラフ表示可能な数値の上限は Maxima で利用可能なグラフ表示アプリケーション

 $\mathcal{L}$ ,  $\mathcal{L}$ , *x*  $\alpha$  .openmath  $10^{203}$ になると表示が出来なくなります.

# **t**

t and a maxima t and the state  $\lambda$ t  $t$ が可能になります.

#### **xlog ylog**

 $xlog$  ylog  $X$   $Y$   $\cdot$  $\,$ ,  $\,$ ,  $\,$ ,  $\,$ ,  $\,$ ,  $\,$ ,  $\,$ ,  $\,$ ,  $\,$ ,  $\,$ ,  $\,$ ,  $\,$ ,  $\,$ ,  $\,$ ,  $\,$ ,  $\,$ ,  $\,$ ,  $\,$ ,  $\,$ ,  $\,$ ,  $\,$ ,  $\,$ ,  $\,$ ,  $\,$ ,  $\,$ ,  $\,$ ,  $\,$ ,  $\,$ ,  $\,$ ,  $\,$ ,  $\,$ ,  $\,$ ,  $\,$ ,  $\,$ ,  $\,$ ,  $\,$ ,  $\,$ ,

### **gnuplot pm3d**

gnuplot\_pm3d gnuplot pm3d  $\sim$  false ,gnuplot true ,maxout.gnuplot set pm3d ます. , 必要に応じて,b,s,t といった文字で構成された文字列も与えられます. これらの文字にはそ  $\label{eq:constr} \text{gnuplot} \quad \text{pm3d} \quad 5.12.5$ 

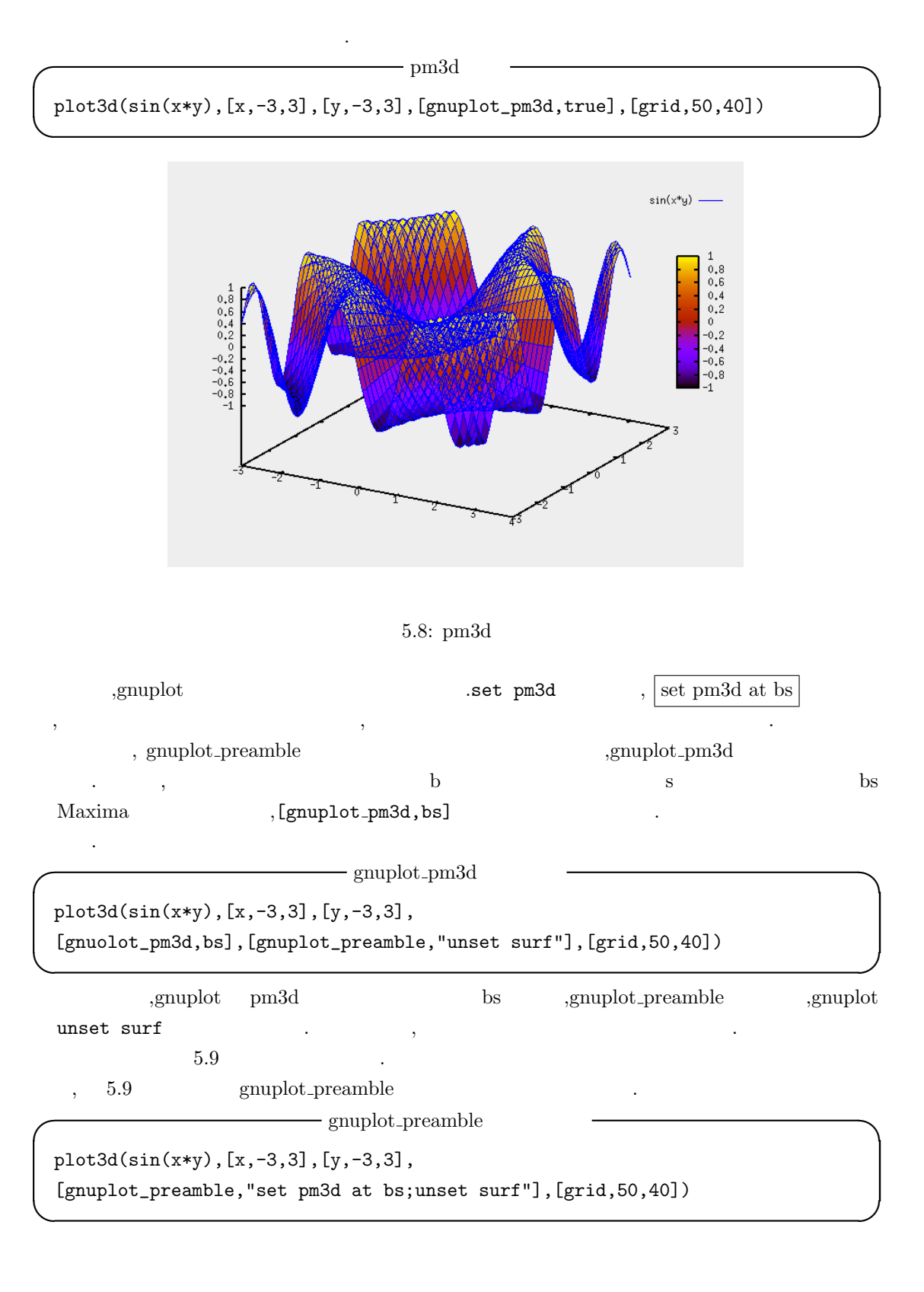
#### $316$   $5$  Maxima

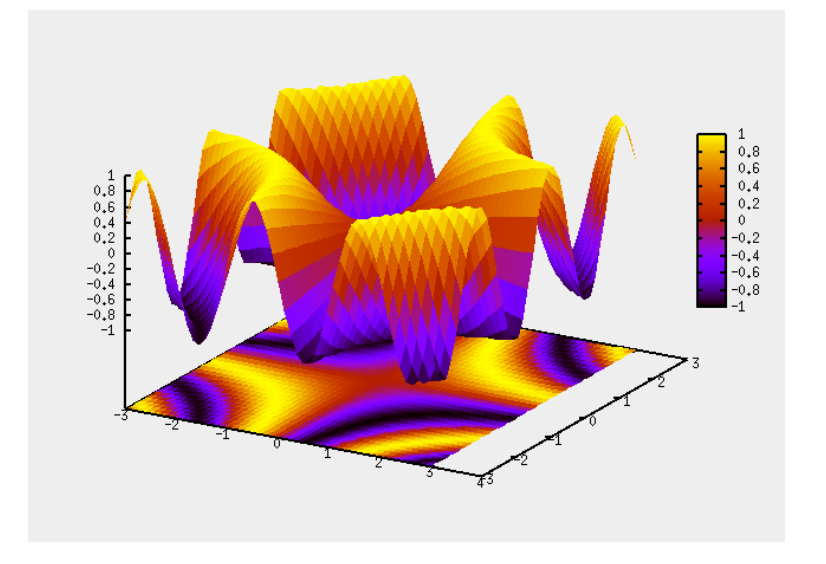

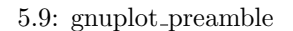

### **gnuplot term**

gnuplot\_term gnuplot  $\mathfrak{g}$  set term and the set term control  $\mathfrak{g}$  set term control  $\mathfrak{g}$  . ,x  $X11$ , MacOS aqua gnuplot ,postscript gif  $[14]$  , gnuplot  $|?$  term  $|$ term  $\ldots$  $\begin{minipage}{0.9\linewidth} \textbf{1} & \textbf{1} & \textbf{2} & \textbf{3} & \textbf{4} & \textbf{5} \\ \textbf{2} & \textbf{3} & \textbf{5} & \textbf{5} & \textbf{6} & \textbf{7} & \textbf{8} \\ \textbf{4} & \textbf{5} & \textbf{6} & \textbf{7} & \textbf{8} & \textbf{8} & \textbf{9} \\ \textbf{5} & \textbf{7} & \textbf{8} & \textbf{8} & \textbf{9} & \textbf{10} & \textbf{10} \\ \textbf{9} & \textbf{10} & \$ 

渡すデータファイル (maxout.gnuplot, 或いは maxout.gnuplot pipes) に加えて, 別途, グラフ画像  $\tag{3.13}$   $\ldots$   $\ldots$   $\ldots$   $\ldots$   $\ldots$ . terminal tgif

 $, \qquad \qquad \texttt{Set term tgif} \quad \texttt{set out '}/\texttt{home}/\texttt{yokota}/\texttt{maxplot.tgif/'} \ ($ /home/yokota/  $\hfill\mbox{p}$  $\label{eq:example} \begin{minipage}[c]{0.9\linewidth} \begin{minipage}[c]{0.9\linewidth} \begin{minipage}[c]{0.9\linewidth} \begin{minipage}[c]{0.9\linewidth} \begin{minipage}[c]{0.9\linewidth} \end{minipage}[c]{0.9\linewidth} \begin{minipage}[c]{0.9\linewidth} \begin{minipage}[c]{0.9\linewidth} \end{minipage}[c]{0.9\linewidth} \begin{minipage}[c]{0.9\linewidth} \end{minipage}[c]{0.9\linewidth} \begin{minipage}[c]{0.9\linewidth} \end{minipage}[c]{0.9\linewidth} \begin{minipage}[c]{0.9\linewidth} \end{$  $\begin{tabular}{ll} maxplot. obj & & \begin{tabular}{ll} t gif \end{tabular} & \end{tabular} \end{tabular} \end{tabular} \tag{5.10}$ 

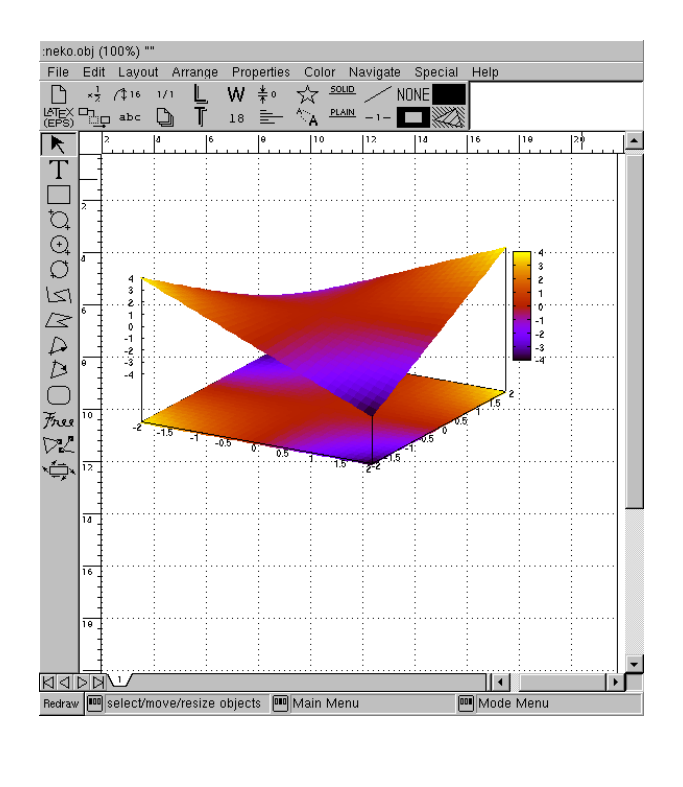

 $5.10:$  term tgif  $(\text{maxplot.tgif})$  tgif

### **gnuplot dumb term command**

以下に実例を示しておきます.

gnuplot\_dumb\_term\_command gnuplot term dumb

 $(\text{%i86}) \text{ plot2d}([sin(x),cos(x)],[x,0,10],[gnuplot\_term,dumb],$ [gnuplot\_dumb\_term\_command,["set term dumb 70 20"]]);

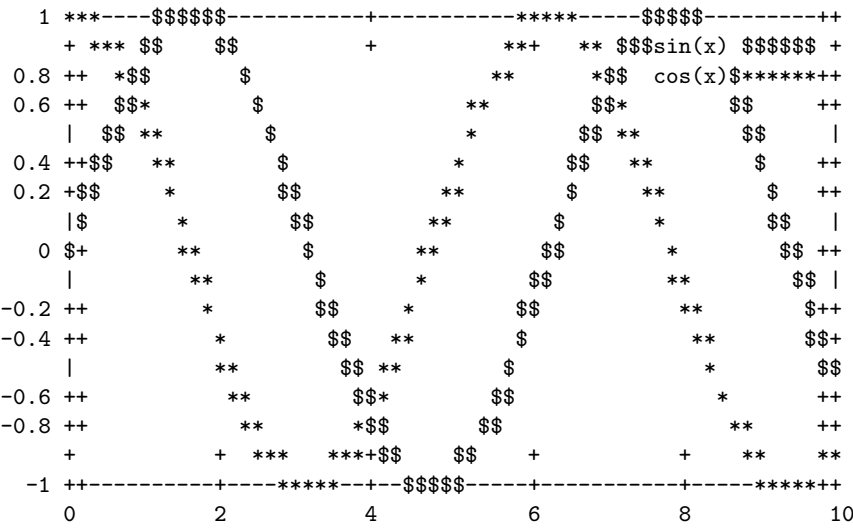

Output file "/home/yokota/maxplot.dumb". (%o86)

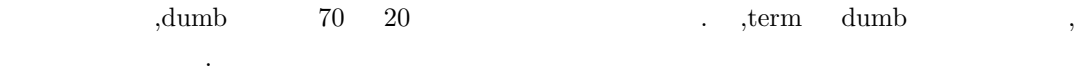

### **gnuplot curve titles**

gnuplot\_curve\_titles 
and the set of the set of the set of the set of the set of the set of the set of the set of the set of the set of the set of the set of the set of the set of the set of the set of the set of the set o plot splot . ,  $A1, A2$ , gnuplot\_curve\_titles,["title 'A1"","title 'A2""]]

#### **gnuplot curve styles**

gnuplot\_curve\_styles  $\hfill \blacksquare$ .  $\qquad \qquad ,[g \text{nuplot\_curve\_style}]$ "with lines  $7$ ","with lines  $2"$ ]] . ,maxout.gnuplot ,gnuplot plot  $\tag{5.1.1}$  .  $\qquad \qquad$  ,  $\qquad \qquad$ されるので注意が必要です.

#### **gnuplot pipes term**

gnuplot pipes term gnuplot  $(terminal)$  .  $Maxima-$ 

5.9. plot options 319  $5.12.0$   $MS-Windows$   $x11$   $\vdots$ 

### **gnuplot preamble**

,  $\overline{\phantom{a}}$ 

 $\qquad \qquad \text{gnuplot} \qquad \qquad \text{gnuplot} \qquad \qquad \text{gnuplot}$ ; Maxima . preamble plot option gnuplot に関連する設定と,gnuplot の数値データの間に置かれます.  ${\rm \bf preample} \hspace{2.3cm} {\rm plot\_format} \hspace{2.3cm} {\rm gnuplot}$  $\mathbf{p}$ , maxout.gnuplot  $\mathbf{p}$ 

(%i4) nekoneko: "set title 'mike'; set xlabel 'X'; \ set ylabel 'Y';set zlabel 'height';"; (%o4) set title 'mike';set xlabel 'X';set ylabel 'Y';set zlabel 'height'; (%i5) plot3d(sin(x\*y),[x,0,10],[y,0,10], [gnuplot\_pm3d,true], [gnuplot\_preamble,nekoneko]);

, maxout.gnuplot

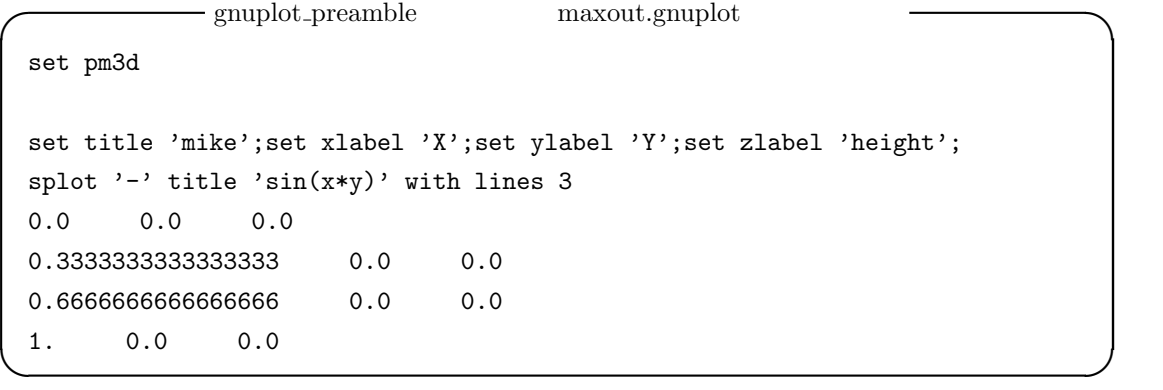

gnuplot splot splot gnuplot\_preamble gnuplot

### 5.9.1 gnuplot

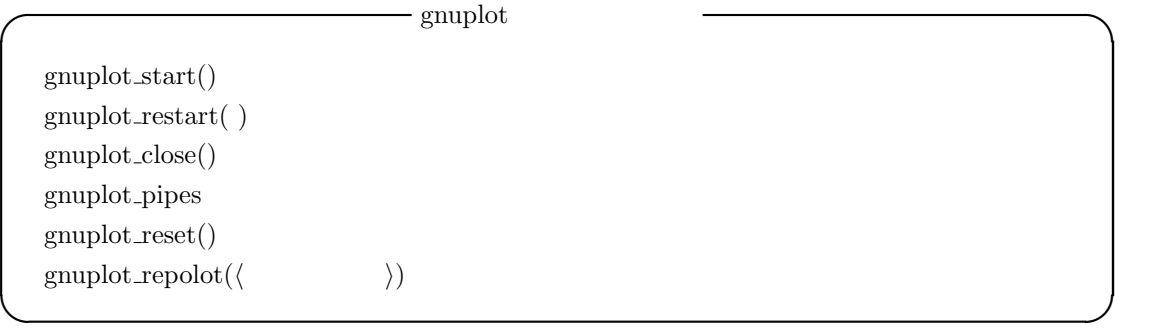

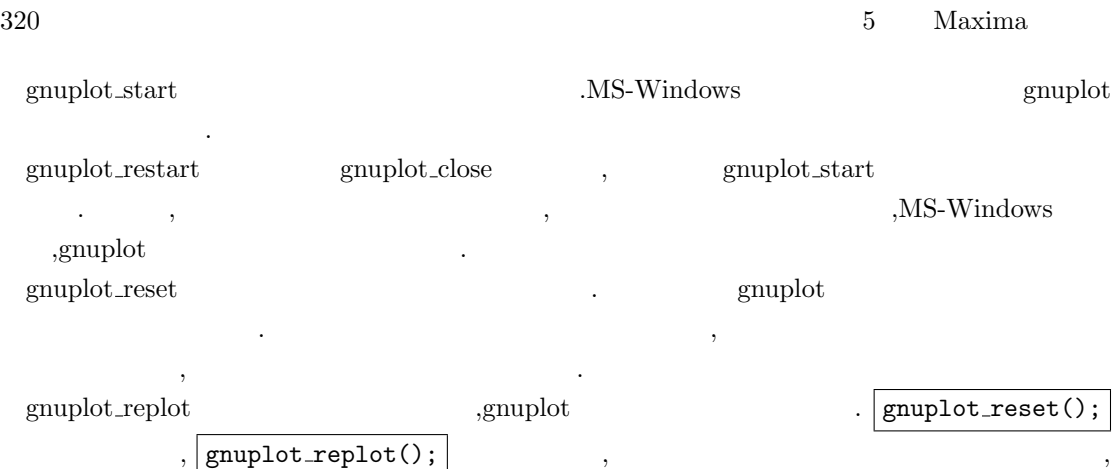

最初に描画したグラフが再描画されます.

 $5.10.$   $321$ 

# $5.10$

 $\ddot{\phantom{a}}$ 

 ${\rm Maxima} \qquad \qquad {\rm plot2d} \qquad \qquad {\rm plot3d} \qquad \qquad ,$ とは言え, どちらかと言えば補助的な函数が多く, それも openmath 専用や PostScript への出力の みといった機能や出力が限定されたものが殆どです. 最初に, 比較的汎用性がある openplot curves 函数の解説をしましょう.

# **5.10.1 openplot curves**

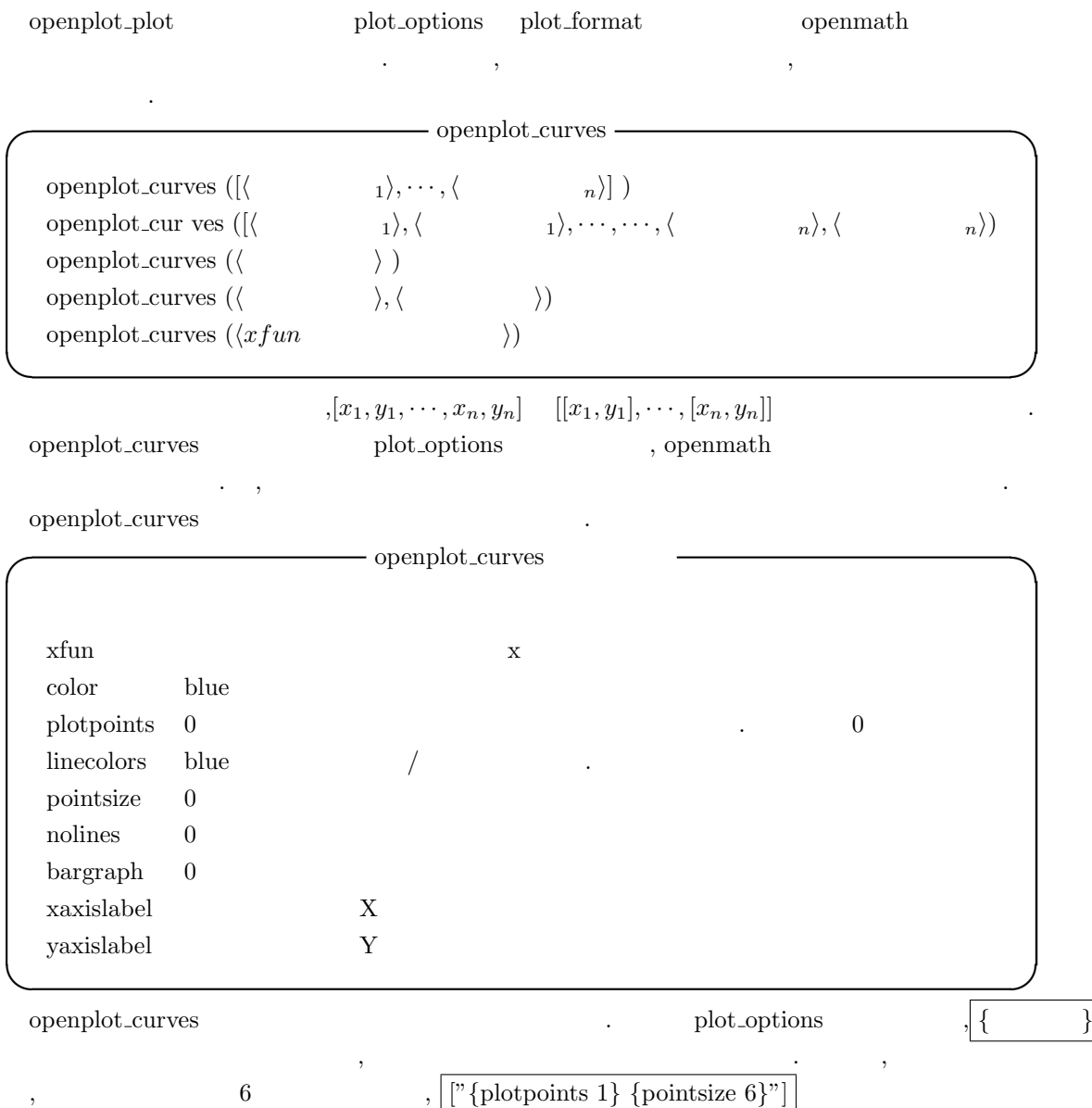

```
openplot_curves([["{plotpoints 1} {pointsize 6} {color red}"],
[1,2,3,4,5,1],
["{pointsize 10} {xaxislabel time} {yaxislabel neko} {color black}"],
[10,9,9,2,4,2]])
```
 $\widetilde{\phantom{a}}$ ,  $\phantom{a}$ ,  $\phantom{a}$ 

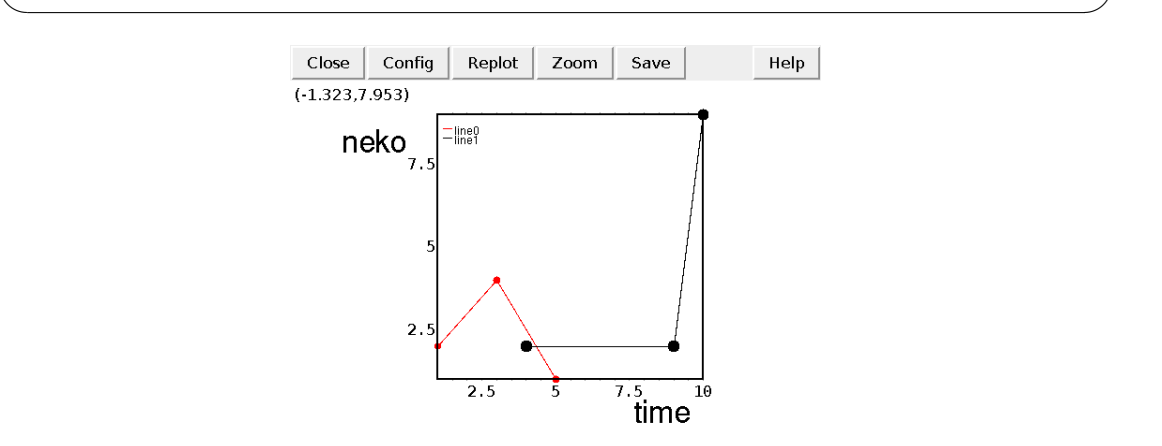

#### $5.11:$  openplot\_curves

定義域を与える事は出来ない様です.

,xfun ,Maxima .

openplot\_curves([["{plotpoints 1} {pointsize 6} {color red}"], [1,2,3,4,5,1], ["{pointsize 10} {xaxislabel time} {yaxislabel neko} {color black}"], [10,9,9,2,4,2], ["{xfun sin(x)} {color green} {plotpoints 1} {pointsize 1}"]])

✒ ✑

 $\sigma$ 

 $\mathbf x$  x  $\mathbf x$  is the form of  $\mathbf x$  is the form of  $\mathbf x$  is the form of  $\mathbf x$  is the form of  $\mathbf x$  is the form of  $\mathbf x$  is the form of  $\mathbf x$  is the form of  $\mathbf x$  is the form of  $\mathbf x$  is the form of  $\mathbf x$  is the

, openplot\_curves

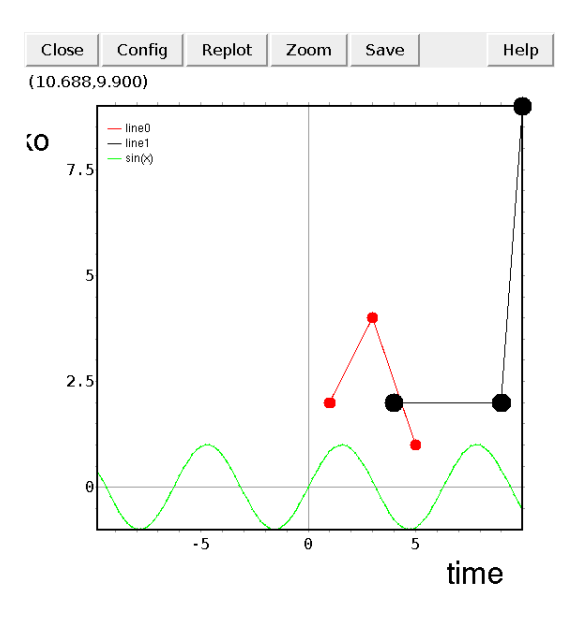

5.12: openplot\_curves  $(2)$ 

# **5.10.2 contour plot**

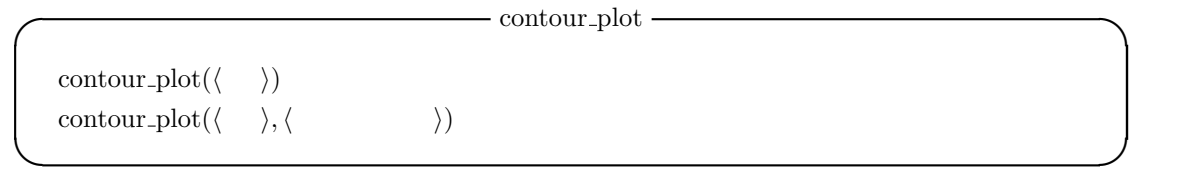

 ${\tt contour\_plot} \hspace{2.5cm} {\tt plot\_format}$  ${\bf g}{\bf n}$  gnuplot\_preamble  ${\bf q}$  ,  ${\bf q}$  ,  ${\bf q}$  ,  ${\bf q}$  ,  ${\bf q}$  ,  ${\bf q}$  ,  ${\bf q}$  ,  ${\bf q}$  ,  ${\bf q}$ plot  $\qquad \qquad \ldots$ 

# **5.10.3 Postscript**

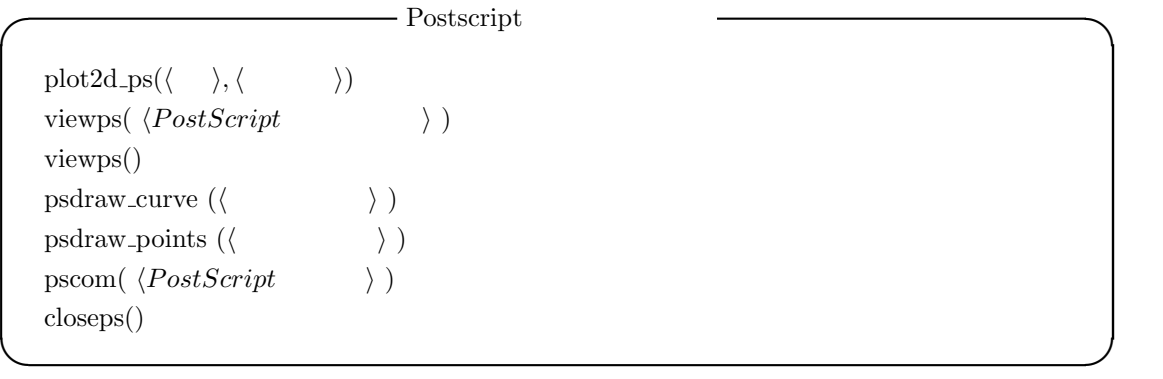

 $324$  5 Maxima plot2d\_ps plot2d

能です. 具体的には函数と定義域の二つの引数のみを取ります. この函数はカレントディレクトリ  $maxout.ps$  , viewps , maxout.ps  $\ddotsc$ 

viewps ghostview PostScript maxout.ps . ,ghostview  $\,$ ,  $\,$ 

psdraw\_curve PostScript  $[x_1, y_1, x_2, y_2, \cdots, x_n, y_n]$   $[[x_1, y_1], [x_2, y_2], \cdots, [x_n, y_n]]$ psdraw curve 函数を実行する事でホームディレクトリ上の maxout.ps へのストリームを開きます. closeps()

psdraw\_points PostScript psdraw\_curve ,  $[[x_1, y_1], [x_2, y_2], \cdots, [x_n, y_n]]$ .psdraw\_curve psdraw\_points  $maxout.p$   $\Box$ 

,maxout.ps pscom PostScript **PostScript** maxout.ps ムに出力する函数です.

psdraw\_curve ,psdraw\_points pscom maxout.ps  $\kappa$  ,<br>closeps()  $\hfill ,$   $\hfill ,$   $\hfill ,$   $\hfill ,$   $\hfill ,$   $\hfill ,$   $\hfill ,$   $\hfill ,$   $\hfill ,$   $\hfill ,$   $\hfill ,$   $\hfill ,$   $\hfill ,$   $\hfill ,$ 

イルが生成されます. ,  $p$  pstream  $\ldots$ 

 $\mathcal{L}_{\text{system}}$  false  $\mathcal{L}_{\text{system}}$  false  $\mathcal{L}_{\text{system}}$ 返します.

,pstream

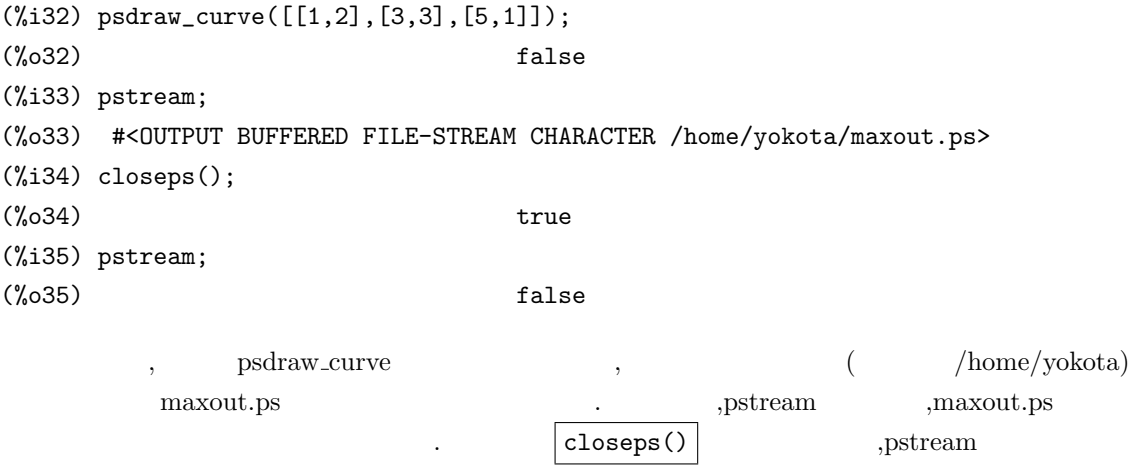

false  $\ldots$ 

# **5.11** plot\_option

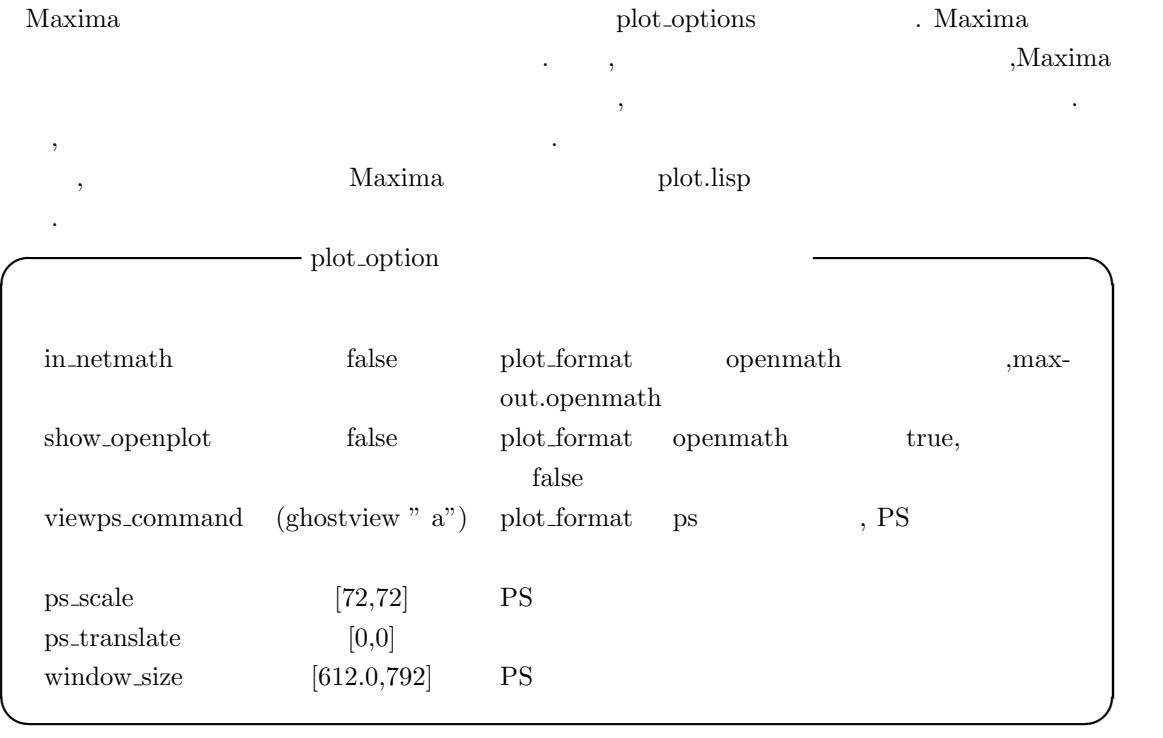

 $\begin{minipage}[c]{0.9\linewidth} \textbf{Maxima} & \textbf{gnuplot} & \textbf{.} & \textbf{,gnuplot} \end{minipage}$ なく,Maxima から見た gnuplot の解説になります. この際に,maxout.gnuplot ファイルから gnuplot の事を開始します. gnuplot 全般の使用方法や例題を知りたければ,「使いこなす GNUOPLOT [14] 等の gnuplot  $\qquad \qquad \text{gnuplot} \\$ 

# 5.12.1 maxout.gnuplot

個人フォルダに生成されます.

でいます.

 $\begin{minipage}[c]{0.9\linewidth} \textbf{maxout.gnuplot} \end{minipage} \begin{minipage}[c]{0.9\linewidth} \textbf{plot.format} \end{minipage} \begin{minipage}[c]{0.9\linewidth} \textbf{plot.format} \end{minipage} \begin{minipage}[c]{0.9\linewidth} \textbf{plot.format} \end{minipage} \begin{minipage}[c]{0.9\linewidth} \textbf{plot.format} \end{minipage} \begin{minipage}[c]{0.9\linewidth} \textbf{plot.format} \end{minipage} \begin{minipage}[c]{0.9\linewidth} \textbf{plot.format} \end{minipage} \begin{minipage}[$ ,MS-Windows Documents and Settings

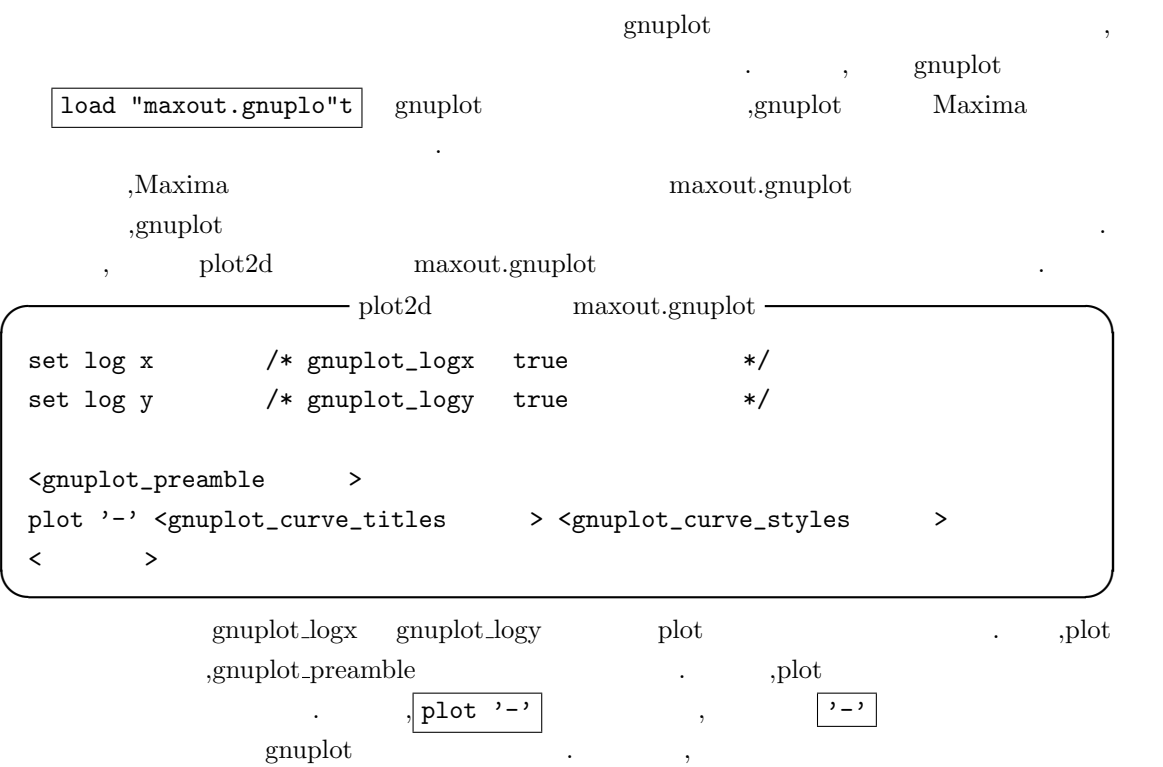

,  $\qquad \qquad \mbox{plot3d}$   $\qquad \qquad \mbox{maxout.gnuplot}$  . plot3d  $\qquad \qquad \mbox{plot3d}$  $% \begin{tabular}{l} \hline \textbf{maxout.g}{\small \textbf{input}} & \textbf{plot2d} \\ \hline \end{tabular}$ 

 $\longrightarrow$  plot3d maxout.gnuplot  $\longleftarrow$ set pm3d /\* gnuplot\_pm3d true \*/  $\langle$ gnuplot\_preamble > splot '-' <gnuplot\_curve\_titles > <gnuplot\_curve\_styles >  $\langle \qquad \rangle$ 

gnuplot\_pm3d set pm3d  ${\rm plot2d} \qquad \qquad {\rm maxout.gnuplot} \qquad \qquad , \qquad \qquad {\rm plot} \qquad \qquad {\rm splot}$ ている事に注意しておいて下さい.  $\Omega$ ,plot splot gnuplot  $\label{eq:1}$  , set  $\hspace{1cm}$  ,<br>xlog,ylog  $\hspace{.1cm}$  pm3d  $\mathbf{g}\text{sup}$  gnuplot that  $\mathbf{g}\text{sup}$  is equal  $\mathbf{g}\text{sup}$ 

**✒ ✑**

 $\mathop{\mathrm{chow}}$  show  $\mathop{\mathrm{unset}}$ 出来ます. Maxima  $plot2d$  plot3d maxout.gnuplot

 $\sqrt{\text{set p}}$  at bs  $\boxed{\text{gnuplot}}$ .gnuplot  $\mathbf{r}_1$ ,  $\mathbf{r}_2$ ,  $\mathbf{r}_3$ ,  $\mathbf{r}_4$  replot  $\mathbf{r}_5$ ,  $\mathbf{r}_6$ ,  $\mathbf{r}_7$ ,  $\mathbf{r}_8$ ,  $\mathbf{r}_9$ ,  $\mathbf{r}_9$ ,  $\mathbf{r}_9$ ,  $\mathbf{r}_9$ ,  $\mathbf{r}_9$ ,  $\mathbf{r}_9$ ,  $\mathbf{r}_9$ ,  $\mathbf{r}_9$ ,  $\mathbf{r}_9$ ,  $\mathbf{r}_9$ ,  $\mathbf{r}_9$ ,  $\mathbf{r$  $, plot_{format} \qquad \text{gnuplot-pipes} \qquad . \qquad , MS\text{-Windows}$ ,gnuplot\_pipes ,

 $\, , \qquad \qquad$   $\,$  gnuplot  $\,$ ,gnuplot ,gnuplot\_preamble の使いこなします. こなし

 $\label{eq:Riccati} \hspace{1cm} \text{maxout.gnuplot}$ 

## **5.12.2** set

 $g$ nuplot  $\qquad \qquad \text{set}$ . set and gnuplot set show show 命令を使って確認する事が可能です. 更に,set 命令による設定を無効にする場合は unset 命令を用  $\cdots$ , set  $\cdots$ ,show unset  $\cdots$ 構文を示しておきます.

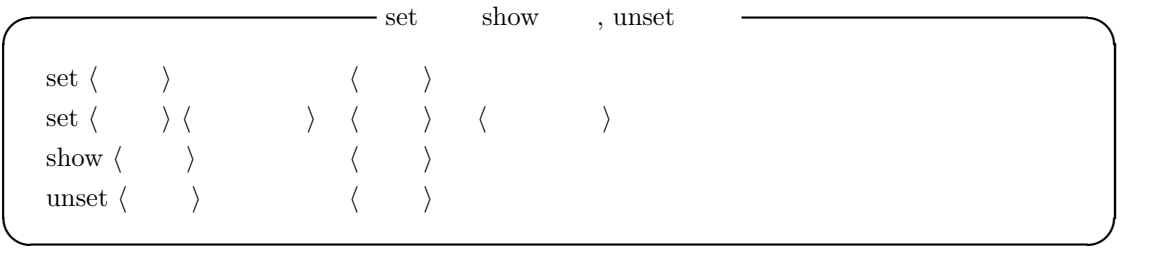

 $328$  5 Maxima 0

ここで示した様に set 命令には単純に項目を指定する場合と, その項目に対して値を指定する場 ending maxima of Maxima of Maxima of the Maxima of the Second state  $\mathbf{M}$ 

## 5.12.3 plot

先程の maxout.gnuplot の例で示した様に, 曲線を描く場合には plot 命令を用います. この plot  $\mathbf x$  2 2  $\mathbf x$  2  $\mathbf y$  2  $\mathbf y$  2  $\mathbf y$  2  $\mathbf y$  2  $\mathbf y$   $\mathbf y$   $\mathbf$ 構文を示しておきます.

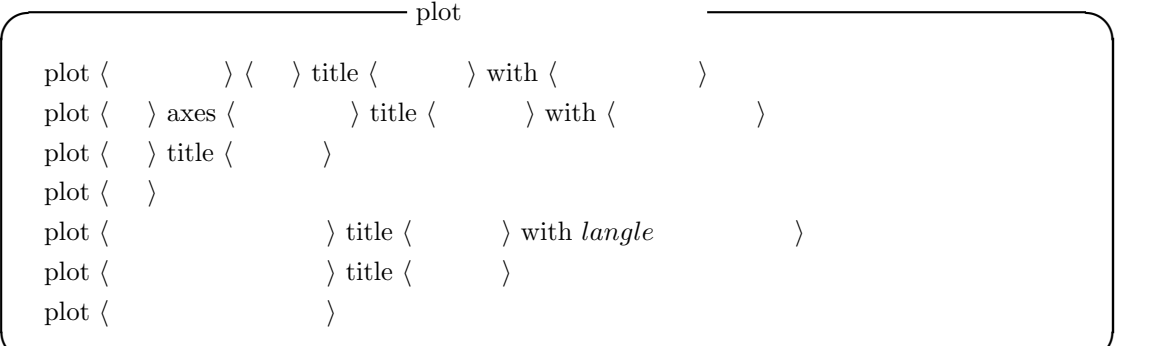

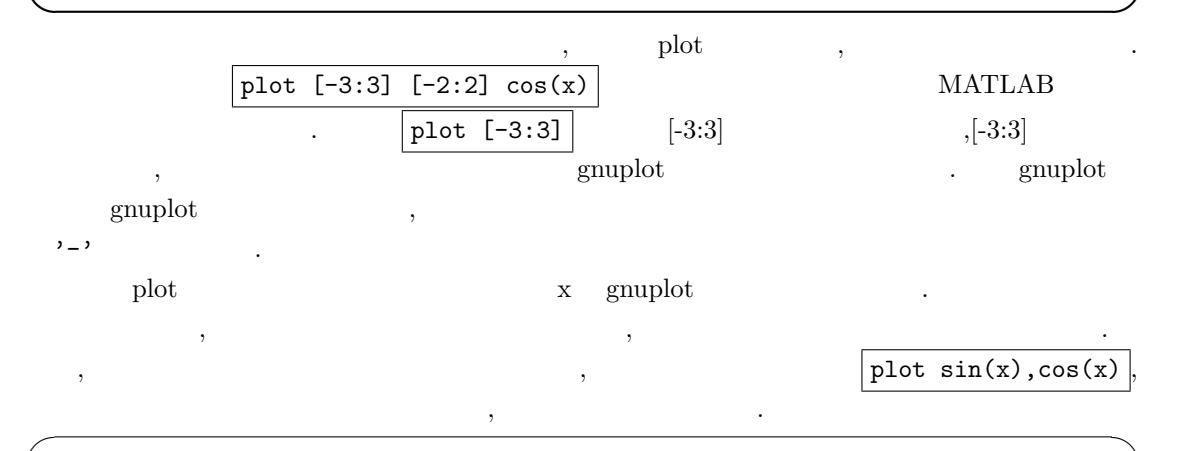

plot  $sin(x)$  title 'Sin' with lines 1,  $cos(x)$  title 'Cos' with points 5  $\qquad \qquad \qquad$ 

 $\mathcal{M}$  , , and  $\mathcal{M}$  , and  $\mathcal{M}$  ,  $\mathcal{M}$  ,  $\math$ gnuplot the contract of the contract of the contract of the gnuplot of the gnuplot of the contract of the contract of the gnuplot of the contract of the contract of the contract of the contract of the contract of the contr , Maxima and the contract of the state of the state of the state of the gnuplot  $\alpha$  , and the state and the state and the state and the state and the state and the state  $\alpha$ test ,Maxima plot options gnuplot curve titles [gnuplot\_curve\_titles,"title 'test'"]  $\,$ gnuplot  $\mathop{\rm phot}\nolimits$ '-'  $\sum_{i=1}^{n}$ ,  $\sum_{i=1}^{n}$  ,  $\sum_{i=1}^{n}$ 

maxout.gnuplot  $\mathbf{g}\text{nuplot}$  $\mathcal{L}_{\mathcal{A}}$  $\text{test1}$   $\qquad \qquad \text{plot} \sin(x), \cos(x), \text{'test1'}$ の様に入力します.

曲線の名前は title の後に文字列を指定します. これは gnuplot の右上に表示される凡例 (key) Maxima plot options gnuplot curve titles , set key  $\mathsf{Maxima}$  gnuplot , gnuplot curve titles  $\frac{1}{2}$ -'  $\frac{1}{2}$  of  $\frac{1}{2}$  ,  $\frac{1}{2}$  ,  $\frac{1}{2}$  ,  $\frac{1}{2}$  ,  $\frac{1}{2}$  ,  $\frac{1}{2}$  ,  $\frac{1}{2}$  ,  $\frac{1}{2}$  ,  $\frac{1}{2}$  ,  $\frac{1}{2}$  ,  $\frac{1}{2}$  ,  $\frac{1}{2}$  ,  $\frac{1}{2}$  ,  $\frac{1}{2}$  ,  $\frac{1}{2}$  ,  $\frac{1}{2}$  ,  $\frac{$ 

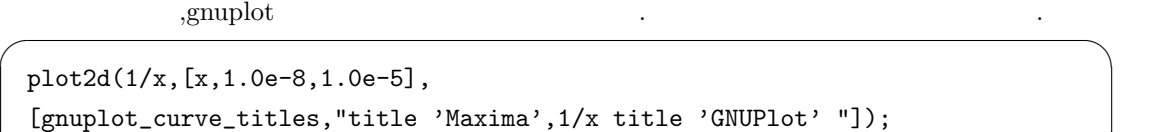

✒ ✑

 $\overline{\phantom{a}}$  $\frac{1}{x}$  $\frac{1}{x}$  , Maxima , gnuplot

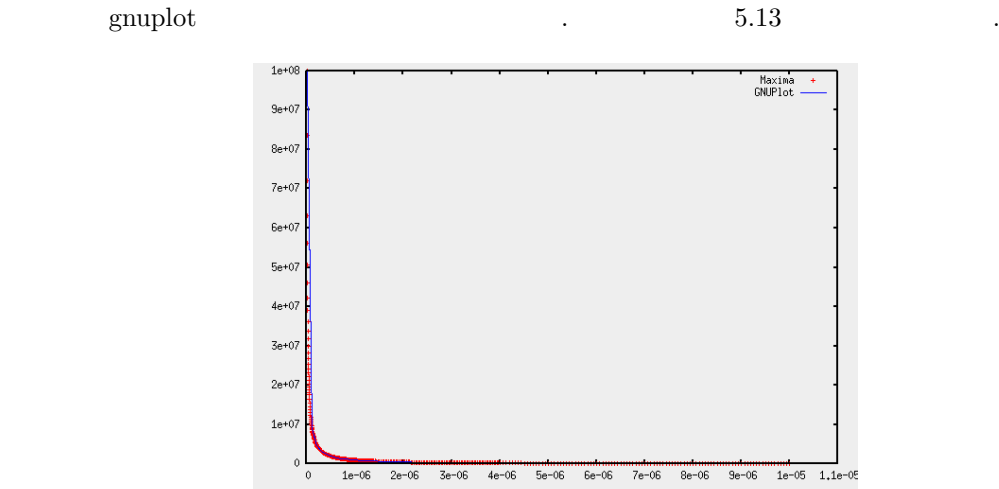

 $x=$  1.11498e-05y= 1.83862e+07

に示しておきますが, 上手く埋め込まれている事が分ります.

5.13: gnuplot\_curve\_titles gnuplot

,gnuplot [gnuplot\_curve\_titles,"title 'Maxima',1/x title 'GNUPlot'"]

maxout.gnuplot

 $330$  5 Maxima  $5$  Maxima  $330$ 

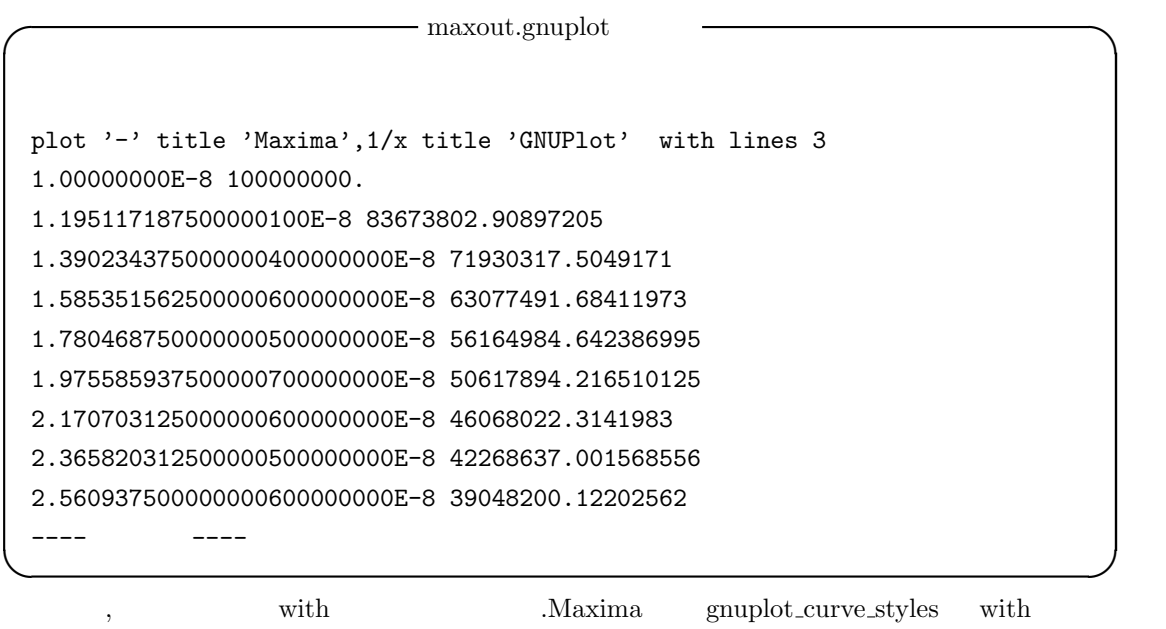

https://www.gnuplot.com/2011/2012/02/03/03/03/04 2012 with lines 1 and the set of the set of the set of the set of the set of the set of the set of the set of the s

5.12.4 splot

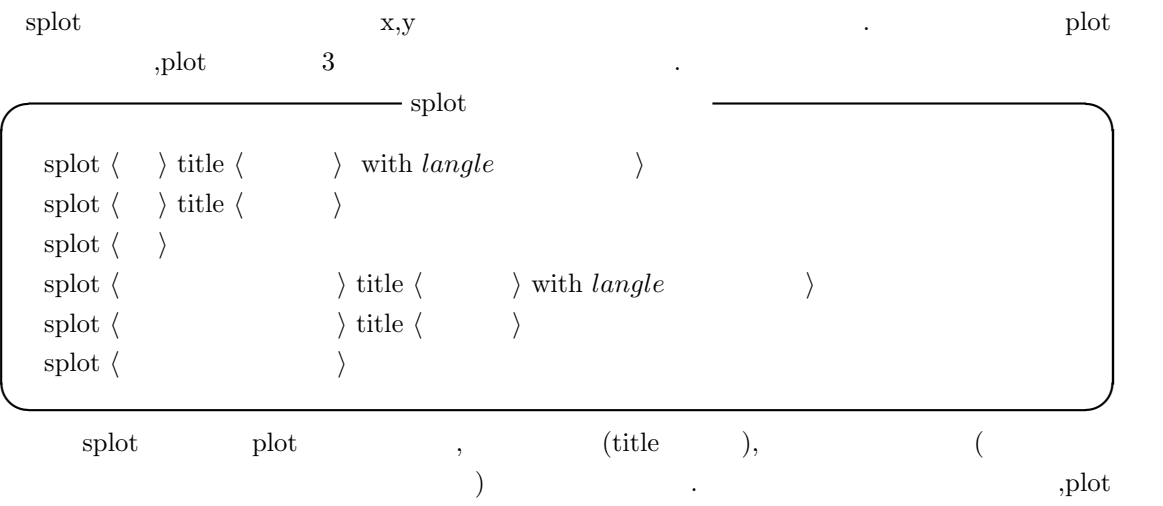

. ,gnuplot x,y , hines, point, linespoints, dots, impulses  $\mu$ ,  $\mu$  pm3d  $\mu$ . gnuplot  $3.8$  pm3d ,pm3d

 $\ldots, \qquad \text{pm3d}$ 

# **5.12.5 pm3d**

 $\mathbb{Z}^2$ 

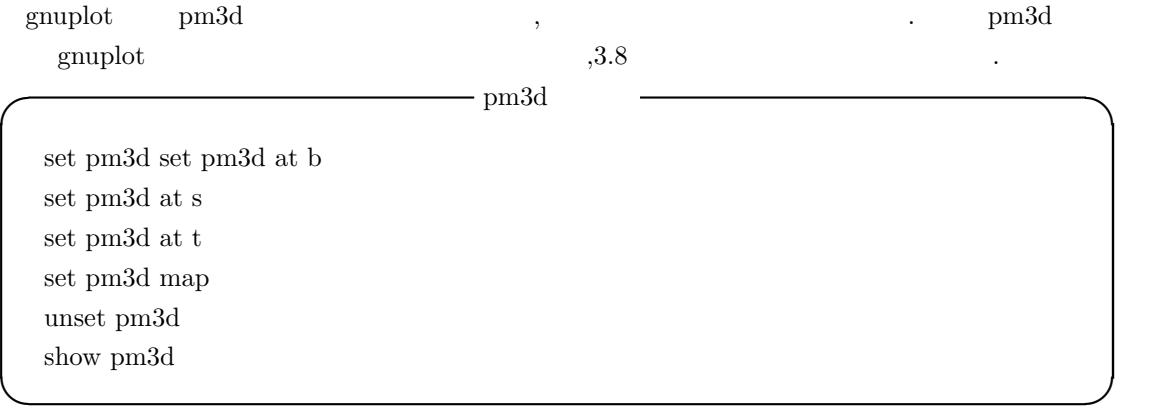

 $|\texttt{set pm3d}|$  pm3d  $|\texttt{em3d}|$  .  $|\text{Maxima}|$  [gnuplot\_pm3d,true]  $\overline{\text{Maxima}} \hspace{1.5cm} \text{plot} \text{.} \text{options} \hspace{1.5cm} , \hspace{1.5cm} \text{pm3d} \hspace{1.5cm} ,$  $\cdots$ , and a  $\cdots$ , and a carrier than  $\cdots$ , and a carrier than  $\cdots$ , and a carrier than  $\cdots$ , and a carrier than  $\cdots$ , and a carrier than  $\cdots$  $\text{pmod}$ , at  $\text{pmod}$ 

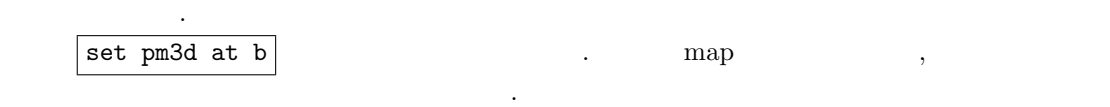

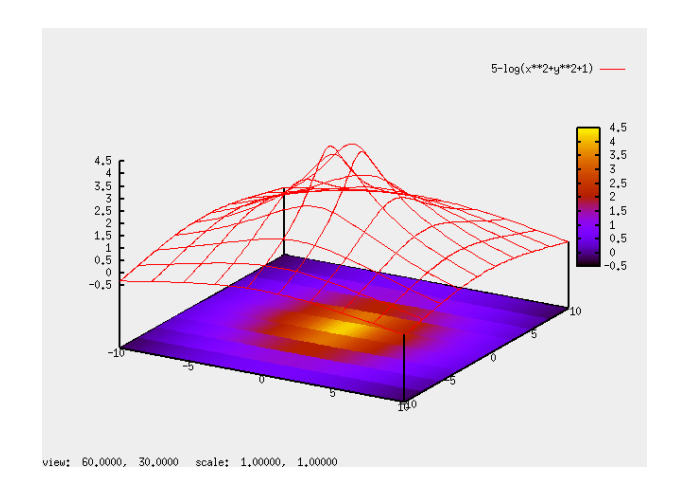

 $5.14\mathrm{:}~\mathrm{set}~\mathrm{pm}3\mathrm{d}$  at  $\mathrm{b}$ 

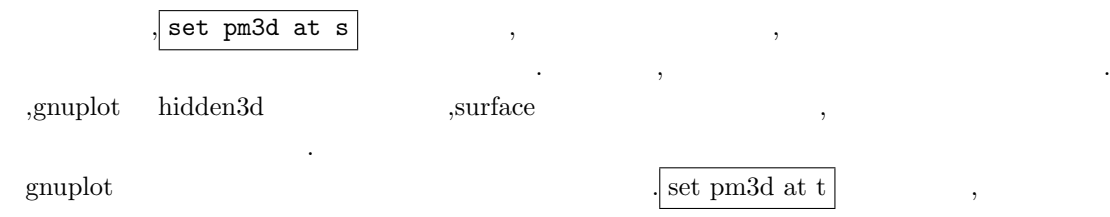

#### $332$  5 Maxima 0.5 Maxima 0.5 Maxima 0.5 Maxima 0.5 Maxima 0.5 Maxima 0.5 Maxima 0.5 Maxima 0.5 Maxima 0.5 Maxima 0.5 Maxima 0.5 Maxima 0.5 Maxima 0.5 Maxima 0.5 Maxima 0.5 Maxima 0.5 Maxima 0.5 Maxima 0.5 Maxima 0.5 Maxi

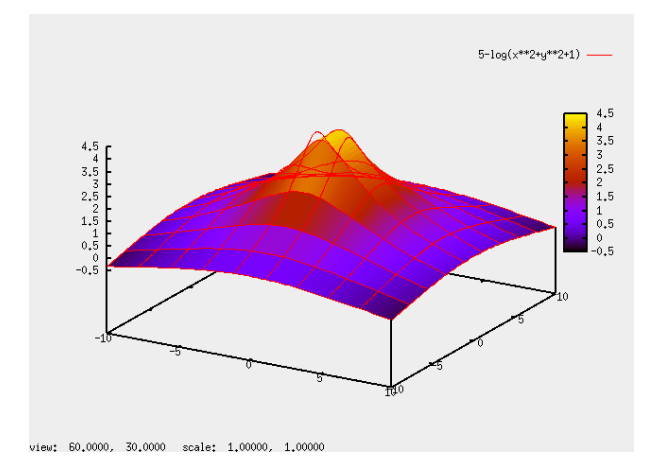

 $5.15\mathrm{:}~\mathrm{set}~\mathrm{pm}3\mathrm{d}$  at  $\mathrm{s}$ 

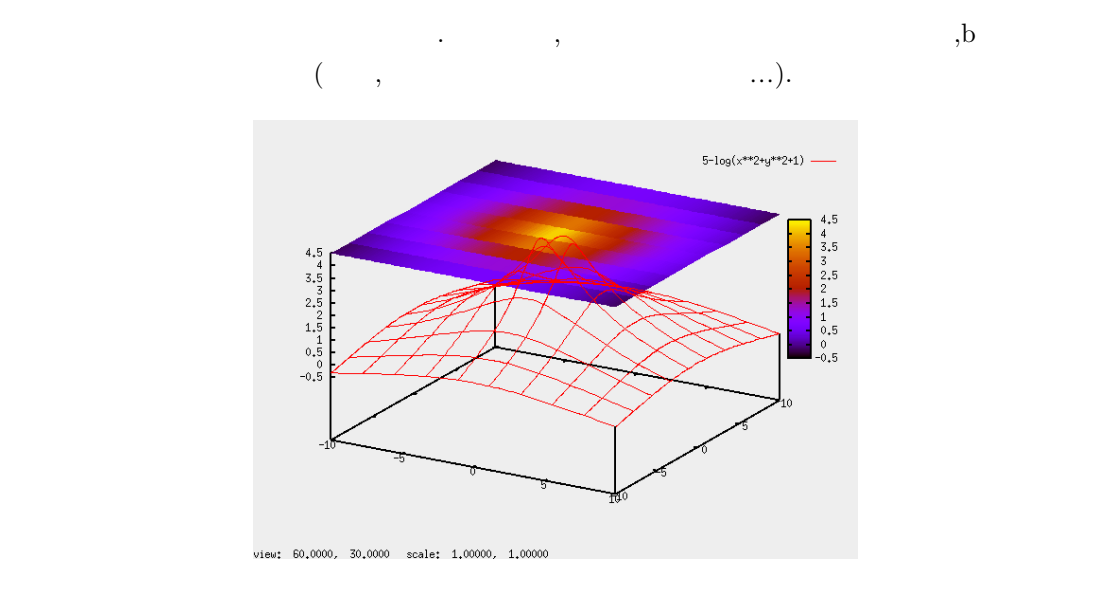

5.16: set pm3d at t

$$
\begin{array}{c|c}\n & \text{set pm3d map} \\
 & \text{set pm3d map}\n\end{array}
$$

に示しておきましょう.

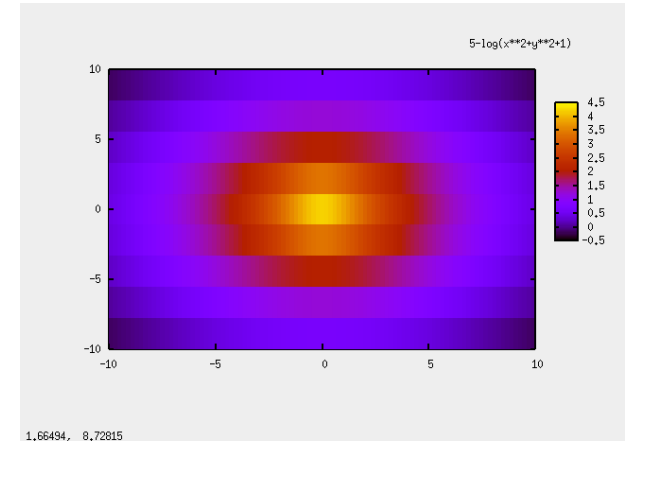

5.17: set pm3d map  $\,$ 

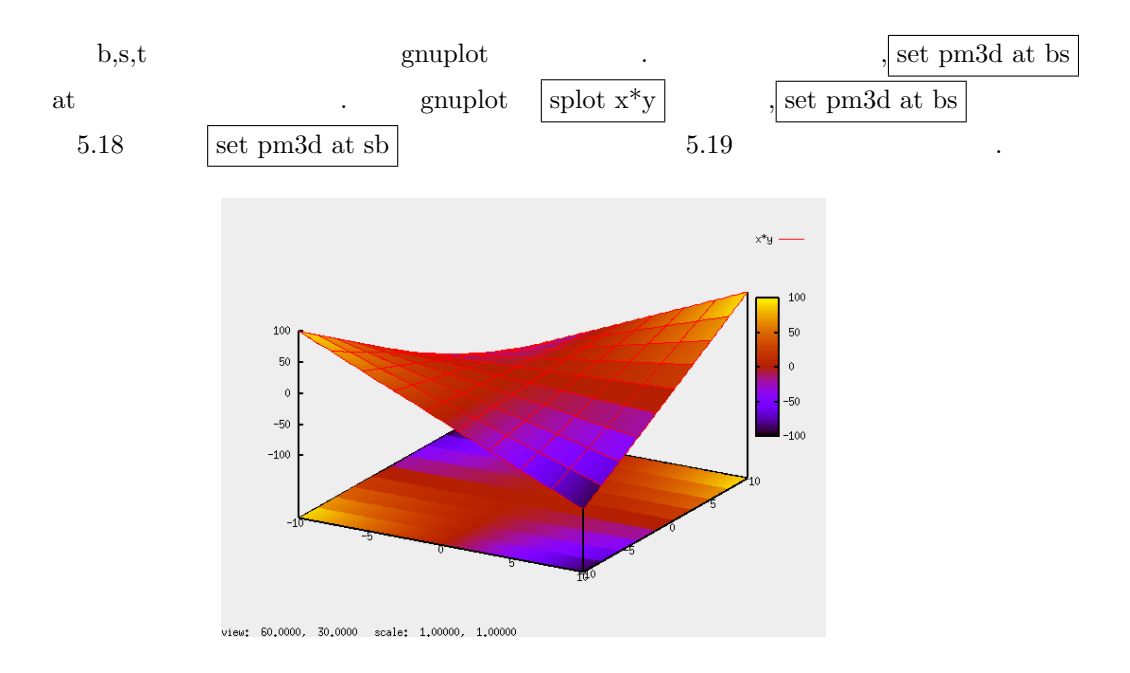

5.18: set pm3d at bs

#### $334$  5 Maxima 0

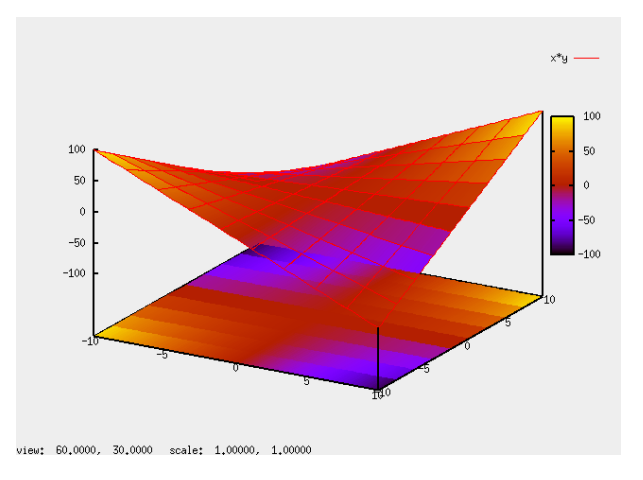

 $5.19\mathrm{:}~\mathrm{set}~\mathrm{pm}3\mathrm{d}$  at  $\mathrm{sb}$ 

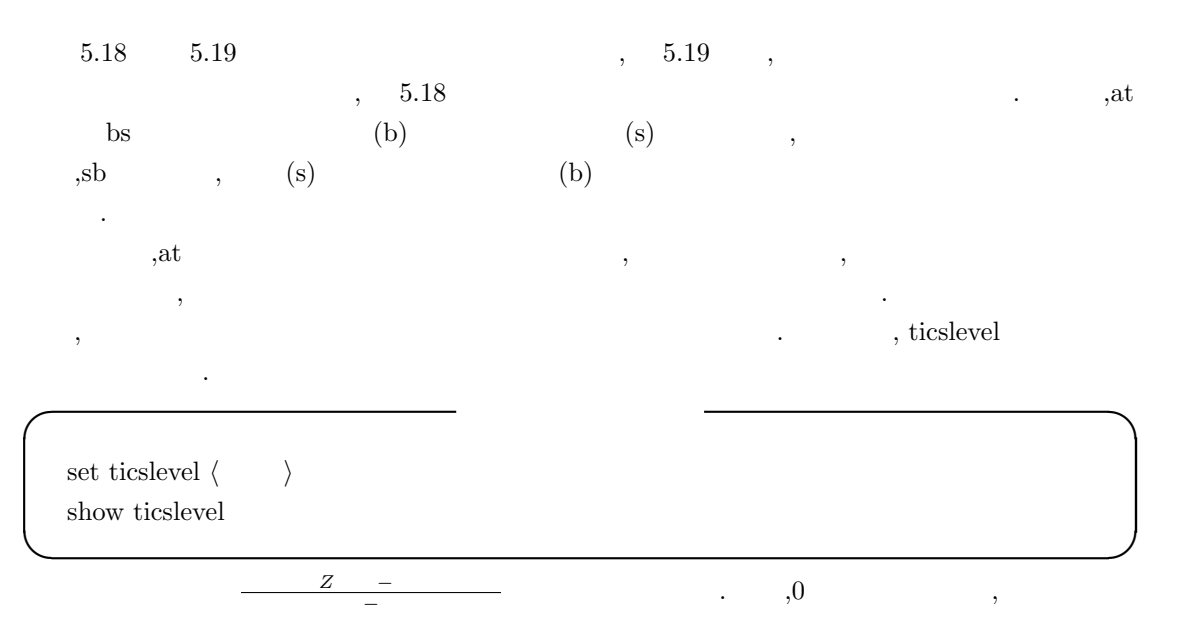

 $, -1$ 

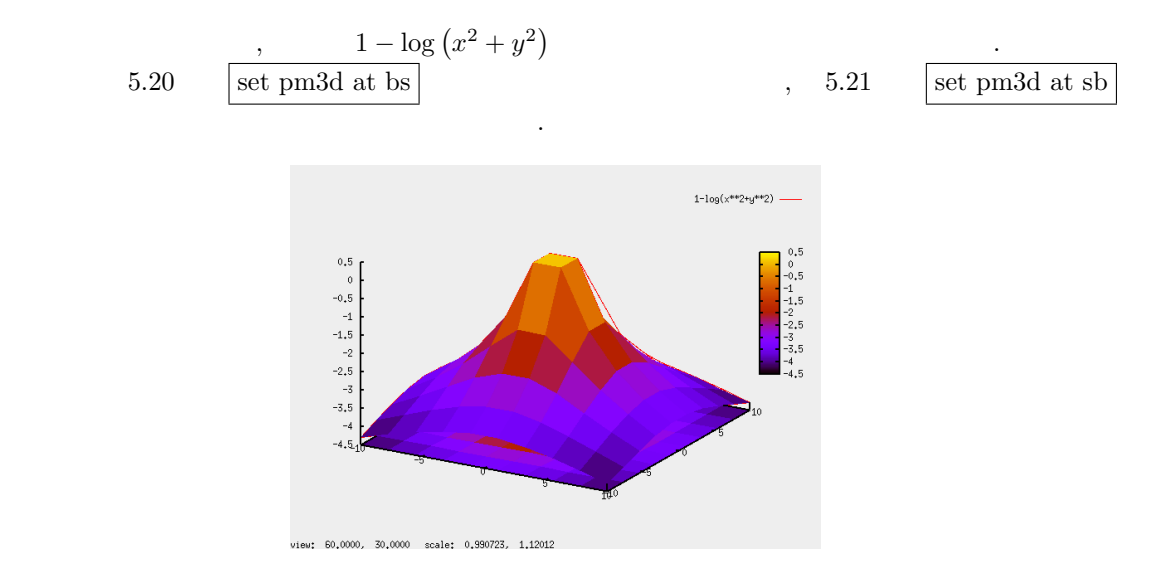

5.20: ticslevel  $\quad$  0

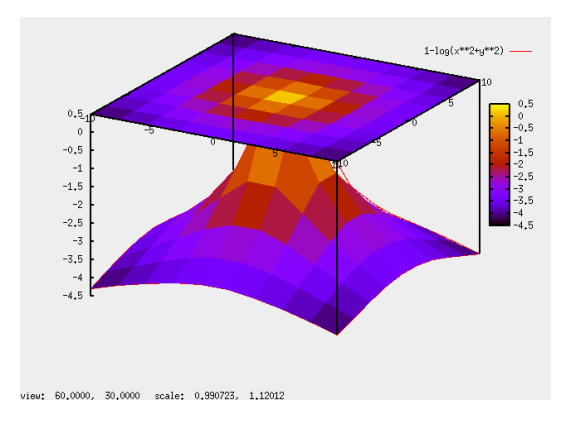

 $5.21:$  ticslevel  $-1$ 

 $336$  Maxima  $5$  Maxima  $336$ 

# **5.12.6** 等高線の階調の変更

 $\rm pm3d$  ,  $\rm q$ .  $\hskip 10mm$  palette **✓** palette の変更 **✏** set palette color set palette color positive set palette color nagative set palette gray set palette gray positive set palette gray nagative set palette rgbformulae  $\langle \n\begin{array}{c} 1 \end{array}, \langle \n\begin{array}{c} 2 \end{array}, \langle \n\begin{array}{c} 3 \end{array} \rangle$ show palette **✒ ✑**

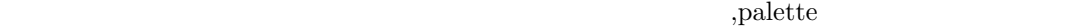

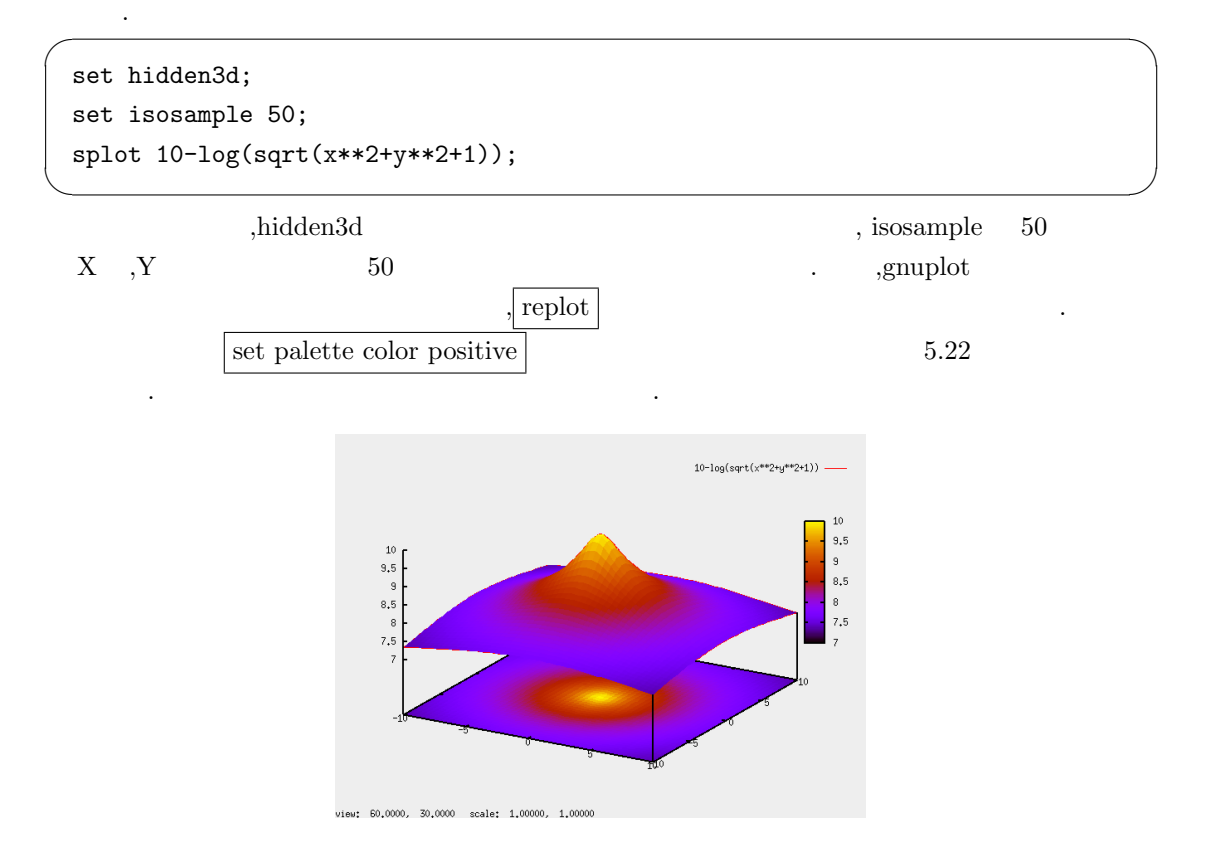

5.22: set palette color positive;replot

 $\mathbf{Z}=\left\{ \begin{array}{ccc} 0.2, & \mathbf{Z} & \mathbf{Z} & \mathbf{Z} \end{array} \right. \mathbf{Z}$ 

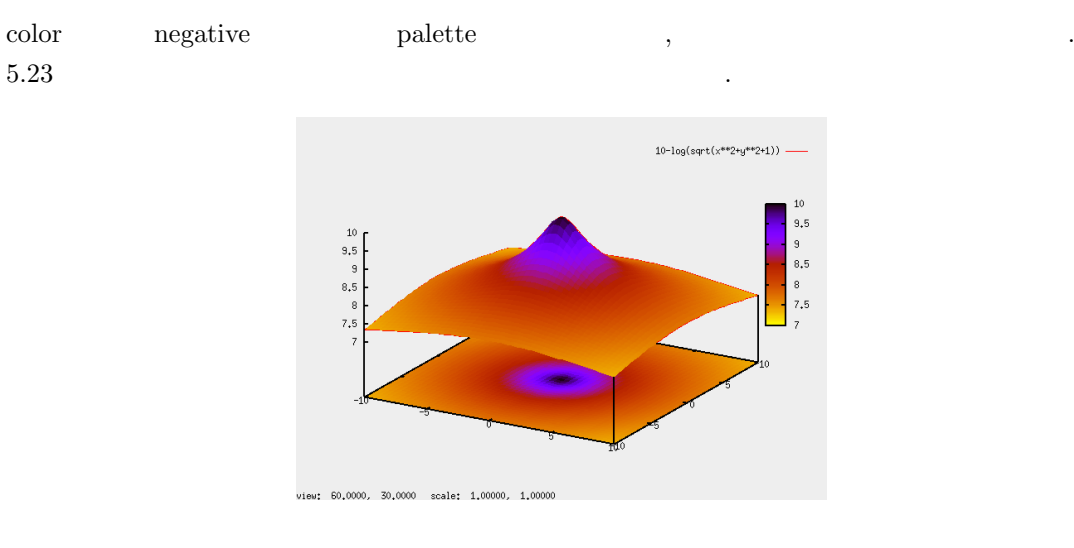

# 5.23: set palette color negative;replot

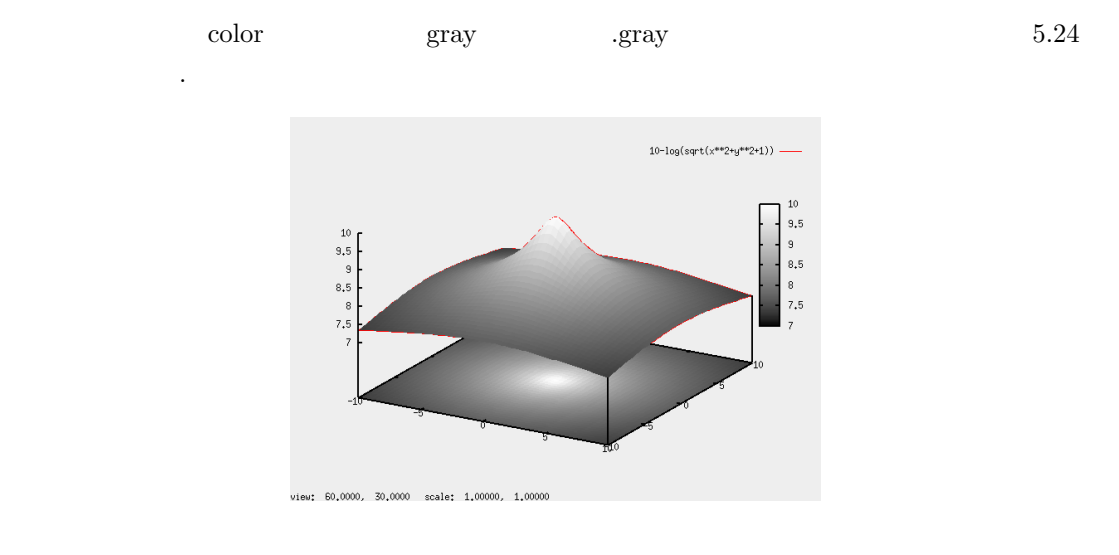

5.24: set palette gray positive;replot

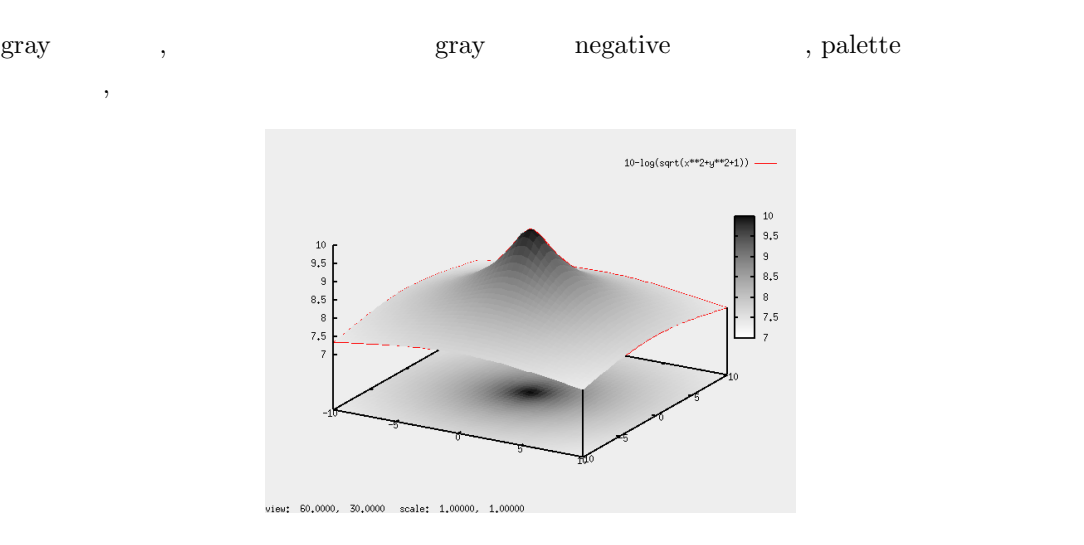

5.25: set palette gray negative;replot

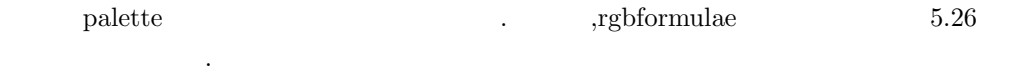

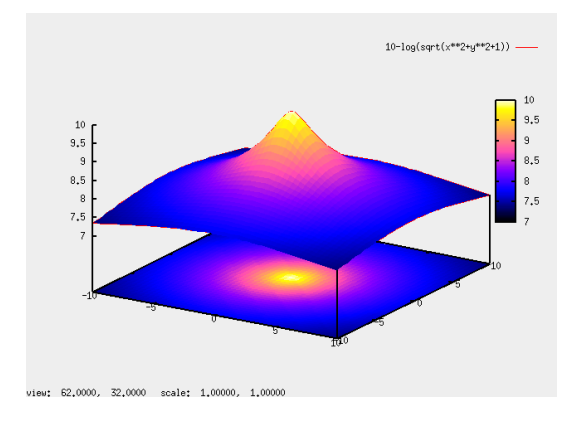

5.26: set palette rgbformulae 30,31,32;replot

 $\label{eq:1}$ 

# $5.12.7$

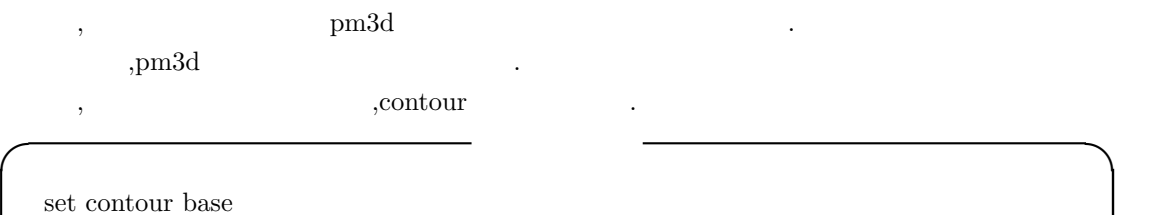

- set contour surface set contour both
- set contour
	- show contour unset contour
- **✒ ✑** set contour (a) contour base set contour base
- .  $\text{contour}$  surface  $\blacksquare$ ,  $\blacksquare$  $\qquad \qquad \text{both} \qquad \qquad \text{.}$ この事を実施してみましょう. その為に, ここでは以下の認定を得ることを
- ,<br>contour  $\hfill \text{replot}$

 $\,$ ,  $\,$ 

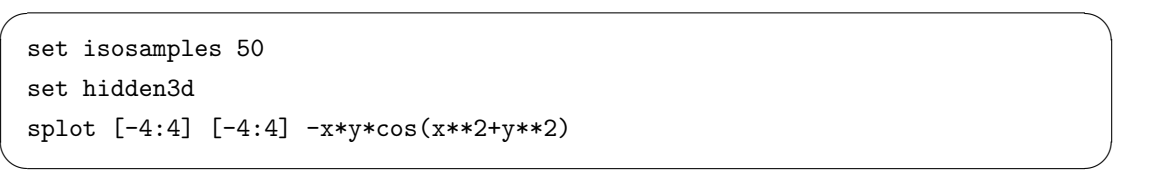

- isosamples 50 ,splot XY ,<br>[-4,4] . hidden3d .
- $,$ set contour  $,$ replot  $5.27$

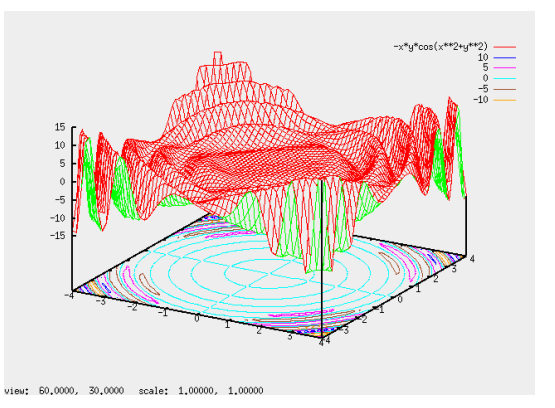

5.27: set contour;replot

#### $340$  5 Maxima

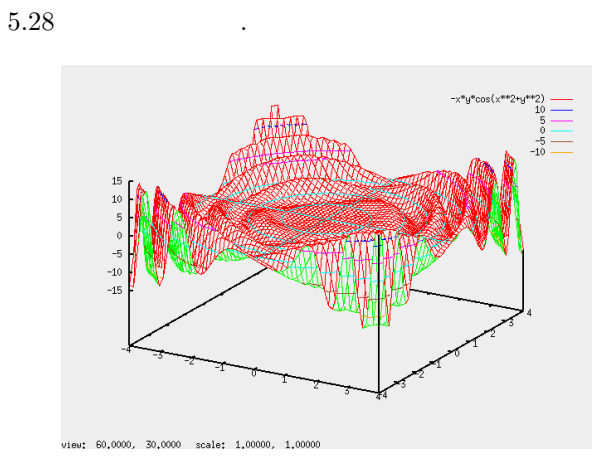

## 5.28: set contour surface;replot

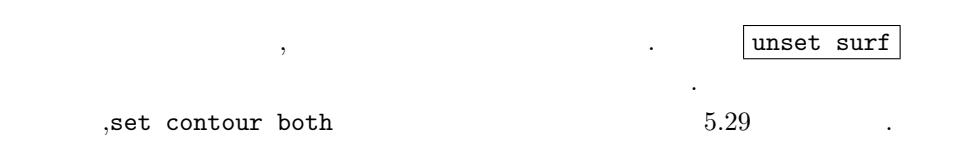

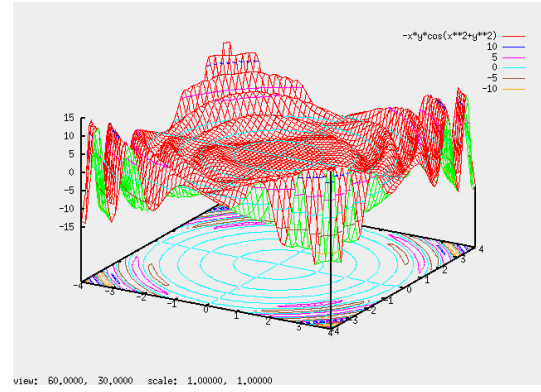

## 5.29: set contour both;replot

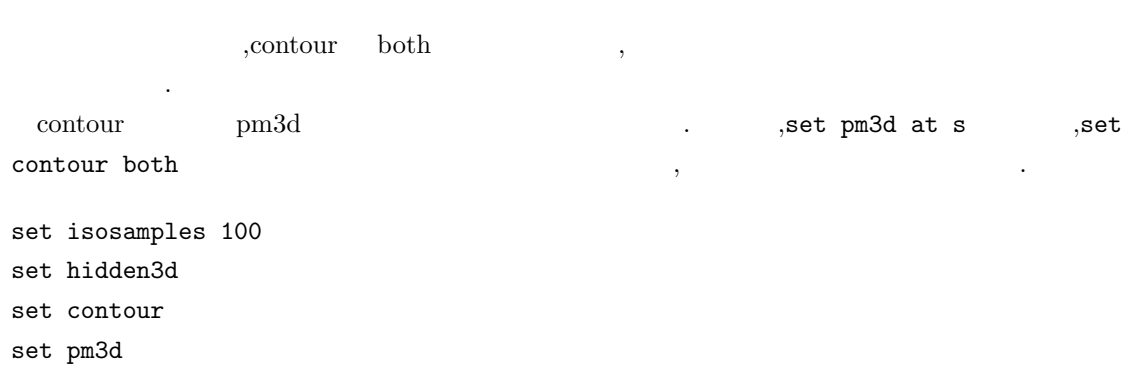

## unset surface splot -x\*y\*cos(sqrt(x\*\*2+y\*\*2))

 $5.30\,$ 

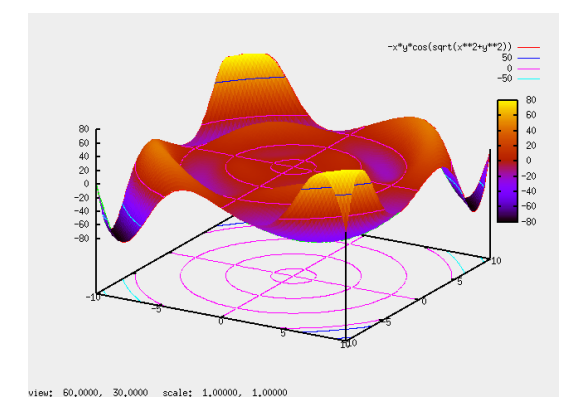

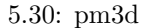

,unset surf gnuplot  $\qquad \qquad \qquad \qquad \text{entropy}$ する事で行えます. 以下にその構文を示しておきましょう.

**✓** 等高線の調整 **✏** set cntrparam linear set cntrparam cubicspline set cntrparam bspline set cntrparam points  $\langle \rangle$ set cntrparam order  $\langle \quad \rangle$ set cntrparam levels  $\langle \rangle$ set cntrparam levels discrete  $\langle \n\mathbf{n} \rangle$ ,  $\cdot \cdot \cdot$ , $\langle \mathbf{n} \rangle$ set cntrparam levels incremental *⟨*  $\rangle$ , *⟨*  $\rangle$ , *⟨*  $\rangle$ set cntrparam levels incremental  $\langle \rangle$ ,  $\langle \rangle$ **✒ ✑**

#### ,linear,cubicspline,bspline

linear .cubicspline bspline .cubicspline  $\alpha$  $\alpha$ ,order  $\alpha$  bspline  $\alpha$ ,  $\overline{a}$  $\,$  , we say that  $\,$  5  $\,$  .  $\,$  ,  $\,$  5  $\,$  5  $\,$  5  $\,$  5  $\,$  5  $\,$  5  $\,$  5  $\,$  5  $\,$  5  $\,$  5  $\,$  5  $\,$  5  $\,$  5  $\,$  5  $\,$  5  $\,$  5  $\,$  5  $\,$  5  $\,$  5  $\,$  5  $\,$  5  $\,$  5  $\,$  5  $\,$  5  $\,$  5  $\,$  5 高度を等分する事になります. この様な等高線の設定は levels で指定出来ます.level では等高線の総数を指定したり, 指定した高  $\sigma$   $342$  5 Maxima

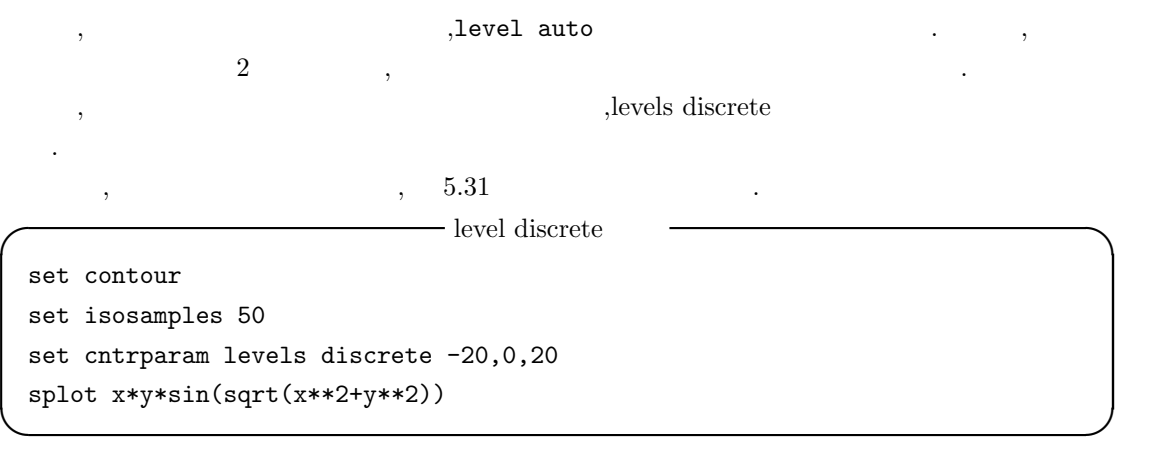

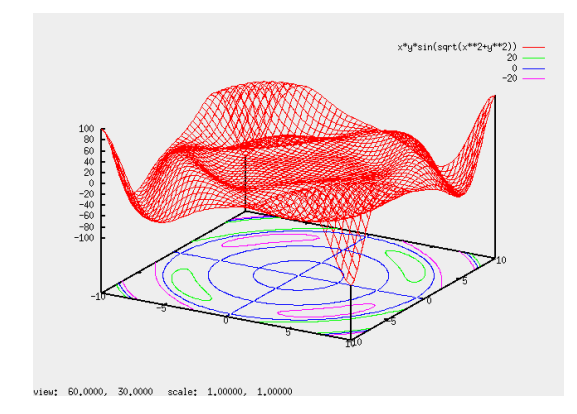

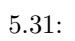

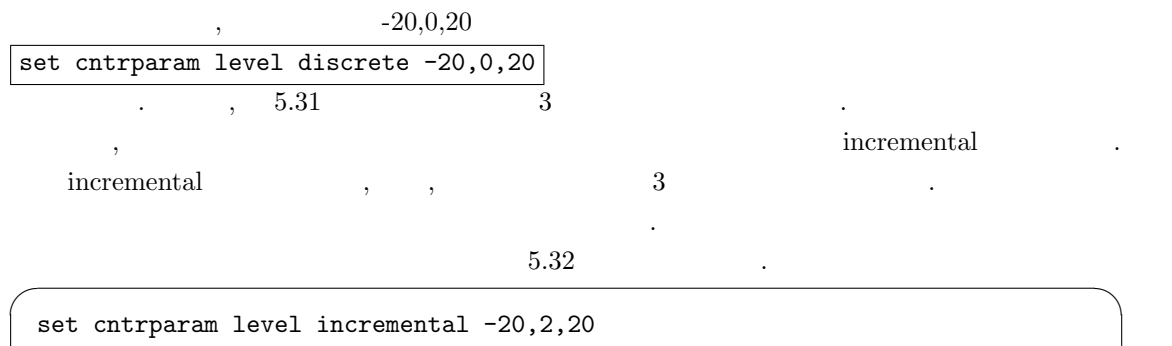

 $\qquad \qquad \qquad$ 

replot

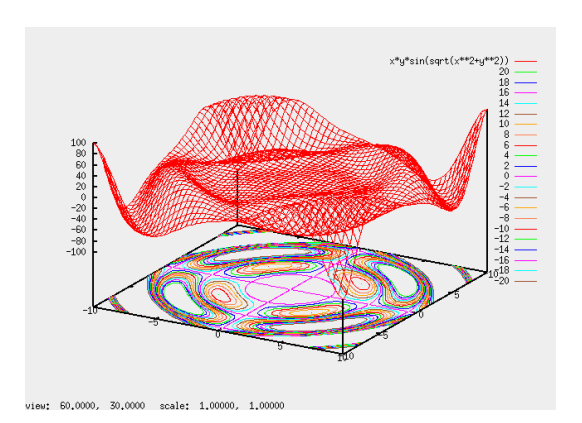

5.32:

# $5.12.8$

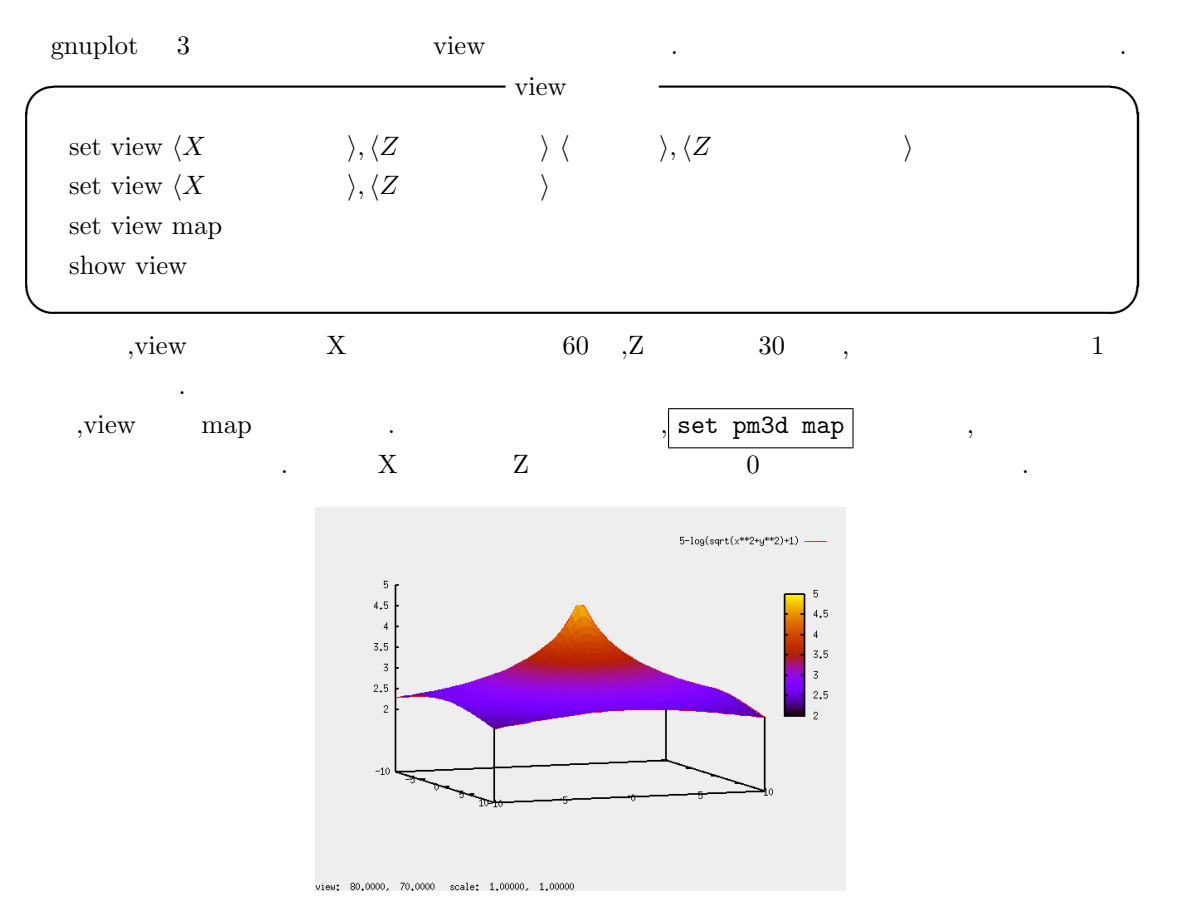

5.33: set view 80,70,1,1

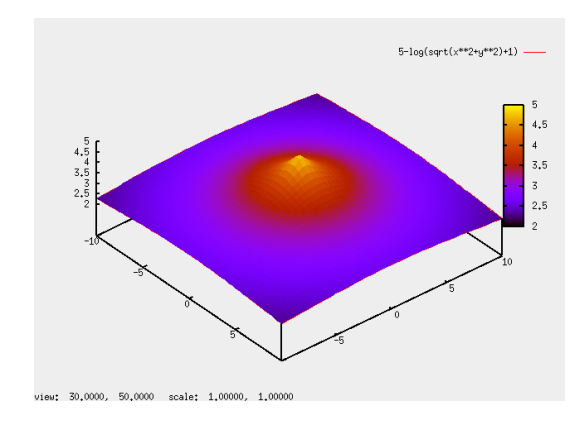

5.34: set view 30,50,1,1

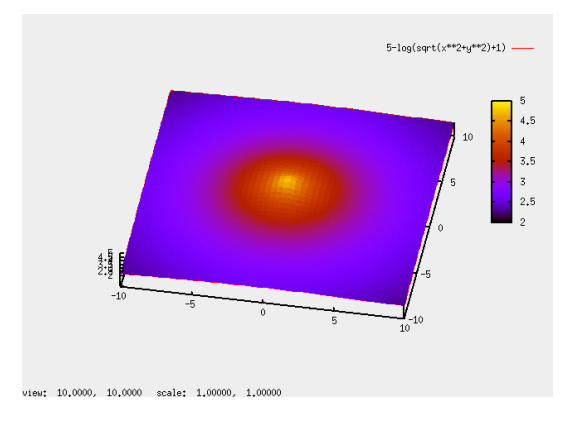

5.35: set view 10,10,1,1

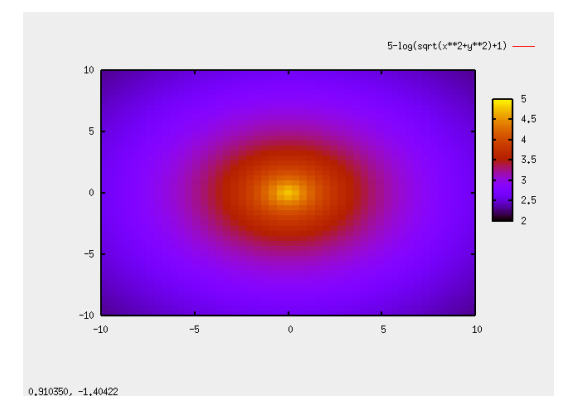

5.36: set view map

# **5.12.9 cbrange cblabel**

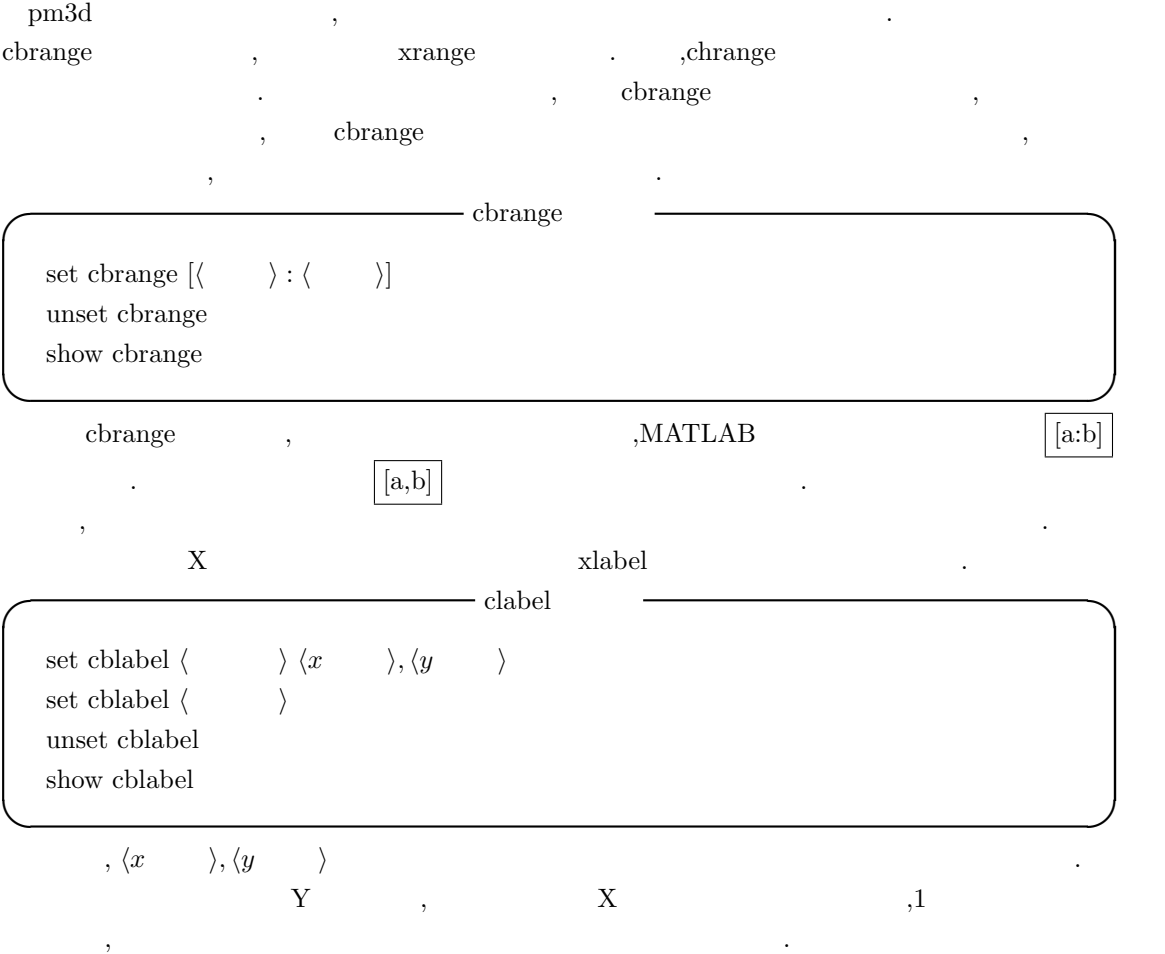

```
5.26 5.37 .
set cblabel 'Height' -13,6;
set cbrange [8:10];
replot
```
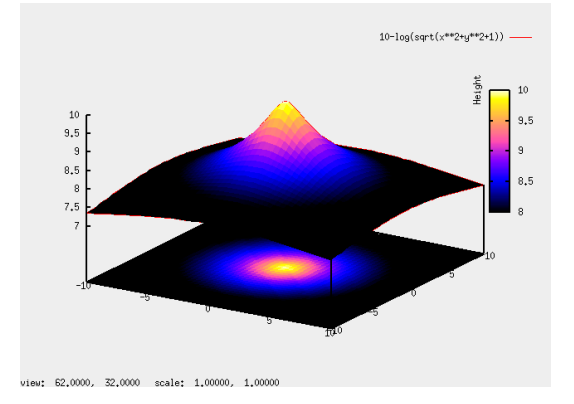

 $\qquad \qquad \qquad$ 

5.37: set cbrange [8:10];replot

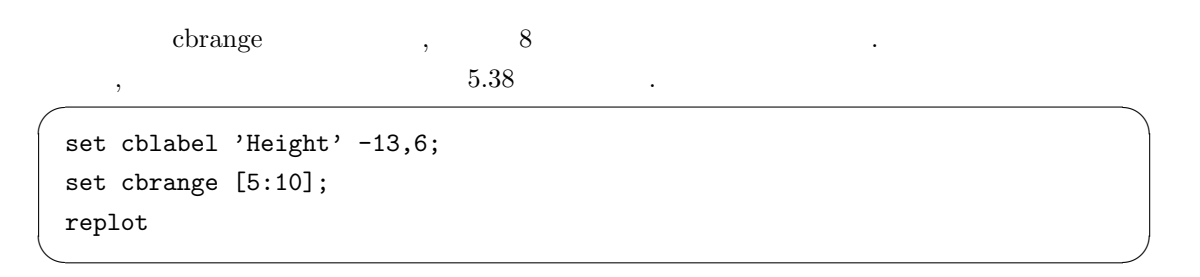

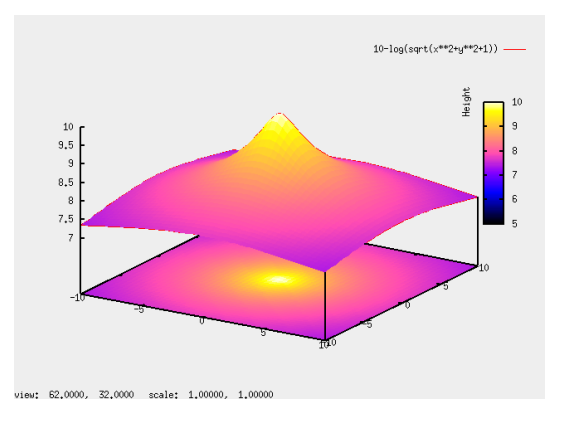

5.38: set cbrange [5:10];replot

 $\overline{\phantom{a}}$ ,  $\overline{\phantom{a}}$ 

 $348$  5 Maxima  $5$  Maxima

# $5.12.10$

gnuplot the contract of the contract of the contract of the contract of the contract of the contract of the contract of the contract of the contract of the contract of the contract of the contract of the contract of the co den3d  $\qquad \qquad \, . \qquad \, , \qquad \, \mbox{hidden3d} \quad \, \mbox{pm3d}$ 

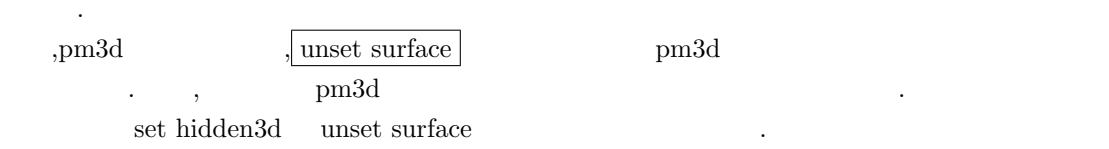

 $\overline{\phantom{a}}$ 

set pm3d at bs set cbrange  $[-0.05:1]$ splot 1/(x\*\*2+y\*\*2+1)

 $, 5.39$ 

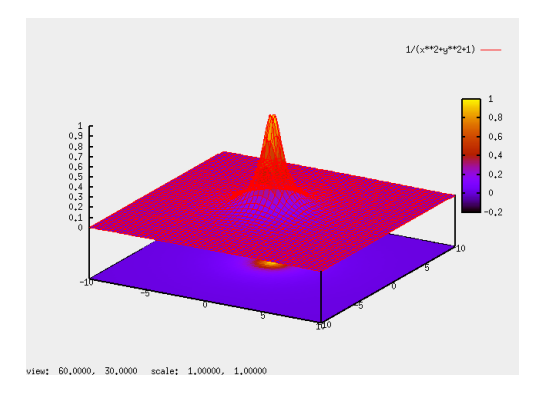

 $\qquad \qquad \qquad$ 

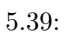

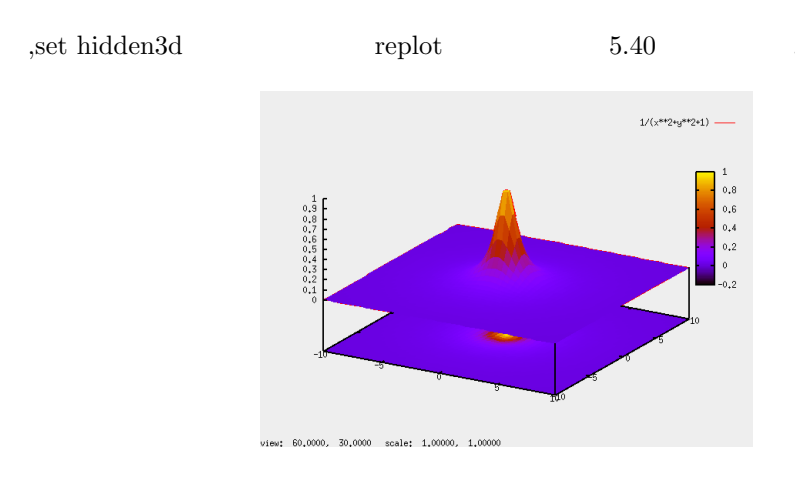

5.40: set hidden3d

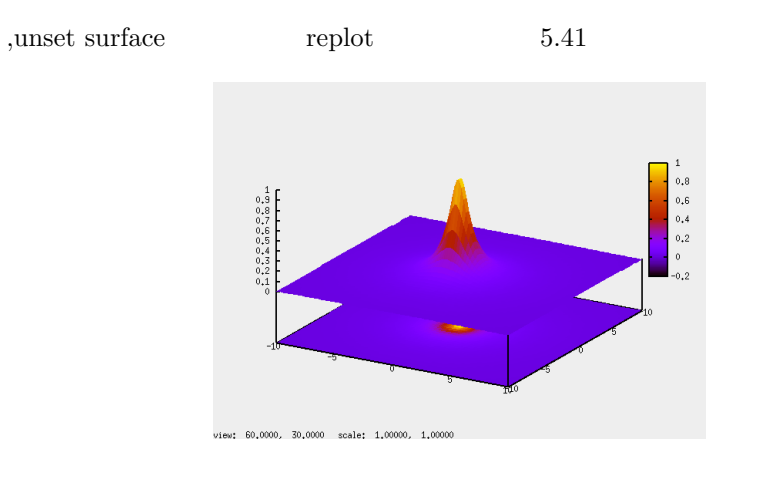

#### 5.41: unset surface

hidden3d unset surface hidden3d  $$\rm \,$  hidden3d  $$\rm \,$ では、この線分が消えている事です. , gnuplot  $\qquad \qquad , \qquad \qquad , \qquad \qquad ,$ contracts on Maxima or Maxima or  $Maxima$ 大きく分ります.

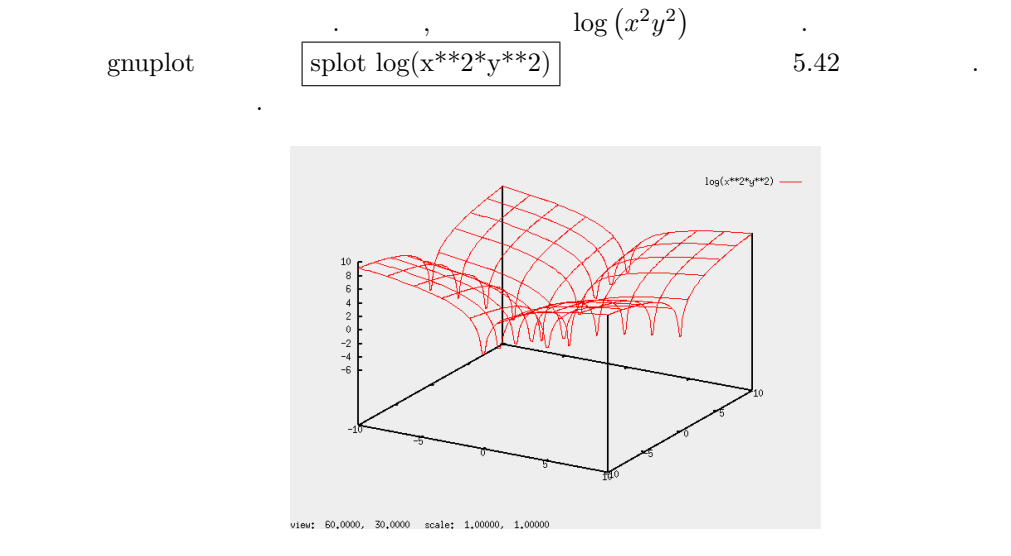

5.42: splot  $log(x^{**}2^*y^{**}2)($  1)

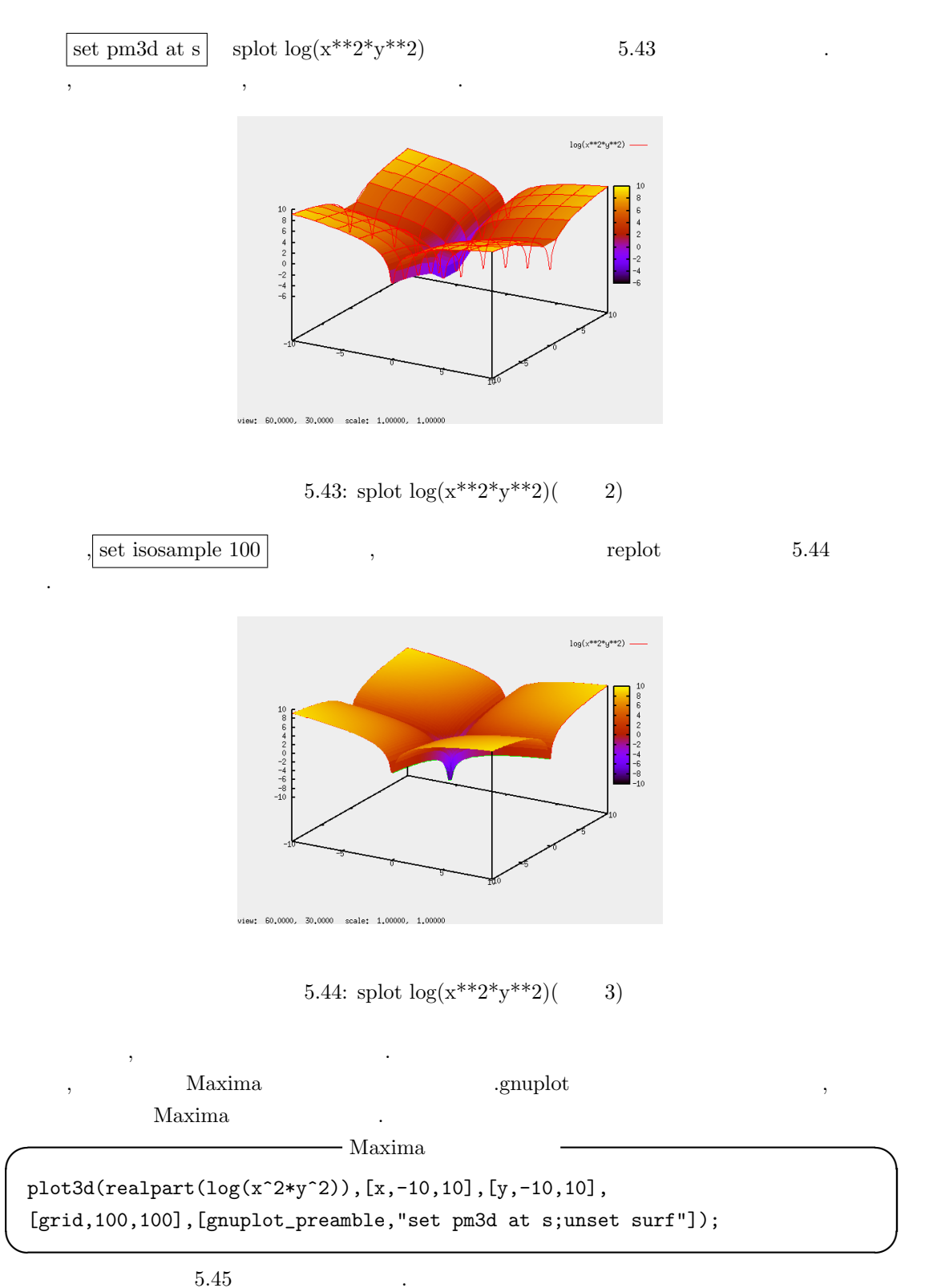

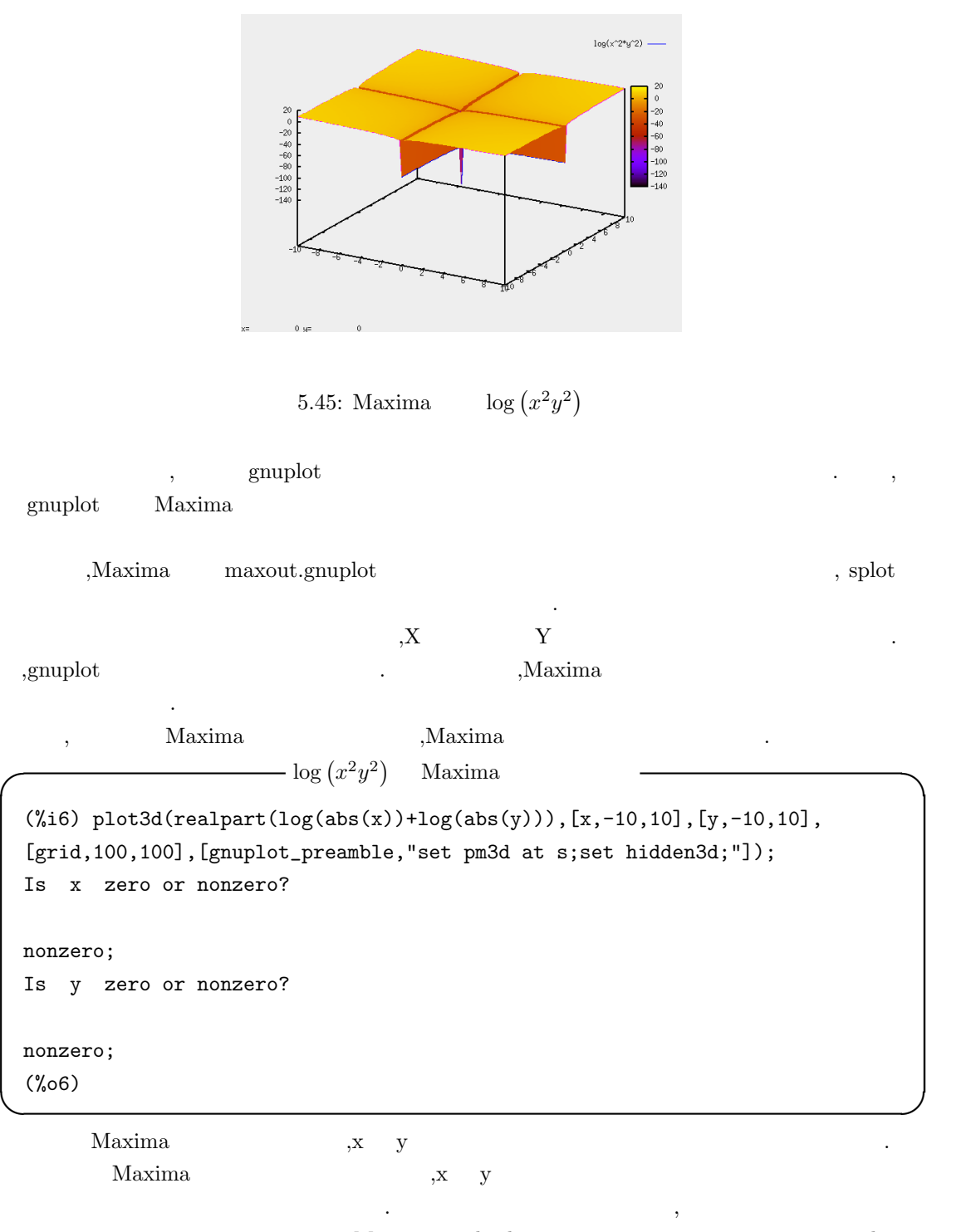

,Maxima plot.lisp gnuplot りもます...
#### $352$  5 Maxima 0.5 Maxima 0.5 Maxima 0.5 Maxima 0.5 Maxima 0.5 Maxima 0.5 Maxima 0.5 Maxima 0.5 Maxima 0.5 Maxima 0.5 Maxima 0.5 Maxima 0.5 Maxima 0.5 Maxima 0.5 Maxima 0.5 Maxima 0.5 Maxima 0.5 Maxima 0.5 Maxima 0.5 Maxi

# **5.12.11**

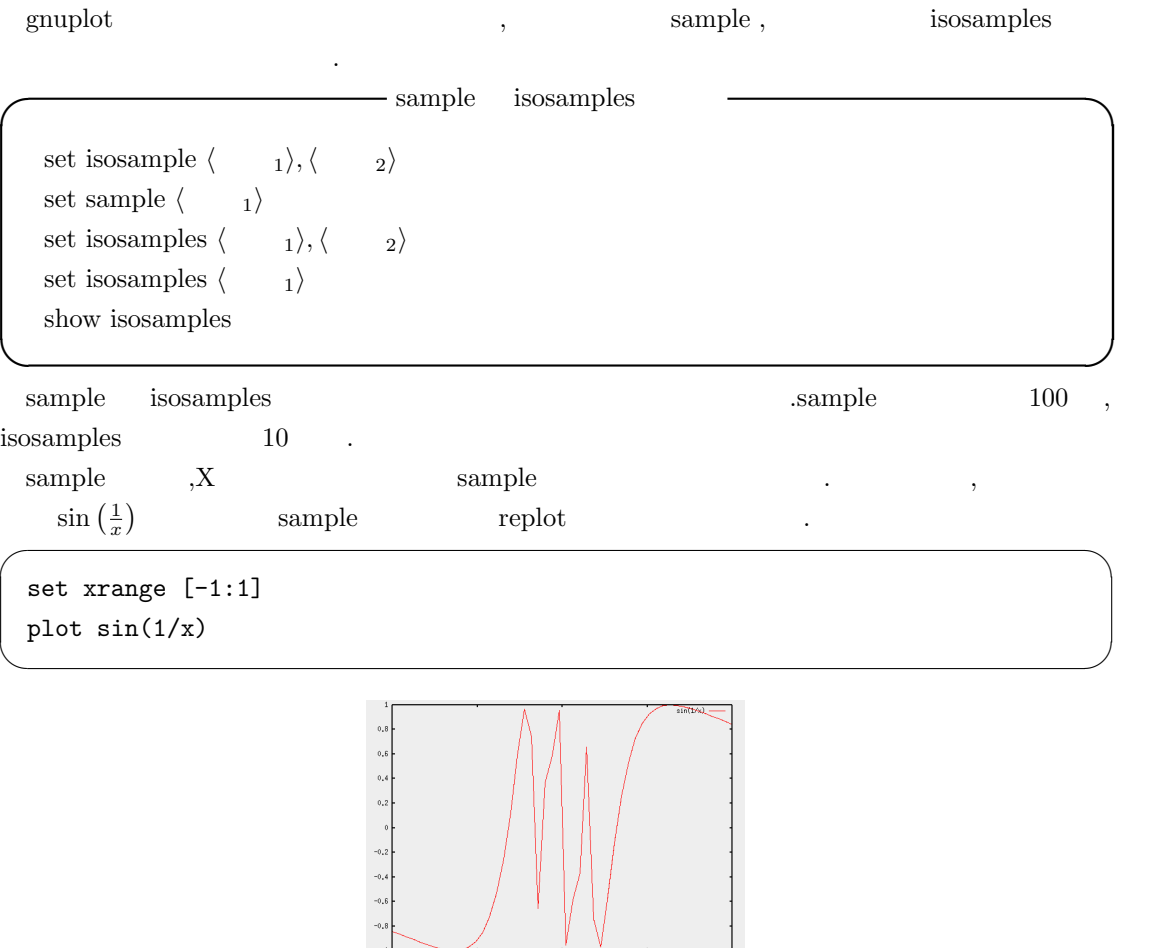

 $5.46:$  set sample  $50\:$ 

 $\frac{1}{2}$ 

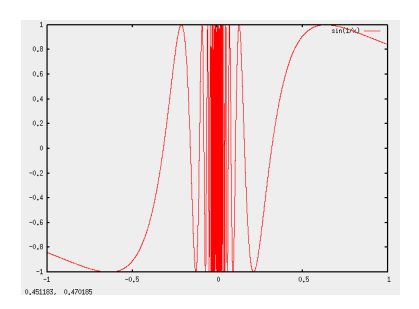

 $5.47\mathrm{:}~\mathrm{set}~\mathrm{sample}~10000$ 

#### 5.12. gnuplot 353

isosamples ,  $\langle \quad 1 \rangle, \langle \quad 2 \rangle$  X Y  $\langle \quad 1 \rangle$  $,X$   $Y$ , 但し,Maxima から曲線や曲面を描画する場合,plot2d 函数や plot3d 函数に与える Maxima の式  $\qquad \qquad \text{gnuplot} \\$ nticks grid  $\hfill$  .  $\hfill$  ,gnuplot\_preamble sample isosample

 $\alpha$ ,  $\alpha$  gnuplot  $\alpha$ ,  $\beta$ ,gnuplot\_curves\_titles  $\hfill\label{eq:ex2}$  ,gnuplot

### **5.12.12**

この領域で描画が実行されます.

plot splot  $\qquad \qquad \text{gnuplot}$  ,  $\qquad \qquad \text{xrange, triangle}$ zrange  $\qquad \qquad$ 

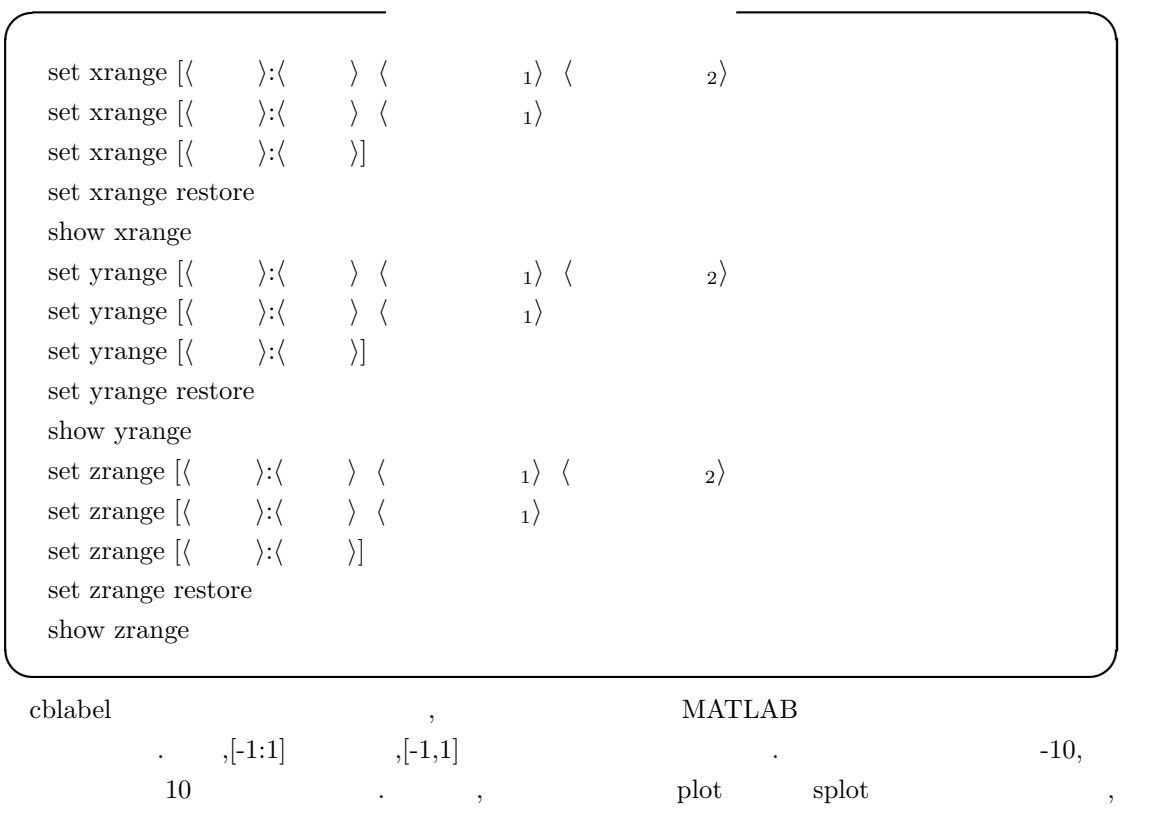

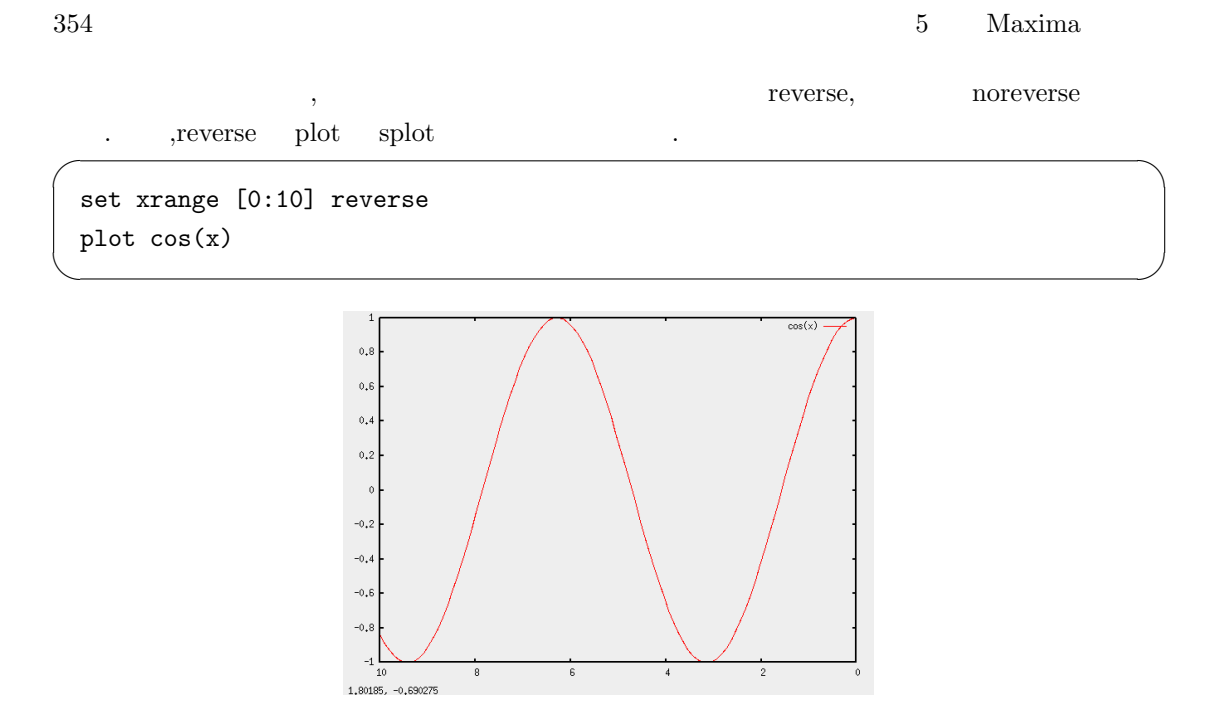

5.48: plot cos(x)

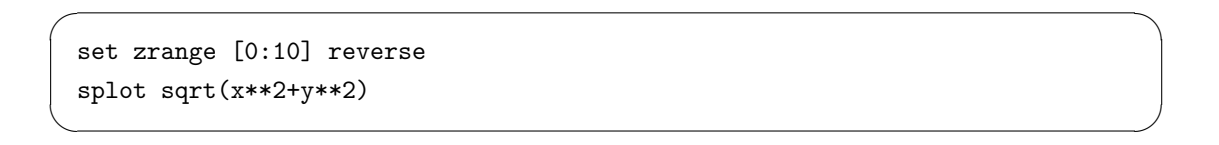

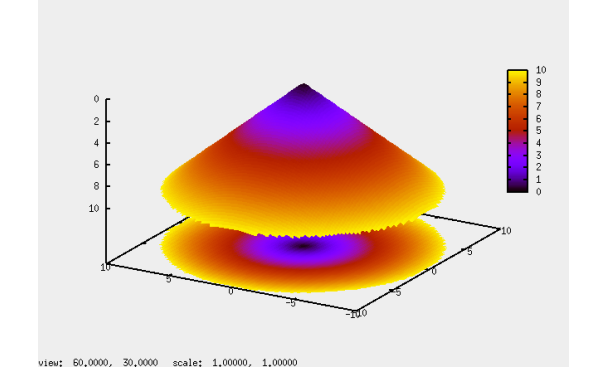

5.49: splot sqrt $(x^{**}2+y^{**}2)$ 

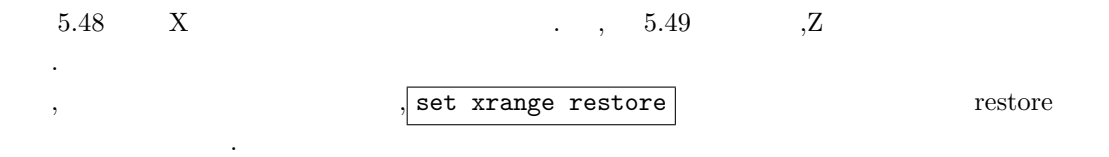

## $5.12.13$

#### $gnuplot$ ,

 $\mathcal{S}(\mathcal{S})=\mathcal{S}(\mathcal{S})=\mathcal{$  $\cdots$ ,  $[14]$ 下さい.

**✓** 軸のラベルを指定する場合 **✏**

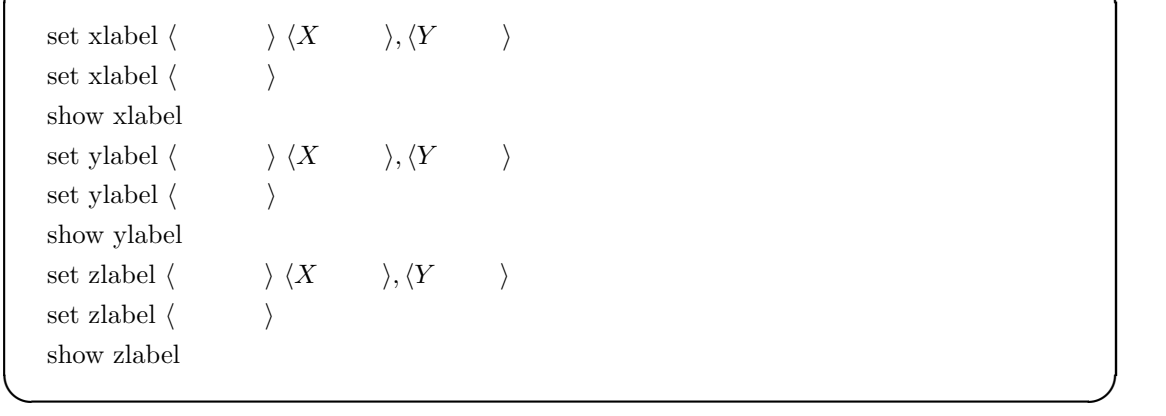

では手始めに座標軸のラベルの指定について解説します.

,xlabel,ylabel,zlabel  $X, Y, Z$  $X,Y$  external contracts the set of  $\mathcal{X}, Y$  and  $\mathcal{X}, Y$  and  $\mathcal{X}, Y$  and  $\mathcal{X}, Y$  and  $\mathcal{X}, Y$  and  $\mathcal{X}, Y$  and  $\mathcal{X}, Y$  and  $\mathcal{X}, Y$  and  $\mathcal{X}, Y$  and  $\mathcal{X}, Y$  and  $\mathcal{X}, Y$  and  $\mathcal{X}, Y$  and  $\mathcal{X}, Y$  and  $\mathcal$ 

 $\ldots$ 

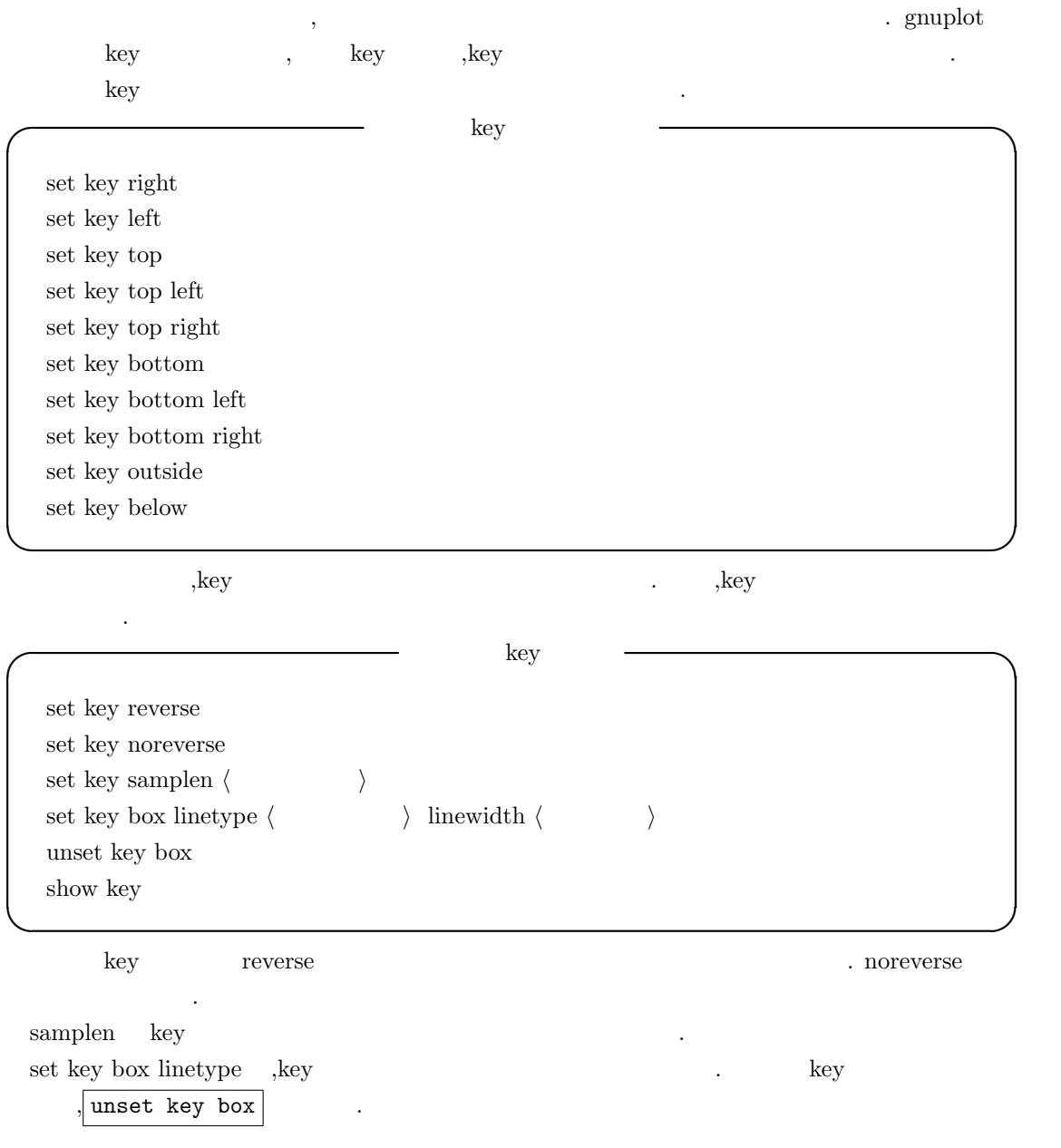

5.12. gnuplot 357

, and the contract of the contract of the set of the contract of the set of the contract of the contract of the contract of the contract of the contract of the contract of the contract of the contract of the contract of t set xlabel 'Time -sec-' set ylabel 'Height -mm-' 0,40 plot  $sin(x),cos(x),sin(x)/x$  $\qquad \qquad \qquad$  ${\bf X}$  <br/>'Time -sec-',Y <br>'Height -mm-'  ${\bf X}$  <br/>  ${\bf Y}$   ${\bf A0}$  $\text{key}$  key that  $\text{key}$  are  $\text{key}$  and  $\text{key}$  are  $\text{key}$  and  $\text{key}$ reverse  $5.50$  $\begin{array}{c} \sin(x) \\ \cos(x) \\ \sin(x)/x \end{array}$ Height -mm- $0,8$  $0,6$  $0,4$  $0,2$  $\circ$  $-0.2$  $-0.4$ 

 $-0.6$  $\text{--}0\,\raisebox{.4ex}{\text{-}}8$  $-1$   $\frac{1}{-10}$  $0$ <br>Time -sec- $-5$  $\sqrt{5}$  $10$  $10,6524, 0,166259$ 

 $5.50:$  key

set key outside set key reverse set key samplen 10

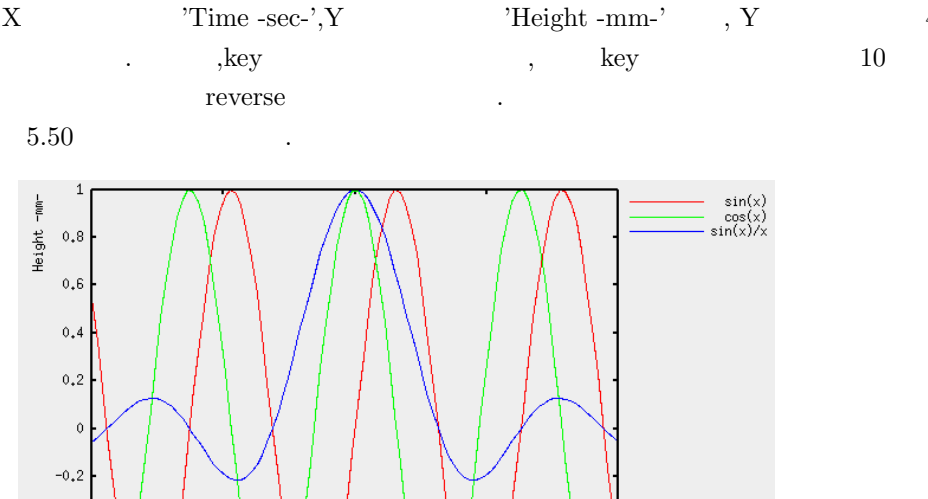

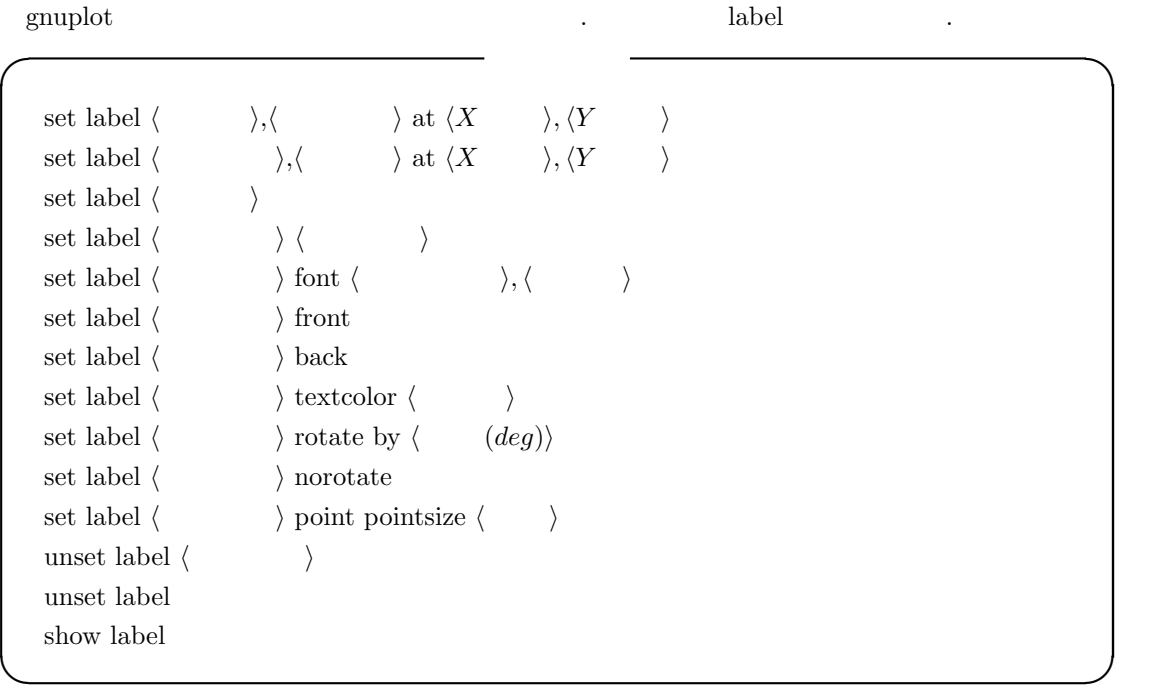

 $\mbox{gnuplot} \qquad , \mbox{set label} \qquad \left\langle \qquad \quad \right\rangle \qquad \qquad \, ,$ 

 $\mathbf{R} = \mathbf{R} \times \mathbf{R}$ の話。 この後にはこの注釈番号を指定して行われた。 なければなりません. 指定しない場合には新規の註釈が生成されるだけです. ここで注釈の座標は先程のグラフの点の位置に対応します. , 文字列の左寄, 中寄, 右寄といっ  $\label{eq:1} \text{left}, \text{center}, \text{right}$ 

 ${\bf XY}$   $\hspace{1.5cm}$  .  $\hspace{1.5cm}$  ,<br>rotate by  $\hspace{1.5cm}$  ,<br>by 角度の単位は度になります.

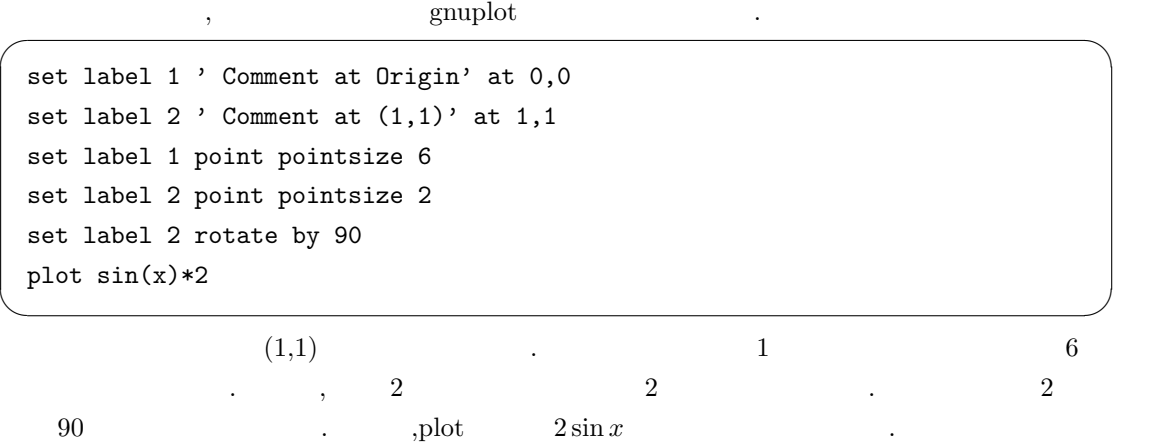

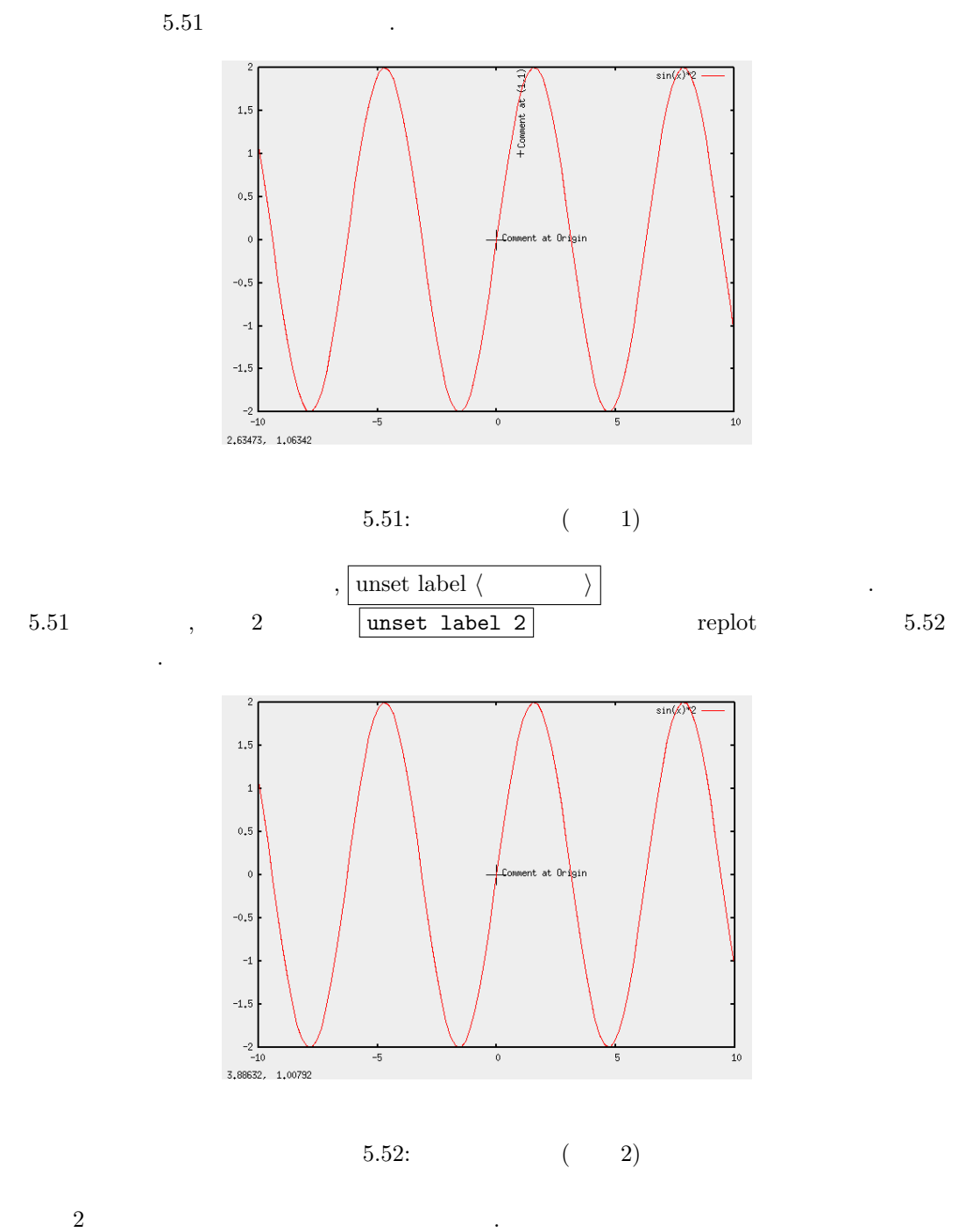

 $g\text{number}$  $\mathbb{R}^3$ 

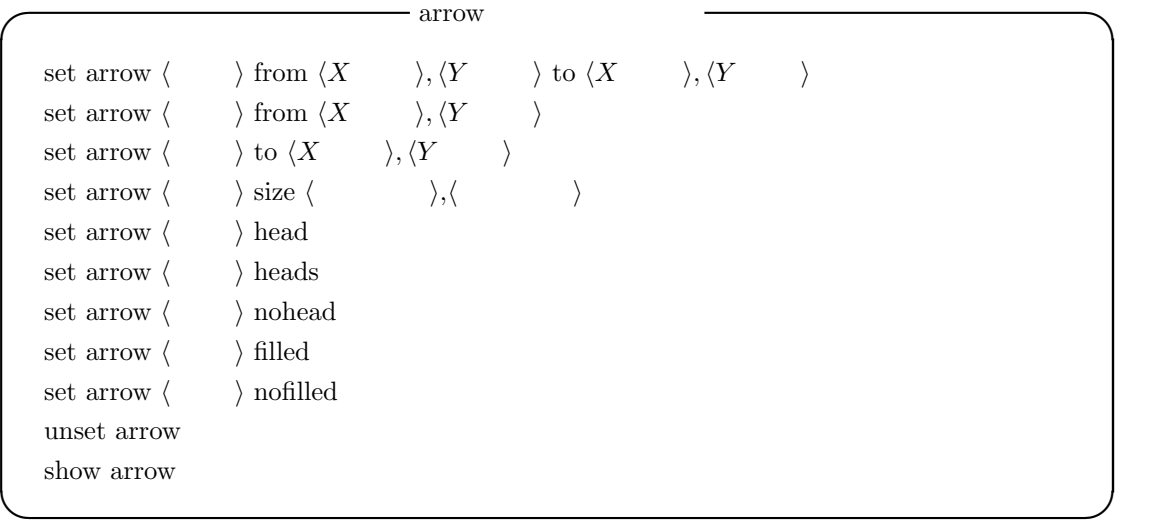

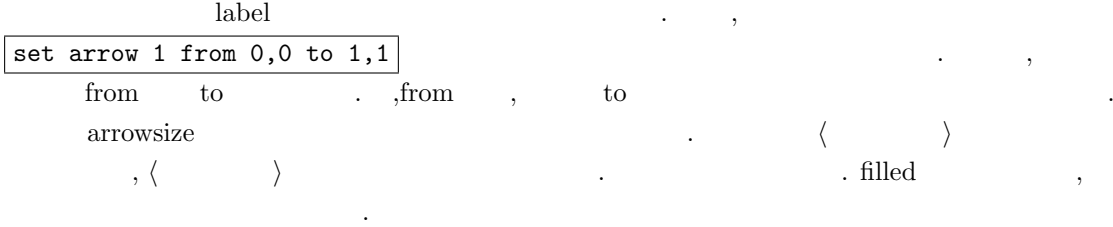

✓では実際に以下の様に入力してどの様なグラフになるか確認してみましょう. ✏

✒ ✑ ここでは最初の三行でもあります. 次の三行でも、その三行でも、その三行でも、その三行でも、 ,  $\,$ 

```
set arrow 1 from 0.4,-1 to 1.1,-1
set arrow 2 from 0.9,1 to 1.1,1
set arrow 3 from 1,-1 to 1,1
set arrow 1 nohead
set arrow 2 nohead
set arrow 3 size 0.1,30 filled heads
set label 1 ' Width' at 1.05,0
plot cos(6.283*x);
set xrange [0:2]
set yrange [-2:2]
plot cos(6.283*x);
set arrow 3 filled
plot cos(6.283*x);
```
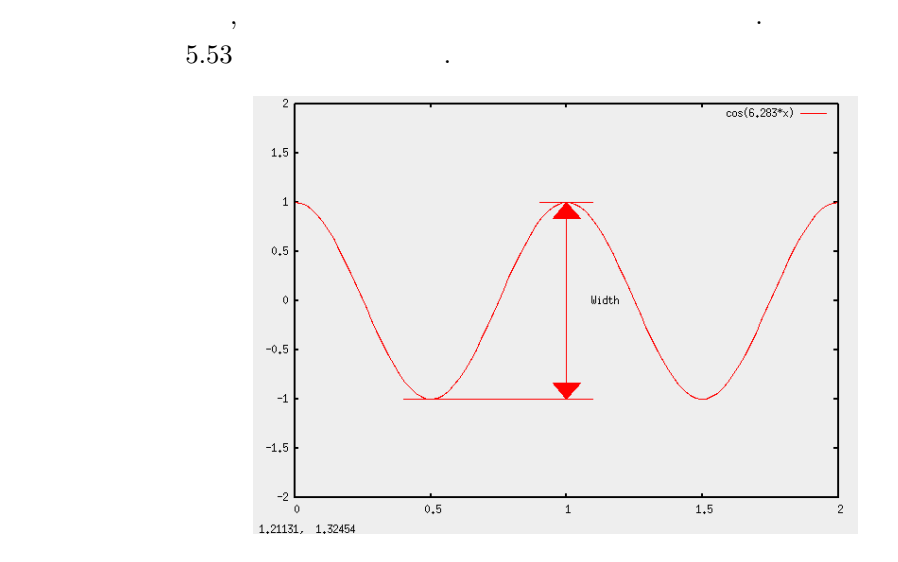

 $\mathcal{L}(\mathcal{L}(\mathcal{$ 

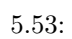

# **5.12.14** gnuplot

ます.

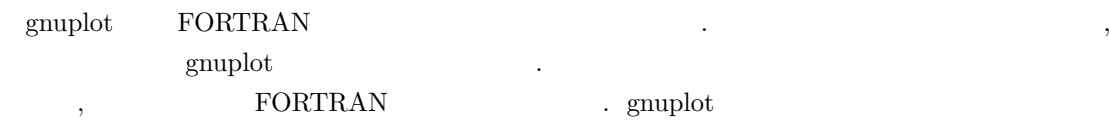

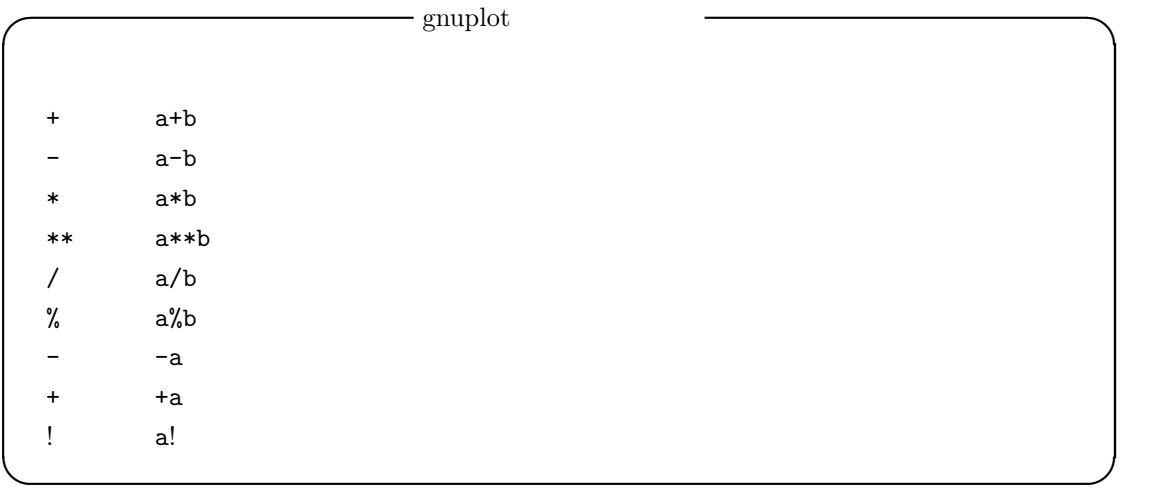

complete the contract of the system of the system of the system of the system of the system of the system of the system of the system of the system of the system of the system of the system of the system of the system of t  $\begin{array}{lllll} \gamma & , \text{FORTRAN} & & \ast \texttt{*2} & . & \text{Maxima} \end{array}$ 

する場合には特に関する場合には特に関する場合には特に関する場合

**✏**

**✏**

, gnuplot  $\qquad \qquad \ldots$ 

**✓** 数学函数

.

gnuplot

 $_{\rm abs}$  $sqrt{2}$ imag real  $\rm{rand}$ 

**</u>** 

**✓** 三角函数  $cos$ sin  $tan$  $\arccos$  $\operatorname{asin}$  $atan$  $\mathrm{atan}2$  $\cosh$  $\sinh$  $\tanh$  $\operatorname{acosh}$  $a\sinh$  $atanh$ exp  $log$  $\log\!10\qquad \quad \ \ 10$ arg 

362

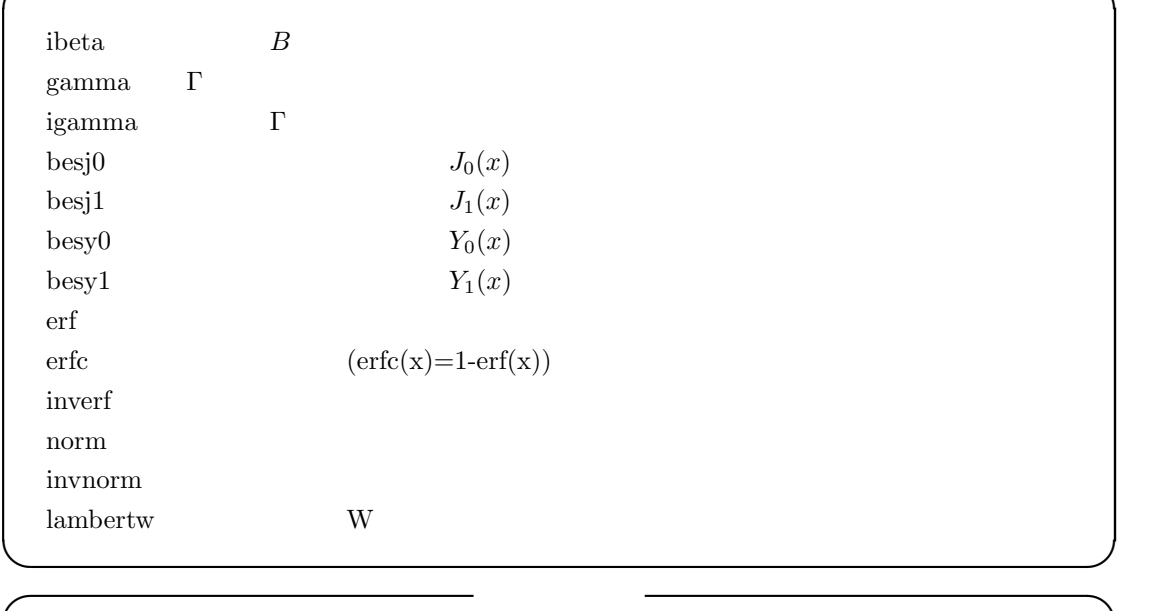

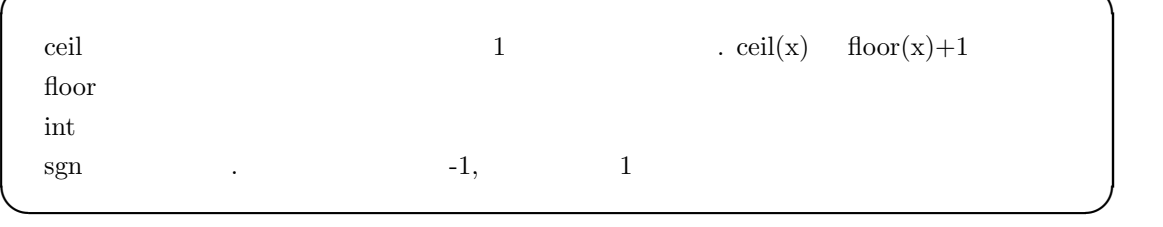

**✓** 特殊函数 **✏**

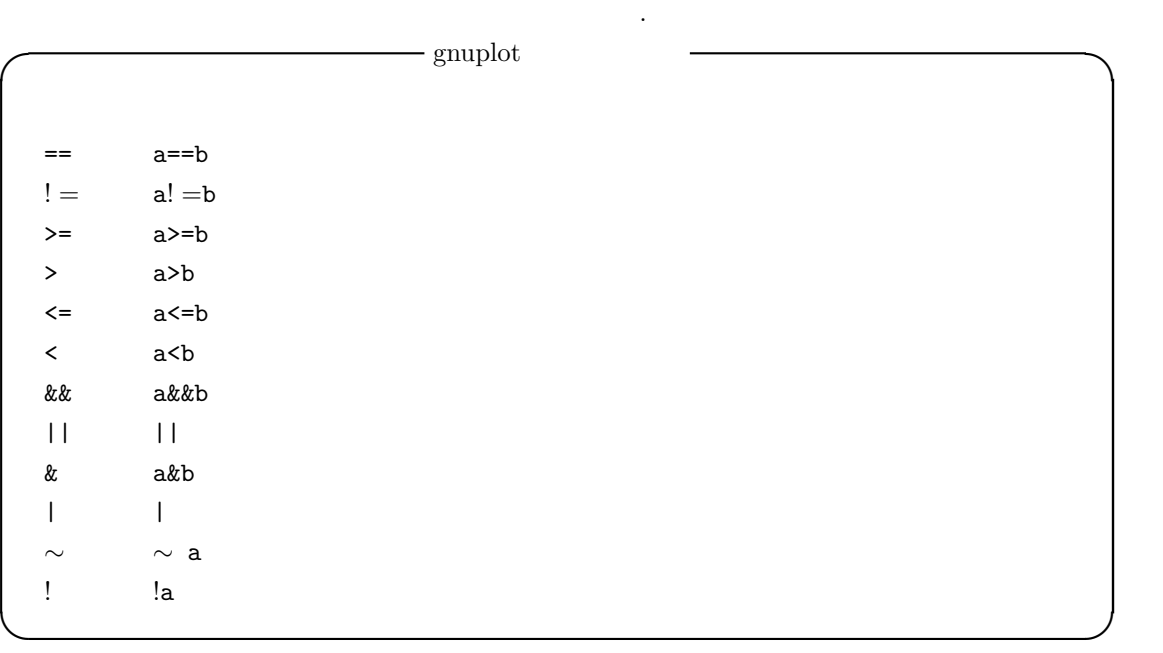

ここで独特なのが, ビット単位の論理積&と論理和|です. これらは与えられた整数に対し, それら

を二進数で置換えて各桁で論理積や論理和を各々実行した結果を返す演算子です.

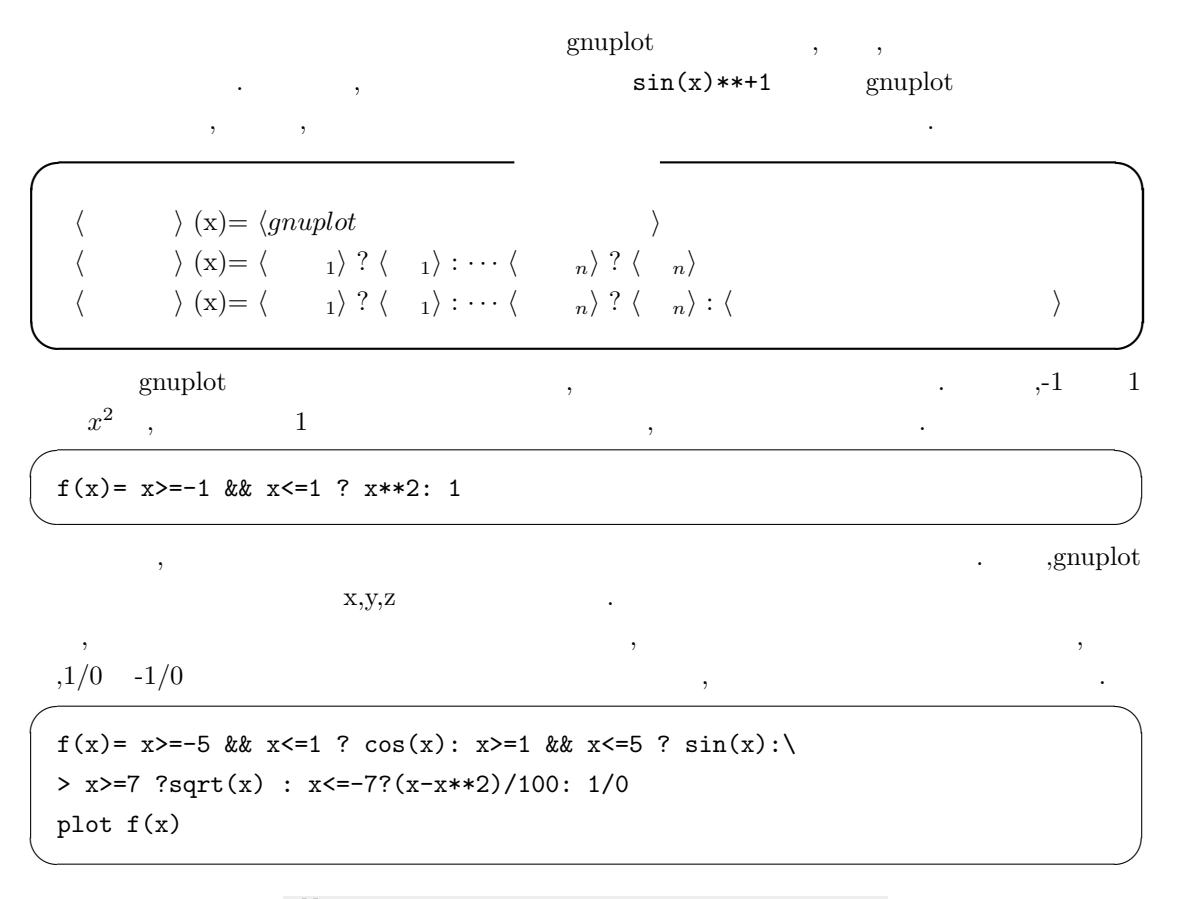

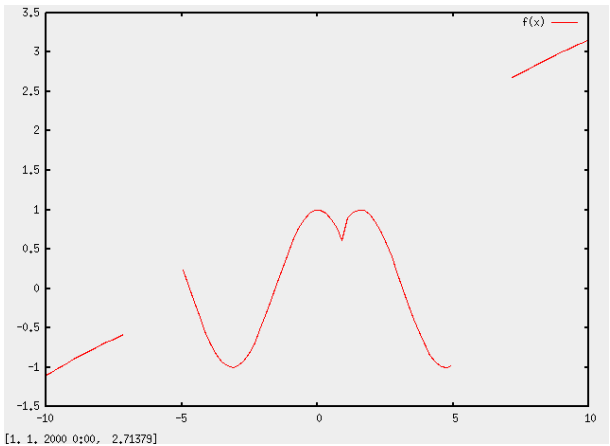

 $5.54:$ 

**5.12.15 gnuplot**  $\Omega$ . **Maxima** Octave れたものを入力してもエラーが返される事でしょうか. gnuplot> 1+1  $\hat{\phantom{a}}$ invalid command gnuplot> sin(0)  $\hat{\mathbf{z}}$ invalid command  $g\nu$ 考えていなかった為でしょう.  $\label{eq:2.1} \text{C} \hspace{1em} \text{FORTRAN} \hspace{1.2em} ,$  $\frac{1}{2}$  $\,$ ,  $\,$  print  $\,$ ,  $\qquad \qquad \text{print}$ gnuplot> print 1+1 2 gnuplot> print cos(3.14) -0.99999873172754 ,  $\hspace{10pt}$ ,  $\hspace{10pt}$  $% \mathcal{A}$  gnuplot  $% \mathcal{A}$  , gnuplot  $% \mathcal{A}$  ,  $% \mathcal{A}$ ,  $\qquad \qquad , \qquad \qquad ,$  $gnuplot$  1, 0  $l$ if  $\qquad \qquad \ldots \qquad \qquad x \qquad 2 \qquad 10$  $-9$ gnuplot>  $g(x) = (x == 2) * 10 + (x != 2) * (-9)$ gnuplot> print g(2) 10 gnuplot> print g(4) -9

 $\begin{array}{llll} {\rm Octave} & . & . & . & {\rm gnuplot} \end{array}$ 

かなくても済む訳です.

gnuplot> print 4/3, 4.0/3 1 1.33333333333333

 $\,$ , 4/3  $\,$ ,  $\,$ ,  $\,$ ,  $\,$ ,  $\,$ ,  $\,$ ,  $\,$ ,  $\,$ ,  $\,$ ,  $\,$ ,  $\,$ ,  $\,$ ,  $\,$ ,  $\,$ ,  $\,$ ,  $\,$ ,  $\,$ ,  $\,$ ,  $\,$ ,  $\,$ ,  $\,$ ,  $\,$ ,  $\,$ ,  $\,$ ,  $\,$ ,  $\,$ ,  $\,$ ,  $\,$ ,  $\,$ ,  $\,$ ,  $\,$ ,  $\,$ ,  $\,$ ,  $\,$ ,  $\,$ , 4.0/3 では分子が浮動小数点の為, 割算の結果は浮動小数点になります. この様に, 実数式で浮動点  $\,$ ,  $\,$ ,  $\,$ ,  $\,$ ,  $\,$ ,  $\,$ ,  $\,$ ,  $\,$ ,  $\,$ ,  $\,$ ,  $\,$ ,  $\,$ ,  $\,$ ,  $\,$ ,  $\,$ ,  $\,$ ,  $\,$ ,  $\,$ ,  $\,$ ,  $\,$ ,  $\,$ ,  $\,$ ,  $\,$ ,  $\,$ ,  $\,$ ,  $\,$ ,  $\,$ ,  $\,$ ,  $\,$ ,  $\,$ ,  $\,$ ,  $\,$ ,  $\,$ ,  $\,$ ,  $\,$ ,  $\,$ ,  $\,$ , ます.

整数値**,** 浮動小数点 整数は小数点を持たない実数で, 浮動小数点は小数点を持つ実数です. ここで

 $\,$ 

 $g \text{nuplot}$   $\{\}$   $\{1, 2\}$ します. 複素数の場合, 実部と虚部は各々が浮動小数点になります.

gnuplot> print 1+{1,3}+{0,3} {2.0, 6.0} gnuplot> print 3\*{1,4}/9 {0.333333333333333, 1.33333333333333}

 $\frac{1}{\sqrt{2}}$  $\mathcal{L}(\mathcal{A})=\mathcal{A}(\mathcal{A})$ real ,  $\qquad \qquad \text{imag}$ ,gnuplot

ラフ描画機能な方法を行うことを行うことを行うことを ,  $\frac{1}{0}$ ,  $\frac{1}{0}$ ,  $\frac{1}{0}$ , print ,undefined value

### **5.12.16 gnuplot**

あります.

ミコロンで行います.

gnuplot  $\qquad \qquad , \qquad \qquad . \qquad \qquad {\rm Octave} \qquad \qquad ,$ gnuplot  $\mu$ ; if  $\mu$  if-goto  $\mu$ loop  $\,$ ,  $\,$ , reread  $\,$ 

 $\inf$ , if the contract of the contract of  $\mathcal{C}$  contract  $\mathcal{C}$ 

**✓** if 文の構文 **✏** if  $(\langle \rangle) \langle \rangle \langle \rangle$  i  $\rangle$  ;  $\cdots \langle \rangle$  *n*) if ( $\langle \quad \rangle$  )  $\langle \quad \_1 \rangle$  ;  $\cdots \langle \quad \_n \rangle$ ; else  $\langle \quad \_n+1 \rangle$  ;  $\cdots$  ;  $\langle \quad \_n+m \rangle$ ; if  $(\langle \begin{array}{c} 1 \end{array}) \langle \begin{array}{c} 1 \end{array} \rangle$ ;  $\cdots$ ;  $\langle \begin{array}{c} n \end{array}$ ; else if  $(\langle \begin{array}{c} 2 \end{array}) \langle \begin{array}{c} n+1 \end{array} \rangle$ ;  $\cdots$ **✒ ✑**

5.12. gnuplot 367

gnuplot if else  $\inf$  , else , else  $\sim$ ,gnuplot if if ,  $g_{\text{unplot}}$ . gnuplot reread  ${\tt gnuplot} \tag{3.13}$  $\ldots$ 

*l* $\overline{\phantom{a}}$  **tama**  $\overline{\phantom{a}}$ 

**✒ ✑ ✓** 実行の様子 **✏**

**✒ ✑**

set isosamples 50; if(amp<5) splot  $[-3:3]$   $[-3:3]$   $[-1:1]$   $\setminus$  $amp*sin(x*y)*exp(-sqrt(x**2+ys*2));$ print "Hit any key!"; pause  $-1$ ; \ amp=amp+1;reread;else print "The End";

gnuplot> set pm3d at s; set hidden3d;\ > amp=1;load "tama" Hit any key! Hit any key! Hit any key! Hit any key! The End gnuplot>

この様に, ファイルを介した再帰によって反復処理が実現出来ます. , ファイルを介する為, 反復処 extends that the gnuplot that is not considered the set of  $\mathbb{R}^n$  and  $\mathbb{R}^n$  are  $\mathbb{R}^n$  and  $\mathbb{R}^n$  and  $\mathbb{R}^n$  are  $\mathbb{R}^n$  and  $\mathbb{R}^n$  are  $\mathbb{R}^n$  and  $\mathbb{R}^n$  are  $\mathbb{R}^n$  and  $\mathbb{R}^n$  ar  $\hspace{1cm} , \qquad \quad \ \, \text{maxout.gnuplot} \qquad \qquad \ \, , \qquad \quad \ \ \, \text{gnuplot}$ , maxout.gnuplot maxout.gnuplot ,plot2d plot3d なります...

 $\,$  , gnuplot  $\,$  load  $\,$  save  $\,$  , イルに保存と再読込を行う事で実現させる事が可能です.

 $368$  Maxima  $5$  Maxima  $368$ 

```
load "nekonekoxx";
set isosamples 50;
if(amp<5) splot [-3:3] [-3:3] [-1:1] \setminusamp*sin(x*y)*exp(-sqrt(x**2+ys*2));\print "Hit any key!"; pause -1;
amp=amp+1;save var "nekonekoxx";reread;else print "The End";
```
**I** nekonekoxx

 $amp = 0$ 

 ${\rm nekonekoxx} \qquad {\rm amp} \qquad \qquad . \qquad \qquad {\rm ,gnuplot}$ tama load . . . tama , amp . nekonekoxx  $\qquad \qquad \text{gnuplot}$  , amp  $\qquad \quad \text{5}$  $\begin{minipage}[c]{0.7\linewidth} \textbf{amp} & 1 & \textbf{nekonekoxx} & \textbf{gnuplot} & \textbf{reread} \end{minipage}$  $\label{eq:ampl} \text{.amp} \quad \quad 5 \qquad \qquad \quad \text{, The End} \qquad \qquad \quad \text{.}$ Maxima  $\mu$ ,plot2d plot3d Maxima  $gnuplot$  ,  $Maxima$  gnu- ${\rm plot\_curve\_titles} \qquad \qquad . \qquad \, ,$ 行う必要があります.

*<u></u>* $\frac{1}{2}$  **tama −**  $\frac{1}{2}$  **tama −**  $\frac{1}{2}$  **tama −**  $\frac{1}{2}$  **tama −**  $\frac{1}{2}$  **tama −**  $\frac{1}{2}$  **tama −**  $\frac{1}{2}$  **tama −**  $\frac{1}{2}$  **tama −**  $\frac{1}{2}$  **tama −**  $\frac{1}{2}$  **tama −**  $\frac{1}{2}$  **tama −**  $\frac{1}{2}$  **tama −**  $\frac{1}{2}$  **t** 

**✒ ✑**

**✒ ✑**

以上で gnuplot の簡単な使い方の解説を終えます. 以降は,Maxima での使い方について幾つかの 実例の解説をしましょう.

# **5.13** plot2d plot3d

### **5.13.1** gnuplot\_preamble

plot2d plot3d gnuplot . , gnuplot  $\qquad \qquad \qquad \qquad \qquad \qquad \qquad \qquad \qquad \qquad \qquad \text{plot}$  $splot \t sect \t\t rplot$  $\rm{Maxima}$  plot2d plot3d  $\rm{Naxima}$ , ,gnuplot extending the Maxima  $g$ nuplot  $\mathbf{Maxima}$  $\text{out.gnuplot} \qquad \qquad \text{gnuplot} \qquad \qquad \text{,}$ vertical symplot between the symplot symplot plot options  $\mathbb{R}^n$ plot\_options gnuplot\_preamble

 $g \text{nuplot}$ , . ylot\_options

 $n$ ,plot\_format gnuplot ,maxout.gnuplot の内容を確認しながら進めて行く事は非常に有効な手段です.

 $\alpha$ ,  $\alpha$ ,  $\beta$ ,  $\beta$ ,  $\beta$ ,  $\gamma$  anike,X and  $\beta$ ,  $\gamma$  and  $\gamma$ ,Maxima ここで,gnuplot ではグラフの表題は set title で指定し, X 軸と Y 軸のラベルの設定は, 各々  $\begin{minipage}{0.9\linewidth} set xlabel \end{minipage} \begin{minipage}{0.9\linewidth} set ylabel \end{minipage} \begin{minipage}{0.9\linewidth} c. \end{minipage} \begin{minipage}{0.9\linewidth} c. \end{minipage} \begin{minipage}{0.9\linewidth} c. \end{minipage} \begin{minipage}{0.9\linewidth} c. \end{minipage} \begin{minipage}{0.9\linewidth} c. \end{minipage} \begin{minipage}{0.9\linewidth} c. \end{minipage} \begin{minipage}{0.9\linewidth} c. \end{minipage} \begin{minipage}{0.9\linewidth} c. \end{minip$  $\, , \,$   $\,$   $\,$ 

 $\sqrt{2\pi}$ 

```
(%i5) nekoneko: "set title 'mike'; set xlabel 'X'; set ylabel 'Y'; ";
(%o5) set title 'mike';set xlabel 'X';set ylabel 'Y';
(%i6) plot2d(sin(x)/x,[x,0,10],[gnuplot_preamble,nekoneko]);
```
 $5.55$ 

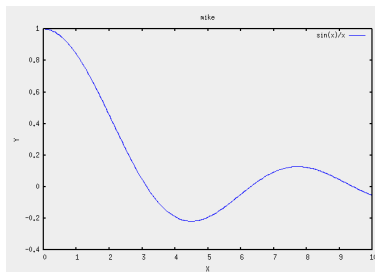

✒ ✑

 $5.55:$  gnuplot\_preamble

maxout.gnuplot

 $370$  5 Maxima 0.5 Maxima 0.5 Maxima 0.5 Maxima 0.5 Maxima 0.5 Maxima 0.5 Maxima 0.5 Maxima 0.5 Maxima 0.5 Maxima 0.5 Maxima 0.5 Maxima 0.5 Maxima 0.5 Maxima 0.5 Maxima 0.5 Maxima 0.5 Maxima 0.5 Maxima 0.5 Maxima 0.5 Maxi

```
<del>◯</del> maxout.gnuplot
set title 'mike'; set xlabel 'X'; set ylabel 'Y';
plot '-' title '\sin(x)/x' with lines 3
2.441406250000E-4 0.9999999900658926
4.88281250000E-4 0.9999999602635706
- - -
```
 $\text{,gnuplot\_preamble} \qquad \qquad \text{gnuplot} \qquad \qquad \text{plot} \qquad \qquad \text{splot}$ . ,Maxima ,  $\sum_{n=1}^{\infty}$  ,  $\sum_{n=1}^{\infty}$  gnuplot plot splot splot and  $\mathbf{r}$ , plot and  $\mathbf{r}$  $\textnormal{gnuplot\_preamble} \qquad \qquad \textnormal{,} \qquad \qquad \textnormal{,} \qquad \qquad \textnormal{splot}$ , gnuplot , sample isosamples

**✒ ✑**

✒ ✑

**✒ ✑**

 $g_{\text{nuplot-curve\_titles}}$  gnuplot\_curve\_style nticks grid

**しょう**.

 $\gamma$  gnuplot\_curve\_style  $\sim$ 

plot2d(sin(x),[x,-1,1],[gnuplot\_curve\_styles,"with impulse"])

.maxout.gnuplot plot  $\qquad \qquad$  .

**I** gnuplot\_curve\_styles

```
plot '-' title 'sin(x)' with impulse
-1. -0.8414709848078965-0.975 -0.8277018881672576--- ---
```
 $5.56$ 

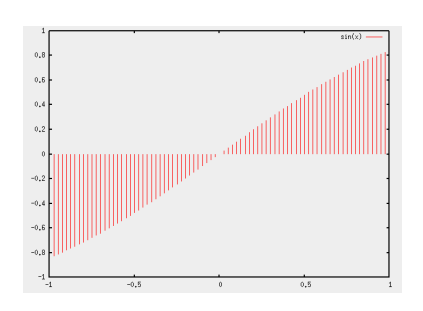

 $5.56:$  gnuplot\_preamble

### 5.13.2 Maxima

ます.

,Maxima , Maxima , Maxima , Maxima , Maxima , Maxima , Maxima , Maxima ,  $\frac{1}{2}$ ついて簡単に解説しましょう.  $,$ gnuplot\_preamble  $\mathcal{A}$ ,  $\mathcal{A}$ ,

試行錯誤する場合は仕方が無いものとしても, 書式が全て決っており, その決められた書式で出力  $\,$ ,  $\,$ Naxima 2002 in the Maxima contract of the Maxima contract of the Maxima and  $\lambda$  $\lambda$ , 2001.  $\lambda$  Maxima  $\lambda$ 

 $\text{Maxima}$  ,  $\text{Maxima}$  , Maxima  $A$  a contract  $A$ **△ b**  $\overrightarrow{A}$  **a**  $\overrightarrow{A}$   $\overrightarrow{A}$  

 $a:(x+1)^2$ ; b:expand(a); plot2d(b,[x,-1,1]); plot2d(b,[x,-1,1], [gnuplot\_preamble,"set term png;set output 'test.png'"]);

**✒ ✑** これは非常に簡単な処理です. 最初の二つの式は通常の Maxima の処理の式です. それから plot2d  $\alpha$ ,  $\alpha$ ,  $\beta$ ,  $\beta$ ,  $\beta$ ,  $\gamma$ ,  $\gamma$ , , gnuplot\_preamble . gnuplot preamble , set term png set output 'test.png'  $\hbox{\begin{minipage}[c]{0.9\linewidth} \emph{gnuplot} \emph{t terminal} \emph{gnuplot} \emph{t terminal} \emph{tational} \emph{tational} \emph{$  $\text{PNG}$  ,  $\text{'test.png'}$  . , examplot PNG , test.png

 $\sim$   $\sim$  MS-Windows Linux  $\sim$  OS  $\qquad \qquad , \qquad \qquad , \qquad \qquad , \qquad \qquad , \qquad \qquad , \qquad \qquad , \qquad \qquad , \qquad \qquad , \qquad \qquad , \nonumber$  $\frac{1}{2}$ , ? term gnuplot  $\frac{1}{2}$ .

 $\mathcal{A}=\{x\in\mathcal{A}: x\in\mathcal{A}\}$ しましょう.  $Maxima \qquad \qquad \int \text{batch}(A);$   $Maxima$ 

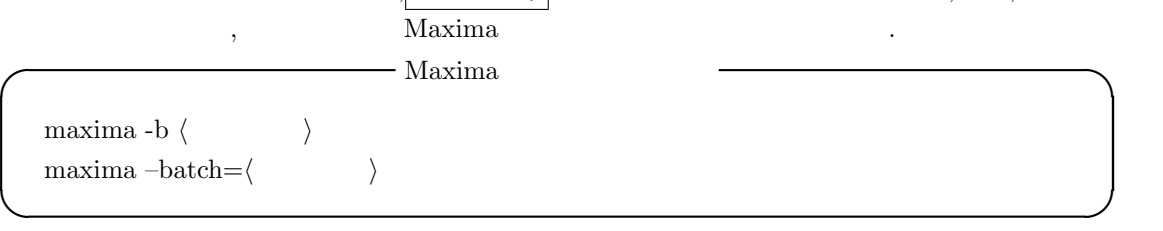

 $MS-Windows$  $\begin{minipage}[c]{0.75\textwidth} {\begin{tabular}{c} \includegraphics{~\textbf{Maxima} }\\ \hspace{0.2cm} \textbf{WxMaxima} \end{tabular} \end{minipage}} \begin{minipage}[c]{0.75\textwidth} {\begin{tabular}{c} \textbf{Maxima} }\\ \hspace{0.2cm} \textbf{WxMaxima} \end{tabular} \end{minipage}} \begin{minipage}[c]{0.75\textwidth} {\begin{tabular}{c} \textbf{Maxima} }\\ \hspace{0.2cm} \textbf{WxMaxima} \end{tabular} \end{minipage}} \end{minipage} \begin{minipage}[c]{0.75$ <u>GUI , , , wxMaxima</u> . ,batch , wxMaxima , maxima , maxima , maxima , maxima , maxima , maxima , maxima , maxima , maxima , maxima , maxima , maxima , maxima , maxima , maxima , maxima , maxima , maxima , maxima , maxima , maxima , maxima , maxi

た方が良い様です. ,maxima をコマンドプロンプトから起動させる為には,MS-Window の環境変 **PATH** maxima  $\cdot$  ,  $\cdot$ 

 $\mathbf{R}$  $\mathfrak{m}$ axima  $\mathfrak{m}$ erm term , Maxima gnuplot term , , , , ,jpeg ,gif png 可能なので, これらを選択すると良いでしょう.

 $\rm Maxima$  ,  $\rm max_{\rm max_{\rm max_{\rm max}}$ 

maxima -b test>test.log 用いると良いでしょう. ,  $\frac{1}{2}$ ,  $\frac{1}{2}$ , しておくのも良いでしょう. maxima -b A

yokota@Zuse:~/TEST> maxima -b A Maxima 5.10.0 http://maxima.sourceforge.net Using Lisp CLISP 2.37 (2006-01-02) Distributed under the GNU Public License. See the file COPYING. Dedicated to the memory of William Schelter. This is a development version of Maxima. The function bug\_report() provides bug reporting information.  $(\% i1)$  batch(A)

batching /home/yokota/TEST/A

2  $(\% i2)$  a :  $(1 + x)$ 2  $(\%o2)$   $(x + 1)$  $(\%$ i3) b : expand(a) 2  $(x_0 3)$   $x + 2x + 1$ <br> $(x_1 4)$   $x + 2x + 1$ <br> $(2x + 1)$   $(2x + 1)$  $plot2d(b, [x, -1, 1])$ (%o4) (%i5) plot2d(b, [x, - 1, 1], [gnuplot\_preamble, set term png;set output 'test.png']) (%o5)

 $\mathbf{S}$  ,  $\mathbf{S}$  , and  $\mathbf{S}$  , and  $\mathbf{S}$  are  $\mathbf{S}$  ,  $\mathbf{S}$  ,  $\mathbf{S}$  ,  $\mathbf{S}$  ,  $\mathbf{S}$  ,  $\mathbf{S}$  ,  $\mathbf{S}$  ,  $\mathbf{S}$  ,  $\mathbf{S}$  ,  $\mathbf{S}$  ,  $\mathbf{S}$  ,  $\mathbf{S}$  ,  $\mathbf{S}$  ,  $\mathbf{S}$  ,  $\mathbf{S}$  ,  $\$ 

では示しません. あしからず.

 $\alpha$ , the original action of  $\alpha$  and  $\alpha$   $\alpha$   $\alpha$ 

 $1$  DOS

**しょう**.

5.13. plot2d  $plot3d$   $373$ 

**✓** ファイル A2 の内容 **✏**

```
nekoneko:"set pm3d at bs;set xrange [-2:2];\
 set yrange [-2:2]; set zrange [-10:20];
 set label 1 'top' at 0,0,20;
 set arrow 1 from 0,0,20 to 0,0,10;
 set arrow 1 size 5,30 filled head;\
 set hidden3d;\
 set output 'test1.png';set term png;";
 plot3d(10*cos(x*y),[x,-2,2],[y,-2,2],[grid,50,50],
 [gnuplot_preamble,nekoneko]); ✒ ✑
```
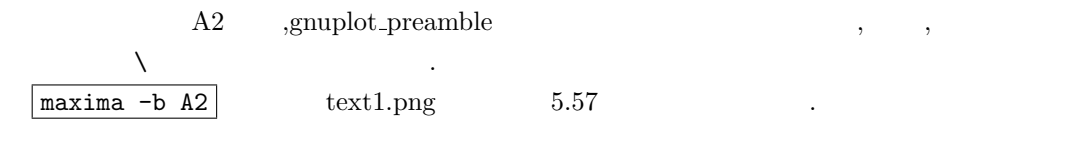

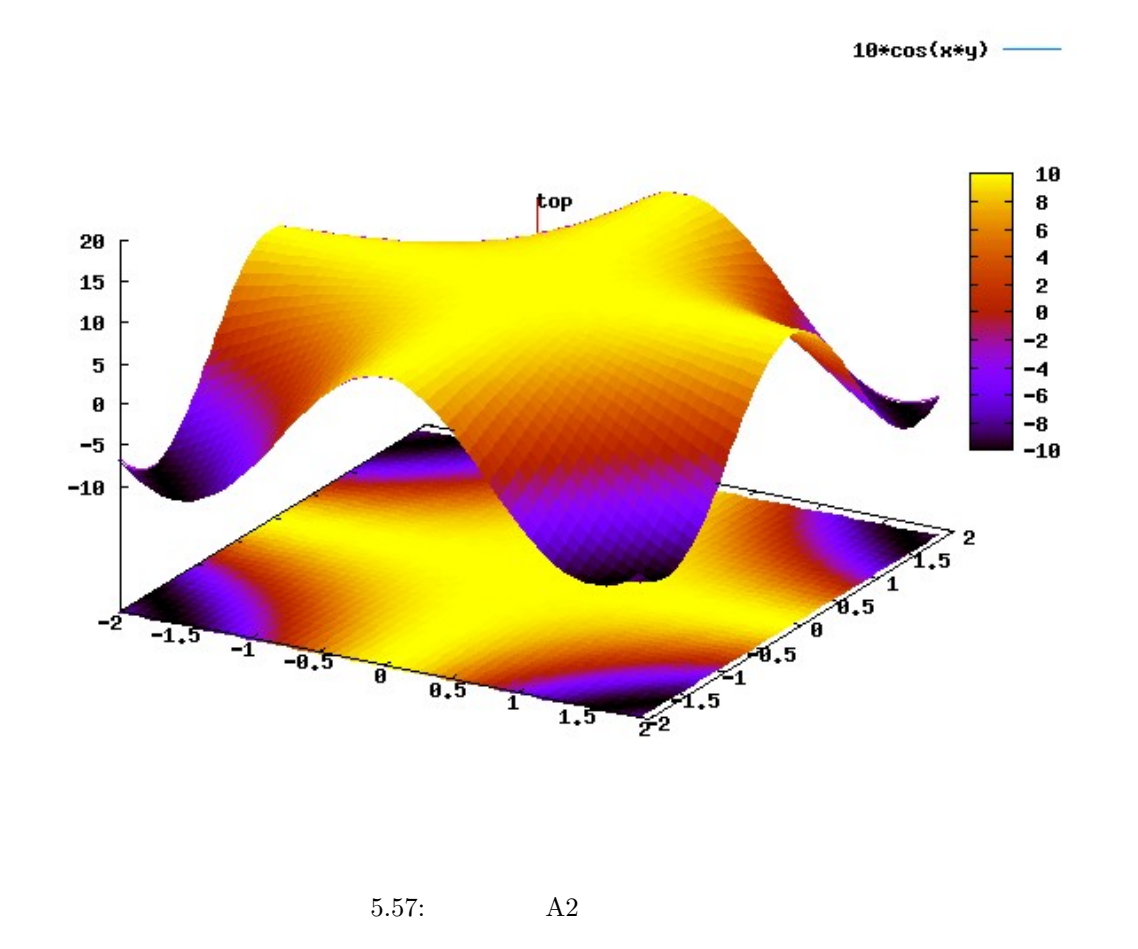

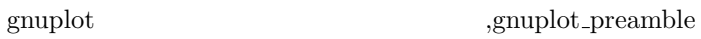

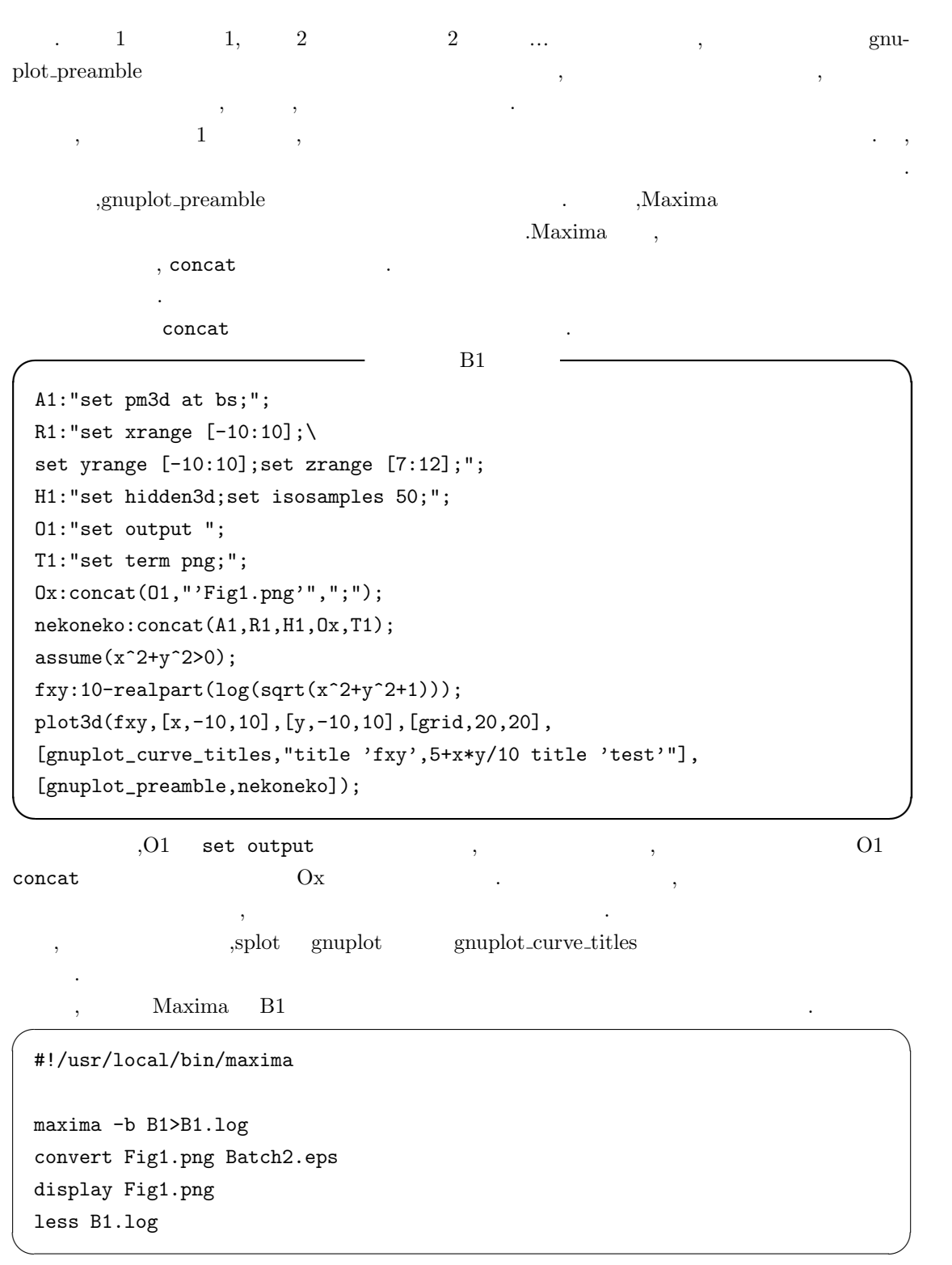

 $\alpha$ , Maxima B1  $\beta$ ,  $\beta$ ,  $\beta$ 

5.13. plot2d  $plot3d$   $375$ 

 ${\bf Fig1.} {\bf png} \hspace{1.5cm} {\bf Satch2.} {\bf eps}$  $,$ Fig1.png display B1.log .

 $5.58$   $\ldots$ 

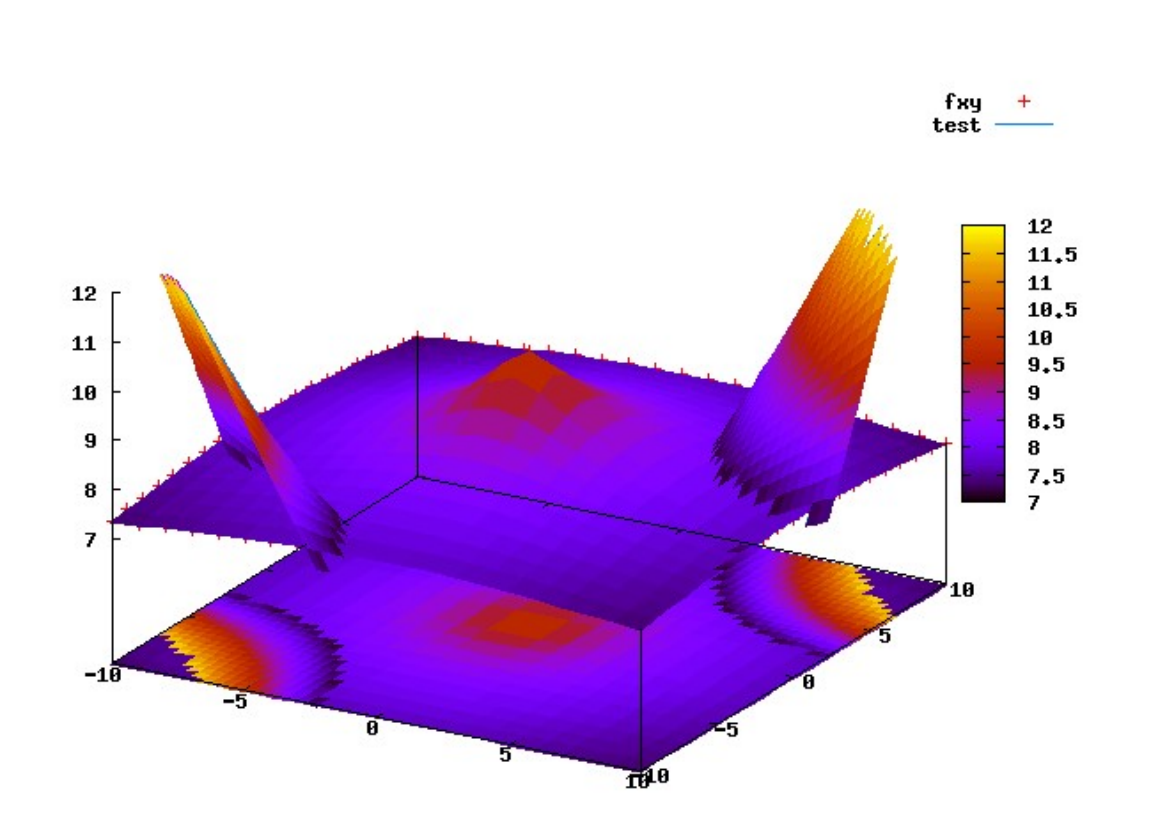

5.58: B1

Maxima のバッチ処理と gnuplot preamble が揃えば, 後は,awk 等の適切な言語があれば十分複

なんじょう こうしょう

## **5.14** draw

#### 5.14.1 draw

 $\begin{min}\label{eq:1} \text{Maxima} \qquad \text{plot2d} \qquad \text{plot3d} \qquad \qquad \qquad \text{0} \qquad \qquad \text{0} \qquad \qquad \text{0} \qquad \text{0} \qquad$  $\alpha$ ,draw  $\alpha$ plot3d and the plot of the plot of the plot of the plot of the plot of the plot of the plot of the plot of the plot of the plot of the plot of the plot of the plot of the plot of the plot of the plot of the plot of the plo  $4.2$ 

draw パッケージには描画函数として draw 函数,draw 函数を簡易にした draw2d 函数と draw3d  $\qquad \qquad \text{plot2d} \qquad \text{plot3d} \qquad \text{,}$ された対象を表示する函数です.

draw  $\alpha$ 

 $\mathcal{O}(\mathcal{A})$  , and  $\mathcal{O}(\mathcal{A})$  , and  $\mathcal{O}(\mathcal{A})$  , and  $\mathcal{O}(\mathcal{A})$  , and  $\mathcal{O}(\mathcal{A})$ 

対象のグラフを同時に表示させる事が可能となっています.

させる為の指定, 即ち, 属性が指定可能となっています. draw2d draw3d 2 3 ,  $\frac{d \cdot \text{draw}}{d \cdot \text{draw}}$  draw  $\frac{d \cdot \text{draw}}{d \cdot \text{draw}}$  ,  $\frac{2}{\sqrt{2}}$  3

draw  $gnuplot$ ,  $Lisp$ amuplot the contract of the contract of the plot of the plot of the plot of the plot of the plot 3d  $\mu$  ${\bf M-S-Windows} \hspace{2cm} {\bf maxout.gnuplot\_pipes} \hspace{2cm} {\bf M-S-Windows}$  $\begin{minipage}[c]{0.9\linewidth} \textbf{maxout.gnuplot} \end{minipage} \begin{minipage}[c]{0.9\linewidth} \textbf{maxout.gnuplot} \end{minipage} \begin{minipage}[c]{0.9\linewidth} \textbf{maxout.gnuplot} \end{minipage} \begin{minipage}[c]{0.9\linewidth} \textbf{maxout.gnuplot} \end{minipage} \begin{minipage}[c]{0.9\linewidth} \textbf{maxout.gnuplot} \end{minipage} \begin{minipage}[c]{0.9\linewidth} \textbf{maxout.gnuplot} \end{minipage} \begin{minipage}[c]{0.9\linewidth} \textbf{maxout.g$  $\alpha$ 

 $,MS-Windows$  gnuplot

### **5.14.2**

explicit

では次の例を考えましょう.

draw draw draw,draw2d,draw3d , plot2d  $\alpha$ ,  $\alpha$   $\beta$ ています.

plot2d plot3d draw2d draw3d

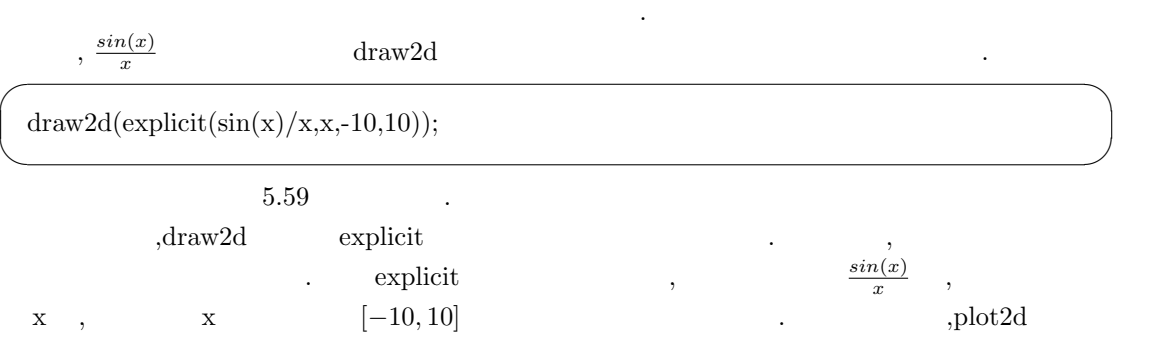

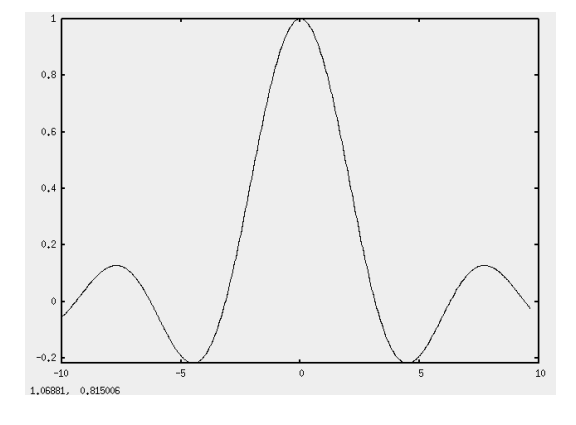

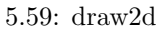

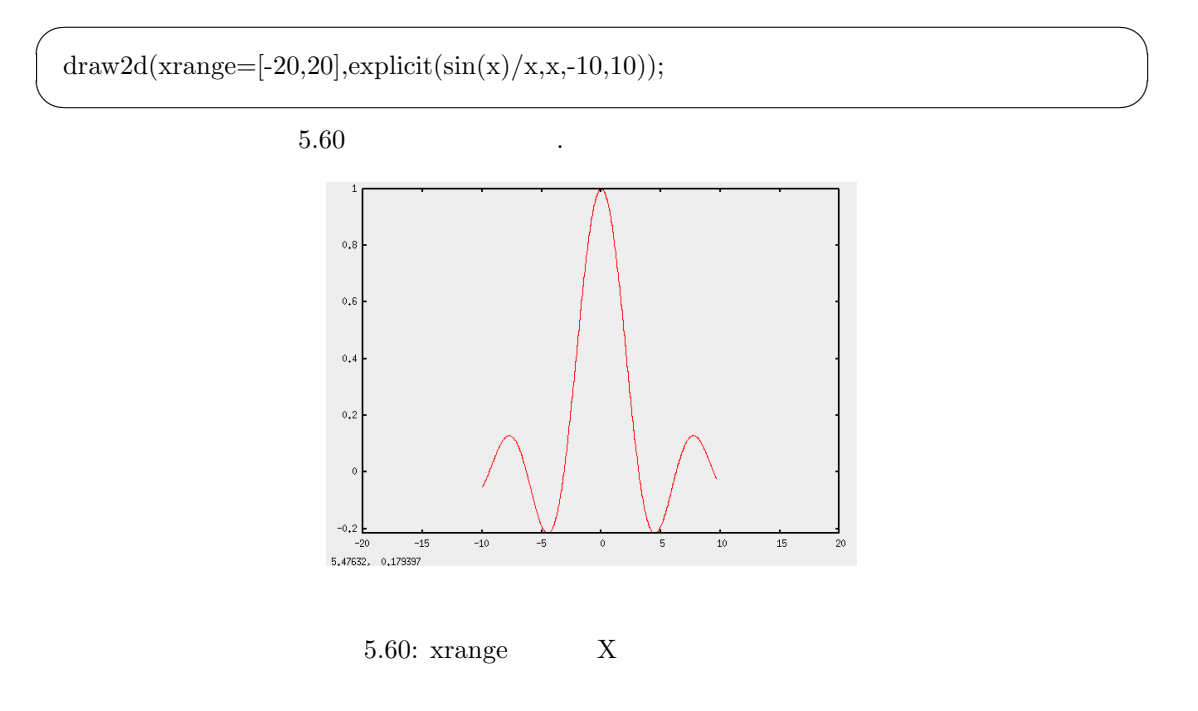

この例では, 先程の explicit 文に加えて,xrange というものがありますね. こちらの xrange  $\text{explicit}$ ,  $\text{range} = \langle \rangle$  $\mathcal{L}_{\mathcal{A}}$  , and a set  $\mathcal{L}_{\mathcal{A}}$  = and  $\mathcal{L}_{\mathcal{A}}$  , and  $\mathcal{L}_{\mathcal{A}}$  , and  $\mathcal{L}_{\mathcal{A}}$  , and  $\alpha$  xrange  $\alpha$ ,  $\alpha$   $\alpha$   $\alpha$   $\alpha$   $\alpha$ 

draw3d 3. application of the system of the system of the system of the system of the system of the system of the system of the system of the system of the system of the system of the system of the system of the system of t  $\,$  ,  $\,$  $\,$ ,  $\,$ ところで,explicit で定めたグラフの定義域が [*−*10*,* 10] なのに対して,xrange [*−*20*,* 20] となっ (10*,* 10*,* 5.60 € 5.60 € 5.60  $X$  [−10*,* 10]

る値域のみしか描かれていませんが, グラフの枠は X 軸側が [*−*20*,* 20] に設定されています.

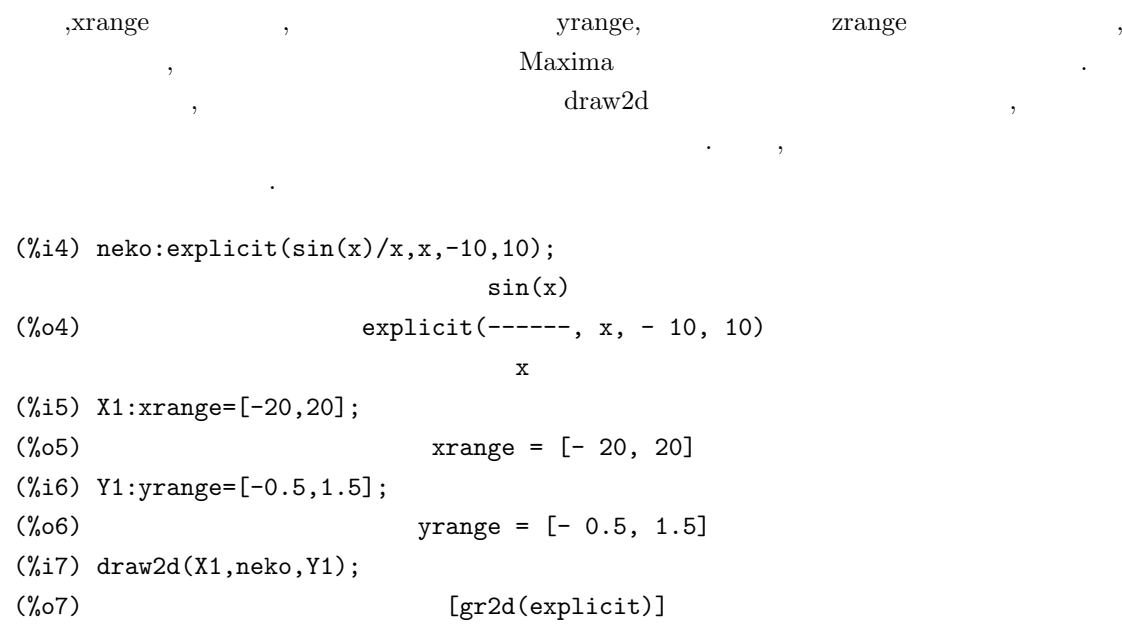

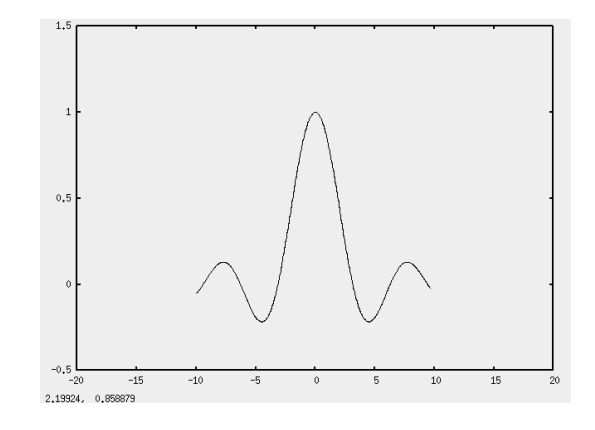

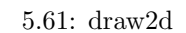

explicit (at the syrange yrange Maxima  $\rho$ ,  $\rho$  $\lambda$  draw 2d  $\lambda$ に行える事が理解出来るかと思います.

 $\alpha$ , draw  $\alpha$ ,  $\alpha$  $\cdots$ ,  $\cdots$ ,  $\cdots$  $\alpha$ ,draw2d draw3d , ,  $\alpha$ , draw  $\alpha$  $\alpha$  draw2d draw3d draw3d  $\alpha$  $\alpha$ , draw  $\alpha$ 

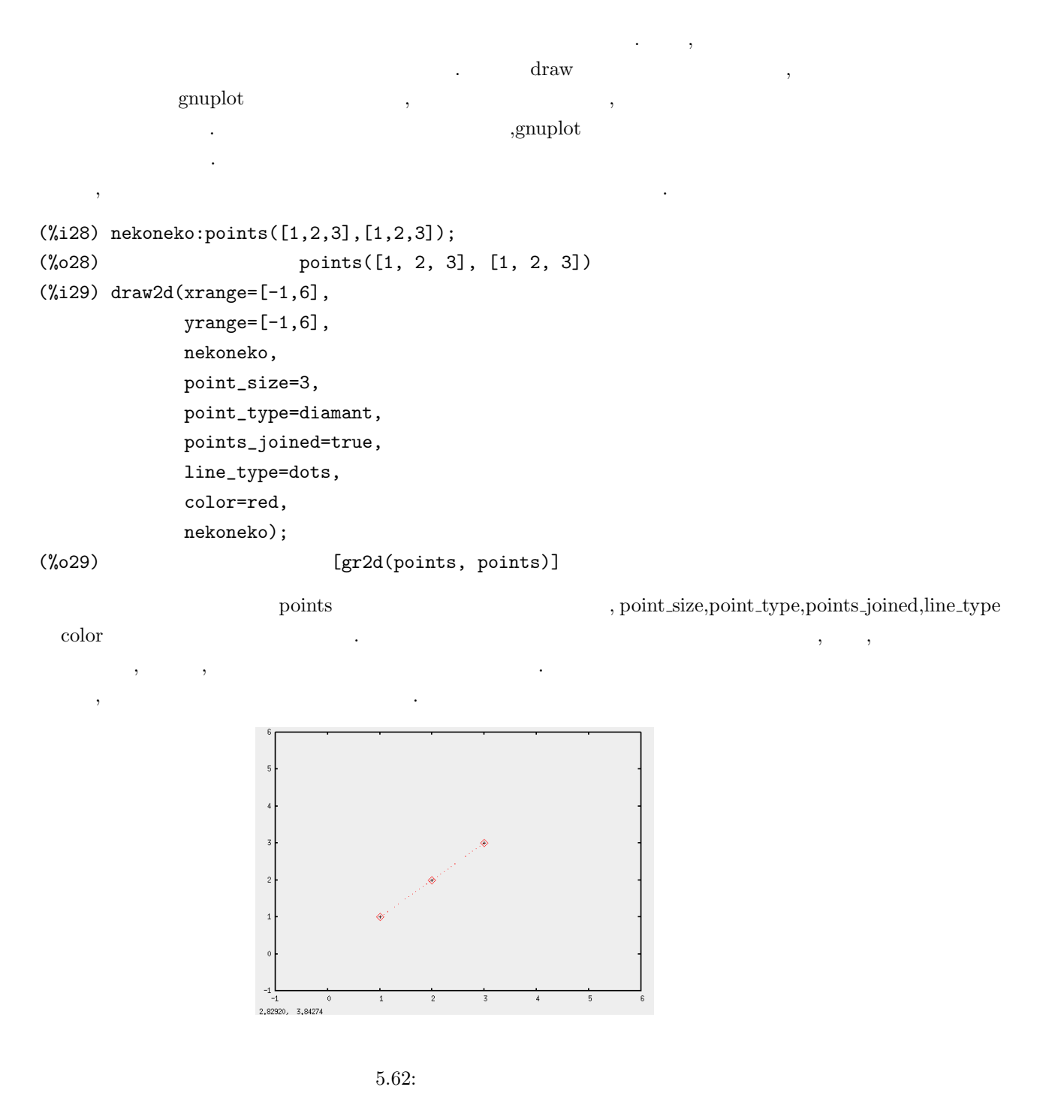

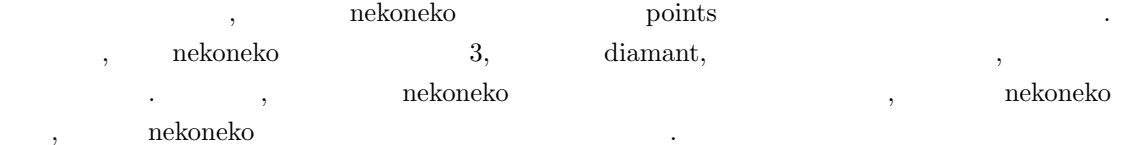

### **5.14.3** draw draw2d ,draw3d

draw2d draw3d draw draw and draw3d draw draw  $\frac{1}{2}$ , うつしましょう...

draw2d draw3d  $,2$  3  $,2$  $3$ 

draw2d draw3d  $\cdot$  .  $\cdot$  draw  $\cdot$ . ,draw2d draw3d draw gr2d gr3d この様子を以下にするから

 $-$  draw2d,draw3d draw

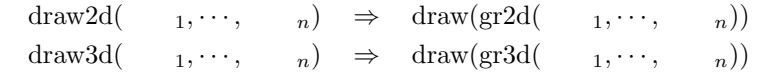

ここでgr2d gr3dは各々2次元と3次元の対象を纏めたものになります. 先程の例で,explicit文や points (points , [gr2d(explicit)] [gr2d(points,points)] Maxima  $\hbox{,}\qquad \quad \mathrm{gr2d}\qquad \quad \mathrm{.draw2d}\qquad \quad \ \mathrm{,gr2d}\quad \quad \mathrm{,draw3d}\qquad \qquad \mathrm{gr3d}$ 処理した事を示している訳です.

**✒ ✑**

,Maxima draw2d draw3d  $\langle \text{Sgrd2} \rangle$  (\$gr3d) Lisp cons draw draw draw , draw , , , make-scene-2d  $make-score-3d$ ています.

draw2d draw3d

の中なら何処でも構わないという事に過ぎません.

- draw2d draw3d xrange .  $, \frac{d}{}$ ,draw2d  $\frac{d}{}$  gr2d  $, \frac{d}{}$ ,draw3d  $gr3d$ ,  $gr3d$ 

draw2d draw3d gr2d gr3d draw draw draw , draw ,xrange  $\lambda$ 

#### **5.14.4 draw**

 $,\text{draw}2d \quad \text{draw}3d \quad \text{draw}$ draw gr2d gr3d gr3d  $\frac{1}{2}$ 

 $\alpha$  draw  $\alpha$  2  $\alpha$  3  $\alpha$ , gr2d gr3d います. 但し, 同じ次元の対象を一つの gr2d 文や gr3d 文で記述するか, 複数の gr2d 文や gr3d 文で 記述するかで結果が異なります.  $\rm{gr2d}$ 

(%i6) draw(gr2d(explicit(sin(x),x,-10,10),

5.14. draw 381 explicit(x^2+1,x,-2,2))); (%06) [gr2d(explicit, explicit)]  $0,76$  $4.5220$  $5.63:$   $gr2d$  $5.63$  ,  $\frac{1}{3}$  ,  $\frac{1}{3}$  ,  $\frac{1}{3}$  ,  $\frac{1}{2}$  ,  $\frac{1}{2}$  ,  $\frac{1}{2}$  ,  $\frac{1}{2}$  ,  $\frac{1}{2}$  ,  $\frac{1}{2}$  ,  $\frac{1}{2}$  ,  $\frac{1}{2}$  ,  $\frac{1}{2}$  ,  $\frac{1}{2}$  ,  $\frac{1}{2}$  ,  $\frac{1}{2}$  ,  $\frac{1}{2}$  ,  $\frac{1}{2}$  ,  $\frac{1}{2}$  $, \qquad \quad \operatorname{gr2d} \qquad \qquad \text{explicit}$  $\mathrm{gr2d}$   $\cdot$  $(\%i7)$  draw(gr2d(explicit(sin(x),x,-10,10)), gr2d(explicit(x^2+1,x,-2,2))); (%o7 [gr2d(explicit), gr2d(explicit)]  $0,6$ <br>0,4<br>0,4<br>0,2

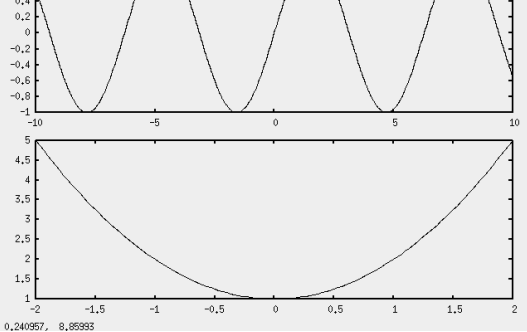

 $5.64:$   $gr2d$ 

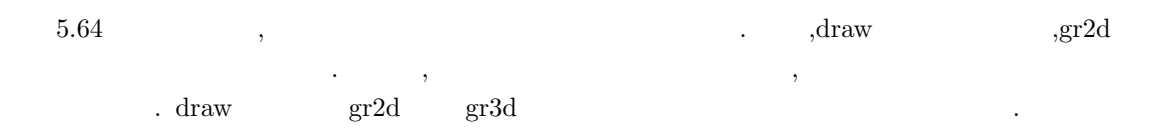

columns

では早速の場合には早速の場合に

```
(\text{%i15}) draw(columns=1,gr2d(explicit(sin(x),x,-10,10)),
                     gr3d(explicit(x*y,x,-2,2,y,-2,2)),
                     gr2d(explicit(x^2-x+1,x,-2,2)));
(%o15) [gr2d(explicit), gr3d(explicit), gr2d(explicit)]
```
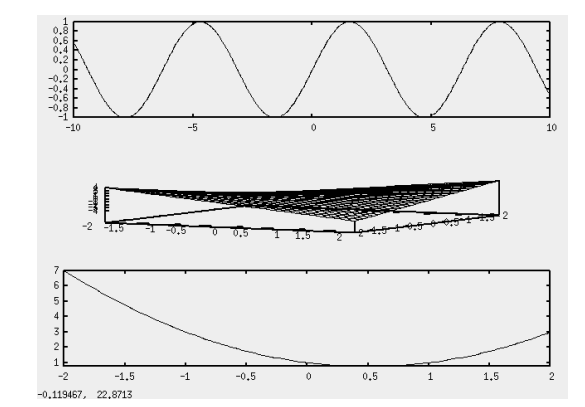

 $\mathcal{A}=\mathcal{A}$ 

 $5.65:$  columns=1

```
\alpha, xy , xy , xx^2 - x + 1\text{columns}=1 \text{5.65} \text{columns}=1 \text{5.65}3 \left( \frac{1}{2} \right)(\%i16) draw(columns=3,gr2d(explicit(sin(x),x,-10,10)),
               gr3d(explicit(x*y,x,-2,2,y,-2,2)),
               gr2d(explicit(x^2-x+1,x,-2,2)));
(%o16) [gr2d(explicit), gr3d(explicit), gr2d(explicit)]
  5.66 3 , 3とした場合の例を示しておきましょう。
(\text{Nii7}) draw(columns=2,gr2d(explicit(sin(x),x,-10,10)),
               gr3d(explicit(x*y,x,-2,2,y,-2,2)),
               gr2d(explicit(x^2-x+1,x,-2,2)));
(%o17) [gr2d(explicit), gr3d(explicit), gr2d(explicit)]
 \,, 3 , 2 \,, 3
\ldots , mouse on \ldots
```
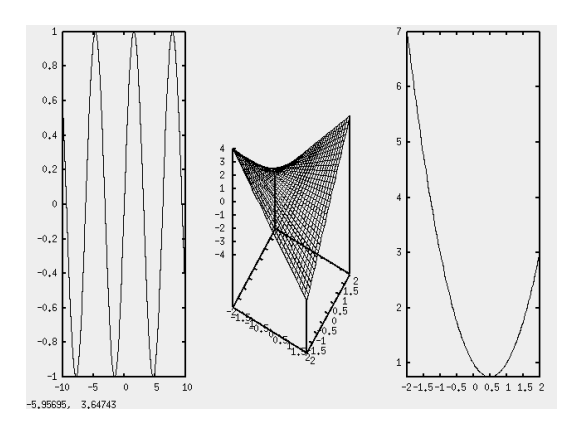

 $5.66:$  columns= $3$ 

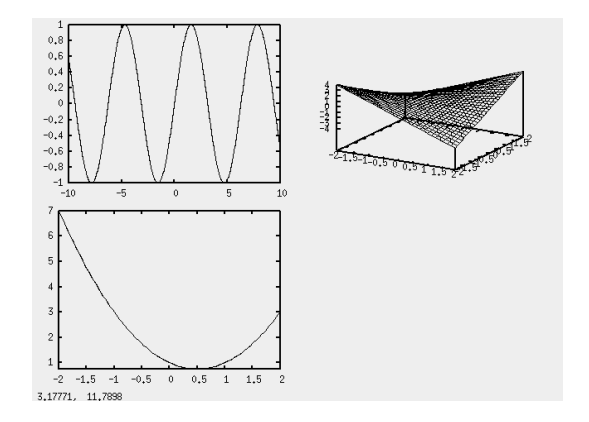

5.67: columns= $2$ 

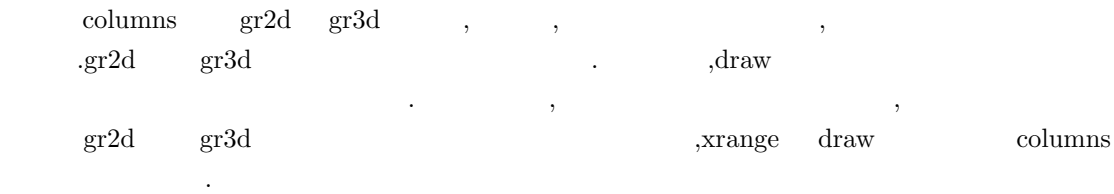

```
(\% i6) draw(xrange=[-1,1],gr2d(explicit(sin(x)/x,x,-0.5,0.5)));
Unknown global option xrange
-- an error. To debug this try debugmode(true);
(\%i7) draw(gr2d(explicit(sin(x)/x,x,-0.5,0.5)),xrange=[-1,1]);
Unknown global option xrange
 -- an error. To debug this try debugmode(true);
```
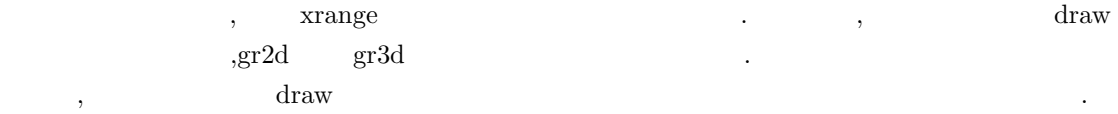

### 5.14.5

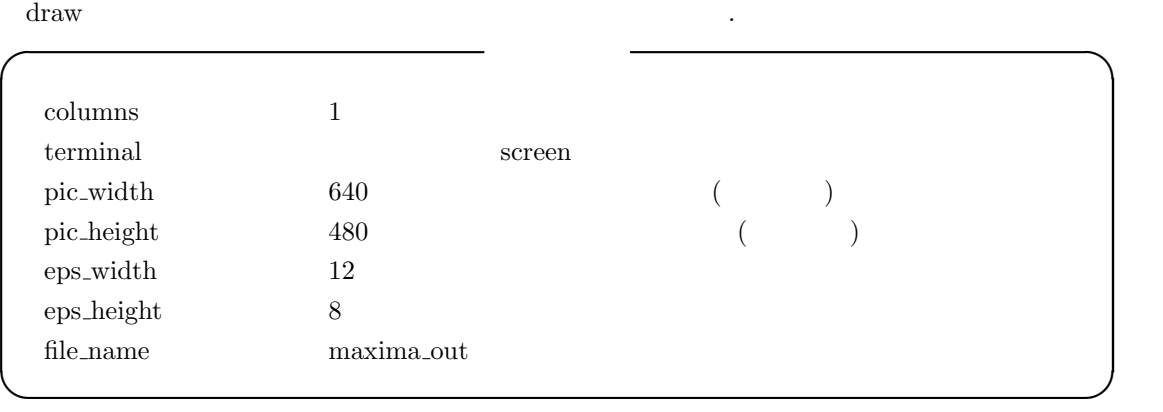

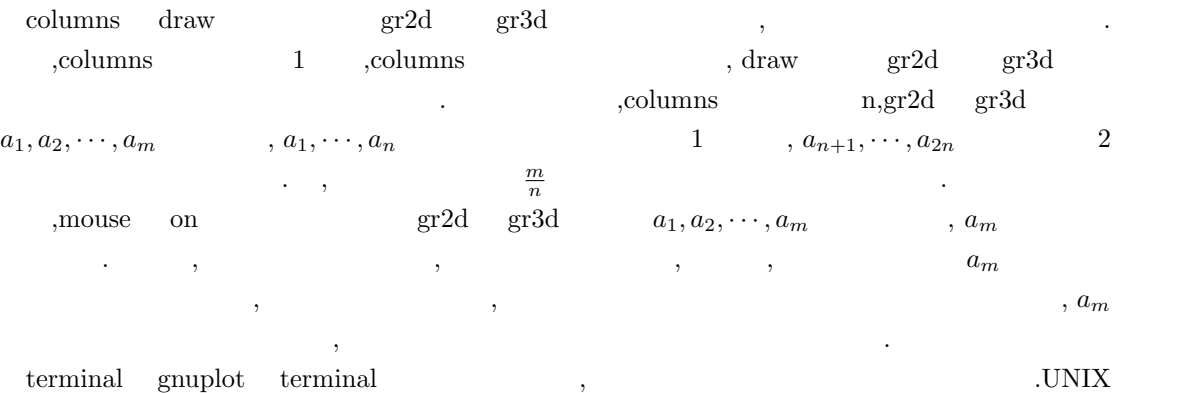

 $\label{eq:3.11} \begin{array}{ll} \tt x11 & , & , \tt JPEG, PNG, GIF \end{array}$ 

#### 5.14. draw 385

| PostScript               |           |                                                                                                    |                                                                                                    |                                                                                                    | ,                                                                                                    |          |                |
|--------------------------|-----------|----------------------------------------------------------------------------------------------------|----------------------------------------------------------------------------------------------------|----------------------------------------------------------------------------------------------------|----------------------------------------------------------------------------------------------------|----------|----------------|
| ,PNG                     |           |                                                                                                    |                                                                                                    |                                                                                                    |                                                                                                    | terminal | terminal=png   |
| <b>PNG</b>               |           | terminal                                                                                                    |                                                                                                    |                                                                                                    | gnuplot                                                                                                    |          |                |
| .MS-Windows              |           | wgnuplot                                                                                                    |                                                                                                    | <b>JPEG</b>                                                                                                    |                                                                                                    | ,MS-Word |                |
| ,PNG                     |           |                                                                                                    | ٠<br>$\cdot$                                                                                                    |                                                                                                    |                                                                                                    |          | , gnuplot      |
| $\overline{\phantom{a}}$ |           | terminal<br>$\tilde{?}$                                                                                                    |                                                                                                    |                                                                                                    | ,terminal                                                                                                    |          |                |
|                          | $\cdot$   |                                                                                                    |                                                                                                    |                                                                                                    |                                                                                                    |          | $\blacksquare$ |
| $\cdot$                  | 5.68<br>? | terminal                                                                                                    |                                                                                                    |                                                                                                    |                                                                                                    |          |                |
| ٠                        |           | This document may describe terminal types that are not available to you<br>with no modifiers.<br>Subtopics available for terminal:<br>aed512<br>Cgm<br>eepic<br>epson-180dpi<br>gif<br>hp500c<br>hppj<br>km-tek40xx<br>np<br>pc15<br>pslatex<br>GHS<br><b>SVg</b><br>texdraw<br>vttek<br>lines 4-26/26 (END) | aed767<br>corel<br>emf<br>epson-60dpi<br>gpic<br>hpd.i<br>imagen<br>latex<br>nec-cp6<br>png<br>pstex<br>regis<br>tandy-60dpi<br>tgif<br>x11 | aifm<br>dunb<br>emtex<br>epson-1x800<br>hp2623a<br>hpgl<br>jpeg<br>mf<br>okidata<br>pop.<br>pstricks<br>selanar<br>tek40xx<br>tkcanvas<br>xlib | because they were not configured or installed on your system. To see a list of<br>terminals available on a particular gnuplot installation, tupe 'set terminal'<br>bitgraph<br>dxf<br>epslatex<br>fig<br>hp2648<br>hpljii<br>kc-tek40xx<br>mif<br>pbm<br>postscript<br>push<br>starc<br>tek410x<br>tpic |          |                |

 $5.68:$  ? terminal

lines 4-26/26 (END)

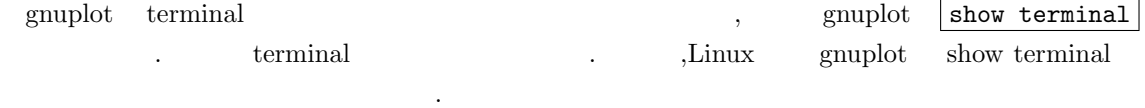

### gnuplot> show terminal

terminal type is x11

### gnuplot>

MS-Windows wgnuplot show terminal , windows windows color nonenhanced が返されます.

pic\_width,pic\_height EPS

 ${\bf .pic\_width} \hspace{2cm} {\bf , pic\_height}$ 単位で指定します.

eps\_width eps\_height  $\qquad \qquad$  PostScript EPS

file name は画像ファイルとして保存する場合, そのデータの保存先の名称です. , 修飾子は Maxima (eminal PNG ,file\_name tama ,

 ${\rm tama.png} \hspace{1.5cm} .$ 

#### $386$  5 Maxima  $5$  Maxima  $386$

 ${\rm draw}$  ,  ${\rm d} x$ 描画される対象の見え方を指定するものになります. 次の小節では局所的な属性でグラフの枠に関 連するものを解説しましょう.

### $5.14.6$

 $\alpha$ ,draw  $\gamma$ ,gr2d  $\gamma$  gr3d  $\mathrm{gr2d}$  gr $\mathrm{gr3d}$  ,  $\alpha$ , the contract of the contract of the contract  $\alpha$ , expectively,  $\alpha$ gr $3d$   $\qquad \qquad \ldots$ 先ず, グラフの枠に関連する属性で大きさと表示方法に関連する属性を以下に示しておきます.

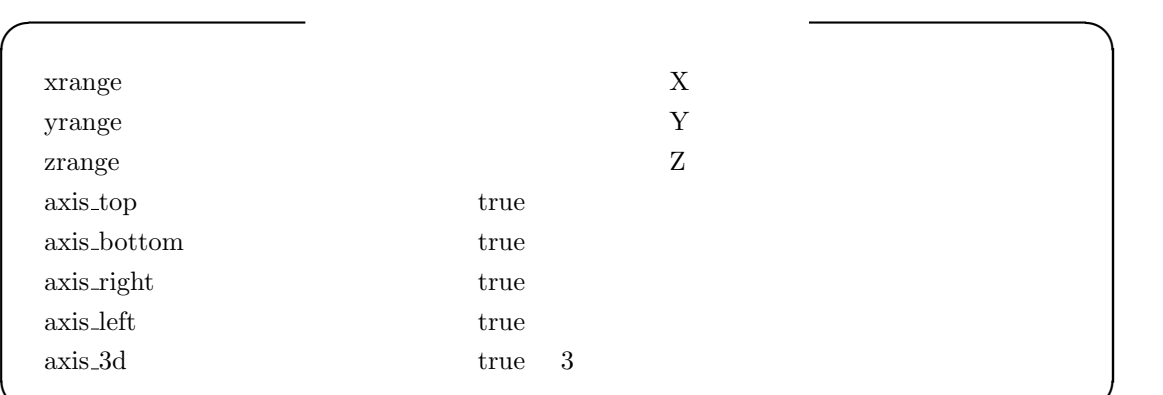

 $\verb|xrange,yrange,zrage|, \verb|yrange,zrage|, \verb|yrange,zrage|, \verb|yrange,zrage|, \verb|yrange,zrage|, \verb|yrange,zrage|, \verb|ymap,zage|, \verb|ymap,zage|, \verb|ymap,zage|, \verb|ymap,zage|, \verb|ymap,zage|, \verb|ymap,zage|, \verb|ymap,zage|, \verb|ymap,zage|, \verb|ymap,zage|, \verb|ymap,zage|, \verb|ymap,zage|, \verb|ymap,zage|, \verb|ymap,zage|, \verb|ymap,zage|, \verb|ymap,zage|, \verb|ymap,zage|, \verb|ymap,zage|, \verb|ymap,zage|, \verb$  $\alpha$  is the contract of the contract of the contract of the contract of the contract of the contract of the contract of the contract of the contract of the contract of the contract of the contract of the contract of the c きさから指定を行います. 例えば, 対象 explict や対象 explicit3d の場合, これらを定義する explicit

**✒ ✑**

 $\label{eq:1} \begin{split} \text{axia\_top,axia\_bottom,axia\_right,axis\_left} \end{split}$  $\alpha$ ,axis top false ,  $\alpha$ ,  $\alpha$  $\begin{minipage}{0.5in} \begin{tabular}{l} \bf{.} \end{tabular} \end{minipage} \begin{minipage}{0.5in} \begin{tabular}{l} \bf{.} \end{tabular} \end{minipage} \begin{minipage}{0.5in} \begin{tabular}{l} \bf{.} \end{tabular} \end{minipage} \begin{minipage}{0.5in} \begin{tabular}{l} \bf{.} \end{tabular} \end{minipage} \end{minipage} \begin{minipage}{0.5in} \begin{tabular}{l} \bf{.} \end{tabular} \end{minipage} \begin{minipage}{0.5in} \begin{tabular}{l} \bf{$ false  $\qquad \qquad \qquad$ 

 ${\bf axis.3d \quad false \quad ,} \eqno(2.17)$ グラフの目盛に関連する属性もあります. これらの属性では目盛の有無や目盛を対数表示にする

かどうか, そして, グラフ全体に網目を入れるかが指定出来ます.

からには、この場合は自動的には作成している。

#### 5.14. draw 387

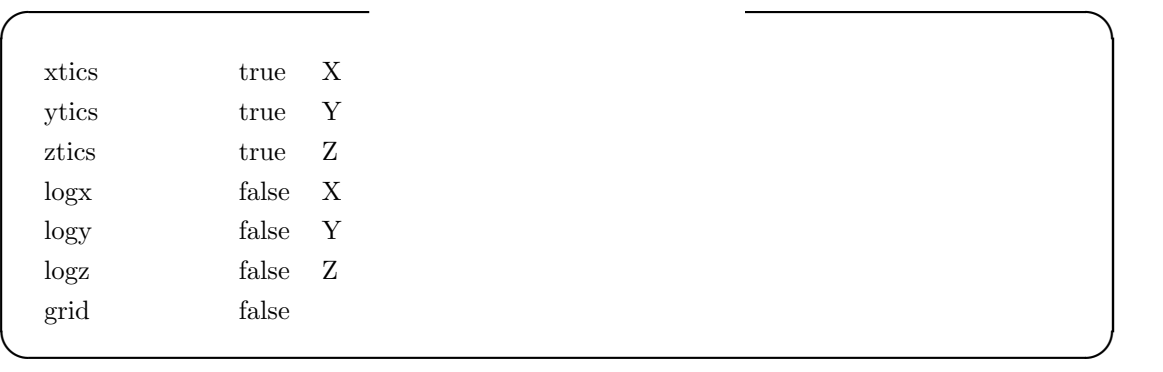

 $xtics,ytics,ztics \hspace{4.5cm},$  $\ldots$ ,  $\qquad \qquad \text{axis-top}$  $\cdots$ ,  $\cdots$ ,  $\hspace{1.6cm} \log x, \log y, \log z$  ${\rm true}$ 

grid 2  $\qquad \qquad$  .grid true  $\qquad \qquad$ グラフで目盛に対応する様に網目の表示が行われます.

draw the contract of the contract of the set of the set of the set of the set of the set of the set of the set of the set of the set of the set of the set of the set of the set of the set of the set of the set of the set o

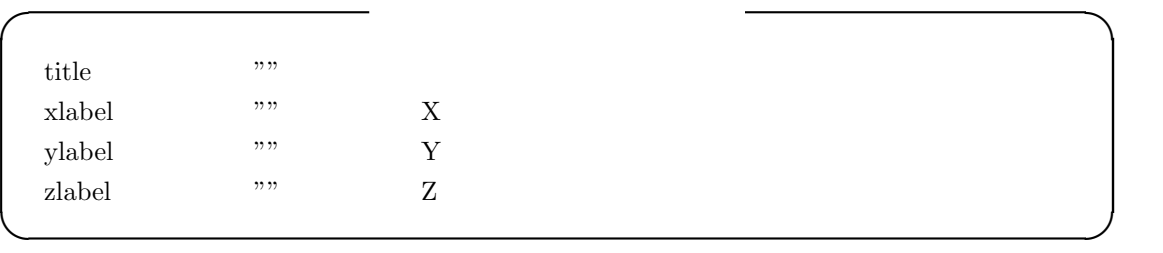

などで、その場合、保存に関連する場合、保存に関連する場合、保存に関連する場合、保存に関連する場合、保存に関連する場合

 $\mathcal{L}$  , title  $\mathcal{L}$ . a gnuplot set title title  $\qquad$ .  $x$ label,ylabel zlabel  $X, Y, Z$  $% \left\vert \cdot \right\vert$ gnuplot – set xlabel

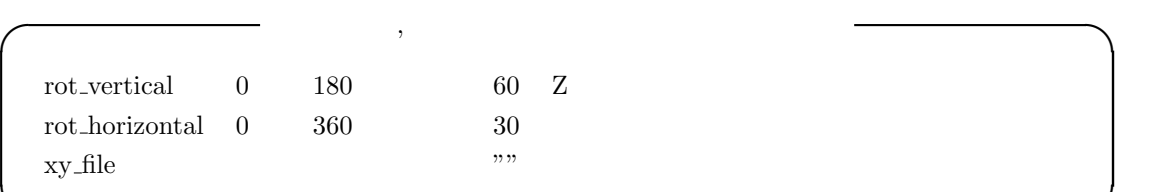

 $\begin{minipage}{0.9\linewidth} rot\_vertical \\ rot\_horizontal \\ gmplot \\ set view \\ \begin{minipage}{0.9\linewidth} \end{minipage} \begin{minipage}{0.9\linewidth} \end{minipage} \begin{minipage}{0.9\linewidth} \end{minipage} \begin{minipage}{0.9\linewidth} \end{minipage} \begin{minipage}{0.9\linewidth} \end{minipage} \begin{minipage}{0.9\linewidth} \end{minipage} \begin{minipage}{0.9\linewidth} \end{minipage} \begin{minipage}{0.9\linewidth} \end{minipage} \begin{minipage}{0.9\linewidth} \end{minipage} \begin{minipage}{0.9\linewidth}$ 0  $180$  ., rot horizontal  $0$   $360$ の実数が設定可能です.

 $\overline{\phantom{a}}$ 

**✒ ✑**

 $\mathbf{x}$ y file  $\mathbf{x}$ 

 $\mathcal{L} = \mathcal{L} \mathcal{L} \mathcal{L}$
, xy\_files  $\qquad \qquad \ldots$  $\,$  ,  $\,$ 密接に関連する為, 対象の解説と共に, その属性の解説も行います.

### $5.14.7$

draw  $\alpha$  $\lambda$ , Maxima  $\lambda$ ,  $\lambda$ ,  $\lambda$  $\hspace{1.6cm}$ ,  $\hspace{1.6cm}$ ,  $\hspace{1.6cm}$ ,  $\hspace{1.6cm}$ ,  $\hspace{1.6cm}$  $\lambda$ 纏めて解説しましょう.

#### **explicit**

す構文で記述されます.

explicit  $\alpha$ ,2  $\alpha$  explicit 3 explicit3d  $\alpha$ .  $\text{explicit} \quad y = f(x)$ 

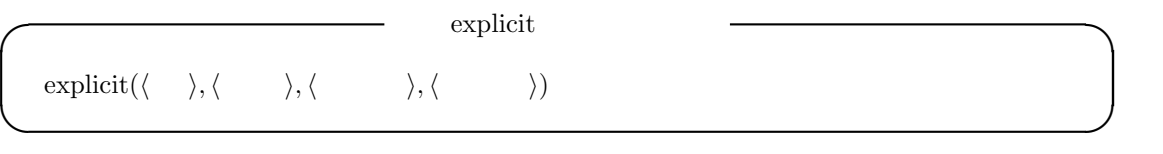

この場合, 第一引数に式, 第二引数に式の変数, それから, その変数の定義域を表現する最小値と もちゃます.

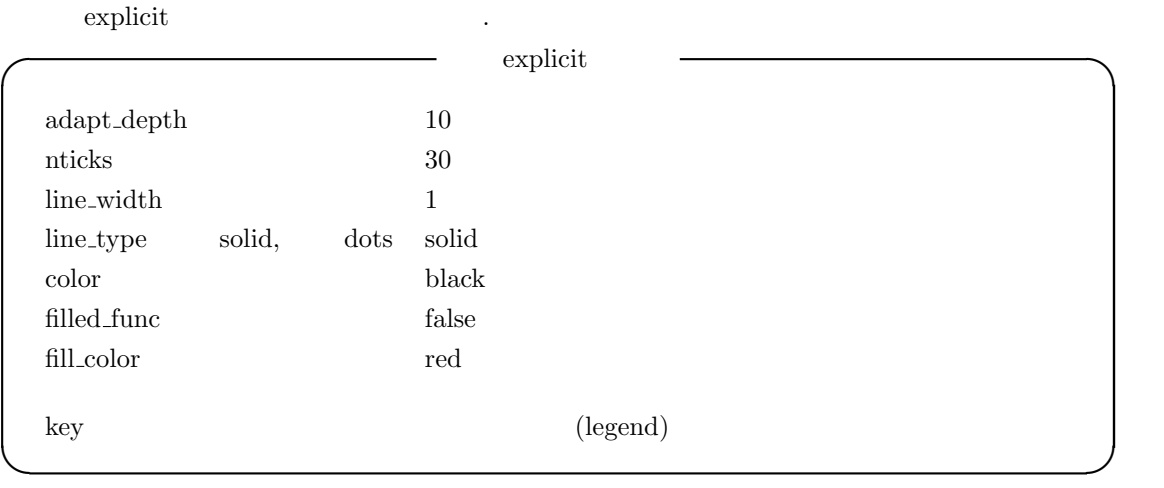

 $\begin{tabular}{llll} \bf{adaptive}.depth & \tt{explicit} & \tt{Common} \; \tt{Lisp} & \tt{adaptive-plot} \end{tabular}$  $\label{eq:adap}$  .  $\qquad \qquad \text{adaptive-plot}$ 

 $10\qquad .$ 

aticks the nexplicit X the explicit X the explicit X  $\sim$ 点を X 軸の最小値から間隔 *δ* = 最大値*−*最小値 *nticks−*<sup>1</sup> で等間隔に配置され, これらの点を線分で結ぶ事でグ

 $\cdots$ ,  $\cdots$ ,  $\cdots$ ,  $\cdots$  $\,$ ,  $\,$  $\text{line\_width}$  and the metric is the set of  $1$  subset of  $1$  subset of  $1$  subset of  $1$  subset of  $1$  subset of  $1$  subset of  $1$  subset of  $1$  subset of  $1$  subset of  $1$  subset of  $1$  subset of  $1$  subset of  $1$  subset of

値を設定すると曲線が太くなります. 属性 line types は曲線の型を属性です. この属性が取り得る値は solid dots の二つだけです. line\_types solid ,draw ,dots ,dots  $\hbox{.} \quad \hbox{.} \quad \mbox{.} \quad \mbox{$  $\text{color}$   $\text{color}$   $\text{color$ to the fill color the filled function of the filled function of  $\mathbb{R}^n$ .

ます.  $\text{fill\_color}$   $X$  and  $\text{red}(x)$  $filed\_color$  true 設定しておく必要があります.

 $\text{filled-color} \hspace{2em} \text{true} \hspace{2em} ,$ fill color  $\qquad \qquad$  ,  $\qquad \qquad$  filled color 指定をしなくても構いません.

属性 key gnuplot の凡例 (legend) を設定する為の属性です. 要するに, gnuplot のグラフで右  $\frac{1}{2}$  $,$   $5.69$   $.$ 

```
(%i8) draw2d(line_type=solid,
           key="sin(x)/x",
               explicit(sin(x)/x, x, -10, 10),
           line_type=dots,
           key="x^2-1",
               explicit(x^2-1,x,-3,3));(%o8) [gr2d(explicit, explicit)]
```
 $5.69$ *sin*(*x*)  $\frac{x(x)}{x}$ ,  $x$  $x^2 - 1$  $\label{eq:key} \begin{split} \text{key} \end{split}$  $\text{explicit3d} \quad z = f(x, y)$  2  $1.75555970201398d+305$ ません.

 $\text{explicit3d}$  $\exp\left(\frac{1}{2}, \langle \frac{1}{2}, \frac{1}{2}, \langle \frac{1}{2}, \frac{1}{2}, \langle \frac{1}{2}, \frac{1}{2}, \langle \frac{1}{2}, \frac{1}{2}, \langle \frac{1}{2}, \frac{1}{2}, \langle \frac{1}{2}, \frac{1}{2}, \langle \frac{1}{2}, \frac{1}{2}, \langle \frac{1}{2}, \frac{1}{2}, \langle \frac{1}{2}, \frac{1}{2}, \langle \frac{1}{2}, \frac{1}{2}, \langle \frac{1}{2}, \frac{1}{2}, \langle \frac{1}{2}, \frac{1}{2}, \langle \frac{1}{2}, \frac{1}{2}, \$ <sup>2</sup>の最大値 *⟩*) **✒ ✑**

explicit3d explicit explicit . ,  $\qquad \qquad$  explicit3d

#### $390$  5 Maxima  $5$  Maxima  $390$

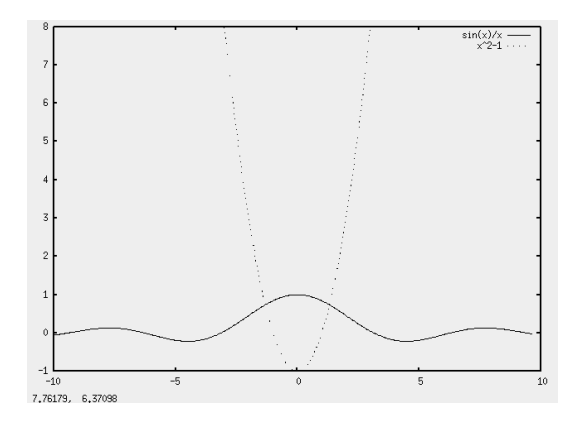

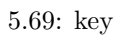

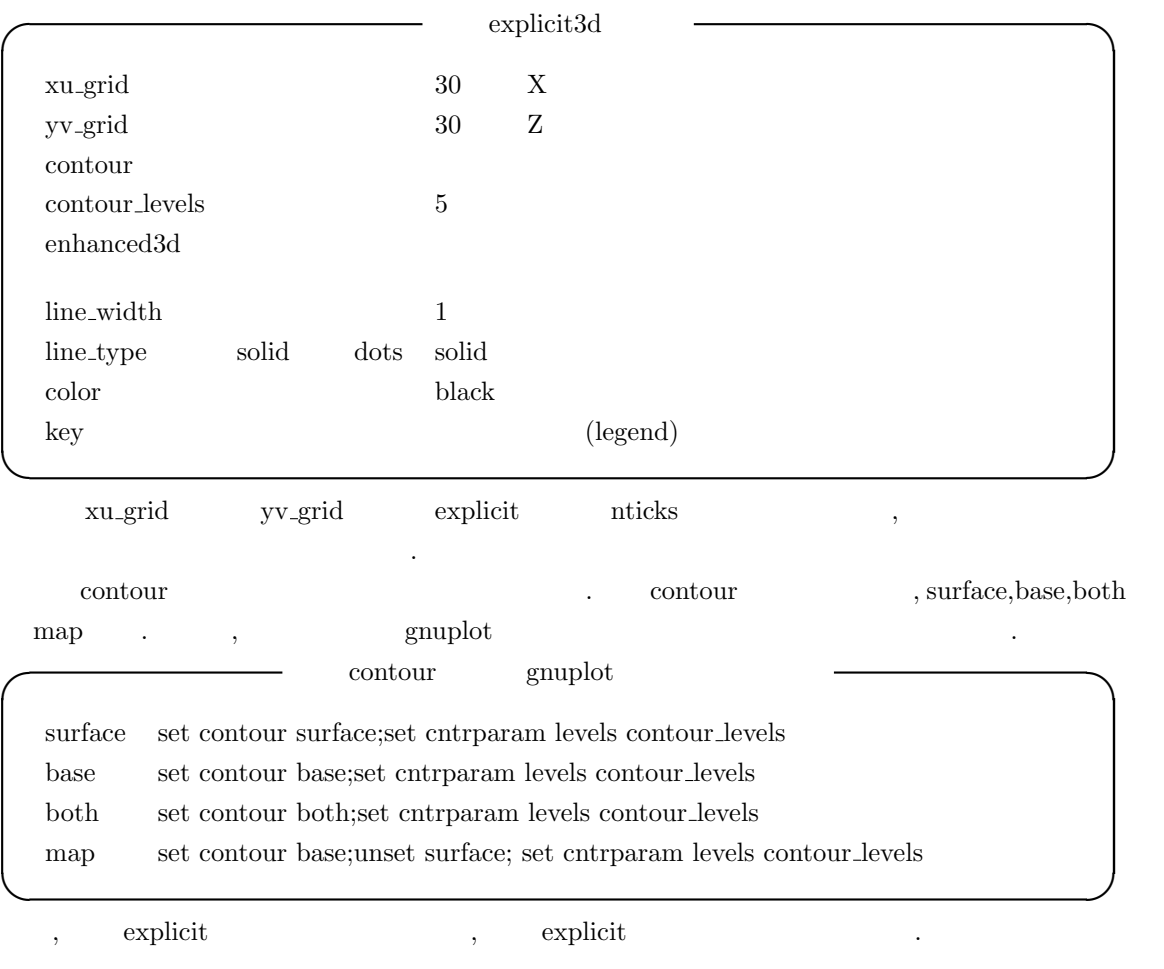

### **implicit**

implicit implicit implicit  $x^2 + y^2 - 1 = 0$  2

数の陰関数のグラフの表示に用います.

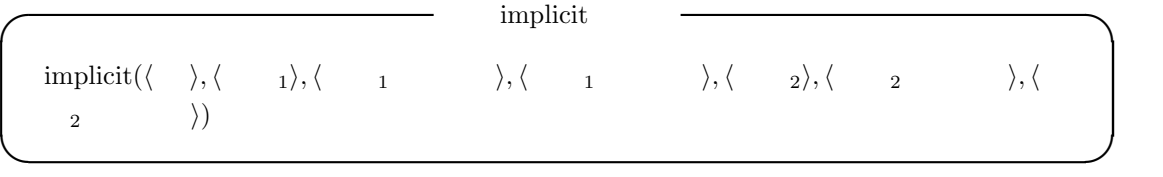

 $\hspace{1cm} , \qquad \qquad \text{implicit} \qquad \qquad , \qquad \text{ip\_grid} \qquad \qquad \text{ip\_grid\_in}$  $\begin{tabular}{ccccc} explicit & & & & & \\ \hline \end{tabular}.$ 

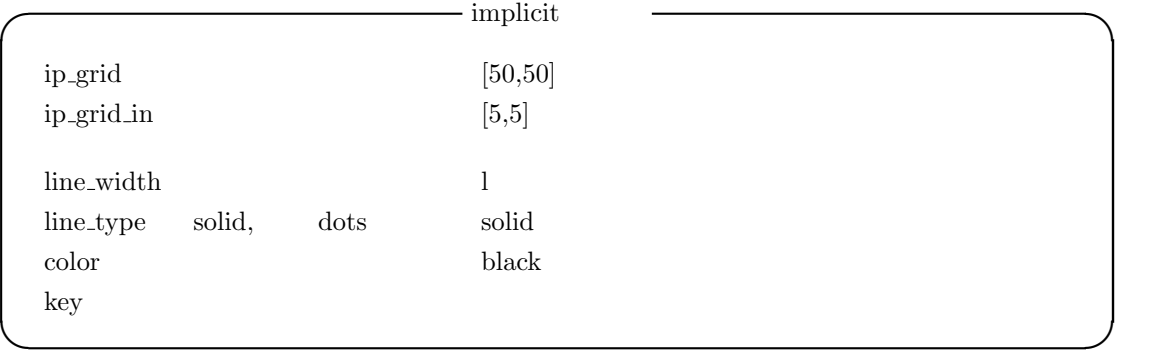

 $\begin{minipage}[c]{0.9\linewidth} \begin{tabular}{ll} \bf{ip\_grid\_in} \\ \bf{ip\_grid\_in} \end{tabular} \end{minipage}$ 

#### **parametric**

網目を定めます.

parametric parametric parametric parametric parametric parametric parametric parametric

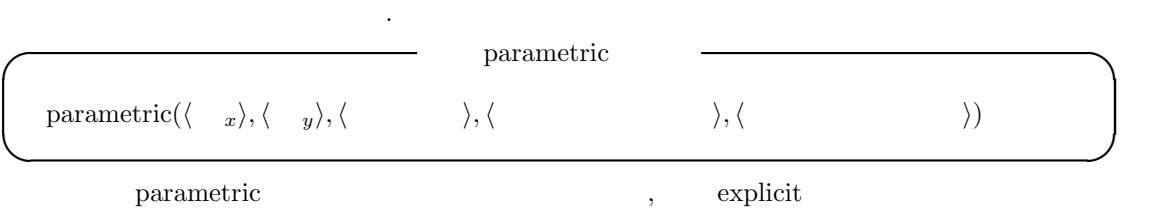

,  $\frac{1}{\sqrt{2\pi}}$ 

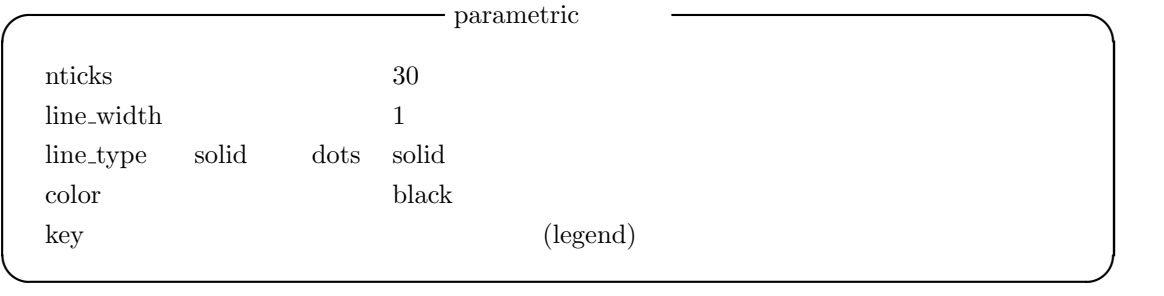

### **parametric3d**

 $\label{eq:2.1}$  parametric<br>3d  $\hfill\textsc{?}$ parametric parametric Z

#### $392$  5 Maxima  $5$  Maxima

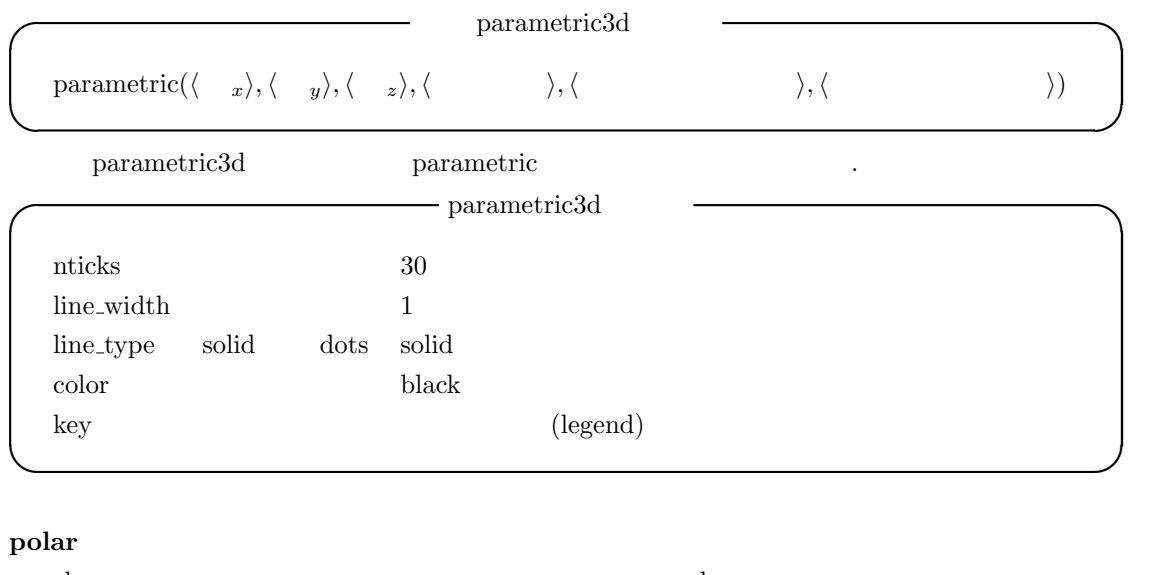

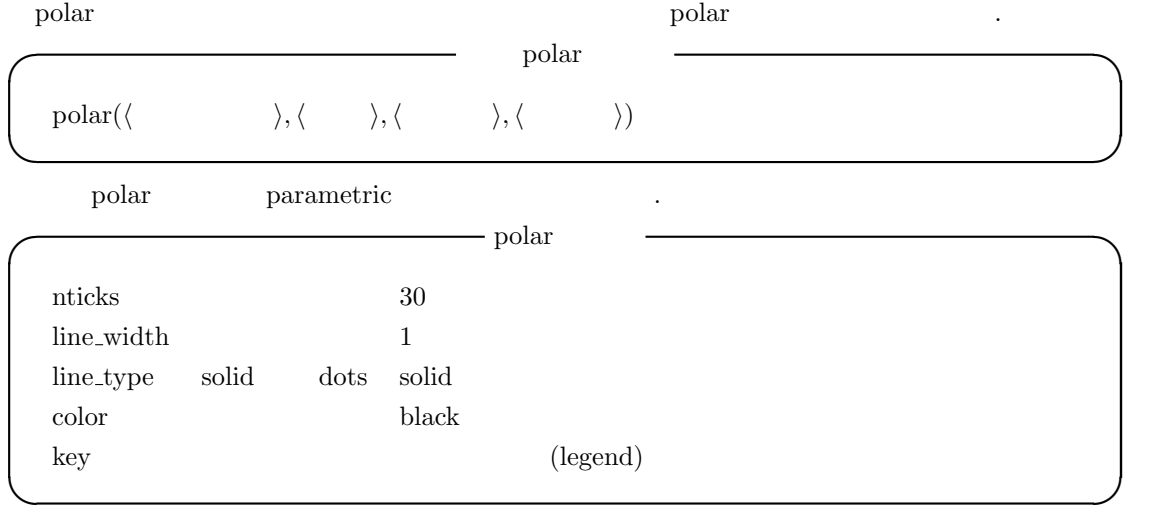

#### **parametric surface**

する際に用います.

 $\ddot{\phantom{0}}$ 

#### $\label{eq:parameteric} parametric\_surface$

 $\,$  parametric\_surface  $\,$ 

*parametic\_surface* 

parametric surface( $\langle x \rangle$ ,  $\langle y \rangle$ ,  $\langle z \rangle$ ,  $\langle y \rangle$ ,  $\langle y \rangle$ ,  $\langle y \rangle$ ,  $\langle y \rangle$  $\rangle,$   $_2\rangle, \langle$   $_2$   $\rangle, \langle$   $_2$   $\rangle)$ 

**✒ ✑**

 $\begin{minipage}[c]{0.9\linewidth} \textbf{parameteric}.\textbf{surface} \end{minipage} \begin{minipage}[c]{0.9\linewidth} \textbf{explicit3d} \end{minipage} \vspace{0.05in} \begin{minipage}[c]{0.9\linewidth} \textbf{explicit3d} \end{minipage} \vspace{0.05in} \begin{minipage}[c]{0.9\linewidth} \textbf{explicit3d} \end{minipage} \vspace{0.05in} \begin{minipage}[c]{0.9\linewidth} \textbf{explicit3d} \end{minipage} \vspace{0.05in} \begin{minipage}[c]{0.9\linewidth} \textbf{explicit$ 

#### 5.14. draw 393

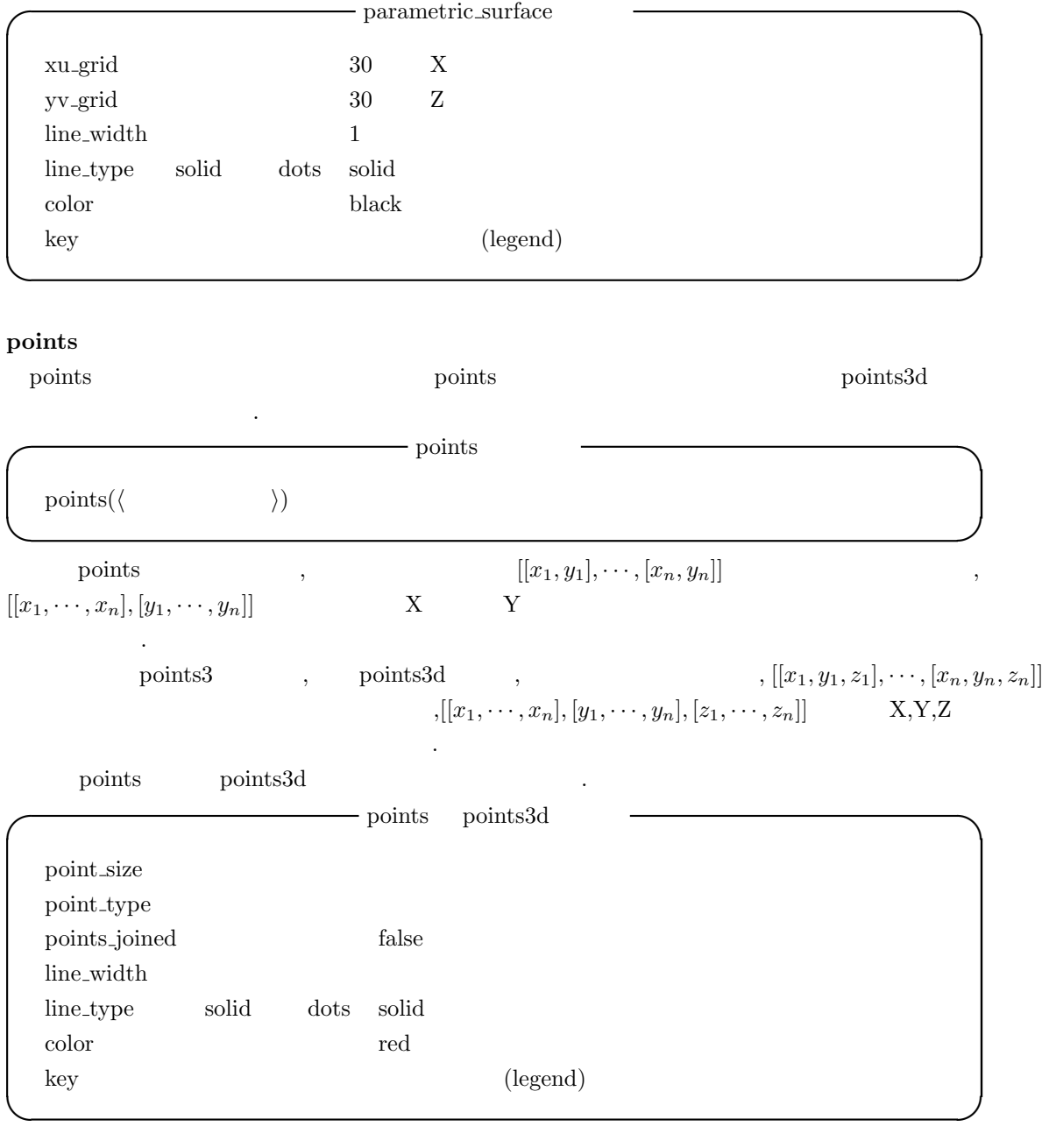

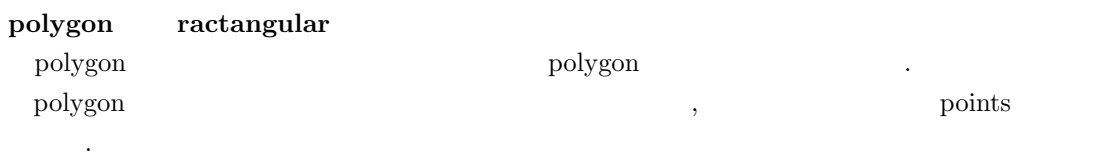

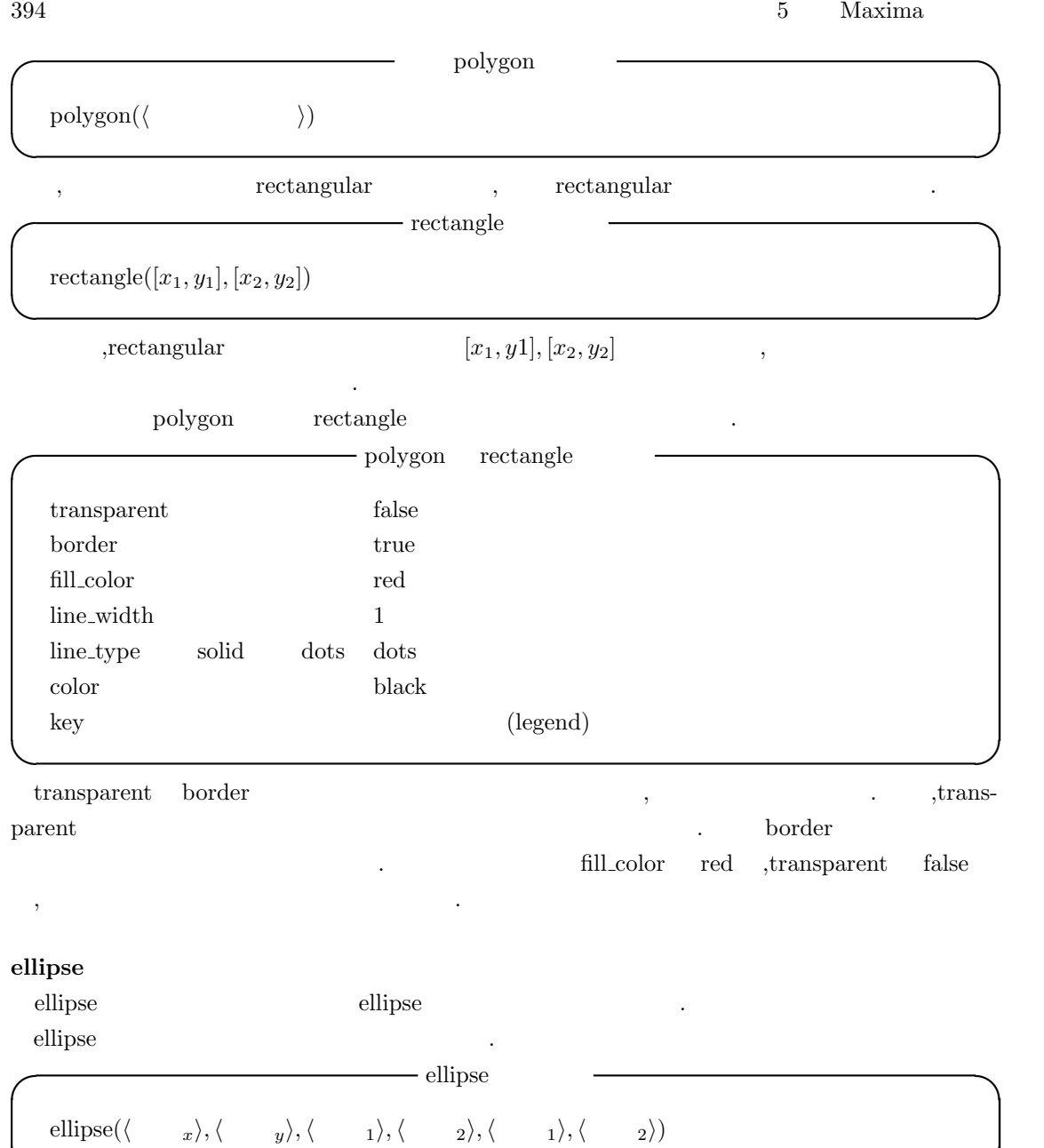

**✒ ✑**

#### 5.14. draw 395

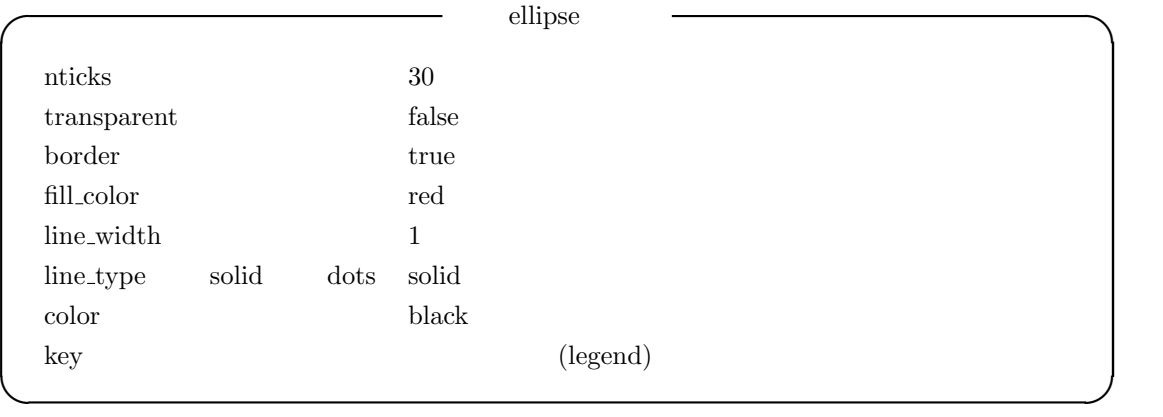

#### **vector**

vector  $${\rm{draw}}$$  vector  $\,$  ,3  $\,$  vector  $\,$  $,3$  vector3d  $.2$ , wector  $\frac{1}{2}$  vector  $\frac{1}{2}$  $\mathrm{vector}$  $\text{vector}([\langle x \rangle x \rangle)$ ,  $\langle y \rangle y$ ,  $\langle y \rangle y$ ,  $\langle y \rangle y$ ,  $\langle y \rangle y$ ,  $\langle y \rangle y$ 

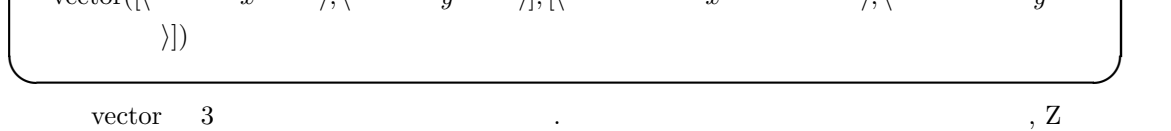

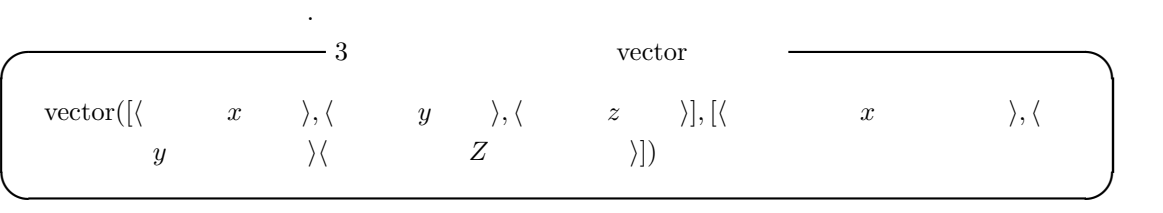

,3 次元空間でも, 対象 vector 2 次元空間のものと同様に平面的に表示されます.

 $\rm vector \hspace{1cm} vector 3d \hspace{1cm} ,$ 

 $\mathcal{L}_{\mathcal{L}}$ 

 ${\bf vector}$  .

 $396$  5 Maxima  $5$  Maxima  $396$ 

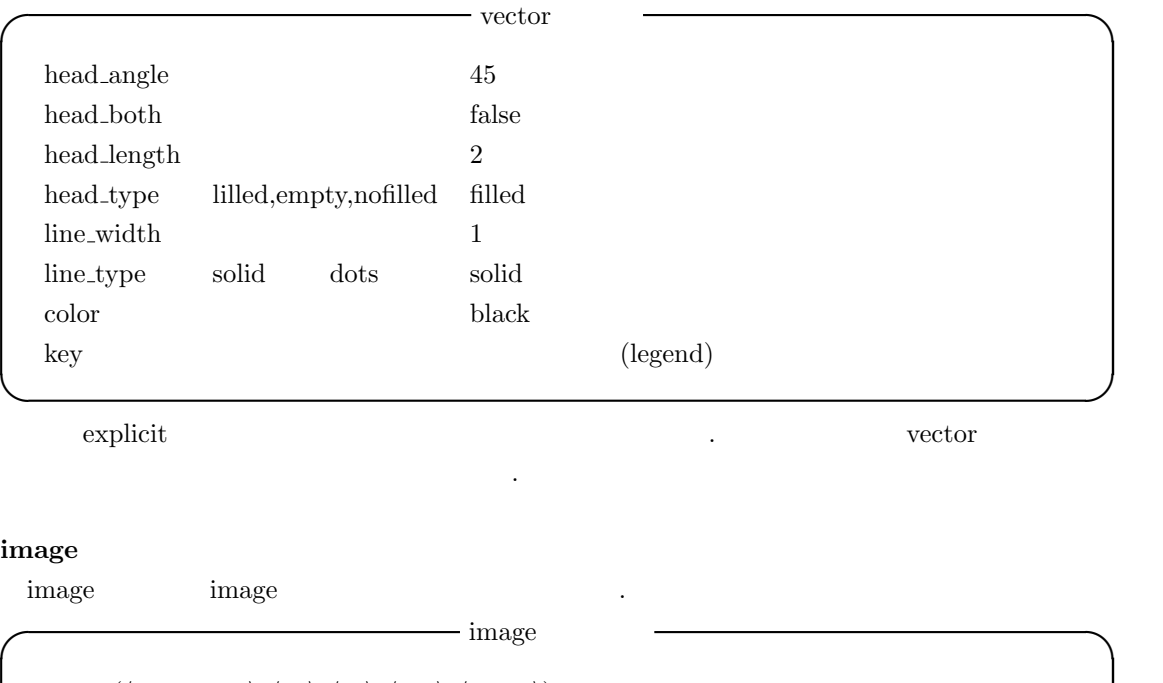

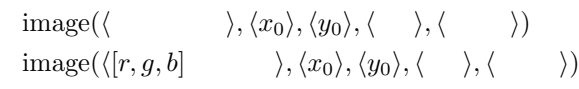

グラフを回しているとラベルが裏返ったりする事はありません.

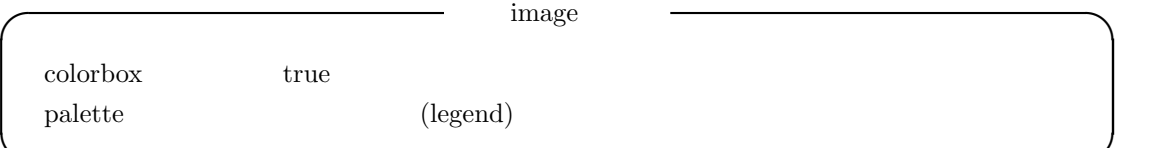

**✒ ✑**

**✒ ✑**

#### **label**

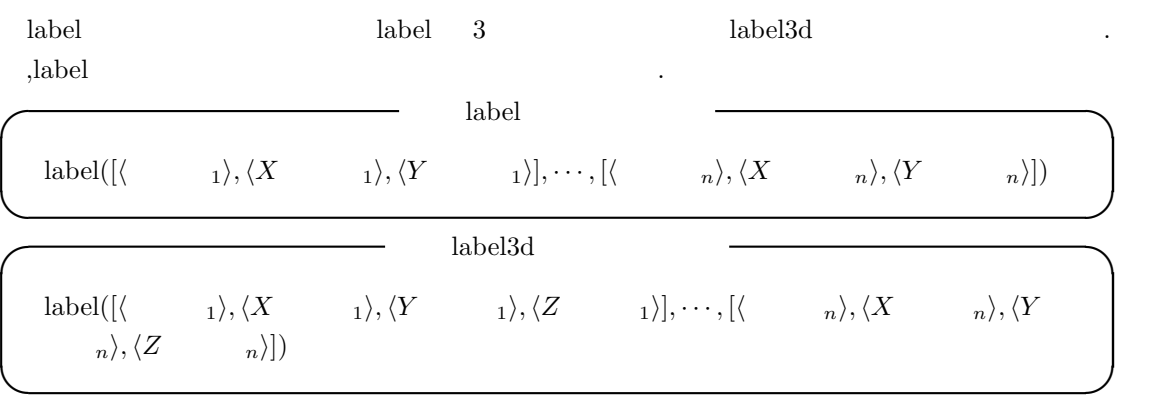

,  $\qquad$  label3d  $\qquad \qquad$ ,  $\qquad$ 

#### 5.14. draw 397

**✓** label の属性 **✏** label\_allgnment center,left,right center label orientation horizontal,vertical horizontal **✒ ✑ ✓** その他の函数 **✏**

 $add\_zeros(\langle \quad \rangle)$ 

#### 5.14.8

draw MS-Windows UNIX . ,MS-Windows gnuplot ,wgnuplot  $\lambda$ **✓** 環境の違いを調整する大域変数 **✏**

**✒ ✑**

draw\_pipes true Windows false draw\_command gnuplot Windows wgnuplot

**✒ ✑**

, draw\_pipes plot2d plot3d Lisp , maxout.gnuplot\_pipes maxout.gnuplot https://www.facebook.com/draw\_pipes true maxout.gnuplot\_pipes out.gnuplot\_pipes draw\_pipes true **・ストリームの Maxima gnuplot イントリーム** draw\_pipes false ,maxout.gnuplot , Maxima gnuplot ,  $$\tt maxout\_gnuplot$  $\alpha$ , enuplot  $\alpha$  gnuplot  $\alpha$ , Maxima  $\alpha$ , もちらん.

UNIX  $\qquad \qquad ,{\rm true} \qquad \qquad \text{false} \qquad \qquad ,$  $\mathcal{L}_1$ ,  $\mathcal{L}_2$ ,  $\mathcal{L}_3$ ,  $\mathcal{L}_4$ ,  $\mathcal{L}_5$ ,  $\mathcal{L}_6$ ,  $\mathcal{L}_7$ ,  $\mathcal{L}_8$ ,  $\mathcal{L}_9$ ,  $\mathcal{L}_9$ ,  $\mathcal{L}_8$ ,  $\mathcal{L}_9$ ,  $\mathcal{L}_9$ ,  $\mathcal{L}_9$ ,  $\mathcal{L}_8$ ,  $\mathcal{L}_9$ ,  $\mathcal{L}_9$ ,  $\mathcal{L}_9$ ,  $\mathcal{L}_9$ ,  $\mathcal{L}_9$ , ,gnuplot mouse on  $\hfill .$  ,  $\hfill ,$   $\hfill ,$  $mouse \quad on \quad . \quad , \quad \boxed{m}$  $,$ mouse on/off

, UNIX  $\qquad \qquad \text{true} \qquad ,$   $\qquad \qquad \text{supplot} \qquad \text{mouse}$  $\text{on}/\text{off}$ 

maxout.gnuplot maxout.gnuplot  $\lambda$ ,  $\lambda$ , vertical draw\_command MS-Windows wgnuplot, enumerational enumerations wgnuplot enumerations and graduate entries extended to gnuplot the contract of the gnuplot of the state  $\mathcal{L}$ 

 $\blacksquare$ 

# **6 Maxima**

# $6.1$

 $Maxima$ のエキスパート (LISPer) である必要はありません. 先ずは Maxima のソースファイルを活用すれ  $\cdots$ ,  $\cdots$ ,  $\cdots$ . At the system of the results of the system of the system of the system of the system of the system of the system of the system of the system of the system of the system of the system of the system of the system of the s , Maxima  $,$  $\,$ ,  $\,$ ,  $\,$ ,  $\,$ ,  $\,$ ,  $\,$ ,  $\,$ ,  $\,$ ,  $\,$ ,  $\,$ ,  $\,$ ,  $\,$ ,  $\,$ ,  $\,$ ,  $\,$ ,  $\,$ ,  $\,$ ,  $\,$ ,  $\,$ ,  $\,$ ,  $\,$ ,  $\,$ ,  $\,$ ,  $\,$ ,  $\,$ ,  $\,$ ,  $\,$ ,  $\,$ ,  $\,$ ,  $\,$ ,  $\,$ ,  $\,$ ,  $\,$ ,  $\,$ ,  $\,$ ,  $\,$ ,  $\,$ ,  $\mathbf{z} = \mathbf{z}$ , and the state of  $\alpha$  , and the state of  $\alpha$  $,Maxima$  Help  $HTML$ , texinfo example and  $M_{\rm H}$ , texinfo  $M_{\rm H}$ , texinfo  $M_{\rm H}$  $\begin{array}{lllllllllllllllllllllllllllll} & \mbox{PDF} & \mbox{,describe} & \nonumber\\ \end{array}$ しょう.

# 6.2 describe

て捜すのも良いでしょう.

では、または、または、または、または、または

 ${\rm ,describe} \qquad \qquad {\rm ,describe} \qquad \qquad ,$ 

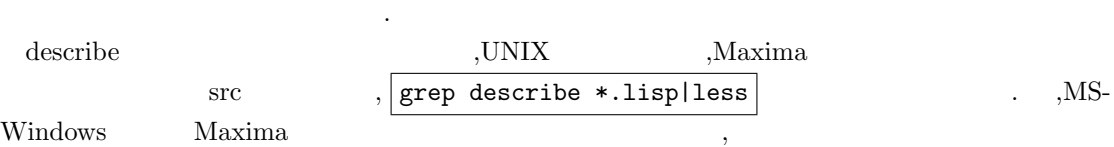

 $400$  6 Maxima

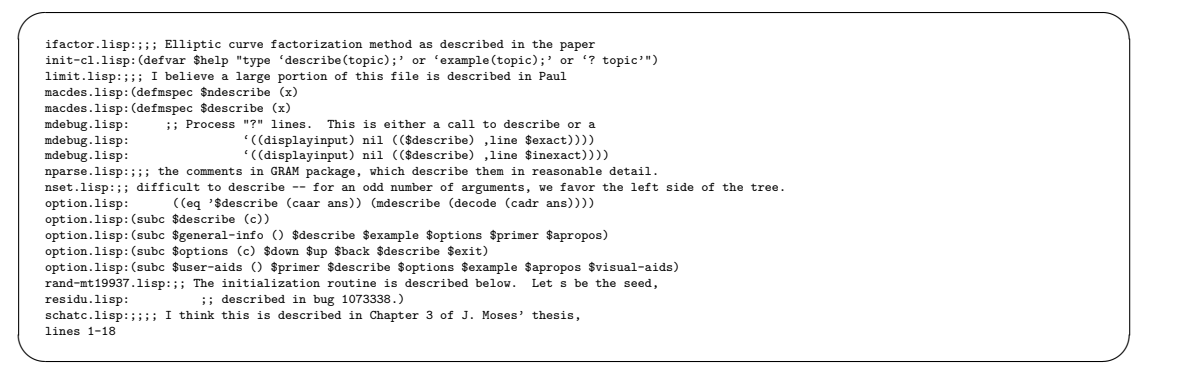

 $,Maxima-5.13.0$ 

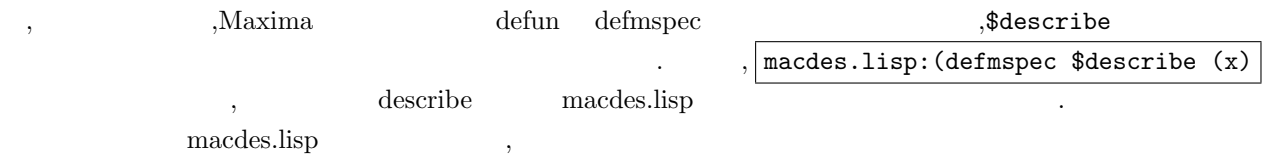

# 6.3 describe

ましょう.

describe 3.13.0 describe 3.13.0 describe 3.13.0 describe  $\,$ ,  $\,$ 

```
◯ describe \qquad \qquad \qquad \qquad \qquad \qquad \qquad \qquad \qquad \qquad \qquad \qquad \qquad \qquad \qquad \qquad \qquad \qquad \qquad \qquad \qquad \qquad \qquad \qquad \qquad \qquad \qquad \qquad \qquad \qquad \qquad \qquad \qquad \qquad \qquad(defmspec $describe (x)
     (let
        ((topic ($sconcat (cadr x)))
          (exact-p (or (null (caddr x)) (eq (caddr x) '$exact)))
          (cl-info::*prompt-prefix* *prompt-prefix*)
          (cl-info::*prompt-suffix* *prompt-suffix*))
        (if exact-p
           (cl-info::info-exact topic)
           (cl-info::info topic))))
```
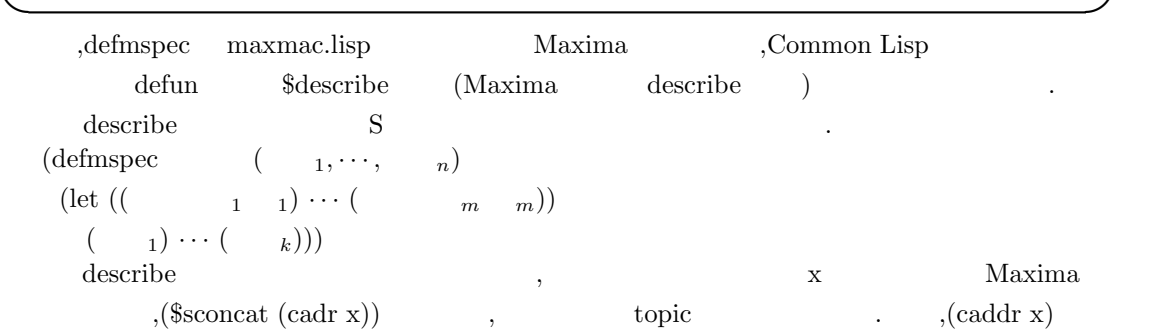

#### 6.4. ponpoko 401

 $, \qquad \quad \text{``Search} \qquad \quad \text{``Search} \qquad \quad \text{T} \qquad \quad \quad \quad \quad \text{NIL} \qquad \qquad \quad \quad \quad \quad \quad \text{cl} \text{-info}$  $\begin{array}{lllll} * \text{prompt-prefix} * & * \text{prompt-prefix} * & * \text{prompt-sprefix} * & * \text{prompt-suffix} * \end{array}$ 値を束縛させます. if the contract-p if the exact-p of  $\Gamma$  the cl-info  $\Gamma$  cl-info  $\Gamma$ 

 $\begin{minim} \text{inf} \text{c} - \text{exact} & \text{topic} & \text{NIL} & \text{cl} - \text{info} & \text{info} & \text{topic} \end{minim}$ . a info-exact topic ,texinfo アルが表示される事になります.

# 6.4 ponpoko

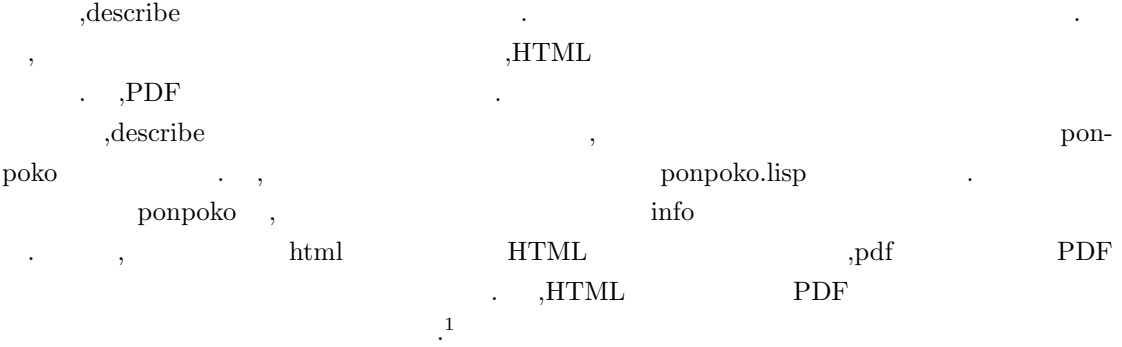

# $6.5$

HTMLF ,firefox opera w3m,internet explore .PDF ,<br>acroread  $% \mathbb{R} \times \mathbb{R}$  xpdf  $_{\mathrm{gv}}$   $_{\mathrm{gv}}$  ,

そこで, 他の函数でも用いられている大域変数で, これらのブラウザを切り替える事にします. こで Maxima 内部で大域変数を定義したい場合,defvar マクロを用いて定義します.

**◯** defvar –  $(\text{defvar})$ **✒ ✑** الكتاب بين بين بين بين المعالم بين المعالم بين المعالم بين المعالم بين المعالم بين المعالم بين المعالم بين الم<br>المعالم المعالم المعالم بين المعالم المعالم المعالم المعالم المعالم المعالم المعالم المعالم المعالم المعالم ال

 $\mathcal{M}$ axima  $\mathcal{M}$ 

,HTML ファイルや PDF ファイルの格納先も別途定めておく必要がありますね.

で決めれば良いのです.

 $\,$ ,  $\,$ hbrowser HTML ,pbrowser PDF ,jhtmldir HTML .jpdfdir PDF .

 $1\,\mathrm{http://www.bekkoame.ne.jp/}\ pompoko/Math/books/ManualBook.tgz,$ http://www.bekkoame.ne.jp/ ponpoko/Math/books/ManualBook.pdf

ここで,Maximaの変数の内部表現は,先頭に\$が付きます.その為,hbrowser LISP側では\$hbrowser になります. この事を留意して大域変数を定義しましょう.  $-$  ponpoko.lisp (defvar \$hbrowser "firefox") (defvar \$pbrowser "xpdf") (defvar \$jhtmldir "Maxima/ManualBook/") (defvar \$jpdfdir "Maxima/ManualBook/Book-New/") **✒ ✑** ,\$jhtmldir \$jpdfdir て指定する様にして下さい.  $\overline{\phantom{a}}$ ,  $\overline{\phantom{a}}$  LISP  $\overline{\phantom{a}}$ .

 $\lambda$ <sub>,</sub>Maxima  $\lambda$  LISP  $\lambda$ Maxima LISP ,stringproc lstring  $\alpha$ ,  $\beta$  describe  $\beta$ ,  $\gamma$ html pdf , the cond state  $\mathbf{H}$ , and  $\mathbf{H}$  ,  $\mathbf{L}$  ,  $\mathbf{L}$  and  $\mathbf{H}$  and  $\mathbf{H}$  and  $\mathbf{H}$  and  $\mathbf{H}$  and  $\mathbf{H}$  and  $\mathbf{H}$  and  $\mathbf{H}$  and  $\mathbf{H}$  and  $\mathbf{H}$  and  $\mathbf{H}$  and  $\mathbf{H}$  and  $\mathbf$ 数を用いた処理が妥当でしょう.

**✒ ✑**

様な書式なのか. そして, 外部のアプリケーションに大域変数の値を組合せたパラメータを引き渡 しては良いのかが問題になりますね. その場をかけることになりますね. 今度はこれらの課題を

 $\,$ ,  $\,$ **leading ponpoko** and **a** (defmspec \$ponpoko (x) (let ((topic (\$sconcat (cadr x))) (exact-p (or (null (caddr x)) (eq (caddr x) '\$exact))) (cl-info::\*prompt-prefix\* \*prompt-prefix\*) (cl-info::\*prompt-suffix\* \*prompt-suffix\*)) (cond  $((\text{topic} \t "html" )$  $(hbrouser)$ )  $((\text{topic} \t"pdf")$  $($ pbrowser  $)$ )  $(t)$ (if exact-p (cl-info::info-exact topic) (cl-info::info topic))))))

describe and the set of the set of the set of the set of the set of the set of the set of the set of the set o

#### 6.6

 $\text{topic} \qquad (\text{Ssoncat (cadr x)}) \qquad \qquad . \qquad , \qquad \text{\$}$  $\text{Maxima}$  (cadr x)  $Maxima$  , LISP out sconcat and sconcat all seconds seems  $\mu$  and  $\mu$  and  $\mu$  and  $\mu$  and  $\mu$ to a describe the contract of the Maxima  $\lambda$  $\rm LISP$ topic topic topic topic topic topic topic topic topic topic topic topic topic topic topic topic topic topic topic topic topic topic topic topic topic topic topic topic topic topic topic topic topic topic topic topic topic るかどうかを判別すれば良い事になります.

**LISP** equal . topic "html" (equal mantype "html") うち、 料理の方はこれでは、 料理の方はこれでは、 料理の方法を調べていることができる。 ましょう.

# **6.7** 外部アプリケーションの立ち上げ方

 $\lambda$  Maxima  $\lambda$  $Maxima$  ,  $gnuplot$  , solution and the plot.lisp set of the plot.lisp set of the set of the set of the set of the set of the set of the set of the set of the set of the set of the set of the set of the set of the set of the set of the set of th が判ります.

 $\sqrt{10^{-4} \text{Npc}}$ 

(\$mgnuplot (\$system (concatenate 'string \*maxima-plotdir\* "/" \$mgnuplot\_command) (format nil " -plot2d \"~a\" -title '~a'" file plot-name)))

✒ ✑  $\begin{minipage}[c]{0.75\textwidth} {\begin{tabular}{l} \bf M S-Windows\\ \bf M xima \end{tabular} } \end{minipage} } \begin{minipage}[c]{0.75\textwidth} {\begin{tabular}{l} \bf M S-Windows\\ \bf M xima \end{tabular} } \end{minipage} } \begin{minipage}[c]{0.75\textwidth} {\begin{tabular}{l} \bf M S-Windows\\ \bf M xima \end{tabular} } \end{minipage} } \begin{minipage}[c]{0.75\textwidth} {\begin{tabular}{l} \bf M S-Windows\\ \bf M xima \end{tabular} } \end{minipage} } \begin{minipage}[c$  $\ldots$ ,  $\ldots$ ,  $\mathrm{Maxima}$  $Maxima$  .  $\ldots$  $\texttt{\$system}\qquad \qquad ,\ \text{concatenate}\qquad \qquad .\qquad \text{concatenate}$ LISP  $\qquad \qquad \text{string}$  , 数です. **поветно в торговой в торговой в торговой в торговой в торговой в торговой в торговой в торговой в торговой в т**  $\begin{minipage}[c]{0.9\linewidth} \textbf{concatenate} & \textbf{3)} \textbf{3} & \textbf{5} \\ \textbf{5} & \textbf{6} & \textbf{7} \\ \textbf{6} & \textbf{8} & \textbf{8} \\ \textbf{7} & \textbf{9} & \textbf{10} \end{minipage}$  $\overbrace{\hspace{25pt}}$  index.html  $\overbrace{\hspace{25pt}}$ (\$system (concatenate 'string \$hbrowser " " \$jhtmldir "index.html" "&")))

✒ ✑

 $H$ TML PDF  $\blacksquare$ 

 $\,$ , ,  $\,$  HTML PDF

hfile pflle , index.html ManualBook.pdf ponpoko .

### **6.8** 完成

ponpoko

```
\alpha ponpoko –
(defvar $hbrowser "firefox")
(defvar $pbrowser "xpdf")
(defvar $hfile "index.html")
(defvar $pfile "ManualBook.pdf")
(defvar $jhtmldir "Maxima/ManualBook/")
(defvar $jpdfdir "Maxima/ManualBook/")
(defmspec $ponpoko (x)
   (let
    ((topic ($sconcat (cadr x)))
     (exact-p (or (null (caddr x)) (eq (caddr x) '$exact)))
     (cl-info::*prompt-prefix* *prompt-prefix*)
     (cl-info::*prompt-suffix* *prompt-suffix*))
    (cond
         ((equal topic "html")
          ($system (concatenate 'string $hbrowser " "
                    $jhtmldir $hfile "&")))
         ((equal topic "pdf")
          ($system (concatenate 'string $pbrowser " "
                    $jpdfdir $pfile "&")))
         (t (if exact-p
             (cl-info::info-exact topic)
             (cl-info::info topic))))))
```
#### ,jhtmldir jpdfdir

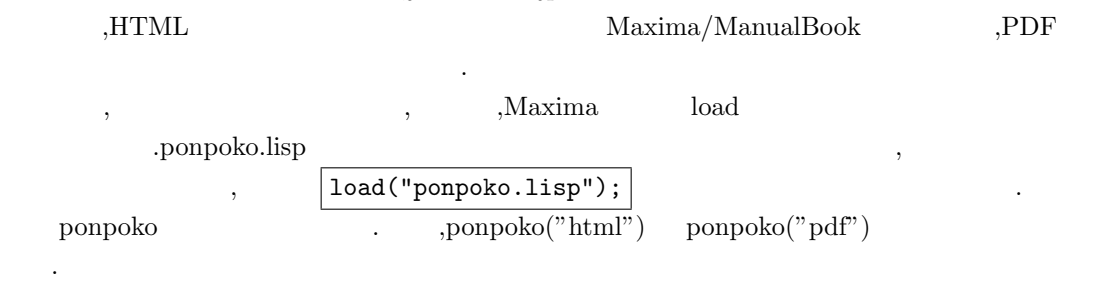

**✒ ✑**

6.8.  $405$ 

```
(%i42) load("ponpoko.lisp");
(%o42) ponpoko.lisp
(%i43) ponpoko("to_lisp");
```
さて実際の実行例を示しておきましょう.

```
-- Function: to_lisp ()
   Enters the Lisp system under Maxima. '(to-maxima)' returns to
   Maxima.
```

```
(\%o43) true
(%i44) ponpoko("html");
(\% 044) 0
```
to lisp and describe and describe describe describe  $\alpha$ "html", firefox . system . System . The firefox and a system and  $\mathbb{R}^n$ .  $\&$  ,Maxima firefox  $\mathcal{R}$  , we are the contract of  $\mathcal{R}$ に戻りません. ここで,函数ponpokoを一々読込むのが面倒であれば,maxima-init.macファイルに予めload("ponpoko.lisp");

. <br>  $\begin{array}{ll}\n\text{.} & \text{.} & \text{.} \\
\text{.} & \text{.} & \text{.} \\
\text{.} & \text{.} & \text{.} \\
\text{.} & \text{.} & \text{.} \\
\text{.} & \text{.} & \text{.} \\
\text{.} & \text{.} & \text{.} \\
\text{.} & \text{.} & \text{.} \\
\text{.} & \text{.} & \text{.} \\
\text{.} & \text{.} & \text{.} \\
\text{.} & \text{.} & \text{.} \\
\text{.} & \text{.} & \text{.} \\
\text{.} & \text{.}$ に示しておきます.

load("ponpoko.lisp"); load("stringproc.lisp");

このファイルは UNIX の場合にはホームディレクトリに置けば, 準備が完了です.

#### **6.8.1 MS-Windows**

 $MS-Windows$   $UNIX$ ,  $\ldots$ (  $\qquad$  ) MS-Windows  $\qquad$  (\)  $\qquad$  ,Maxima  $\text{UNIX}$  (/)  $\text{VINIX}$ ,ponpok.lisp maxima-init.mac,

 $\,$ MS-Windows  $\,$  ,  $\,$  Dos  $\,$  , wxMaxima  $\,$  GUI  $\,$  $\,$  ,  $\,$   $\,$  maxima-init.mac  $\,$ を変更する必要があります.

 $DOS$ , maxima-init.mac ponpoko.lisp Max- $\lim a$ 

 ${\rm ,wxMaxima} \hspace{2em} {\rm XMaxima} \hspace{2em} . \qquad \, ,$ Maxima XMaxima  $\sim$ ,C:\Documents and Settings

maxima-init.mac ponpoko.lisp  $\begin{minipage}{0.9\linewidth} {\emph{x}} \xspace{0.5mm} {\emph{wxMaxima}} \qquad \quad \ \, \text{wxMaxima} \qquad \quad \ \, \text{wxMaxima} \qquad \quad \ \, \text{wxMaxima} \qquad \quad \ \, \text{y}}$ , maxima-init.mac

,wxMaxima DOS C:\Documents and Settings ,wxMaxima maxima ルのあるフォルダを環境変数 Path に追加しなければなりません. この様に,Windows では何かと面 ,  $$\rm wxMaxima$ .wxMaxima .wxMaxima .wxMaxima のフォルダだけで十分です.

 $\label{eq:1} \text{wxMaxima} \qquad \text{Maxima} \qquad \text{Maxima}$  $,C:\PP$ rogram Files\Maxima-5.13.0 (Maxima 5.13.0 ) . external maxima-init.mac, ponpoko.lisp Maxima  $\label{eq:10} \begin{array}{lll} \mathrm{Maxima} & \mathrm{ManulaBook} & \mathrm{,} & \mathrm{HTML} \end{array}$  $\mathcal{P}\mathrm{D}\mathrm{F}$   $\qquad \qquad \ldots$ ,firefox  $MS-Windows$   $Path$  ,

, Path  $\Gamma$ の設定はコントロールパネルのシステムをダブルクリックし, その中にある環境変数のボタンを押  $\mathcal{L}_{\mathcal{A}}$ 

 $\mathcal{P}$ ath  $\mathcal{P}$ ,  $\mathcal{P}$ ,  $\mathcal{P}$  ath  $\mathcal{P}$ ,  $\mathcal{P}$ のアプリケーションが置かれたフォルダの位置を追加します. それで使える様になる筈です.

,UNIX  $MS-Windows$ , Maxima  $*$ autoconf-win32\*  $\mathcal{N}=\{1,\ldots,n\}$  $\begin{minipage}[c]{0.45\textwidth} {\begin{tabular}{l} \hbox{N}} \\[-1.5mm] \hbox{plot.} \\[-1.5mm] \hbox{plot.} \\[-1.5mm] \hbox{plot.} \\[-1.5mm] \hbox{plot.} \\[-1.5mm] \hbox{plot.} \\[-1.5mm] \hbox{plot.} \\[-1.5mm] \hbox{plot.} \\[-1.5mm] \hbox{plot.} \\[-1.5mm] \hbox{plot.} \\[-1.5mm] \hbox{plot.} \\[-1.5mm] \hbox{plot.} \\[-1.5mm] \hbox{plot.} \\[-1.5mm] \hbox{plot.} \\[-1.5mm]$  $(\text{string} = \text{*autoconf} - \text{win32*} \quad \text{true}^n)$  (string= \*autoconf-win32\* "true")  $\begin{array}{lll} \hbox{MS-Windows} & , \hbox{} & \hbox{UNIX} \end{array}$ 

# **6.9**  $\blacksquare$

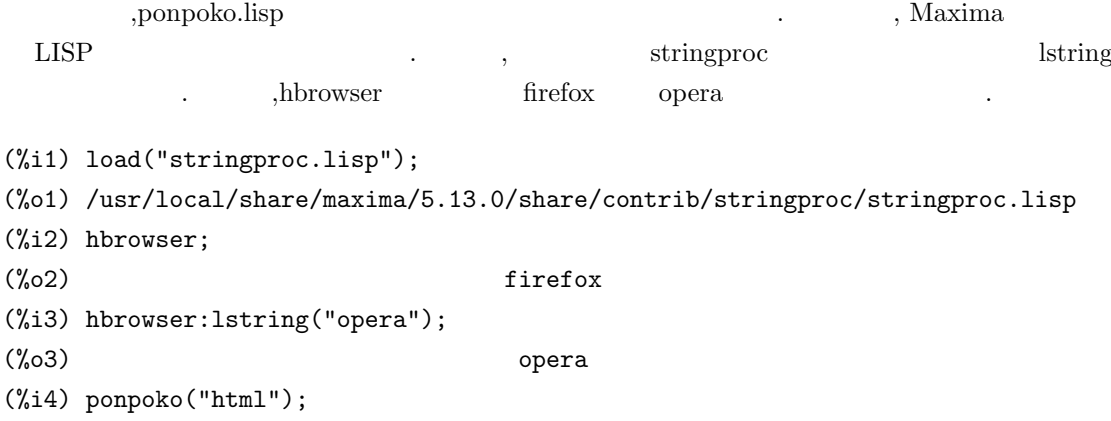

ばなりません.

#### 6.9.  $407$

# (%o4) 0

 $\mbox{ponpoko.lisp} \mbox{~~}, \mbox{~~}, \mbox{~~} \mbox{~~}, \label{eq:1}$  $\mathbf{r}$ ,  $\mathbf{r}$  ,  $\mathbf{r}'$  ,  $\mathbf{r}$  ,  $\mathbf{r}$  ,  $\mathbf{r}$ てしまうので, エラーになる筈です.  $\sigma$ ,  $\sigma$  $\rm{HTML}$  .

 $\overline{\mathcal{A}}$ は皆さんに投げておきます.

- $[1]$  J.  $-$  /U.H.  $\qquad \qquad$ ,  $\qquad \qquad$ ,  $, 2001.$ [2] 河内明夫編, 結び目理論, シュプリンガーフェラーク東京,1990.  $[3]$  , , , , , , ,  $1991$ . [4] クロウエル, フォックス, 結び目理論入門, 現代数学全書, 岩波書店,1989.  $[5]$  , ANSI Common Lisp,  $2002$ .  $[6]$  ,  $, 1997.$  $[7]$  ,  $1987.$ [8] 広瀬健 横田一正, ゲーデルの世界 -完全性定理と不完全性定理-, 海鳴社,1985. [9] 本間龍雄, 組合せ位相幾何学, 共立出版,1980. [10] 寺坂英孝編, 現代数学小辞典, ブルーバックス, 講談社,2005.  $[11]$  ,  $[2002.$  $[12]$  ,  $3,$   $3,$   $3,$   $3,$   $3,$  $[13]$  ,  $3$  ,  $1987$ .  $[14]$  , , GNUPLOT(),  $, 2001$ . [15] H.Cohen, A Course in Computational Algebraic Number Theory,GTM 138, Springer-Verlag,New York-Berlin,2000.
- [16] D.Cox,J.Little and D. O'Shea,Ideals, Varieties, and Algorithms, UTM,Springer-Verlag,New York-Berlin,1992.
- [17] Gert-Martin Greuel, Gerhard Pfister, A Singular Introduction to Commutative Algebra, Springer-Verlag,New York-Heiderberg-Berlin,2000.
- [18] D.Rolfsen, Knots and Links. Publish or Perish, Inc,1975.
- [19] Hal Schenck, Computational Algebraic Geometry London Mathematical Society student texts;58,2003.

[20] Open AXIOM http://wiki.axiom-developer.org/FrontPage [21] DERIVE http://www.derive.com [22] GAP http://www-gap.dcs.st-and.ac.uk/ [23] Macaulay2 http://www.math.uiuc.edu/Macaulay2/ [24] Mathsoft Engineering & Education, Inc. http://www.mathcad.com/ [25] Wolfram Research Inc. http://www.wolfram.com/ [26] Waterloo Maple Inc. http://www.maplesoft.com/ [27] Maxima SOURCEFORGE http://maxima.sourceforge.net/ [28] MuPAD  $htp://www.mupad.de/$ [29]  $PARI/GP$  http://pari.math.u-bordeaux.fr/ [30] REDUCE http://www.zib.de/Symbolik/reduce/ [31] Risa/Asir http://www.math.kobe-u.ac.jp/Asir/asir-ja.html [32] OpenXM(Open message eXchange for Mathematics) http://www.math.sci.kobe-u.ac.jp/OpenXM/index-ja.html [33] SINGULAR http://www.singular.uni-kl.de/ [34]  $htto://www.simplex-soft.com/$ [35] The MathWorks,Inc. http://www.mathworks.com/ [36] Octave WebPage http://bevo.che.wisc.edu/octave/ [37] Scilab http://www.scilab.org/ [38] Yorick  $\text{ftp://ftp-icf.llnl.gov/pub/Yorick/}$ Yorick http://www.maumae.net/yorick/doc/index.php [39] R http://www.r-project.org [40] Insightful Corporation http://www.insightful.com/ [41] Cinderella http://www.cinderella.de/ http://cdyjapan.hp.infoseek.co.jp/ [42] dynagraph http://www.math.umbc.edu/ rouben/dynagraph [43] KSEG http://www.mit.edu/ ibaran/kseg.html

- [44] Geomview http://http.geomview.org/
- [45] surf sourceforge http://surf.sourceforge.net/
- [46] XaoS http://wmi.math.u-szeged.hu/ kovzol/xaos

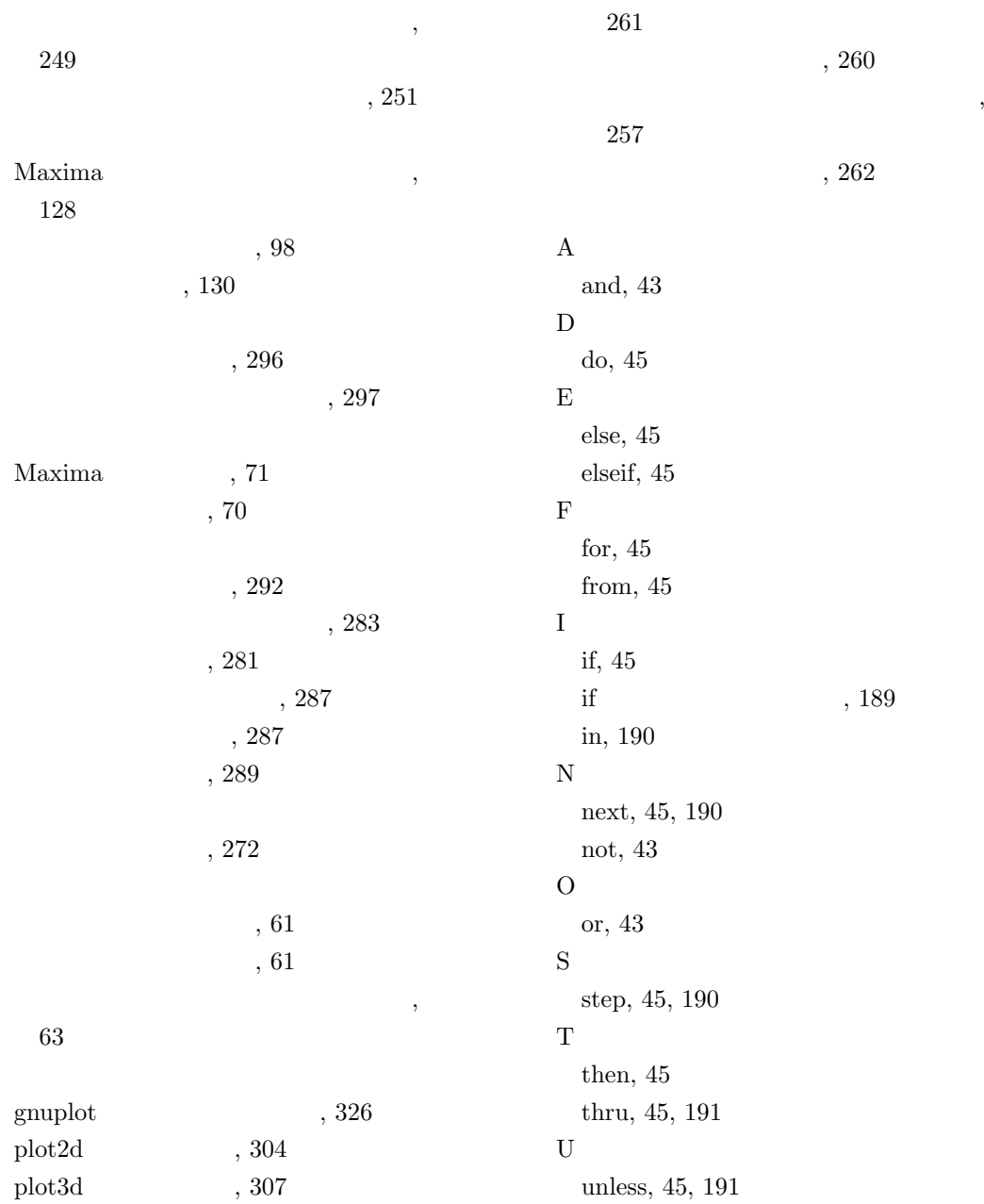

 $\overline{\phantom{a}}$ 

W

while, 45, 191

*<*, 43 *<*=, 43 *>*, 43 *>*=, 43 \*, 40 \*\*, 40 +, 40 -, 40 ., 40  $/$ , 40 :, 44 ::, 44  $::=, 44$ :=, 44, 195 =, 43, 256 #, 43  $\hat{ }$ , 40  $\hat{\ }$ , 40

#### A

any, 21, 23, 35 any check, 21 B big, 21 bigfloat, 70 bignum, 21, 70 bool, 21 boolean, 21 C clause, 35 complex, 21 E expr, 35 F fixnum, 21, 70 fixp, 21

float, 21, 70

floatnum, 21 flonum, 21 I integer, 21  $\mathbf L$ list, 21 listp, 21 N none, 21 number, 21 R rat, 21 rational, 21 real, 21 Maxima B batch, 371 C closeps, 323 coutou plot, 323 G gnuplot close, 319 gnuplot pipes, 319 gnuplot replot, 319 gnuplot reset, 319 gnuplot restart, 319 gnuplot start, 319 O openplot curves, 321 P plot2d, 304 plot2d ps, 323 plot3d, 307 pscom, 323 psdraw curve, 323 psdraw points, 323 V viewps, 323 :lisp, 4, 67

?round, 74 ?truncate, 74 A acos, 248 acosh, 248 acot, 248 acoth, 248 acsc, 248 acsch, 248 activate, 9 addcol, 160 addrow, 160 adjoint, 164 algsys, 262 alias, 239 allroots, 259 alphanumericp, 174 and, 8 antid, 295 antidiff, 295 append, 139 appendfile, 212 apply, 201 apply1, 48 apply2, 48 approps, 239 args, 109 array, 148 arrayapply, 151 arrayinfo, 147 ascii, 176 asec, 248 asech, 248 asin, 248 asinh, 248 askinteger, 134 asksin, 135 assume, 8, 10 at, 25 atan, 248

atan2, 248 atanh, 248 atom, 138 atomgrad, 27 atvalue, 25 augcoefmatrix, 154 B batch, 210 batchload, 210 batcon, 210 bc2, 300 bezout, 94 bfloat, 72 bfloatp, 72 bigfloat, 70 block, 45, 57, 188 bothcoef, 90 break, 192, 221 buildq, 198 C cabs, 72 carg, 72 catch, 192 cequal, 175 cequalignore, 175 cgreaterp, 175 cgreaterpignore, 175 changevar, 281 charat, 177 charlist, 177 charp, 174 charpoly, 167 cint, 176 cless, 175 clessignore, 175 close, 174 closefile, 212 coeff, 90 coefmatrix, 154 col, 160

collapse, 220 columvector, 168 combine, 93 compfile, 203 compile, 203 compile file, 203 conj, 168 conjugate, 168 constantp, 72 constituent, 174 content, 96 copylist, 139 copymatrix, 160 cos, 248 cosh, 248 cot, 248 coth, 248 csc, 248 csch, 248 D dblint, 294 deactivate, 9 declare, 2, 11, 14, 58 declare\_translated, 207 define, 195 define variable, 18, 21 define variable  $, 23$ defint, 289 defmatch, 52 defrule, 49 delete, 139 delta, 287 demoivre, 130 denom, 93 depends, 27, 280 derivdegree, 274 derivlist(ev  $), 58, 62$ desolve, 298 determinant, 166  $detout(ev \t)$ , 58

diagmatrix, 154 diagmatrixp, 159 diff, 272  $\label{eq:diff2} \text{diff}(\text{ev} \qquad \qquad), \, 58$ digitcharp, 174 dipslay, 229 disp, 229 dispform, 40, 106 dispfun, 197 displate, 111 disprule, 46 dispterms, 230 distrib, 131 divide, 100 do, 45, 190 ldisplay, 229 derivlist, 62 echelon, 154 econs, 139 eigenvalues, 169 eigenvectors, 169 eivals, 169 eivects, 169 eliminate, 94 ematrix, 154 endcons, 139 entermatrix, 154 entier, 72 equal, 64 erf, 280 errcatch, 193 error, 193 errormsg, 193 ev, 17, 56 eval, 65  $eval(ev \t)$ , 58 evenp, 72 ev  $, 58$ expand, 60, 130

E

 $expand(ev$   $), 58, 60$ exponentialize, 130 express, 277 ezgcd, 96 F factcomb, 93 factor, 98 factorout, 98 factorsum, 98 facts, 8, 15 facttimes, 93 feature, 15 featurep, 11, 16 Ffortran, 238 file search, 215 file type, 215 filename, 215 fillarray, 151 first, 140 fix, 72 flength, 174 floatnump, 72 forget, 8 fposition, 174 freeof, 108 freshline, 174 fullratsimp, 101 fullratsubst, 124 funcsolve, 266 fundef, 197 funmake, 206 G  $\Gamma$ , 42 gcd, 96 gcde, 96 gcdex, 96 gcfactor, 96 genmatrix, 154 get, 20 gfactor, 96

gfactorsum, 96 go, 192 gradef, 27 gramschmidt, 170 grind, 229 gschmidt, 170  $\,$  H hipow, 91, 274 horner, 89 I ic1, 300 ic2, 300 ident, 154 if, 45, 189 ilt, 287 imagpart, 72 infix, 37  $\quad \ \ \, \mathrm{inflag}$   $\qquad \qquad ,\, 138$ innerproduct, 168 inpart, 114, 123, 125 inprod, 168 integerp, 72 integrate, 19, 278 intosum, 133 invert, 164 is, 64 isolate, 111 isqrt, 72 K kill, 219, 221 killcontext, 9 L labels, 225 lambda, 57, 196 laplace, 287 last, 140 lcharp, 174 ldefint, 289 ldisp, 229 length, 139

let, 51 letrat, 51 letrules, 46 letsimp, 51 lfreeof, 108 lhs, 256 limit, 19, 270, 280 linsolve, 261 listarray, 147 listofvars, 109 listp, 138 load, 210 loadfile, 210 local, 207  $local(ev$   $), 58, 62$ logcontrcat, 254 lopow, 91 lowercasep, 174 lratsubst, 124 lstring, 402, 406 lstringp, 174 lstring, 176 M kill, 38 mainvar, 88 make array, 148 make art q, 148 make fransform, 312 make string input stream, 173 make string output stream, 173 map, 144 mapatom, 144 matchdeclare, 50 matchfix, 37 matrix, 152 matrixmap, 160 matrixp, 159 mattrace, 163 max, 72

l

member, 138 mfuncall, 68 min, 72 minor, 162 mod, 100 mode declare, 21, 202 mode identity, 21 multthru, 131 N nary, 37 ncharpoly, 167 newcontext, 9 newdet, 166 newline, 174  $noeval(ev$   $), 58$ nofix, 37 nonscalarp, 159 nonzeroandfreeof, 295 not, 8  $nouns(ev)$ , 58 nroots, 261 nterms, 91 nthroot, 98 num, 93 numberp, 72  $numer(ev \t)$ , 58 numerval, 136 O oddp, 72 ode2, 298 opena, 173 openr, 173 openw, 173 optimize, 121 or, 8 ordergrear, 4 ordergreatp, 5 orderless, 4 orderlessp, 5 print, 229

#### 索 引 417

P

parmanent, 166 parsetoken, 177 part, 114, 123, 125 partition, 113 pickapart, 114 playback, 231 ploarform, 255 plog, 255 postfix, 37 powers, 91 prefix, 37 printf, 174 printprops, 31, 50 product, 19, 116 properties, 20, 29, 58 propvars, 29 put, 20 Q qput, 20, 23 quanc8, 280, 292 quit, 240 quotient, 100  ${\bf R}$ radcan, 133 random, 72 rank, 163 rat, 78 ratcoef, 90 ratdenom, 93 ratdiff, 93 ratdisrep, 78 ratexpand, 101 ratnumer, 93 ratnump, 90 ratp, 90 ratsimp, 64, 101 ratsubst, 124 ratvars, 78, 92 ratweight, 92

read, 210 readline, 174 readonly, 210 realpart, 72 realroots, 259 rearray, 151 rectform, 113 rem, 29 remainder, 100 remarray, 151 remfunction, 198 remlet, 54 remove, 29, 38 remrule, 54 remvalue, 109 reset, 219 residue, 287 rest, 140 resultant, 94 return, 192 reveal, 230 reverse, 139 rhs, 256 risch, 278  $risch(ev$   $), 58, 62$ romberg, 280, 292 room, 236 rootscontract, 93 row, 160 S cunlisp, 176 save, 213 scalarp, 159 scanmap, 145 sconc, 177 sconcat, 172 scopy, 177 scsimp, 134 sdowncase, 181 sec, 248

sech, 248 setelmx, 160 setup autoload, 218 showvars, 92 similaritytransform, 169 simplode, 180 simtran, 169 sin, 248 sinh, 248 sinvertcase, 181 slength, 177 smake, 177 smismatch, 185 solve, 264 split, 179 sposition, 177 sqfr, 98 sqrt, 72 sremove, 184 sremovefirst, 183 sreverse, 177 ssearch, 185 ssort, 184 status, 235 strim, 177 striml, 177 strimr, 177 string, 172 stringout, 211 stringp, 174 sublis, 125 sublist, 140 submatrix, 162 subst, 123 substinpart, 126 substpart, 126, 140 substring, 179 sum, 19, 116 sumcontract, 132 sunlisp, 176

supcase, 180 supcontext, 9 susbst, 183 susbstfirst, 182 system, 237 s sequal, 176 sequalignore, 176 T tan, 248 tanh, 248 tcl output, 230 tellrat, 85 tellsimp, 52 tex, 238 throw, 192 tldefint, 289 tlimit, 271 to-maxima, 66 to lisp, 66 tokens, 181 totaldisrep, 78 translate, 29 transplate, 202 transpose, 163 triangularize, 163 U ueivects, 170 uniteigenvectors, 170 unitvector, 170 unknown, 130 unorder, 4 untrllrat, 87 uppercasep, 174 use fast arrays, 148 uvect, 170 W with stdout, 212 writefile, 212 Z

索 引 419

#### zeromatrix, 154

%ith, 225 *>m*, 2 *Am*, 2 ', 65 ", 65 ?, 67, 232 %i, 221 %o, 221 , 42 !!, 42

#### A

additive, 19 algebraic, 35 alphabetic, 2, 16, 108 analitic, 20 argpos, 35 assign, 23, 24 assign-mode-check, 23 atomgrad, 31 atvalue, 31  $\overline{C}$ commutative, 19 complex, 18 constant, 16 D decreasing, 20 dependency, 27 E english, 35 even, 18 evenfun, 20 evflag, 20, 58 evflag , 58 evfun, 20, 57–59 evfun  $\,$ , 60

evfun  $, 59$ G gradef, 27, 31 I imaginary, 18 increasing, 20 integer, 18 irrational, 18 L lassociative, 19 linear, 19 logical, 35 lpos, 35 M mainvar, 16 matchdeclare, 31, 50 mode, 21 mode check errorp, 22 mode check warnp, 22 mode checkp, 22 multiplicative, 19 N noninteger, 18 nonscalar, 16 noun, 20 O odd, 18 oddfun, 20 outative, 19 P pos, 35 posfun, 20 R rassociative, 19 rational, 18 real, 18 rpos, 35 S scalar, 16 special, 16, 23

symmetric, 19 T transfun, 29 U untyped, 35 V value check, 23 %, 223 %e to numlog, 253 %edispflag, 227 %num list, 264 %%, 223 %emode, 128 %enumer, 61, 128 A absboxchar, 227 algebraic, 84 algepsilon, 264 algexact, 264 aliases, 239 arrays, 150 assume pos, 12 assumescalar, 157 B backsubst, 257 backtrace, 192 batchkill, 209 batcount, 209 berlefact, 100 breakup, 266 C cauchysum, 117 compgrind, 204 context, 9 contexts, 9 current\_let\_rule\_, 54 D dblint  $x$ , 294 dblint y, 294

debugmode, 239 demoivre, 128 dependencies, 27, 28, 280 derivabbrev, 272 derivsubst, 273 detout, 157 dispflag, 192 display2d, 226, 227, 278 display format internal, 227 doallmxops, 158 domain, 70 domxexpt, 158 domxmxops, 158 domxnct, 158 dontfactor, 100 doscmxops, 158 doscmxplus, 158 dot0nscsimp, 41 dot0simp, 41 dot1simp, 41 dotassoc, 41 dotconstrules, 41 dotdistrib, 41 dotexptsimp, 41, 275 dotident, 41 dotsassoc, 275 dotscrules, 41, 275 E erfflag, 280 error size, 232 error syms, 232 errorfun, 192 expon, 60, 128 expop, 60, 128 exptdispflag, 227 exptisolate, 112 exptsubst, 123 facexpand, 100 factorflag, 100

F

# file search demo, 209 file search LISP, 209 file search Maxima, 209 file string print, 209 float2bf, 70 fppintprec, 70 fpprec, 70 functions, 195 G gcd, 96 genindex, 117 gensumnum, 117 globalsolve, 257 gradefs, 27, 28  $\,$  H halfangles, 250 hermitianmatrix, 167 I ibase, 227 in netmath, 325 inchar, 223 inflag, 110, 126, 137 infolists, 234 integrate use rootsof, 283 integration constant counter, 278 intfaclim, 100 isolate, 112 K keepfloat, 81 knowneigvals, 167 knowneigvects, 167 L lasttime, 237 leftmatrix, 167 let\_rule\_packages, 54 letrat, 54

lhospitallim, 270 ligarc, 253 limsubst, 270 linechar, 223

linel, 227 linenum, 223 linsolve params, 262 linsolvewarn, 262 listarith, 137 listconstvars, 110 listdummyvars, 110 listeigvals, 167 listeigvects, 167 lmxchar, 158 loadprint, 209 logabs, 253 logconcoeffp, 253 logexpand, 253 lognegint, 253 lognumer, 253 logsimp, 253 M m1pbranch, 70 macroexpansion, 200 maperror, 143 matrix element add, 159 matrix element mult, 159 matrix\_element\_transpose, 159 maxapplydepth, 54 maxapplyheight, 54 maxnegex, 60, 130 maxpogex, 130 maxposex, 60 modulus, 84 multiplicities, 257 myoptions, 239 N newfac, 100 nolabels, 223 nondiagonalizable, 167 O obase, 227 opsubst, 123 optimprefix, 122

optionset, 239 outchar, 223 P packagefile, 209 partswitch, 115 pfeformat, 227 piece, 115 plot options, 308 colour\_z, 312 gnuplot\_curve\_styles, 318 gnuplot\_curve\_titles, 318 gnuplot\_dumb\_term\_command, 318 gnuplot\_pipe\_term, 318 gnuplot\_pm3d, 314 gnuplot\_preambles, 319 gnuplot\_term, 316 grid, 314 nticks, 313 plot\_format, 311 ~の t, 314 transform\_xy, 312 view\_direction, 312 ~の x, 314 xlog, 314 v, 314 ylog, 314 polyfactor, 260 prederror, 65, 192 prodhack, 116 prompt, 221, 223, 231 props, 29 ps scale, 325 ps translate, 325 R radexpand, 70 radsubstflag, 124 rataigdenom, 81 ratdenomdivide, 83 ratepsilon, 81

ratexpand, 83

ratfac, 83 ratmx, 157 ratprint, 81 ratsimpexpons, 83 ratweights, 83 ratwtlvl, 83 readonly, 264 resultant, 96 rightmatrix, 167 rmxchar, 158 rombergabs, 293 rombergit, 293 rombergmin, 293 rombergtol, 293 rootsconmode, 83 rootsepsilon, 260 rpgrammode, 257 savedef, 204 savefactors, 100 scalarmatrix, 157 show openplot, 325 showtime, 237 simpsum, 117 solve inconsistent error, 266 solvedecomposes, 266 solveexplicit, 266 solvefactors, 266 solvenullwarn, 266 solveradcan, 266 solvetrigwarn, 266 sparse, 157 stardisp, 227 sublis apply lambda, 125 sumexpand, 117 sumhack, 117 T tlimswitch, 270, 291 tr\_array\_as\_ref, 205

tr bound function applyp, 206

S

索 引 423
tr file tty messagesp, 206 tr float can branch complex, 206 tr function call default, 205 tr\_numer, 205 tr optimize max loop, 206 tr semicompile, 205 tr warn bad function calls, 206 tr\_warn\_fexpr, 205 tr\_warn\_meval, 205 tr\_warn\_mode, 205 tr\_warn\_undeclared, 205 tr warn undefined variable, 205 transcomile, 205 translate, 204 translate fast arrays, 205 transrun, 204 trigexpandplus, 250 trigexpandtimes, 250 triginverses, 250 trigsign, 250 ttyoff, 227 U undeclaredwarn, 204 undeclearewarn  $\qquad \quad \, ,\; 204$ V values, 108 W window size, 325 %e, 61, 71 %gamma, 71 %phi, 71 %pi, 71 false, 71 inf, 71, 280 infinity, 71, 280 minf, 71 true, 71

zeroa, 71 zerob, 71

global, 8 initial, 8 draw A add zeros, 397 D draw, 380  $d$ raw $2d, d$ raw $3d$ ,  $380$ draw2d, 380 draw3d, 380 draw A axis 3d, 386 axis bottom, 386 axis left, 386 axis right, 386 axis top, 386 C columns, 382, 384 E eps height, 384 eps width, 384 F file name, 384 G grid, 387 L logx, 387 logy, 387 logz, 387 P pic height, 384 pic width, 384 R rot horizontal, 387 rot\_vertical, 387 T terminal, 384 title, 387

## X

x\_range, 386 xtics, 387 xy file, 387 x xlabel, 387 Y y range, 386 ylabel, 387 ytics, 387 Z z range, 386 zlabel, 387 Ztics, 387 draw D draw command, 397 draw\_pipes, 397 draw E ellipse, 394 ~構文, 394  $, 395$  $border, 395$ color, 395 fill\_color, 395 key, 395 line\_type, 395 line\_width, 395 nticks, 395 transparent, 395 ~文, 394 explicit, 388 ~の構文, 388  $, \, 388$ adapt\_depth, 388 color, 388 fill\_color, 388 filled\_func, 388 key, 388

line\_type, 388 line\_width, 388 nticks, 388 ~文, 388 explicit3d, 389 ~の構文, 389  $, 390$ color, 390 contour, 390 contour\_levels, 390 enhance3d, 390 key, 390 line\_type, 390 line\_width, 390 xu\_grid, 390 yv\_grid, 390 gr2d, 380 gr3d, 380 image, 396 ~構文, 396 ~の属性, 396 colorbox, 396 palette, 396 , 396 implicit, 390 ~の構文, 391  $, 391$ color, 391 ip\_grid, 391 ip\_grid\_in, 391 key, 391 line\_type, 391 line\_width, 391 ~文, 390 label, 396 ~構文, 396  $, 397$ 

G

I

L

label\_allgment, 397 label\_orientation, 397 ~文, 396 label3, 396 ~構文, 396 P parametric, 391 ~の構文, 391  $, 391$ color, 391 key, 391 line\_type, 391 line\_width, 391 nticks, 391 , 391 parametric3d, 391  $, 392$  $, 392$ color, 392 line\_wdith, 392 key, 392 line\_type, 392 ntics, 392 , 391 parametric surface, 392 ~構文, 392 ~の属性, 393 color, 393 key, 393 line\_type, 393 line\_width, 393 xu\_grid, 393 yv\_grid, 393  $, \, 392$ points, 393 points3d, 393 color, 393 key, 393 line\_type, 393 line\_width, 393

point ljoined, 393 point\_size, 393 point\_type, 393 points points $3d$ ,  $393$  $, 393$ ~文, 393 polar, 392  $, 392$ ~の属性, 392 color, 392 key, 392 line\_type, 392 line\_width, 392 nticks, 392 ~文, 392 polygon, 393  $, 394$ border, 394 color, 394 fill\_color, 394 key, 394 line\_type, 394 line\_width, 394 transparent, 394 ~の構文, 394 ~文, 393 R ~文, 393 rectangle, 394 ~の構文, 394 V vector, 395  $(2d)$ , 395  $(3d)$ , 395 ~の属性, 396 color, 396 head\_angle, 396  ${\it head\_both},\,396$ head length, 396 head\_type, 396

key, 396 line\_type, 396  $line_w$  width, 396 ~文, 395 vector3d, 395  $, 35$  $, 32$  $, \, 33$  $(bp), 33$  $(lbp)$ , 33  $(rbp)$ , 33  $, 32$  $, 32$  $, \, 32$  $, \, 32$ ,  $257$ 規則, 46  $, 54$  $, 49$  $, 46$ 項順序, 3 ,  $3$  $\begin{array}{ccc} \text{(Maxima} & \text{)} & \text{ } & \text{, } & 3 \\ \end{array}$ 述語, 8 主変数, 16  $(mainvar), 3$ 属性, 14  $, 14$  $, 29$  $, \, 15$ アトムの属性, 16  $, 20$  $, 18$ 重複度のリスト, 258  $($ ,  $), 48$  $($   $), 48$ 文脈, 8  $, 9$  $, 9$  $, \, 9$  $, 9$  $, 11$  $, 9$  $, \, 9$  $, 9$  $\, , \, 2$  $, 2$ , 256  $\, , \, 2$  $, 256$ GNUPLOT  $\mathbf A$ arrow, 360  $\overline{C}$ cbrange, 346 clabel, 346 cntrparam, 341 contour, 339 base, 339 both, 339 surfacee, 339 H hidden3d, 348 I isosamples, 352 K

key, 356 L label, 358 P palette, 336 gray, 337 negative, 337 positive, 336 rgbformulae, 338 plot, 328 pm3d, 331 dots, 330 impulse, 330 lines, 330 linespoints, 330 point, 330 S sample, 352 set, 327 show, 327 splot, 330 surface, 348 T ticslevel, 334 U unset, 327 V view, 344 X xrange, 353 Y yrange, 353 Z zrange, 353 **GNUPLOT** '-', 328  $$\rm LISP$$ G great, 3, 5

T

trigexpand, 251

trigrat, 251 trigreduce, 251 trigsimp, 251 G Geomview, 301 gnuplot, 301 O openmath, 301 S SINGULAR, 6 S S , 66 可換積, 40 CRE  $, 77$  $, 272$ , 76  $\,$  $CRE$   $, 77$ ,  $305\,$ 非可換積, 40 無平方, 99  $, 99$